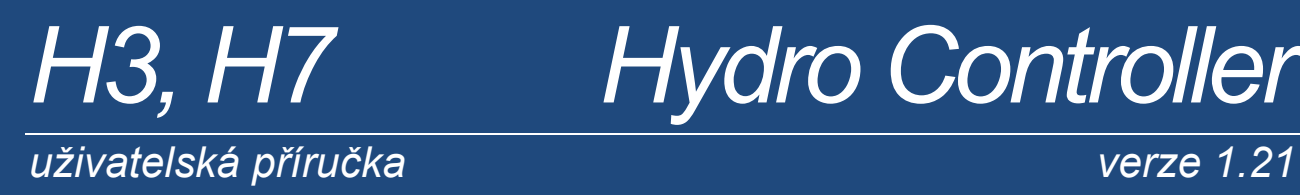

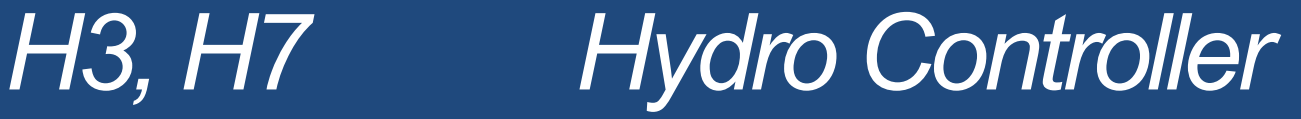

# *Telemetrická stanice Řídící jednotka Průtokoměr*

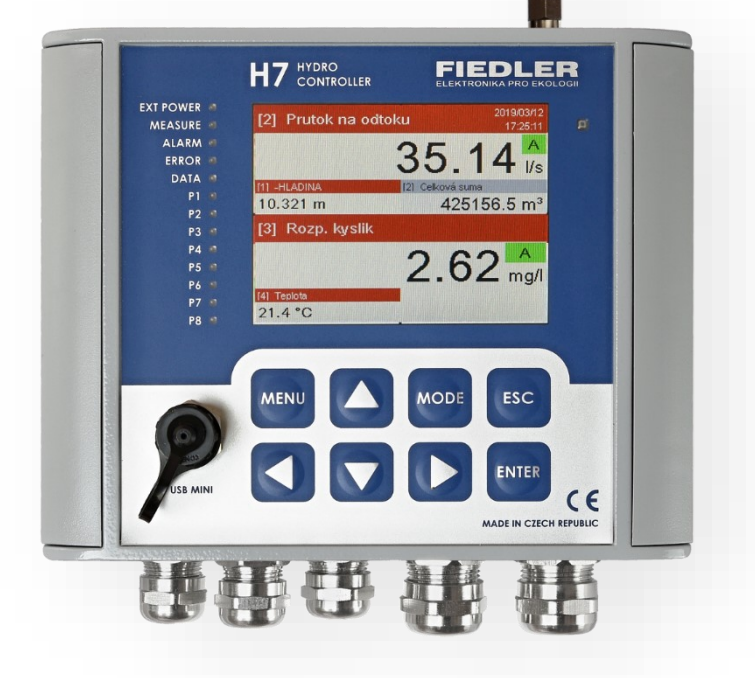

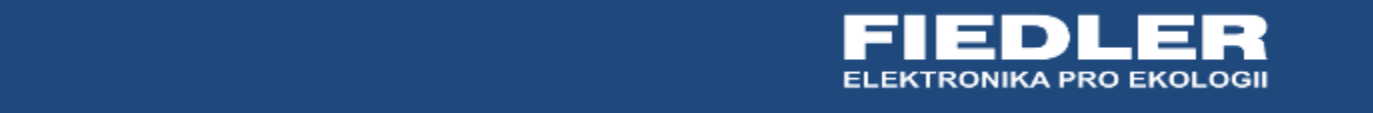

# OBSAH:

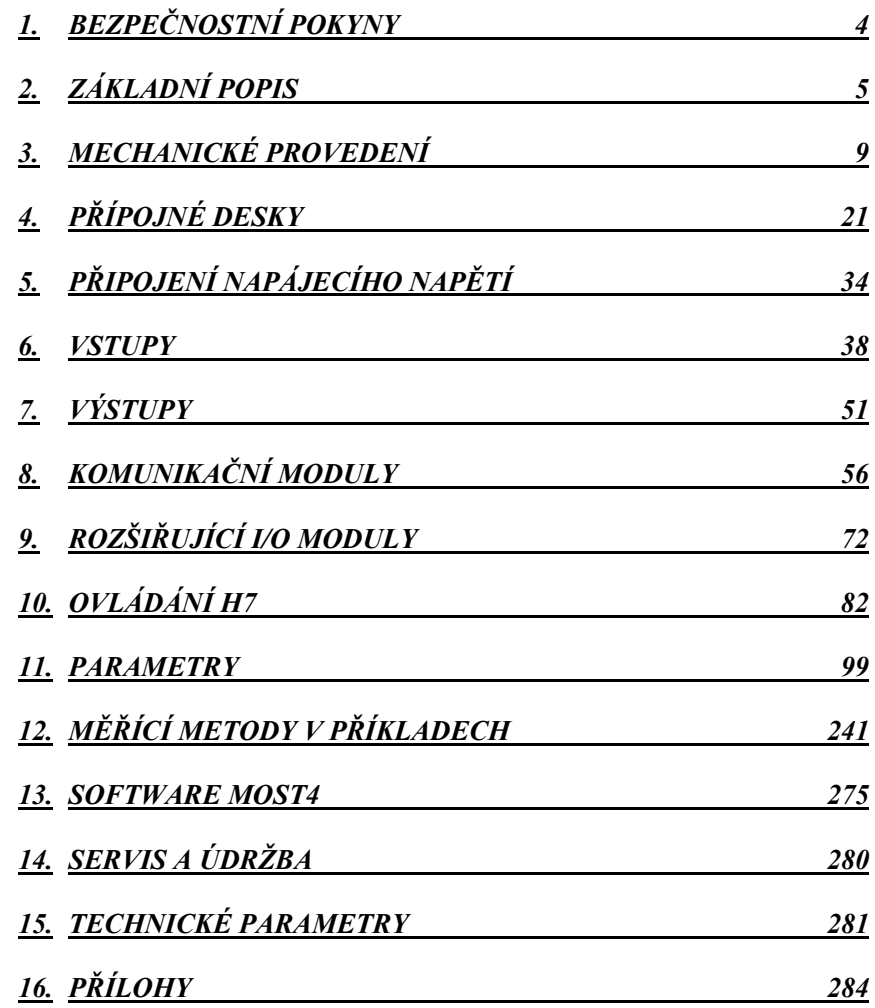

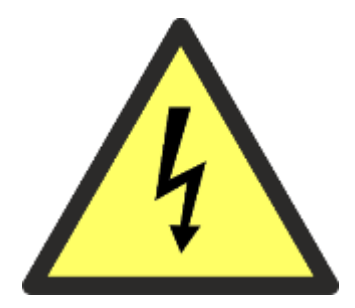

# <span id="page-3-0"></span>**1**

# **1. Bezpečnostní pokyny**

- V zařízení se vyskytuje nebezpečné napětí, které může způsobit smrtelný úraz. Před zahájením instalace nebo započetím činnosti pro odstranění závady, musí být zařízení bezpodmínečně vypnuto odpojením od zdroje napájení. Stejně tak je nutno odpojit od zdroje napájení i všechna připojená či řízená zařízení.
- Nedotýkejte se nekrytých součástí nebo šroubů svorek, pokud je zařízení pod napětím!
- Instalaci musí provádět osoba s potřebnou kvalifikací pro instalaci elektrických zařízení. Pracovník provádějící instalaci je povinen ji provádět v souladu se všemi pokyny, předpisy a standardy týkající se bezpečnosti a elektromagnetické kompatibility.
- Pokud by mohlo v důsledku poruchy zařízení dojít k ohrožení bezpečnosti či zdraví osob, nebo k vážným majetkovým škodám, je nutno provést takové nezávislé opatření nebo instalovat zařízení, která toto riziko vyloučí.
- Pro správnou funkci zařízení je nutno provést úplné a správné nastavení parametrů přístroje s ohledem na jeho použití a všechna připojená zařízení. Nesprávné nebo neúplné nastavení může způsobit chybnou funkci, která může vést k poškození či poruše přístroje nebo k úrazu obsluhy zařízení.
- Všechna připojená návazná zařízení musí splňovat příslušné normy a bezpečnostní předpisy a musí být vybavena vhodnými filtry proti rušení a ochranou proti přepětí.
- Nepoužívejte v prostorech s nebezpečím výbuchu!
- Nepoužívejte v místech s nadměrnými vibracemi**.**
- Zařízení, na kterém došlo k poruše, musí být odpojeno a předáno výrobci k opravě.
- Z hygienických důvodů je nutné do opravy zasílat pouze čisté a řádně zabalené výrobky.
- Při vkládání baterií nebo připojování akumulátorů dodržujte správnou polaritu.
- Vyteklé nebo poškozené baterie a akumulátory mohou způsobit kyselinové popáleniny, pokud dojde ke kontaktu s pokožkou, a proto použijte při zacházení s poškozenými bateriemi vhodné ochranné rukavice.
- Baterie nesmí být rozebírány, zkratovány nebo vhazovány do ohně. Ve všech těchto případech hrozí nebezpečí výbuchu.
- Výrobce neodpovídá za škody vzniklé z nesprávné instalace, nevhodné údržby či použití v rozporu s doporučeními v návodu k obsluze.

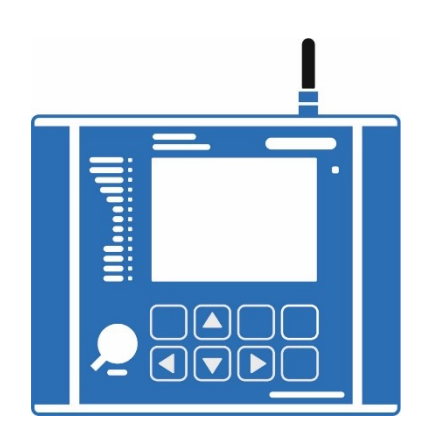

<span id="page-4-0"></span>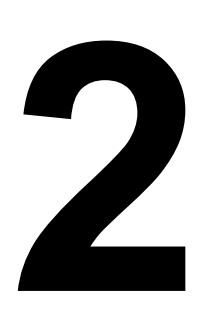

# **2. Základní popis**

Hydro Controllery H3, H7 jsou multifunkční telemetrické stanice určené pro sběr dat a řízení technologie ve vodárenství. Lze je rovněž s výhodou používat v různých průmyslových aplikacích a při monitorování životního prostředí.

Vysoká odolnost a provozní spolehlivost tvořily rozhodující kritéria při vývoji telemetrických jednotek H3 a H7. Z těchto důvodu je samotná řídící elektronika umístěna vždy v robustním hliníkovém odlitku bez ohledu na typ a velikost přípojné desky. Vysoké krytí IP67 má i USB konektor a zabudovaný GSM/GPRS komunikační modul.

V programovém vybavení obou přístrojů jsou obsažené řídící procedury včetně PID regulace, které umožňují na základě změřených dat následně řídit připojenou technologii pomocí proudových výstupů 4-20 mA a relé. Pro výstavbu rozsáhlejších systémů je k dispozici několik typů externích vstupně-výstupních modulů se sběrnicí RS485, které dovolují plně využít velký počet binárních i analogových záznamových kanálů, které jsou u jednotek H3 i H7 k dispozici.

Jednotky H3, H7 obsahují mnoho autodiagnostických procedur od měření vlhkosti uvnitř přístroje přes různé kontrolní kanály sledující napětí a proudy tekoucí do připojených čidel a senzorů, až po integrační měření energie spotřebované ze záložní baterie.

Velký barevný dotykový displej a hmatníková klávesnice spolu s přehledným a barevně odlišeným MENU přispívají ke snadnému intuitivnímu ovládání jednotky.

Pro instalaci přístroje do terénu je k dispozici několik variant uzamykatelných skříní včetně montážních držáků a stožárů.

Hydro Controllery H3, H7 se vyznačují robustním mechanickým provedením, malými rozměry a moderní koncepcí elektronických obvodů s velmi malou vlastní proudovou spotřebou, která dovoluje jejich trvalé provozování jen z akumulátoru bez externího síťového napájení. Jedná se o přístroje vhodné pro přímé použití ve venkovním prostředí i v trvale vlhkém prostředí vodárenských objektů.

#### **TYPICKÉ APLIKACE**

- **Řízení a monitorování vodárenských objektů**
- **Řízení technologických procesů**
- **Limnigrafické stanice a systémy LVS**
- **Meteorologické stanice**
- **Dálkové odečty měřidel a pořizování i sběr dat v terénu**
- **Koncentrátory dat bezdrátové sítě**

#### **2.1. Základní pojmy**

- Jednotka Označení pro Hydro Controller H3 či H7, a to včetně komunikačního modulu a přípojné desky se svorkovnicemi. Externí síťový zdroj, solární panel s příslušenstvím nebo záložní napájecí akumulátor nejsou součástí jednotky a je potřeba tyto prvky objednat zvlášť.
- Přípojná deska Je součástí jednotky H3, H7 a obsahuje řadu svorek pro připojení externích čidel a snímačů. Vedle toho obsahuje rovněž binární a případně i analogové proudové výstupy. Součástí každé přípojné desky jsou i napájecí obvody jednotky a svorky pro připojení tohoto externího napájení. Všechny vstupy i výstupu přípojné desky jsou opatřeny vhodnou přepěťovou ochranou. S řídící elektronikou jednotky je přípojná deska propojena odpojitelným plochým kabelem opatřeným na obou koncích konektory.
	- Skříň, box Jednotky H3, H7 mohou být umístěné v ochranné skříni, která chrání jednotku, a často i napájecí akumulátor, před povětrnostními vlivy. Uživatel má možnost vybrat si z několika skříní, které jsou specifikované v kapitol[e 3.2.](#page-13-0)
		- Vstupy Počet a typ vstupů je dán typem přípojné desky. Měřený signál přivedený k jednomu vstupu může být rozdílně zpracováván ve více záznamových kanálech. Mezi vstupy jednotky se řadí i sériové sběrnice RS485 a SDI-12.
		- Výstupy Počet a typ výstupů je také dán typem použité přípojné desky. Binární výstupy tvoří kontakty relé nebo polovodičová relé, analogové výstupy pak řízený zdroj proudu v rozsahu 4-20 mA.
	- Datová paměť Do záznamových kanálů datové paměti se ukládají v nastaveném intervalu změřené hodnoty signálů na jednotlivých vstupech, převedené na požadované měrné jednotky. Interval ukládání lze nastavit s rozlišením 1 sekunda až 1 den.

Datová paměť má kapacitu 6 MB a pojme až 1 mil hodnot včetně data a času jejich pořízení. Po zaplnění paměti jsou cyklicky přepisovány nejstarší uložené hodnoty.

- Deník událostí Jednotky H3, H7 zaznamenávají do deníku událostí mimořádné stavy a skutečnosti příjem nebo odeslání SMS, výskyt chyby, výpadek síťového napájení apod. Do deníku událostí se dále ukládá celková doba provozu přístroje, doba provozu s chybou, doba vypnutí přístroje a datum instalace přístroje.
- Úsporný provozní Úsporný režim se obvykle nastavuje, má-li být stanice instalována v polních podmínkách režim bez možnosti trvalého externího napájení. Při úsporném režimu je přístroj po většinu času v režimu velmi nízké spotřeby s odpojeným napájením čidel i všech připojených snímačů a pouze v nastaveném časovém intervalu se probouzí a provádí měření.
- Komunikační modul Telemetrická stanice H3, H7 předává změřené hodnoty do databáze na server prostřednictvím volitelného komunikačního modulu (GSM/GPRS, Ethernet nebo WIFI). GSM komunikační modul může také odesílat varovné nebo informativní SMS a přijímat dotazové nebo řídící SMS. Prostřednictvím vzdálené komunikace lze měnit také nastavení parametrů a provádět upgrade firmware.
	- Datahosting na Hydro Controller H3, H7 využívá datahosting zřízený na serveru výrobce. Uživatel tak nemusí zřizovat a provozovat vlastní server. Oprávněným uživatelům jsou data uložená na serveru kdykoliv přístupná přes standardní webový prohlížeč. Server kromě grafické a tabulkové vizualizace umožňuje také statistické výpočty bilančních průtoků, vyhledávání mezních hodnot, exporty dat v několika formátech do jiných systémů, tisk měsíčních bilančních přehledových zpráv, rozesílání e-mailů a další funkce. *s e r v e r u*
- $N$ a s t a v e n í a z měna Parametry jednotek H3, H7 lze měnit lokálně pomocí klávesnice a dotykového displeje staparametrů nice, z PC (notebooku) po připojení kabelem k USB konektoru stanice nebo na dálku prostřednictvím webového prohlížeče a datového serveru. Pro nastavování parametrů pomocí USB a přes datový server je určen softwarový produkt MOST4.

Program MOST4 umožňuje vytvořené nebo změněné parametry uložit do parametrického souboru pro pozdější případný návrat k původním parametrům zařízení.

Měřící stanice Kompletní sestava jednotky, která je i s přípojnou deskou a systémem napájení umístěna ve vhodné skříni, má připojené snímače, měřící sondy a případně i vstupně výstupní moduly a je schopna samostatně pořizovat a archivovat data.

#### **2.2. Přehled programových procedur a funkcí**

Následující přehled stručně shrnuje programové procedury a funkce, které jsou plně k dispozici uživatelům stanice při její parametrizaci a nastavení. Většina těchto funkcí bude podrobně popsána ve druhé části uživatelské příručky.

• Až 32(H3) / 96(H7) záznamových kanálů pro archivaci změřených hodnot a řízení analogových výstupů, z toho 64 kanálů s čítači pro archivace proteklých objemů, dešťových srážek nebo motohodin. *A n a l og o v é m ě ř í cí k a n á l y*

- Výpočet a ukládání měřené veličiny v nastavených měrných jednotkách, nelineární signály lze korigovat polynomem 2. řádu.
- Až 64 / 208 záznamových kanálů pro archivaci binárních vstupů a řízení binárních výstupů, vyhodnocování spouštěcích podmínek a odesílání dat nebo zpráv. *B i n á r n í k an á l y*
	- Samostatný limitní a gradientní alarm pro každý záznamový kanál. *A l a r m y*
		- Po dobu trvání alarmu na kanálu lze nastavit jinou četnost záznamů dat do paměti a jinou četnost odesílání dat na server než za normálního stavu.
- Šifrované automatické datové přenosy na server v pravidelných intervalech přes interní komunikační modul. *P ř e d á v á n í d at*
	- Mimořádné odesílání měřených dat včetně archivovaných hodnot na datový server při splnění spouštěcí podmínky.
	- Až 32 adresátů v telefonním seznamu lze sdružovat do 8 skupin (nastavitelné oprávnění k dotazům a k řízení pro jednotlivá čísla ze seznamu).
	- Varovný systém založený na 48 uživatelsky nastavitelných varovných SMS zprávách. Každé zprávě lze přiřadit adresáta či skupinu adresátů a libovolný text s možností vložení aktuálního stavu sledované veličiny.
	- Informativní SMS sestavené na základě příkazového řádku nebo dotazové SMS (akt. hodnoty, max., min., bilance, stavy čítačů, …).
	- Povelové SMS pro ovládání a simulaci výstupů (binárních i analogových), nastavení vybraných koeficientů a parametrů, vynucené odeslání dat, …).
	- Vykonání povelových SMS je podmíněno zadáním správného hesla.
- Automatické přepínání mezi zimním a letním časem, volba časového pásma, automatické seřízení času podle datového serveru. *S l u ž b y s e r v e r u*
	- Parametrizace H3, H7 a upgrade firmware prostřednictvím serveru.
	- Automatická archivace parametrického souboru na serveru po každé změně parametrů
- Záznam mimořádných provozních stavů a alarmů, záznam přijatých a odeslaných SMS zpráv, záznam přijatých povelů ze serveru, záznam kvality signálu GSM. *P r o v o zn í d en í k*
	- Až 4 nezávislé průtokoměry pro výpočty průtoku v otevřeném profilu. *P r ů t o k om ě r*
		- Konsumpční rovnice pro výpočet průtoků z hladiny na standardních i uživatelsky definovaných přelivech, tabulky H-Q.
		- Možnost korekce průtoku pomocí poměru hladin před a za přelivem.
		- Výpočtové funkce pro měření průtoku v otevřeném kanálu pomocí hladiny a rychlosti.
	- Až 4 nezávislé regulátory pro řízení technologie. PID diskrétní regulátor s nastavitelnými parametry, volbou zpětné vazby a volbou zdroje žádané hodnoty. *R e g u l át o r*
- Ovládání jednotky obsahuje 3 úrovně oprávnění s diferencovaným přístupem k parametrům přístroje. Přihlašování jednotlivých uživatelů a logování jejich činnosti. *Ú r o v n ě op r á v n ěn í*

#### • Až 48 uživatelsky snadno nastavitelných pracovních parametrů. Zadání hodnoty pracovního parametru je umožněno i uživatelům s oprávněním na úrovni obsluhy. *P r a c o v n í p a r a m et r y*

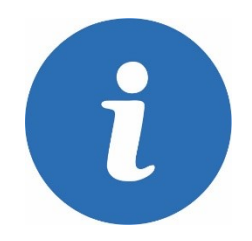

#### **2.3. Variantní provedení jednotek H3, H7 a Q2, E2**

<span id="page-7-0"></span>Modulární jednotky H3, H7 se dodávají v několika verzích, lišících se komunikačními moduly, typem přípojné desky a mechanickým provedením. Základní rozdíly mezi jednotkami H3 a H7 a z nich odvozených speciálně zaměřených jednotek Q2 a E2 vyplývá z následující tabulky:

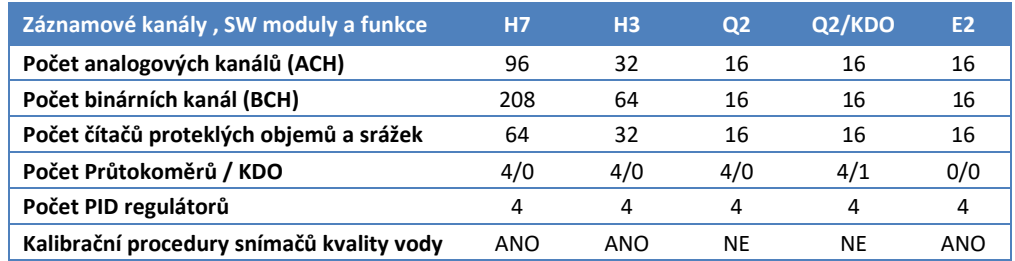

Pro jednoduchost bude další popis věnován jednotce H7, přičemž vše uvedené, s výjimkou v počtu záznamových kanálů a SW modulů, bude platné i pro jednotku H3.

*Tab.: Objednací kód jednotky specifikuje její složení dle následujícího klíče:* 

#### **Základní provedení jednotky**

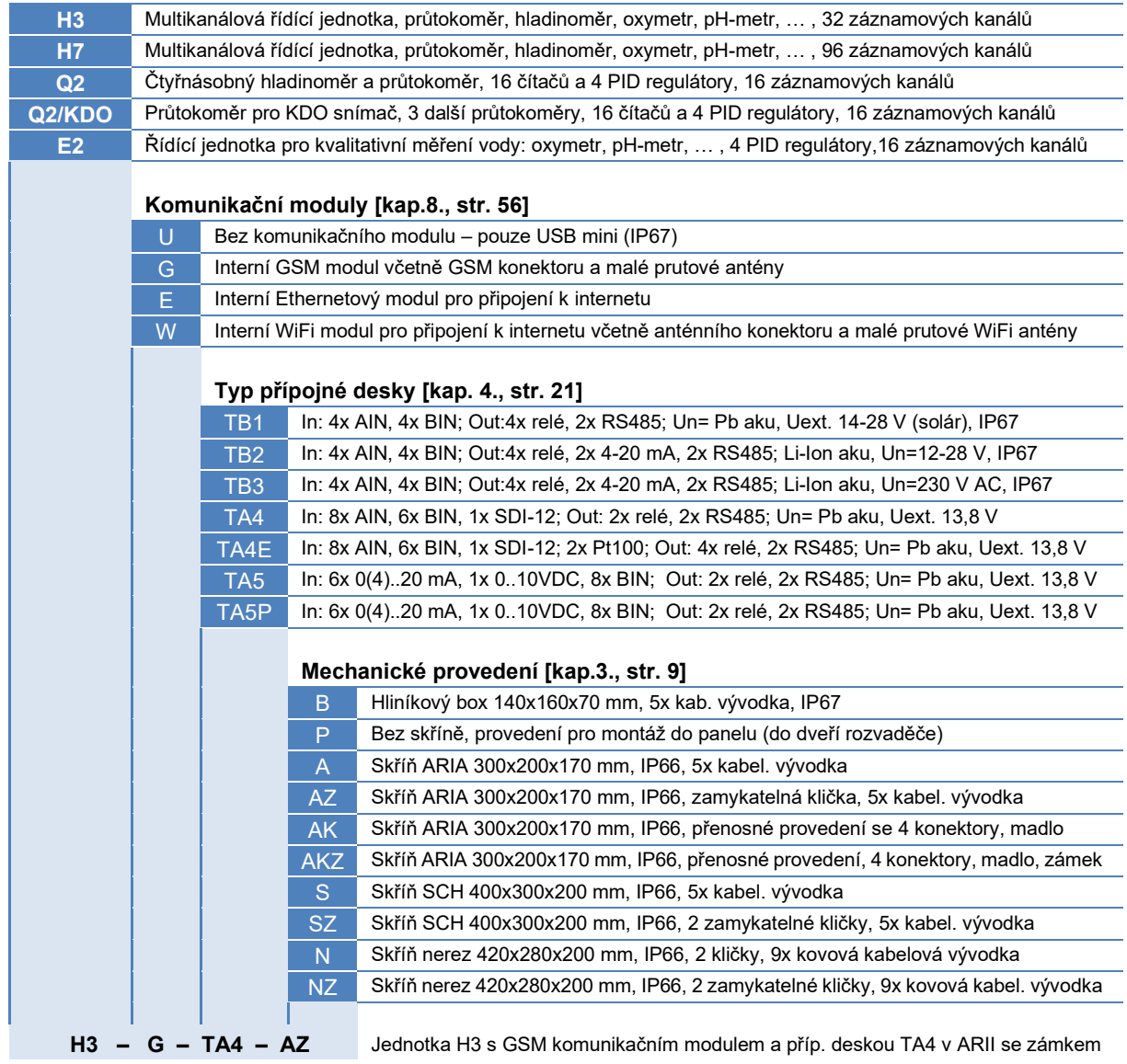

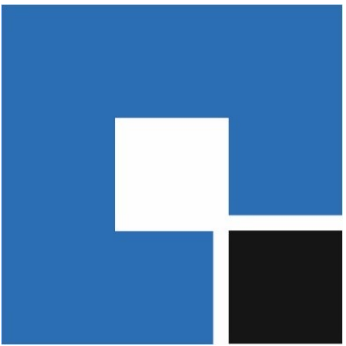

# <span id="page-8-1"></span><span id="page-8-0"></span>**3. Mechanické provedení**

#### **POPIS OVLÁDACÍHO PANELU JEDNOTKY H7**

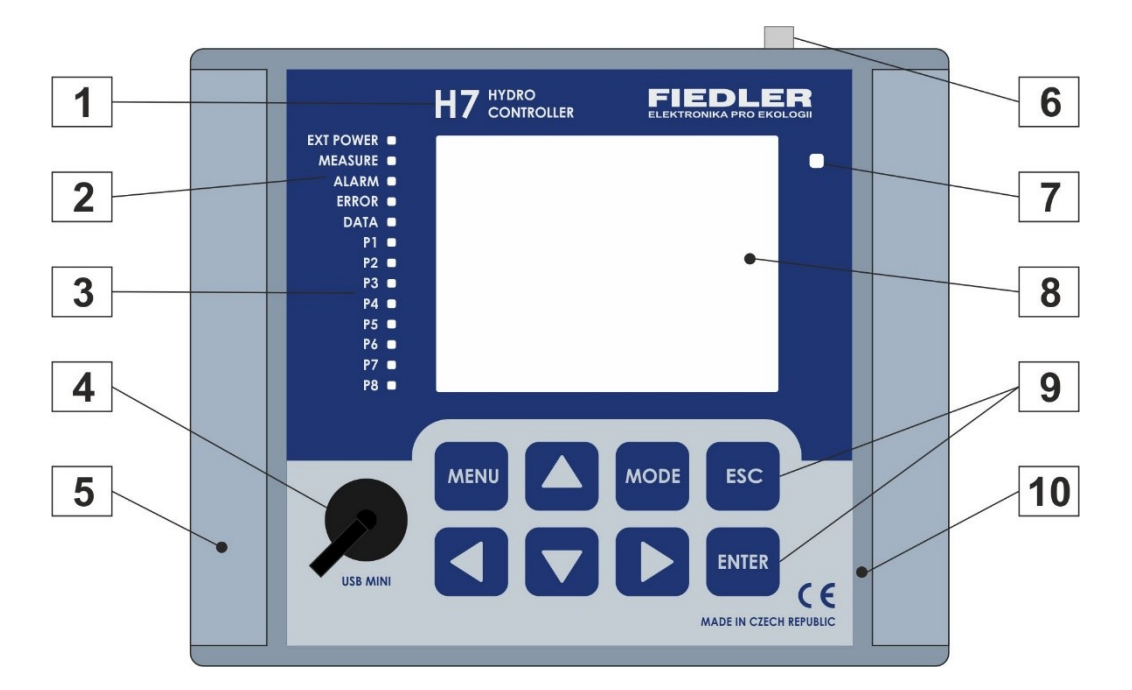

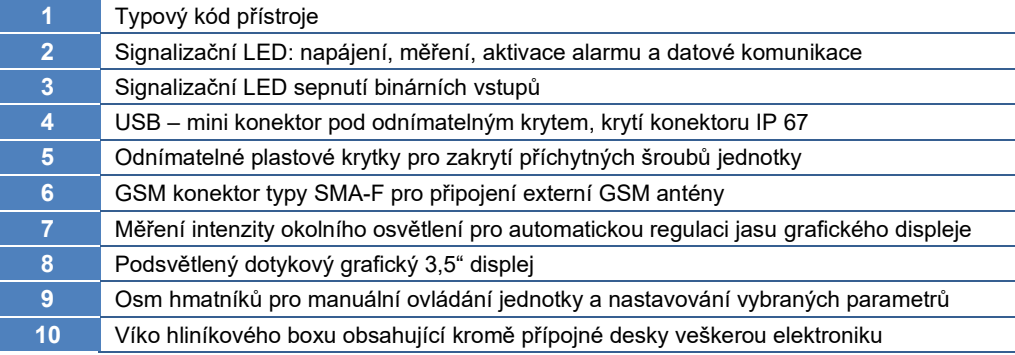

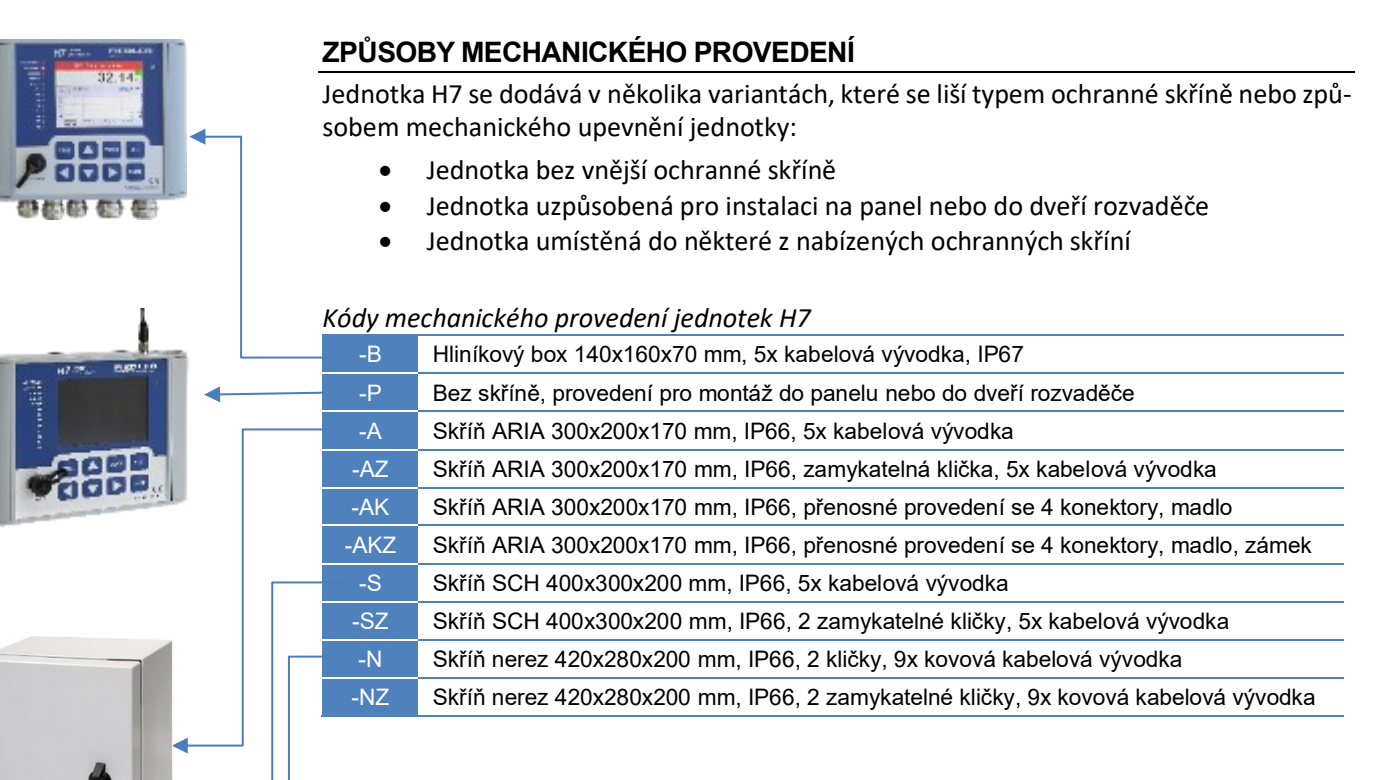

#### **SKŘÍNĚ PRO UMÍSTĚNÍ JEDNOTKY H7**

Plastové nebo kovové skříně tvoří základní mechanickou ochranu jednotky H7 před působením povětrnostních vlivů, před jejím úmyslným i neúmyslným poškozením a před zcizením.

Skříně mají vysoké krytí IP 66 a jsou mechanicky velmi odolné. Variantně lze každý typ skříně dodat i s uzamykatelným uzávěrem-kličkou.

#### **KABELOVÉ VÝVODKY**

Napájecí i signálová vedení se k jednotce H7 osazené ve skříni dostávají skrze kovové nebo plastové kabelové vývodky umístěné na spodní straně skříně, případně i pomocí robustních konektorů s krytím IP67 u varianty -AK a -AKZ.

Počet a velikost kabelových vývodek jsou uvedeny vždy v popisu skříně. Výrobce povoluje dodatečné osazení dalších vývodek stejného typu, umožňuje-li to typ a rozměry skříně.

#### **POLOPROPUSTNÝ FILTR**

Vedle kabelových vývodek je každá skříň opatřena i speciálním polopropustným filtrem, který slouží pro vyrovnávání atmosférického tlaku uvnitř skříně s venkovním prostředím a zabraňuje tak ve svém důsledku kondenzaci vodní páry uvnitř skříně.

#### **PŘÍPOJNÁ DESKA**

Přípojná deska obsahuje vstupní a výstupní svorky a slouží pro připojení vstupních signálů (měřící čidla a senzory) i výstupních signálů (reléové a proudové výstupy) k jednotce H7. Pomocí číslicového rozhraní RS485, vyvedeného na svorky přípojné desky, komunikuje jednotka H7 s ovládanými externími moduly nebo přijímá od nadřazeného systému řídící povely. S ovládacím panelem jednotky H7 je přípojná deska propojena odpojitelným 40 žilovým plochým kabelem.

Specifické mechanické provedení jednotky předurčuje i typ použité přípojné desky. Podrobně se popisem přípojných desek zabývá kap. [4.1](#page-20-1) na str. [21.](#page-20-1)

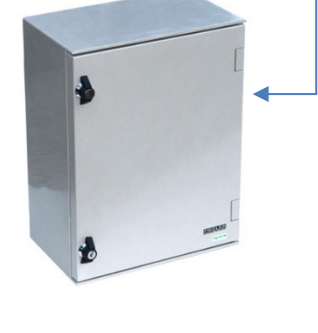

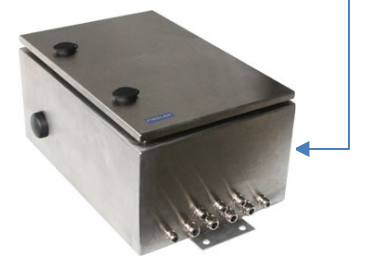

#### **3.1. Provedení bez vnější ochranné skříně**

#### **3.1.1. Hliníkový box (-B)**

<span id="page-10-0"></span>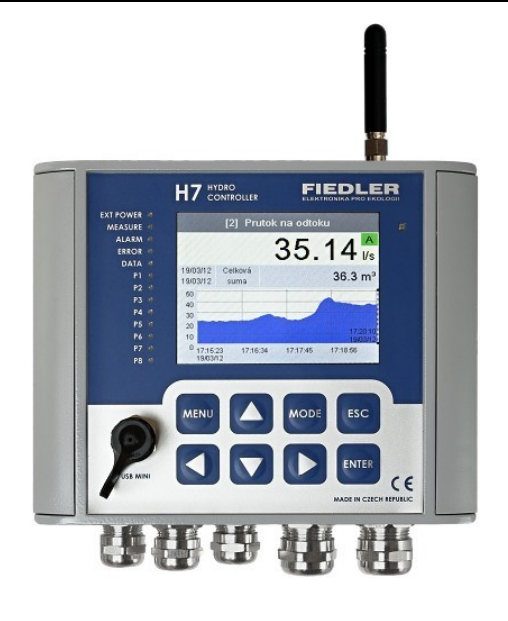

Základní provedení přístroje bez vnější ochranné skříně pro přímou instalaci do vodárenských a průmyslových objektů, hal, velínů a dalších míst mimo přímé působení povětrnostních vlivů, zejména přímého slunečního svitu.

Jednotka H7 je umístěna v dvoudílném rozebíratelném boxu z hliníkové slitiny, který je na povrchu ošetřený vypalovacím šedým lakem. Mechanické provedení boxu dovoluje jeho přímou instalaci do vnitřního i venkovního prostředí a má vysoké krytí IP67, které chrání vnitřní prostor boxu s jednotkou H7 před nepříznivými vlivy prostředí.

Přesto se doporučuje, při umístění přístroje v exteriéru, použít ochranný kryt typu KRH, KRV nebo umístit celý hliníkový box i s jednotkou H7 do některého z nabízených typů ochranných skříní.

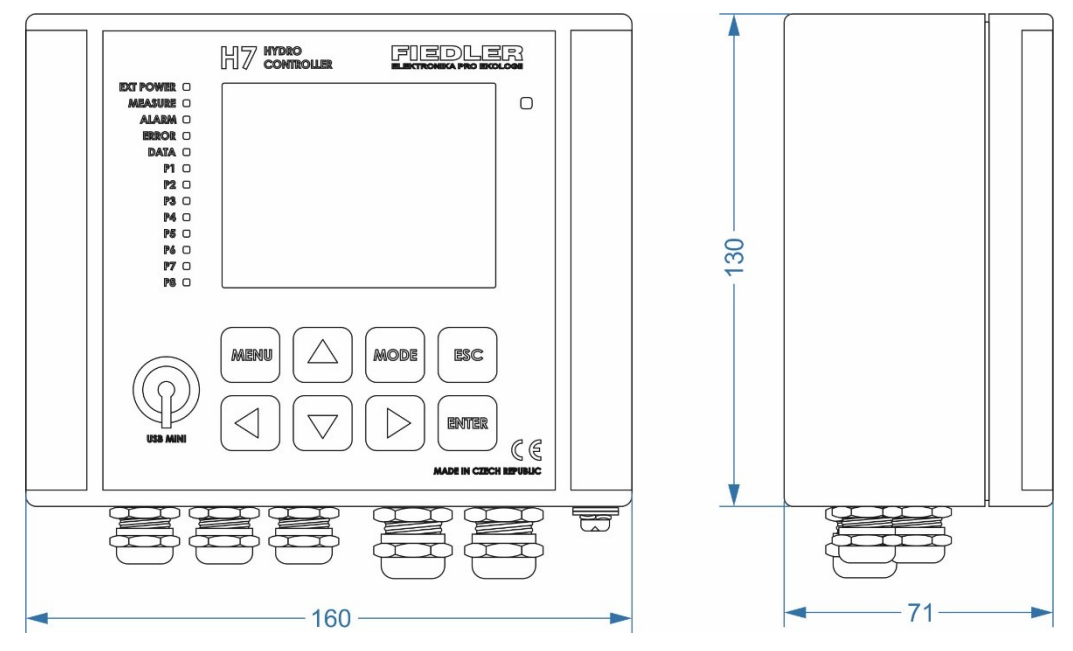

*Rozměry Al boxu (v x š x h): 130 x 160 x 71 mm, krytí: IP67*

#### **KABELOVÉ VÝVODKY**

Kovové kabelové vývodky jsou místěné na spodní straně skříně.

- 1. 3x vývodka M20 (průměr kabelu 3 až 12 mm)
- 2. 2x vývodka M16 (průměr kabelu 4 až 8 mm)
- 3. 1x kompenzátor tlaku

#### **PŘÍPOJNÁ DESKA**

Vedle vlastní řídící jednotky H7 obsahuje kovový box také přípojnou desku. K dispozici jsou přípojné desky TB1, TB2 a TB3, které jsou svým tvarem a rozměry uzpůsobeny pro snadnou a rychlou instalaci do tohoto typu skříně. Předepsané napájecí napětí a další rozdíly mezi jednotlivými typy přípojných desek najdete v kap. [4.1](#page-20-1) na str. [21.](#page-20-1)

#### **ZVÝŠENÉ KRYTÍ**

Mimořádnou ochranu jednotky H7 i použité přípojné desky v lokalitách s agresivním vlhkým prostředím nabízí kombinace jednotky umístěné v hliníkovém boxu s krytím IP67 (-B), která může být navíc vložena do skříně ARIA32, Schneider nebo do nerezové rozvodnice N (všechny typy skříní budou popsány v následujícím textu).

Uzamykatelné provedení takovéto skříně navíc chrání jednotku H7 i před vandalismem.

#### **DRŽÁK S KRYTEM PRO UPEVNĚNÍ SKŘÍNĚ**

Ve venkovním prostředí je vhodné chránit čelní stranu přístroje před slunečním svitem a před deštěm. Doporučená instalace skříně je pomocí držáků KRV-2 (montáž na vertikální sloupek) nebo KRH-2 (montáž na horizontální zábradlí), které zároveň tvoří základní ochranu přístroje před působení povětrnosti.

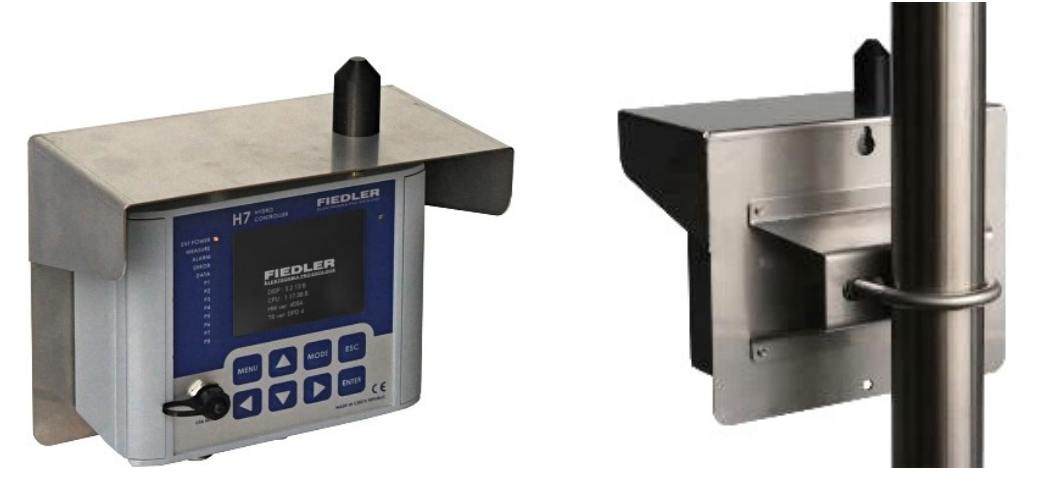

Při použití jednotky s GSM komunikačním modulem a vyvedenou anténou jsou určeny držáky KRV-2-G a KRH-2-G, které obsahují integrovaný kryt GSM antény.

 $M$ ontážní otvory Má-li být box B uchycen přímo na stěny nebo montážní panel bez držáků KRH-2, KRV-2, pak AI boxu se upevňuje pomocí montážních otvorů, které jsou umístěny vně chráněného prostoru.

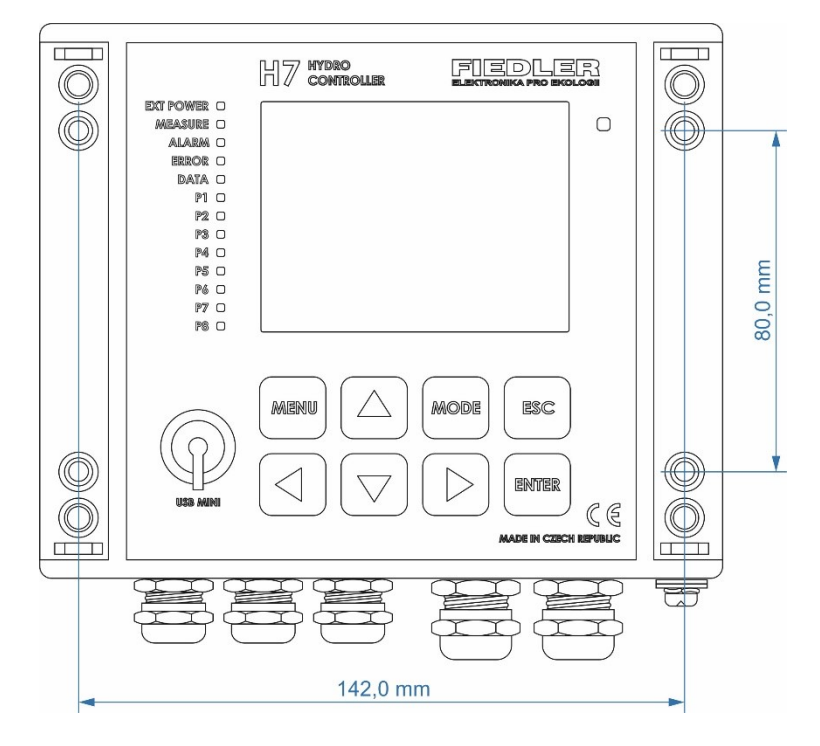

*Rozmístění montážních otvorů hliníkového boxu*

#### **3.1.2. Provedení jednotky pro montáž na čelní panel rozvaděče**

Přípojná deska typu TA5/P, napájecí síťový zdroj a záložní akumulátor jsou umístěny za panelem v těle rozvaděče. Přípojná deska je s řídící jednotkou propojena plochým kabelem. Instalace jednotky do panelu vyžaduje mechanické úpravy panelu – vytvoření montážního otvoru pro protažení 40 žilového propojovacího kabelu a 4 otvorů pro stahovací šrouby.

Instalace jednotky na dveře rozvaděče neporušuje krytí rozvaděče, protože díky dvojitému těsnícímu profilu dosahuje tento typ montáže vysokého krytí IP67.

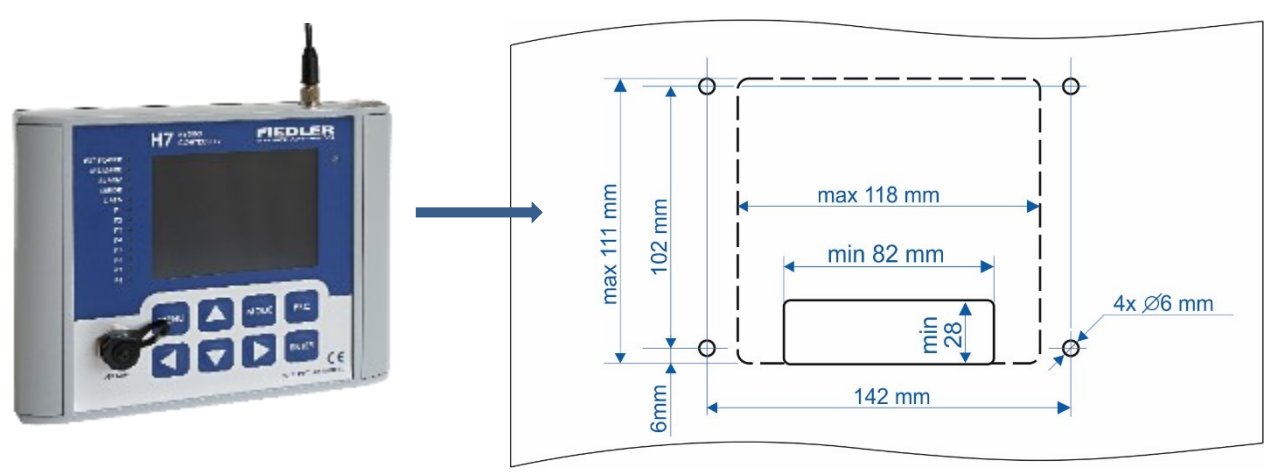

Montážní otvor Minimální rozměry středového montážního otvoru pro vývod plochého kabelu jsou 82 x 28 mm. Maximální rozměry pak 118 x 111 mm (čárkovaný obrys na horním obrázku).

*M o n t áž j ed no t k y d o p a n e l u:*

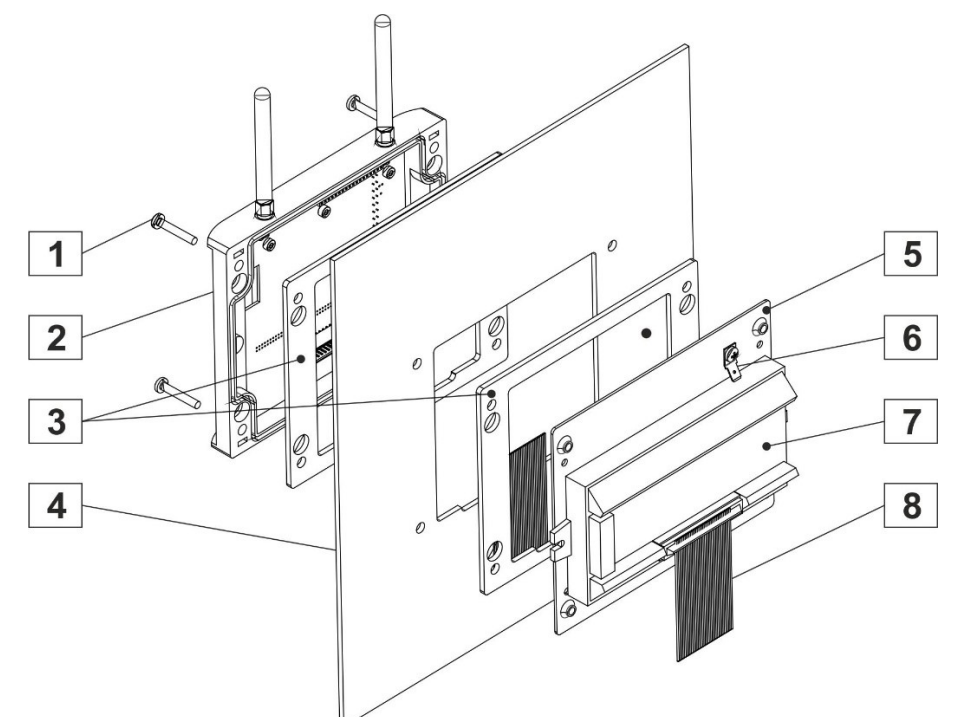

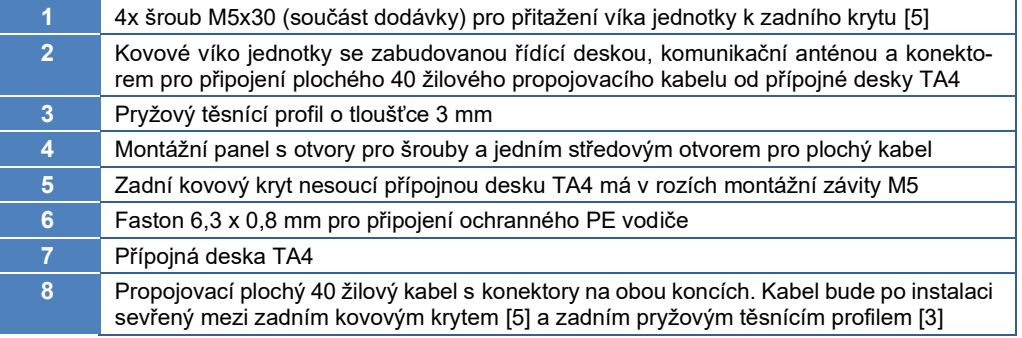

#### **3.2. Skříně pro ochranu jednotek H7**

<span id="page-13-0"></span>Při instalaci jednotek ve venkovním prostředí bývá nezbytné zajistit ochranu jednotky H7 nejen před vlivem povětrnosti ale i před jejím úmyslným i neúmyslným poškozením a před zcizením. V základním sortimentu přístroje H7 jsou 3 typy skříní:

- Plastová skříň ARIA32 pro akumulátor o kapacitě max. 9 Ah
- Plastová skříň Schneider pro akumulátor o kapacitě až 45 Ah
- Nerezová skříň pro akumulátor o kapacitě až 45 Ah

Skříně mají vysoké krytí IP 66 a jsou mechanicky velmi odolné. Variantně lze každý typ skříně dodat i s uzamykatelným uzávěrem-kličkou.

#### **3.2.1. Obecné zásady pro instalace skříní**

Na zeď nebo pilíř se skříň upevňuje pomocí čtyř vrutů a hmoždinek obvykle do výšky 150 cm od země tak, aby displej jednotky byl ve výšce očí.

K uchycení přístroje slouží montážní otvory umístěné v rozích stanice (viz. rozměrový náčrtek v popisu jednotlivých skříní). Montážní otvory jsou umístěny mimo těsněný prostor a po uzamčení dvířek jsou cizí osobě nepřístupné (neplatí pro nerezovou skříň).

Je-li to možné, pak skříň s jednotkou H7 instalujte do místa bez trvale kondenzující vlhkosti. Nelze-li se tomu vyhnout, je nutno dbát na zvýšenou pozornost při uzavírání dvířek stanice. Těsnící gumový profil nesmí být znečištěný a zámek na dvířkách, je-li instalován, je vhodné ošetřit silikonovým olejem, aby se uzavřely případné netěsnosti.

Venkovní instalace na otevřeném prostranství stanici se skříní neškodí a není ani nutno schovávat ji před deštěm pod stříšku.

#### **STOJANY PRO UMÍSTĚNÍ PLASTOVÉ SKŘÍNĚ**

Pro instalace plastových skříní v terénu lze dodat robustní kovový stojan ST2 o výšce 1500 mm nebo 2000 mm, který je povrchově ošetřený žárovým zinkováním. Stojan je možné pomocí třmenů přišroubovat k zábradlí nebo k betonovému podkladu či jej jinak vhodně ukotvit v otevřeném terénu.

Skříň se ke stojanu upevňuje pomocí dodávaných 4 šroubů. Montážní otvory pro šrouby jsou přístupné až po otevření dvířek skříně.

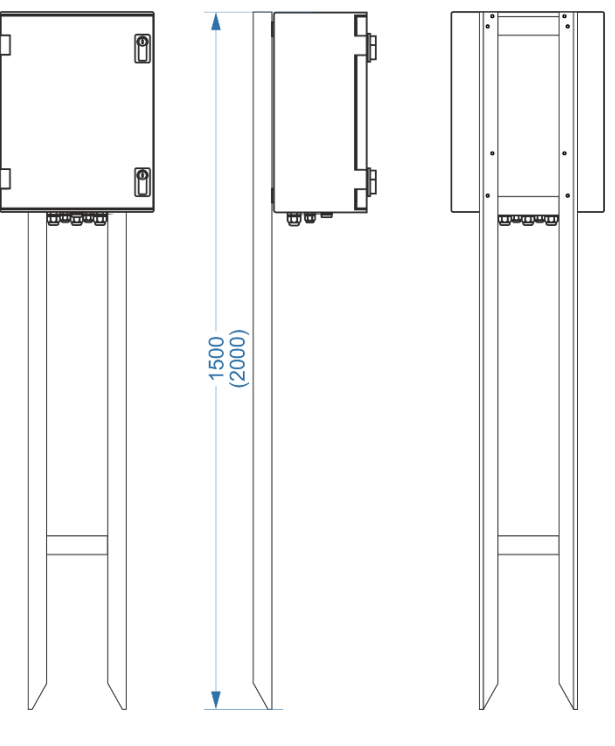

*Kovový stojan ST2 pro skříň Schneider*

#### **3.2.2. Skříň ARIA32 (-A -A/Z) pro pevnou instalaci**

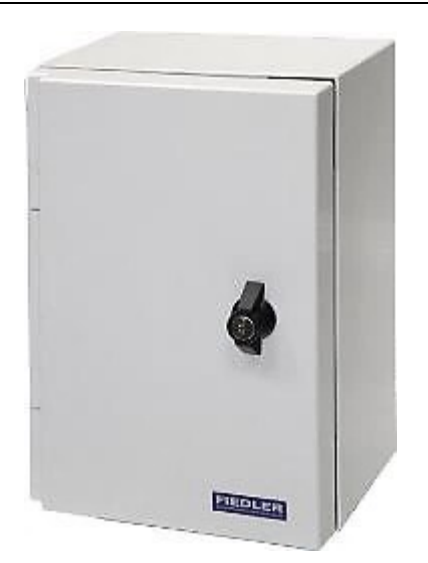

Univerzální plastová ochranná skříň typu ARIA32 s vysokým krytím IP66 je určena pro pevné instalace jednotek H7.

Z důvodu zvýšení mechanické pevnosti je polyesterový materiál skříně za tepla vyztužen skelnými vlákny. Mechanické provedení skříně je určeno pro venkovní i vnitřní prostory, ve kterých je možno stanice pevně umístit na zeď, pilíř nebo na speciální stojan či stožár. Rozvodnice se dodává ve světle šedé barvě (odstín RAL 7035).

Při instalaci skříně ve venkovním prostředí je vhodné na horní hranu skříně přilepit na vyžádání dodávanou plastovou stříšku.

Provedení -A/Z označuje skříň s uzamykatelnou kličkou a krytím IP65.

#### **KABELOVÉ VÝVODKY**

Plastové kabelové vývodky jsou umístěné na spodní straně skříně a mají krytí IP67:

- 3x vývodka M20 (průměr kabelu 3 až 12 mm)
- 2x vývodka M16 (průměr kabelu 4 až 8 mm)
- 1x kompenzátor tlaku

Na vyžádání lze dodat skříně ARIA32 vybavené i jiným počtem kabelových vývodek. Dodatečné osazení dalších vývodek shodného typu montážní firmou při instalaci jednotky je rovněž povoleno.

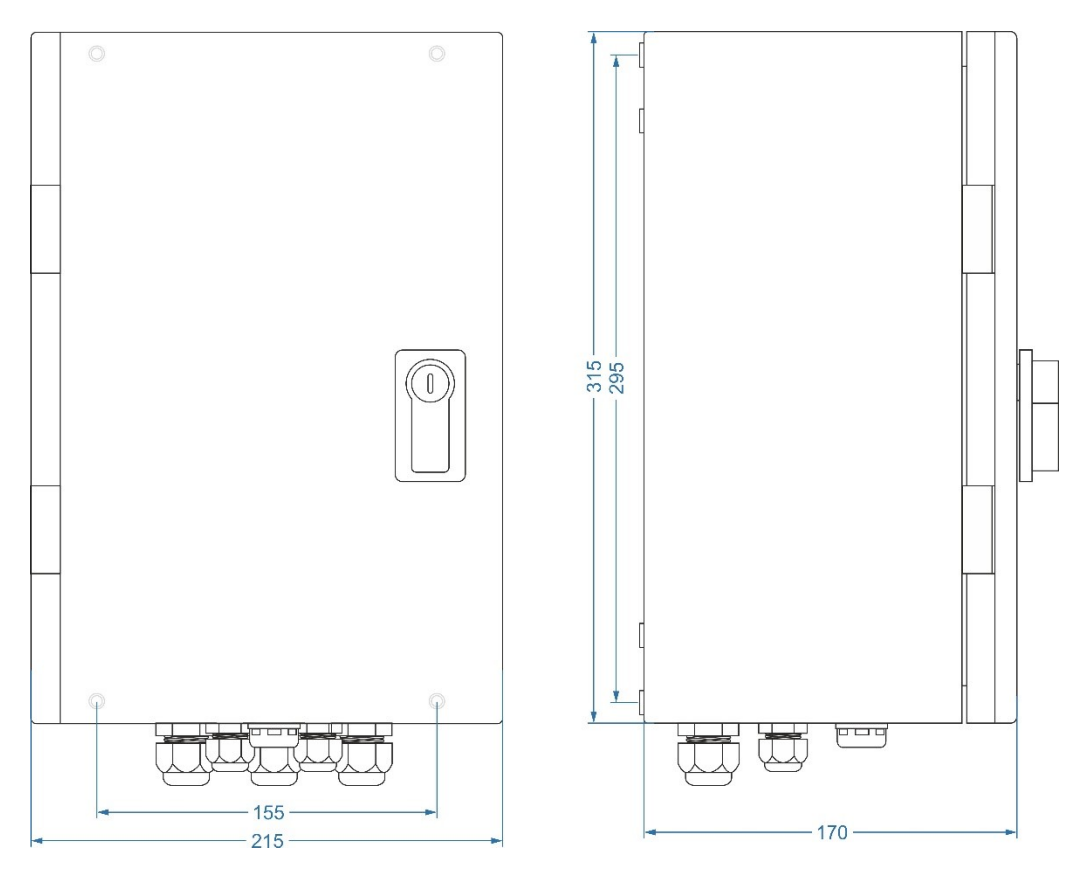

*Rozměry skříně ARIA32 (v x š x h): 315 x 215 x 170 mm, krytí: IP66*

#### **AKUMULÁTOR**

Do skříně ARIA32 lze spolu s jednotkou H7 umístit i standardní bezúdržbový akumulátor 12 V/ 7,2 Ah jako záložní zdroj pro aplikace dobíjené ze zdroje síťového napětí nebo akumulátor 12 V / 9 Ah pro aplikace bez externího napájení či aplikace dobíjené solárním panelem.

#### **ZPŮSOBY MONTÁŽE**

Skříň ARIA32 se instaluje na zeď, pilíř nebo do jiné větší rozvodnice pomocí 4 zesílených průchozích otvorů v rozích skříně. Ty jsou umístěny mimo těsněný prostor a jsou přístupné pouze po otevření dveří skříně (ochrana proti odcizení).

Montážní otvory mají vodorovnou rozteč 155 mm a svislou rozteč 295 mm a jsou od výrobce skříně zaslepené (před instalací je potřeba otvory "propíchnout" šroubovákem nebo jiným ostrým nástrojem).

#### **INSTALACE SKŘÍNĚ NA SLOUP**

Na sloup nebo stožár o průměru větším než 40 mm je možné rozvodnici upevnit pomocí dvou nerezových držáků DSS-2 a pásek "Bandimex" o šířce 20 mm. Držáky lze objednat již namontované na zadní straně skříně ARIA32.

#### **STOJANY A STOŽÁRY PRO UMÍSTĚNÍ SKŘÍNĚ**

Pro instalaci skříně ARIA32 v terénu lze použít stojan s označením **ST2** nebo stožár typ **STO-MET-02**. Jedná se o robustní svařence, které jsou chráněny proti vlivům povětrnosti žárovým pozinkováním.

Skříň se k těmto držákům upevňuje pomocí dodávaných 4 šroubů M5x30. Montážní otvory pro šrouby jsou přístupné při otevřených dvířkách skříně, a protože hlavy šroubů jsou schované ve skříni, znemožňují demontáž skříně bez jejího násilného otevření.

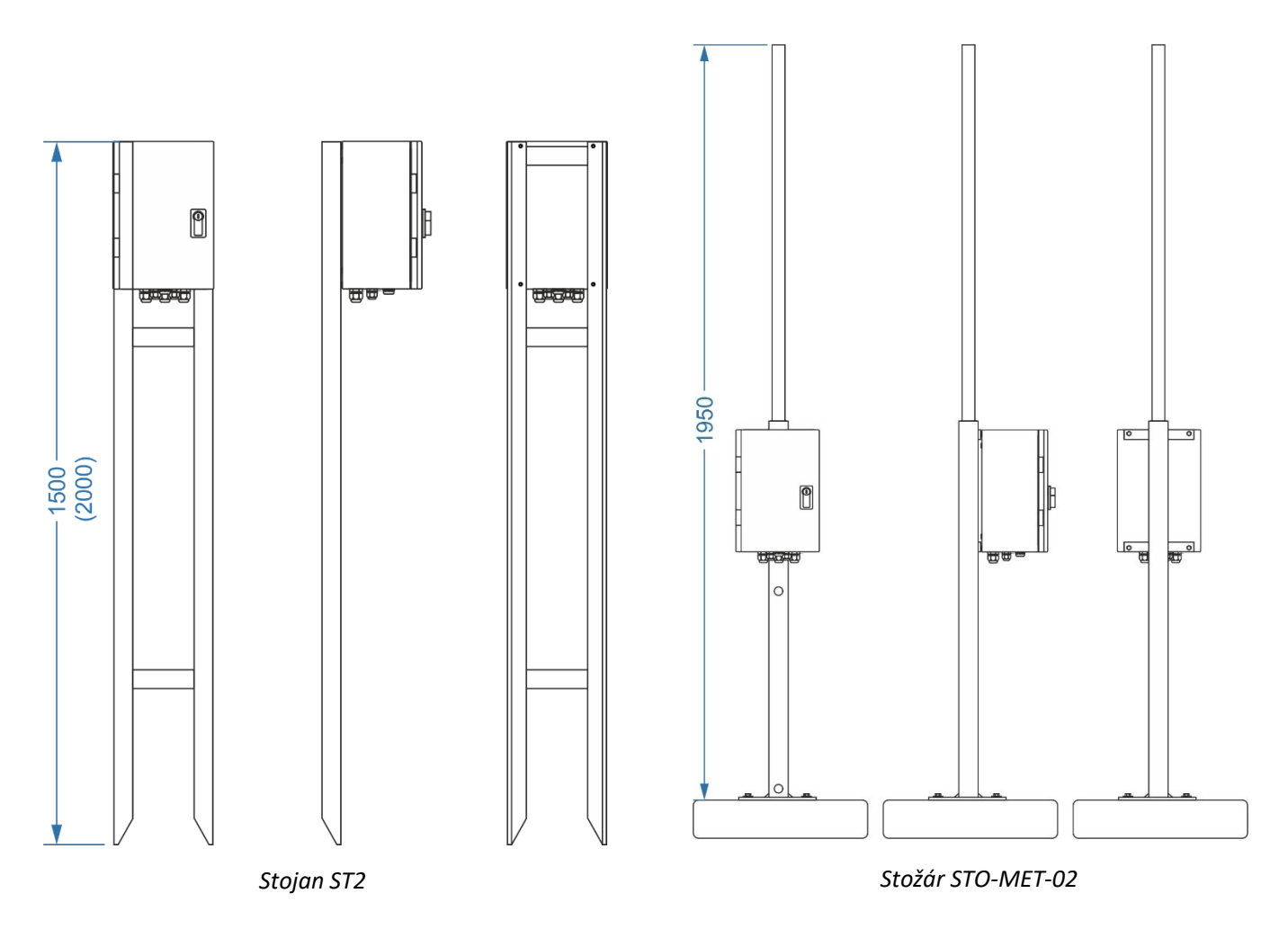

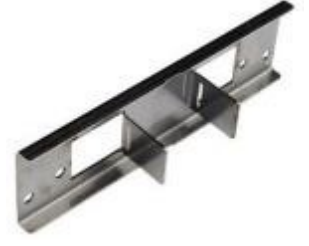

#### **VNITŘNÍ USPOŘÁDÁNÍ SKŘÍNĚ ARIA32**

Ovládací panel jednotky H7 i její přípojná deska jsou uvnitř skříně upevněny pomocí sady montážních plechů opatřených trvanlivou povrchovou úpravou. Následující obrázek znázorňuje umístění přípojné desky uvnitř skříně ARIA32 po vyjmutí ovládacího panelu jednotky H7 a napájecího akumulátoru.

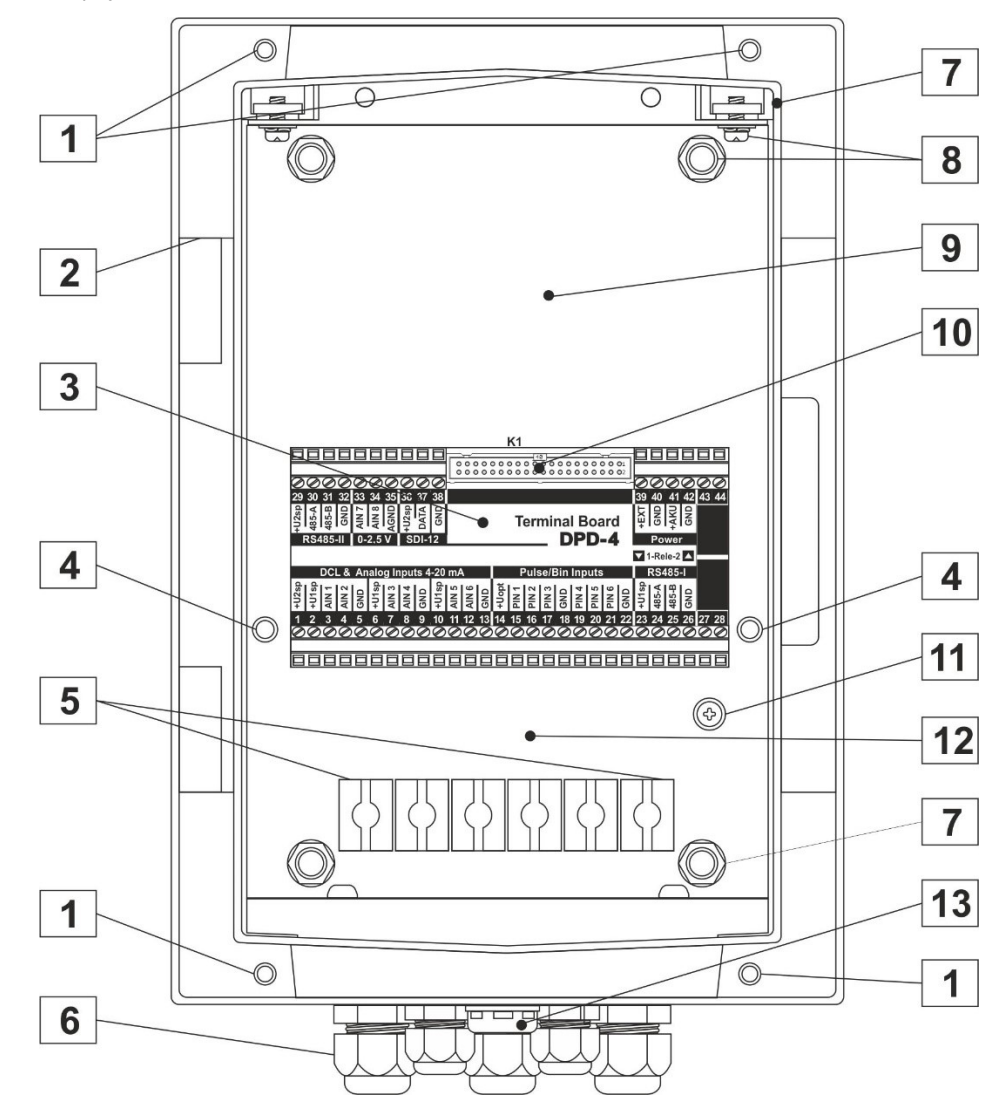

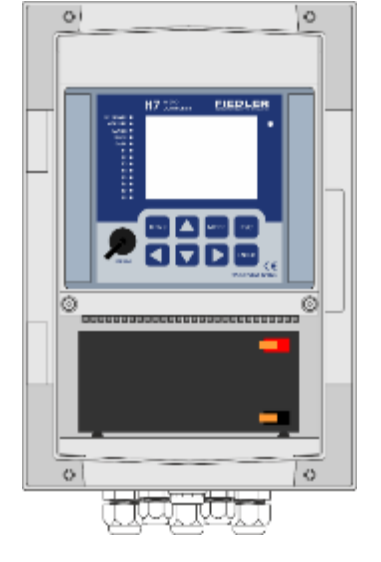

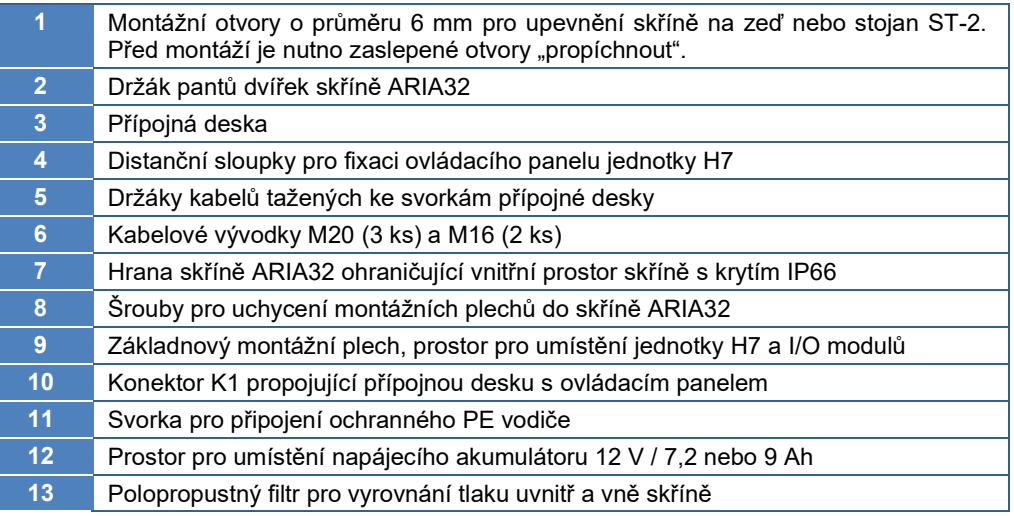

#### **3.2.3. Přenosné provedení skříně ARIA32 (-AK, -AK/Z)**

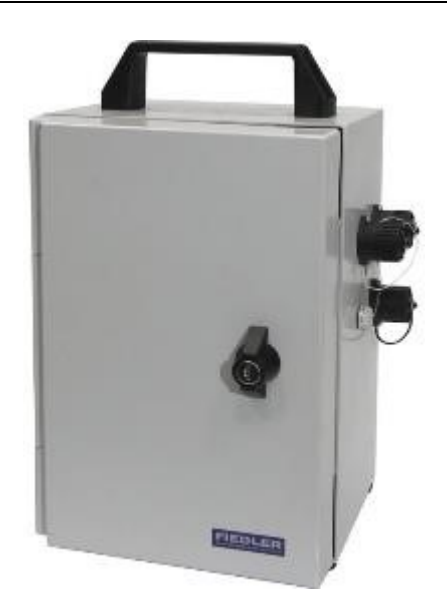

Přenosné provedení skříně ARIA32 s krytím IP66 obsahuje madlo, gumové nožičky, 3 konektory pro připojení čidel a 1 konektor pro připojení zdroje externího napájecího napětí 13,8V. Proti znečištění pinů konektorů jsou konektory chráněny odnímatelným těsněným víčkem.

Přenosné provedení stanice je vhodné do polních podmínek a všude tam, kde je potřeba často připojovat nebo odpojovat různé typy měřících snímačů a sond, nebo kde se stanice často přemísťuje z jedné lokality na jinou.

Rozměry skříně a její vnitřní uspořádání je shodné s předchozím provedením ARIA32. Vedle jednotky H7 a přípojné desky tak lze do skříně umístit i napájecí akumulátor 12V / 9Ah (7,2Ah).

Varianta -AK/Z označuje skříň s uzamykatelnou kličkou a krytím IP65.

Rozměry skříně včetně konektorů, madla a nožiček: 390 x 260 x 185 mm

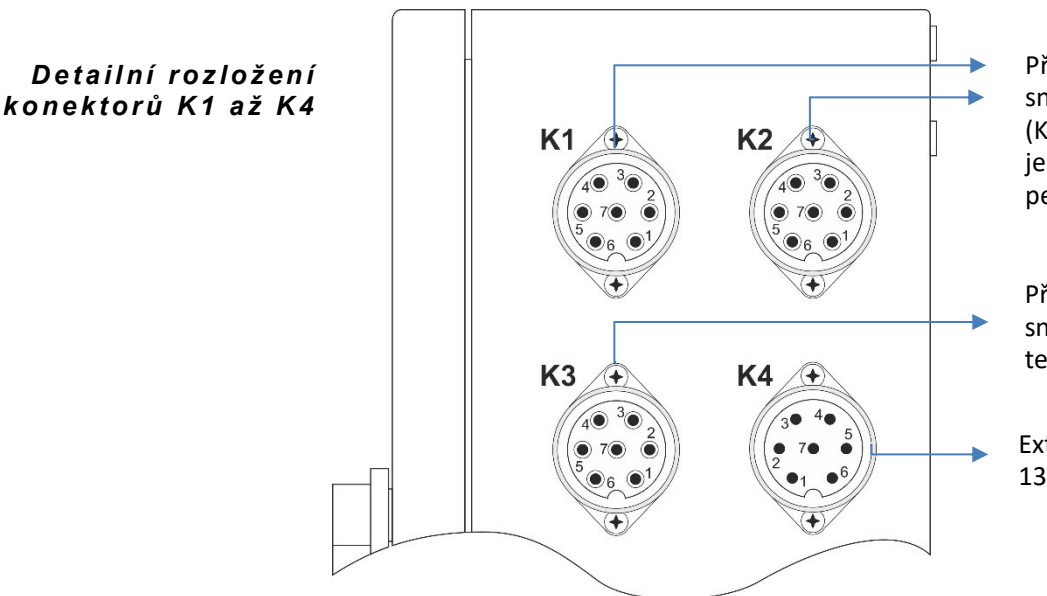

Připojení měřících čidel a snímačů ke vstupům AIN1 (K1) nebo AIN2 (K2), připojení měřících sond s výstupem RS485

Připojení měřících čidel a snímačů, připojení řízené technologie

Externí napájecí napětí 13,8 V DC / 2 A

#### *Zapojení kontaktů konektorů K1 až K4*

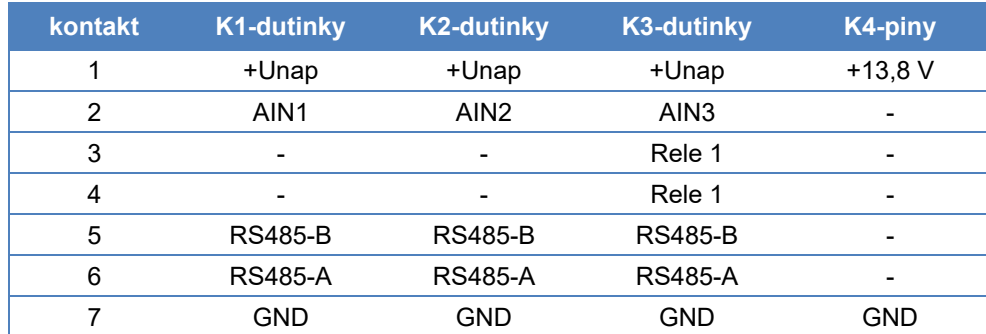

#### **3.2.4. Skříň SCHNEIDER (-S, -S/Z)**

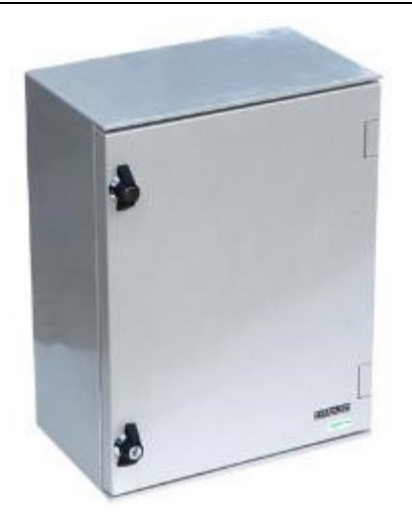

Univerzální polyesterová skříň Schneider je vhodná pro takové aplikace, kdy je potřeba umístit do skříně spolu s jednotkou H7 i rozměrnější napájecí akumulátor.

Skříň Schneider je určená pro vnitřní i venkovní prostředí (krytí IP66). Pro zvýšení pevnosti a odolnosti je polyester vyztužen skelnými vlákny.

Skříň lze dodat buď s kličkami (-S) nebo se dvěma uzamykatelnými uzávěry (-S/Z). Uzávěry jsou vyústěny mimo těsněný prostor a proto nemají vliv na stupeň krytí skříně.

Pro instalaci skříně Schneider lze objednat buď žárově pozinkovaný stojan ST3 nebo nerezové držáky DSS2 pro instalaci skříně na stožár nebo sloup pomocí pásků "Bandimex" o šířce 20 mm.

Zaslepené montážní Montážní otvory skříně jsou pouze vyznačené a před vlastní instalací je potřeba je provrtat. otvory Protože otvory jsou v těsněném prostoru skříně, je potřeba pod podložky instalačních šroubů nebo vrutů vložit vhodné pryžové těsnění.

Místo pro větší Do skříně Schneider lze spolu s jednotkou H7 umístit bezúdržbový akumulátor 12 V o maxiakumulátor mální kapacitě až 45 Ah.

#### **KABELOVÉ VÝVODKY**

Plastové kabelové vývodky jsou místěné na spodní straně skříně a mají krytí IP67:

- 3x vývodka M20 (průměr kabelu 3 až 12 mm)
- 2x vývodka M16 (průměr kabelu 4 až 8 mm)
- 1x kompenzátor tlaku

Na vyžádání lze dodat skříně Schneider vybavené i jiným počtem kabelových vývodek. Dodatečné osazení dalších vývodek shodného typu je rovněž povoleno.

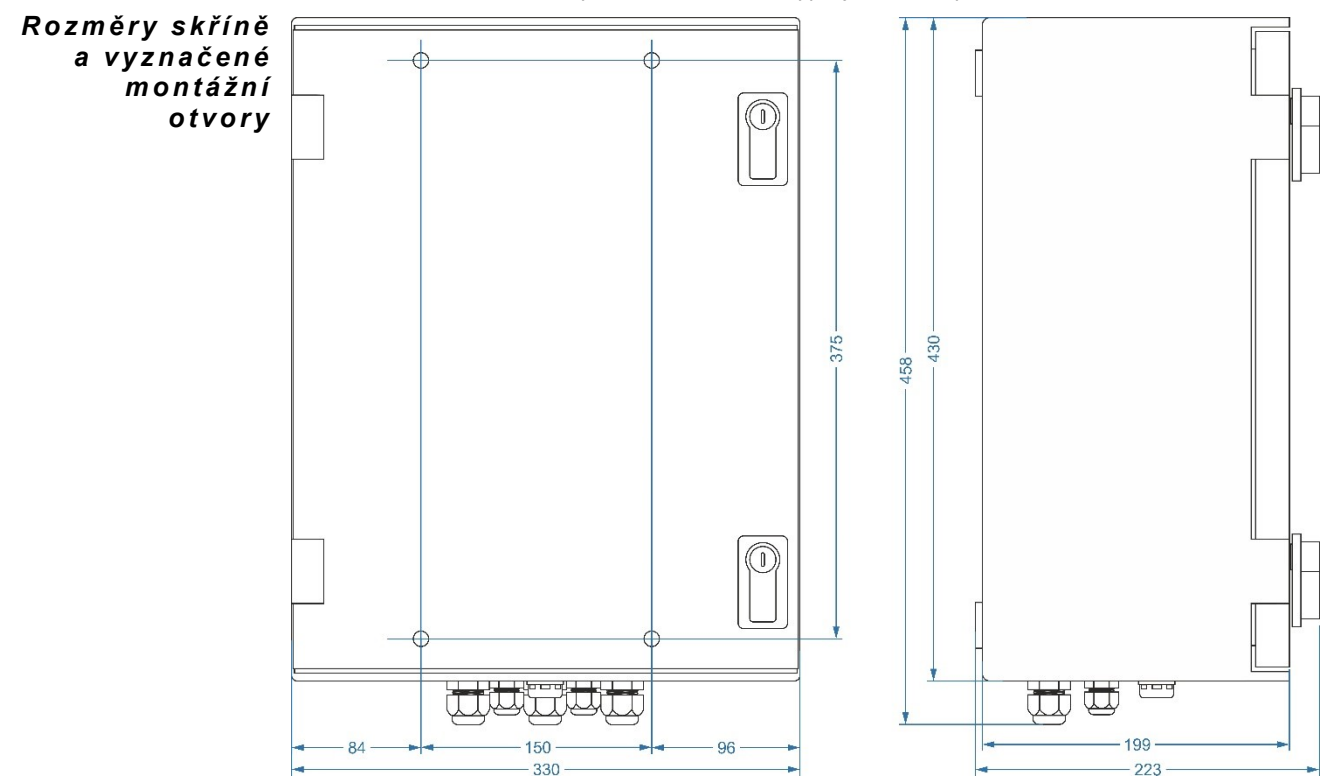

*Rozměry skříně Schneider (v x š x h): 430 x 330 x 200 mm, krytí: IP66*

*I n s t a l a c e s k ří n ě*

*E x t e r n í G S M an t én a*

#### **3.2.5. Skříň nerezová (-N, -N/Z)**

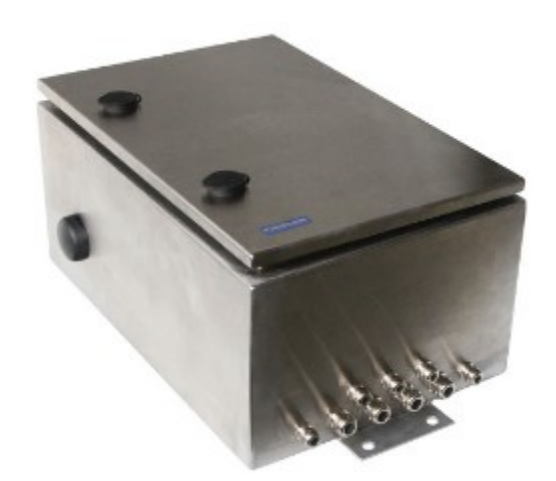

Robustní nerezová skříň je vhodná především pro venkovní prostředí. Na rozdíl od plastových skříní se na nerezovém materiálu neprojevují ani po letech známky stárnutí způsobené vystavením skříně povětrnostním podmínkám.

Skříň má vysoké krytí IP66 a standardně se dodává se 2 uzamykatelnými uzávěry. Nerezová skříň se instaluje na sloup nebo stožár o průměru až 60 mm pomocí dvou návarků umístěných vně skříně v její svislé ose a dvou vhodných třmenů. Na boku skříně je umístěna GSM anténa s kabelovým vývodem a ziskem 2 dBi. V případě slabého signálu je možno zku-

sit její prohození s kompenzátorem tlaku, který je umístěn na protější boční straně skříně.

#### **KABELOVÉ VÝVODKY**

Kovové kabelové vývodky jsou místěné na spodní straně skříně a mají krytí IP67:

- 4x vývodka M20 (průměr kabelu 3 až 12 mm)
- 5x vývodka M16 (průměr kabelu 4 až 8 mm)
- 1x kompenzátor tlaku na boku skříně

Dodatečné osazení dalších potřebných vývodek shodného typu montážní firmou při instalaci jednotky je rovněž povoleno.

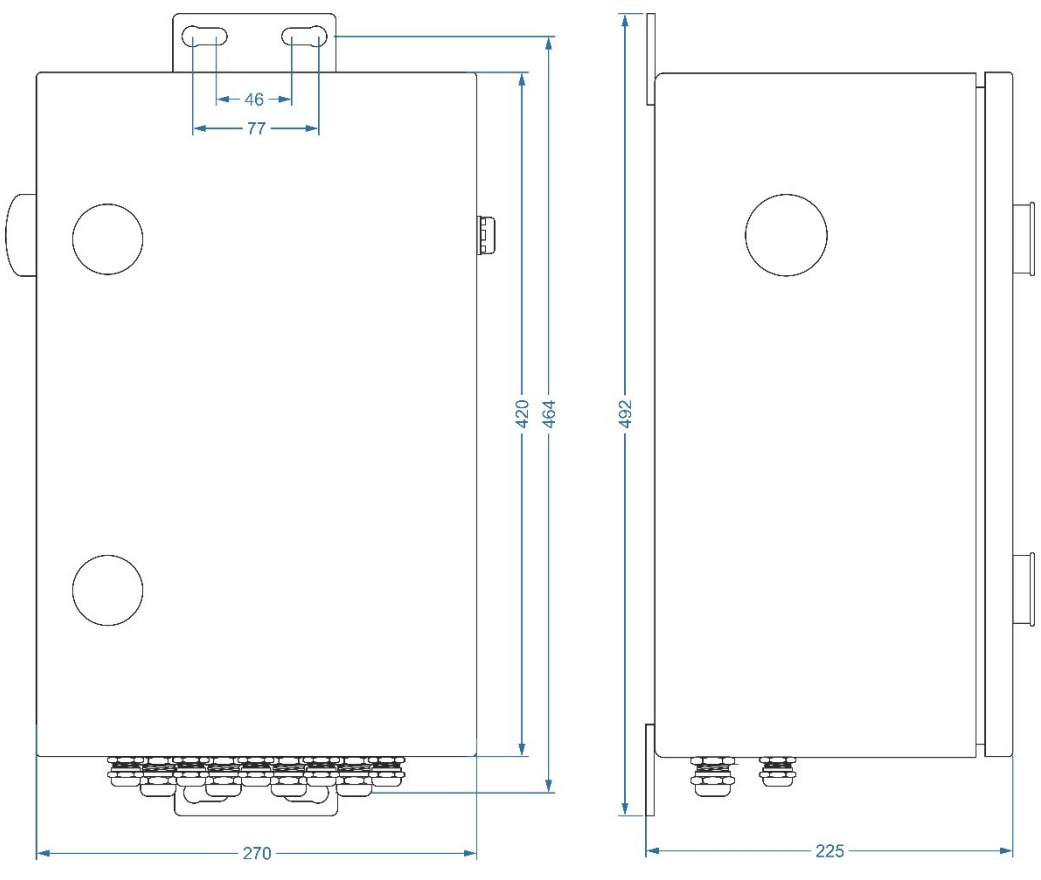

*Rozměry nerezové skříně (v x š x h): 420 x 270 x 220 mm, krytí: IP66*

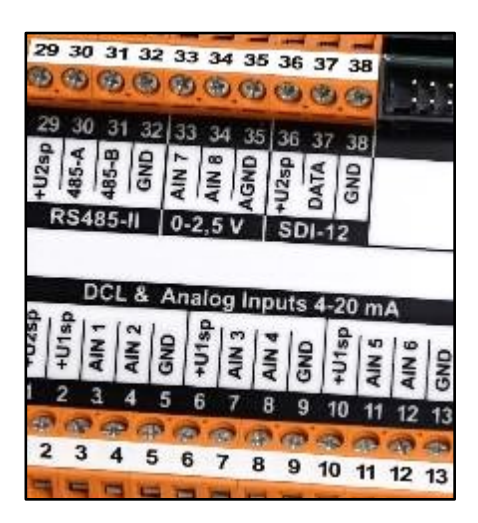

# <span id="page-20-0"></span>**4. Přípojné desky 4**

Připojení napájecího napětí, vstupních, výstupních i řídících signálů k jednotkám H7 se provádí přes svorky nacházejí se na přípojných deskách. Těchto přípojných desek je k dispozici několik typů, které se liší počty vstupů a výstupů, funkcí vstupních i výstupních signálů, a především způsobem napájení desky ze zdroje externího napětí.

Přípojné desky Jednotky H3 a H7 mohou být osazeny některou z přípojných desek typu:

#### **TB1, TB2, TB3, TA4, TA4E, TA5**

Požadovaný typ přípojné desky vhodný pro uvažovanou aplikaci je třeba specifikovat již při objednávání jednotky H7 (viz konfigurační tabulka na str. [8\)](#page-7-0).

Přípojné desky TB1 až TB3 jsou určeny výhradně pro instalace jednotek H7 umístěných do hliníkových boxů s kovovými vývodkami = mechanické provedení B.

S řídící deskou jednotky H7 je přípojná deska propojena 40 žilovým plochým kabelem, který je na obou koncích opatřen konektory pro snadné odpojení jednotky od přípojné desky. Toto odpojení jednotky od přípojné desky usnadňuje instalaci jednotky a umožňuje přístup ke všem svorkám přípojné desky při připojování kabelových vedení ke vstupům a výstupům. *P r o p o jo v a c í k a b e l*

#### **4.1. Typy přípojných desek a jejich napájení**

<span id="page-20-1"></span>V následující tabulce jsou uvedeny typy přípojných desek, jejich způsob napájení ze zdroje externího napětí a počty vstupů a výstupů, které přípojné desky obsahují.

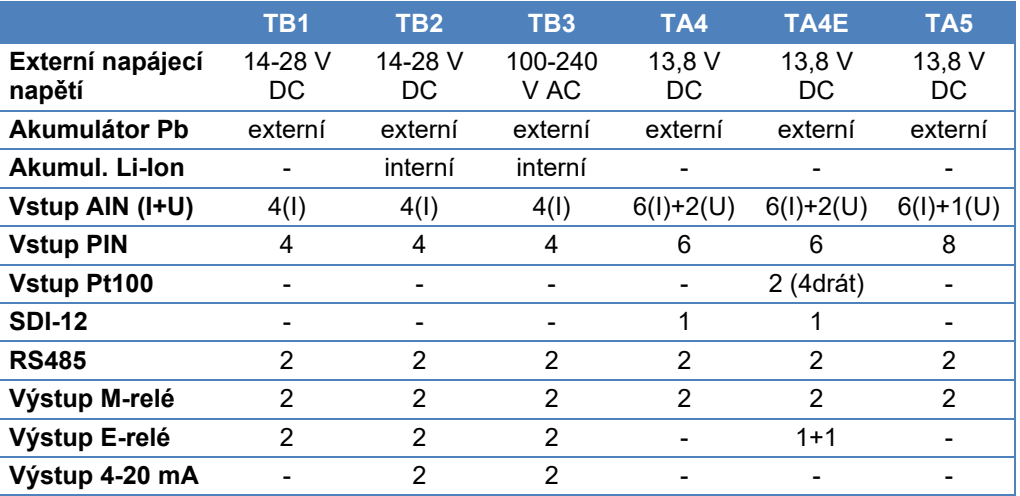

*Způsob napájení a počty vstupů a výstupů na jednotlivých přípojných deskách*

*Podrobný popis jednotlivých typů vstupů a výstupů najdete v kapitole [6](#page-37-0) [Vstupy](#page-37-0) na str. [38](#page-37-0) a kapitole [7](#page-50-0) V[ýstupy](#page-50-0) na str. [51.](#page-50-0)*

#### **4.1.1. Přípojná deska TB1**

*Přípojná deska TB1 je určena především pro jednotky H7 napájené pouze z externího 12 V akumulátoru. Ten může být dobíjen z fotovoltaického panelu skrze regulátor dobíjení zabudovaný na desce. TB1 neobsahuje, na rozdíl od desek TB2 a TB3, zdroj výstupního proudu 4-20 mA ani záložní Li-Ion akumulátor.* 

#### **NAPÁJENÍ PŘÍPOJNÉ DESKY TB1**

Přípojná deska TB1 je napájená z bezúdržbového olověného akumulátoru 12 V / 7 Ah až 100 Ah, který může být dobíjený z připojeného solárního panelu 12 V o výkonu 5 až 50 W nebo z externího zdroje napětí 14 až 28 VDC / 3 A.

Na desce TB1 je integrován regulátor dobíjení, který zajistí, že akumulátor nebude přebíjen a přitom bude s maximální účinností využita energie solárního panelu. Nabíjecí napětí akumulátoru je navíc řízeno podle okolní teploty v rozsahu od 13,25 až 14,5 V tak, aby bylo optimálně přizpůsobeno teplotně závislé nabíjecí charakteristice připojeného akumulátoru.

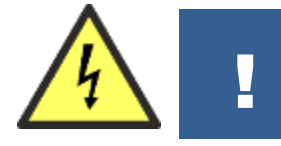

**Před manipulací se svorkami obsahující jiné než bezpečné malé napětí (zejména napájecími svorkami nebo svorkami binárních výstupů-relé) se řiďte bezpečnostními pokyny uvedenými v kapitole 5.**

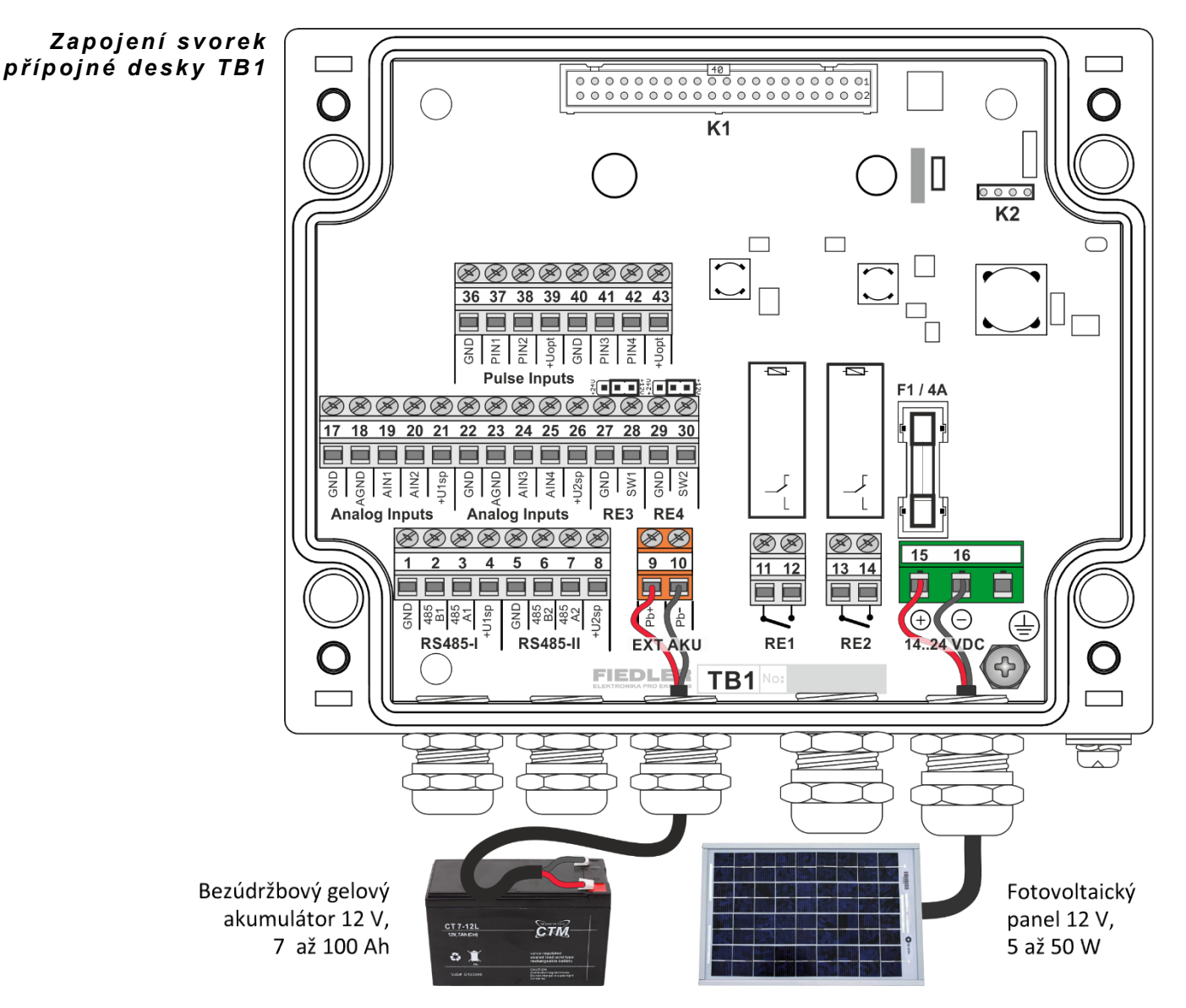

#### **MECHANICKÉ PROVEDENÍ TB1**

Přípojná deska TB1 se dodává spolu s řídící deskou jednotky H7 v hliníkové skříní s vysokým krytím IP67. Obě desky jsou uvnitř skříně propojeny konektorem K1.

Pro připojení externího napájecího kabelu i všech čidel a snímačů slouží 5 kabelových vývodek. Při požadavku na obsazení většího počtu měřících vstupů nebo reléových výstupů je proto potřeba použít více žilové kabely.

Externí napájecí akumulátor může být umístěn v samostatné skříni propojené s jednotkou H7 rozpojitelným kabelem pro snadnou výměnu vybitého akumulátoru, nebo je možné jednotku H7 umístit i s akumulátorem do jedné skříně typu Schneider. První řešení se používá například při měření v kanalizačních šachtách, druhé řešení u meteorologických stanic s připojeným fotovoltaickým panelem.

#### **VSTUPY A VÝSTUPY PŘÍPOJNÉ DESKY TB1**

Přípojná deska obsahuje všechny základní vstupy a výstupy jednotky H7 s výjimkou proudových výstupů Iout1 a Iout2, které jsou provozně energeticky náročné a uplatní se spíše u jednotek připojených k síťovému zdroji napájecího napětí.

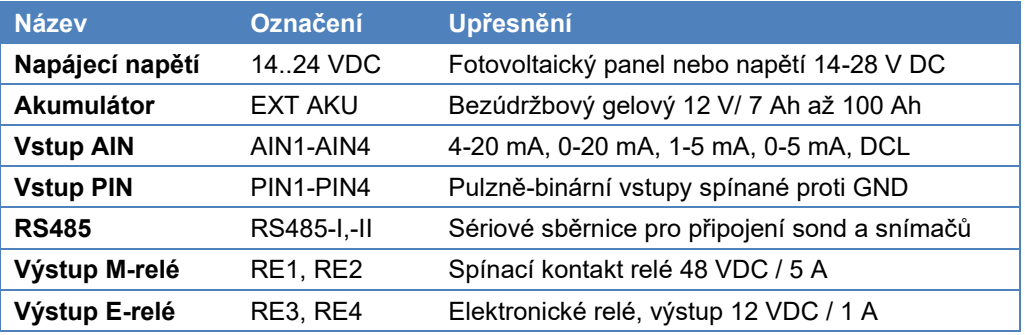

*Přehledová tabulka přípojné desky TB1:*

#### **NAPÁJENÍ PŘIPOJENÝCH SOND A SNÍMAČŮ ZE SVOREK +U1sp A +U2sp**

Deska TB1 dovoluje připojit měřící čidla a sondy ke dvěma zvyšujícím zdrojům napětí přivedených ke svorkám +U1sp a +U2sp. Parametry H7 dovolují nastavit obě napětí nezávisle, **v rozsahu od Uaku do 24 VDC** při odběru až 500 mA z každého zdroje (do HW: 406 pouze do 16 VDC). Uaku je aktuální velikost napájecího napětí olověného akumulátoru. Toto napětí může při plně nabitém akumulátoru dosahovat napětí až 13,7 V.

*Konfigurace přístroje (interní displej i program MOST4) umožňuje zadat velikost napájecích U p oz o r n ěn í:napětí v rozsahu 12 až 24 VDC (kap. [2-2-3](#page-108-0) [Napájení UNAP1](#page-108-0) na str. [109](#page-108-0)). Skutečná úroveň napájecího napětí ale nemusí odpovídat nastavení, neboť je závislá na napětí napájecího akumulátoru nebo typu přípojné desky! Před připojením zařízení citlivých na úroveň napájecího napětí vyšší než 12 VDC prověřte skutečnou velikost napájecího napětí čidel v menu "Informace a diagnostika" kapitola [5-2](#page-232-0) [Stav napájení](#page-232-0) na str[. 233.](#page-232-0)* 

> Při úsporném režimu stanice H7 je napětí na napájecích svorkách +U1sp a +U2sp přítomno jen po dobu měření. Uživatel pomocí parametru stanice může také nastavit dobu, po kterou mají být připojené měřící snímače a sondy pod napětím, než stanice H7 spustí měřící cyklus. Trvalé napájení snímačů lze nastavit také, u bateriově napájených stanic se však nepoužívá.

#### **AUTODIAGNOSTIKA**

Deska TB1 monitoruje:

- Proud odebíraný ze svorek +U1sp a +U2sp
- Velikost napájecího napětí na svorkách +U1sp a +U2sp
- Velikost napájecího napětí a odebíraný proud
- Napětí napájecího akumulátoru a odebíraný proud
- Teplotu na desce TB1

Změřené hodnoty autodiagnostiky lze průběžně monitorovat a archivovat stejným způsobem, jako ostatní připojené snímače.

#### **4.1.2. Přípojná deska TB2**

*Hlavní využití nachází přípojná deska TB2 v průmyslových aplikacích napájených z rozvodu stejnosměrného napětí 24 V. Na rozdíl od desky TB1 je na desce TB2 implementován dvojitý zdroj výstupního proudu 4-20 mA a interní Li-Ion akumulátor včetně dobíjecí elektroniky.* 

#### **NAPÁJENÍ PŘÍPOJNÉ DESKY TB2**

Přípojná deska TB2 je určena pro průmyslové napájecí napětí 24 VDC (14 až 28 VDC). Zálohování provozu jednotky H7 při výpadku napájecího napětí řeší na desce umístěný Li-Ion akumulátor. V případě déletrvajících výpadků napájecího napětí lze ke svorkám EXT AKU připojit ještě externí bezúdržbový gelový akumulátor 12 V / 7 až 100 Ah.

Oba akumulátory jsou průběžně dobíjeny z napájecího napětí 24 VDC pomocí elektroniky umístěné na desce TB2.

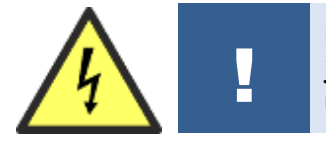

**Před manipulací se svorkami obsahující jiné než bezpečné malé napětí (zejména napájecími svorkami nebo svorkami binárních výstupů-relé) se řiďte bezpečnostními pokyny uvedenými v kapitole 5.**

Pojistka F1 Napájecí napětí je jištěno tavnou pojistkou F1 / 4A. Před výměnou pojistky se ubezpečte, že je odpojen přívod napájecího napětí. Přerušení pojistky signalizuje závadu přípojné desky nebo řídící desky jednotky H7.

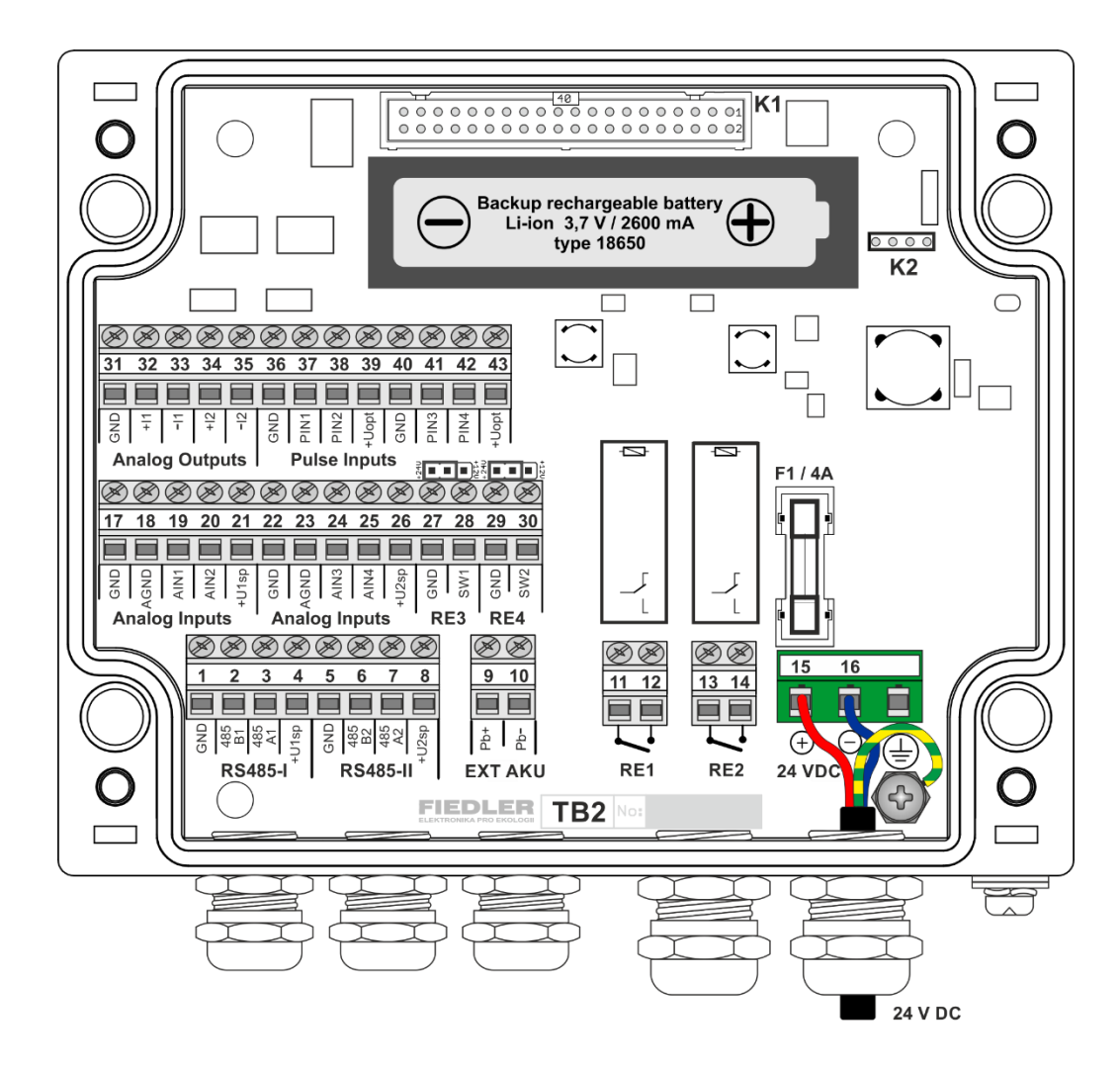

#### **MECHANICKÉ PROVEDENÍ TB2**

Pro mechanické upevnění přípojné desky TB2 platí popis uvedený u desky TB1.

Protože se u této přípojné desky obvykle nepoužívá externí olověný akumulátor, umisťuje celá stanice jen pod venkovní nerezový kryt KR2-V nebo KR2-H, který zároveň tvoří i mechanický držák jednotky (viz ka[p 3.1.1](#page-10-0) H[liníkový box](#page-10-0) (-B) na str[. 11\)](#page-10-0).

#### **VSTUPY A VÝSTUPY PŘÍPOJNÉ DESKY TB2**

Přehled všech vstupních a výstupních signálů je uveden v tabulce dále. Na rozdíl od přípojné desky TB1 obsahuje deska TB2 i dva proudové výstupy 4-20 mA, které jsou aktivní a galvanicky oddělené od napájecího napětí jednotky.

Protože skříň jednotky obsahuje pouze 5 kabelových průchodek, je nutno při požadavku na obsazení většího počtu měřících vstupů nebo výstupů použít více žilové kabely.

| <b>Název</b>      | <b>Označení</b> | <b>Upřesnění</b>                              |
|-------------------|-----------------|-----------------------------------------------|
| Napájecí napětí   | 24 VDC          | Rozvod stejnosměrné napětí 14 až 28 VDC       |
| <b>Akumulátor</b> | Interní         | Li-Ion akumulátor 2600 mAh                    |
| (Akumulátor)      | Externí         | Bezúdržbový gelový 12 V / 7 Ah až 100 Ah      |
| <b>Vstup AIN</b>  | AIN1-AIN4       | 4-20 mA, 0-20 mA, 1-5 mA, 0-5 mA, DCL         |
| <b>Vstup PIN</b>  | PIN1-PIN4       | Pulzně-binární vstupy spínané proti GND       |
| <b>RS485</b>      | RS485-I,-II     | Sériové sběrnice pro připojení sond a snímačů |
| Výstup M-relé     | <b>RE1, RE2</b> | Spínací kontakt relé 48 VDC / 5 A             |
| Výstup E-relé     | <b>RE3, RE4</b> | Elektronické relé, výstup 12 VDC / 1 A        |
| Výstup lout       | lout1, lout2    | Galvanicky oddělený aktivní výstup 4-20 mA    |

*Přehledová tabulka přípojné desky TB2:*

#### **INTERNÍ ZÁLOŽNÍ LI-ION AKUMULÁTOR**

Přípojné desky TB2 a TB3 jsou zálohované proti výpadku externího napájení dobíjecím Li-Ion akumulátorem typu 18650 (3,7V / 2600 mAh), který zabezpečí základní provoz přístroje na dobu až 24 hod v závislosti na nastavené četnosti měření a intervalu přenosu dat na server.

V základním provozním režimu nejsou aktivní proudové výstupy 4-20 mA a jednotka H7 po dobu přerušení externího napájení automaticky přechází do přednastaveného úsporného režimu. Po obnovení síťového napětí se Li-Ion akumulátor automaticky dobíjí na maximální kapacitu 2600 mAh.

#### **NAPÁJENÍ PŘIPOJENÝCH SOND A SNÍMAČŮ ZE SVOREK +U1sp A +U2sp**

Velikosti napájecích napětí na svorkách +U1sp a +U2sp je uživatelsky nastavitelné v rozsahu od 12 VDC do 24 VDC. Více informací týkajících se napájení připojených sond a snímačů je uvedeno v popisu desky TB1.

*Konfigurace přístroje (interní displej i program MOST4) umožňuje zadat velikost napájecích U p oz o r n ěn í:napětí v rozsahu 12 až 24 VDC (kap. [2-2-3](#page-108-0) [Napájení UNAP1](#page-108-0) na str. [109](#page-108-0)). Skutečná úroveň napájecího napětí ale nemusí odpovídat nastavení, neboť je závislá i na napětí napájecího akumulátoru (je-li použit) a typu přípojné desky! Před připojením zařízení citlivých na úroveň napájecího napětí vyšší než 12 VDC prověřte skutečnou velikost napájecího napětí čidel v menu "Informace a diagnostika" kapitola [5-2](#page-232-0) [Stav napájení](#page-232-0) na str. [233.](#page-232-0)* 

#### **AUTODIAGNOSTIKA**

Deska TB2 monitoruje navíc oproti desce TB1 ještě kapacitu nabití Li-Ion akumulátoru.

Změřené hodnoty jsou k dispozici jednotce H7 a lze je průběžně monitorovat a archivovat stejným způsobem, jako ostatní připojené snímače.

#### **4.1.3. Přípojná deska TB3**

*Přípojná deska TB3 je určena do průmyslové aplikace jednotky H7 napájené z rozvodu síťového napětí 230 V/50 Hz. Stejně jako obě předchozí přípojné desky TB1 a TB2, je i přípojná deska TB3 určeny výhradně pro instalaci jednotky H7 do hliníkového boxu s kovovými vývodkami = mechanické provedení B.*

*S výjimkou napájecího napětí jsou ostatní funkce přípojné desky TB2 shodné s přípojnou deskou TB2 (interní Li-Ion akumulátor, výstupy 4- 20 mA).*

#### **NAPÁJENÍ PŘÍPOJNÉ DESKY TB3**

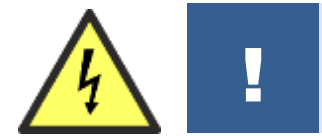

**Před manipulací se svorkami obsahujícími jiné než bezpečné malé napětí (zejména napájecími svorkami nebo svorkami binárních výstupů-relé) se řiďte bezpečnostními pokyny uvedenými v kapitole 5.**

Další doporučení: Pro připojení vstupních svorek k síťovému napětí doporučujeme použít standardní 3 žilový síťový kabel.

> Jednotka neobsahuje vlastní vypínač, a proto je nutné doplnit do přívodního vedení jistící a vypínací prvky.

Síťové napájecí napětí 100-240 VAC je jištěno tavnou pojistkou T1 / 400 mA. Tato pojistka je přístupná na desce TB3 po odšroubování a sejmutí víka hliníkového boxu s řídící deskou jednotky H7. *P o j i s t k a F 1*

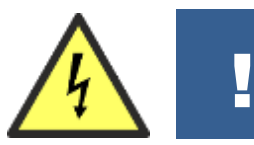

**Před výměnou pojistky se ubezpečte, že je odpojen přívod napájecího napětí.** 

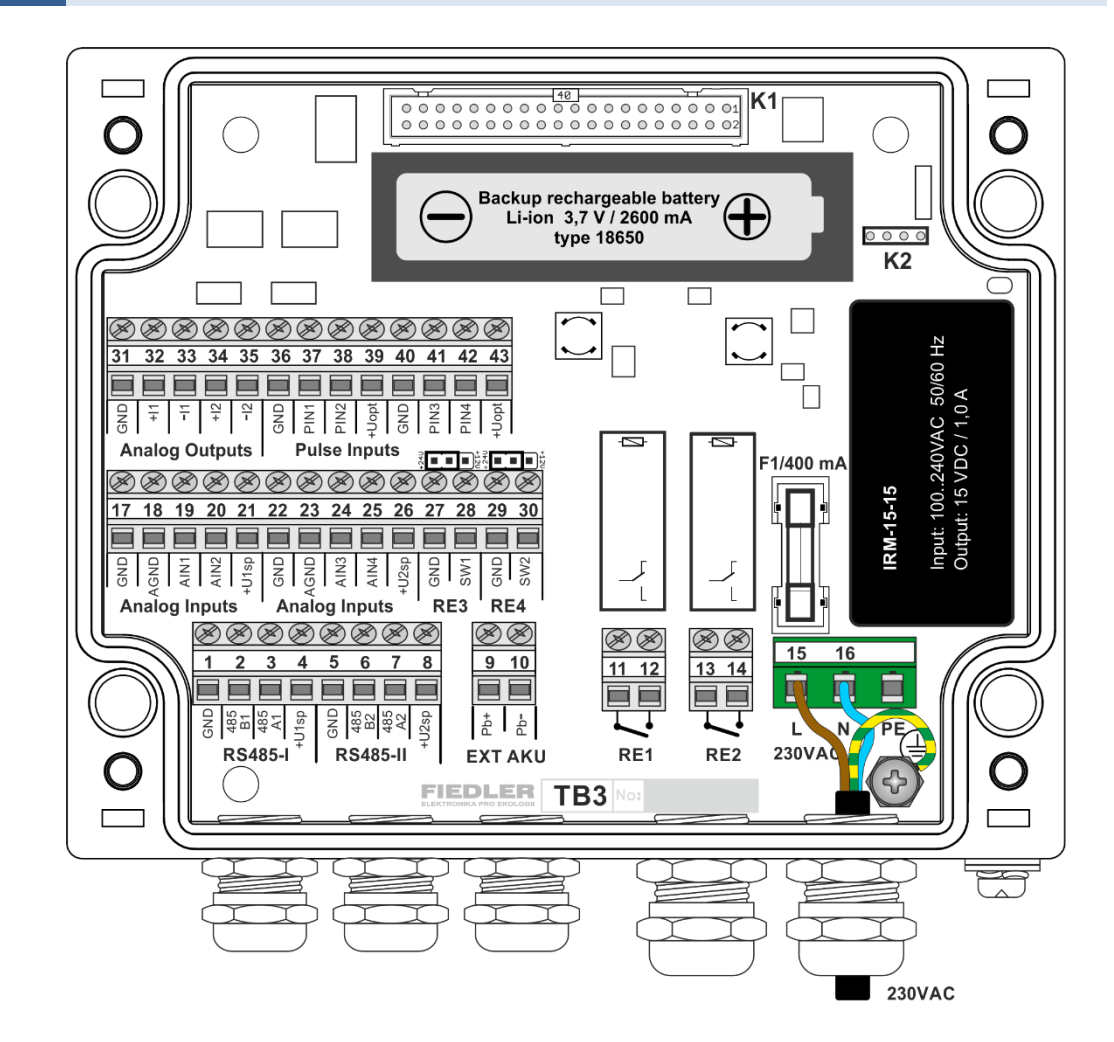

#### **MECHANICKÉ PROVEDENÍ TB3**

Pro mechanické upevnění přípojné desky TB3 platí popis uvedený u desky TB1.

Protože se u této přípojné desky obvykle nepoužívá externí olověný akumulátor, umisťuje se celá stanice jen pod venkovní nerezový kryt KR2-V nebo KR2-H, který zároveň tvoří i mechanický držák jednotky.

#### **VSTUPY A VÝSTUPY PŘÍPOJNÉ DESKY TB3**

Protože skříň jednotky obsahuje pouze 5 kabelových průchodek, je nutno při požadavku na obsazení většího počtu měřících vstupů nebo výstupů použít vícežilové stíněné sdělovací kabely.

*Přehledová tabulka přípojné desky TB3:*

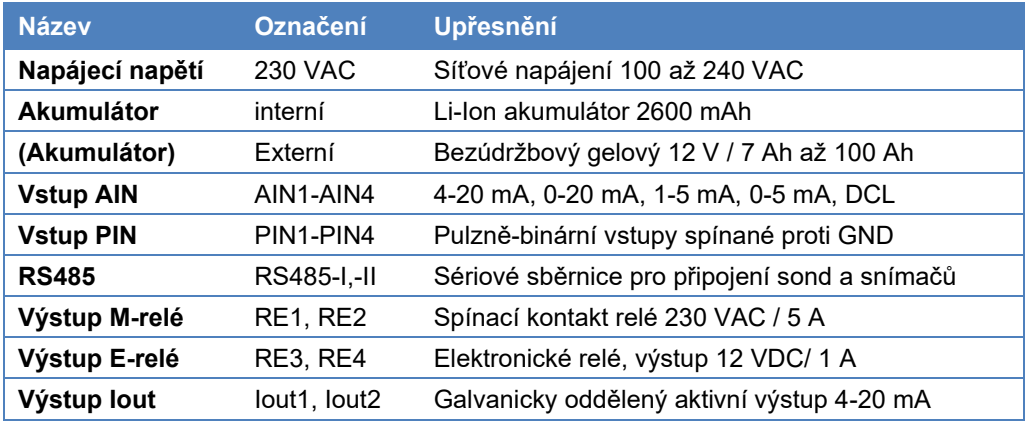

#### **ZÁLOHOVÁNÍ PROVOZU**

Li-Ion akumulátor Zálohování provozu přístroje při výpadku síťového napájecího napětí řeší na desce umístěný Li-Ion akumulátor typu 18650 (3,7 V / 2600 mAh), který zabezpečí základní provoz přístroje na dobu až 24 hod.

> V základním provozním režimu nejsou aktivní proudové výstupy 4-20 mA a jednotka H7 po dobu přerušení externího napájení automaticky přechází do přednastaveného úsporného režimu. Po obnovení síťového napětí se Li-Ion akumulátor automaticky dobíjí na maximální kapacitu 2600 mAh.

*b e z úd r žb o v ý a k u m u l át o r*

Olověný Je-li požadováno zálohované napájení i pro dlouhodobý výpadek napájecího napětí v řádu několika dnů, pak je možno ke svorkám EXT AKU připojit externí bezúdržbový gelový akumulátor 12 V / 7 až 100 Ah. Při přítomnosti síťového napájecího napětí jsou oba akumulátory průběžně dobíjeny. Nabíjecí napětí 13,5V pro olověný akumulátor není teplotně kompenzováno jako u přípojných desek TB1 a TB2.

#### **NAPÁJENÍ PŘIPOJENÝCH SOND A SNÍMAČŮ ZE SVOREK +U1sp A +U2sp**

Velikosti napájecích napětí na svorkách svorek +U1sp a +U2sp je uživatelsky nastavitelné v rozsahu od 12 VDC do 24 VDC. Více informací týkajících se napájení připojených sond a snímačů je uvedeno v popisu desky TB1.

*Konfigurace přístroje (interní displej i program MOST4) umožňuje zadat velikost napájecích U p oz o r n ěn í:napětí v rozsahu 12 až 24 VDC (kap. [2-2-3](#page-108-0) [Napájení UNAP1](#page-108-0) na str. [109](#page-108-0)). Skutečná úroveň napájecího napětí ale nemusí odpovídat nastavení, neboť je závislá na napětí napájecího akumulátoru (je-li použit) a typu přípojné desky! Před připojením zařízení citlivých na úroveň napájecího napětí vyšší než 12 VDC prověřte skutečnou velikost napájecího napětí čidel v menu "Informace a diagnostika" kapitola [5-2](#page-232-0) [Stav napájení](#page-232-0) na str. [233.](#page-232-0)* 

#### **AUTODIAGNOSTIKA**

Deska TB3 monitoruje stejné veličiny, jako deska TB2.

Změřené hodnoty jsou k dispozici jednotce H7 a lze je průběžně monitorovat a archivovat stejným způsobem, jako ostatní připojené snímače.

#### **4.1.4. Přípojná deska TA4**

*Univerzální přípojná deska TA4 je určena pro všechna mechanická provedení Hydro Controlleru H7 s výjimkou hliníkových boxů (provedení -B), které vyžadují přípojné desky typu TB1 až TB3. Desku TA4 lze použít jak při instalaci jednotky H7 do dveří rozvaděče, tak při instalaci jednotky do některé z nabízených skříní.* 

#### **NAPÁJENÍ PŘÍPOJNÉ DESKY TA4**

Napájení jednotky H7 s přípojnou deskou TA4 je obvykle řešeno z připojeného olověného bezúdržbového 12 V akumulátoru o vhodné kapacitě (obvykle od 7 Ah do 45 Ah).

Provoz bez V polních podmínkách bez možnosti dobíjení je nutno napájecí akumulátor pravidelně měnit. Interval výměny závisí kromě kapacity akumulátoru i na počtu a typu připojených sond a snímačů, četnosti měření a intervalu odesílání dat na server. Obvyklá doba výměny akumulátoru bez externího dobíjení se pohybuje od 2 týdnů do 3 měsíců. *e x t e r n í ho n ap á j e ní*

Externí napájení Spolu s jednotkou H7 lze u dodavatele stanice objednat i vhodný síťový zdroj s výstupním napětím 13,8V přizpůsobený pro instalaci na DIN lištu nebo jako dobíjecí adaptér do zásuvky. Jiný způsob napájené představuje použití fotovoltaického panelu spolu s regulátorem dobíjení akumulátoru RS13.

> **Externímu napájení přípojných desek se podrobně věnuje kap. 5. na str[. 34.](#page-33-0) Napájení připojených sond a snímačů se věnuje kap. [6.2](#page-38-0) na str. [39.](#page-38-0)**

#### **VSTUPY A VÝSTUPY**

Připojovací svorky Připojovací svorky jsou na desce TA4 umístěny ve dvou řadách při dolním a horním okraji desky podle následujícího obrázku:

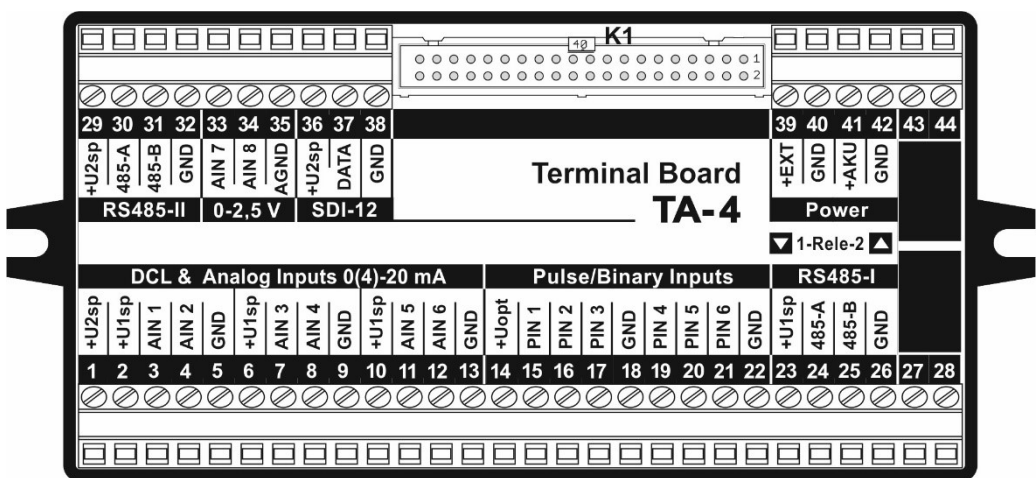

#### *Přehledová tabulka přípojné desky*

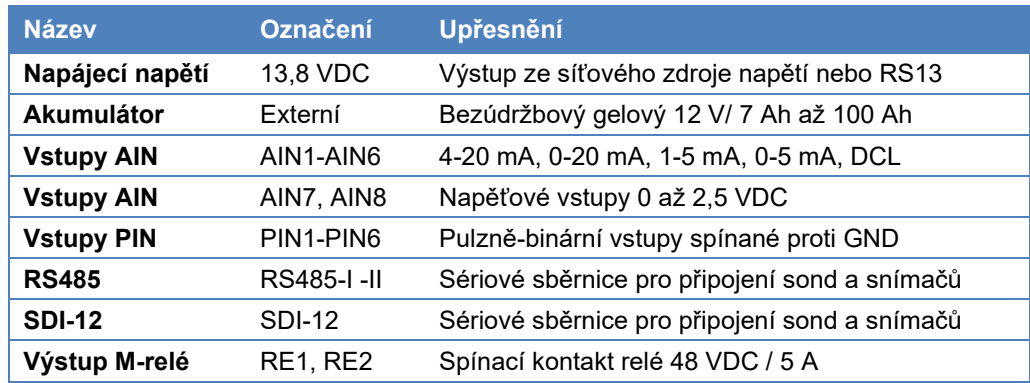

Sběrnice SDI-12 Na rozdíl od ostatních přípojných desek je TA4 (a TA4E) vybavená sériovou sběrnicí SDI-12, používanou často u environmentálních sond a snímačů.

#### **4.1.5. Přípojná deska TA4E**

P*řípojná deska TA4, rozšířená o expandér, nese označení TA4E. Jedná se o přípojnou desku vhodnou pro použití v meteorologických stanicích, v rozsáhlých systémech enviromentálního sběru dat a všude tam, kde je potřeba vedle analogových proudových nebo napěťových vstupů také měřit teplotu pomocí standardních snímačů Pt100 nebo je potřeba k jednotce H7 připojit větší množství sond a snímačů přes rozhraní RS485.*

*Přípojná deska TA4E je určena pro všechna mechanická provedení Hydro Controlleru H7 s výjimkou hliníkových boxů (provedení -B), které vyžadují přípojné desky typu TB1 až TB3.* 

#### **NAPÁJENÍ PŘÍPOJNÉ DESKY TA4E**

Pro napájení přípojné desky TA4E plně platí všechny informace uvedené v předchozí kapitole věnované přípojné desce TA4. Převodník na desce je napájen z napětí Unap2.

#### **VSTUPY A VÝSTUPY**

Připojovací svorky Základ přípojné desky TA4E tvoří deska TA4 doplněná o nástrčný expandér obsahující jednu *e x p a n d é ru*

*E l e k t r o n i c k á r e l é R E 3 , R E 4*

po sběrnici RS485, jsou-li svorky této sběrnice na základní desce TA4 již obsazeny. Expandér dále obsahuje elektronické relé RE3 s výstupním napětím rovným napětí napájecího akumulátoru (12 VDC) a elektronické relé RE4 s dvojicí spínacích kontaktů bez rozlišení polarity. Každé el. relé má v sepnutém stavu odběr z napájecího akumulátoru ≤ 0.5 mA.

vodorovnou řadu svorek umístěnou uprostřed expandéru. Ke svorkám tohoto expandéru lze čtyřvodičově připojit 2 teplotní snímače Pt100 a také další čidla a snímače komunikující

Parametrizace TA4E Podrobný popis nastavení parametrů převodníku umístěného na expandéru TA4E je uveden v kap. [Měřící metoda: Sonda RS485 / MODBUS](#page-256-0) na str. [257.](#page-256-0)

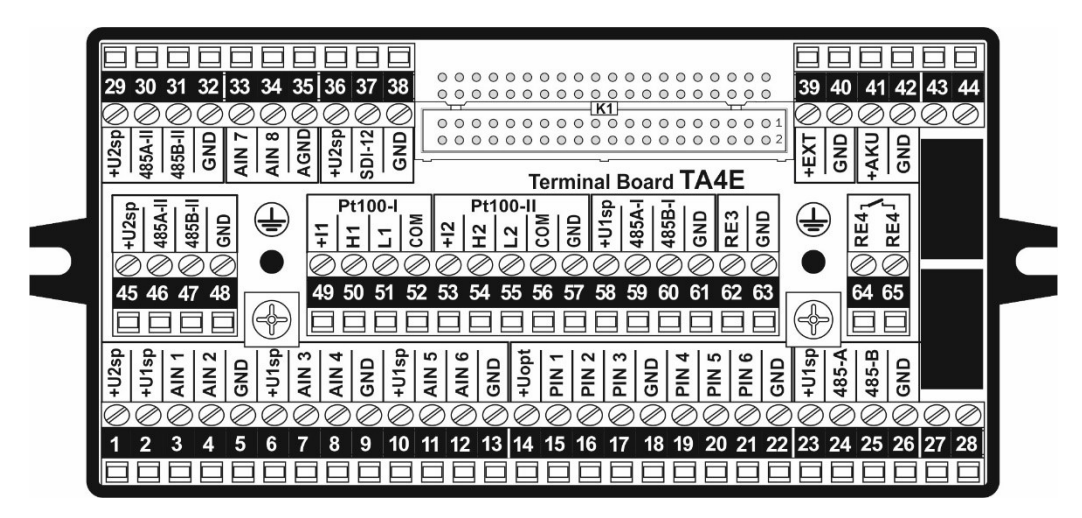

*Přehledová tabulka přípojné desky TA4E:*

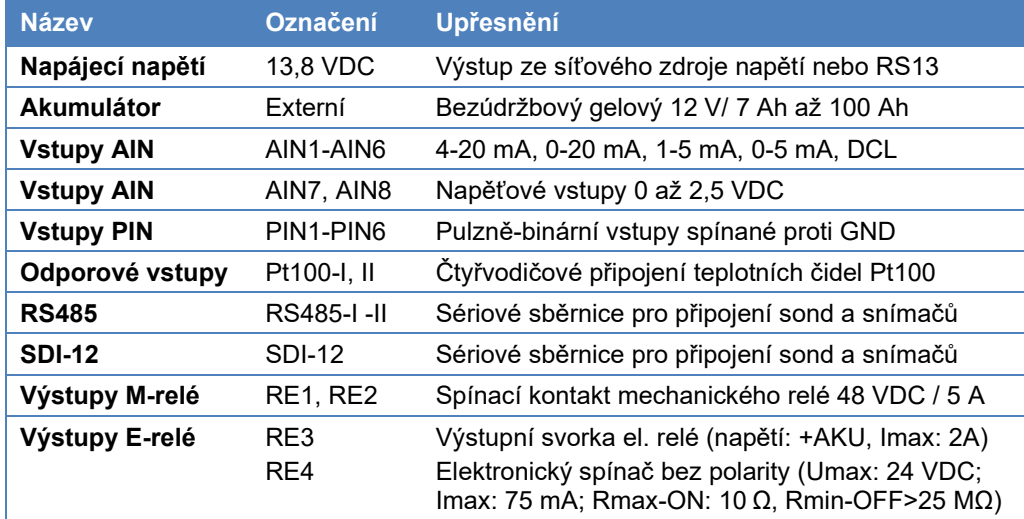

#### **4.1.6. Přípojná deska TA5**

*Přípojná deska TA5 je určena pro všechna mechanická provedení Hydro Controlleru H7 s výjimkou hliníkových boxů (provedení -B), které vyžadují přípojné desky typu TB1 až TB3. Desku TA5 tak lze použít jak při instalaci jednotky H7 do některé z nabízených plastových či nerezových skříní, tak do dveří rozvaděče (varianta popisného štítku přípojné desky TA5/P).*

- *Přípojná deska TA5 obsahuje 8 pulsně-binárních PIN vstupů (nejvíce ze všech nabízených 8 P I N v s t up ů přípojných desek) a je proto vhodná pro instalace přístroje ve vodárenských objektech (ČOV, VDJ, ÚV a ČS) a v mnoha dalších průmyslových aplikacích.*
- *Deska TA5 dovoluje, na rozdíl od ostatních přípojných desek, připojit snímač nebo měřící 1 v s t up 0 . . 1 0 V D C přístroj s napěťovým výstupem 0..10 VDC.*
- 2 vstupy NAMUR Pulsně-binární vstupy PIN1 a PIN2 lze pomocí propojek nastavit na spínání vnějším proudem *≥ 1,5 mA (NAMUR kompatibilita s výjimkou jiskrové bezpečnosti). 1,5 m A*

#### **NAPÁJENÍ PŘÍPOJNÉ DESKY TA5**

Pro napájení přípojné desky TA5 plně platí všechny informace uvedené v kapitole věnované přípojné desce TA4.

**Externímu napájení přípojných desek se podrobně věnuje kap. 5. na str[. 34.](#page-33-0)**

**Napájení připojených sond a snímačů se věnuje kap. [6.2](#page-38-0) na str. [39.](#page-38-0)**

#### **VSTUPY A VÝSTUPY**

Připojovací svorky Připojovací svorky jsou na desce TA5 umístěny ve dvou řadách při dolním a horním okraji desky podle následujícího obrázku:

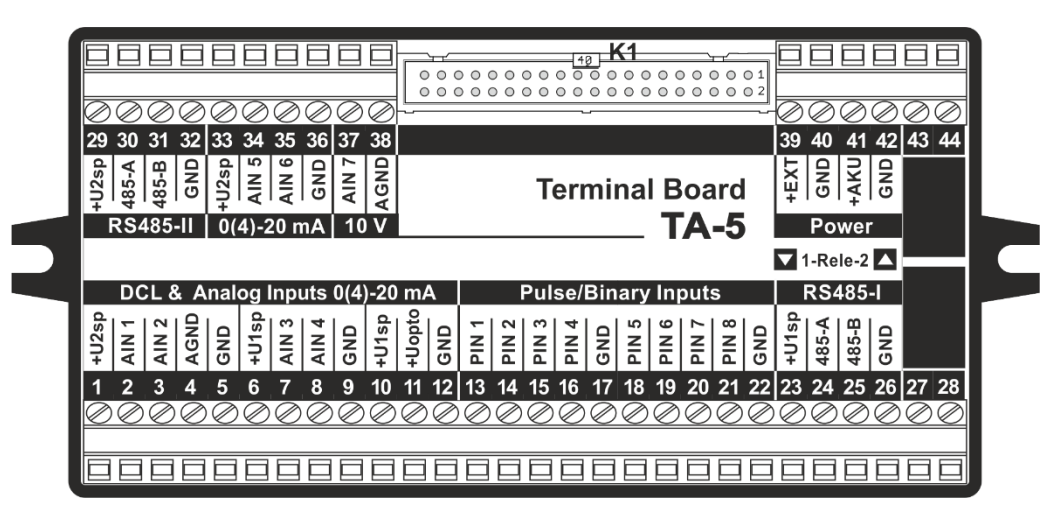

*Přehledová tabulka přípojné desky TA5:*

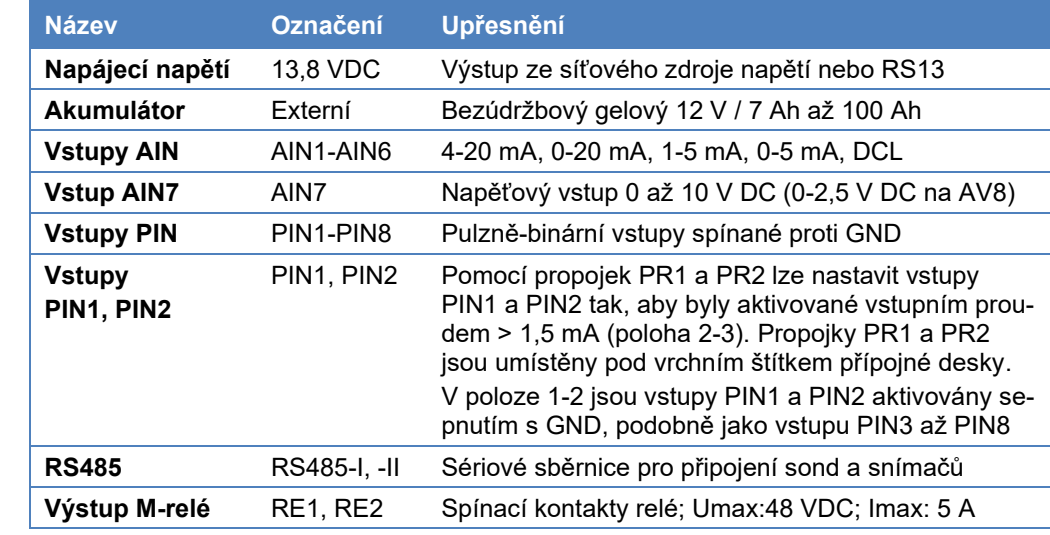

#### *P r o p o j k a P R 1*

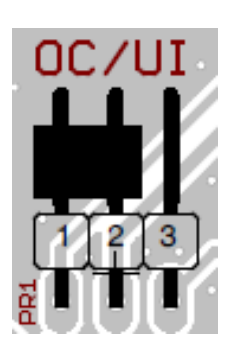

#### **PULSNĚ BINÁRNÍ VSTUPY PIN1 A PIN2 NA DESCE TA5**

Z výroby jsou pulsní vstupy PIN1 a PIN2 nastaveny na spínání proti GND stejně jako vstupy PIN3 až PIN8. Sepnutí vstupu tak lze aktivovat senzorem s otevřeným kolektorem opřeným o GND nebo bezpotenciálovým kontaktem jednou stranou připojeným k zemní svorce GND – například pomocným kontaktem na stykači.

Přesunutím zkratovací propojky PR1 nebo PR2 z pozice 1-2 (OC) na pozici 2-3 (UI) dojde k transformaci vstupu PIN1 (propojka PR1) nebo PIN2 (propojka PR2) na aktivace vstupním proudem větším než 1,5 mA, tj. napětím na vstupu vyšším než 3 V DC. S výjimkou jiskrové bezpečnosti jsou tak vstupy PIN1 a PIN2 kompatibilní se snímači typu NAMUR (rozhodovací úroveň proudu vytékajícího ze snímače je 1,5 mA).

Propojky PR1 a PR2 jsou umístěny pod vrchním štítkem přípojné desky TA5.

*U m í s t ěn í p ro p oj e k P R 1 a P R 2 n a p ř í p oj n é d e s c e TA 5*

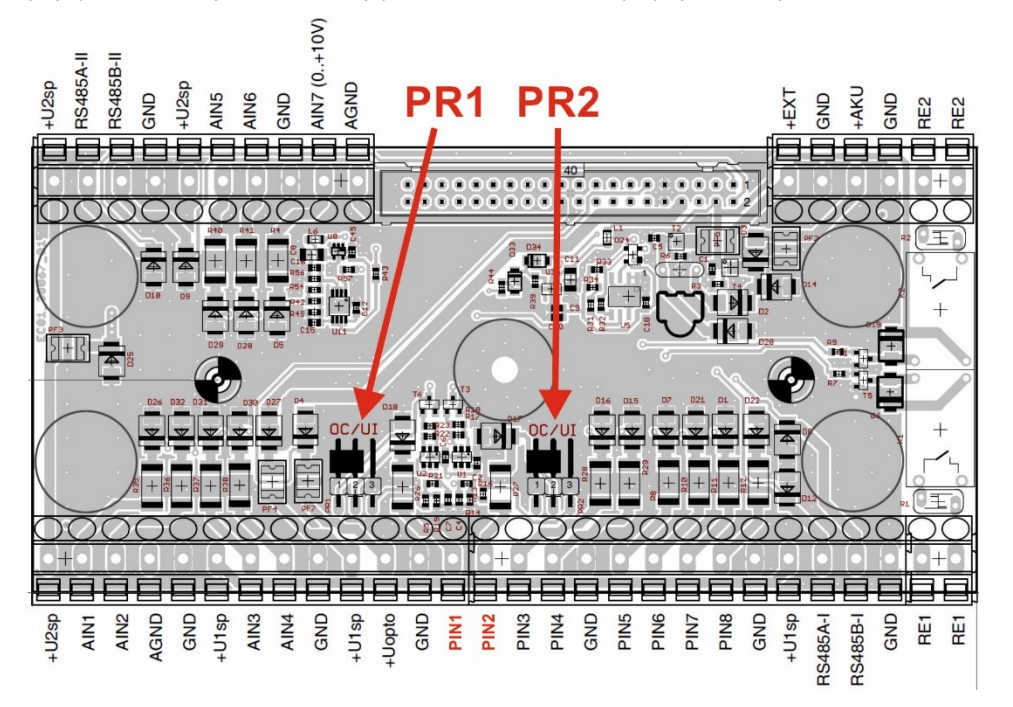

#### **PŘÍPOJNÁ DESKA TA5/P PRO MONTÁŽ NA PANEL ROZVADĚČE**

Při instalaci jednotky H3 nebo H7 na panel rozvaděče bývá přípojná deska umístěna na zadní straně tohoto panelu. Protože propojovací plochý kabel je pak k přípojné desce připojen zespodu, je nutno přípojnou desku otočit o 180 oproti její normální poloze. Aby nebyly popisy a číslování svorek "vzhůru nohama", používá se pro takovéto instalace přípojná deska TA5/P (od desky TA5 se liší jen provedením vrchního štítku s popisy svorek).

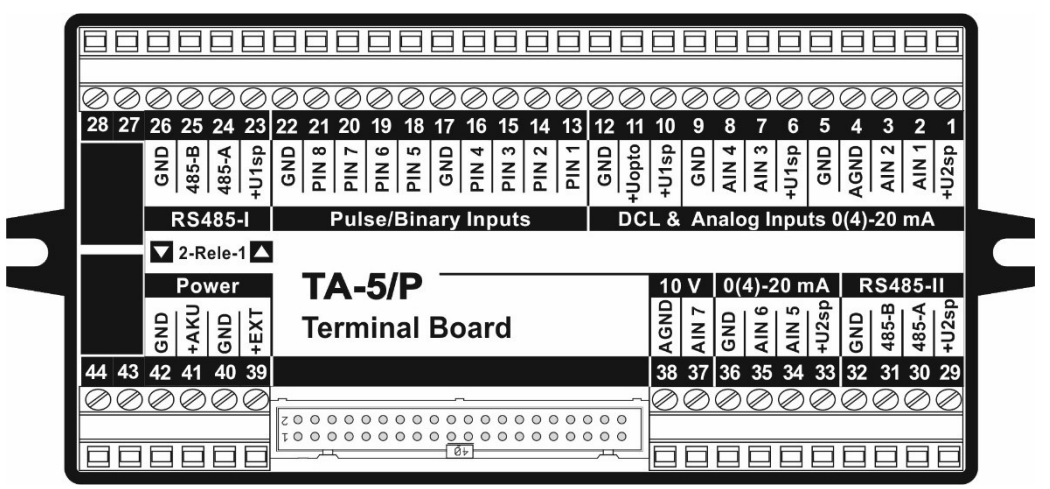

#### **4.2. Automatická detekce přípojné desky**

Jednotka H7 (H3) po zapnutí napájecího napětí provádí automatickou detekci typu připojené přípojné desky. Podle nalezeného typu přípojné desky je automaticky nastaven počet a typ vstupů a výstupů jednotky H7 (H3).

#### **1. IDENTIFIKACE PŘÍPOJNÉ DESKY NA DISPLEJI JEDNOTKY**

Název automaticky detekované přípojné desky je zobrazen v dolním řádku uvítací obrazovky jednotky, která se krátce objeví na displeji jednotky po připojení napájecího napětí k jednotce.

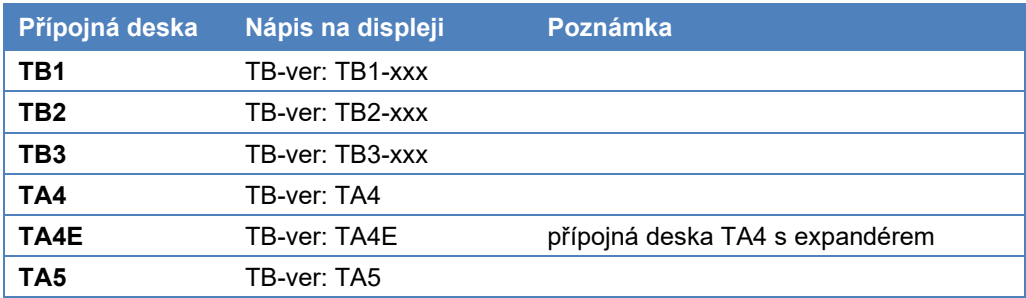

xxx je označení verze FW přípojné desky vybavené vlastním mikroprocesorem.

## *p ř í p oj n é d e s k y*

Zobrazení typu Po prvotní autodetekci přípojné desky a jejím zobrazení v rámci uvítací obrazovky je možno kdykoliv později vyvolat detekovaný typ přípojné desky v Informačním a diagnostickém menu jednotky (kapitole [11.6.](#page-231-0) [Informace a diagnostika](#page-231-0) na str[. 232\)](#page-231-0):

 **Informace a diagnostika > VerzeHW > VerzeHW jednotky / Typ přípojné desky**

#### **2. IDENTIFIKACE PŘÍPOJNÉ DESKY V APLIKACI MOST4**

Po načtení parametrů připojené stanice je nutno vybrat v hlavní ovládací liště nabídku:

#### **Hlavní nabídka > Jmenovka stanice > Seznam dostupných nastavení**

Kliknutím na jmenovku stanice se po najetí kurzorem objeví v nápovědě Informace o zařízení a v položce Identifikační údaje/verze HW typ detekované přípojné desky.

#### **3. IDENTIFIKACE PŘÍPOJNÉ DESKY VE WEBOVÉ APLIKACI CLOUDFM**

Po přihlášení do Cloudu je nutno vybrat volbu Konfigurace stanic a poté načíst požadovanou stanici. Dále se postupuje stejně jako v předchozí aplikaci MOST4, tj. volbou nabídky:

#### **Hlavní nabídka > Jmenovka stanice > Seznam dostupných nastavení**

#### **4. ZÁMĚNA PŘÍPOJNÝCH DESEK**

Záměna přípojné desky jednotky může být provedena za stejný typ přípojné desky (například při výměně poškozené desky) nebo za jiný typ přípojné desky s rozdílným počtem vstupů a výstupů (při rozšiřování počtů nebo typů vstupních a výstupních signálů.

- Stejný typ PD V prvním případě dojde při inicializaci jednotky po jejím zapnutí k detekci typu přípojné desky a jejího FW, obsahuje-li přípojná deska vlastní mikroprocesor.
- Rozdílný typ PD Při záměně desek za jiný typ desky může dojít k nesouladu mezi HW možnostmi přípojné desky a nastavenými parametry jednotky H7 (H3). Tento případný nesoulad bude signalizován chybou konfigurace u příslušného analogového nebo binárního kanálu.
	- Příklad: Pokud bude u H7 s přípojnou deskou TA4E nastaven u binárních kanálů BCH1 BCH4 režim *Výstup-Lokální(relé), tak po záměně přípojné desky TA4E za TA4 bude u binárních kanálů BCH3 a BCH4 signalizována chyba (protože deska TA4 má pouze dvě výstupní relé).*
	- Příklad: Pokud bude u H7 s přípojnou deskou TB2 nastaven u analogových kanálů ACH1 a ACH2 re*žim Proudový výstup 4-20mA, tak po záměně desky TB2 za TB1 bude u analogových kanálů ACH1 a ACH2 signalizována chyba konfigurace (protože deska TB1 nemá proudové výstupy).*

### **4.3. Kompatibilita H3, H7 s přípojnými deskami DPD-I,-III**

Jednotky H3 a H7 jsou v případě potřeby zpětně kompatibilní také se staršími typy přípojných desek **DPD-I** a **DPD-III**, které slouží pro připojení signálových a napájecích vodičů k jednotkám typu M4016 a jsou spolu s těmito jednotkami umístěny ve skříních ARIA32.

Tato zpětná kompatibilita se s výhodou může uplatnit při modernizaci nebo náhradě dosluhujících měřících stanic, kdy stačí namísto jednotky M4016 umístit novou jednotku typu H3 nebo H7 a ponechat tak původní přípojnou desku i se skříní a všemi připojenými čidly a snímači **bez nutnosti přepojování jednotlivých signálových a napájecích kabelů** do nové přípojné desky.

#### *M e c h a n i c k á k o m p at i b il i t a*

Kompatibilní jsou jak mechanické držáky obou jednotek M4016 i H7 na základové desce skříně ARIA32, tak konektorové propojení mezi přípojnou deskou a jednotkou. Při výměně jednotky H7 za M4016 však přesto z důvodu zvýšení spolehlivosti doporučujeme použít nový propojovací plochý kabel, kterým se jednotka H7 připojí k původní přípojné desce.

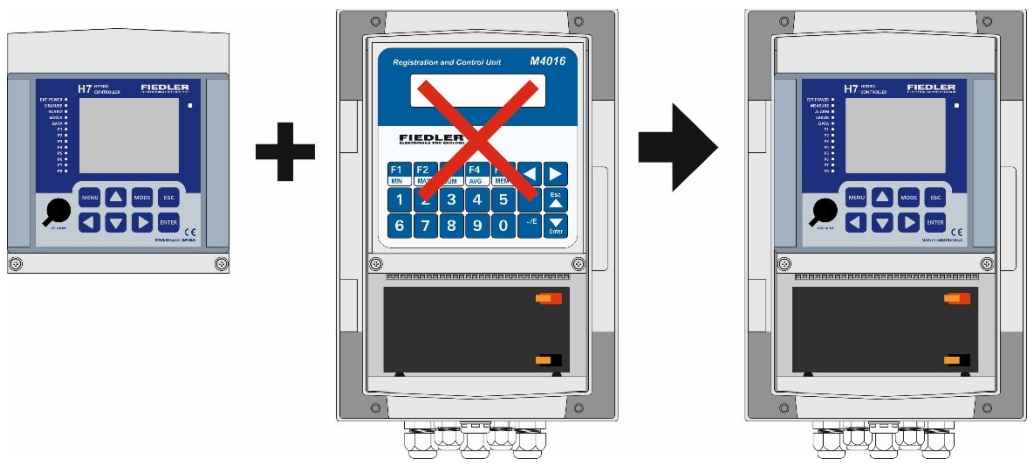

*Vložení nové jednotky H3, H7 do skříně ARIA32 namísto původní jednotky M4016*

## *k o m p at i b il i t a*

Elektrická Výměna samotné řídící jednotky neumožňuje u těchto starších přípojných desek pracovat s druhou sériovou linkou RS485-II nebo s rozhraním SDI-12, protože tato rozhraní nejsou u starších přípojných desek k dispozici (RS485-II) nebo jsou mapovány na jiných řídících signálech (SDI-12).

*Kompatibilita přípojných desek DPD-I a DPD-III s jednotkou typu H7, H3*

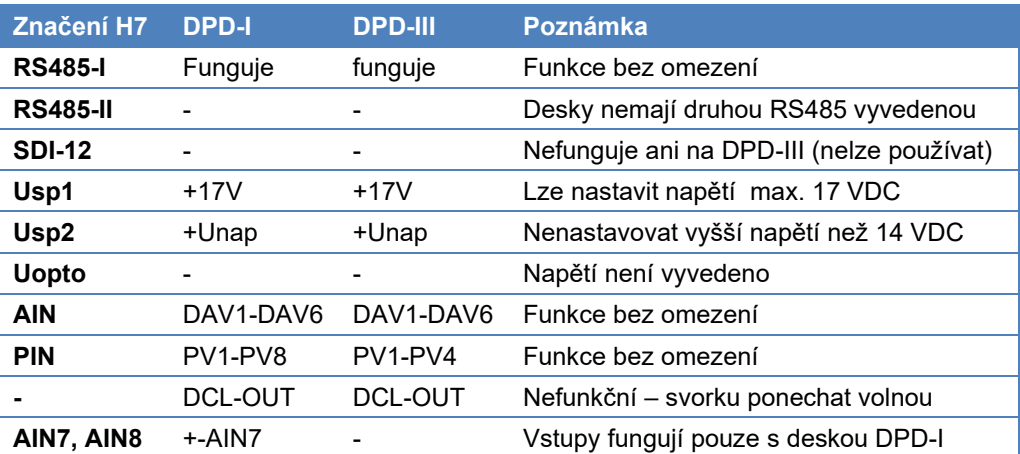

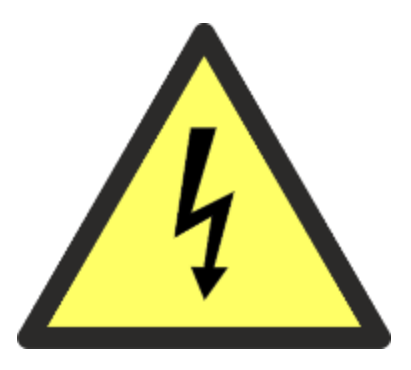

<span id="page-33-0"></span>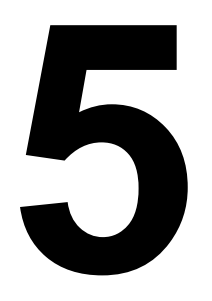

# **5. Připojení napájecího napětí**

Připojení externího napájecího napětí k přípojným deskám jednotek H7 je třeba věnovat z důvodů bezpečnosti provozu jednotek i z hlediska jejich spolehlivé funkce zvýšenou pozornost. Proto byla tato problematika zahrnuta do samostatné kapitoly.

Následující tabulka přehledně zobrazuje dovolené rozpětí externího napájecího napětí podle typu použité přípojné desky a možnost záložního napájení jednotky v případě výpadku externího napájení.

*Velikost napájecího napětí a typu záložního napájení podle typu přípojné desky*

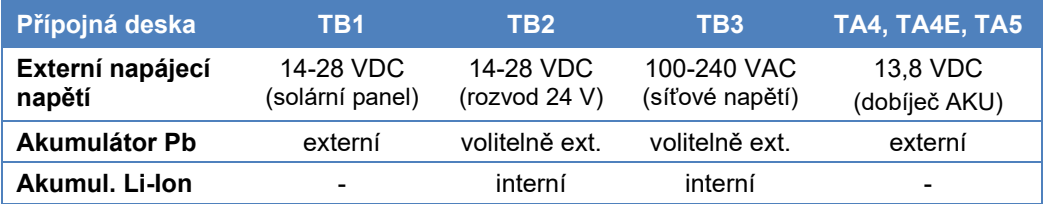

#### **DŮLEŽITÁ UPOZORNĚNÍ**

## |<br>|-

**|** 

**Připojování síťového napětí 230 VAC ke svorkám přípojné desky jednotky H7 smí provádět pouze oprávněná osoba s odpovídajícím platným osvědčením pro tuto činnost.**

**Před manipulací se svorkami obsahujícími jiné než bezpečné malé napětí (zejména napájecími svorkami nebo svorkami binárních výstupů-relé) je nutné vždy zajistit odpojení příslušného kabelu od zdroje napětí, a to takovým způsobem, aby nemohlo dojít k jeho náhodnému připojení jiným způsobem (např. jiným pracovníkem).**

# $\overline{D}$

**Jedná-li se o instalaci přístroje ve venkovním prostředí nebo v prostorách vlhkých, musí být zajištěno odpojení přístroje od síťového napětí například pomocí proudového chrániče.** 

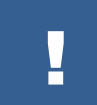

**Přístroj neobsahuje vlastní vypínač. Proto je nutné doplnit do přívodního napájecího vedení kromě jistících i vypínací prvky.**

#### **DALŠÍ DŮLEŽITÉ POKYNY**

- Nepřipojujte síťové napětí 230 VAC ke svorkám, které k tomu nejsou určené (pozor na napájecí svorky přípojných desek navržených pro napájení 12 VDC; 13,8 VDC nebo 24 VDC).
- U přípojných desek vyžadujících napájecí napětí 24 VDC nebo 100-240 VAC vždy zapojte i zemní ochranou svorku PE. Nedostatečně uzemněný PE vodič může způsobit úraz elektrickým proudem a také chybnou funkci přístroje vlivem indukovaného elektrického rušení. Dbejte, aby PE svorka přístroje byla vždy spojena se zemí.
- Instalujte zařízení do takového místa a polohy, která dovoluje dobrý přístup a obsluhu přístroje i snadné odpojení napájecího napětí.
- Napájecí vedení přístroje může být provedeno pevně instalovaným kabelem nebo pohyblivou přívodní šňůrou. Pokud není ochranný vodič součástí kabelu, musí mít průřez nejméně 2,5 mm<sup>2</sup> Cu, je-li chráněn před mechanickým poškozením, jinak 4 mm<sup>2</sup> Cu,
- Síťové napájecí vedení musí být před připojením k přístroji opatřeno dostatečně dimenzovanou přepěťovou ochranou před negativními účinky indukovaných napěťových špiček.
- Při instalaci jednotky v místech se silným elektromagnetickým rušením (např. v blízkosti frekvenčních měničů apod.), doporučujeme zařadit před přístroj do napájecího obvodu vhodný síťový filtr.
- Při instalaci kabelových vedení dbejte na oddělenou pokládku sdělovacích kabelů a silových vedení.
- Nevyužité kabelové vývodky zaslepte.

#### **5.1.1. Připojení napájecího napětí k přípojným deskám TB1, TB2, TB3**

Při připojování napájecího kabelu postupujte podle následujících kroků:

- $15$  $13, 14$  $RE2$ 230V 230VAC
- 1. Přesvědčte se, že napájecí kabel není pod napětím.
- 2. Protáhněte napájecí kabel krajní kabelovou vývodkou.
- 3. Odstraňte izolaci z kabelu a jednotlivé vodiče zkraťte tak, aby ochranný PE vodič byl o 2 cm delší než ostatní vodiče v kabelu.
- 4. Na odizolované konce spletených vodičů nalisujte kabelové dutinky.

5. Zasuňte oba napájecí vodiče do příslušných svorek podle TAB 1 nebo TAB 2 až po izolaci a svorky dotáhněte.

#### *TAB 1: Značení napájecích svorek 230 VAC (TB3)*

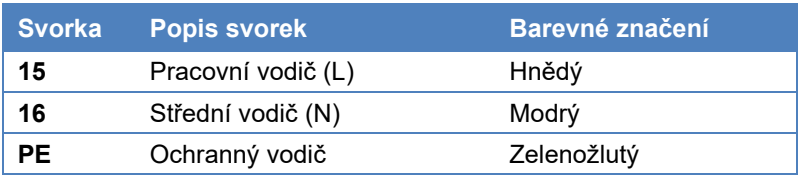

6. Ochranný PE vodič vsuňte do otvoru zemnící svorky podle obrázku a svorku dotáhněte. Dbejte na to, aby šroub zemní svorky byl v kontaktu přímo s vodičem ochranného kabelu a ne jen s jeho izolací.

Jinou variantou připojení ochranného PE vodiče je jeho připojení k zemní svorce pomocí očka nalisovaného na konec ochranného PE vodiče a přitažení tohoto očka pod šroub zemní svorky.

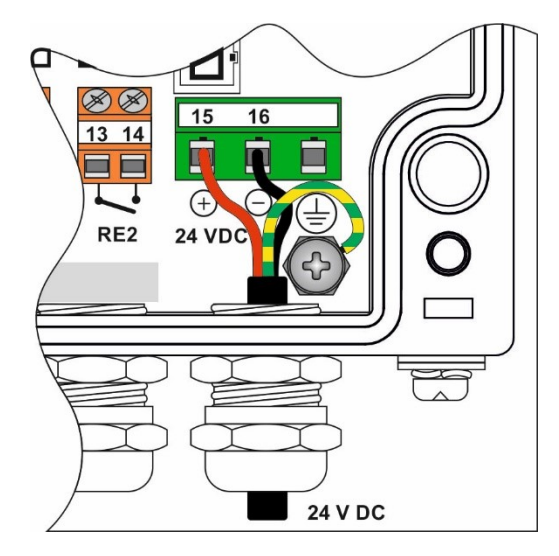

Délka ochranného PE vodiče musí být vždy delší než délka ostatních vodičů v kabelu, aby se při případném vytažení kabelu ochranný vodič odpojil od přístroje až jako poslední.

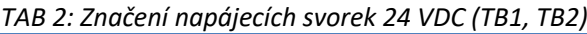

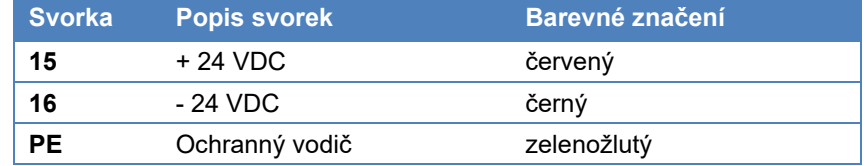

7. Přesvědčte se zatažením za jednotlivé vodiče, že jsou ve svorkách pevně uchyceny.

8. Dotáhněte venkovní matici kabelové vývodky, abyste přívodní kabel ve vývodce dostatečně zafixovali. Po zatažení za kabel se tento nesmí posunout.

#### **5.1.2. Připojení napájecího napětí k přípojným deskám TA4, TA4E, TA5**

Připojení Přípojné desky TA4, TA4E a TA5 jsou určeny pro napájení jednotky H7 z připojeného olověného bezúdržbového akumulátoru. Vedle pravidelné výměny napájecího akumulátoru obsluhou jednotky lze napájecí akumulátor také provozovat v režimu trvalého dobíjení ze zdroje externího napětí (síťový zdroj nebo solární panel).

Protože desky TA4, TA4E a TA5 neobsahují regulátor dobíjení napájecího akumulátoru jako desky TB1 až TB3, vyžadují přivedení externího napájecího napětí o velikosti rovné 13,8 VDC ± 0,2 V. Napájecím napětím 13,8 V je možné trvale dobíjet 12 V akumulátor, aniž by docházelo k jeho přebíjení a následnému zkrácení životnosti. Externí napájecí napětí 13,8 VDC se připojuje ke svorkám 39 (+EXT) a 40 (GND).

Připojená jednotka je napájená z akumulátoru 12 V, který je možné externě dobíjet ze síťového zdroje 13,8 V. Akumulátor se připojuje ke svorkám 41 (+AKU), 42 (GND). Externí napájecí napětí 13,8 V se připojuje ke svorkám 39 (+EXT), 40 (GND).

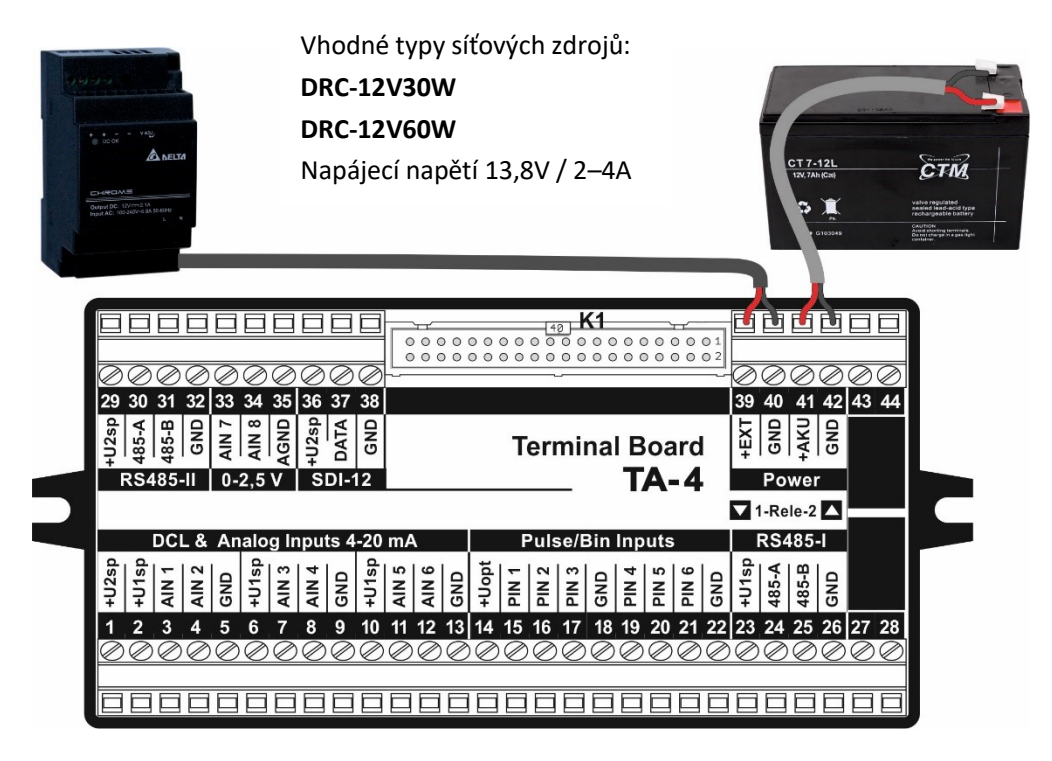

Napájení přípojné desky TA4 ze síťového zdroje 13,8 VDC
!

the set

Síťový zdroj 13,8 Vhodný síťový zdroj třídy II s výstupním napětím 13,8 V a výkonem 30 W (typ DRC-12V30W) nebo 60 W (typ DRC-12V60W) lze obejdnat u dodavatele jednotky H7. Oba typy zdrojů jsou určené pro instalaci na DIN lištu stávajícího nebo nově zřízeného rozvaděče, ze kterého se k jednotce H7 vede bezpečné napájecí napětí 13,8 VDC. *n a D I N li š tu*

> **Instalaci síťového zdroje smí provádět pouze oprávněná osoba s odpovídajícím platným osvědčením pro tuto činnost.**

Dobíječ 13,8V Vhodným napájecím zdrojem jednotky H7 s přípojnou deskou TA4 může být i nabíječ akumulátorů s výstupním napětím 13,8 V pro takzvané trvalé připojení k akumulátoru. U dodavatele jednotky lze objednat takovýto dobíječ pod označením JS-25-138/CH *d o z á s u v k y*

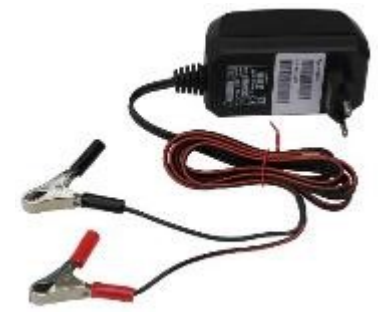

Pro ochranu před přepětím doporučujeme připojení svorek svorky GND přípojné desky TA4 na hlavní ochrannou přípojnici vodičem CY4zž. *U z e m n ěn í G N D* 

# **NAPÁJENÍ PŘÍPOJNÉ DESKY TA4 Z FOTOVOLTAICKÉHO PANELU**

Síťový zdroj 13,8 V je možné v polních podmínkách nahradit fotovoltaickým panelem 12 V / 5 až 40 W doplněným o regulátor dobíjení RS13.

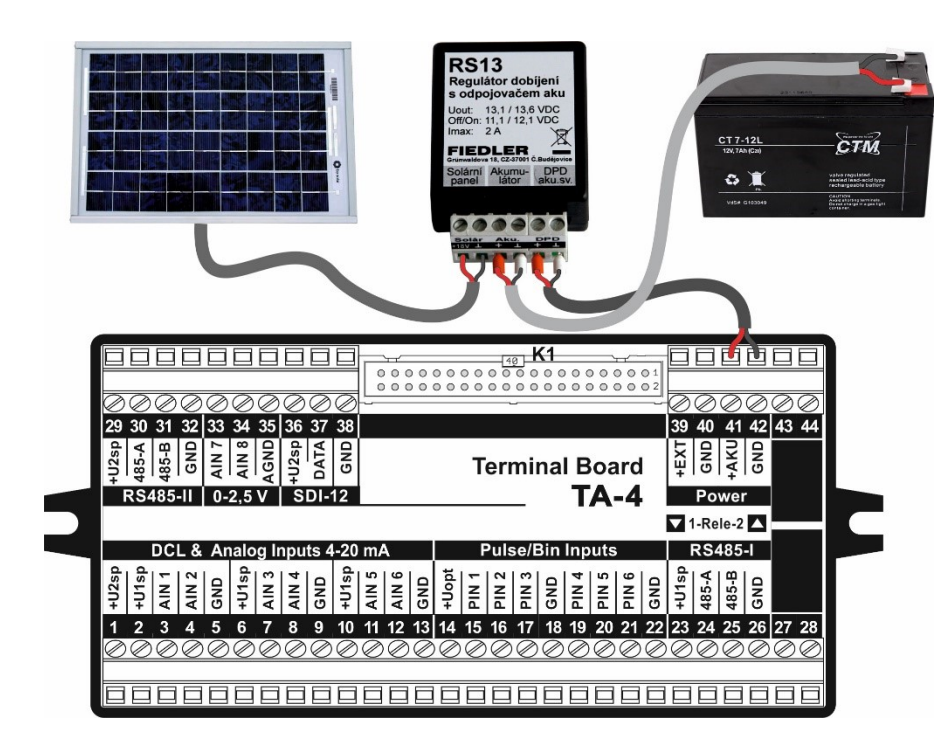

# *R S 1 3*

Regulátor dobíjení Regulátor dobíjení RS13 plní dvojí funkci: při nabíjení akumulátoru zabraňuje jeho přebíjení a na druhé straně při poklesu napětí akumulátoru pod 11,1 V zajistí odpojení akumulátoru od zátěže. Hluboké vybití akumulátoru silně zkracuje jeho celkovou životnost.

> Regulátor RS13 byl navržen s ohledem na nízkou vlastní proudovou spotřebu, aby nezatěžoval ani malé akumulátory 12 V/ 7-9 Ah zbytečným odběrem a nezkracoval dobu provozu stanice v době bez vnější dodávky energie (např. v zimním období po zakrytí solárního panelu sněhovou přikrývkou). Regulátor RS13 lze použít pro dobíjení 12 V akumulátoru 7 Ah až 100 Ah a solární panel do výkonu 50 W.

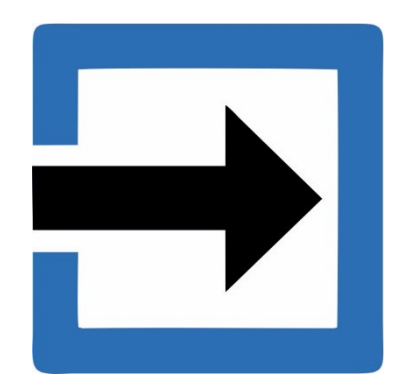

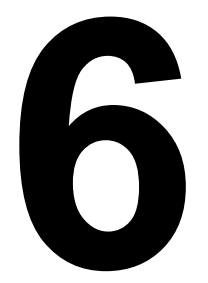

# **6. Vstupy**

Značení svorek přípojných desek určených pro připojení snímačů, převodníků a měřících sond je uveden v následující přehledové tabulce. Některé speciální vstupy, jako například sériové rozhraní SDI-12, jsou obsaženy jen u některých přípojných desek.

#### *Označení vstupů na přípojných deskách*

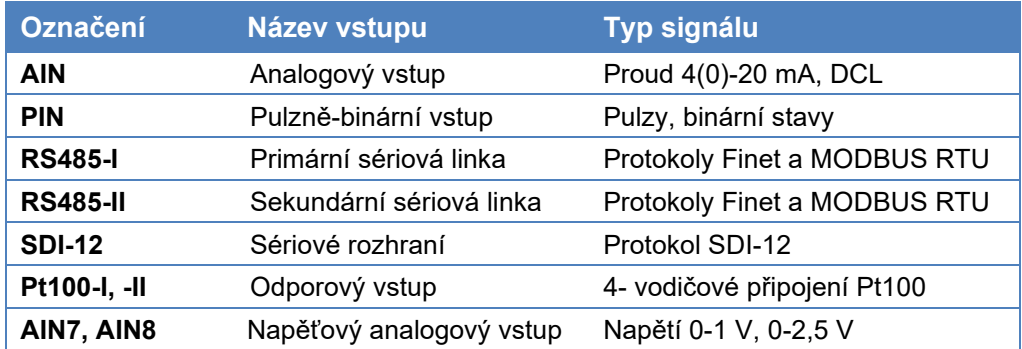

# **6.1. Společné vlastnosti vstupů**

Měřící kanály Kterýkoliv vstup jednotky, má-li být aktivní, musí být nejprve nastaven, tj. musí k němu být přiřazen záznamový kanál nastavený na měření sledované fyzikální veličiny včetně volby měrných jednotek, intervalu měření, alarmů, ….

**Kanály a vstupy** Obecně pro všechny měřící kanály platí, že ke každému kanálu lze přiřadit jeden vstup. Opačně to však neplatí a k jednomu vstupu lze přiřadit i několik měřících kanálů.

Přepěťová ochrana Všechny vstupní a napájecí svorky přípojné desky stanice jsou opatřeny přepěťovou ochravstupů nou, která omezuje přenesení rušivých indukovaných napětí z připojených kabelů do dalších obvodů stanice.

> Pro dobrou funkci přepěťové ochrany je potřeba zajistit spolehlivé propojení mezi zemnící svorkou stanice a ochranným vodičem napájecího síťového rozvodu nebo jinou, se zemí dobře spojenou kovovou konstrukcí.

# <span id="page-38-0"></span>**6.2. [6.2N](#page-38-0)apájení připojených čidel a snímačů**

Napájecí svorky Každá přípojná deska obsahuje svorky pro napájení připojených čidel a snímačů, které jsou označeny +U1sp, +U2sp a +Uopt. Svorky se stejným označením jsou na přípojné desce vzájemně propojeny, a proto lze pro napájení daného snímače použít kteroukoliv nejbližší napájecí svorku. Velikosti napájecích napětí UNAP1 a UNAP2, která jsou přivedeno ke svorkám +U1sp a +U2sp, jsou uživatelsky nastavitelné – viz kap[. 2-2-3](#page-108-0) na str[. 109.](#page-108-0)

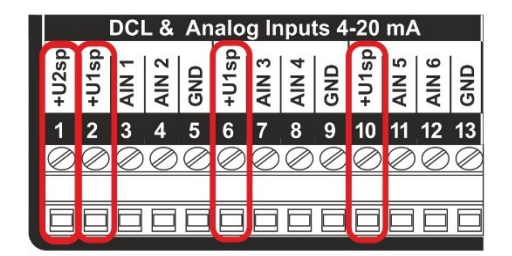

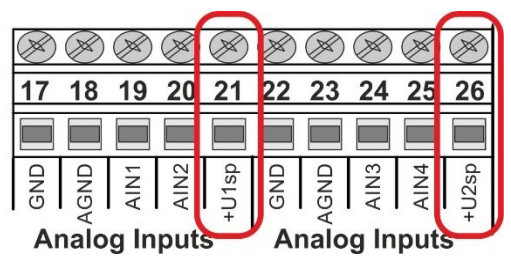

 *Část přípojné desky TA4 Část přípojné desky TB1 (TB2, TB3)*

Počet napájecích svorek na přípojné desce je omezen, a proto je nutné při připojování většího počtu snímačů k jedné stanici několik napájecích vodičů zapojit do jedné napájecí svorky nebo použít expandéry EXSV-RS485.

Přepěťová ochrana Jsou-li přívodní kabely od čidel delší než 50 m nebo hrozí-li možnost vzniku indukovaného přepětí do těchto kabelů (částečný souběh se silovými kabely, venkovní vedení, …), pak je doporučeno umístit mezi přívodní kabel a svorky přípojné desky vhodnou přepěťovou ochranu (např. kombinovanou přepěťovou ochranu napájecích i datových linek typ PO2D). *P O 2 D* 

Spínané napájecí V úsporném provozním režimu je napájecí napětí čidel automaticky zapnuto pouze po dobu měření. Vyžaduje-li to charakter připojených snímačů, dovoluje H7 zapnout napájení po předem definovaný časový interval ještě před započetím vlastního měření výstupního signálu připojených snímačů. *n a p ě tí*

Zařízení H7 má možnost nastavit velikost napájecího napětí UNAP1,2 individuálně ve dvou vzájemně oddělených napájecích větvích. Takto je možné napájet vybrané snímače vyšším napájecím napětím až 24 V na rozdíl od nízko příkonových sond, kterým obvykle postačuje napájecí napětí záložního akumulátoru o velikosti 12 VDC. Toto řešení může významně prodloužit dobu výměny napájecího akumulátoru v režimu bez externího dobíjení. *D v o j í n a s t a v it e l n é n a p á j e c í n a p ětí*

*Napájecí napětí čidel a snímačů*

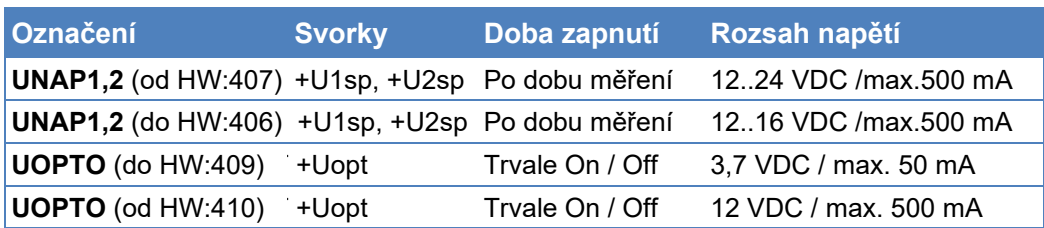

Minimální velikost napětí na napájecích svorkách +U1sp a +U2sp je závislá na velikosti napětí napájecího akumulátoru (interního zdroje napětí) a nemůže být nižší, než je velikost tohoto napájecího napětí. U Přípojné desky TB2 (TB3) je minimální napájecí napětí dané interním zdrojem napětí, který je z výroby nastaven na 13 VDC (14 VDC u desky TB3).

Před připojením zařízení citlivých na úroveň napájecího napětí vyšší než 12 VDC se doporučuje prověřit skutečnou velikost napájecího napětí čidel v menu "Informace a diagnostika" kapitola [5-2](#page-232-0) [Stav napájení](#page-232-0) na str. [233.](#page-232-0)

Maximální velikost napájecího napětí pro připojená čidla a snímače je dána typem zvyšujícího měniče, který je vřazen před svorky +U1sp a +U2sp. Od verze HW:407 a vyšší lze nastavit napájecí napětí až do velikosti 24 VDC. Veškeré nastavení napájecího napětí se provádí pomocí konfigurace parametrů přístroje (kap. [2-2](#page-106-0) [Napájení](#page-106-0) na str[. 107\)](#page-106-0).

Samostatnou napájecí větev +Uopt tvoří napájecí napětí pro OPTO snímače vodoměrů nebo jiných podobných čidel (plynoměry, elektroměry), která vyžadují trvalé napájení i při hibernaci stanice v úsporném provozu, kdy jsou funkční pouze její pulzní vstupy. *N a p á j e n í O P TO s n í m a č ů*

# **6.3. Analogové vstupy (AIN)**

Všechny typy přípojných desek obsahují 4 nebo více analogových vstupů AIN (viz přehledová tabulka na str. [21\)](#page-20-0). Analogové vstupy AIN dovolují připojit snímače s proudovým výstupem (0-20 mA, 4-20 mA, 0-1mA, 0-5mA, 1-5mA) i snímače s digitálním výstupem DCL (Digital Current Loop) 0/20 mA.

*p a r a m e t r y v st up ů*

Te chnické Vstupní impedance vstupů AIN1 až AIN6 činí 110 Ω. Maximální napěťový úbytek na vstupu tak může být až 2,2 V při proudu 20 mA. S tím je třeba počítat při volbě velikosti napájecího napětí (+U1sp, +U2sp) připojených snímačů s pasivním proudovým výstupem.

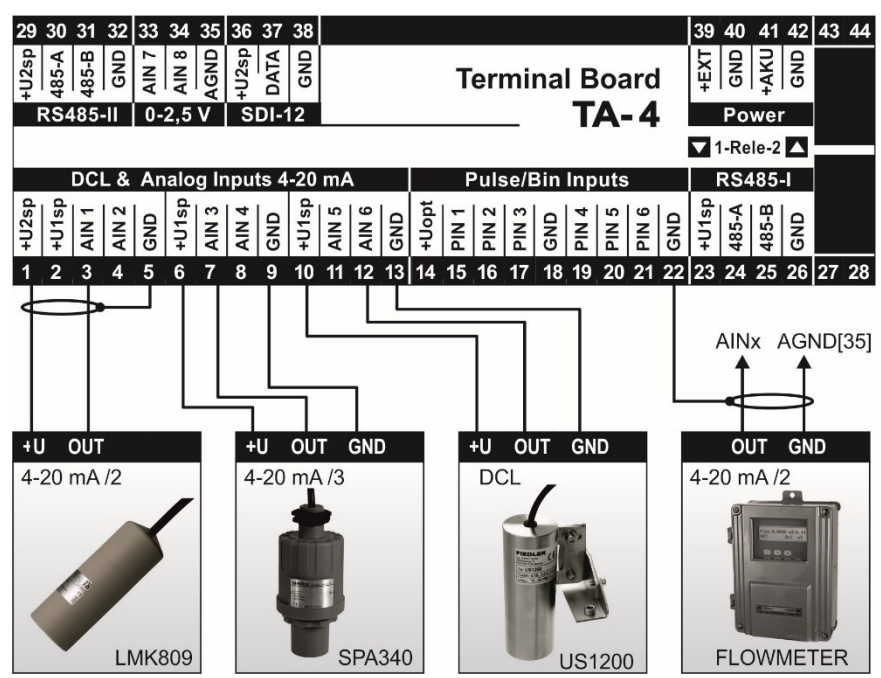

*Příklady různého připojení snímačů k AIN vstupům přípojné desky TA4*

- AIN7, AIN8 Tyto dva vstupy obsahuje pouze přípojná deska TA4. Vstupy neobsahují měřící rezistory, a proto je lze použít i pro měření stejnosměrného napětí v rozsahu 0 až 2,5 VDC. H7 s přípojnou deskou TA4 také umožňuje měření diferenciálního napětí mezi těmito dvěma vstupy. Programovatelné zesílení každého AIN vstupu v osmi krocích v rozsahu od 20 mV do 2,5V umožňuje dosáhnout vysoké přesnosti měření.
- Přesnost měření Měřící převodník přístroje dosahuje vysoké přesnosti měření analogových signálů díky internímu 24 bitovému rozlišení, pravidelné autokalibraci a velmi nízké nelinearitě v celém měřícím rozsahu. Typická chyba měření je proto menší než 0,05% z rozsahu. Aby bylo této vysoké přesnosti měření dosaženo, je potřeba aktivní proudové signály 0-20 mA nebo 4-20 mA, které mají svůj vlastní zdroj napájení, připojovat k analogové zemi AGND (svorka 35).

# **DCL 0/20 FINET**

Protokol FINET postavený na proudové smyčku 0/20 mA (zkráceně DCL) je ve stanici H7 umístěn z důvodu zpětné kompatibility s dříve vyrobenými snímači. Pro nová čidla a snímače vybavená sběrnicí RS485 je doporučenou používat namísto zastaralé sběrnice DCL obecně rozšířenou sběrnici RS485.

Sběrnici DCL používala řada snímačů vyráběných společností FIEDLER AMS. Přes DCL změřená data mohou předávat například ultrazvukové sondy typu US1200 nebo elektrochemické snímače ESK11 (Oxymetr) a ESP11 (pH-metr).

Snímače s DCL výstupem jsou připojeny tří-žilovým kabelem, kde 2 žíly slouží pro napájení a třetí vodič pro datový přenos měřených hodnot. Data jsou přenášena číslicově nízkou přenosovou rychlostí 1200 Bd, která dovoluje použít propojovací kabel dlouhý až 300 m. DCL, na rozdíl od podobné sběrnice SDI-12, neumožňuje oboustrannou komunikaci.

# **6.4. Pulzně-Binární vstupy (PIN)**

*P r o g r a m o v é n a s t a v e ní v s tu pů*

Každý pulzní PIN vstup může být programově nastaven jako vstup binární, nebo jako vstup pulzní. Binární vstup zaznamenává změny stavu z logické 0 (rozepnuto) na logickou jedničku (sepnuto) a opačně. Pulzní vstup inkrementuje příslušné vnitřní počítadlo pulzů po každém příchodu pulzu na vstupní svorku daného vstupu.

- Stavy V klidovém stavu je na svorce PIN vstupu vysoká úroveň (+5V). PIN vstup se aktivuje jeho sepnutím, tj. spojením daného PIN vstupu se zemní svorkou GND. Sepnutí může být uskutečněno bezpotenciálovým kontaktem (relé, pomocné kontakty stykače, …) nebo otevřeným kolektorem polovodičového spínače (čidla přiblížení, OPTO snímače, …). Pro spolehlivé sepnutí binárního vstupu musí být vnitřní odpor použitého spínače < 250 Ω a napětí na sepnutém vstupu < 1 V. Maximální proud tekoucí sepnutým spínačem je menší než 5 mA.
- Signalizace Sepnutí příslušného vstupu je signalizováno svitem žluté LED diody P1 P8.

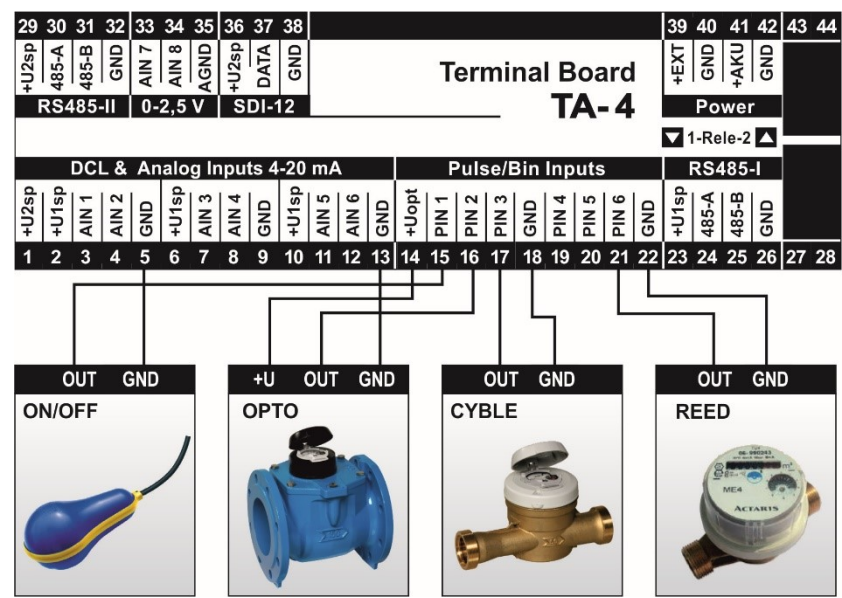

# **BINÁRNÍ VSTUP**

Prostřednictvím binárních vstupů lze sledovat například pomocné kontakty stykače, dvoustavový signál sondy zaplavení, kontakty systému ostrahy objektu, apod.

- Sepnutí či rozepnutí kteréhokoliv z binárních vstupů může aktivovat vyslání varovné SMS zprávy. Aby nedocházelo k falešným poplachům, lze odeslání příslušné SMS zprávy podmínit nepřetržitým trváním aktivního stavu binárního vstupu po předem nastavenou dobu. *A l a r m o v é S M S*
- A r chiva ce stavu Každá změna stavu na binárním vstupu může být zaznamenána do paměti událostí včetně data a času s rozlišením na vteřiny.
	- Má-li jednotka H7 sledovat dobu sepnutí jednotlivých binárních vstupů motohodiny, pak je potřeba nastavit vybraný analogový kanál postupem uvedeným v kap[. 26](#page-271-0) [Měřící metoda:](#page-271-0)  [Binární kanál](#page-271-0) na str[. 272.](#page-271-0) *M o t oh od i n y*

# **PULZNÍ VSTUP**

Každý pulzní vstup má přiřazen čítač pulzů s kapacitou větší než 4 miliardy pulzů. Aktuální počet pulzů nebo odpovídající přepočítaná hodnota proteklého množství (počet pulzů vynásobený váhou pulzu) je vždy zaznamenán do vnitřní datové paměti po uplynutí nastaveného intervalu archivace. Na displeji jednotky může být zobrazována vypočítaná hodnota okamžitého průtoku.

Minimální délka pulzu je 2 ms. Parametry pulzních vstupů jsou shodné s bin. vstupy. *D é l k a t r v á ní pu l zu*

Pulzní vstupy se v praxi používají pro připojení vrtulkových vodoměrů. Speciální programové vybavení dovoluje z váhy pulzu a z četnosti jejich výskytu průběžně počítat okamžitý průtok v l/s. Ten pak jednotka převádí například na proudový výstup 4-20 mA nebo jej zobrazuje na displeji, odesílá pomocí SMS zpráv apod. *V ý p o č e t o k a mž i t éh o p r ů to k u*

# **6.5. Sériové rozhraní RS485**

# **6.5.1. Pracovní režim Master**

Obě sériová vstupně-výstupní rozhraní RS485-I a RS485-II umožňují připojení senzorů a sond vybavených sběrnicí RS485 pod komunikačními protokoly MODBUS RTU nebo FINET. Jednotka H7 v režimu master vyčítá data z měřících kanálů jednotlivých snímačů nebo zapisuje řídící signály do řízených vstupně/výstupních modulů, PLC a převodníků.

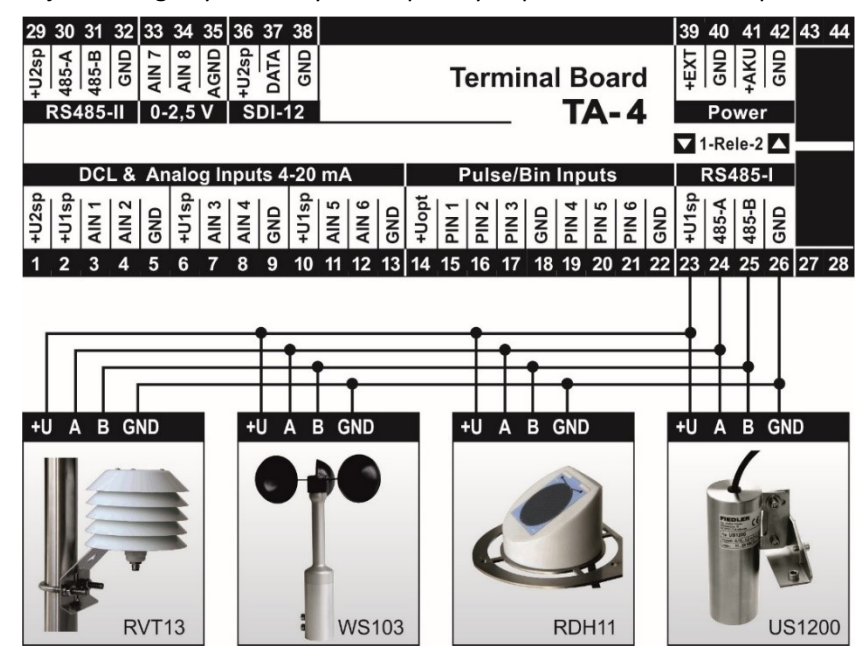

### Komunikační Komunikační protokoly MODBUS RTU a FINET lze provozovat také společně na jedné lince protokoly RS485-I nebo RS485-II. Pro bezproblémovou funkci je však vhodné použít pro každý protokol jinou komunikační rychlost.

Podrobně se volbě komunikačních protokolů a výběru jedné ze sběrnic RS485 i jejich nastavení věnuje kap. *[4-4](#page-213-0)* [Připojení](#page-213-0) na str[. 214.](#page-213-0)

- Měřící metody Příklady nastavení parametrů pracovního režimu Modbus RTU Master jsou uvedeny v popisu měřících metod v kapitole *[12.](#page-240-0) Měřící metody [v příkladech](#page-240-0)*. Mezi hlavní měřící metody patří:
	- **[10.](#page-252-0) Měřící metoda: [Sonda RS485 / FINET](#page-252-0) (str[. 253\)](#page-252-0)**
	- **[11.](#page-253-0) Měřící metoda: [Sonda RS485 / MODBUS](#page-253-0) (str[. 254\)](#page-253-0)**

Vedle těchto dvou hlavních měřících metod obsahuje kapitola [12](#page-240-0). popis a příklady nastavení ještě několik dalších měřících metod založených na čtení nebo zápisu dat přes sběrnici RS485 v režimu master. Úplný seznam měřících metod je uveden v kap. [3-1-5](#page-126-0) [Měřící me](#page-126-0)[toda](#page-126-0) na str[. 127.](#page-126-0)

A dresace Při nastavování parametrů ACH nebo BCH kanálu je potřeba zadat kromě adresy připojené sondy i pořadové číslo vnitřního kanálu měřící sondy.

Komunikační Je-li požadováno k jedné jednotce H7 připojit do jedné sítě více sond stejného typu, je potřeba předem nastavit u každé sondy jedinečnou adresu pomocí vhodného softwarového a hardwarového vybavení, nebo tuto službu objednat u dodavatele sond a stanic H7. *a d r e s a*

Při napájení většího počtu snímačů z jednotky H7 je potřeba dbát na to, aby nebyl překročen maximální proudový odběr 500 mA ze svorek +U1sp a +U2sp. Zároveň je vhodné u bateriově napájených stanic z hlediska úspory energie zbytečně nepřekračovat doporučené minimální napájecí napětí té které sondy či snímače (tj. využívat možnost jednotky H7 rozdílně nastavit velikost napájecích napětí Unap1 a Unap2). *N a p á j e n í p ř i p oj e n ý c h č i d e l*

# *s o n d a s n í m a čů*

Přehledová tabulka Přehledová tabulka na následují straně ukazuje u nejčastěji používaných sond a snímačů defaultní komunikační adresu, minimální velikost Unap, typ komunikačního protokolu i obsazení jednotlivých měřících kanálů uvnitř měřící sondy/snímače.

# **6.5.2. Přehledová tabulka často používaných snímačů a sond**

#### **Adresy a měřící kanály snímačů a převodníků s výstupem RS485**

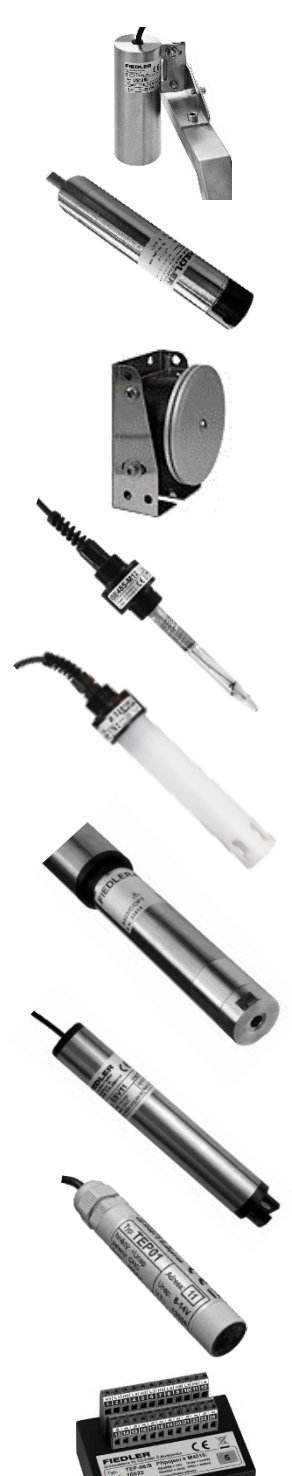

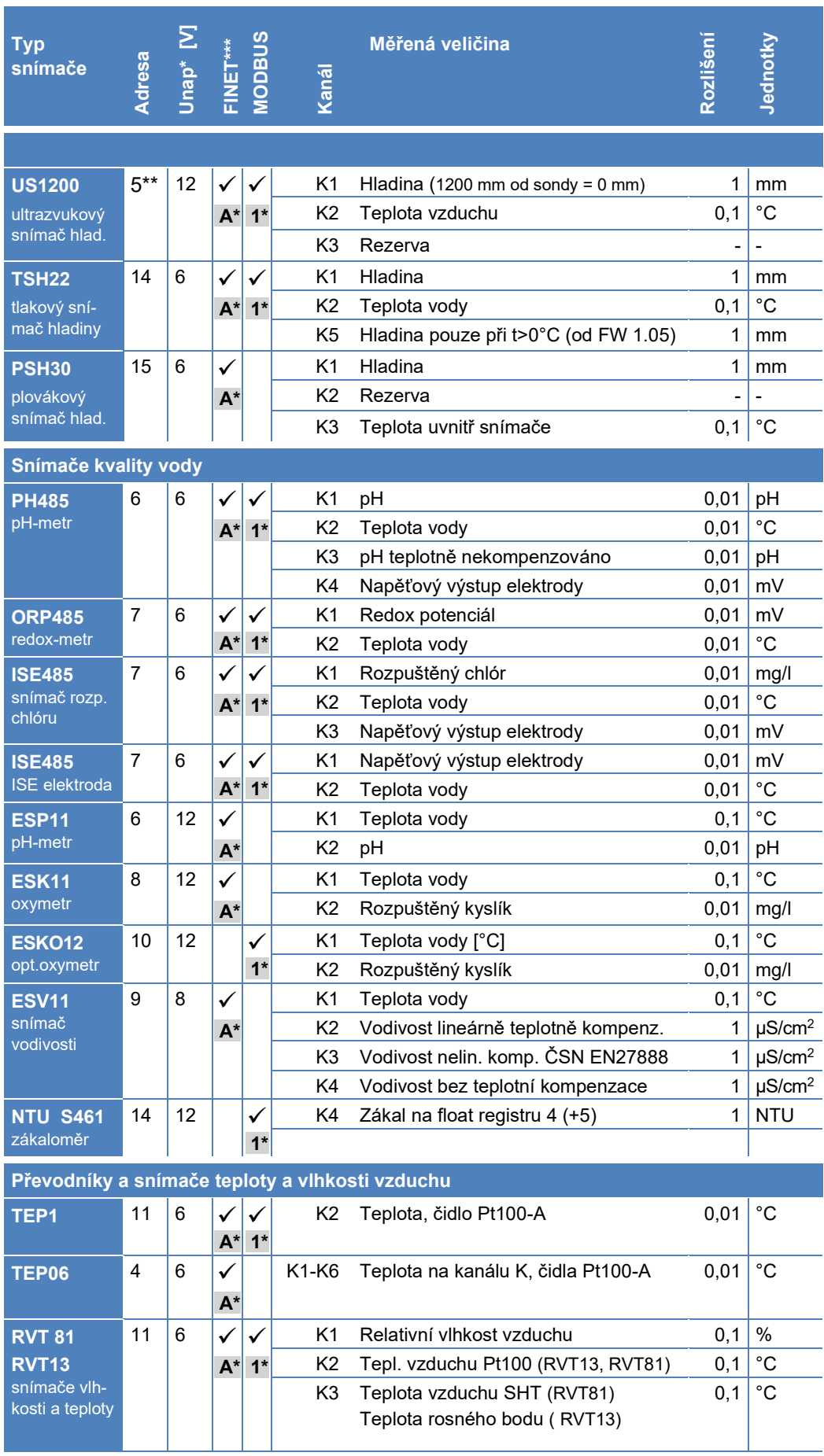

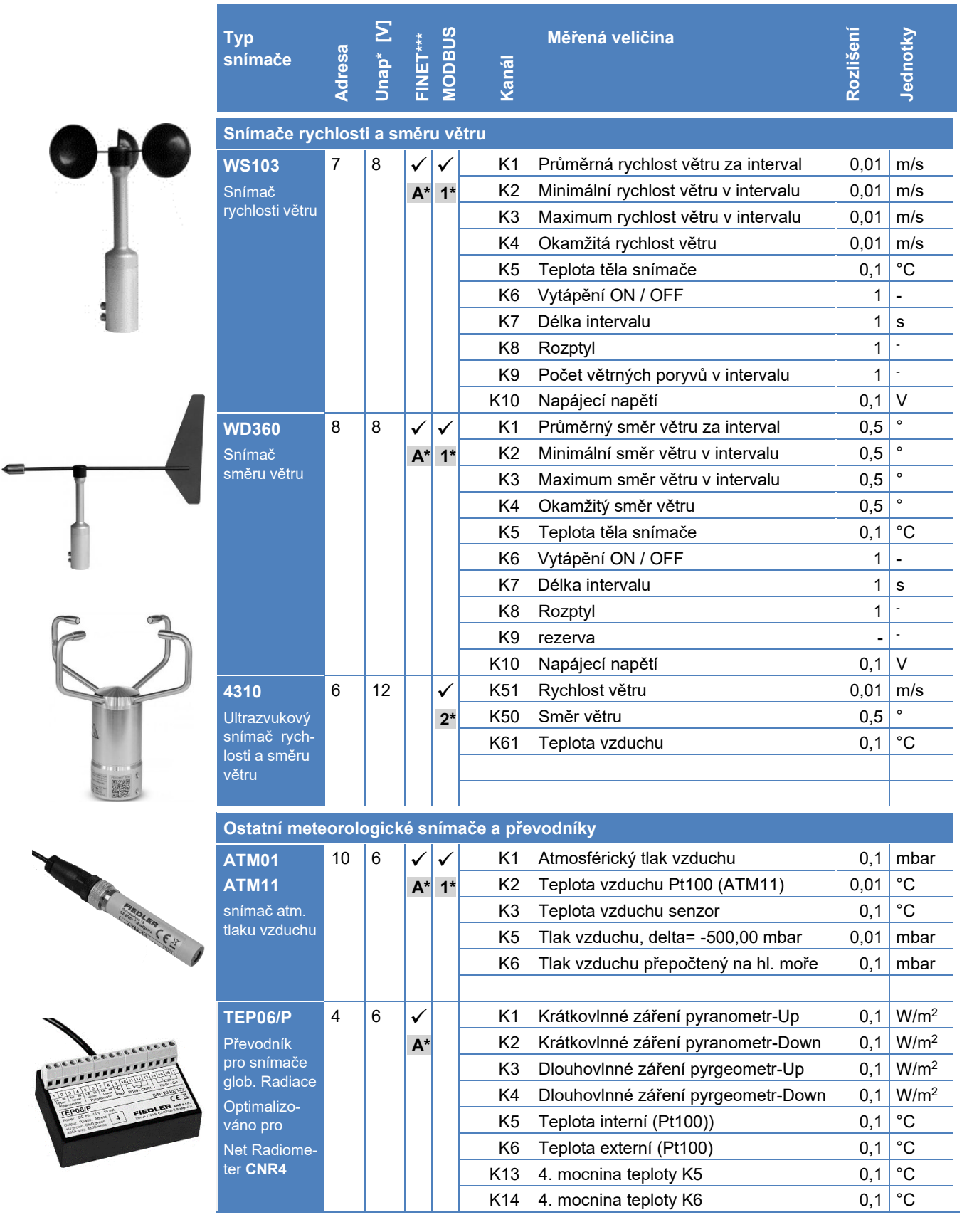

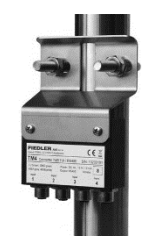

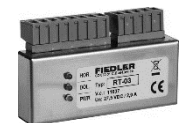

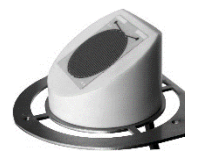

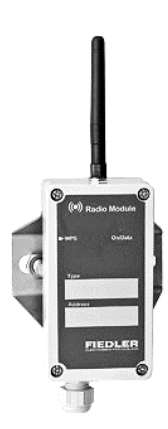

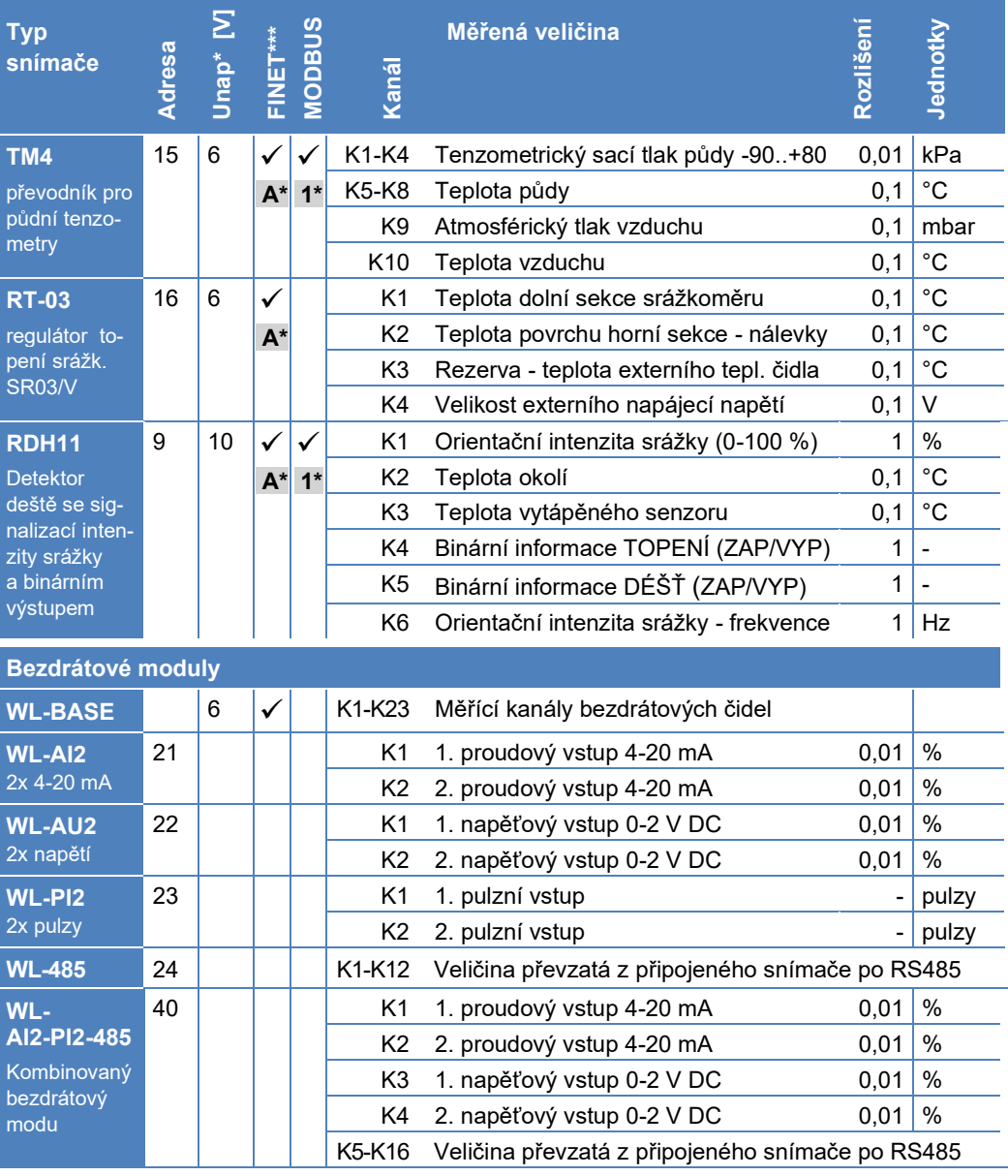

*\* Velikost napětí Unap vyjadřuje nejmenší velikost napájecího napětí, při kterém snímač ještě spolehlivě pracuje. Maximální dovolené napájecí napětí je u všech snímačů uvedených v tabulce větší než 15 V (lze je přímo napájet ze svorek Unap).*

*\*\* Snímače US1200 vyrobené před rokem 2008 mají komunikační adresu 1.*

*\*\*\* Při objednávání požadovaných sond a snímačů je potřeba upřesnit, který typ protokolu má být v sondě/snímači nastaven jako defaultní (FINET nebo MODBUS RTU). Přenastavení komunikačního protokolu umožňují jen některé typy snímačů/sond a je k tomu potřeba speciální SW a HW vybavení.*

- **1\*** ….. defaultní nastavení: MODBUS RTU, 19200 Bd, žádná parita, 1 stop bit
- **2\*** ….. defaultní nastavení: MODBUS RTU, 19200 Bd, sudá parita, 1 stop bit
- **A\*** ….. defaultní nastavení: FINET, 19200 Bd, žádná parita, 1 stop bit

# **6.5.3. Pracovní režim Slave na RS485-I**

V tomto pracovním režimu bude jednotka H7 na vyžádání předávat změřená data z jednotlivých záznamových kanálů do nadřazeného sytému a zároveň může přijímat řídící data pro ovládání svých výstupů.

# **NASTAVENÍ PRACOVNÍHO REŽIMU SLAVE**

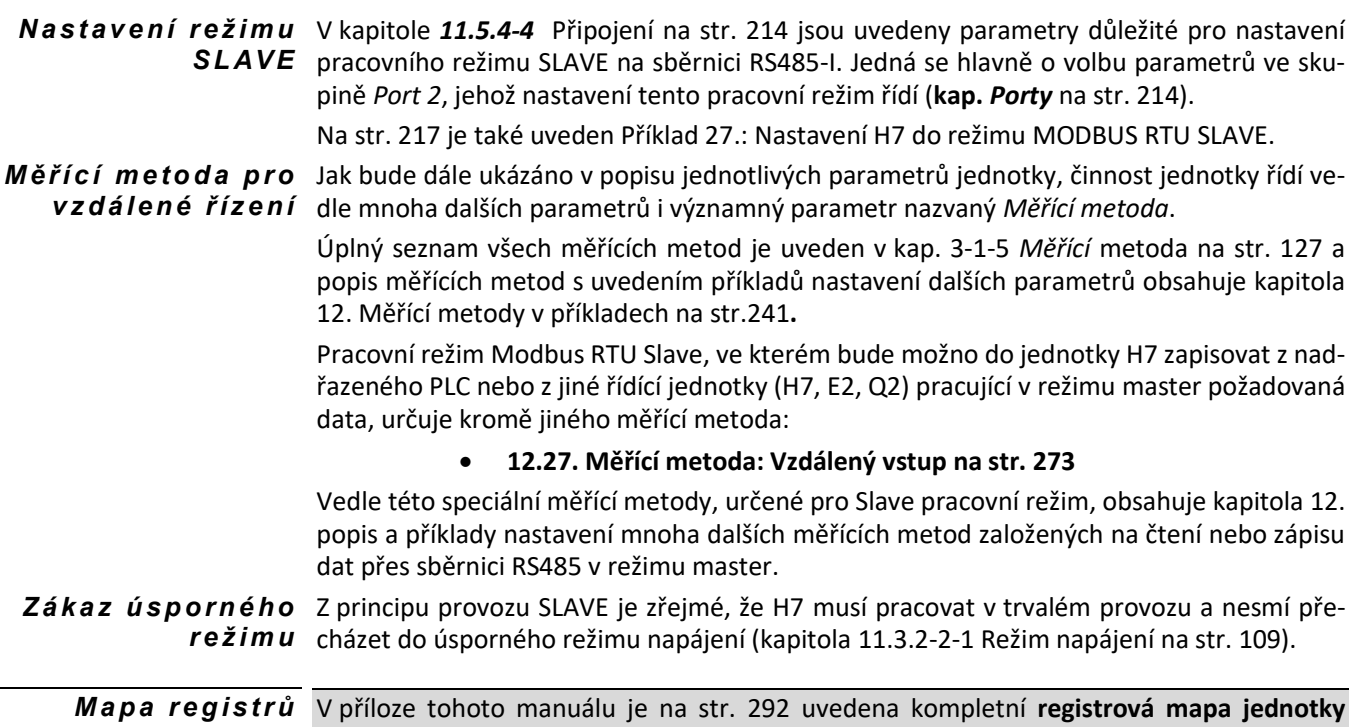

# **ZAPOJENÍ SBĚRNICE RS485 V PRACOVNÍM REŽIMU SLAVE**

**H3, H7** pro MODBUS RTU Slave komunikaci.

Provoz jednotky H7 v režimu MODBUS RTU Slave umožňuje pouze sériová sběrnice RS485-I (svorky 23. až 26. na desce TA4, TA5, svorky 1. až 4. na deskách TB1-3).

Není-li pracovní režim MODBUS RTU Slave nastaven, lze sběrnici RS485-I používat stejně jako sběrnici RS485-II.

Svodič přepětí Je-li vedení mezi řídícím systémem a jednotkou H7 dlouhé a je vedeno ve venkovním prostředí nad zemí nebo v průmyslovém prostředí, pak důrazně doporučujeme umístit na oba konce propojovacího kabelu svodiče přepětí určené pro linku RS485. Vhodný je např. svodič přepětí typu PO2D-12V, který lze objednat spolu s jednotkou H7. *P O 2 D*

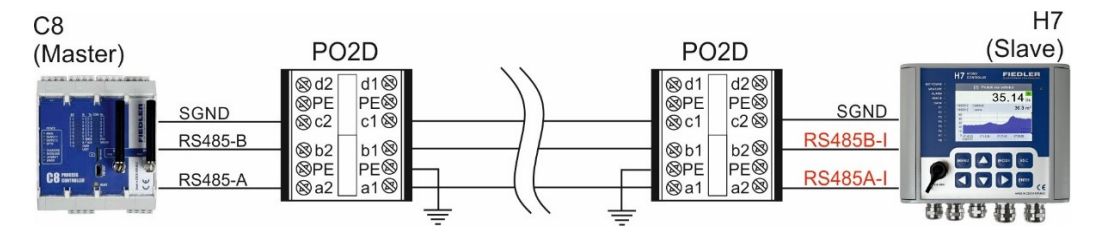

*Zapojení přepěťových ochran PO2D mezi 2 zařízení komunikující po lince RS485*

RS485-I Sběrnice RS485-II pracovní režim MODBUS RTU Slave neumožňuje. RS485-II lze proto používat pouze pro sběr změřených dat z připojených snímačů v režimu MODBUS RTU Master nebo pro ovládání externích vstupně výstupních rozšiřujících modulů.

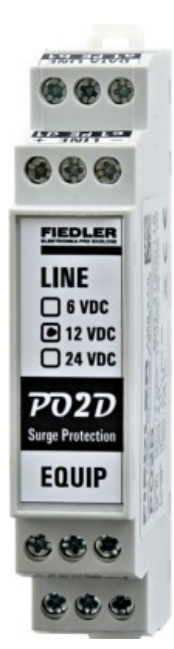

*PO2D*

*přepěťová ochrana datový a napájecích vodičů RS485*

*P o s í l e n é p r o po j e n í s i g n á lo v ý c h z e m í*

# **6.5.4. Obecná pravidla pro zapojení sběrnice RS485**

Bezproblémové používání sériové linky RS485 vyžaduje dodržování zavedených pravidel pro tento typ komunikace. Mezi hlavní požadavky na správné zapojení sběrnice RS485 patří:

# **STÍNĚNÝ TWISTOVANÝ DATOVÝ KABEL**

Použití vhodného stíněného 4-žilový datového kabelu o impedanci 50 Ω, který tvoří 2 páry twistovaných vodičů. U 4-žilového kabelu se jeden pár použije pro data a druhý pár buď pro napájení připojeného snímače nebo pro propojení signálových zemí (viz dále).

Mezi vhodné typy kabelů je možné zařadit například kabel typu:

#### **PAAR-TRONIC-Li-2YCY 2x2x0,34 QMM**

# **JEDNOSTRANNÉ PŘIPOJENÍ STÍNĚNÉHO KABELU**

Stínění kabelu se připojuje jen na straně – obvykle na straně masteru, protože stíněním kabelu nesmí protékat žádný proud. V případě oboustranně uzemněného stínění by rozdílné půdní potenciály mohly vyvolat tento nežádoucí proud stíněním kabelu. Proud protékající stíněním by se indukoval do vnitřních vodičů kabelu a způsoboval by šum na datové sběrnici.

# **PROPOJENÍ SIGNÁLOVÝCH ZEMÍ**

2vodičové rozhraní neznamená 2 vodiče. Přestože je sběrnice RS485 nazývána jako 2vodičové rozhraní, pro správnou funkci vyžaduje propojení signálových zemí na obou stranách propojovacího kabelu, aby se mohl uzavřít proud tekoucí datovými vodiči zpět do budiče.

Obvykle je tento požadavek splněn při krátkém vedení, kdy jsou master i slave umístěny blízko sebe nebo mají společné napájecí napětí, tj. jejich signálové země SGND jsou propojeny.

Chybějící propojení signálových zemí má rovněž výrazný vliv na **spolehlivost datové komu**nikace, kdy někdy funguje a jindy "nevysvětlitelně" vypadává. Není-li druhý twistovaný pár datového kabelu použit pro napájení slave-snímače (snímač je napájen samostatným zdrojem v místě jeho instalace), pak je vhodné obě volné žíly datového kabelu spojit a použít je pro propojení signálových zemí obou zařízení (nižší ohmický odpor vedení sníží rozdílový potenciál signálových zemí).

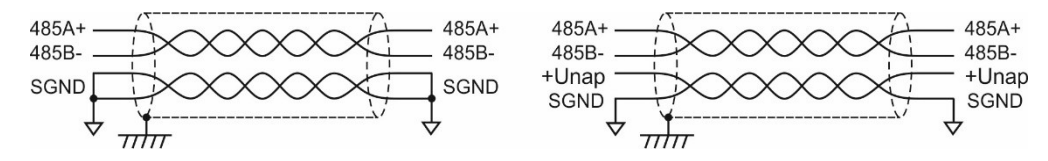

*Správně zapojený propojovací kabel bez napájení snímačů a s napájecím napětím*

Chybějící signálová Není-li žádný vodič pro propojení signálových zemí obou komunikujících zařízení použit, zem bude se zemní vyrovnávací proud uzavírat přes ochranné diody budičů RS485, které mají jen omezenou proudovou odolnost.

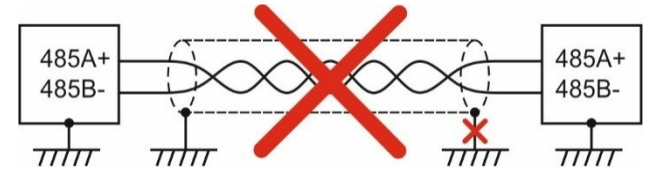

*Nesprávně zapojení sběrnice RS485 s propojením signálových zemí přes zemní smyčku*

S narůstající délkou datového kabelu může docházet k nárůstu rozdílu zemních potenciálů mezi oběma stranami kabelu, obzvláště v průmyslovém prostředí. Bude-li alespoň jedno zařízení plovoucí, tj. galvanicky oddělené od zemního potenciálu v místě instalace, nebude tento rozdílný potenciál mezi konci kabelu vadit.

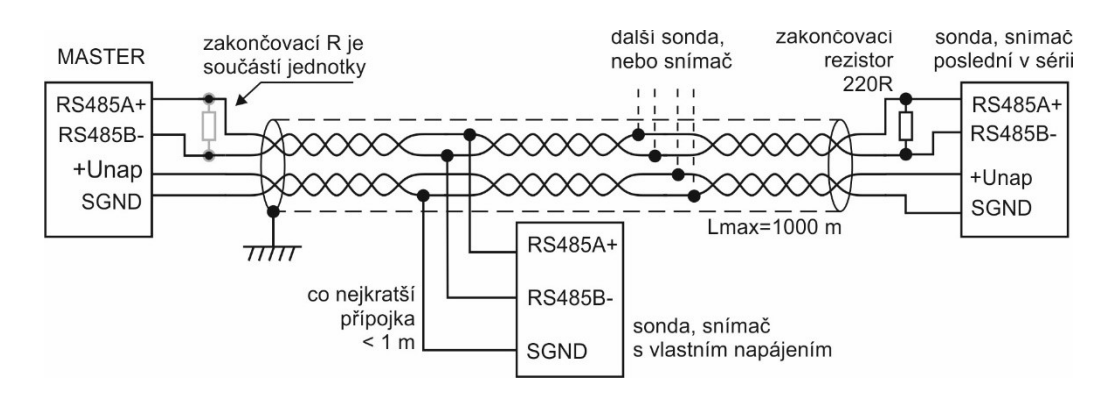

*Správně zapojení sběrnice RS485 s plovoucím zařízením nedovoluje uzavření zemní smyčky*

### **GALVANICKÉ ODDĚLENÍ SBĚRNIC RS485**

Budou-li obě komunikující zařízení spojena s rozdílným zemním potenciálem v místě jejich instalace, který může být řádově i v desítkách voltů, pak je nutno, z hlediska spolehlivosti provozu, mezi ně vložit vhodný galvanický oddělovač sběrnic RS485 – např. modul MIG485.

# **ODDĚLOVAČ/ROZBOČOVAČ - MIG485**

Oddělovač/Rozbočovač MIG485 umožňuje vzájemné galvanické oddělení sběrnic RS485 až do napětí 1 kV DC, přičemž jednotlivé sběrnice jsou odděleny i od napájecího napětí oddělovače MIG485.

Modul MIG485 obsahuje vedle jedné primární sběrnice RS485 dvě sekundární sběrnice RS485 a proto jej lze použít nejen ke galvanickému oddělení sběrnic ale i k jejich rozbočení do dvou různých směrů.

Rozbočovač také chrání před úplným zablokováním komunikace při zkratu v jedné sekundární větvi RS485, kdy zbývající sběrnice mohou i nadále být funkční.

V neposlední řadě dochází u tohoto typu oddělovače/rozbočovače k regeneraci příchozích datových paketů před jejich odesláním.

Následující obrázek znázorňuje, jak se modul MIG485 zapojí mezi jednotku H7 (master) a měřící senzory připojené ke dvěma sekundárním sběrnicím RS485. *Z a p o j en í s vo r e k o d d ě lo v a č e M IG 4 8 5*

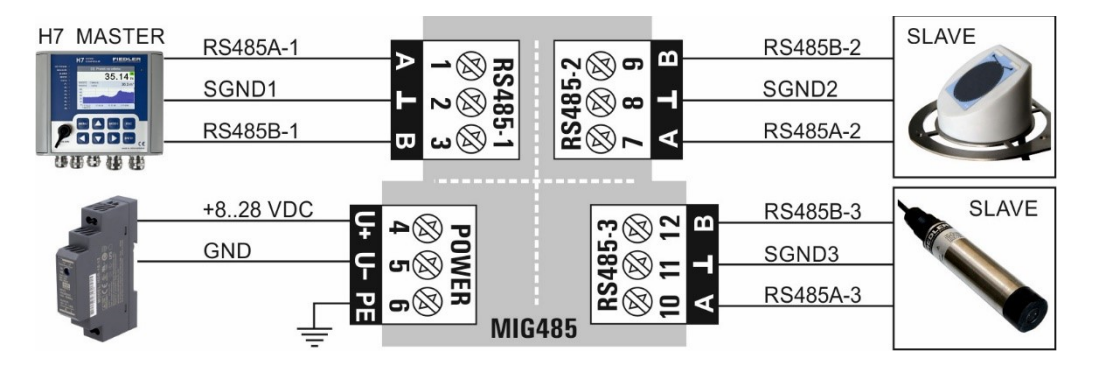

*Zapojení svorek galvanického oddělovače/rozbočovače MIG485*

# **VHODNÁ TOPOLOGIE**

Připojení více než jedné měřící sondy k jednotce vyžaduje dbát na správné tažení propojovacího kabelu. Není vhodné zapojovat hvězdicovitou síť, nýbrž vzhledem k požadavkům na potlačení odrazů, je vhodné jednotlivé sondy propojovat sériově od první k poslední.

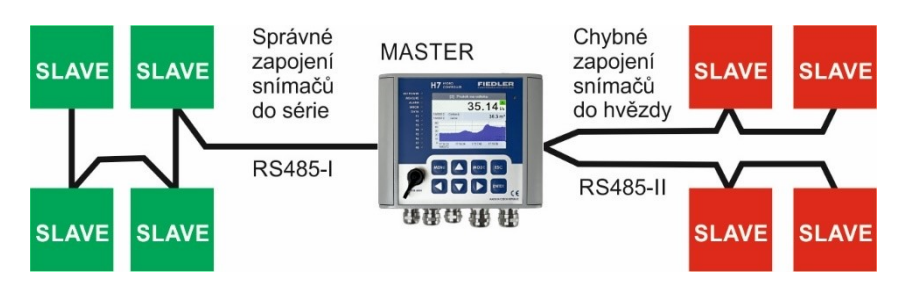

Následující schéma znázorňuje použití rozbočovače MIG485 pro vytvoření dvou vzájemně oddělených větví. Každou větev je možno díky galvanickému oddělení v jednom bodě uzemnit, aniž by docházelo k vyrovnávání proudů přes zemní smyčky.

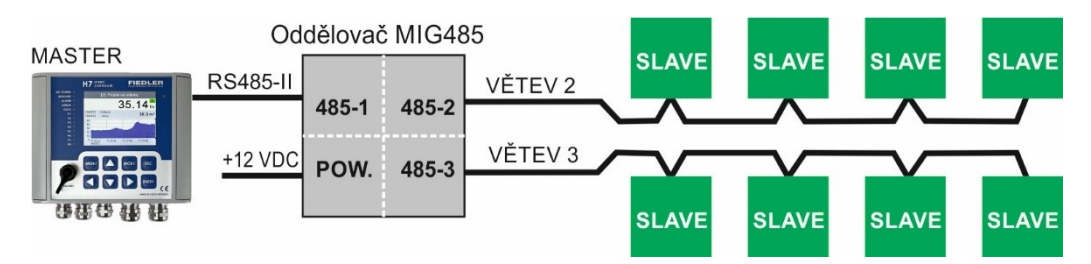

# **KLIDOVÉ POTENCIÁLY SVOREK A, B**

Potenciály obou datových vodičů RS485-A a RS485-B musejí být na straně řídící jednotky (master) napěťově definovány. Zapojení registrační jednotky H7 již obsahuje obvody pro definování klidového stavu vedení: vodič RS485-A je držen pomocí interních rezistorů na vyšším potenciálu než vodič RS485-B.

# **ZAKONČOVACÍ REZISTORY**

Oba konce sítě RS485 je potřeba z důvodu potlačení odrazů zakončit impedancí blízkou impedancí použitého kabelu. Na straně jednotky H7 jsou obě sériové linky RS485-I i RS485-II zakončeny interními rezistory.

V případě dlouhého vedení je vhodné na straně jednotky H7 tento interní zakončovací rezistor posílit o další externí rezistor velikosti 150 až 330 Ω umístěný mezi svorky RS485-A a 485-B. Druhý konec vedení RS485 je potřeba doplnit zakončovacím rezistorem vždy. Rezistor o velikosti 220 Ω se zapojuje mezi svorky RS485-A a RS485-B.

# **6.6. Sériové rozhraní SDI-12**

SDI-12Pomocí sériového rozhraní SDI-12 komunikuje řada snímačů mnoha různých výrobců především se zaměřením na oblast sledování kvality vody a měření vlhkosti půdy.

Přípojná deska TA4 Přípojné desky TA4 a TA4E obsahují na svorce 37 DATA vstupně/výstupní sériovou komunikační linku sběrnice SDI-12. Hned vedle této svorku je kladná napájecí svorka U2sp (36) a zemní svorka GND (38).

Napájecí napětí Snímače typu SDI-12 se k jednotce H7 připojují po-12 V DC mocí 3-vodičového vedení, po kterém jsou snímače SDI-12 také napájeny napětím 12 V DC ze svorky +U2sp (nebo U1sp).

> Velikost napájecího napětí 12 V je nutno nastavit v parametrech jednotky – kap. [2-2](#page-106-0) [Napájení](#page-106-0) na str. [107](#page-106-0) a je společné pro všechny snímače typu SDI12.

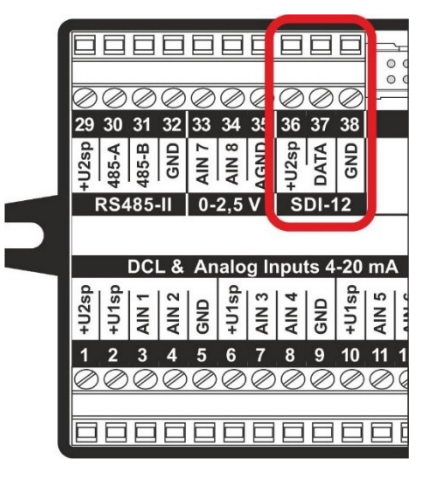

Měřící síť Nízká komunikační rychlost 1200 Bd sběrnice SDI-12 teoreticky umožňuje připojení snímačů na vzdálenosti až stovek metrů od jednotky H7.

> Rozměry sítě a její rozlehlost bude ale omezovat spíše než přenosová rychlost nebezpečí indukovaného atmosférického přepětí při bouřkách a případně i úbytek napájecího napětí a jemu odpovídající "nadzvednutí" záporného napájecího napětí (GND) na ohmickém odporu přívodních žil propojovacího kabelu. Proto doporučujeme pro propojení měřící sítě použití stíněného kabelu o minimálním průřezu žil 0,35 mm<sup>2</sup> a nepřekračovat vzdálenost 100 m mezi jednotkou a snímačem.

Rozlehlou měřící síť je potřeba chránit vhodným typem přepěťových ochran. U dodavatele jednotky H7 lze objednat přepěťovou ochranu PO2D-12V, která chrání jednu napájecí a až 2 datové komunikační linky. *P ř e p ě ť o v é o ch r a n y*

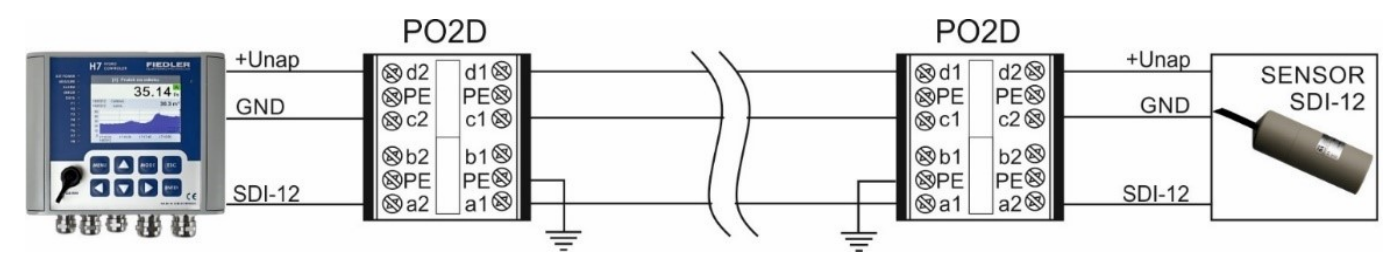

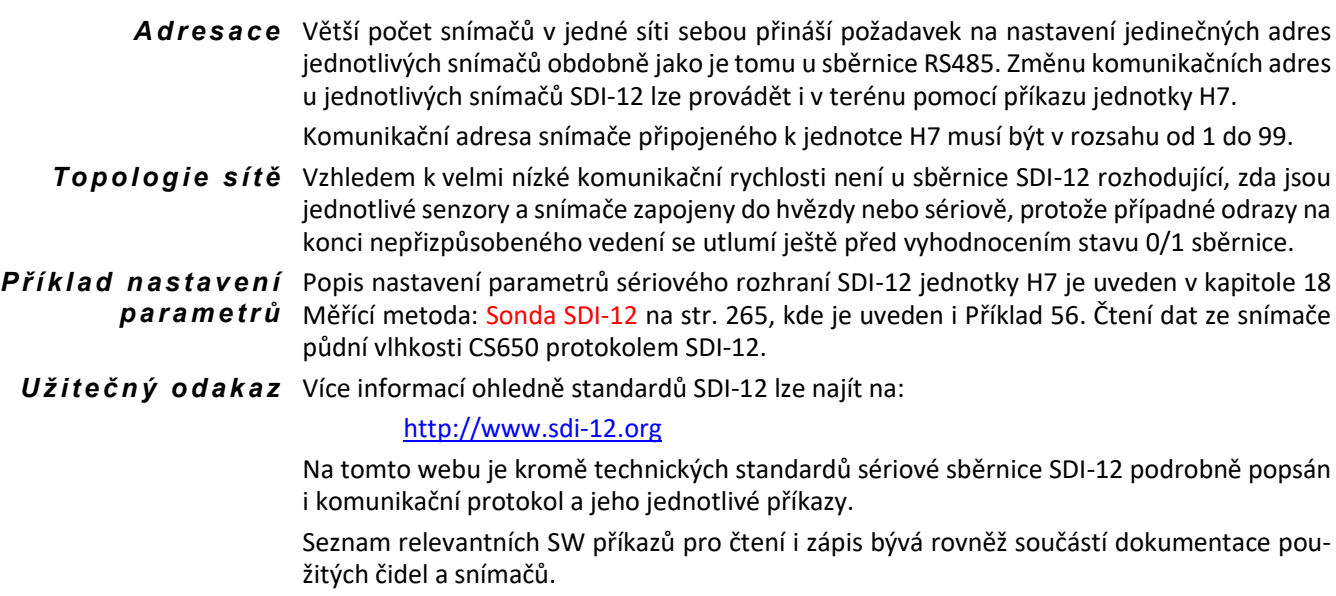

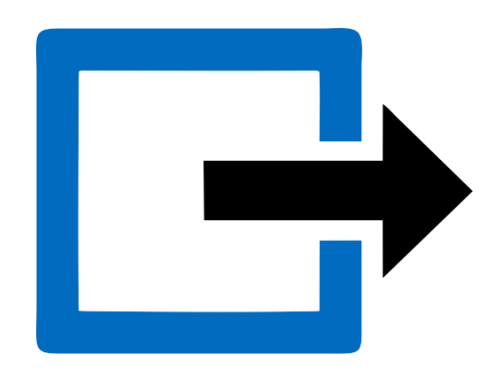

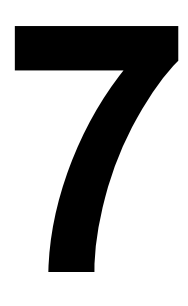

# **7. Výstupy**

Přípojné desky obsahují vedle napájecích a vstupních svorek také několik svorek pro ovládání připojené technologie. Nejčastěji se jedná o spínací kontakt mechanického relé, desky TB1 až TB3 navíc obsahují i elektronická relé a desky TB2, TB3 i proudové výstupy 4-20 mA. Označení těchto výstupních signálů a jejich základní význam je uveden v následující přehledové tabulce:

*Označení výstupů na přípojných deskách*

| Označení            | Název výstupu          | Typ signálu / protokolu            |
|---------------------|------------------------|------------------------------------|
| <b>RS485-I</b>      | Primární sériová linka | <b>MODBUS RTU Slave</b>            |
| M-relé              | Mechanické relé        | Bezpotenciálový spínací kontakt    |
| E1-relé             | Elektronické relé      | Napěťový výstup 12 nebo 24 VDC     |
| E <sub>2-relé</sub> | Elektronické relé      | Elektronický spínač, Rmax: 12 Ohmů |
| lout                | Proudový výstup        | Aktivní výstup 4-20 mA             |

# **7.1. Sběrnice RS485-I**

Provoz v režimu Slave umožňuje pouze primární sběrnice RS485-I. Veškeré aktuální hodnoty a stavy jednotky H7 jsou pak k dispozici nadřazenému systému pod protokolem MODBUS RTU. Režim Slave vyžaduje trvalý provoz jednotky H7 bez přechodu do úsporného režimu [viz kap[. 11.3.2-2-1](#page-108-1) [Režim napájení](#page-108-1), str. [109\]](#page-108-1).

Tabulka registrů je závislá na konkrétní parametrizaci jednotky H7. Aktuální registry lze najít v registrové mapě jednotky H7, uvedené na konci této příručky.

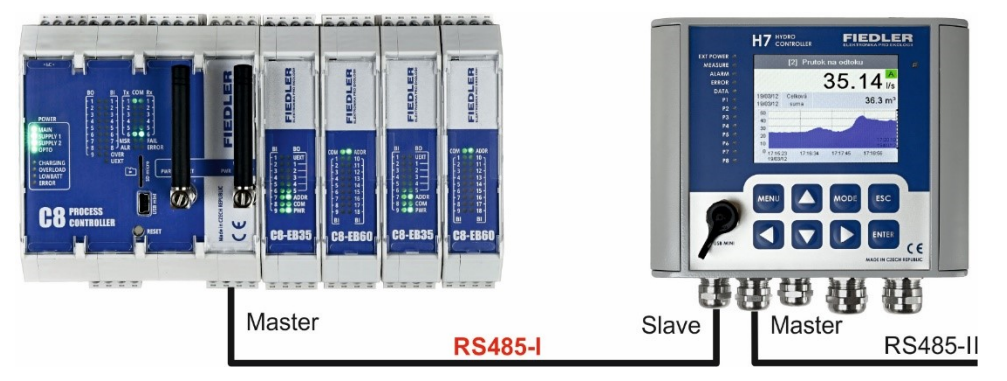

Je-li sběrnice RS485-I obsazena komunikací s nadřazeným systémem, lze pro sběr dat z připojených sond použít sekundární sběrnice RS485-II. Stejně tak pro čtení dat a řízení externích vstupně/výstupních modulů.

# **7.2. Releové binární výstupy**

Binární reléové výstupy mohou sloužit pro ovládání čerpadel, dmychadel, solenoidních ventilů, topných prvků, akustických i světelných alarmů, ventilátorů a mnoha dalších akčních členů navázané technologie.

Při řízení relé je možno použít jak předem nastavené limitní stavy záznamových kanálů, tak binární vstupy jednotky. Sofistikovaný vyhodnocovací algoritmus controlleru H7 dovoluje různé vzájemné logické kombinace vstupních i výstupních signálů včetně časových funkcí a vestavných programovatelných PID regulátorů.

Podrobně se parametrizaci a nastavení binárních výstupů (relé) věnuje kap. [11.4.3-2](#page-144-0) [Bi](#page-144-0)[nární vstupně/výstupní](#page-144-0) kanály, str[. 145.](#page-144-0)

# **7.2.1. Bezpečnostní pokyny**

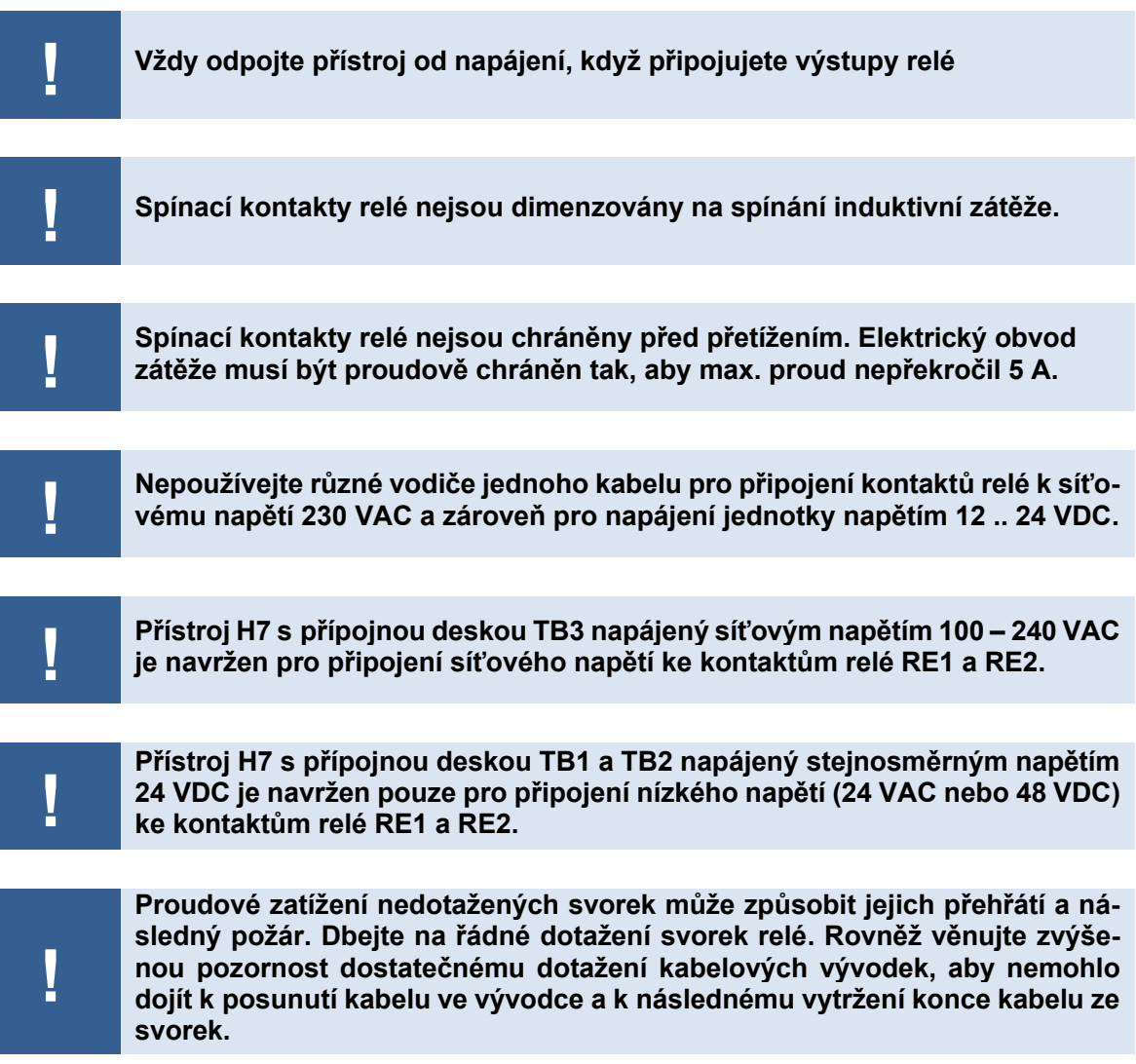

# **7.2.2. Mechanická M-relé**

Počet mechanických relé a napěťové i proudové zatížení kontaktů je uvedeno v popisu jednotlivých přípojných desek [kap. [4.1.](#page-20-0) [Typy přípojných desek](#page-20-0) a jejich napájení, str[. 21\]](#page-20-0).

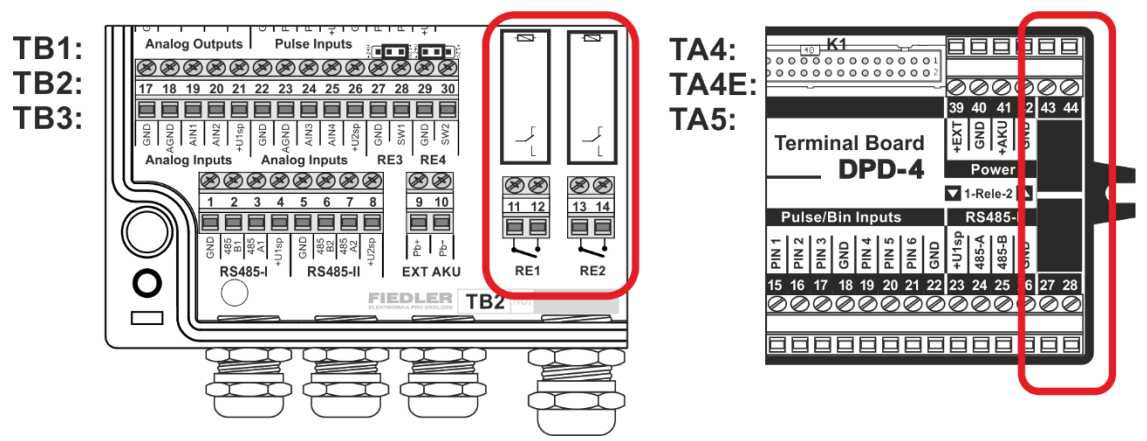

*Umístění mechanických relé na přípojných deskách typu TB a TA*

V souhrnu platí, že obě mechanická relé RE1 a RE2 na přípojných deskách TA4, TA5, TB1 a TB2 mají kontakty schopné spínat až 5 A do odporové zátěže při napětí 48 V DC. Relé RE1 a RE2 na přípojné desce TB3 umožňují spínat stejný proud při síťovém napětí 230 V AC.

### *Mechanická relé:*

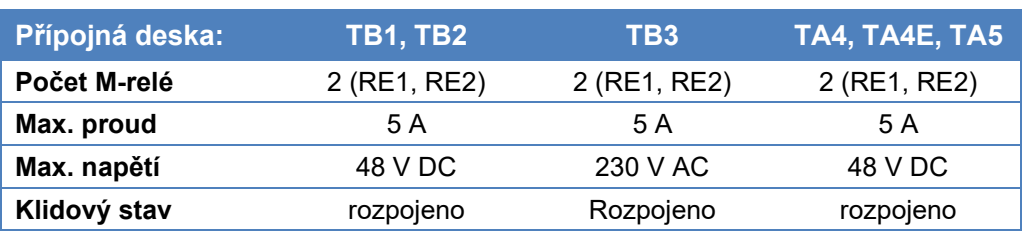

*n a p á j e c íh o n a p ět í*

 $M$  *-relé a výpadek* Stav M-relé po výpadku externího napájecího napětí záleží na tom, zda je k přípojné desce připojen externí akumulátor 12 V. Jednotky s externím akumulátorem budou i po výpadku externího napájecího napětí dále řízeny algoritmem z jednotky H7, protože napájení cívek relé je realizováno napětím tohoto akumulátoru.

# **RELÉ V EXTERNÍM MODULU DV2**

Omezení, kterým může být malý počet mechanických relé na většině přípojných desek nebo jejich dovolené spínací napětí, lze vyřešit připojením vstupně/výstupních modulů DV2 ke sběrnici RS485 řídící jednotky H7 [kap. [9.](#page-71-0) [Rozšiřující](#page-71-0) I/O moduly, str. [72\]](#page-71-0).

Každý modul DV obsahuje 6 mechanických relé schopných sepnout proud 5 A při napětí 230 V AC.

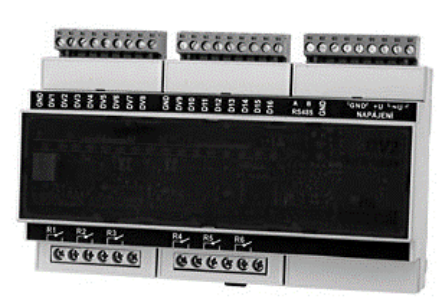

K jedné jednotce H7 lze připojit až 8 modulů DV2, tj ovládat celkem 48 relé.

# **7.2.3. Elektronická E-relé**

Elektronické relé neobsahuje mechanický kontakt. Sepnutí relé je realizováno buď přivedením napětí na výstupní svorku relé (relé typu E1), kdy druhý pól relé tvoří záporná napájecí svorka GND, nebo elektronickým propojení dvou svorek relé (relé typu E2).

Relé typu E1 je v principu elektronický spínač napětí, a to včetně proudového omezení a vestavné přepěťové ochrany spínaného výstupu.

Relé typu E2 obsahuje elektronický spínač nezávislý na polaritě přivedeného napětí. Omezením však může být odpor v sepnutém stavu (ten může být až 10 Ω) a omezená velikost spínaného napětí (max 28 V).

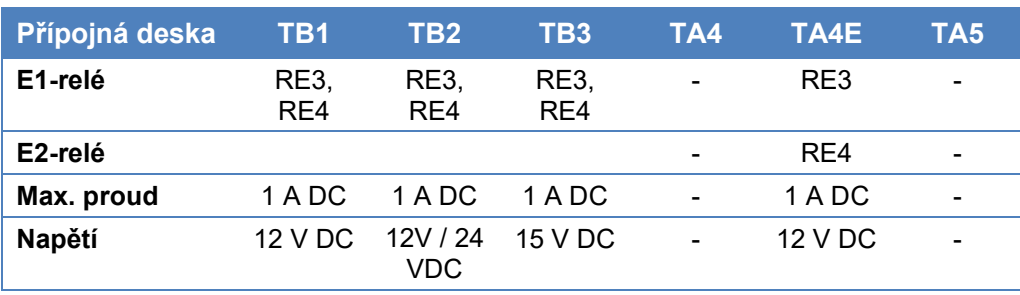

*Počet a dovolené zatížení kontaktů elektronických relé:* 

Volba velikosti Při povelu k sepnutí příslušného relé typu E1 se na svorkách SW1 nebo SW2 objeví napětí, spínaného napětí jehož velikost je dána polohou volitelné propojky umístěné nad svorkovnicí. Levá poloha propojky přivádí k E-relé napájecí napětí přípojné desky, tj. napětí 24 nebo 15 VDC dle typu desky (viz předchozí tabulka), pravá poloha propojky pak jednotné pracovní napětí přípojné desky 12 VDC.

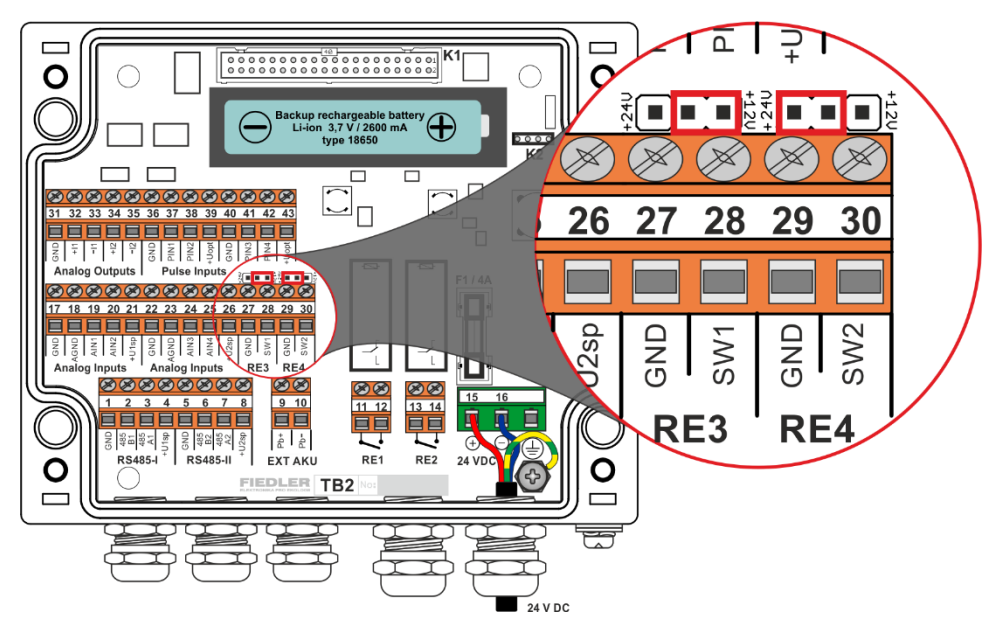

Volba výstupního napětí E-relé na desce TB2

#### *E-r e l é a v ý p ad e k n a p á j e c íh o n a p ět í*

E-relé mohou zůstat v sepnutém stavu i po výpadku externího napájecího napětí.

U relé typu E1 záleží na tom, jak je jednotka napájena a zda je k ní připojen externí akumulátor 12V. Jednotky s externím akumulátorem a propojkou volby spínaného napětí nastavenou na 12V (pravá poloha) budou v sepnutém stavu i po výpadku externího napájecího napětí, protože relé spínají napětí z akumulátoru.

Elektronická relé typu E1 i E2 na přípojné desce TA4E nejsou případným výpadkem externího napájecího napětí nijak ovlivněna a jejich stav záleží jen na řídícím algoritmu jednotky H7.

# **7.3. Proudové výstupy I1, I2**

Přípojné desky TB2 a TB3 obsahují dva aktivní proudové výstupy I1 a I2. Tyto výstupy mohou pracovat v rozsahu 4-20 mA, 0-20 mA a 0-24 mA.

Nastavení parametrů spojených s řízením proudových výstupů je ukázáno v kap[. 24](#page-269-0) [Měřící](#page-269-0)  metody: Výstup 4-20 mA, [0-20 mA, 0-24 mA](#page-269-0) na str. [270.](#page-269-0)

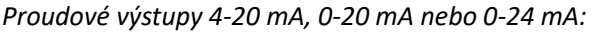

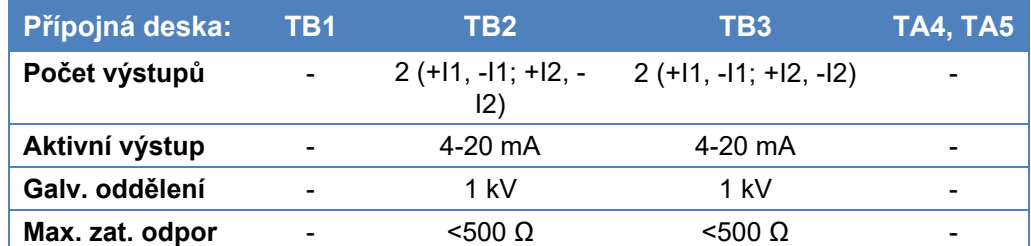

Výstupy mohou sloužit nejen pro řízení frekvenčních měničů čerpadel a dmychadel a mnoha dalších akčních prvků navázané technologie, ale mohou být také použity například pro předávání změřených hodnot do nadřazeného systému.

> $TB2:$ **TB3:**

> > $31$ 32

Podobně jako při řízení relé, tak také při parametrizaci řídícího algoritmu analogových výstupů může být využito v jednotce H7 zabudovaných programovatelných PID regulátorů [Pří](#page-169-0)[klad 20,](#page-169-0) str[. 170\)](#page-169-0). *PID regulace* 

- Na vedlejším obrázku je zapojení svorek proudových výstupů přípojné desky TB2 (TB3). Aktivní proudové výstupy jsou na svorkách 32 a 34. Svorky 33 a 35 slouží pro připojení záporné vstupní svorky připojeného zařízení (frekvenčního měniče, PLC, …). GND svorky na přípojné desce jsou určeny pro připojení stínění použitých kabelů. *Z a p o j en í s vo r e k*
	- Oba aktivní proudové výstupy jsou galvanicky oddělené od napájecího napětí jednotky H7. Maximální dovolené izolační napětí je 1 kV. *Te c h ni c k é p a r a m e t r y*
		- Aby nedocházelo k chybě převodu při větších výstupních proudech, nesmí být zatěžovací odpor připojeného vstupu vyšší než 500 Ω.
- 4-20 m/ 4-20 mA • Výstupní proud je generován přesným 16 bi-

tovým převodníkem s chybou převodu nižší než 0,05%. Přerušení napájecího napětí jednotky H7 způsobí vedle rozepnutí všech relé i vypnutí prou-*V ý p a d e k n ap á j e c í ho n a p ě tí*

dového výstupu (jeho nastavení na 0 mA) po celou dobu trvání výpadku napájení. Po dobu trvání výpadku napájení bude jednotka zobrazovat chybové hlášení E46 – chyba proudového výstupu (viz. tab na str. [285\)](#page-283-0).

# **EXTERNÍ MODULY MAV421 A MAV422**

Pomocí sériové sběrnice RS485-I nebo RS485-II lze ke Controlleru H7 připojit externí moduly MAV421 a MAV422. Pomocí těchto modulů je možné rozšířit počet analogových výstupních signálů.

Modul MAV421 obsahuje 1 galvanicky oddělený aktivní proudový výstup 4-20 mA, modul MAV422 obsahuje dva takovéto výstupy Podrobně jsou externí moduly popsány v kapitole [9.](#page-71-0) na str[. 72.](#page-71-0)

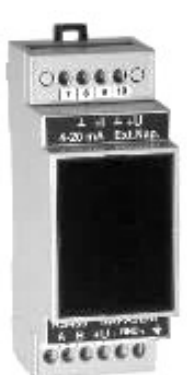

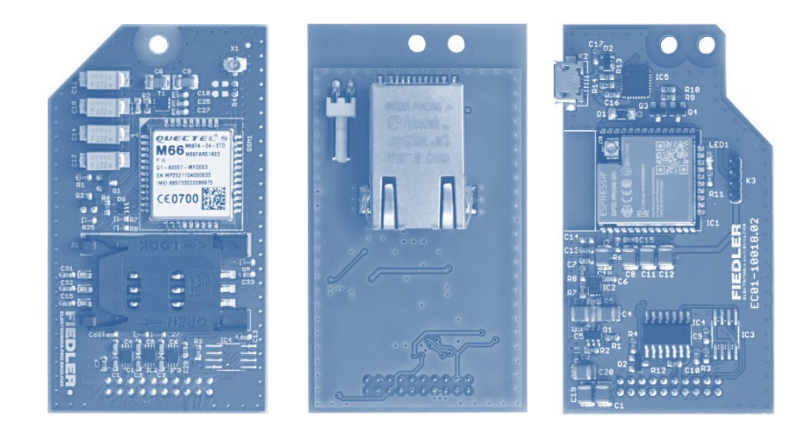

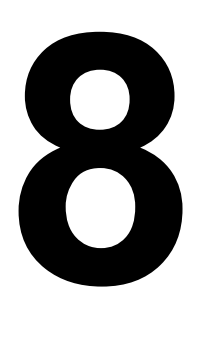

# **8. Komunikační moduly**

Jednotky H3 a H7 mohou pracovat automaticky a samostatně dle definovaného programu, a to bez zásahu člověka. Pro řadu aplikací je však výhodou možnost předávat naměřená data do nadřazených systémů, a nebo nabídnout vzdálenou změnu programu a nastavení jednotky. Pro výměnu dat se vzdálenými systémy se používají komunikační moduly.

Podle potřeb aplikace lze volit mezi několika přenosovými technologiemi IoT. Lze tak postavit systém s extrémní výdrží na baterie pracující v odlehlých krajinách připravený během několika vteřin přenést důležitá měření k uživateli ať je kdekoliv, nebo naopak získat výkonnou řídící platformu umožňující okamžitou reakci na požadavek uživatele a dohled v reálném čase.

Interní komunikační Jednotka H7 obsahuje prostor pro až tři interní sloty pro instalaci nezávislých komunikač $moduly$  ních modulů. Z komunikačních technologií přenosu jsou v nabídce moduly s podporou GSM/GPRS, WiFi a Ethernet. Protože komunikační technologie se neustále rozšiřují, pro aktuální nabídku komunikačních modulů se informujte u výrobce.

Externí Kromě interních modulů podporuje jednotka i komunikaci s externími moduly jiných výkomunikační robců, jako je na příklad modul pro přenos dat přes satelitní síť INMARSAT apod. Pro informoduly mace o aktuálně dostupných technologií a schválených státech užití se informujte u výrobce.

> Všechny moduly a sloty nejsou záměnné, proto je vhodné vybrat si jednu z doporučených sestav dle následující tabulky nebo se poradit s dodavatelem před objednáním jednotky.

> Při konfiguraci přístroje je k dispozici následující nabídka komunikačních modulů (část konfigurační tabulky ze str. [7\)](#page-6-0):

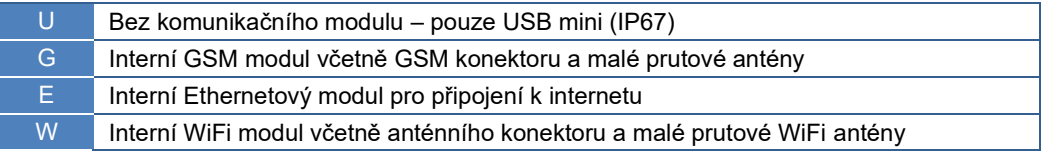

# **8.1. Automatický sběr dat ze stanic**

Významnou přidanou hodnotou jednotek H7 vybavených některým z nabízených komunikačních modulů je vzdálený sběr dat, tj. odesílaní měřených dat do cloudu nebo informačního systému zákazníka, možnost vzdálené parametrizace jednotky H7 a online přístup k jednotkám v reálném čase.

# **8.1.1. Architektura systému**

Jednotky lze nastavit tak, aby pravidelně odesílaly změřená data do cloudu, odkud si je uživatel může zobrazit ve formě grafů, tabulek nebo tištěných zpráv a přehledů. Komunikace mezi stanicí a cloudem je realizována typicky přes síť poskytovatele jako jsou operátoři mobilních sítí nebo IoT sítí.

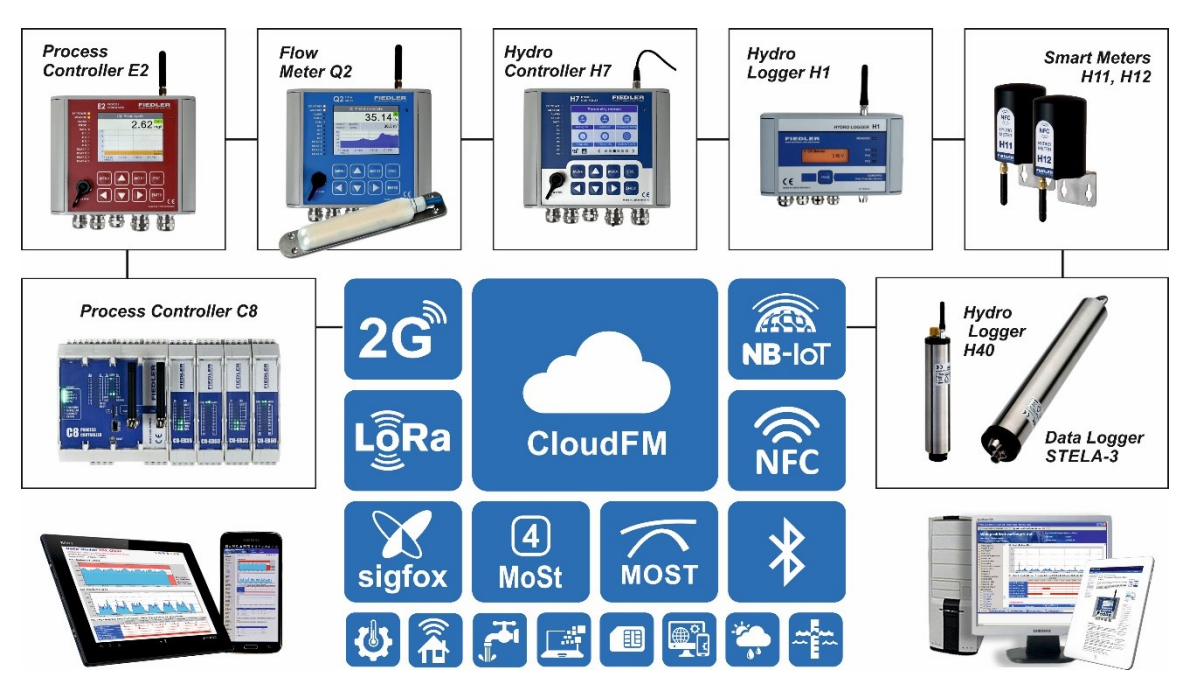

# **8.1.2. Systém aktivních stanic**

Telemetrické stanice společnosti FIEDLER AMS s.r.o. charakterizuje dlouhá životnost napájecích baterií a velmi nízké provozní náklady při pravidelném předávání dat na server. Této skutečnosti bylo dosaženo díky systému aktivních stanic a pasivního serveru:

Server je neustále na příjmu a čeká na data z jednotlivých telemetrických stanic, které sami určují, kdy se budou data na server přenášet. Cloudové služby umožňují přijímat data z více stanic současně.

Komunikační modul ve stanici může pracovat v několika režimech podle preferencí rychlosti odezvy nebo úspory baterie. V případě priority dlouhodobého provozu na baterie se komunikační modul zapíná jen na dobu nezbytně nutnou na přenos dat ze stanice na server.

Dojde-li v místě měření k mimořádné události, může stanice ihned předat tyto informace na server i mimo pravidelný interval komunikace – odpadá zpoždění obvyklé u cyklického obvolávání stanic serverem.

# **8.1.3. Režimy komunikace s nadřazeným systémem**

Podle zvolené technologie přenosu lze jednotky provozovat v několika komunikačních režimech. Použitý režim komunikace je buďto dán omezeními technologie, typicky u nízkospotřebových sítí, nebo lze uživatelsky vybírat jeden z režimů v nastavení jednotky, typicky u pokročilých technologií přenosu.

Jednotky H3, H7 podporují následující režimy přenosu:

úsporný režim: Zařízení trvale měří, ale k nadřazenému systému se připojuje pouze v pravidelně dopředu stanovených intervalech nebo mimořádně na základě vyhodnocení alarmové situace. Varianta je vhodná pro jednotky provozované bez trvalého externího napájení. Režim umožňuje dlouhodobý provoz zařízení na baterie.

- **pohotovostní režim:** Zařízení je trvale připojené komunikačním modulem do sítě, a to v omezeném módu, který umožňuje rychlé vytvoření spojení na rozdíl od úsporného režimu, kde vytvoření spojení může trvat několik vteřin. V případě potřeby lze snadno komunikovat nebo např. přijmout a ihned zpracovat SMS (v případě GSM/GPRS). V tomto režimu nelze vyžádat spojení ze strany cloudových služeb.
- **trvalý režim:** Varianta vhodná pro řídící zařízení s trvalým externím napájením. Zařízení je trvalé připojené do sítě a může poskytovat data v reálném čase nadřazenému systému. Podle typu komunikačního modulu a protokolu, lze vytvořit trvalé spojení tzn. tunel mezi jednotkou a cloudem, který umožňuje ovládání lokality s minimální odezvou. Z nadřazeného systému lze posílat požadavky nebo kontinuálně získávat čerstvá data. Typické využití je pro SCADA systémy, dispečinky a aplikace s potřebou trvalého dohledu či vzdáleného řízení. Trvalý režim podporují pouze robustní přenosové technologie.

Při použití více komunikačních modulů lze určit priority jednotlivých rozhraní. A podle nich pak jednotka volí komunikační rozhraní/modul. Moduly lze například používat pro účel zajištění vysoké dostupnosti spojení, tj. pokud některá za sítí není dostupná, jednotka se automaticky pokouší navázat spojení přes druhý komunikační kanál.

# **8.2. Služby Cloudu**

Měřená data jednotlivých zařízení jsou odesílána do cloudu k dalšímu zpracování. Cloud je skupina výkonných serverů bezpečně propojených, na kterých je provozováno moderní virtualizační prostředí. Servery jsou umístěny v serverovnách se špičkovým HW i SW zajištěním, vysokou konektivitou a data jsou permanentně zálohována na jiné stroje s odlišnou geografickou polohou. Systém je vytvořen pro maximální komfort uživatele v přístupu k datům a zároveň také pro eliminaci ztráty dat.

# **8.2.1. Vizualizace dat**

Data ze zařízení jsou standardně publikována přes jednotný portál pro vizualizaci a správu dat provozovaný výrobcem zařízení. Jedná se o grafickou nadstavbu pro administraci a dohled, která se hodí pro správce a dispečery údržby. Volitelně lze nabídnout komplexní službu pro vizualizaci dat, a to přímo koncovým zákazníkům např. pro provozovatele vodárenské sítě. Vizualizace může být upravena podle individuálních potřeb - například denní, měsíční a roční přehledy od-

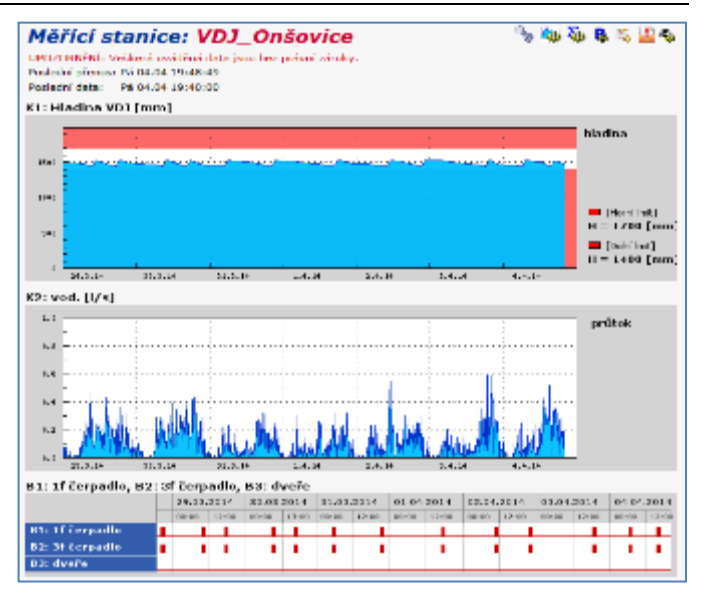

běrů, predikce, upozornění na mimořádné události formou e-mailů nebo SMS. Základní variantou zpracování a publikace dat je pak zřízení webových služeb pro integraci s informačním systémem zákazníka.

Datový cloud je pro uživatele přístupný přes standardní webový prohlížeč nebo mobilní aplikaci. Po přihlášení může uživatel využívat služeb datového serveru, mezi které například patří:

- generování grafů a tabulek změřených hodnot
- exporty změřených hodnot za vybrané období do PC uživatele
- automatické přeposílání přijatých dat ze stanice do informačního systému zákazníka
- tisk grafů a měsíčních přehledových zpráv včetně statistických přehledů
- vytváření uživatelských pohledů, které mohou obsahovat v jednom grafu různě zprůměrovaná, sečtená či jinak upravená data z různých skutečných stanic
- automatické rozesílání e-mailů na přednastavené adresy po splnění nastavených podmínek (překročení či pokles změřené hodnoty přes nastavené meze, sepnutí/rozepnutí binárního kanálu, chybové stavy, …)
- technologické a procesní obrazovky SCADA, dispečerské a dohledové systémy

Společnost FIEDLER AMS s.r.o. se zabývá i vývojem vlastních vizualizačních prvků pro prezentaci dat v cloudovém prostředí. Možnosti vizualizace a množství již připravených prvků jsou obrovské, v případě zájmu o konkrétní formu vizualizace lze prostudovat návod ke službě CloudFM nebo kontaktovat výrobce.

V některých aplikacích může být např. výhodné zobrazovat data ze zařízení ve formě mapy. Poloha stanice a její aktuální stav se umístí na mapový podklad. Stavem může být jak informace o bezporuchovém chodu stanice, tak změřené hodnoty vybraného kanálu. Jako příklad implementace jednoho z projektů s mapovými podklady lze uvést volně přístupný server **www.hla-**

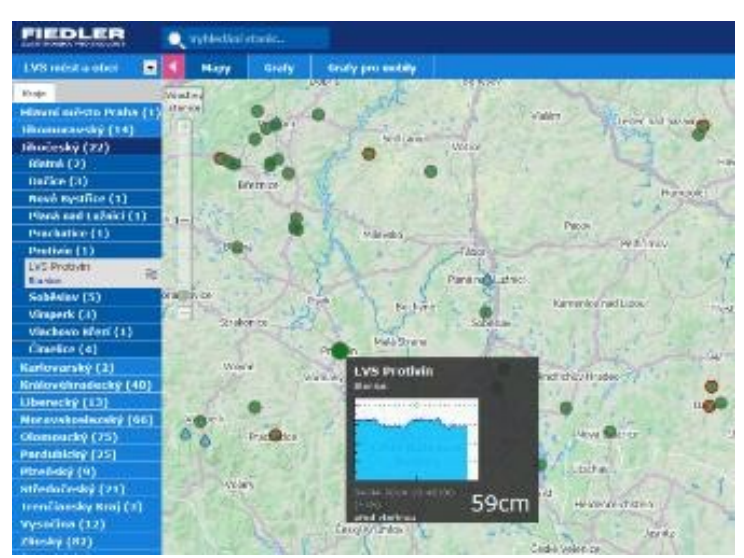

**diny.cz**, na kterém jsou tímto způsobem zobrazeny měřené údaje ze stovek stanic, instalovaných na řekách a potocích po celé republice. Začlenění stanice do systému provádí na vyžádání jejího majitele správce serveru.

# **8.2.2. Parametrizace stanice na dálku**

Cloud umožňuje prostřednictvím vestavěné webové aplikace Most4 změnu jakéhokoliv parametru jednotky vzdáleně, přímo přes webové rozhraní, bez potřeby instalace speciálního SW.

Přístup k parametrům je řízen právy několika úrovní, lze tedy řídit i oprávnění jednotlivými rolemi. Správce jednotky či technolog tak může získat plnou kontrolu nad nastavením jednotky na rozdíl např. od pracovníků údržby.

V cloudové databázi na serverech navíc zůstávají zálohovány všechny předchozí i aktuální parametrické soubory včetně data a času jejich změny a přihlašovacího jména konkrétního uživatele, který změnu parametrů provedl.

# **8.2.3. Služba datahosting**

Všechny tyto služby vizualizace, zpracování dat a vzdálené správy jednotek jsou uživatelům stanic k dispozici v rámci, tzn. balíčku služeb Datahosting, za nízký roční poplatek, který je nesrovnatelný s investicí do vybavení vlastního serveru a jeho pravidelné údržby. Tím je tento systém sběru dat přístupný i uživatelům jedné či dvou telemetrických stanic, stejně tak jako provozovatelům rozsáhlé monitorovací sítě.

# **8.3. Přenosové technologie**

# **8.3.1. Technologie GSM/GPRS**

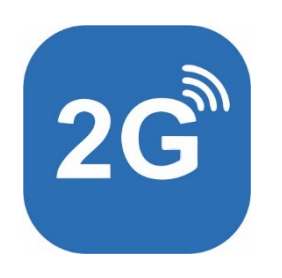

Technologie GSM/GPRS je univerzálně použitelná technologie s výborným místním i celosvětovým pokrytí. Nabízí levné provozní náklady a neomezené objemy přenášených dat při obstojné výdrži na baterie.

# **ZAPŮJČENÍ SIM KARET**

Vlastník telemetrické stanice může používat pro datové přenosy libovolnou SIM kartu, která bude mít povoleny GPRS datové přenosy a SMS zprávy.

Provozovatel datového serveru nabízí také dlouhodobou zápůjčku vlastních SIM karet spolu s dodáním stanice. Tyto zapůjčené SIM karty mají nízký měsíční paušál optimalizovaný pro provoz v přístrojích. Poskytují datový objem pokrývající drtivou většinu aplikací, dostačující pro běžný provoz stanice.

Systém dovoluje používat ve stanicích provozně levné typy tarifních SIM karet bez pevné IP adresy. Pevná IP adresa je obvykle zpoplatněna, což zvyšuje celkové provozní náklady.

# **8.3.2. Technologie Ethernet**

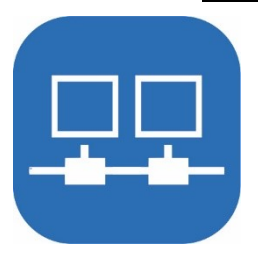

Technologie Ethernet je díky kabelovému propojení velmi spolehlivá a umožňuje rychlé trvalé spojení s nadřazeným systémem. Komunikační modul s Ethernet rozhraním lze použití pro komunikaci s cloudovými službami nebo přes něj lze připojit externí komunikační modemy pro přenos dat do jiných sítí. V dodávané verzi modul nenabízí službu webového serveru, uživatel tedy nemůže přímo přistupovat na rozhraní webovým prohlížečem a prohlížet si data z jednotky.

# **8.3.3. Technologie WiFi**

Jednotka může obsahovat na pozici interního slotu 3 interní WiFi komunikační modul. Konfigurace parametrů jednotky dovoluje připojit takovouto jednotku do stávající WiFi sítě, nebo vybudovat vlastní WiFi síť. Pro předávání měřených dat do internetu pomocí WiFi modulu je obvykle nastaveno trvalé napájení jednotky včetně komunikačního modulu a přenos v reálném čase bez potřeby pravidelného přihlašování se k serveru jako typické pro aplikace s ostatními bezdrátovými technologiemi přenosu jako jsou GSM nebo IoT.

Wifi technologie je dostupná a levná s jednoduchým nastavením a dobrým zabezpečením. Vhodné instalace jednotek s wifi komunikačním modulem jsou do prostor s trvalým síťovým napájením.

# **8.3.4. Technologie NB-IoT**

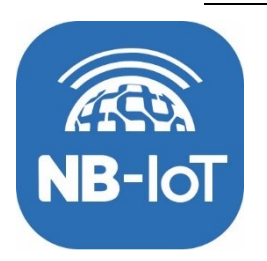

Technologie NB-IoT je moderní standard pro bezdrátový přenos dat přes stejnojmennou síť, která využívá stávající sítě GSM. Technologie NB-IoT je vhodná jako odlehčená náhrada za GSM/GPRS tam, kde je vyžadováno časté odesílaní dat s důrazem na dlouhou výdrž baterie. NB-IoT podporuje plnohodnotný oboustranný přenos dat a je dobrou volbou při středně velkých aplikacích o jednotkách až desítkách čidel.

# **8.4. Instalace komunikačních modulů**

# **8.4.1. Umístění a osazení komunikačních modulů**

<span id="page-60-0"></span>Komunikační moduly se obvykle objednávají společně s novým přístrojem. Lze vybírat z několika typů především bezdrátových modulů. Některé moduly jsou záměnné, jiné mohou pracovat souběžně. Některé moduly vyžadují mechanickou přípravu v krytu jednotky a musí být s jejich instalací počítáno v době objednání přístroje.

# **DODATEČNÉ PŘIDÁNÍ KOMUNIKAČNÍHO MODULU**

Aktualizace/upgrade stávajícího typu modulu je možná a lze ji provést přímo na lokalitě.

Ke stávajícím jednotkám také lze objednat vhodné komunikační moduly dodatečně a následně je instalovat do přístroje. Takovéto dodatečné osazení však obvykle vyžaduje aktualizaci firmware jednotky a často i její mechanické úpravy, a proto jej obecně nedoporučujeme. Přidání nového komunikačního modulu by měl provádět vždy jen zkušený odborník plně seznámeným s funkcemi jednotky. Obecně je doporučeno jednotku zaslat výrobci k dodatečnému přidání i aktualizaci komunikačního modulu.

V případě dodatečného osazení je nutné se nejprve ujistit, že verze jednotky podporuje požadovaný komunikační modul. Protože všechny komunikační moduly a sloty nejsou záměnné, je proto vhodné vybrat si buď jednu z doporučených sestav nebo se poradit s dodavatelem před doobjednáním požadovaného komunikačního modulu.

Následující obrázek ukazuje umístění GSM komunikačního modulu se SIM kartou ve slotu 0 (EXTER.-0.)

*U m í s t ěn í G S M k o m u ni k a č n ího modulu ve slotu E X T E R .- 0*

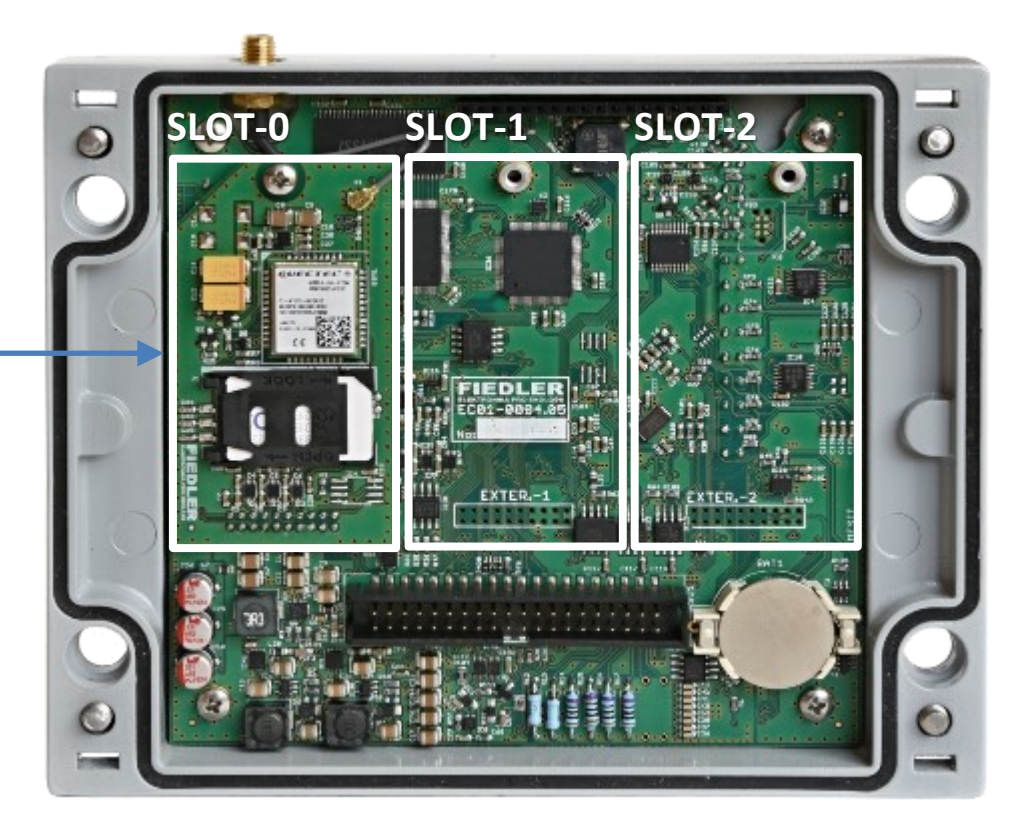

# **8.5. Komunikační modul GSM/GPRS (-G-)**

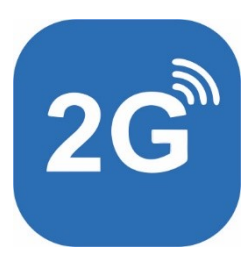

V jednotce lze provozovat právě jeden komunikační modul pro GSM síť. Modul lze vložit pouze na pozici SLOT-0 [kap. [8.4.1,](#page-60-0) str[. 61\]](#page-60-0). Součástí modulu je koaxiální konektor U.FL pro připojení anténní redukce U.FL/SMA a obvykle i držák SIM karty, neobsahuje-li již modul čipovou SIM kartu.

Anténní redukce U.FL/SMA je již součástí mechanického provedení jednotky H7-G-XX a její SMA-F konektor je umístěn v horní hraně krytu jednotky H7. Z toho je patrné, že dodatečná instalace komunikačního modulu do jednotky H7 vyžaduje poměrně složité mechanické úpravy samotné jednotky H7, pokud by byla objednána bez přípravy pro GSM modul.

Nejběžnější GSM/GPRS komunikační modul jednotky má typové označení KM-G-V3. Tento modul podporuje zasílání i příjem SMS zpráv, datovou komunikaci přes 2G síť (GPRS) a obsahuje výklopný držák pro SIM kartu standardní velikosti.

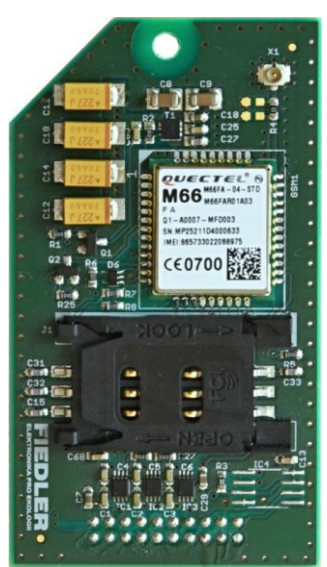

Nová verze GSM/GPRS komunikačního modulu KM-G-V4 obsahuje čipovou SIM. Uživateli tak odpadá procedura spojení s instalací SIM karty.

# **8.5.1. Instalace SIM karty**

# **PARAMETRY SIM KARTY A TARIFU**

Komunikační modul stanice může pracovat se všemi typy předplacených i tarifních SIM karet včetně nasazení SIM v roamingovém provozu, tj. v zahraničí.

Jednotka podporuje zasílání/příjem SMS i oboustrannou datovou komunikaci včetně GPRS přenosů.

- SIM bez dat Použitá SIM karta může podporovat pouze SMS bez dat, pak budou z jednotky zasílány informace o alarmech a půjde s jednotkou také omezeně komunikovat přes SMS zprávy.
- SIM včetně dat V případě použití SIM karty s datovými přenosy lze přenášet všechna naměřená data a jednotku lze na dálku také plně parametrizovat.

Pro plné využití možností jednotky by použitá SIM karta měla umožňovat zasílání SMS i datovou komunikaci, případně alespoň datové přenosy. Použití SIM karet s pouze SMS zprávami se nedoporučuje.

Objem přenášných Objem přenesených dat je závislý na počtu nastavených měřících kanálů v jednotce a intendat zitě archivace dat. Pro typické aplikace se měsíční spotřeba dat pohybuje v jednotkách MB. Pro extenzivní a komplexní aplikace se spotřeba dat může vyšplhat až ke stovkám MB měsíčně.

Zahraniční provoz Provoz jednotky v zahraničí lze řešit využitím lokální SIM karty daného státu. Pak je typicky nutné provést nastavení jednotky dle požadavků lokálního/tamního operátora (parametry APN) nebo lze využití SIM kartu výrobce jednotky s dovoleným trvalým provozem v jiném státě tzn. roaming. Při provozu zařízení v roamingu lze očekávat vyšší provozní náklady za SIM a aplikaci regulí daného státu. *S I M*

> Před provozem jednotek v roamingu je vodné se informovat k aktuální situaci v daném státě. Některá místní nařízení zakazují dlouhodobý provoz cizích SIM karet v jejich sítích nebo provoz částečně omezují. Specifická pravidla zavedli např. Brazílie, Čína, Rusko nebo Turecko.

#### $\bm{Z}$ a p ů j č e ní  $\bm{S}$ IM od K jednotkám FIEDLER lze objednat trvalou zápůjčku SIM karty s vhodně nastaveným tarifem dle předpokládané aplikace jednotky. Pro bližší informace a dotazy ohledně zápůjčky nebo volby vhodného tarifu se můžete obrátit na výrobce jednotky. *výro b c e j e dn ot k y*

# **AKTIVACE SIM KARTY**

SIM karta musí být před použitím v jednotce aktivována u operátora. Někteří operátoři SIM aktivují s prodejem, jiní až ke konkrétnímu datu, který stanový, nebo až vložením do mobilního telefonu.

Mají-li se ze SIM karty přenášet data, je nutné aktivovat také tuto službu u operátora (například povolením MMS), případně aktivovat vhodný datový balíček.

Dlouhodobě zapůjčené SIM karty, dodávané přímo s jednotkami, jsou již aktivované a mají povolené datové přenosy.

#### **ODBLOKOVÁNÍ PIN**

SIM karta musí mít před jejím vložením do stanice odblokován požadavek na zadání PIN kódu po zapnutí napájení (lze provést v mobilním telefonu).

Dlouhodobě zapůjčené SIM karty, dodávané přímo s jednotkami, mají PIN odblokovaný.

### **VLOŽENÍ SIM KARTY**

Odpojené napájení Při manipulaci se SIM kartou je nutno mít centrální řídící jednotku stanice odpojenou od napájecího napětí, což zajišťuje již samotné mechanické provedení stanice (rozpojený plochý kabel propojující jednotku s přípojnou deskou).

Umístění SIM karty Vyklápěcí konektor-držák pro SIM kartu standardní velikosti je přístupný po vyjmutí řídící jednotky ze skříně stanice a je umístěn na spodní straně plošného spoje GSM komunikačního modulu.

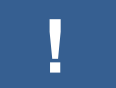

 **!**

**Při manipulaci s jednotkou dbejte zvýšené opatrnosti a nedotýkejte se elektronických částí a desek plošných spojů.**

**Vyhněte se dotyku s kovovými ploškami SIM karty. Vlhkost, mastnota nebo nečistoty mohou vést k okamžitému nebo pozdějšímu výpadku komunikace.**

#### **Při vkládání nebo vyjímání SIM karty postupujte podle následujících pokynů:**

- 1. Vypněte externí napájení jednotky, je-li k němu jednotka připojena. Odpojte a vyjměte olověný bezúdržbový akumulátor, je-li z něho jednotka napájena.
- 2. Uvolněte centrální jednotku s displejem povolením příslušných šroubů podle typu mechanického provedení (box, skříň, provedení na panel, …).
- 3. Odpojte plochý kabel spojující centrální jednotku s přípojnou deskou a teprve poté odpojte zelenožlutý zemní vodič propojující jednotku s touto deskou.
- 4. Je-li centrální jednotka s displejem umístěna na montážním plechu, odstraňte plastové krytky šroubů po pravé a levé straně jednotky a povolte 4 šrouby pod krytkami. Sejměte centrální jednotku z montážního plechu.
- 5. Vyklopte držák SIM karty. Držák SIM karty obsahuje mechanický zámek, který může být zajištěn. Pokud držák nelze vyklopit, posuňte s držákem v rovině desky plošného spoje, mělo by dojít k drobnému posunu a tím uvolnění zámku.
- 6. Zasuňte do držáku předem odblokovanou SIM kartu. Držák i SIM karta jsou nesymetrické, respektujte tvary tak, aby karta do držáku šla vložit úplně. SIM karta musí mít aktivované datové přenosy a potlačený dotaz na PIN kód po zapnutí.
- 7. Zajistěte držák SIM karty mechanickým zámkem, tj. opět posuňte držák dle popisu v bodu 5., nyní však opačným směrem. Ujistěte se, že držák je zajištěn.
- 8. Stanici sestavte v opačném pořadí. Před propojením centrální jednotky s přípojnou deskou plochým 40 žilovým kabelem nejprve obě části stanice propojte zelenožlutým zemním vodičem. Jako poslední připojte napájecí akumulátor.

# **8.5.2. Anténa a její umístění**

<span id="page-63-0"></span>Součástí stanic opatřených vestavným bezdrátovým GSM/GPRS komunikačním modulem je i anténa. Vyplatí se věnovat péči dobrému umístění antény. S lepším signálem se značně snižuje proudová spotřeba zařízení. Jednotka může komunikovat s nižším vysílacím výkonem, nedochází k rozpadání spojení, opakovaným pokusům o připojení a jednotka tak může dříve přejít do úsporného režimu.

- Bateriově napájené Při bateriovém provozu jednotky je doporučeno instalovat vždy nejlepší možnou anténu s jednotky ohledem na snížení energetické náročnosti a prodloužení doby provozu jednotky, a to i pro situace, kdy je signál nad kritickou hranicí.
- Uzavřené prostory Při instalaci stanice je důležité dbát na vhodné umístění GSM antény také z pohledu jejího okolí. Umístění zařízení včetně antény do uzavřených betonových prostor nebo celokovových skříní rapidně snižuje vlastnosti a schopnosti příjmu signálu. V těchto případech je vhodné anténu vyvést mimo tyto prostory.
- *Minimální intenzita* Spolehlivá GPRS a SMS komunikace vyžaduje intenzitu GSM pole v místě umístění antény GSM pole ve výši alespoň 25 % z optimální požadované intenzity měřené jednotkou při její instalaci.

Při nižší intenzitě signálu se může stávat, že některé GPRS datové relace se neuskuteční v nastaveném čase, ale až v dalších dnech s lepšími podmínkami pro šíření GSM signálu.

A n tén ní kabel Antény jsou typicky dodávány s anténním koaxiálním kabelem definované délky. V případně nutnosti je možné tento kabel dále prodloužit. S každým metrem kabelu však dochází k útlumu signálu, pro prodloužení je doporučeno používat kabely s nízkým útlumem na metr.

# **PŘEHLED GSM ANTÉN**

Podle typu mechanického provedení skříně jednotky H7 je součásti dodávky stanice některá z následujícího přehledu nabízených GSM antén s SMA-M konektorem:

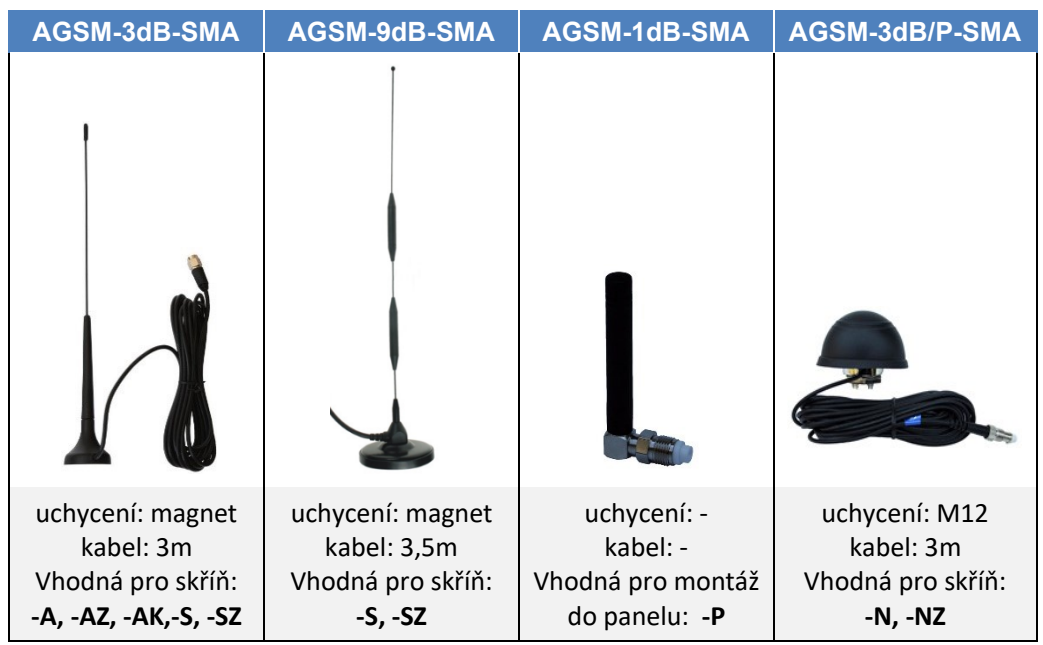

*a n t é n a*

Standardní prutová Základní a nejběžnější typ dodávané antény je AGSM-3dB-SMA. Jedná se o dvoupásmovou prutovou anténu s magnetickým úchytem a s kabelem dlouhým 3 m, zakončeným SMA-M konektorem. Tato anténa je umístěna obvykle uvnitř plastové skříně typu -A nebo -S a pouze v případě slabého GSM signálu je potřeba anténu umístit na vhodné místo vně této skříně a koaxiální kabel k jednotce přivést skrze jednu z kabelových vývodek.

> Anténa se zpravidla umisťuje svisle z důvodu vertikální polarizace v GSM síti. Pokud není úroveň signálu dobrá, doporučuje se vyzkoušet i horizontální umístění antény.

*k o v o v é s k ř í n ě*

Vnější anténa pro Při instalaci stanice v exteriéru se často stává, že stanice je umístěna v kovové skříní, ve zhlaví vrtu nebo je jinak odstíněna od vnějšího GSM pole. V takovémto případě je součástí dodávky stanice speciální anténa AGSM-3dB/P-SMA ve tvaru polokoule, které se umisťuje na vnější boční povrch kovové skříně. Anténa se upevňuje do otvoru o průměru 12 mm a proti odcizení je z vnitřní strany skříně zajištěna převlečnou maticí.

Výkonnější GSM V lokalitách s velmi slabým GSM signálem lze obvykle dodávanou magnetickou anténu se ziskem 3 dB nahradit větší všesměrovou magnetickou anténou se ziskem 9 dB typ AGSM-9dB-SMA, nebo malou směrovou anténou se ziskem 12 dB AGSM-12dB-SMA. Dlouhá *a n t é n y*

směrová anténa klade vysoký důraz na přesné nasměrování antény i na homogenitu elektromagnetického pole a v praxi se její použití neosvědčilo. Pozor na obvyklou vertikální polarizaci v síti GSM při instalaci směrové antény! Malou směrovou anténu (60 cm dlouhou) lze spolu s jejím držákem objednat u výrobce telemetrické sestavy.

Podzemní objekty V podzemních objektech, jako jsou jímky, předávací šachty a podobné objekty opat-

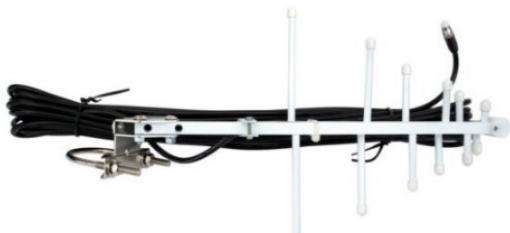

*Směrová anténa AGSM-12dB-SMA*

řené kovovým vstupním víkem, se osvědčilo jednoduché přiložení magnetické antény na spodní kovovou část rámu vstupního víka (prutová anténa směřuje dolu).

Teprve když toto jednoduché a překvapivě často úspěšné řešení nevyhoví, je potřeba přistoupit k vnějšímu umístění antény. Vhodným řešením může být například plastová chrá-

nička s víčkem, která obsahuje dodávanou prutovou anténu. Zaústění chráničky nad terénem by mělo být provedeno s ohledem na výšku sněhové pokrývky v místě instalace.

Prodlužovací Nalezení optimálního umístění antény vyžaduje často experimentování, někdy i se SIM kartami jiných operátorů. Pomoci může také koaxiální prodlužovaní kabel, který lze objednat u dodavatele stanice i dodatečně. Délka tohoto prodlužovacího kabelu se může pohybovat v rozsahu od 3 m do 10 m. *k a b e l y*

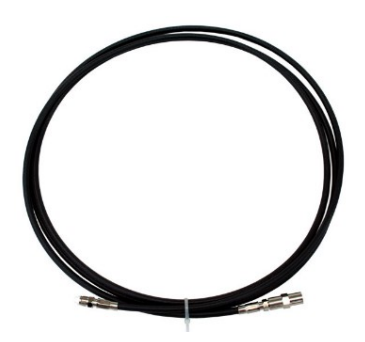

*Prodlužovací kabel PK-GSM-5-SMA*

Koaxiální Při použití vnější větší prutové nebo směrové antény v expřepěťová ochrana teriéru se obecně doporučuje ukončit koaxiální vedení těsně před jednotkou koaxiální přepěťovou ochranou, kterou je nutno dobře uzemnit.

# **INSTALACE ANTÉNY**

Při instalaci antény lze na displeji jednotky zobrazit aktuální **intenzitu GSM signálu** v místě instalace antény a optimalizovat tak finální umístění antény s ohledem na tento měřený údaj.

V základním menu "Ruční řízení – Stav GSM" je na 3. pozici položka "Síla signálu". Je-li GSM modem zapnutý, bude u této položky zobrazena i poslední zjištěná intenzita GSM pole v místě umístění GSM antény. Intenzit pole je vyjádřena procenty od 0% do 100% (starší řady jednotek používají číslo v rozsahu 0 až 31). Čím silnější je pole, tím vyšší číslo. Datové přenosy vyžadují intenzitu 25 % (resp. 8 a více), SMS komunikace si vystačí s intenzitou kolem 10 % (resp. 4 dílky). *Z o b r az e n í i nt e nz it y G S M p o l e*

#### **Postup při instalaci antény**

- Připojte GSM anténu k přístroji a umístěte ji do předpokládaného místa největší intenzity GSM pole. Prutové antény by měly být umístěny svisle, prvkové směrové antény nasměrované na nejbližší BTS se svislým umístěním prvků (vertikální polarizace GSM pole).
- V základním menu vyberte menu "Ruční řízení Stav GSM" a instalujte anténu s ohledem na dosažení co nejvyšší hodnoty indikátoru "[3] Síla signálu".

Není-li GSM modul zapnutý, zapněte je dočasně příkazem "Odeslání dat" v menu Ruční řízení.

# **8.5.3. Signalizace provozních stavů komunkačního modulu -G-**

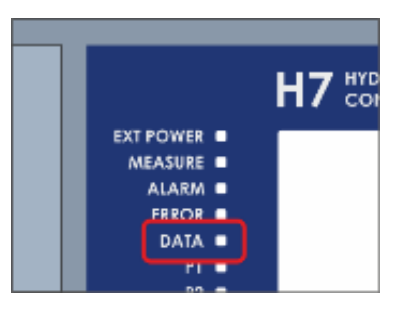

Je-li v parametrech jednotky H7 nastaveno trvalé napájení GSM komunikačního modulu [\[1-1](#page-225-0) [Režim napájení](#page-225-0), str[. 226\]](#page-225-0), začne se jednotka po připojení napájení přihlašovat do sítě GSM operátora, tzv. registrace do sítě. Probíhající registrace je signalizována blikáním LED diody "DATA" s periodou 0,5 sec (viz následující přehledová tabulka).

Přihlášení do sítě je možno vynutit také výběrem menu Ruční řízení -> Odeslání dat.

Je-li nasazena správná SIM karta, je připojená anténa a v místě umístění stanice je dostatečně silný GSM signál, dojde po cca 15 sekundách k přihlášení jednotky do sítě.

Průběh přihlašování GSM/GPRS modemu do sítě, datové přenosy se serverem i detekce příchozí nebo odchozí SMS je signalizována svitem signalizační LED diody DATA.

*S i g n a l iz a č n í L E D d i o d a*

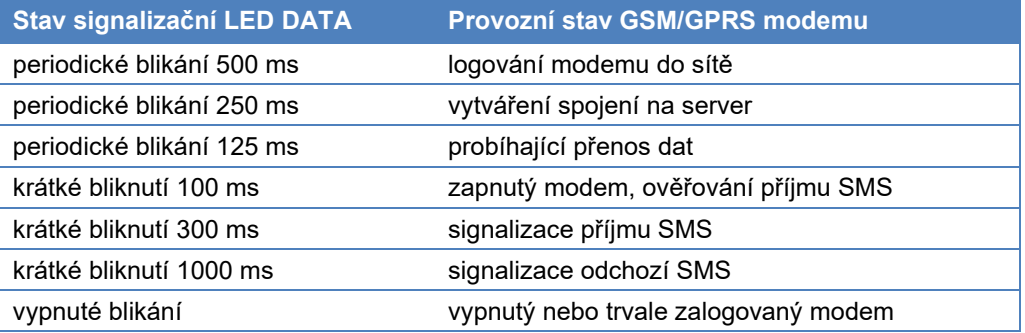

Nenastane-li "zalogování" stanice do GSM sítě do dvou minut od jejího připojení k napájecímu zdroji, dojde automaticky ke krátkodobému vypnutí modemu a ke zhasnutí diody DATA. Stanice se pak bude v pravidelných intervalech znovu pokoušet o připojení. Počet pokusů pro logování do sítě patří mezi nastavitelné parametry stanice [\[4-3](#page-210-0) [TCP,](#page-210-0) str[. 211\]](#page-210-0).

# **8.5.4. Parametrizace jednotky s komunikačním modulem -G-**

Přítomnost komunikačního modulu v jednotce H7 aktivuje řadu parametrů. Většina z nich je již přednastavena z výroby a není potřeba je měnit.

Mezi parametry GSM/GPRS komunikačního modulu, které je potřeba uživatelsky nastavit, nebo alespoň zkontrolovat, patří:

#### **parametry TCP [\[4-3,](#page-210-0) str[. 211\]](#page-210-0):**

- Datum prvního odeslání dat [\[1-5](#page-211-0) [Datum prvního odeslání \[](#page-211-0)YYYY/MM/DD], str. [212\]](#page-211-0)
- Čas prvního odeslání [\[1-6](#page-211-1) [Čas prvního odeslání](#page-211-1) [HH:MM:SS], str. [212\]](#page-211-1)
- Základní interval odesílání dat [\[1-8](#page-211-2) [Základní interval \[DD](#page-211-2)-HH:MM], str[. 212\]](#page-211-2)

#### **Parametry GSM/GPRS [\[4-5,](#page-225-1) str[. 226\]](#page-225-1)**

- Režim napájení [\[1-1](#page-225-0) [Režim napájení](#page-225-0), str[. 226\]](#page-225-0)
- Změna APN, defaultního nastavení "internet" [\[1-13](#page-226-0) APN 1 [\(primární\)](#page-226-0), str[.227\]](#page-226-0)

a případně i nastavení podmínek pro **odesílání či příjem SMS [str[. 200\]](#page-199-0)**:

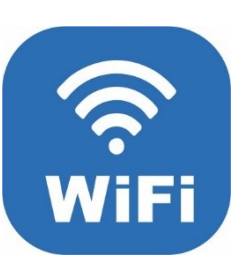

# **8.6. Komunikační modul WIFI (-W-)**

V jednotce lze provozovat právě jeden komunikační modul pro WiFi síť. Modul lze vložit jako třetí modul, tj. pouze na pozici SLOT-2 [kap[. 8.4.1,](#page-60-0) str[. 61\]](#page-60-0). WiFi modul obsahuje koaxiální konektor U.FL pro připojení anténní redukce U.FL/SMA.

Dodatečné osazení modulu WiFi je možné pouze za předpokladu, že jednotka byla dodána s přípravou pro vyvedení WiFi antény.

Vhodný WiFi komunikační modul pro jednotku H7 má typové označení KM-W-V1. Tento modul lze využít jako datový tunel pro propojení jednotky s cloudem. Iniciátorem spojení je vždy modul, resp. jednotka a příjemce dat naslouchá/očekává spojení.

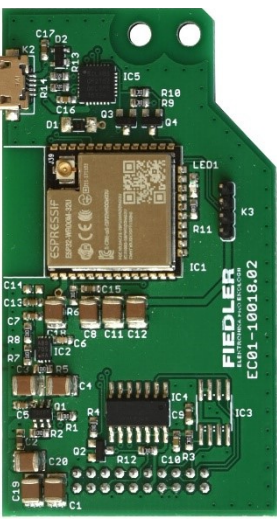

Modul podporuje úsporné režimy uspávání jednotky a datovou komunikaci přes 2.4 GHz síť ve standardu IEEE 802.11.

Použité protokoly pro komunikaci jsou TCP a UDP realizované na IP síťové vrstvě verze 4.

Uživatelsky lze nastavit úroveň zabezpečení komunikace nebo adaptovat chování jednotky dle nastavení sítě. Konfiguraci sítě lze převzít přímo ze sítě, pokud ta to umožňuje, nebo nastavit parametry ručně.

# **8.6.1. Anténa a její umístění**

Součástí stanic opatřených vestavným bezdrátovým WiFi komunikačním modulem je i anténa. Pro její umístění a instalaci platí pravidla uvedená v kap[. 8.5.2](#page-63-0) Anténa a její [umístění](#page-63-0) na str[. 64](#page-63-0), která se věnuje vhodnému umístění GSM antén.

# **8.6.2. Parametrizace jednotky s komunikačním modulem -W-**

Jednotka je dodávána se standardním nastavení WiFi komunikačního modulu s ohledem na typické výchozí výrobní nastavení většiny WiFi routerů na trhu. Výrobní nastavení jednotky tak umožňuje snadné a rychlé připojení do běžných jednoduše nakonfigurovaných WiFi sítí. Přítomnost komunikačního modulu v jednotce aktivuje řadu parametrů. Většina z nich je již přednastavena z výroby a není potřeba je měnit. Mezi parametry WiFi komunikačního modulu, které je potřeba v rámci základní parametrizace uživatelsky nastavit, patří zejména

# **ZÁKLADNÍ PARAMETRIZACE**

název sítě a heslo pro přístup:

#### **parametry WiFi / Ethernet [\[4-6,](#page-228-0) str. [229\]](#page-228-0):**

- nastavit Název sítě [\[1-10](#page-229-0) [Identifikace sítě](#page-229-0) (SSID), str[.230\]](#page-229-0) *Název sítě je nutné znát např. od správce sítě a zadat explicitně. Jednotka neposkytuje možnost prohledávání dostupných sítích v okolí podobně jako je to běžné na osobních počítačích.*
- nastavit Heslo sítě [\[1-13](#page-230-0) [Bezpečnostní klíč](#page-230-0), str. [231\]](#page-230-0)

Pro jednoduché domácí sítě nebo sítě zjednodušené konfigurace, kde síťová infrastruktura automaticky poskytuje informace o konfiguraci sítě nově připojeným zařízením a vše je nastaveno ve výchozím stavu, není potřeba provádět v jednotce další změnu [WiFi](#page-228-0)  [/ Ethernet](#page-228-0) parametrů.

Přesto je vhodné provést ještě kontrolu nastavení následujících parametrů:

• Zkontrolovat parametr Režim DHCP [\[1-4](#page-229-1) [Režim DHCP](#page-229-1), str. [230\]](#page-229-1), zda je vybrána volba [2.](#page-229-2) [Dynamický](#page-229-2).

*Protokol DHCP je celosvětově uznávaný standard, který se používá pro automatické získání konfigurace a nastavení parametrů sítě přímo ze sítě. Tento automatický režim se označuje jako Režim dynamický protokolu DHCP (Dynamic Host Configuration Protocol). Naopak Režim statický znamená, že veškerá konfigurace se musí provést v jednotce ručně tj. protokol DHCP se neuplatní.*

- Zkontrolovat nastavení parametru Zabezpečení, zda je vybrána volba [2. WPA2](#page-230-1)  [\[1-12](#page-230-2) [Zabezpečení](#page-230-2), str[. 231\]](#page-230-2)
- Zkontrolovat parametr Režim napájení, zda je vybrána volba [1.](#page-228-1) [Trvalý provoz](#page-228-1) [\[1-1](#page-228-2) [Režim napájení](#page-228-2), str[. 229\]](#page-228-2)

*U stanice napájené z akumulátoru/baterie lze nastavit i některý z úsporných napájecích režimů. V takovém případě je však potřeba zajistit, aby v době ověřování komunikace nastavovaného modulu bylo napájení zapnuto. V úsporný režimu se zapne napájení modulu v době, kdy je naplánovaná komunikace přes daný modul.*

# **SPECIFICKÁ PARAMETRIZACE**

- Specifické WiFi sítě Řada podnikových WiFi sítí má však specifickou konfiguraci a bude vyžadovat složitější parametrizaci WiFi komunikace v jednotce. Typicky je nutná i součinnost s oddělení IT v místně instalace, aby byla jednotka autorizována pro připojení do místní WiFi sítě - tj. kromě vlastního nastavení jednotky je nutné provést změny také v místní síti. Toto vyžaduje součinnost a čas pro zprocesování a schvalovací proces, se kterým je nutné před instalací počítat.
	- Přehled WiFi Pro podnikové sítě je typické nastavení DHCP protokolu na volbu [3.](#page-229-3) [Statický](#page-229-3) a v nastavení parametrů jednotky se musí projít a zkontrolovat a všechny parametry uvedené v Parametry komunikací WiFi / Ethernet [kap. [4-6](#page-228-0) [WiFi / Ethernet,](#page-228-0) str[. 229\]](#page-228-0).
	- *Pro akceptaci jednotky v místní síti je typicky nutné dopředu předat místnímu správci sítě* adresu zařízení, tzv. MAC adresu, kterou lze získat v menu jednotky Ruční řízení – Stav WiFi. Parametrizace jednotky pro specifické WiFi sítě vyžaduje znalost problematiky sítí a správné nastavení sítě, do které se má jednotka přihlašovat.

Řešení problémů typicky leží v diagnostice lokální sítě a pečlivé kontrole nastavení všech potřebných parametrů.

#### **PARAMETRY TCP**

Vedle nastavení [WiFi / Ethernet](#page-228-0) parametrů je ještě potřeba nastavit TCP parametry pro řízené předávání změřených dat na server v internetu.

#### **Důležité parametry TCP [\[4-3,](#page-210-0) str[. 211\]](#page-210-0):**

- Datum prvního odeslání dat [\[1-5](#page-211-0) [Datum prvního odeslání \[](#page-211-0)YYYY/MM/DD], str. [212\]](#page-211-0)
- Čas prvního odeslání [\[1-6](#page-211-1) [Čas prvního odeslání](#page-211-1) [HH:MM:SS], str. [212\]](#page-211-1)
- Základní interval odesílání dat [\[1-8](#page-211-2) [Základní interval \[DD](#page-211-2)-HH:MM], str[. 212\]](#page-211-2)

# **OVĚŘENÍ KOMUNIKACE**

V hlavním menu na obrazovce Ruční řízení lze ověřit komunikaci volbou Odeslání dat.

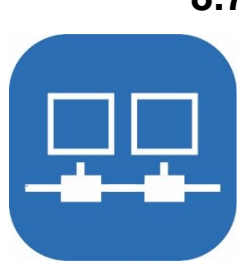

# **8.7. Komunikační modul ETHERNET (-E-)**

<span id="page-68-0"></span>V jednotce lze provozovat právě jeden komunikační modul KM-E-V1 pro ethernetovou síť, tj. pro fyzické/kabelové propojení jednotky s aktivním síťový prvkem. Modul se vkládá do třetí pozice modulů, tj. pouze na pozici SLOT-2 [kap[. 8.4.1,](#page-60-0) str. [61\]](#page-60-0).

Modul lze využít jako datový tunel pro propojení jednotky s cloudem. Iniciátorem spojení je vždy modul, resp. jednotka, a příjemce dat naslouchá/očekává spojení. Modul podporuje úsporné režimy uspávání jednotky a datovou komunikaci přes Fast Ethernet 10/100 Mbps síť ve standardu 100BASE-TX. Reálná rychlost spojení je však výrazně nižší s ohledem na úspornou konfiguraci jednotky.

Použité protokoly pro komunikaci jsou TCP, UDP realizované na IP síťové vrstvě verze 4.

Aktuální Ethernet komunikační modul jednotky má typové označení KM-E-V1.

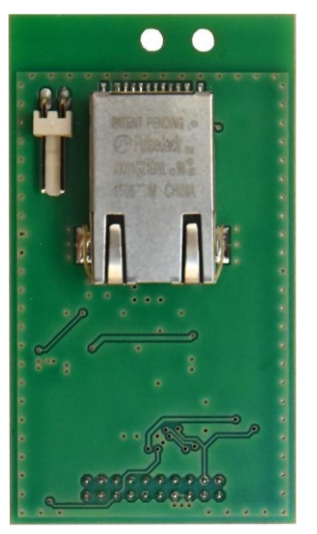

# **PŘIPOJENÍ MODULU K ETHERNETOVÉ SÍTI**

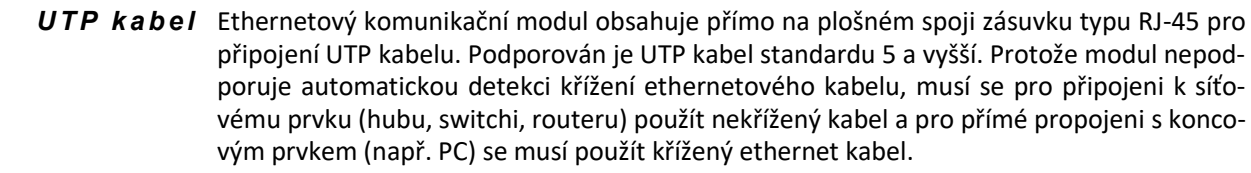

Způsob připojení Podle provedení krytí jednotky nebo místa instalace může být nutné UTP kabel opatřit ko-UTP kabelu nektorem až na místě instalace, např. z důvodu tažení kabelu po provozu, rozvaděčovými skříněmi anebo úzkými kabelovými průchodkami. Jednotku H7 lze též dodat s již vyvedeným kabelem o požadované délce. O možnostech dodávky se informujte u výrobce.

Dodatečná Dodatečné osazení ethernetového komunikačního modulu do stávající jednotky H7 je *i n s t a l a c e m o d u l u* možné. Stejně jako u všech předchozích komunikačních modulů je i zde doporučeno osazení modulu do jednotky již u výrobce při kompletaci jednotky.

# **8.7.1. Parametrizace jednotky s komunikačním modulem -E-**

Parametrizaci jednotky H7 a konfiguraci sítě lze převzít přímo ze sítě, pokud ta to umožňuje, nebo nastavit parametry ručně.

Jednotka H7 je dodávána se standardním nastavením Ethernetového komunikačního modulu s ohledem na typické výchozí výrobní nastavení většiny Ethernet síťových routerů na trhu. Nastavení jednotky tak umožňuje připojení do běžných jednoduše nakonfigurovaných sítí rychle a snadno - stačí zapojit fyzicky UTP kabel do místního routeru nebo switche s podporou DHCP a ověřit spojení.

Řada podnikových sítí má však specifickou konfiguraci a bude vyžadovat složitější parametrizaci Ethernet komunikace v jednotce. Typicky je nutná i součinnost s oddělení IT v místně instalace, aby byla jednotka autorizována pro připojení do místní sítě tj. kromě vlastního nastavení jednotky je nutné provést změny také v místní síti. Toto vyžaduje součinnost a čas pro zprocesování a schvalovací proces, se kterým je nutné před instalací počítat. Pro *S p e c i f i c k é s ít ě*

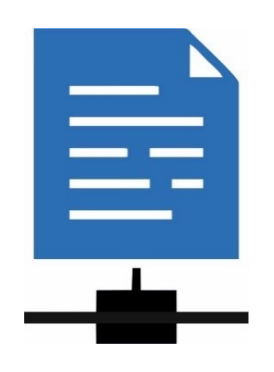

akceptaci jednotky v místní síti je typicky nutné dopředu předat místnímu správci sítě adresu zařízení tzn. MAC adresu, kterou lze získat v menu jednotky Ruční řízení [Stav Wifi / Ethernet].

Běžné sítě s ethernetovým standardem umožňují okamžité přihlášení do sítě bez nutnosti další ověření a autorizace. Většina správců větších sítí a infrastruktury však využívá zamykání portů/přípojek dle standardu IEEE 802.1X. V takovém případě nově připojená jednotka do ethernetové přípojky místní sítě nebude mít oprávnění ke komunikaci. Bližší informace je nutné získat od správce místní sítě.

Nastavení Ethernet sítě vyžaduje znalost problematiky sítí a správné nastavení sítě, do které se má jednotka přihlašovat. Řešení problémů typicky leží v diagnostice lokální sítě a pečlivé kontrole nastavení všech potřebných parametrů.

# **NASTAVENÍ ZÁKLADNÍCH PARAMETRŮ**

Pro jednoduché domácí sítě nebo sítě zjednodušené konfigurace, kde síťová infrastruktura automaticky poskytuje informace o konfiguraci sítě nově připojeným zařízením a vše je nastaveno ve výchozím stavu, není potřeba provádět v jednotce další změny. Přesto je vhodné provést ještě kontrolu tohoto nastavení:

• zkontrolovat parametr Režim DHCP [\[1-4](#page-229-1) [Režim DHCP](#page-229-1), str. [230\]](#page-229-1), zda je vybrána volba [2.](#page-229-2) [Dynamický](#page-229-2).

*Protokol DHCP je celosvětově uznávaný standard, který se používá pro automatické získání konfigurace a nastavení parametrů sítě přímo ze sítě. Tento automatický režim se označuje jako Režim dynamický protokolu DHCP (Dynamic Host Configuration Protocol). Naopak Režim statický znamená, že veškerá konfigurace se musí provést v jednotce ručně tj. protokol DHCP se neuplatní.*

• zkontrolovat parametr Režim napájení, zda je vybrána volba [1.](#page-228-1) [Trvalý provoz](#page-228-1) [\[1-1](#page-228-2) [Režim napájení](#page-228-2), str[. 229\]](#page-228-2)

*U stanice napájené z akumulátoru/baterie lze nastavit i některý z úsporných napájecích režimů. V takovém případě je však potřeba zajistit, aby v době ověřování komunikace nastavovaného modulu bylo napájení zapnuto. V úsporném režimu se zapne napájení modulu v době, kdy je naplánovaná komunikace přes daný modul.*

# **PŘEHLED SPECIFICKÝCH PARAMETRŮ**

Pro podnikové sítě je typické nastavení DHCP protokolu na volbu [3.](#page-229-3) [Statický](#page-229-3) a v nastavení jednotky se musí projít a zkontrolovat a všechny parametry uvedené v Parametry komunikací WiFi / Ethernet [kap. [4-6](#page-228-0) [WiFi / Ethernet,](#page-228-0) str[. 229\]](#page-228-0).

# **PARAMETRY TCP**

Vedle nastavení [WiFi / Ethernet](#page-228-0) parametrů je ještě potřeba nastavit TCP parametry pro řízené předávání změřených dat na server v internetu.

#### **Důležité parametry TCP [\[4-3,](#page-210-0) str[. 211\]](#page-210-0):**

- Datum prvního odeslání dat [\[1-5](#page-211-0) [Datum prvního odeslání \[](#page-211-0)YYYY/MM/DD], str. [212\]](#page-211-0)
- Čas prvního odeslání [\[1-6](#page-211-1) [Čas prvního odeslání](#page-211-1) [HH:MM:SS], str. [212\]](#page-211-1)
- Základní interval odesílání dat [\[1-8](#page-211-2) [Základní interval \[DD](#page-211-2)-HH:MM], str[. 212\]](#page-211-2)

# **OVĚŘENÍ KOMUNIKACE**

Dotaz na stav sítě V hlavním menu na obrazovce Ruční řízení -> Stav WiFi lze zjistit aktuální stav ethernetového modulu. Při správném nastavení se zobrazí:

Jméno sítě: ETHERNET

Stav napájení modulu: Zapnuto

Stav připojení do sítě: Zapnuto

Stav připojení do sítě bude ve stavu Zapnuto, pokud došlo k navázání spojení na ethernetové vrstvě. Pokud je Stav napájení modulu Zapnuto a Stav připojení do sítě je Vypnuto, tak může být problém buď v nedostatečně zastrčeném ethernetovém kabelu, ve vypnutém protějším zařízení nebo v MDI / MDI-X křížení (viz kap. Připojení modulu k ethernetové síti, str. [69\)](#page-68-0).

O deslání dat V hlavním menu na obrazovce Ruční řízení lze ověřit komunikaci volbou Odeslání dat.

Pohledem na port/přípojku na Ethernet komunikačním modulu nebo na aktivním síťovém prvku lze pozorovat, zda svítí LED kontrolky. Při správném nastavení by jedna kontrolka (LINK/ACT) měla blikat, tj. detekovat probíhající výměny dat a druhá kontrolka (SPEED) by měla trvale svítit. Nejčastěji se lze setkat s barvami LINK oranžovo-žlutá a SPEED zelená, barvy se však mohou lišit. Aktivace a vyjednání linky mezi síťovými prvky může trvat i řadu vteřin.

# **8.8. Řešení problémů**

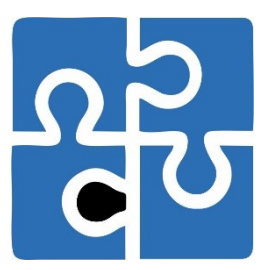

Při hledání příčiny nefunkčního spojení jednotky přes komunikační modul připojený do místní sítě (typicky u modulů založených na IP standardu, tj. především pro komunikační moduly Wifi nebo Ethernet) je doporučené zkontrolovat nejprve potenciální překlepy při ručním zadání hodnot. U velkého množství položek jsou překlepy nejčastějším zdrojem chyb. Dalším častým úskalím je získání správných parametrů od správce místní sítě. A dále je doporučeno ověřit chronologicky následující body:

- Napájení komunikační modul je zapnutý a napájený?
- Dostupnost sítě lze ověřit z jiného PC ve stejné síti, včetně testu přístupu na internet.
- IP adresa jednotka získala nebo má nastavenu IP adresu a adresa je dostupná z jiného zařízení v síti (adresu je možné získat z menu jednotky a následně ověřit dostupnost z PC příkazem ping).
- Výchozí brána a Maska sítě ověřit nastavení dle daných parametrů lokální sítě.
- Nastavení prvního DNS na jiném PC ověřit stejné nastavení DNS a vyzkoušet možnost překládání FQDN názvů serverů na IP adresy (např. příkaz nslookup nebo dig).

# ,,,,,,

<span id="page-71-0"></span>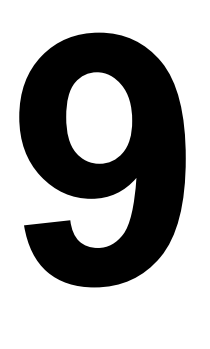

# **9. Rozšiřující I/O moduly**

Samotný Hydro Controller H7 disponuje omezeným počtem vstupně výstupních signálů daných typem použité přípojné desky [viz tab. str[. 21](#page-20-1) ]. Programové vybavení H7 však takovéto omezení nemá a centrální jednotka je schopna archivovat až 96 měřících záznamových kanálů a až 208 binárních vstupně výstupních kanálů. Hydro Controller H3 pracuje s omezeným počtem 32 měřících záznamových kanálů a se 64 binárními kanály [viz. tab. str. [8\]](#page-7-0).

*R o z š í ř en í po č tu v s t u pů a v ý st up ů*

Rozsáhlejší monitorovací a řídící systémy, postavené na jednotkách H3 nebo H7, proto mohou využívat externí vstupně/výstupní moduly uzpůsobené pro montáž na DIN lištu, které nahrazují nedostatek vstupů nebo výstupů na přípojné desce jednotky.

*K o m un i k a c e po R S 4 8 5*

**Typ I/O**

Externí I/O moduly s jednotkou H7 komunikují po sběrnici RS485-I nebo RS485-II, která může být současně využívána pro sběr dat z připojených snímačů pod protokoly FINET i MODBUS RTU Maste**r.**

 **Vstupy a výstupy**

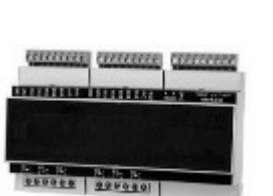

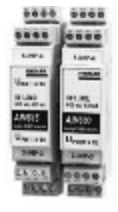

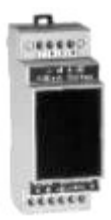

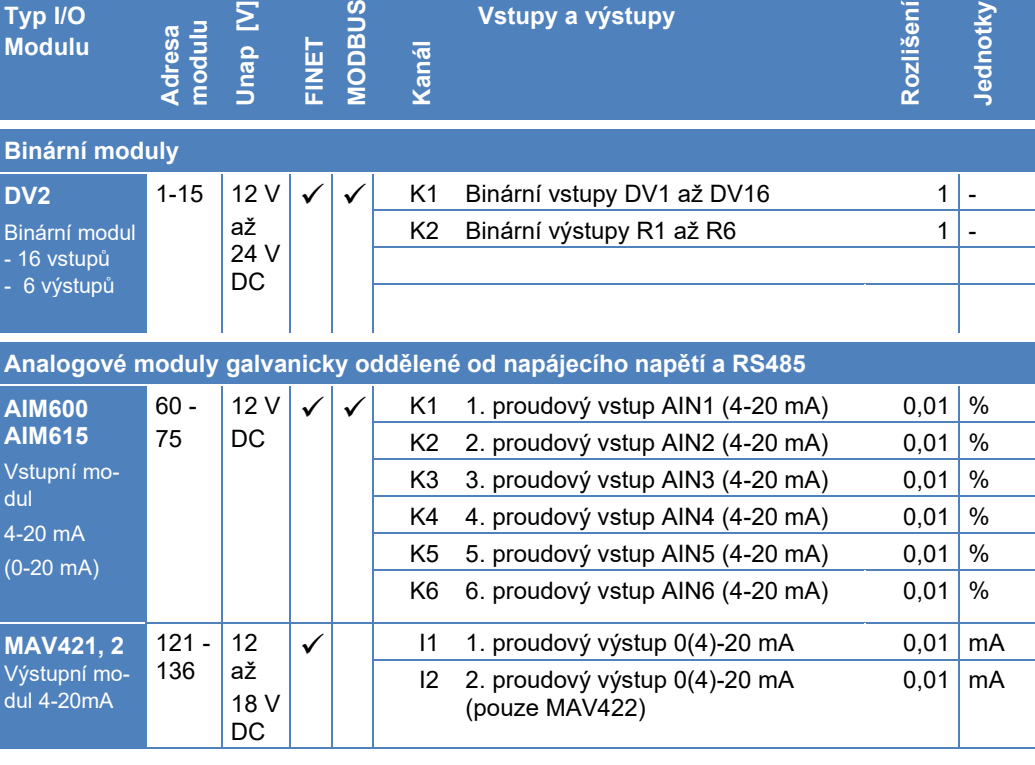

*Přehledová tabulka externích vstupně výstupních modulů:* 

**9** 

 $\Sigma$
# **9.1. Připojení I/O modulů k jednotce H7**

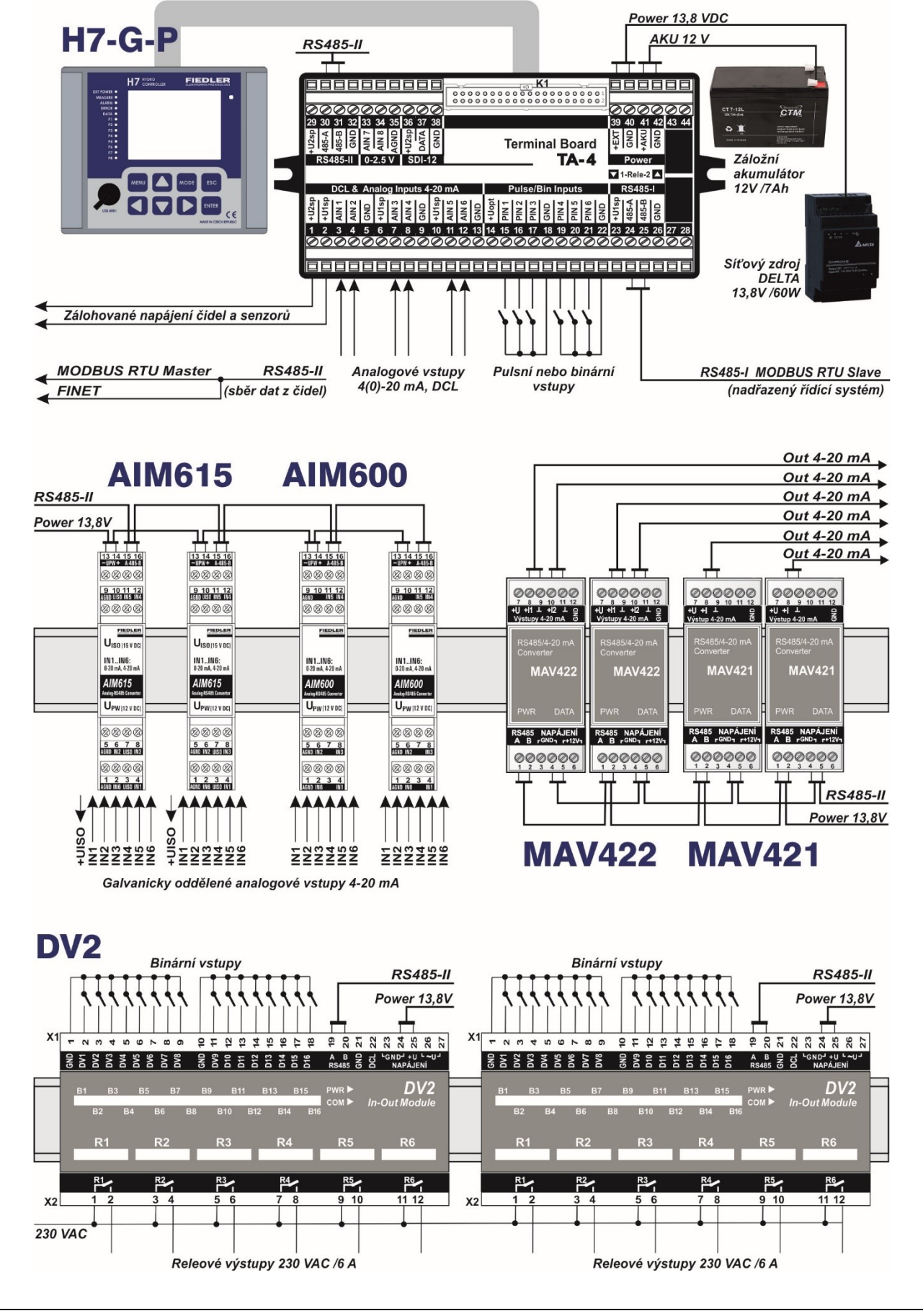

## **9.1.1. Základní pravidla pro napájení I/O modulů**

Napájecí svorky I/O modulů se připojují k výstupním svorkám síťového napájecí zdroje 13,8 V DC nebo 24 V DC. Tím může být jak zdroj použitý napájení samotné jednotky H7, tak další napájecí zdroj vyčleněný pro externí čidla a I/O moduly. Použití dvou a více zdrojů v jednom rozvaděči vyžaduje vzájemné propojení jejich záporných výstupních svorek (společná zem).

Rozsáhlejší systémy s mnoha čidly a snímači rozmístěnými ve vzdálenostech 10 a více metrů zemních smyček od jednotky H7 mohou mít významně různé zemní potenciály. Aby se zabránilo jejich vyrovnávání přes komunikační kabely, doporučujeme v takovémto případě nepropojovat záporné napájecí svorky a napájení vzdálených I/O modulů řešit externím zdrojem napájení umístěným v blízkosti čidla/snímače. *P r o b l e m a ti k a* 

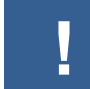

#### **Pro napájení I/O modulů nikdy nepoužívejte spínané svorky U1sp nebo U2sp na přípojných deskách jednotky H7.**

Svorky U1sp nebo U2sp jsou výhradně určeny pro napájení připojených čidel a mají omezenou proudovou kapacitu. Také napětí na těchto svorkách je obvykle přítomné jen krátkodobě po dobu měření. I v režimu trvalého napájení čidel mohou být tyto svorky odpojeny od interního zdroje napětí při výpadku externího napájení nebo při nízkém napětí napájecího akumulátoru.

# **9.1.2. Pravidla pro připojování I/O modulů k H7 přes RS485**

Vstupně/Výstupní moduly se připojují k sériové sběrnici RS485-II nebo RS485-I použité přípojné desky jednotky H7. Doporučujeme k jedné sériové lince RS485 připojit všechny I/O moduly umístěné v rozvaděči spolu s jednotkou H7 a druhou sériovou linku použít pro připojení čidel a snímačů umístěných vně rozvaděče.

Komunikační Zhlediska komunikační spolehlivosti je vhodné k jedné sběrnici RS485 připojovat I/O moprotokoly duly komunikující pod jedním společným komunikačním protokolem – buď FINET nebo Modbus RTU.

> V nezbytném případě lze k jedné sběrnici připojit I/O moduly s rozdílným komunikačním protokolem. V takovém případě je ale potřeba nastavit u obou komunikačních protokolů rozdílné komunikační rychlosti.

- Vzdálenost mezi řídící jednotkou H7 a modulem DV2 může být až 500 m, při zachování pravidel pro vedení datových vodičů (signálové vedení bez souběhu se silovým vedením, kroucené párové vodiče ve vhodném stíněném kabelu o impedanci 50 Ω, minimalizace odrazů na koncích vedení používáním sériového propojování přístrojů do hvězdy namísto jejich řetězcového propojování, …). *Ve d e n í d at o v ý ch k ab e l ů R S 4 8 5*
	- Nastavení Nastavení parametrů řídící jednotky H7 pro komunikaci s I/O moduly se věnují kapitoly:

*p a r a m e t r ů*

- [4-4-1](#page-213-0) [Porty,](#page-213-0) str[. 214](#page-213-0) (volba komunikačního protokolu, přenosové rychlosti, časových prodlev komunikace, …).
- [4-4-2](#page-217-0) [IO Moduly,](#page-217-0) str[. 218](#page-217-0) (nastavení typu binárního I/O modulu, výběr linky RS485, nastavení komunikační adresy, intervalu čtení/zápisu z/do modulu).

Unikátní Každý I/O modul musí mít v jedné síti RS485 unikátní komunikační adresu. Adresa se nastakomunikační adresa vuje u každého modulu individuálně pomocí mechanických přepínačů. Některé I/O moduly automaticky přičítají k nastavené adrese konstantu danou typem modulu (více v technických parametrech uvedených u každého I/O modulu).

Režim SLAVE V některých rozsáhlejších měřících sestavách může být jednotka H7 podřízena nadřazenému řídícímu systému a pracovat v režimu SLAVE. Pro funkční připojení I/O modulů a měřících sond i čidel ke sběrnicím RS485 je pak nutno dodržet následující pravidlo:

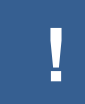

**Je-li sběrnice RS485-I nastavena do režimu MODBUS RTU Slave, pak k ní žádný I/O modul, snímač ani senzor nelze připojit.**

# **9.2. Modul binárních vstupů a výstupů DV2**

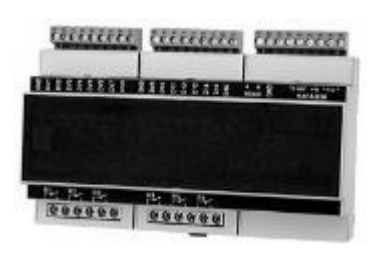

Externí vstupně-výstupní modul DV2 rozšiřuje počet binárních vstupů (+16) a releových výstupů (+6) jednotky H7. K jedné jednotce H7 lze teoreticky připojit prostřednictvím rozhraní RS485-I nebo RS485-II až 16modulů DV2 (max 8 modulů DV2 k jednomu sériovému rozhraní RS485). Z důvodu přehlednosti nastavených parametrů ale doporučujeme nepřipojovat k jedné jednotce H7 více než 5 až 6 modulů DV2. Větší počet připojených I/O modulů má vliv i na výpočetní výkon jednotky (zpomalení měřící smyčky, prodloužení odezvy na povel k sepnutí/rozepnutí relé).

#### **CHARAKTERISTIKA DV2**

- 16 binárních vstupů a 6 releových výstupů 250V / 5 A.
- Signalizační LED diody sepnutých vstupů a výstupů na panelu modulu.
- Napájecí napětí v rozsahu od 12 do 24 VDC. Proudový odběr při sepnutí všech šesti relé menší než 250 mA.
- Mechanické provedení vhodné pro instalaci na DIN lištu 35 mm, šíře 9 modulů.

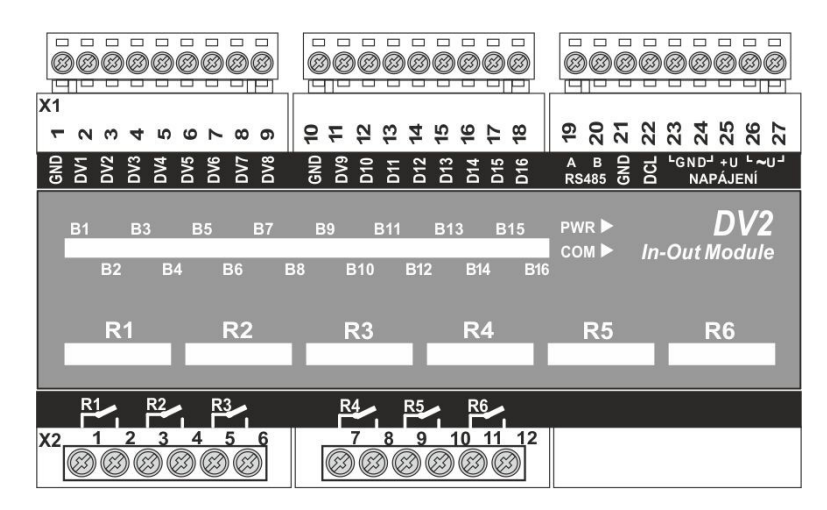

## **9.2.1. 16 binárních vstupů**

- Vstupy modulu DV2 jsou aktivovány vnějším sepnutím vstupu se zemní svorkou GND.
- K sepnutí lze použít pomocný kontakt stykače, volný kontakt relé či snímač s otevřeným kolektorem. V klidovém stavu je na vstupu DVx napětí 5 V DC, v sepnutém stavu je na vstupu napětí menší než 0.5 V a proud při sepnutí menší než 5 mA. Pro spolehlivé sepnutí binárního vstupu je potřeba, aby vnitřní odpor vnějšího spínače Ri < 250 Ω.
- Pro připojení vzdálených snímačů k binárním vstupům doporučujeme použít v blízkosti jednotky DV2 galvanicky oddělené relé řízené výstupem vzdáleného snímače a k binárnímu vstupu jednotky DV2 připojovat teprve kontakt tohoto pomocného relé.
- Binární vstupy nejsou galvanicky odděleny od napájecího napětí.
- Pro snadnější připojení většího počtu vstupních signálových vodičů nebo pro rychlou výměnu poškozené jednotky DV2 jsou všechny 3 svorkovnice binárních vstupů rozebíratelné (provedení zástrčka/zásuvka).

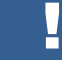

#### **Na binární vstupy jednotky DV2 se nesmí připojit žádné vnější napětí.**

Binární vstupy modulu DV2 lze použít pro monitorování chodů a poruch motorů, načítání motohodin, kontrolu vstupů do objektu, snímání mezních stavů servoklapek apod.

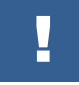

**Binární vstupy neumožňují registraci pulzů, nelze tedy sledovat např. výstup vodoměru.**

#### **PARAMETRIZACE BINÁRNÍCH VSTUPŮ**

Veškerá nastavení binárních vstupů se provádí v připojené jednotce H7 nastavením parametrů binárních kanálů [\[3-2](#page-144-0) [Binární vstupně/výstupní](#page-144-0) kanály, str. [145\]](#page-144-0).

Odkaz na příklady Nastavení čtení binárního vstupu modulu DV2: [Příklad 6](#page-148-0)., str[. 149;](#page-148-0) [Příklad 58](#page-266-0)., str[. 267.](#page-266-0)

#### **CHYBOVÉ HLÁŠENÍ**

Při správné funkci modulu DV2 mohou jeho binární výstupy nabývat hodnoty 0 nebo 1. V případě odpojení modulu od řídící jednotky nebo při chybném nastavení parametrů načítá řídící H7 namísto binární hodnoty 0/1 chybové (viz. tab. Seznam [vybraných chybových](#page-284-0) [kódů](#page-284-0) na str[. 285\)](#page-283-0).

#### **9.2.2. 6 binárních výstupů**

Binární výstup tvoří spínací kontakt mechanického relé. Kontakty lze zatížit napětím 230 V AC a proudem až 5 A. Spínací kontakty relé nejsou dimenzovány na spínání induktivní zátěže.

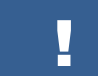

**Vždy odpojte přívodní vodiče od napájení, když připojujete výstupy relé**

```
!
```
**Spínací kontakty relé nejsou chráněny před přetížením. Elektrický obvod zátěže musí být proudově chráněn tak, aby maximální proud nepřekročil hodnotu 5 A.** 

Pro ovládání vzdálených spínacích prvků doporučujeme používat vhodně dimenzované přepěťové ochrany na koncích propojovacího vedení. Vhodné je rovněž použití pomocných relé umístěných v blízkosti jednotky DV2. Zástrčná pomocná relé instalovaná na DIN lištu se dají v případě poruchy spínacích kontaktů snadněji vyměnit než relé uvnitř jednotek DV2 (výměna relé vyžaduje opravu jednotky DV2 u výrobce).

Celkem lze jednou jednotkou H7 řídit až 60 releových výstupů v 10 externích modulech DV2.

!

**Při připojování binárních výstupů dbejte všech bezpečnostních pokynů uvedených na str[.53.](#page-51-0)**

Na rozdíl od binárních vstupů není svorkovnice binárních výstupů rozebíratelná.

#### **PARAMETRIZACE BINÁRNÍCH VÝSTUPŮ**

Veškerá nastavení spínacích podmínek binárních výstupů se provádí v připojené jednotce H7 nastavením parametrů binárních kanálů [\[3-2](#page-144-0) [Binární vstupně/výstupní](#page-144-0) kanály, str[. 145\]](#page-144-0).

*r e l é*

Spínací podmínky Do spínacích podmínek pro řízení binárních výstupů DV2 mohou vstupovat ostatní binární vstupy i výstupy [\[12-11](#page-161-0) [Logická funkce](#page-161-0), st[r.162\]](#page-161-0) podobně jako je tomu u jiných programovatelných PLC.

> Vedle toho se při řízení výstupních relé mohou uplatnit různé časové funkce a nastavené limitní hodnoty analogových záznamových kanálů:

- [12-2](#page-150-0) [Limitní výstup typ 1](#page-150-0), str[. 151](#page-149-0)
- [12-3](#page-151-0) [Limitní výstup typ 2](#page-151-0), str[. 152](#page-151-0)
- [12-4](#page-153-0) [Limitní výstup typ](#page-153-0) 3, str[. 154](#page-153-0)
- [12-5](#page-154-0) [Limitní výstup čítače](#page-154-0), str. [155,](#page-154-0) str[. 156](#page-154-1)
- [12-7](#page-156-0) [Periodické](#page-156-0) pulzy, str[. 157](#page-156-0)
- [12-8](#page-157-0) [Doba zapnutí/vypnutí](#page-157-0), str[. 158](#page-157-0)
- [12-9](#page-158-0) [Spínací hodiny](#page-158-0), str. [159](#page-158-0)
- [12-10](#page-159-0) [Záskoková skupina](#page-159-0), str. [160](#page-159-0)
- [12-11](#page-161-0) [Logická funkce](#page-161-0), str. [162](#page-161-0)
- [12-12](#page-163-0) [Zabezpečení](#page-163-0), str[. 164](#page-163-0)

Jednotka H7 dovoluje také nastavení názvu jednotlivých binárních vstupů i výstupů modulu DV2 (binárních kanálů) a archivaci změn binárních stavů na těchto kanálech.

Změna stavu některého binárního vstupu či výstupu může rovněž aktivovat odeslání varovné či informativní SMS zprávy (u jednotek vybavených GSM komunikačním modulem). Komunikační modul také umožňuje měnit spínací podmínky vzdáleným přístupem přes internet a také ovládat jednotlivé binární výstupy vzdáleně pomocí příkazové SMS. *V z d á l e n ý d oh l e d a ř í z e n í p om o c í S M S*

Odkaz na příklady Nastavení binárního výstupu modulu DV2: [Příklad 10](#page-152-0)., str[. 153;](#page-152-0) [Příklad 59](#page-266-1), str[. 267.](#page-266-1)

# **9.2.3. Připojení DV2 k řídící jednotce H7 přes RS485**

<span id="page-76-0"></span>Modul DV2 komunikuje s jednotkou H7 po sběrnici RS485 pod protokolem MODBUS RTU v základním nastavení, tj. rychlostí 19200 Bd, 1 stop bit, žádná parita.

Komunikační Zvýroby má každý modul DV2 nastavenu základní komunikační adresu = 1 (viz. obr.). Uživatel může pomocí bitů 4 pólového přepínače na desce modulu nastavit komunikační adresy v rozsahu 1 až 15. Adresa 0 není povolena. Adresa se nastavuje binárně, tj. jako součet váhy sepnutých bitů. *a d r e s a 1*

*P ř í k l a d y n a st a v e n í K o m un i k a č n í a d r e s y*

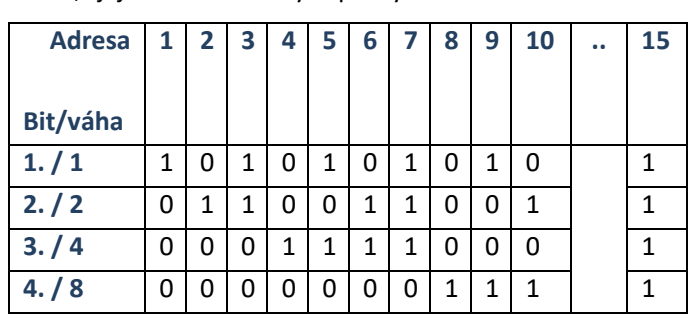

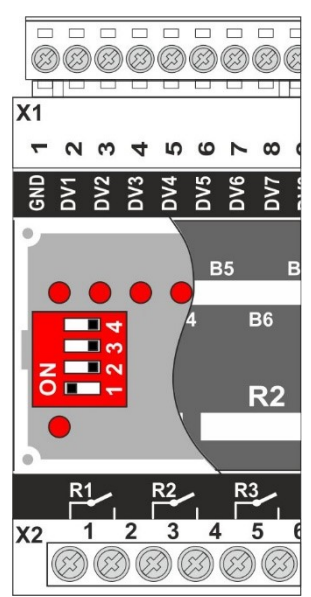

Počet modulů DV2 připojených k jedné jednotce H7 je vhodné z praktického hlediska omezit na 8.

O d k a z y n a důležité Nastavení komunikačních parametrů pro komunikaci s modulem DV2 se věnují kapitoly:

*p a r a m e t r y*

- [4-4-1](#page-213-0) [Porty,](#page-213-0) str[. 214](#page-213-0) (volba komunikačního protokolu, přenosové rychlosti, časových prodlev komunikace, …).
- [4-4-2](#page-217-0) [IO Moduly,](#page-217-0) str[. 218](#page-217-0) (nastavení typu binárního I/O modulu, výběr linky RS485, nastavení komunikační adresy, intervalu čtení/zápisu z/do modulu).

**[Příklad 6](#page-148-0).** (str[. 149\)](#page-148-0): Čtení binárního stavu ze vstupu [externího modulu DV2](#page-148-1) **[Příklad](#page-162-0) 18**. (str[. 163\)](#page-162-0): [Nastavení dávkovacího relé v](#page-162-1) modulu DV2 v podmíněném provozu **[Příklad 29](#page-221-0)**. (str[. 222\)](#page-221-0): [Vyčítání a zápis binárních stavů z/do](#page-221-1) externího modulu DV2 **[Příklad](#page-266-0) 58.** (str. [267\)](#page-266-0): Čtení b[inárního stavu](#page-266-2) ze vstupu externího modulu DV2 **[Příklad 59](#page-266-1)**. (str[. 267\)](#page-266-1): [Řízené čerpání vody do VDJ pomocí externího modulu DV2](#page-266-3): *P ř í k l a d y n a st a v e n í p a r a m e t r ů*

# **9.2.4. Technické parametry DV2**

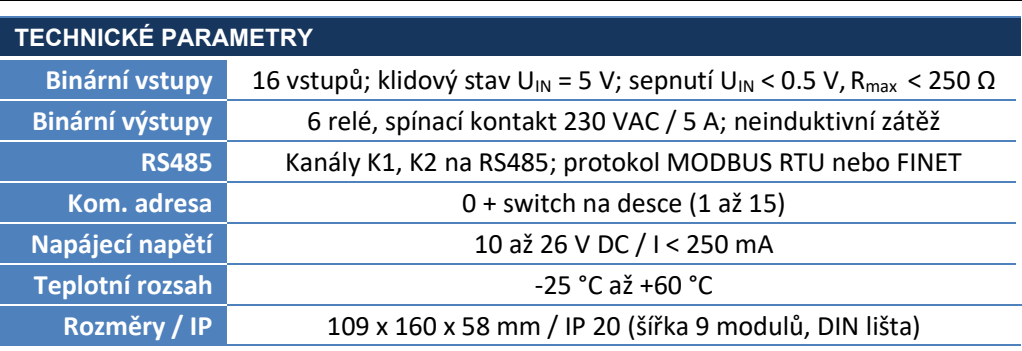

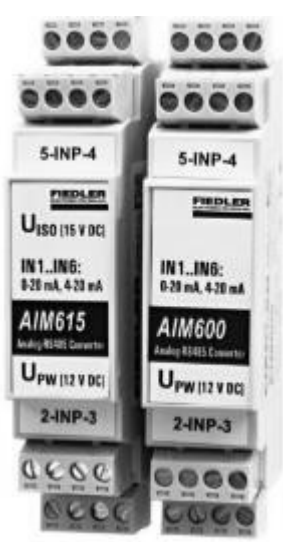

# **9.3. Moduly analogových vstupů AIM600, AIM615**

Měřící moduly AIM600 i AIM615 slouží pro převod proudových signálů 4-20 mA nebo 0-20 mA na datový výstup RS485 pod protokolem FINET či MODBUS RTU.

Tabulka registrů a další parametry důležité pro komunikaci s těmito I/O moduly pod protokolem MODBUS RTU popisuje aplikační poznámka APL-116 na webu výrobce.

#### **CHARAKTERISTIKA**

- 6 analogových 4(0)-20 mA vstupů galvanicky oddělených od napájecího napětí i sériové linky RS485
- Měřící kanály s rozsahem 0-100% měřené hodnoty pro každý ze vstupů
- Přesný 24 bitový převodníků, chyba převodu < 0.05%
- Detekce chybového stavu nad 20,75 mA a pod 3,75 mA (u rozsahů 4-20 mA)
- Protokol FINET či MODBUS RTU, nastavitelná adresa v rozsahu 60 až 75
- Nízká proudová spotřeba uzpůsobená i pro bateriově napájené aplikace
- Přepěťová ochrana vstupů i výstupů
- Mechanické uzpůsobení pro instalaci na DIN lištu 35 mm
- Odnímatelné svorky pro snadnou instalaci a servis, šíře modulu pouhých 23 mm

## **MĚŘÍCÍ VSTUPY IN1 AŽ IN6**

Všech 6 měřících vstupů IN1 až IN6 je od výrobce nastaveno na měření proudu v rozsahu 4-20 mA. Pomocí sw utility, dostupné na webu výrobce, lze pod protokolem MODBUS RTU uživatelsky přepínat měřící rozsahy jednotlivých vstupů mezi 4-20 mA a 0-20 mA. Skutečný měřící rozsah převodníku dovoluje zpracovat proudové signály v rozpětí 0 až 22 mA.

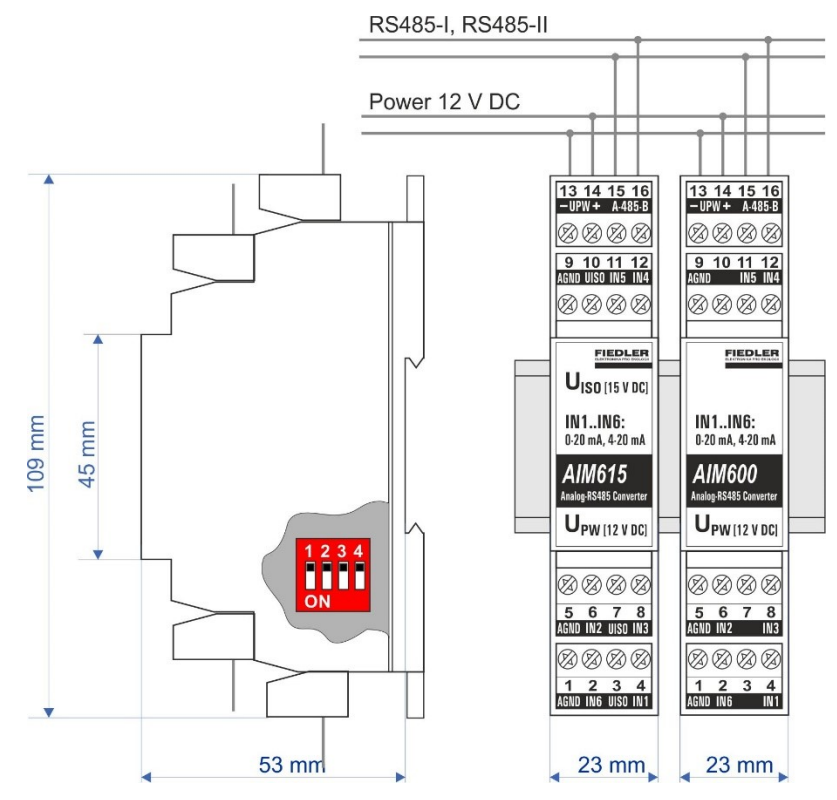

# **MĚŘÍCÍ KANÁLY K1 AŽ K6**

Každému ze vstupů IN1 až IN6 je přiřazen 1 měřící kanál K1 až K6. Moduly AIM6xx tak obsahují 6 měřících kanálů přístupných přes sběrnici RS485. Hodnota každého kanálu nabývá hodnoty v rozsahu 0 až 100 % podle nastaveného měřícího rozsahu 0-20 mA (0 mA=0 %) nebo 4-20 mA (4 mA=0 %).

#### **CHYBOVÁ HLÁŠENÍ:**

Nárůst měřeného proudu nad 20,75 mA je na příslušném kanálu signalizován chybovým kódem E25. U měřícího rozsahu 4-20 mA je navíc signalizován tímto chybovým kódem i pokles proudu pod 3,75 mA. Proud do vstupu nižší než 3 mA (nebo odpojení vstupu) signalizuje chybový kód E13.

#### **VÝSTUPNÍ NAPĚTÍ UISO**

Modul AIM615 obsahuje galvanicky oddělený zdroj napětí UISO = 15 V DC, určený pro napájení připojených měřících čidel a snímačů. Celkový proudový odběr z tohoto zdroje nesmí přesáhnout 120 mA, aby nedocházelo k chybě měření.

Modul AIM600 zdroj napětí UISO neobsahuje, a proto dovoluje připojení pouze aktivních proudových signálů napájených z jiného externího zdroje napětí.

#### **PŘIPOJENÍ K NADŘAZENÉ ŘÍDÍCÍ JEDNOTCE PŘES RS485**

Moduly AIM600 i AIM615 komunikují s řídící jednotkou H7 v základním nastavení po sběrnici RS485 pod protokolem FINET rychlostí 19200 Bd, 1 stop bit, žádná parita.

Z výroby má každý modul nastavenu základní komunikační adresu ADR=60. Uživatel může pomocí 4 pólového přepínače na desce modulu nastavit 16 kombinací v rozsahu 0 až 15, které se přičítají k základní komunikační adrese 60. Kombinace se nastavuje binárně, tj. jako součet váhy jednotlivých sepnutých bitů 1, 2, 4 a 8 (viz. adresní tabulka v kapitol[e 9.2.3](#page-76-0) na str. [77\)](#page-76-0). Adresní přepínač je přístupný po odklopení dolního krytu krabičky. *K o m un i k a č n í a d r e s a 6 0*

> Individuální nastavení komunikační adresy se uplatní například při připojení více modulů AIM6XX k jedné sběrnici RS485 (každý modul v síti musí mít unikátní komunikační adresu).

Při parametrizaci a nastavování záznamových kanálů jednotky H7 je třeba kromě komunikační adresy modulu zadat i číslo měřícího kanálu K1 až K6. Počet modulů AIM6XX, které lze připojit k jedné jednotce H7, je tak prakticky omezen jen počtem záznamových kanálů jednotky H7. *M ě ř í c í k a n á l y*

Paralelní Moduly AIM6XX se připojují k sériové sběrnici RS485-II nebo RS485-I. Na stejné sběrnici může sekvenčně probíhat komunikace H7 i s jinými typy I/O modulů a také s měřícími sonjedné RS485 dami pod protokoly FINET i MODBUS RTU Master. Je-li sběrnice RS485-I nastavena do režimu MODBUS RTU Slave, pak k ní modul AIM6XX, ani žádný jiný I/O modul, nelze připojit. *k o m u ni k a c e po* 

*P ř í k l a d y n a st a v e n í p a r a m e t r ů*

**[Příklad 60](#page-267-0)**. (str[. 268\)](#page-267-0): [Čtení analogové hodnoty](#page-267-1) tlaku z externího modulu AIM600.

**[Příklad 61](#page-267-2).** (str. [268\)](#page-267-2): [Čtení analogové hodnoty](#page-267-3) hladiny z externího modulu AIM615.

## **PŘÍKLADY POUŽITÍ**

- Rozšíření počtu analogových vstupů měřících a telemetrických stanic
- Připojení analogového signálu na optické vedení nebo radiovou síť
- Doplnění jednoduchých PLC a řídících jednotek o potřebný počet analog. vstupů

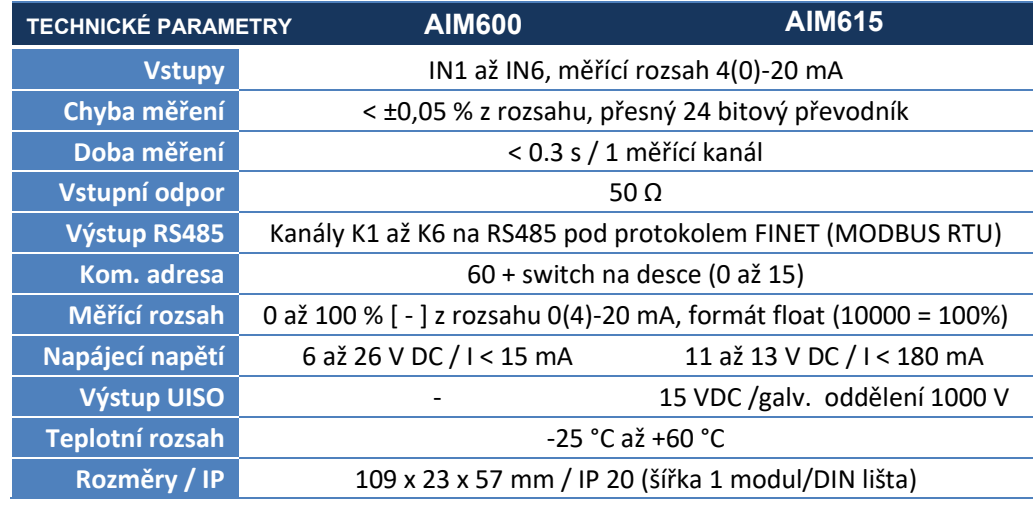

# **9.4. Moduly analogových výstupů MAV421, MAV422**

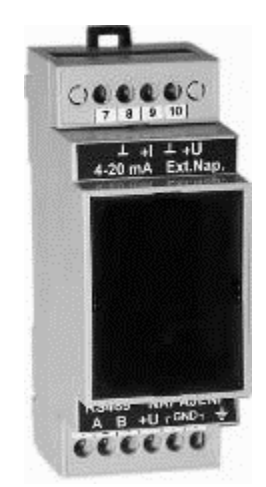

Externí moduly MAV421 a MAV422 jsou převodníky RS485pod protokolem FINET na galvanicky oddělené aktivní proudové výstupy 4-20 mA nebo 0-20 mA. Modul MAV421 má 1 proudový výstup I1, modul MAV422 obsahuje 2 proudové výstupy I1 a I2.

#### **CHARAKTERISTIKA**

- 1 nebo 2 aktivní proudové výstupy 4-20 mA nebo 0-20 mA
- Galvanické oddělení výstupů od napájecího napětí i sériové linky RS485
- Přesný 16 bitový převodník zajišťuje vysokou přesnost výstupního signálu
- Možnost přivedení externího napájecího napětí pro analogové výstupy
- Protokoly FINET a FINET SO, nastavitelná adresa v rozsahu 121 až 136
- Integrovaná přepěťová ochrana vstupů i výstupů
- Napájecí napětí v rozsah u 12 až 24 V DC
- Mechanické uzpůsobení pro instalaci na DIN lištu, šíře 2 standardní moduly

#### **VOLBA VÝSTUPNÍHO ROZSAHU A KOMUNIKAČNÍHO PROTOKOLU**

Po odklopení horního víčka krabičky se zpřístupní 2 konfigurační přepínače. Pozice č. 1 dvojitého menšího přepínače umístěného u pravé bočnice krabičky slouží pro nastavení požadovaného proudového výstupu:

- **1-OFF** proudový výstup 4-20 mA
- **1-ON** proudový výstup 0-20 mA

Pozice č. 2 (u stěny krabičky) tohoto přepínače slouží k volbě komunikačního protokolu:

- **2-OFF** protokol FINET\_SO, komunikační rychlost 2400Bd/8/N/1 (nepoužívat s H7)
- **2-ON** protokol FINET, komunikační rychlost 19200 Bd, 1 stop bit, žádná par.

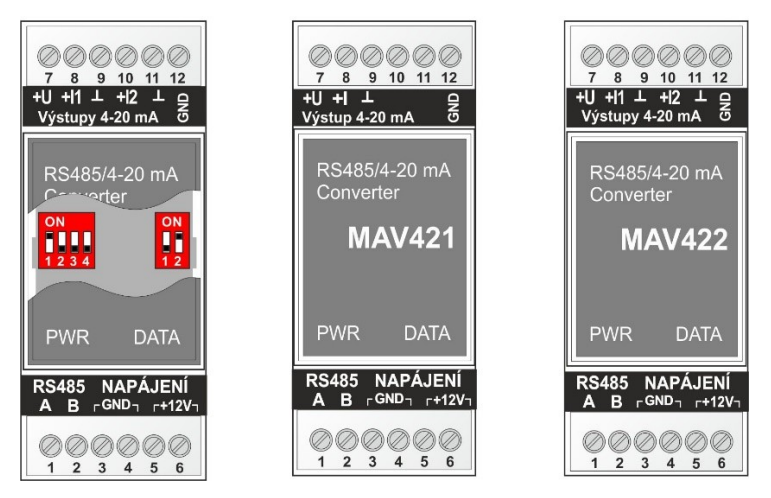

*Umístění nastavovacích přepínačů a zapojení svorek modulů MAV421 a MAV422*

#### **PŘIPOJENÍ K NADŘAZENÉ ŘÍDÍCÍ JEDNOTCE PŘES RS485**

Komunikační Z výroby má každý modul nastavenu základní komunikační adresu ADR=121. Uživatel může pomocí většího čtyřnásobného přepínače na desce modulu nastavit 16 kombinací v rozsahu 0 až 15, které se přičítají k základní komunikační adrese 121. Kombinace se nastavuje binárně, tj. jako součet váhy jednotlivých sepnutých bitů 1, 2, 4 a 8 (viz. adresní tabulka v kapitol[e 9.2.3](#page-76-0) na str[. 77\)](#page-76-0). *a d r e s a 1 2 1*

> Mají-li mít dva moduly MAV421 nebo MAV422 shodné proudové výstupy, není možné u nich nastavit jednu shodnou komunikační adresu, ale je potřeba každý modul řídit samostatným ACH kanálem z jednotky H7 pomocí dvou různých komunikačních adres.

> K jedné jednotce H7 lze pomocí dvou sběrnic RS485 připojit v krajním případě až 2x 16 modulů MAV421 nebo MAV422, tj až 64 proudových výstupů (platí pro MAV422).

MAV422 Modul MAV422 obsahuje dva proudové výstupy I1 a I2 s jednou společnou komunikační adresou a s jednotkou H7 komunikuje, stejně jako modul MAV421, pod protokolem FINET. Číslo proudového výstupu I1 nebo I2 se nastavuje jako parametr "Interface upřesnit" v parametrech ACH [kap[. 11.4.3-19-2](#page-130-0) [Interface upřesnit](#page-130-0), str[. 131\]](#page-130-0).

*P ř í k l a d n a st a v e n í k o m u ni k a c e po j e d n é R S 4 8 5*

**[Příklad 62](#page-268-0).** (str. [269\)](#page-268-0): [Řízení proudového výstupu 4](#page-268-1)-20 mA externího modulu MAV422.

Paralelní Po sběrnici RS485 může sekvenčně probíhat komunikace H7 i s dalšími typy I/O modulů a s měřícími sondami pod protokolem FINET. Má-li být ke stejné sběrnici RS485 připojen další I/O modul nebo měřící sonda pod protokolem MODBUS RTU, pak je potřebné nastavit u obou komunikačních protokolů rozdílné komunikační rychlosti.

> Je-li sběrnice RS485-I nastavena do režimu MODBUS RTU Slave, pak k ní modul MAV42X, ani žádný jiný I/O modul, nelze připojit.

#### **NAPĚŤOVÝ VÝSTUP 0-10 V**

Některé aplikace pro řízení technologie vyžadují namísto proudového výstupu napěťový výstup 0 až 10 V (například některé servopohony). Takovýto napěťový výstup lze generovat i pomocí modulu MAV421 nebo MAV422 a přesného zatěžovacího rezistoru o velikosti 500 Ω (paralelní kombinace dvou běžných rezistorů 1 kΩ).

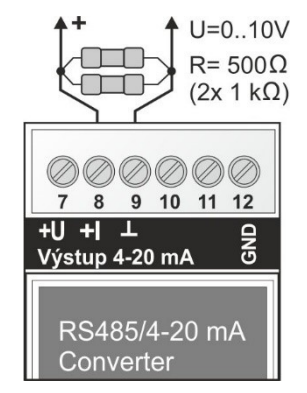

Proud protékající tímto zatěžovacím rezistorem v rozsahu 0 až 20 mA vyvolá na jeho svorkách úbytek napětí ve výši požadovaných 0 až 10 V. Výstupní proudový rozsah 0-20 mA se nastaví na dvojitém přepínači přepnutím pozice č.1 do polohy ON.

Změnou hodnoty zatěžovacího rezistoru lze měnit i výslednou velikost napěťového rozsahu. Bez přivedení externího napájecího napětí nelze pomocí modulů MAV421 vytvořit vyšší výstupní napětí než 10 V DC.

#### **PŘÍKLADY POUŽITÍ**

- Rozšíření počtu analogových výstupů u řídících systémů
- Předávání měřených hodnot do nadřazeného systému
- Řízení frekvenčních měničů a servo-ventilů; plynulé řízení strojů

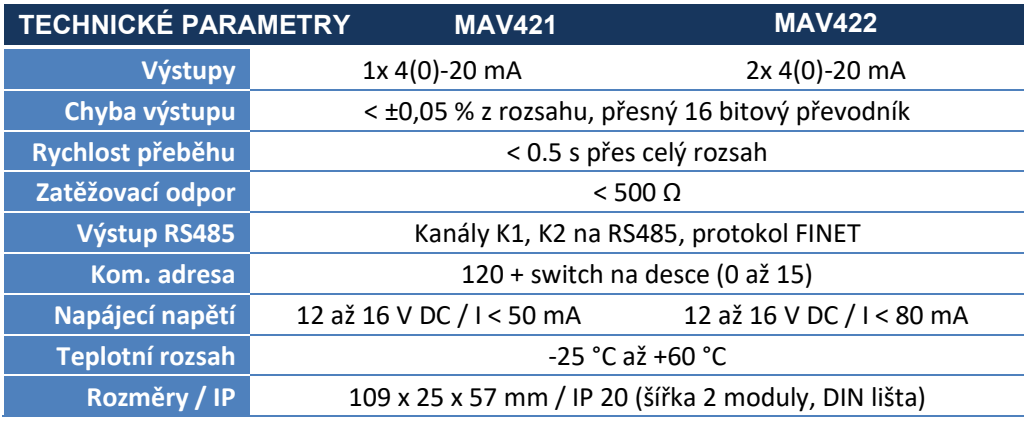

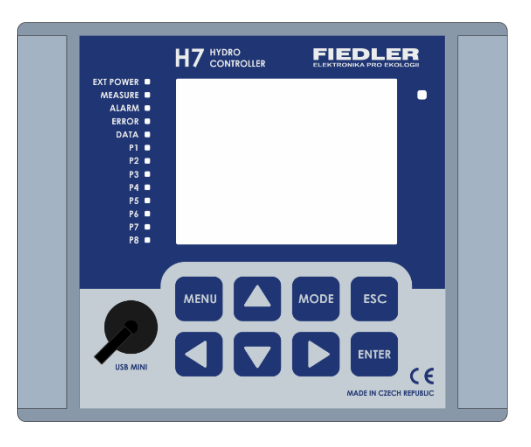

# **10**

# **10. Ovládání H7**

Pro ovládání jednotky slouží 8 hmatníků membránové klávesnice a grafický dotykový 3,5" displej. Pomocí nich lze vyvolat zobrazení aktuálních, statistických i archivovaných hodnot, je možné nastavit parametry přístroje a zobrazit požadované informace.

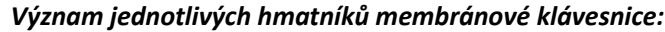

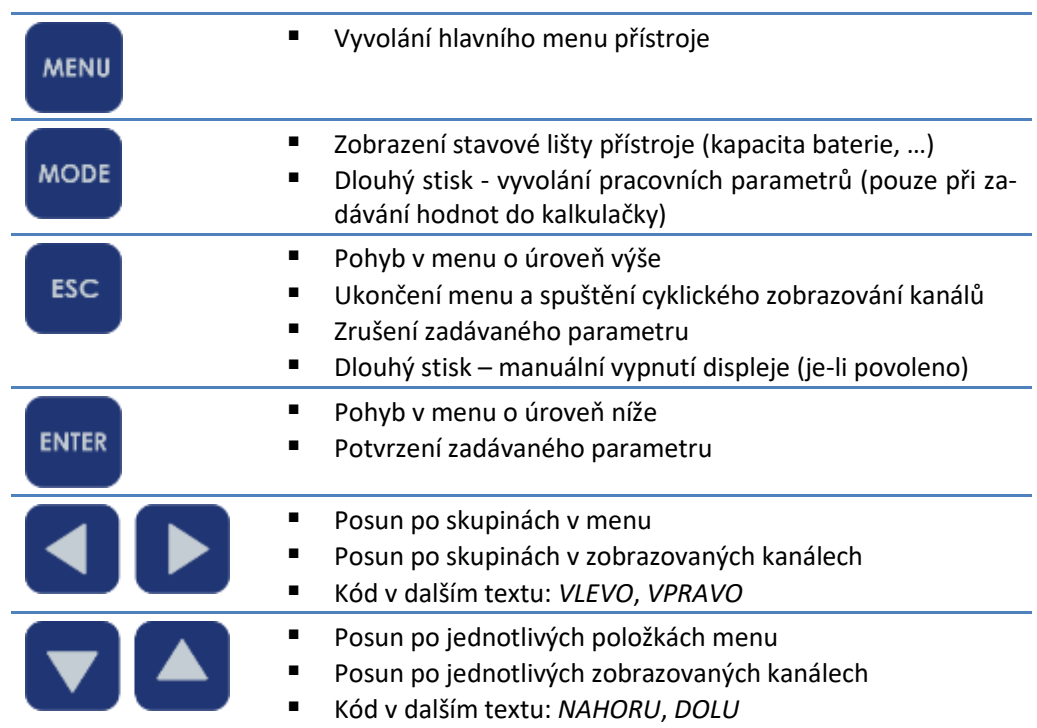

*D o t y ko v ý d i sp l e j*

Dotykový displej nabízí intuitivní ovládání přístroje. Využívá se nejen pro pohyb po displeji přístroje, ale i pro zadávání hodnot u parametrů. Dotykem šipek v pravém dolním rohu displeje přepíná uživatel jednotlivá okna základního menu.

Dotyk displeje a stisk hmatníku může být signalizován krátkým zvukovým signálem.

Automatické měřící stanice napájené z baterie nebo akumulátoru obvykle nevyžadují trvale zapnutý displej a pro takovéto případy lze nastavit, jak bude dále ukázáno, úsporný režim displeje. V úsporném režimu je displej vypnutý. K vypnutí displeje dojde buď dlouhým stiskem tlačítka ESC nebo po uplynutí nastaveného časového intervalu od posledního dotyku hmatníku/displeje. *Ú s p o r n ý r ež i m d i s p l e j e*

Opětovné probuzení displeje se provede stiskem některého z hmatníků klávesnice.

# **10.1.1. Oprávnění přístupu**

Jednotka H7 disponuje tříúrovňovým systémem oprávnění od pouhého prohlížení měřených hodnot a některých základních informačních údajů až po úplnou parametrizaci a kalibraci přístroje i připojených snímačů a sond.

## *Ú r o v n ě op r á v n ěn í*

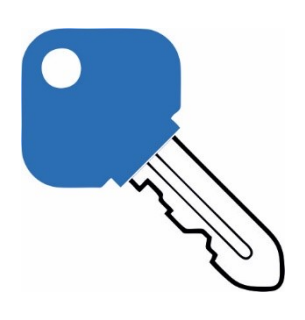

Přístup k jednotlivým položkám menu je řízen dle úrovně oprávnění.

Aktuální úroveň oprávnění je signalizována ikonou zámku v levém dolním rohu displeje jednotlivých MENU obrazovek.

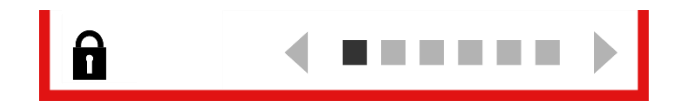

Uzamčený zámek signalizuje základní nultou úroveň oprávnění, která umožňuje pouhé prohlížení měřených hodnot a vyvolání základních informativních údajů o jednotce v menu 5 informace.

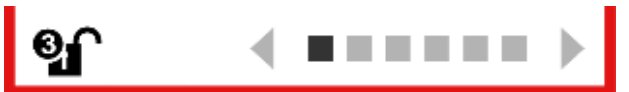

Ikona odemčeného zámku již dovoluje změny v nastavení přístroje, a proto je odemčení přístroje podmíněno znalostí příslušného hesla. Odemčený symbol zámku signalizuje svou číselnou hodnotou aktuální úroveň oprávnění.

Kliknutím na zámek je přístroj zamčen/odemčen. Při odemykání je vyžadováno heslo. Heslo se nastavuje jako celočíselný údaj o délce 1 až 15 číslic.

#### *Úrovně oprávnění*

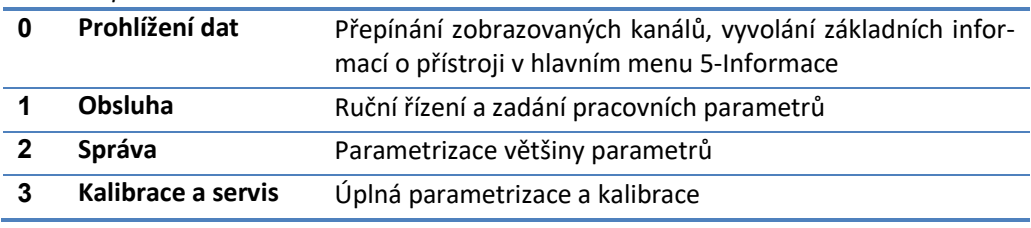

Podle zadaného hesla se přístroj odemkne do úrovně, ke které je dané heslo přiřazeno. Mají-li 2 nebo všechny 3 úrovně stejné heslo, pak se přístroj odemkne do vyšší úrovně oprávnění. Nastavení a změna hesel je popsána v kapitole [5-6](#page-234-0) [Oprávnění](#page-234-0) na str[. 235.](#page-234-0) Nastavení hesla na číslo 0 (nula) se heslo nevypne (je to právoplatné jednočíselné heslo). Pro vypnutí hesla je potřeba smazat všechny znaky v zadávacím okně při změně hesla. Od výrobce jsou úrovně oprávnění 0 až 2 vypnuty (přístup bez hesla) a úroveň 3 má nastaveno heslo = 1234.

Při nastavování hesla lze zapnout i funkci automatického odhlášení, která po uplynutí zvolené doby automaticky uzamkne ovládání přístroje (nastaví úroveň oprávnění na nulu).

## **10.1.2. Zobrazení měřených hodnot**

V základním provozním režimu jednotky se na jejím displeji zobrazující měřené hodnoty vybraných analogových a binárních kanálů. Počet zobrazovaných kanálů a způsob jejich zobrazení je uživatelsky nastavitelný.

Do základního provozního režimu jednotka přechází ihned po zapnutí displeje nebo automaticky po uplynutí nastavené doby nečinnosti od posledního stisku klávesnice nebo displeje. Z menu se uživatel do základního provozního režimu dostane opakovaným stiskem hmatníku ESC. Počet stisků závisí na hloubce vnoření v daném okně parametrů.

Zobrazení měřených hodnot analogových a binárních kanálů může být podle nastavení parametrů jednotky buď **Cyklické**, nebo **Statické**.

Volba základního režimu zobrazení je popsána v kap. [2-6-4](#page-118-0) ["Výchozí obrazovka"](#page-118-0) na str.[119.](#page-118-0)

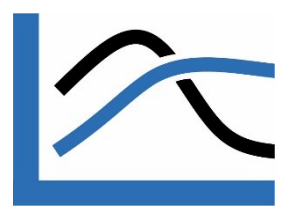

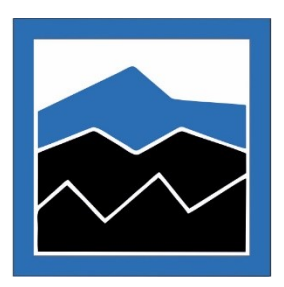

## **CYKLICKÉ ZOBRAZOVÁNÍ**

V režimu cyklického zobrazování dochází k pravidelnému střídání obrazovek vybraných analogových kanálů, binárních kanálů a případně i diagnostické obrazovky s přehledem chybových hlášení a přehledových obrazovek se stavy čítačů či motohodin.

Výběr kanálů pro zobrazení, typ zobrazení u analogového kanálu (časový graf, bargraf, ručkový ukazatel), perioda cyklického střídání jednotlivých obrazovek a několik dalších parametrů jsou veličiny uživatelsky nastavitelné.

Na displeji jednotky se ve výchozí obrazovce v podobě grafů cyklicky zobrazují aktuální hodnoty vybraných kanálů, stavy čítačů a chybová hlášení. Obrazovky analogových a binárních kanálů, které se budou zobrazovat v cyklickém zobrazení se zadávají parametrizací příslušných kanálů.

Na displeji jsou zobrazeny okamžité hodnoty jednotlivých analogových kanálů.

V horní liště okna je napsán název kanálu. Pod názvem je velkým písmem zobrazena naměřená hodnota s jednotkami. Velké písmeno označuje typ zobrazované hodnoty, vi[z Indikace](#page-83-0)  [na obrazovce grafu](#page-83-0). Následuje okno grafu.

#### <span id="page-83-0"></span>*Indikace na obrazovce grafu*

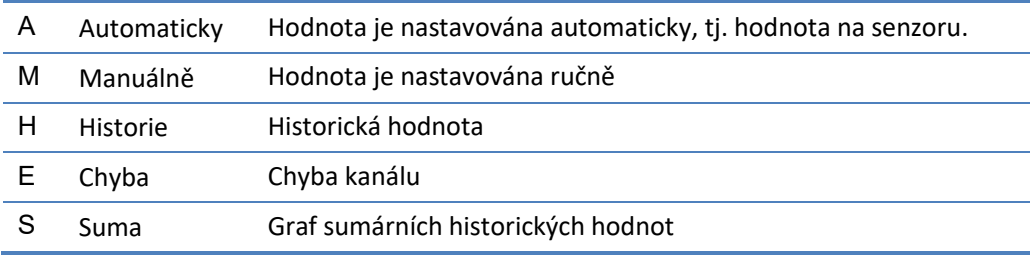

Při stisknutí klávesy ENTER se přeruší cyklické zobrazování a po nastavenou dobu zůstane zobrazen poslední analogový kanál.

#### **STATICKÉ ZOBRAZOVÁNÍ**

Statické zobrazení slouží pro trvalé zobrazování měřené hodnoty jedné, dvou nebo čtyř veličin na displeji přístroje. Popis nastavení parametrů pro tento typ zobrazení je uveden v kap. [2-6-4](#page-118-0) ["Výchozí obrazovka"](#page-118-0) na str.[119.](#page-118-0)

## **10.1.3. Chybová hlášení**

Na dolním okraji obrazovky displej je vedle ikony zámku místo pro ikonu varování. Zobrazení této ikony upozorňuje na chybový stav jednotky.

Podrobněji lze vzniklý chybový stav přečíst z diagnostické obrazovky, která se bude po vzniku chyby pravidelně objevovat v cyklickém režimu zobrazení.

Vyvolání chybových Pomocí tlačítka MODE lze vyvolat diagnostickou infolištu spolu s proužkem varovných ikon, stavů který se zobrazuje v horní části diagnostické obrazovky.

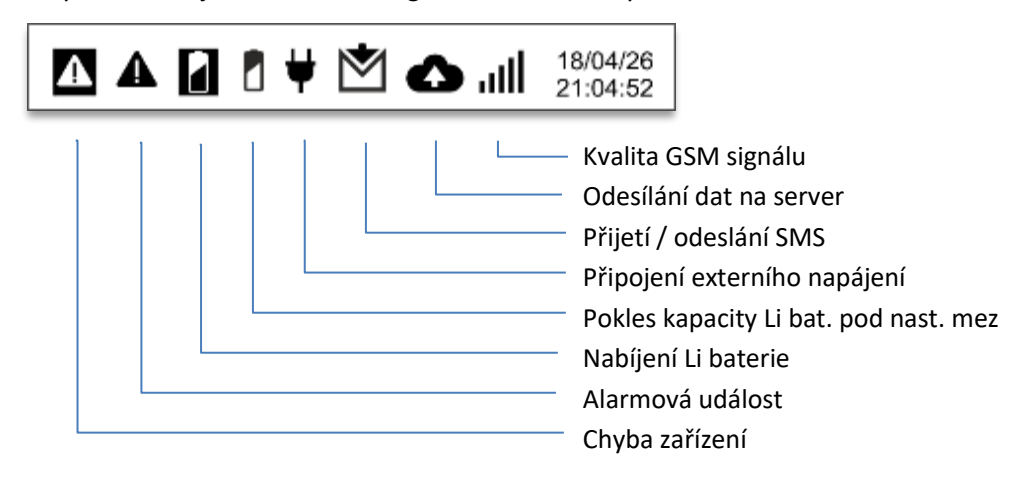

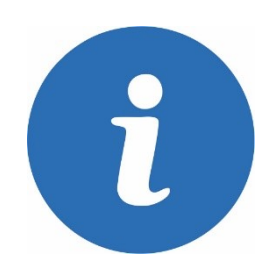

## **SLOVNÍČEK POJMŮ:**

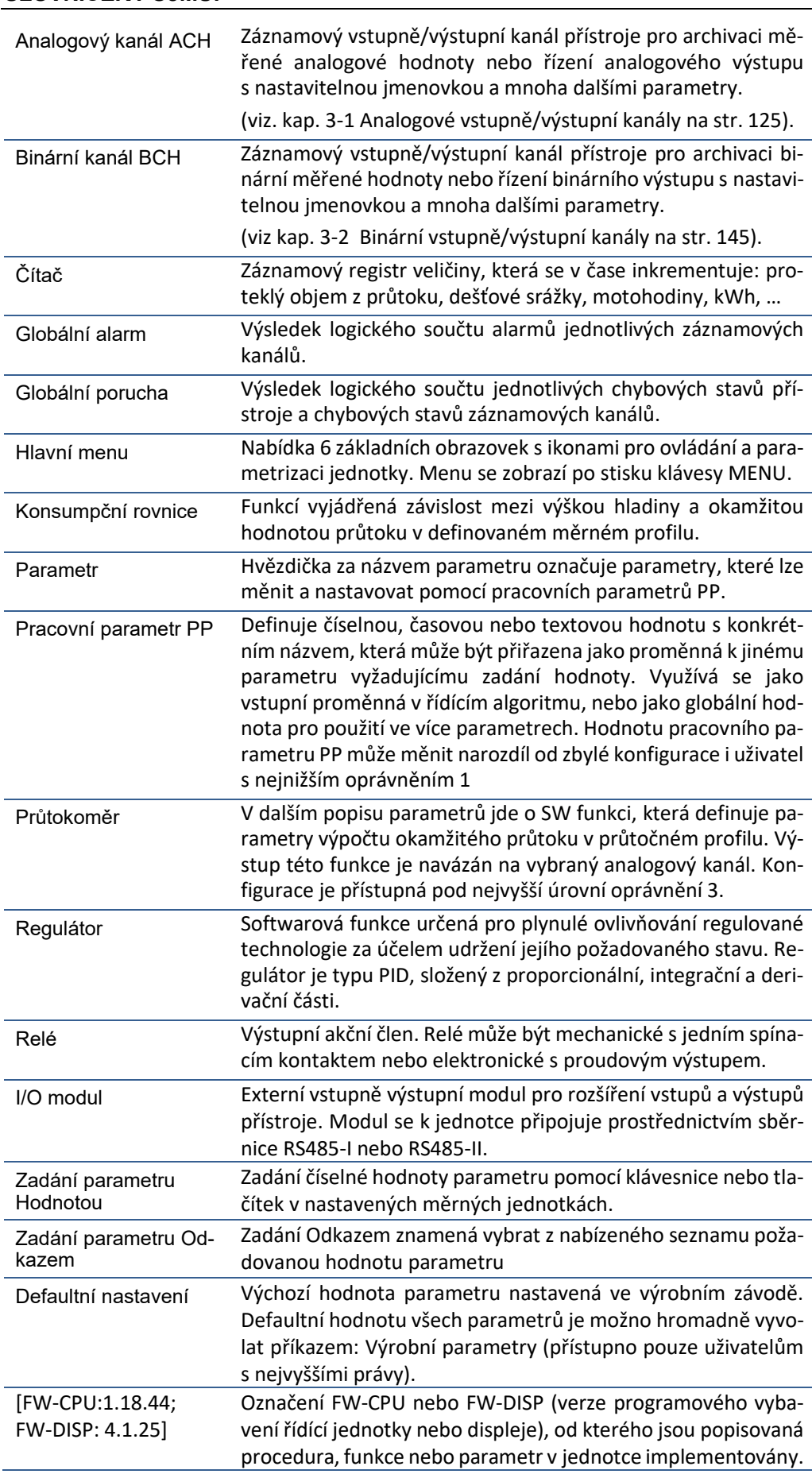

# **10.2. Hlavní menu - přehled**

Více kap. [10.3.2,](#page-92-0) str. [93.](#page-92-0)

# **10.2.1. Aktuální hodnoty a historické grafy - přehled**

První červené okno menu *Aktuální hodnoty a grafy* je určeno k prohlížení grafů a k rychlému přestavění pracovních parametrů obsluhou přístroje.

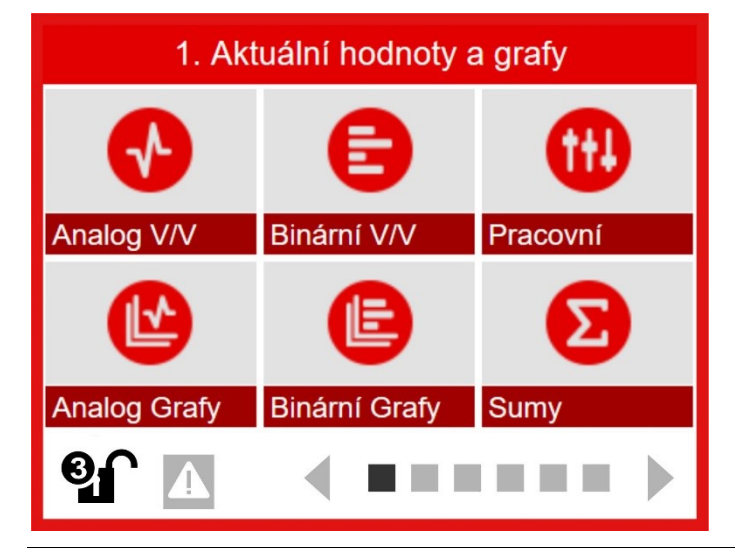

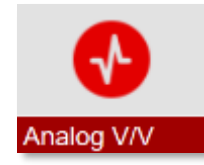

Zobrazení aktuální hodnoty analogového kanálu. Mezi jednotlivými kanály lze postupně přecházet pomocí tlačítek NAHORU a DOLU nebo pomocí šipky v pravém horním rohu obrazovky. Stisknutím klávesy ENTER lze přejít na parametrizaci právě zobrazeného analogového kanálu. Více kap. [10.3.1,](#page-91-0) str. [92.](#page-91-0)

Zobrazení aktuálních stavů až osmi binárních kanálů. Mezi obrazovkami binárních kanálů lze přecházet pomocí tlačítek VLEVO, VPRAVO nebo pomocí šipky v levém horním rohu obrazovky. Šipka vpravo dole (popř. dlouhý stisk tlačítka MODE) skrývá/odkrývá popisky bin. kanálů. Stisknutím klávesy ENTER lze přejít na parametrizaci zobrazeného binárního kanálu.

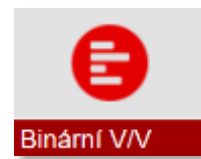

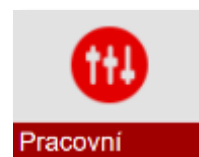

Rychlá změna vybraných pracovních parametrů PP. Pracovní parametry lze využít pro nastavování pracovních bodů technologie, např. nastavení mezní hodnoty pro signalizaci limitních stavů. Změnu pracovních parametrů lze podmínit zadáním hesla. Každý pracovní parametr musí být nejdříve definován v parametrizaci (3. modré menu). Více kap. [11.2,](#page-100-0) str. [101.](#page-100-0)

**Analog Grafy** 

Prohlížení historických dat jednotlivých analogových kanálů. Mezi nastavitelné podmínky prohlížení patří zadání počátečního data pro zobrazování a četnost vzorkování archivovaných dat pro zobrazení. Pomocí hmatníků VPRAVO, VLEVO lze posouvat kurzorem časové osy a odečítat měřenou hodnotu v daném dni a čase. Více kap. [10.3.3,](#page-93-0) str[. 94.](#page-93-0)

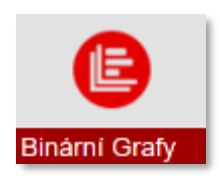

Prohlížení historických dat jednotlivých binárních kanálů. Mezi nastavitelné podmínky prohlížení patří zadání počátečního data pro zobrazování a četnost vzorkování archivovaných dat pro zobrazení. Pomocí hmatníků VPRAVO, VLEVO lze posouvat kurzorem časové osy a odečítat binární stav v daném dni a čase. Více kap. [10.3.4,](#page-94-0) str. [95.](#page-94-0)

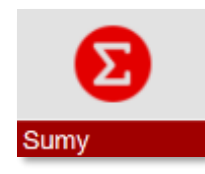

Zobrazení grafického průběhu integrální veličiny za vybrané časové období. Uživatel vybere kanál a zvolí, od jakého data a jak často (vzorkování) se má suma počítat. Na zobrazeném grafu je Suma indikována velkým "S" nad jednotkami veličiny. Sumární hodnoty je možné zobrazovat pouze pro integrální veličiny (proteklý objem, dešťové srážky). Více kap. [10.3.5,](#page-95-0) str. [96.](#page-95-0)

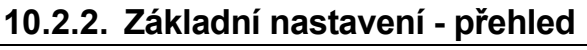

Purpurové okno hlavního menu slouží pro definici základních parametrů přístroje.

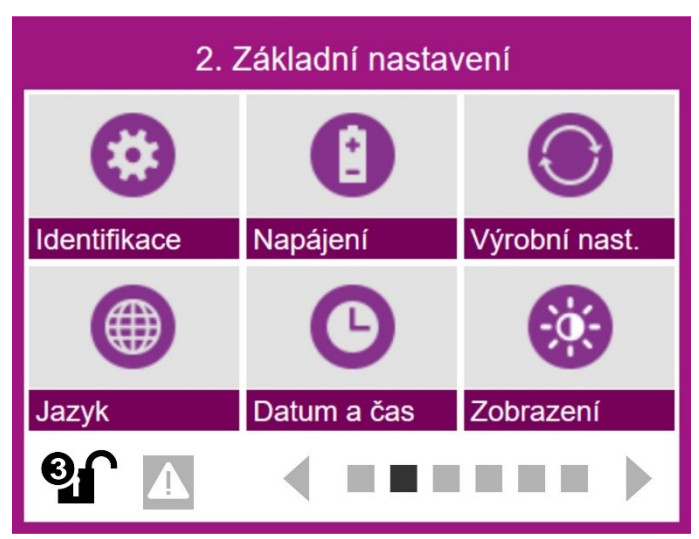

Nastavení základních parametrů přístroje, mezi které patří identifikační parametry, parametry pro nastavení archivace měřených dat a definované umístění jednotky (GPS souřadnice, nadmořská výška instalace). Podmenu dovoluje také nastavení speciálních měrných jednotek, které nenajdete v seznamu. *[více kap. [11.3.1;](#page-102-0) str[. 103\]](#page-102-0)*

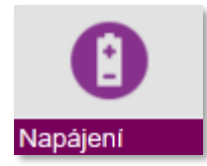

Identifikace

Nastavení parametrů pro řízení úsporného režimu přístroje a parametrů pro řízené napájení připojených čidel a snímačů a kontrolu externího napájecího napětí. Podmenu rovněž obsahuje nastavení varovných úrovní pro kontrolu napětí a proudů odebíraných z napájecích větví přístroje i ze samotného napájecího akumulátoru. *[více kap. [2-2](#page-106-0) na str[. 107\]](#page-106-0)*

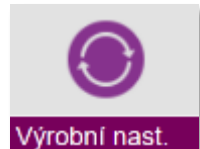

Podmenu "Výrobní nastavení" vyžaduje přístup s vyšším oprávněním a dovoluje inicializovat jak parametry přístroje, tak datovou paměť včetně okamžitých i kumulovaných hodnot. *[více kap. [11.3.2-3;](#page-114-0) str[. 115\]](#page-114-0)*

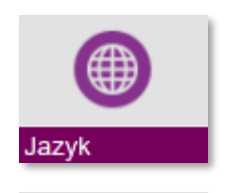

Volba jazykové verze pro všechny popisy, oznámení a zprávy zobrazované na displeji přístroje. *[více kap. [11.3.2-4;](#page-115-0) str. [116\]](#page-115-0)*

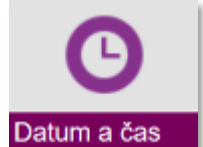

Parametry pro nastavení a seřízení reálného času přístroje. Přepínání mezi letním a zimním časem probíhá automaticky a lze je i zakázat. Nastavení parametru *Začátek dne* může být využito například při výpočtu proteklých denních objemů ve směnném provozu*.*

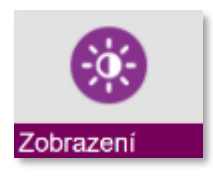

Nastavení provozních parametrů displeje jako je intenzita podsvětlení displeje nebo úsporný režim s automatickým vypínáním displeje. Druhou skupinu parametrů tohoto podmenu tvoří parametry pro nastavení výchozí obrazovky pro cyklický i stacionární způsob zobrazení záznamových kanálů a stavových informací. *[více kap. [11.3.2-6;](#page-117-0) str[. 118\]](#page-117-0)*

## **10.2.3. Parametry měření - přehled**

Modré okno hlavního menu *Parametry měření* slouží pro definici parametrů monitorovaných a řídících signálů, vytvoření algoritmů řízení a kalibraci snímačů.

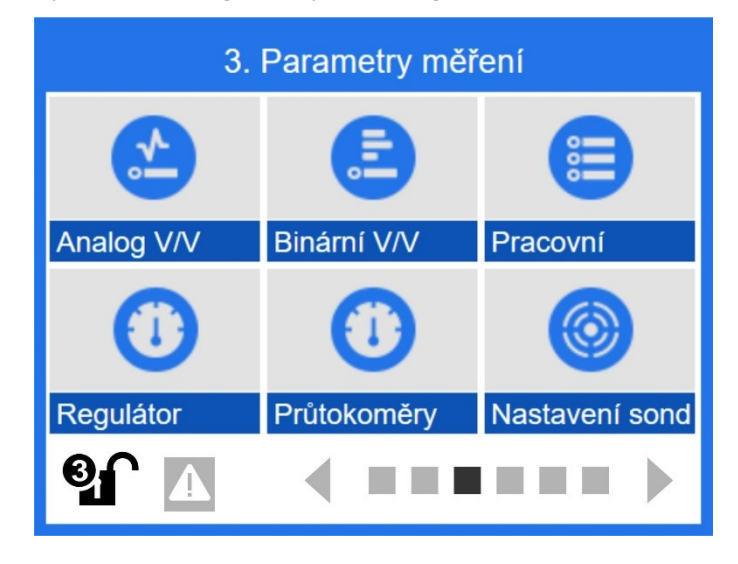

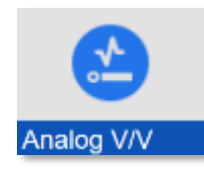

Pomocí tohoto podmenu lze nastavit parametry analogových vstupně/výstupních kanálů. Seznam jednotlivých parametrů je rozsáhlý, aby bylo možné pro každý kanál a měřenou veličinu nastavit specifické podmínky pro její měření, výpočet a zobrazení *[více kap. [0;](#page-124-1) str. [125\]](#page-124-1).*

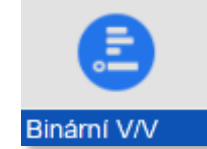

Tato volba zobrazuje přehled všech nastavených vstupně/výstupních binárních kanálů podobně jako předchozí volba zobrazuje seznam binárních I/O kanálů. Po výběru zvoleného kanálu umožňuje nastavení všech jeho parametrů. Také v tomto případě doporučujeme pro nastavení použít program MOST4 *[více kap. [11.4.3-2;](#page-144-0) str. [145\]](#page-144-0).*

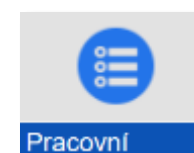

Podmenu pro vytvoření až 48 pracovních parametrů PP. Pracovní parametry lze využít např. pro nastavení a změnu pracovních bodů řízené technologie běžným uživatelem a jsou přístupné z prvního červeného menu přístroje bez nutnosti znát strukturu a význam parametrů jednotlivých záznamových kanálů *[více kap. [11.4.3-3;](#page-164-0) str[. 165](#page-164-0) a kap[. 11.2;](#page-100-0) str[. 101\]](#page-100-0).*

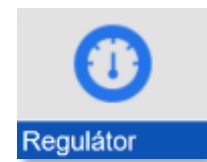

Nastavení parametrů programovatelných PID regulátorů, které lze použít k řízení navázané technologie. Parametry PID regulace se nastavují pomocí tohoto podmenu nebo lépe pomocí programu MOST4 *[více kap. [11.4.3-4;](#page-167-0) str. [168\]](#page-167-0).*

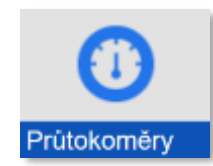

Nastavení parametrů nezávislých průtokoměrů pro měření okamžitého průtoku i proteklého objemu v otevřeném měrném profilu. Každý průtokoměr může využívat jinou měřící metodu od konsumpční rovnice s předdefinovanými měrnými žlaby přes obecně zadaný měrný profil až po KDO snímač s rychlostní sondou *[více kap. [11.4.3-5;](#page-170-0) str. [171\]](#page-170-0)*.

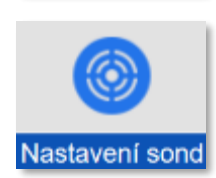

Podmenu pro rychlé seřízení snímačů hladiny, kalibraci kyslíkové nebo pH sondy, sondy pro měření vodivosti a některých dalších. Při kalibraci je potřeba nastavit do přístroje požadovanou hodnotu např. hladiny a programová procedura automaticky spočítá rozdíl mezi skutečnou a žádanou hodnotou a tu uloží jako parametr k příslušnému měřícímu kanálu *[více kap. [11.4.3-6;](#page-181-0) str[. 182\]](#page-181-0).* 

## **10.2.4. Parametry komunikací - přehled**

Toto podmenu umožňuje nastavit parametry pro používání v přístroji instalovaných komunikačních modulů a to včetně SMS zpráv.

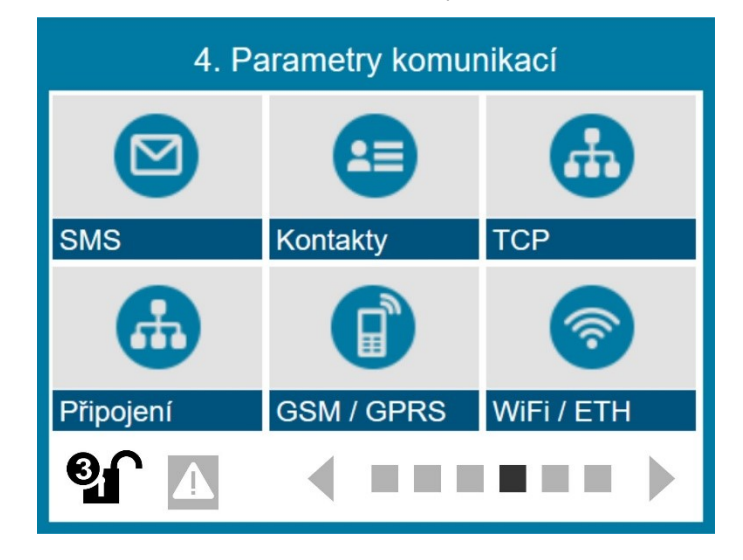

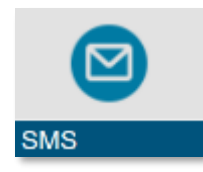

Podmenu pro nastavení varovných a informativních SMS. Vedle spouštěcích podmínek, jako je sepnutí či rozepnutí určitého binárního kanálu či dosažení limitu pro měření na analogovém kanálu, lze nastavit text SMS a povolit vložení jmenovky přístroje nebo času odeslání SMS *[více kap. [11.5.1;](#page-199-0) str. [200\]](#page-199-0).*

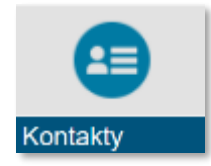

Kontakty slouží pro vytvoření telefonního seznamu adresátů SMS zpráv. Vedle Jména a telefonního čísla či adresy lze každou osobu přiřadit do některé z 8 samostatných skupin a SMS zprávu adresovat jedním příkazem celé vybrané skupině. Mezi parametry tohoto podmenu patří i definice uživatelů s oprávněním přístupu *[více kap. [11.5.4-2;](#page-208-0) str[. 209\]](#page-208-0).*

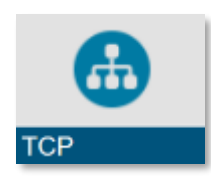

Nastavení parametrů primárního a sekundárního datového serveru pro odesílání dat ze stanice a přijímání povelů ze serveru. Mezi parametry patří například Výběr APN, nastavení URL a portu serveru, nastavení aktivních dnů v týdnu pro předávání dat, času prvního odeslání dat, nastavení intervalu pro odesílání dat a další parametry *[více kap.[11.5.4-3;](#page-210-0) str. [211\]](#page-210-0).*

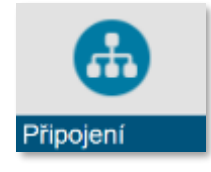

Nastavení parametrů 4 komunikačních portů přístroje. Přednastavené komunikační porty jsou používány jak sériovým rozhraním přípojných desek RS485-I, RS485-II, SDI-12, tak v přístroji instalovanými komunikačními moduly. Nastavení parametrů komunikace s externími I/O moduly. Nastavení parametrů komunikace s podřízenými nebo naopak s nadřazenými systémy *[více kap[. 4-4](#page-213-1) na str. [214\]](#page-213-1).*

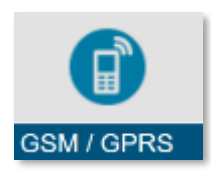

Nastavení parametrů GSM/GPRS komunikačního modulu. Podmenu nabízí nastavení několika úsporných režimů provozu komunikačního modulu, nastavení obsluhy SMS například přeposíláním nezpracovaných SMS a v neposlední řadě i hlídání limitu kreditu odeslaných SMS *[více kap. [11.5.4-5;](#page-225-0) str[. 226\]](#page-225-0).*

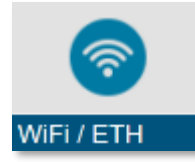

Nastavení parametrů Ethernetu a WiFi od režimu napájení WiFi modulu, řídícího binárního kanálu, IP adresy, Brány, masky sítě přes Adresu prvního a druhého DNS, SSID a WiFi kanálu až po volbu zabezpečení a bezpečnostního klíče *[více kap. [11.5.4-6;](#page-228-0) str[. 229\]](#page-228-0).*

# **10.2.5. Informace a diagnostika - přehled**

Tato zelená skupina položek hlavního menu zobrazuje výrobní informace, aktuální stav a aktuální nastavení přístroje *[vice kap[. 11.6;](#page-231-0) str[. 232\]](#page-231-0).* 

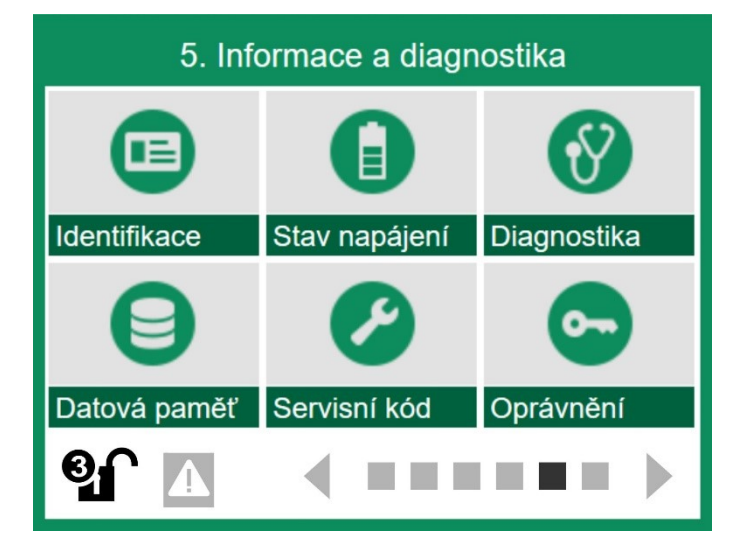

\* *platí pouze při použití přípojných desek TB1 až TB3*

důležitý především pro servis jednotky.

Informativní přehled, který zobrazuje typ zařízení a jeho výrobní číslo, verzi hardwaru a firmwaru, typ komunikačního modemu, datum instalace, jmenovku přístroje a jeho jedinečné identifikační číslo.

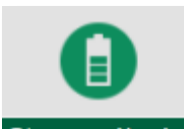

Identifikace

Zobrazení aktuálně měřených napětí a proudů tekoucích do/z akumulátoru\*, kapacitu a proud interní baterie\*, napětí a proud jednotlivých napájecích větví pro čidla a senzory, napětí a proudový odběr výstupu Uopto a velikost externího napájecího napětí.

Stav napájení

Přehled všech chybových hlášení s možností jejich vynulování. Kód každé takovéto chyby je

Diagnostika

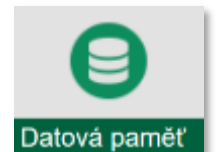

Informace o celkové velikosti datové paměti a velikosti volného místa v paměti. Mezi další informace patří datum poslední inicializace (vymazání) paměti, doba provozu přístroje a doba provozu s chybou, doba vypnutí přístroje a datum instalace přístroje.

uložen do zásobníku chyb spolu s datem a s časem výskytu chyby. Význam zásobníku je

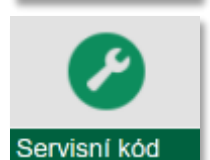

Tato volba umožňuje zadání textových povelů podobně jako přes SMS. Uživatel doplní příkaz do volby "Zadat povel" v max. délce 45 znaků a příkaz odešle stiskem tlačítka "Odeslat!". Po vykonání povelu je uživateli zobrazen jeho výsledek.

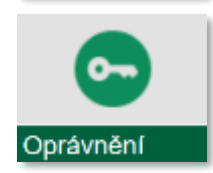

Položka "Oprávnění" umožňuje změnu hesel pro jednotlivé úrovně oprávnění. Při nastavení hesla na číslo 0 (nula) se vypne požadavek na jeho zadávání. Od výrobce jsou všechna hesla nastavena na nulu.

# **10.2.6. Ruční řízení - přehled**

Poslední oranžové okno hlavního menu umožňuje vnutit analogovému nebo binárnímu kanálu žádanou hodnotu. Povely ručního řízení lze zadávat i vzdáleným přístupem.

Přístup do ručního řízení je možno podmínit znalostí hesla a zabránit tak změnám výstupních hodnot důležitých pro provoz okolních zařízení, závislých na stanici.

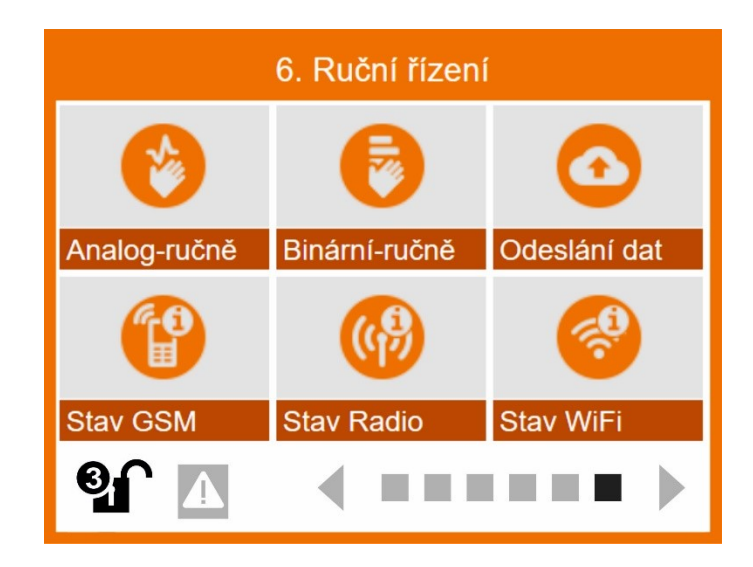

Volba pro manuální ovládání analogových výstupů. Vybranému analogovému výstupu lze pomocí speciálního zadávacího okna vnutit požadovanou výstupní hodnotu. Indikaci toho, že je analogový výstup provozován v ručním režimu a ne v automatickém módu, signalizuje oranžový indikátor s písmenem M zobrazený v okně analogového kanálu.

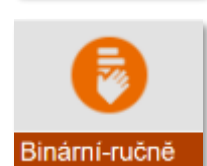

Analog-ručně

Volba pro manuální ovládání binárních kanálů. Vybraný binární kanál lze ručně sepnout nebo rozepnout. Stav kanálu signalizuje příznak AUT (automaticky nastavovaný stav) nebo MAN (manuálně nastavovaný stav) zobrazovaný v obrazovce kanálu.

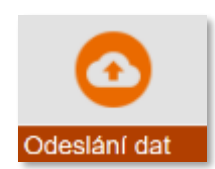

Příkaz pro manuální odeslání dat na server. V položce menu "Stav odesílání" je zobrazen stav odesílání dat, tj. jestli se data odesílají a zda už byla odeslána. Přístroj zároveň zobrazuje v kB celkové množství již odeslaných a přijatých dat v poslední relaci. Při kliknutí na tlačítko "Odeslat data" se data odešlou na server.

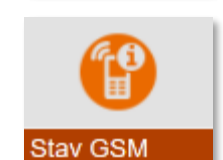

Zobrazení aktuálního stavu GSM modemu: napájení modemu ZAP/VYP, jméno operátora, síla signálu, zbývající kredit a počet odeslaných i přijatých SMS.

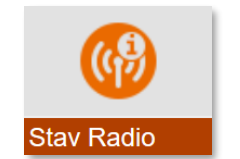

Volba Stav Radio není v současné verzi programového vybavení jednotky podporována.

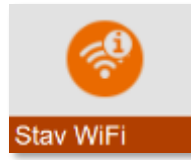

Zobrazení akruálního stavu WiFi modulu: napájení modulu ZAP/VYP, stav připojení do sítě a její jméno, IP adresu modulu a MAC adresu modulu. Rovněž tak lze v tomto podmenu získat informace o aktuální stavu Ethernetové modulu, je-li použit namísto WiFi modulu.

# **10.3. Zobrazení měřených a historických hodnot**

<span id="page-91-1"></span>Kapitol[a 10.3](#page-91-1) popisuje jednotlivé volby 1. červené obrazovky MENU. Ta obsahuje uživatelsky často používaná tlačítka pro zobrazení aktuálních měřených hodnot, historických grafů a velikosti proteklých objemů (sumárních hodnot) analogových kanálů, stavy binárních kanálů a dovoluje také rychlé změny předvolených pracovních parametrů.

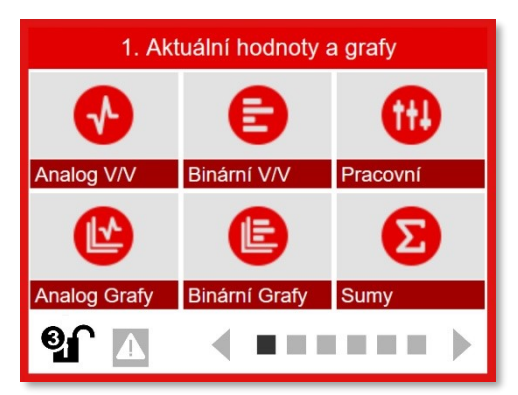

Podrobný popis všech parametrů přístroje je uveden v rozsáhlé kapitole [11](#page-98-0) *[Parametry](#page-98-0)* na str. [99.](#page-98-0)

# **10.3.1. Zobrazení aktuální hodnoty analogového kanálu**

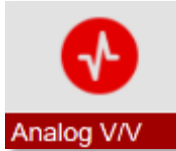

<span id="page-91-0"></span>Tlačítko pro zobrazení aktuální hodnoty analogového kanálu včetně grafu posledních 280 hodnot. Obrazovka obsahuje v pravém horním rohu šipku pro výběr kanálu. Postupně lze mezi jednotlivými analogovými kanály přecházet také pomocí tlačítek NAHORU a DOLU. Při stisknutí klávesy ENTER lze přejít na parametrizaci právě zobrazeného analogového kanálu.

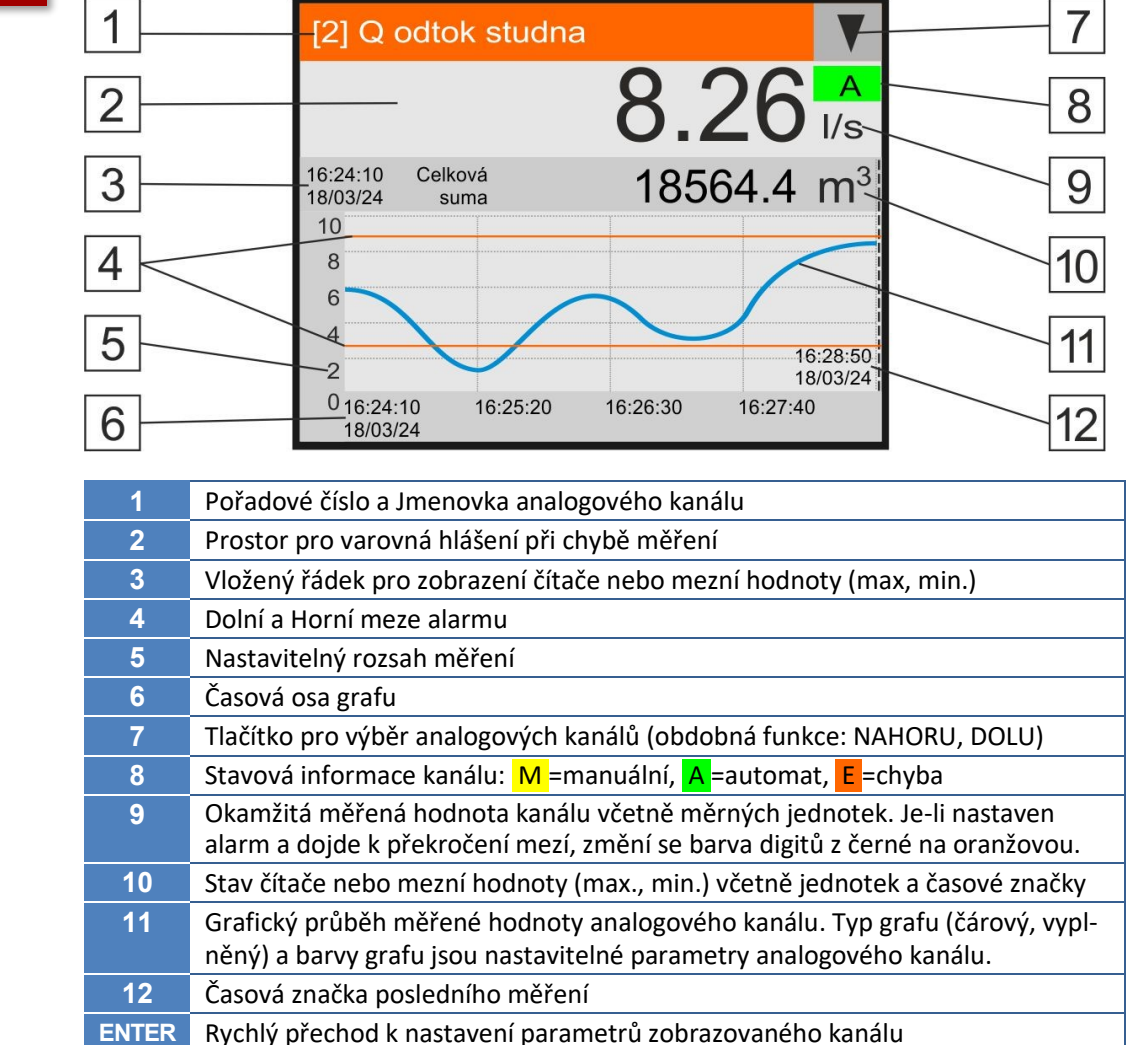

*P r o c h á z en í j e d n ot l i v ý ch o b r a zo v e k* V cyklickém režimu slouží tlačítka se šipkou NAHORU a DOLU k procházení skupiny obrazovek jednotlivých měřících kanálů nebo skupiny přehledových obrazovek, tlačítka VLEVO a VPRAVO k procházení jednotlivých obrazovek cyklického režimu, tj. obrazovky ACH střídavě s obrazovkami přehledů.

# **10.3.2. Zobrazení aktuálních hodnot binárních kanálů**

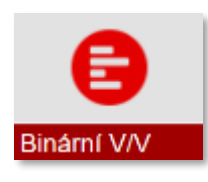

 $Parameter$  *BCH* 

<span id="page-92-0"></span>Zobrazení aktuálních stavů a poslední krátké historie až osmi binárních kanálů. Je-li v jednotce nastaveno více než 8 binárních kanálů, lze pomocí hmatníků VPRAVO, VLEVO přepínat mezi jednotlivými obrazovkami binárních kanálů.

Výběr jednotlivých kanálů se provádí pomocí tlačítek NAHORU a DOLU nebo dotekem popisky kanálu. Právě vybraný kanál je signalizován světlejší šedou barvou pod popiskou binárního kanálu (bod 7 na dolním obrázku).

Při stisknutí klávesy **ENTER** lze přejít na parametrizaci vybraného binárního kanálu. Do menu parametrizace všech nastavených binárních kanálů (nejen vybraného kanálu) se lze dostat stiskem šipky v levém horním rohu obrazovky.

Zpět na zobrazení aktuálních hodnot binárních kanálů se lze dostat po stisku hmatníku ESC.

Při delším stisku tlačítka **MODE** (>0,5 sec) lze přejít na obrazovku ručního řízení, která umožňuje nastavit na vybraném binárním kanálu požadovanou hodnotu 0 (rozepnutí) nebo 1 (sepnutí). Zpět na zobrazení aktuálních hodnot binárních kanálů se lze dostat opět stiskem hmatníku MODE (režimu ručního řízení binárních kanálů je věnována kap. [6-2](#page-236-0) [Binární](#page-236-0)-ručně na str[. 237\)](#page-236-0). *R u č n í ř íz e ní B C H*

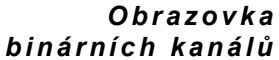

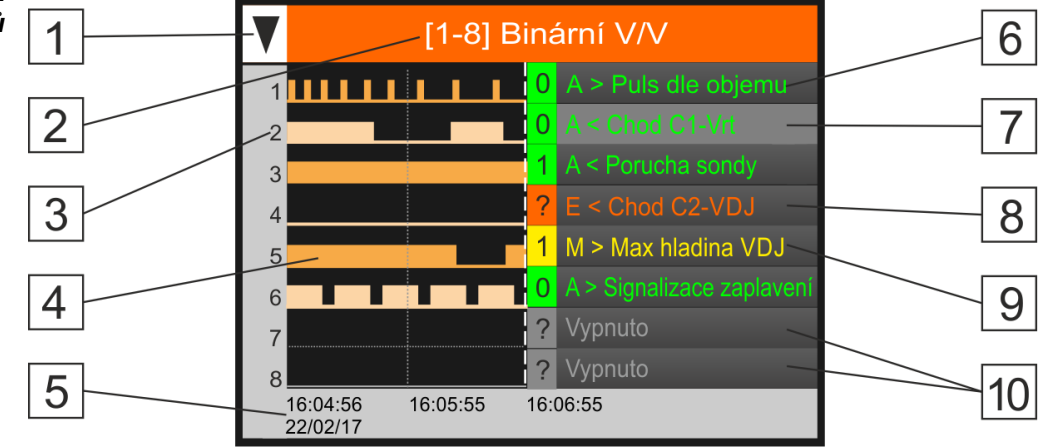

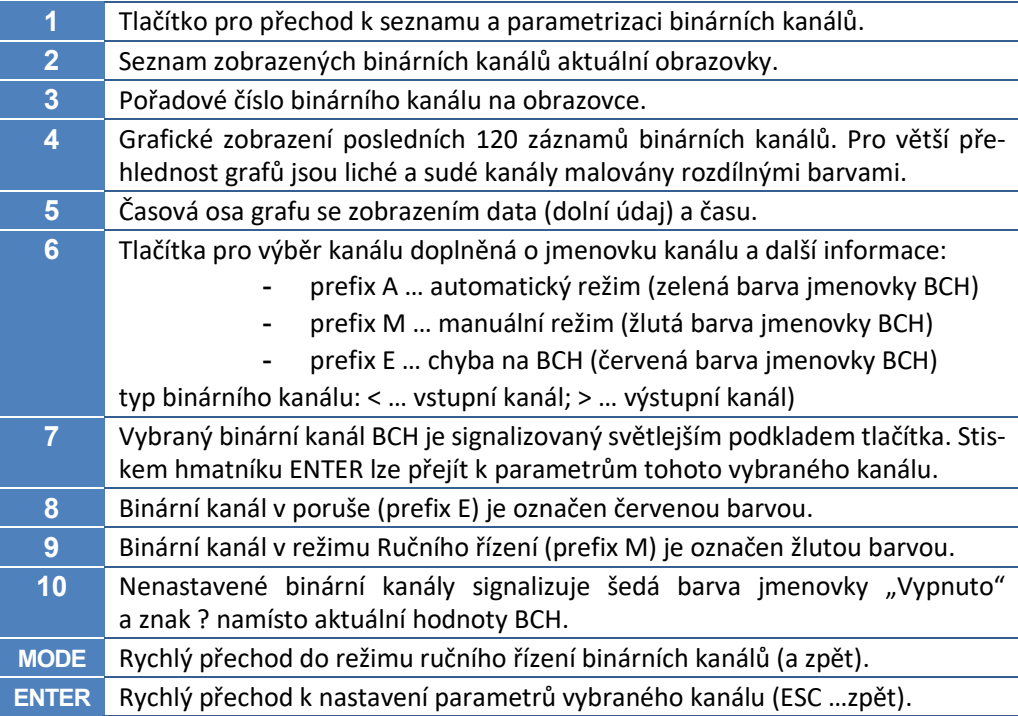

## **10.3.3. Zobrazení archivovaných hodnot analogového kanálu**

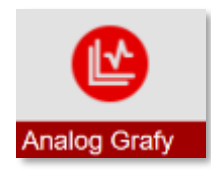

<span id="page-93-0"></span>Tato volba umožňuje prohlížet historická data jednotlivých analogových kanálů v grafech s časovou osou. Uživatel vybere kanál a zvolí, od jakého data se má graf zobrazovat. Po stisku tlačítka *Zobrazit graf!* jednotka prohledá oblast archivovaných dat a na displeji vykreslí měřené hodnoty uložené v paměti ve formě čárového grafu.

Na jedno načtení se do paměti jednotky načte až 2.048 záznamů od zadaného data a času, přičemž na obrazovce jednotky se zobrazí prvních 280 zaznamenaných hodnot. Pomocí tlačítek se šipkami VLEVO, VPRAVO, NAHORU, DOLU a časového ukazovátka v grafu lze v záznamech rolovat a vyhledat konkrétní záznam včetně zobrazení data a času jeho pořízení.

# 1-1-1 Analog Grafy

#### 1-1 Výběr kanálu

Volba analogového kanálu pro zobrazení ze seznamu všech analogových kanálů jednotky. U obsazených kanálů se zobrazují parametry: *Jmenovka*, *Měřící metoda a Měrné jednotky.*

1-2 Od data [YYYY, MM, DD]

# 1-3 Od času [HH:MM:SS]

Nastavení počátečního data a času pro zobrazení měřené veličiny vybraného kanálu.

## 1-4 Zobrazit graf!

Tlačítko pro vyvolání grafu archivovaných hodnot:

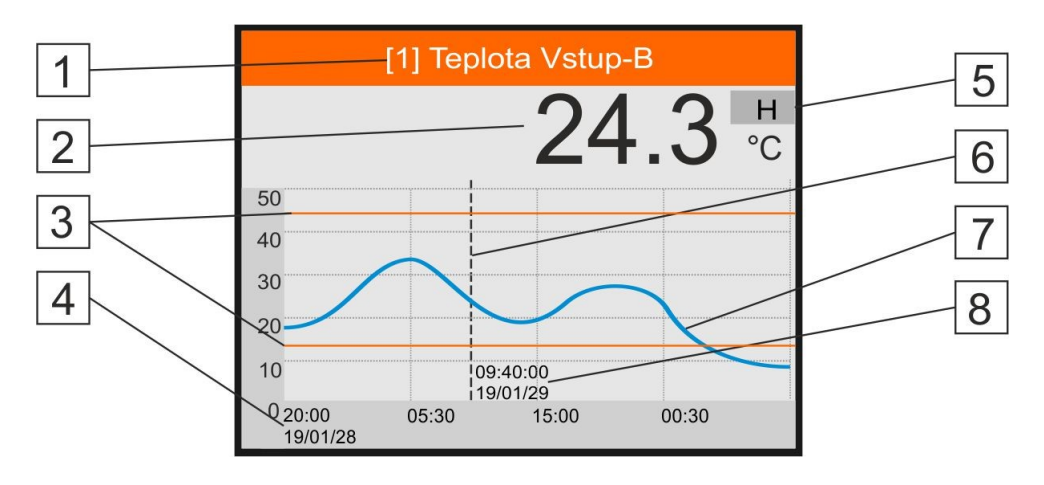

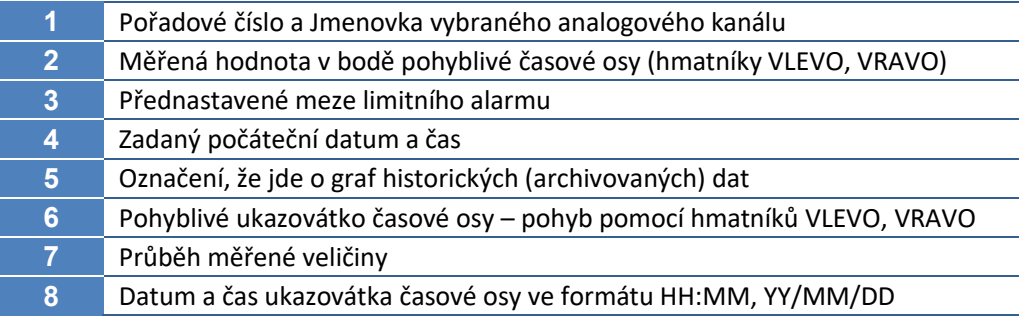

Příprava cca 2 tisíc archivovaných záznamů pro jejich zobrazení trvá několik sekund a po tuto dobu je v horním řádku grafu zobrazeno procentuální vyjádření zpracovávaných dat.

Pomocí hmatníků VLEVO, VPRAVO lze posouvat kurzorem časové osy a odečítat měřenou hodnotu v daném dni a čase. Delší stisk hmatníků VLEVO, VPRAVO vyvolá automatické zrychlené procházení grafu ve zvoleném směru. *P o h y b č a so v é h o u k a z o v át k a v g r a fu*

> Hmatníky NAHORU a DOLU urychlují procházení zaznamenaných dat tím, že rolují jednotlivé obrazovky (280 záznamů), což je signalizováno pohybem vodorovného kurzoru nad zobrazovaným grafem.

# **10.3.4. Zobrazení archivovaných hodnot binárního kanálu**

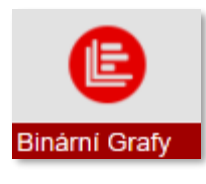

<span id="page-94-0"></span>Tato nabídka umožňuje prohlížet historická data jednotlivých binárních kanálů v grafech s časovou osou. Uživatel vybere kanál a zvolí, od jakého data se má graf zobrazovat.

Na jedno načtení se do paměti jednotky načte až 2.048 záznamů od zadaného data a času, přičemž na obrazovce jednotky se zobrazí prvních 120 zaznamenaných hodnot.

Pomocí tlačítek se šipkami VLEVO, VPRAVO, NAHORU, DOLU a časového ukazovátka [1] v grafu lze v záznamech rolovat a vyhledat konkrétní záznam včetně zobrazení data a času jeho pořízení.

# 1-1-1 Binár Grafy

# Výběr kanálu

Volba binárního kanálu pro zobrazení ze seznamu všech binárních kanálů jednotky. U obsazených kanálů se zobrazují parametry: *Jmenovka a typ vstupu/výstupu*. Na rozdíl od analogových kanálů se binární kanály zobrazují ve skupině po osmi kanálech.

## 1-2 Od data [YYYY/MM/DD]

## 1-3 Od času [HH:MM:SS]

Nastavení počátečního data a času pro zobrazení binárního stavu vybraného kanálu.

## 1-4 Zobrazit graf!

Tlačítko pro vyvolání grafu archivovaných hodnot:

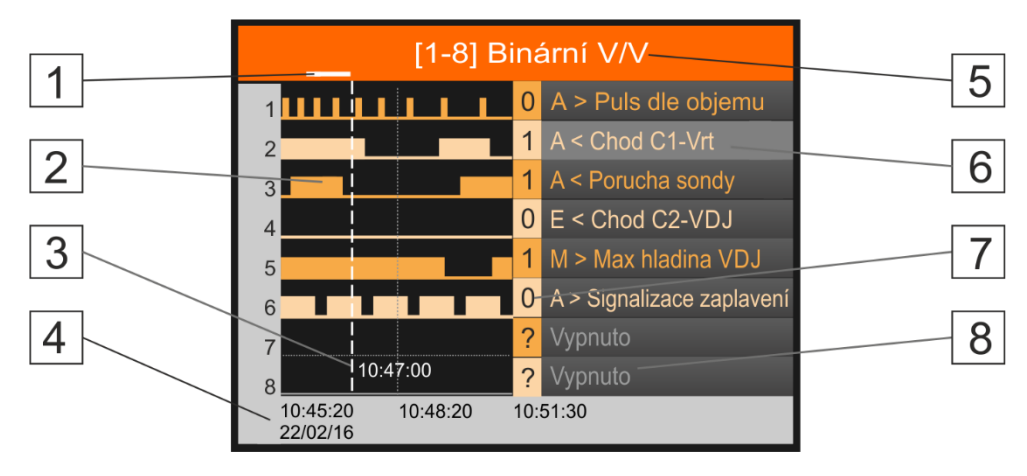

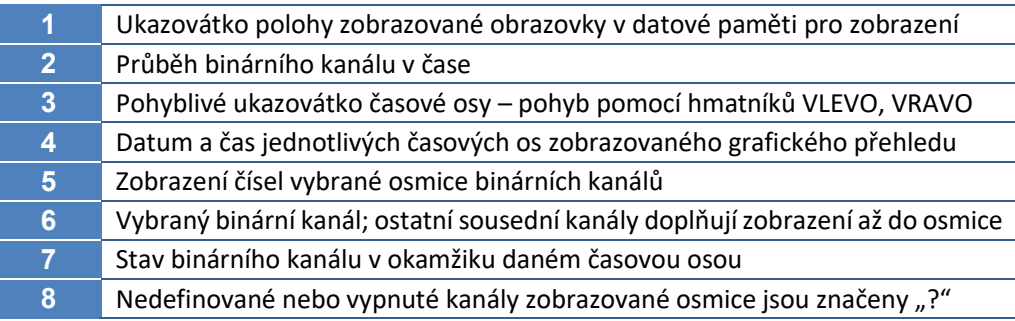

*P o h y b č a so v é h o u k a z o v át k a v g r a fu*

Zpracováno % Vytváření grafu trvá několik sekund a po tuto dobu je v horním řádku grafu zobrazeno procentuální vyjádření dosud zpracovaných dat.

> Pomocí hmatníků VLEVO, VPRAVO lze posouvat kurzorem časové osy a odečítat binární stav v daném dni a čase. Delší stisk hmatníků VLEVO, VPRAVO vyvolá automatické zrychlené procházení grafu ve zvoleném směru.

> Hmatníky NAHORU a DOLU urychlují procházení zaznamenaných dat tím, že rolují jednotlivé obrazovky (120 záznamů), což je signalizováno pohybem kurzoru [1] v horním řádku obrazovky.

# **10.3.5. Zobrazení sum**

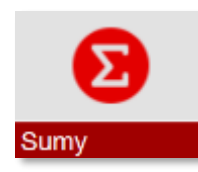

<span id="page-95-0"></span>Tlačítko pro zobrazení stavu čítačů proteklého množství, dešťových srážek, energie a dalších veličin, u kterých lze nastavit vedle záznamu okamžitých hodnot i čítače.

Vedle číselné hodnoty pevně definovaných čítačů jako jsou celkové, denní, měsíční nebo roční sumy uvedené v následujícím přehledu, lze graficky zobrazit za zadané časové období také průběh denních, týdenních nebo měsíčních proteklých objemů (sum).

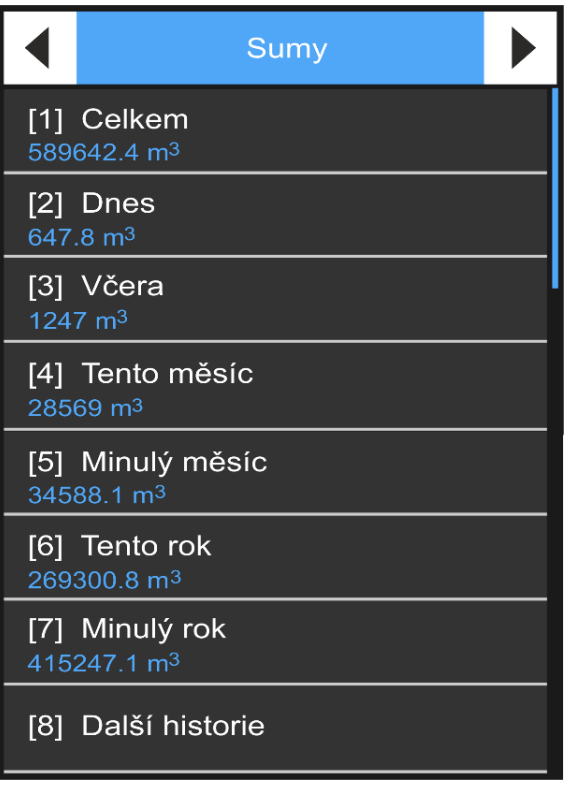

# Výběr kanálu

V prvním kroku je potřeba vybrat z nabídky všech analogových kanálů ten kanál, jehož čítače (Sumy) se mají zobrazit.

Zobrazit sumy lze pouze u analogových kanálů), které mají aktivní čítač [*[3-1-7](#page-129-0) Čítač [\[0/1\]](#page-129-0) na str. [130](#page-129-0)*] (tj. kanály nastavené na měření a záznam průtoku, dešťových srážek, motohodin, spotřebovaných energii atd).

# 1-1-1 Sumy

Souhrnné zobrazení hodnot všech čítačů vybraného analogového kanálu v informativních řádcích obrazovky. Jednotlivé řádky obsahují název čítače (sumy) daný bílou barvou fontů a pak modrým písmem v dolní části informativního řádku stav toho kterého čítače přiřazeného k zobrazovanému analogovému kanálu, a to včetně nastavených měrných jednotek a zobrazovaného počtu desetinných míst.

Počátek i konec dne může být posunut parametre[m 2-5-5](#page-116-0) [Posunutí konce dne](#page-116-0) [HH:MM:SS] na str. [117](#page-116-0)., což může mít vliv na celkový stav jednotlivých čítačů v porovnání s jiným měřením prováděným s pravidelnými půlnočními odečty (s výjimkou celkového čítače, na jehož stav nemá posunutí konce a začátku dne žádný vliv).

#### 1-1 Celkem

Suma od instalace přístroje, resp. od jeho poslední inicializace, do současnosti.

#### 1-2 Dnes

Suma od počátku dne do současnosti.

1-3 Včera

Suma za včerejší den.

1-4 Tento měsíc

Suma v tomto měsíci počítaná od 1. dne v měsíci do současnosti.

Minulý měsíc

Suma za minulý měsíc.

1-6 Tento rok

Suma v tomto roce počítaná od 1.1 do současnosti.

1-7 Minulý rok

Suma za minulý rok.

#### 1-8 Další historie

Tlačítko "Další historie" slouží pro výpočet a grafické zobrazení archivovaných denních, týdenních a měsíčních sum (proteklých objemů) od nastaveného data do současného okamžiku nebo do zaplnění obrazovky (280 dílčích hodnot na časové ose).

- 1 Od data [YYYY/MM/DD]
- 2 Od času [HH:MM]

Nastavení počátečního data pro zobrazení grafu sumárních hodnot

Vzorkování

Výběr ze 3 nabídek vzorkování určuje, jak dlouhé období bude představovat jeden sloupec plného grafu či bod čárového grafu. Obvyklá hodnota tohoto parametru je 24 hod, tzn. zobrazení grafu denních úhrnů (sum).

- **24 hod**
- **7 dní**
- **1 měsíc**

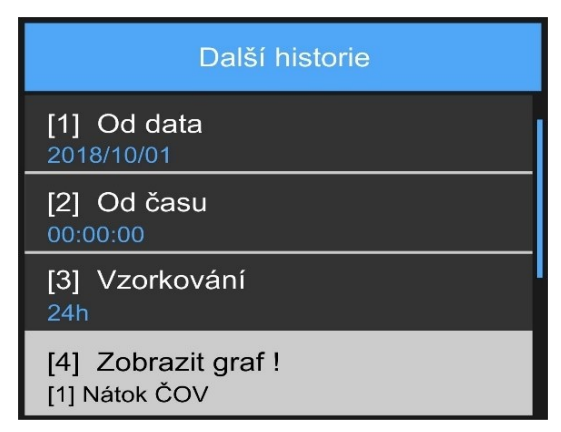

Týdenní a měsíční sumy se před zobrazením grafu počítají z archivovaných denních sum, a proto může příprava zobrazení delšího časového úseku trvat i několik sekund.

#### Zobrazit graf!

Tlačítko pro vyvolání grafu, ve kterém bude jeden bod znázorňovat sumu za období dané volbou Vzorkování. Vytváření grafu trvá několik sekund a po tuto dobu je v horním řádku grafu zobrazeno procentuální vyjádření dosud zpracovaných dat.

Typ grafu (čárový nebo plný, barva grafu, …) jsou parametry, které graf sum přebírá z nastavení analogového kanálu (viz parametry *[11-7](#page-135-0) [Typ zobrazení grafu](#page-135-0),* str[. 136\)](#page-135-0).

Pomocí tlačítek VLEVO, VPRAVO lze pohybovat ukazovátkem na časové ose a zobrazovat tak číselnou velikosti sumy v jednotlivých dnech (týdnech, měsících) za zvolené časové období (na obr. 218,3 m<sup>3</sup> dne 3. února 2019):

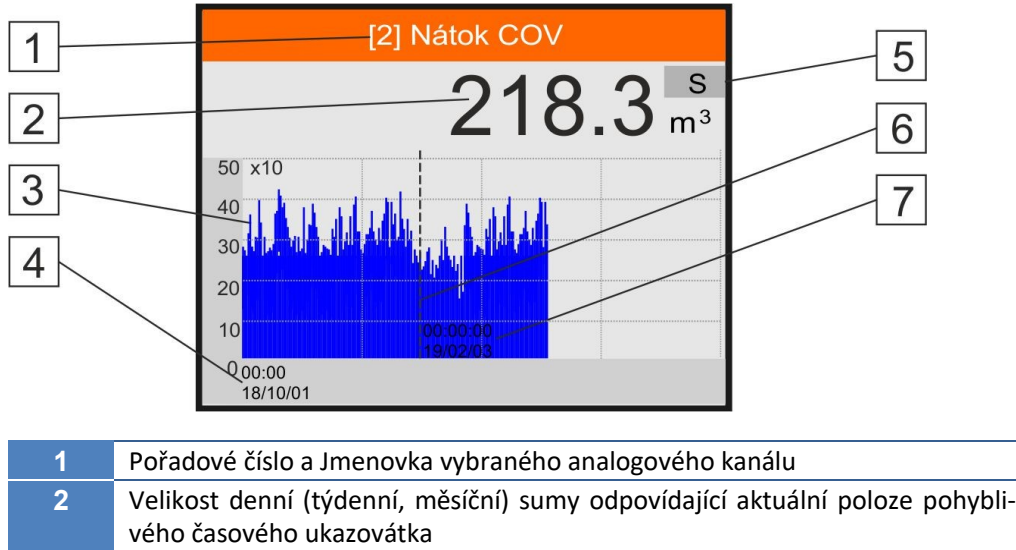

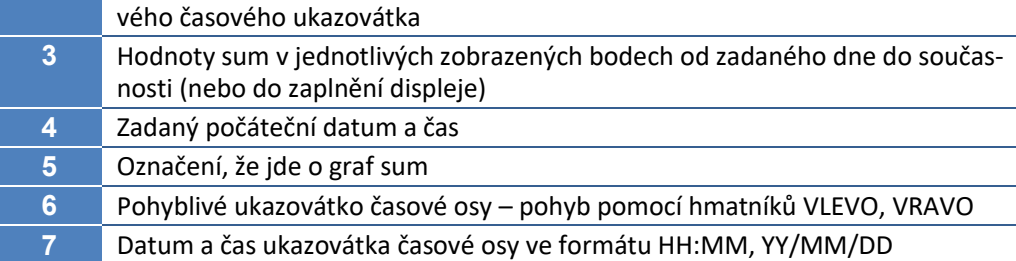

**11**

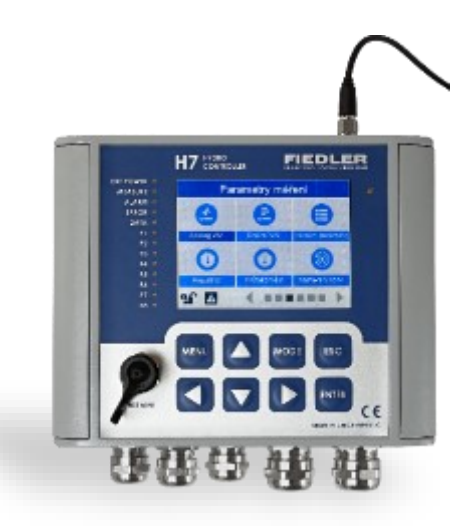

# <span id="page-98-0"></span>*11. Parametry*

Tato rozsáhlá kapitola se věnuje nastavení a popisu jednotlivých parametrů přístroje. Parametry jsou rozčleněny do několika skupin přístupných přes základní obrazovky MENU nebo pomocí programu MOST4.

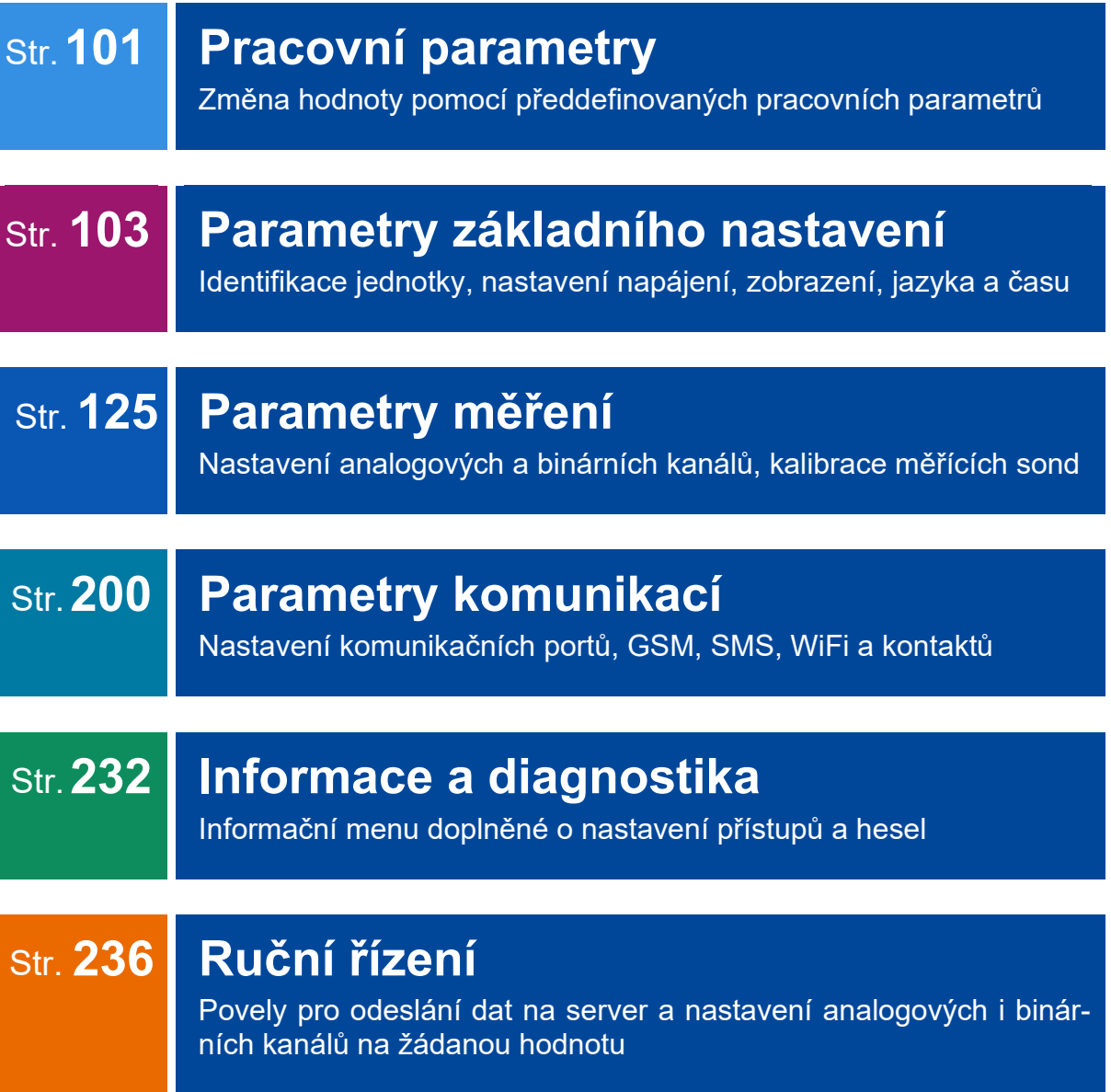

# **11.1. Nastavení a změna parametrů**

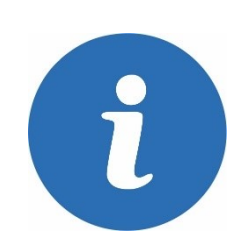

Nastavení a změny parametrů mohou provádět pouze uživatelé s úrovní oprávnění 2 nebo 3. Změnu hodnoty pracovních parametrů PP mohou provádět i uživatelé s úrovní 1.

Následující obrázek znázorňuje typickou obrazovku používanou pro nastavování a změnu parametrů. Vedle hlavičky obsahuje jedna obrazovka max. 4 parametry přístupné buď rovnou dotekem na displeji nebo pomocí hmatníků NAHORU, DOLU a ENTER. Následná nebo předchozí čtveřice parametrů ve stejné úrovni je přístupná pomocí šipek v levém a pravém horním rohu displeje nebo pomocí tlačítek VLEVO, VPRAVO.

Užitečnou a často používanou funkcí při nastavování parametrů je návrat do nadřazeného menu po stisknutí modrého tlačítka v záhlaví obrazovky [2].

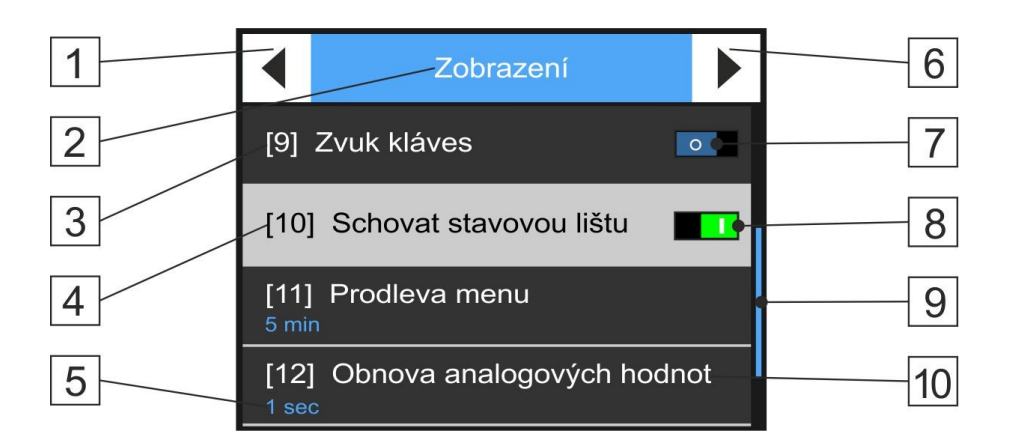

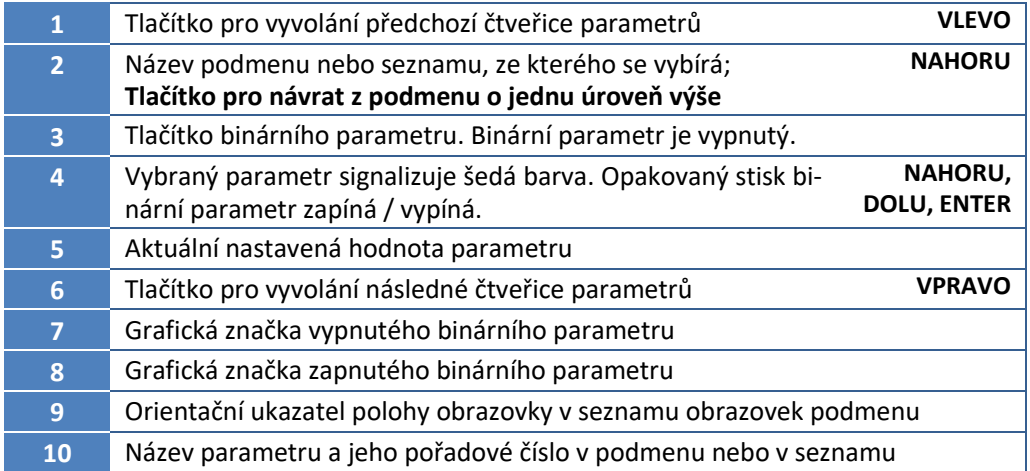

U jednou nastavených parametrů není potřeba provádět jejich potvrzení nebo zápis do paměti jednotky. Parametry zůstávají v přístroji uloženy i po vypnutí napájecího napětí.

# **11.2. Pracovní parametry PP**

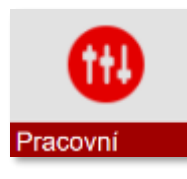

<span id="page-100-0"></span>Pracovní parametry mohou sloužit pro rychlé přenastavení vybraných parametrů přístroje obsluhou zařízení podle aktuálních požadavků monitorované nebo řízené technologie, aniž by bylo potřeba znát strukturu parametrů a jejich členění.

Všechny pracovní parametry jsou obsaženy v jediném přehledném seznamu přístupném přes první "červené" menu "Aktuální hodnoty a grafy".

Při změně hodnoty vybraného pracovního parametru tak obsluha přístroje nemusí znát strukturu analogových ani binárních kanálů jednotky a řídí se jen názvem nebo pořadovým číslem pracovního parametru, jehož hodnotu potřebuje změnit. Pracovní parametry lze používat nejen při změně v nastavení analogových a binárních kanálů ale například i při změně podmínek pro odeslání SMS zpráv, při parametrizaci regulátorů apod.

Značení Přehled všech parametrů přístroje, které lze měnit pomocí pracovního parametru, je v dalším textu této příručce označen hvězdičkou za názvem parametru.

> Aby bylo možno pracovní parametry používat, je potřeba při nastavování jednotky učinit 2 základní kroky:

- **Definovat pracovní parametr**
- **Včlenit vybraný pracovní parametr do nastavovaného analogového nebo binárního kanálu**

## **11.2.1. Definice pracovních parametrů**

Popisu vytváření jednotlivých pracovních parametrů a jejich struktuře se věnuje kap. [3-3](#page-164-0) [Pracovní parametry](#page-164-0) PP na str[. 165.](#page-164-0) Pracovním parametrem může být desetinné číslo, datum a čas nebo i pouhý text.

## **11.2.2. Začlenění pracovních parametrů do jednotky**

Do struktury jednotky se pracovní parametr vkládá při nastavování parametrů analogového nebo binárního kanálu. Jak bylo výše uvedeno, pracovním parametrem lze nahradit pouze některé nastavované parametry označené na konci svého názvu \*.

V dalším textu této příručky je uveden podrobný popis všech parametrů přístroje. Popis parametru je často doplněni i názorným příkladem jeho nastavení. Jde-li právě nastavovaný parametr nahradit některým pracovním parametrem ze seznamu předdefinovaných pracovních parametrů poznáte podle toho, že při jeho nastavování se namísto pouze číselné či textové klávesnice na displeji objeví podokno s volbou, zda má být právě nastavovaný parametr zadán ze Seznamu nebo Hodnotou:

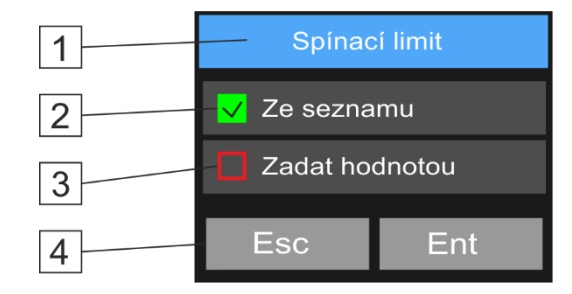

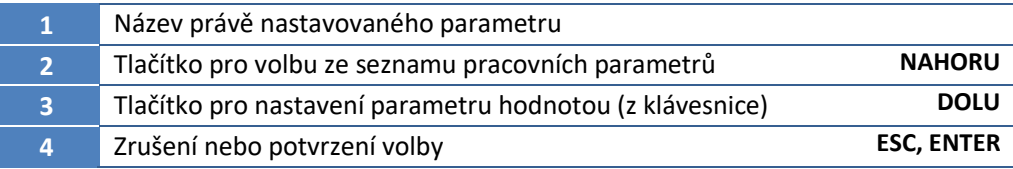

## **11.2.3. Nastavení hodnoty pracovních parametrů**

Každý pracovní parametr musí být nejdříve definován (viz kap[. 3-3](#page-164-0) [Pracovní parametry](#page-164-0) PP na str[. 165\)](#page-164-0).

Následující obrázek ukazuje příklad obrazovky se seznamem 3 předdefinovaných pracovních parametrů jednotky, jejichž hodnotu může obsluha snadno a rychle měnit.

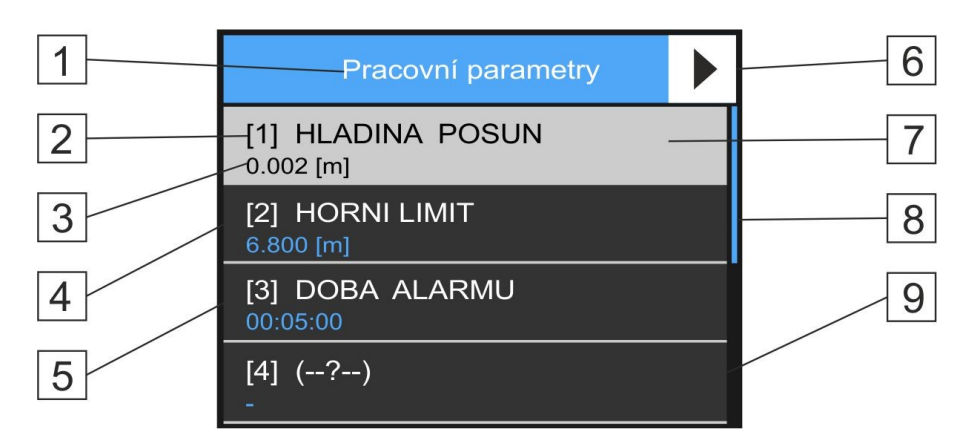

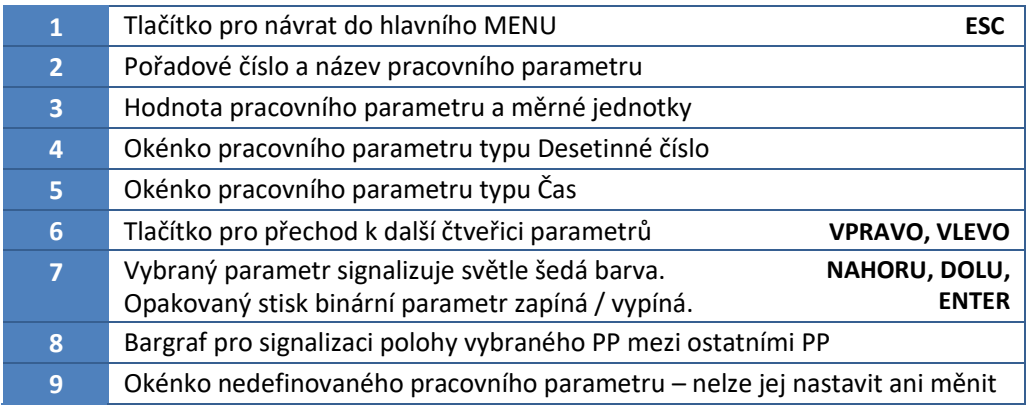

Nastavení požadované hodnoty vybraného pracovního parametru se provádí prostřednictvím oken, které se otevřou po potvrzeném výběru nastavovaného parametru.

| Hodnota |                |       |     |
|---------|----------------|-------|-----|
| 20.0    |                |       |     |
|         | $\overline{2}$ | 3     |     |
| 4       | 5              | 6     | Clr |
|         | 8              | 9     | Esc |
|         |                | $+/-$ | Ent |

 *Nastavení číselné hodnoty Nastavení času Nastavení datumu*

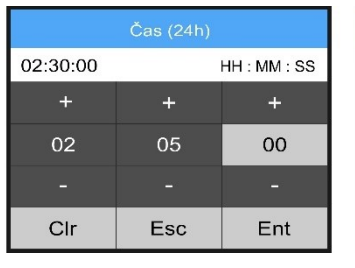

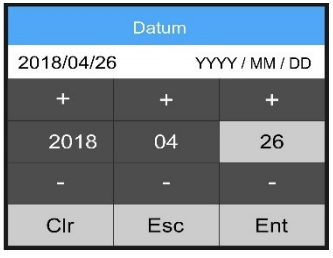

Proti neoprávněným zásahům do nastavení přístroje lze změnu pracovních parametrů podmínit zadáním hesla (právo na změnu pracovních parametrů má obsluha s oprávněním 1 a výšším).

Na str. [167](#page-166-0) je uveden [Příklad 19.](#page-166-0) popisující postup při nastavování pracovních parametrů pro ovládání zapínací a vypínací meze čerpadla.

#### *N a s t a v e n í P P p o mo c í S M S*

Pracovní parametry lze rovněž nastavit na požadovanou hodnotu příkazovou SMS ve tvaru: **HESLO,WPTX=V** (nastavení hodnoty pracovního parametru X na hodnotu V).

<span id="page-101-0"></span>Popisu příkazových SMS je věnována kap. [0](#page-205-0) P[říkazové a řídící](#page-205-0) SMS na str[. 207.](#page-205-0)

<span id="page-102-0"></span>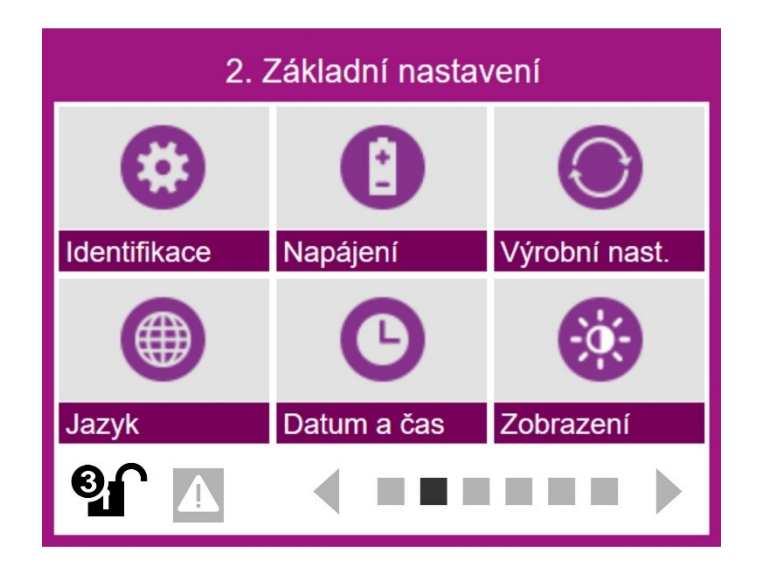

# **11.3. Parametry základního nastavení**

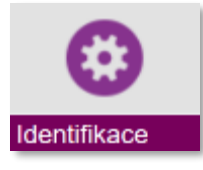

# **2-1 Identifikace**

Nastavení základních identifikačních parametrů přístroje a některých specifických parametrů instalace. Podmenu dovoluje také nastavení speciálních měrných jednotek neuvedených v seznamu.

# 2-1-1 Jmenovka přístroje

Mezi základní parametry patří **jmenovka** přístroje, do které je možno uložit maximálně 25 znaků charakterizujících daný přístroj.

Jmenovka se využívá pro vizuální kontrolu příslušnosti otevřeného parametrického souboru k připojovanému přístroji. Jmenovku lze vidět i na začátku datového souboru \*.dt3 a v hlavičce tabulky zobrazovaných dat.

# 2-1-2 ID přístroje

Identifikační číslo je ukládáno spolu s daty do jednoho datového souboru a jednoznačně tak určuje původ naměřených dat. ID může nabývat hodnotu v intervalu 1 až 4 294 967 295. Obvykle tvoří identifikační ID číslo výrobní číslo jednotky.

Při využívání GPRS datových přenosů na server v internetu je hodnota tohoto parametru přidělena správcem serveru. Za normálních okolností není doporučeno toto číslo měnit.

# 2-1-3 Globální interval měření [HH:MM:SS]

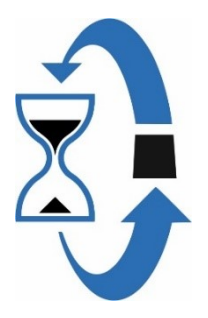

<span id="page-102-1"></span>Tento parametr se uplatňuje především při řízeném probouzení bateriově napájených stanic pracujících v úsporném režimu. Hodnota parametru odpovídá časovému intervalu, ve kterém se stanice probudí, provede jeden průchod měřící smyčkou připojených čidel a snímačů, a poté opět přejde do spánku na dobu danou délkou tohoto intervalu.

Parametr "Globální interval měření [\[HH:MM:SS\]](#page-102-1)" může také řídit archivaci změřených dat u těch analogových kanálů, které mají Základní nebo Vedlejší archivaci nastavenu na Globální interval. Více informací ohledně archivace je uvedeno v části věnované nastavení analogových kanálů [3-1-12](#page-136-0) "[Archivace](#page-136-0)" na str. [137.](#page-136-0)

Parametr může být nastaven v rozsahu od 1 sec do 1 dne. V úsporném pracovním režimu (kap. [2-2-1](#page-108-0) [Režim napájení](#page-108-0), str. [109](#page-108-0)) je dolní rozsah tohoto parametru omezený na 1 min.

**Defaultní nastavení:** 10 min

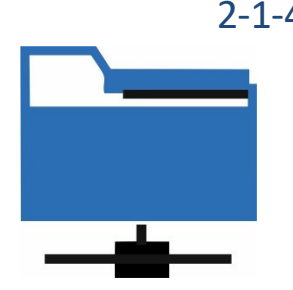

# 2-1-4 Archivace chyb [0/1]

Povolení archivovat v datové paměti chybové stavy přístroje nebo chybové stavy připojených sond a snímačů. Zapnutí tohoto binárního parametru povolí ukládat do paměti mimořádné a nečekané chybové stavy, kterými může být například výpadek síťového napájení nebo chybový signál inteligentní sondy apod.

Spolu s kódem chybového stavu se do paměti přístroje ukládají i časové značky začátku a konce chybového stavu.

*Poznámka: Paměť událostí je automaticky načítána spolu se čtením datové paměti a její obsah je uložen do souboru událostí. Jméno souboru událostí je totožné se jménem souboru změřených dat \*.dt3*

**Defaultní nastavení:** Zapnuto

# 2-1-5 Archivace varování [0/1]

Povolení archivovat v datové paměti varovné stavy přístroje. Mezi varovné stavy patří například pokles napájecího napětí pod nastavenou mez nebo zvýšení vlhkosti uvnitř přístroje nad povolenou mezní hodnotu. Varovný stav nemá zásadní vliv, na rozdíl od chybového stavu, na správnou funkci přístroje.

Spolu s kódem varovného stavu se do paměti přístroje ukládají i časové značky začátku a případně i konce varovného stavu.

**Defaultní nastavení:** Zapnuto

# 2-1-6 Archivace ladění [0/1]

Povolení archivovat změny FW při ladění programu. Pro běžné uživatele tento parametr nemá význam.

**Defaultní nastavení:** Vypnuto

# 2-1-7 Archivace příchozích SMS [0/1]

Povolení ukládat do datové paměti informace týkající se přijatých SMS. Zaznamenán je čas přijetí, text zprávy a telefonní číslo odesílatele.

**Defaultní nastavení:** Zapnuto

# 2-1-8 Archivace odchozích SMS [0/1]

Povolení ukládat do datové paměti informace týkající se odeslaných SMS. Zaznamenán je čas odeslání, text zprávy a telefonní číslo příjemce.

**Defaultní nastavení:** Zapnuto

# 2-1-9 Archivace povelů [0/1]

Povolení ukládat do datové paměti povelové a dotazové příkazy zadané uživatelem přes klávesnici na displeji jednotky.

**Defaultní nastavení:** Zapnuto

# 2-1-10 Zeměpisná šířka

Uživatel má možnost zapsat do paměti pevně instalované jednotky její zeměpisnou šířku pro možnost následného automatického zobrazení jednotky v mapovém podkladu ve formátu N(S)XX.xxxxxx stupňů severní (jižní) šířky bez minut a sekund např. N48.928.

**Defaultní nastavení:** 48.97 °

# 2-1-11 Zeměpisná délka

Uživatel má možnost zapsat do paměti pevně instalované jednotky její zeměpisnou délku pro možnost následného automatického zobrazení jednotky v mapovém podkladu ve formátu E(W)XX.xxxxxx stupňů východní (západní) délky bez minut a sekund např. E15.759

**Defaultní nastavení:** 14.47 °

# 2-1-12 Nadmořská výška [m]

Parametr nastavitelný uživatelem. Využití najde například při měření hladiny podzemní vody přepočtené na nadmořskou výšku nebo při měření atmosférického tlaku vzduchu a jeho následném přepočtu na hladinu moře.

**Defaultní nastavení:** 384,00

# 2-1-13 Uživatelské jednotky [U1]

# 2-1-14 Uživatelské jednotky [U2]

Pokud předdefinovaný seznam jednotek nenabízí potřebnou měrnou jednotku, je možné uživatelsky definovat 2 další měrné jednotky o délce max. 5 znaků.

# 2-1-15 Počet analogových kanálů

Nastavení maximálního počtu použitých analogových kanálů

Zmenšení počtu analogových kanálů o nevyužívané kanály zmenší objem přenášených dat na server. Povolený rozsah parametru: 16 .. 96.

**Tovární nastavení:** 32

# 2-1-16 Počet binárních kanálů

Nastavení maximálního počtu použitých binárních kanálů

Zmenšení počtu binárních kanálů o nevyužívané kanály zmenší objem přenášených dat na server. Povolený rozsah parametru: 16 .. 208.

**Defaultní nastavení:** 64

# 2-1-17 Datum instalace

# 2-1-18 Čas Instalace

Nastavení data a času instalace přístroje. Parametr určuje, od jakého počáteční dne a času se budou načítat data pro vizualizaci (grafy) nebo počítat integrální veličiny (sumy proteklých objemů od instalace).

# 2-1-19 Archivace čítačů v intervalech [0/1)

Parametr povoluje archivaci stavů čítačů celkového množství v intervalech daných nastavením intervalů archivace okamžitých hodnot analogového kanálu. Podmínkou archivace je zapnutí čítače při nastavování daného analogového kanálu.

*z á zn a m in t eg r á l n í v e l i č i n y*

A u to m a ti c ký Vedle této uživatelské volby pravidelné archivace stavů celkového čítače daného analogového kanálu, probíhá v jednotce ještě zcela automatický záznam přírůstku kumulované hodnoty měřené integrální veličiny (průtok, dešťové srážky, energie,…) na samostatném pomocném kanálu, který je interně "připojený" ke každému analogovému kanálu měřícímu některou výše uvedenou integrální veličinu. Přírůstky jsou měřeny za období dané nastaveným intervalem archivace – časem mezi dvěma záznamy okamžité hodnoty.

Zobrazení Tento pomocný záznamový kanál obsahující pouze "přírůstky" je při sběru dat (přes USB, GSM, NB-IoT, Ethernet) automaticky vyčítán, a následně i zobrazován formou tabulky nebo grafu, spolu s aktuální hodnotou připojeného analogového kanálu.

> Výše popsaný automatický záznam přírůstků integrální veličiny nastavení tohoto parametru nijak neovlivňuje. Zapnutí parametru má však vliv na celkový objem zaznamenávaných a přenášených dat, a proto je defaultní hodnota parametru nastavena na vypnuto.

**Defaultní nastavení:** Vypnuto

# 2-1-20 Archivace čítačů o půlnoci [0/1]

Parametr povoluje archivaci všech nastavených čítačů celkového množství pouze 1x denně o půlnoci.

Jedná se o obdobu výše uvedeného parametru s tím rozdílem, že k archivaci celkového stavu povolených čítačů dochází pouze jednou o půlnoci, a ne pravidelně v intervalu daném parametrem *Intervale archivace*., čímž dochází k úspoře datové paměti i celkovému objemu přenášených dat.

**Defaultní nastavení:** Vypnuto

<span id="page-106-0"></span>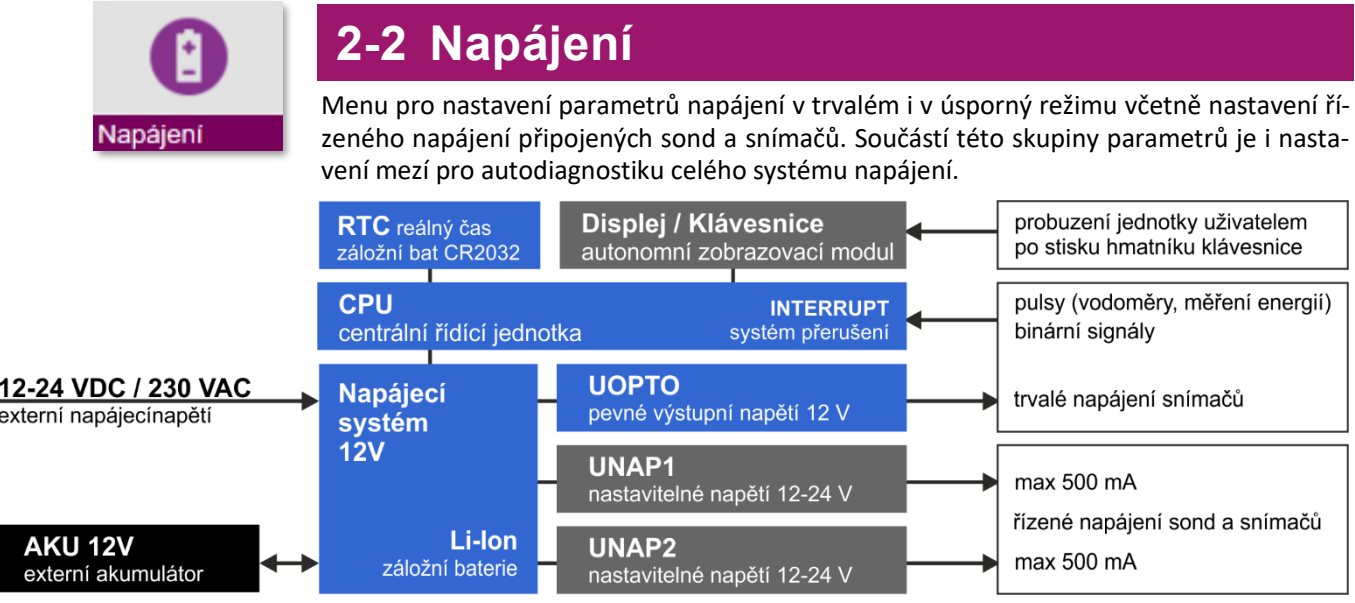

Jednotka H7, H3 může pracovat ve dvou základních režimech napájení: v **Trvalém provozu** a v **Úsporném režimu.** Plně funkční jsou v úsporném režimu pouze modře podbarvené bloky.

#### **TRVALÝ PROVOZ**

**V trvalém provozu** je jednotka trvale zapnutá a provádí nepřetržité kontinuální cyklické měření nastavených analogových kanálů včetně řízení navázané technologie. Trvalý provoz je základní nastavení jednotky napájené ze zdroje síťového napětí 12 až 24 VDC nebo 230 VAC.

## **ÚSPORNÝ REŽIM**

**Úsporný režim** je vhodný pro ty přístroje, které jsou napájeny pouze z akumulátoru. Proudový odběr jednotky v úsporném režimu je v době "spánku" jednotky menší než 0,3 mA.

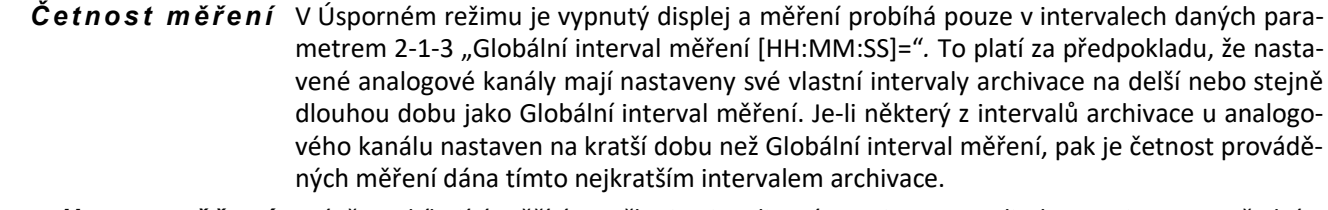

Signalizace měření Právě probíhající měřící smyčka je signalizována svitem LED diody MEASURE na předním panelu přístroje. Po probuzení jednotky z úsporného režimu proběhne vždy celý měřící cyklus zahrnující postupné změření všech nastavených analogových kanálů.

Archivac dat V době úsporného režimu bude probíhat archivace měřených hodnot v závislosti na nastavených parametrech archivace jednotlivých měřících kanálů. Parametry archivace jsou popsány v kapitol[e 3-1-12](#page-136-0) "[Archivace](#page-136-0)" na str. [137.](#page-136-0) *v ú s p o rn é m r ež i mu*

V závislosti na nastavení parametrů jednotky může být vyvolán Úsporný režim i u jednotek napájených ze zdroje síťového napětí (výpadkem externího napájecího napětí, nízkým napětím externího akumulátoru nebo sepnutím ovládacího binárního kanálu).

Po dobu trvání úsporného režimu dojde k vypnuté aktivních proudových výstupů 4-20 mA IOUT1, IOUT2 a elektronických relé RE3, RE4 na přípojných deskách TB2 a TB3. Mechanická relé se při přechodu do úsporného režimu nevypínají a jsou nadále řízena podle nastavených podmínek (četnost řízení je však dána četností měření v úsporném režimu). *V ý s t u p y v ú s p o rn é m r ež i mu*

> Podmínkou pro přechod jednotky do úsporného režimu je vhodné nastavení režimu displeje, který může blokovat přechod jednotky do úsporného režimu (režim napájení displeje je řízen parametrem [2-6-1](#page-117-1) ["Režim displeje"](#page-117-1)).

#### Probuzení Spící jednotku je možné z Úsporného režimu kdykoliv probudit stiskem libovolné klávesy jednotky. dojde k dočasnému přerušení úsporného režimu na dobu danou parametrem [2-](#page-117-2) [6-3](#page-117-2) ["Čas do vypnutí displeje \[](#page-117-2)HH:MM:SS]". *u ž i v at e l e m*

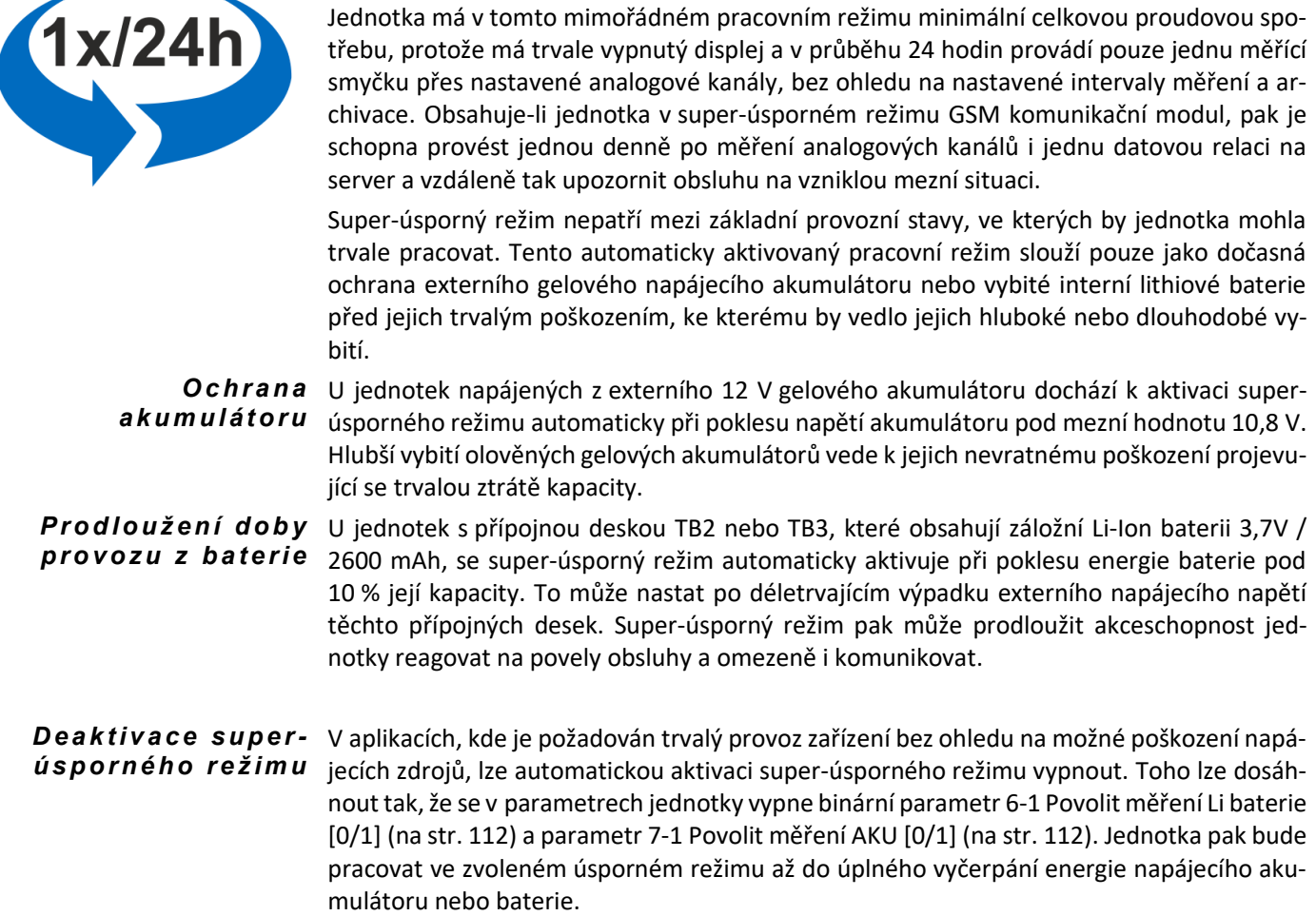

#### **SUPER-ÚSPORNÝ REŽIM - OCHRANA AKUMULÁTORU NEBO BATERIE**

Jednotka má v tomto mimořádném pracovním režimu minimální celkovou proudovou spotřebu, protože má trvale vypnutý displej a v průběhu 24 hodin provádí pouze jednu měřící
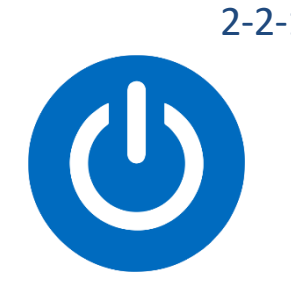

# 2-2-1 Režim napájení

<span id="page-108-3"></span>Nastavení podmínek pro přechod jednotky do úsporného režimu.

V úsporném režimu měření probíhá pouze v intervalech daných parametrem [2-1-3](#page-102-0) "Globální interval měření [\[HH:MM:SS\]](#page-102-0)" nebo jiným kratším interval archivace libovolného analogového kanálu. Po probuzení proběhne vždy celá měřící smyčka nastavených ACH kanálů a poté bude přístroj uspán.

**Důležité omezení:** V úsporném režimu nemůže jednotka pracovat v intervalu měření kratším než 1 min.

## Trvalý provoz bez úsporného režimu

Kontinuálně probíhající měření bez ohledu na stav napájecí baterie nebo výpadek externího napájení. Volba pro jednotky napájené za zálohovaného síťového zdroje.

## Úsporný režim při výpadku napájení

<span id="page-108-2"></span>Přechod do úsporného režimu při výpadku externího napájení. Nastavení limitní hodnoty externího napájení pro aktivaci této volby je popsáno v kapitole *[2-2-8](#page-112-0) [Externí napájení](#page-112-0).*

## Úsporný režim při nízkém napětí AKU

Přechod do úsporného režimu při poklesu napětí záložního napájecího akumulátoru pod nastavenou hodnotu. Povolení pro přechod do úsporného režimu jednotky a nastavení li-mitní hodnoty je popsáno v kap. [2-2-7](#page-111-0) ["Akumulátor"](#page-111-0).

## Úsporný režim podle bin. kanálu

<span id="page-108-0"></span>Přechod do úsporného režimu při sepnutí zvoleného binárního kanálu.

## Úsporný režim vždy

Základní pracovní režim jednotky napájené pouze z akumulátoru.

**Defaultní nastavení:** Trvalý provoz bez úsporného režimu

# 2-2-2 Řídící binární kanál [BCH]

Zadání binárního kanálu pro řízení přechodu do úsporného režimu jednotky podle parame-tru [1-4](#page-108-0) ["Úsporný režim](#page-108-0) podle bin. kanálu". Jednotka zůstává v úsporném režimu po dobu sepnutí bin. kanálu. Binární kanál může být ovládán například dveřním spínačem skříně, časovou funkcí apod.

Hodnota 0 vypíná funkci tohoto parametru.

2-2-3 Napájení UNAP1

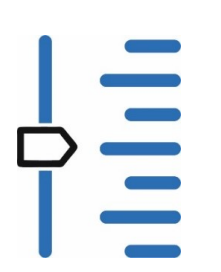

#### <span id="page-108-1"></span>Parametry pro řízení a autodiagnostiku 1. větve napájecího napětí UNAP1. Vedle velikosti napájecího napětí lze v tomto podmenu nastavit i prodlevu potřebnou pro provedení prvního měření od zapnutí napájecího napětí a varovací úrovně při překročení odebíraného proudu nebo poklesu velikosti napájecího napětí UNAP1.

# 3-1 Zapnout napájení [0/1]

Povolení k zapnutí 1. větve napájecího napětí UNAP1.

**Defaultní nastavení:** Zapnuto

# Velikost napětí [V]

Volba velikosti napájecího napětí v jednotkách V. Velikost napájecí napětí lze nastavit v rozsahu 12 až 24 VDC s rozlišením 0,1V (do HW:406 12 až 16 VDC), přičemž minimální napájecí napětí je dané aktuálním napětím napájecího akumulátoru, respektive 13 VDC a 14 VDC pro přípojné desky TB2 a TB3 napájené ze zdroje externího napětí 24 VDC nebo 230 VAC.

V případě potřeby lze skutečnou velikost napájecí napětí čidel a velikost odebíraných proudů ověřit v menu "Informace a diagnostika" (kapitola [5-2](#page-232-0) [Stav napájení](#page-232-0) na str. [233\)](#page-232-0).

Nastavení vyššího napájecího napětí, než vyžadují připojená čidla a snímače, zkracuje dobu provozu při napájení jednotky z akumulátoru. Minimální velikosti napájecího napětí vybraných snímačů jsou uvedeny v kapitol[e 6.5.2](#page-42-0) na str[. 43.](#page-42-0)

**Defaultní nastavení:** 12 V (aktuální velikost napětí napájecího olověného akumulátoru)

#### 3-3 Prodleva po zapnutí [sec]

Nastavení prodlevy zahájení měření od okamžiku zapnutí napájecího napětí UNAP1. Prodleva se nastavuje v sekundách s rozlišením 0,1 s. Zpožděné sepnutí napájení lze nastavit v rozsahu 0 až 120 sec.

Některé typy snímačů vyžadují prodlevu po zapnutí v řádu desítek sekund (např. ultrazvukové nebo radarové snímače hladiny napájené proudovou smyčkou 4-20 mA).

Nastavení delší prodlevy, než vyžadují připojená čidla a snímače, zkracuje dobu provozu při napájení jednotky z akumulátoru.

## Varovací úroveň napětí [V]

Nastavení varovací úrovně napájecího napětí UNAP1 v jednotkách V. Při poklesu napájecího napětí pod nastavenou úroveň dojde k aktivaci chybového hlášení, které se zobrazí na displeji jednotky a uloží se do tabulky událostí. Seznam chybových hlášení je uveden v kapitole [2-5](#page-145-0) Vstup – [bity diagnostiky](#page-145-0) na str. [146.](#page-145-0)

Pokles napájecího napětí UNAP1 pod varovací úroveň může být způsoben nadměrným proudovým odběrem připojených snímačů (> 500 mA) ze svorek UNAP1, poškozením zvyšujícího DC/DC měniče v přístroji nebo vybitím napájecího akumulátoru.

Varovací úroveň napětí lze nastavit v rozsahu 6 až 24 VDC s rozlišením 0,1V.

**Defaultní nastavení:** 10 V

## Varovací úroveň proudu [A]

Nastavení varovací úrovně proudu odebíraného ze svorek UNAP1 v jednotkách mA. Při překročení odebíraného proudu nad nastavenou úroveň dojde k aktivaci chybového hlášení, které se zobrazí na displeji jednotky a uloží se do tabulky událostí. Seznam všech chybových hlášení je uveden v kapitole [2-5](#page-145-0) Vstup – [bity diagnostiky](#page-145-0) na str[. 146.](#page-145-0)

Postupný časový nárůst odebíraného proudu připojenými snímači může v předstihu signalizovat například závadu snímače, pronikání vlhkosti do kabelových propojení a pod.

Varovací úroveň proudu lze nastavit v rozsahu 0 až 0,500 A s rozlišením 0,001 A.

**Defaultní nastavení:** 0,25 A

# 2-2-4 Napájení UNAP2

Parametry pro řízení a autodiagnostiku 2. větve napájecího napětí UNAP2.

Pro tyto parametry platí vše uvedené v [2-2-3](#page-108-1) ["Napájení UNAP1"](#page-108-1).

Nastavené parametry UNAP2 se mohou lišit od parametrů UNAP1. Z hlediska doby provozu akumulátorově napájeného přístroje je vhodné při menším počtu připojených snímačů podobného typu ponechat jedno napájecí napětí trvale vypnuté.

Snímače vyžadující vyšší napájecí napětí nebo delší prodlevu po zapnutí je vhodné napájet z jiné napájecí větve než zbytek čidel.

**Defaultní nastavení:** Zapnuto

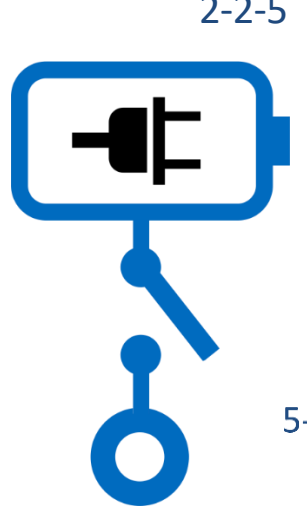

# 2-2-5 Napájení UOPTO

Parametry pro spínání a autodiagnostiku napájecího napětí UOPTO.

Napájecí napětí UOPTO může být využito např. pro napájení OPTO snímačů pulzních vodoměrů a všech dalších čidel a snímačů, které pro správnou funkci vyžadují trvalé napájení i v úsporném napájecím režimu jednotky, kdy jsou napájecí napětí UNAP1 a UNAP2 spínána jen krátkodobě po dobu měření.

Velikost napětí UOPTO a max. možný odebíraný proud jsou od hardwarové verze jednotky HW: 410 včetně (přibližně od roku výroby 2021) nastaveny na 12 VDC / 500 mA. Starší verze jednotky používají napětí UOPTO o velikosti 3,7V / 50 mA.

Napájecí napětí UOPTO je i při výpadku externího napájecího napětí plně funkční pouze při používání externího napájecího záložního akumulátoru 12 V.

# 5-1 Zapnout napájení [0/1]

Povolení napájecího napětí UOPTO.

**Defaultní nastavení:** Vypnuto

# 5-2 Prodleva po zapnutí [sec]

Nastavení prodlevy zahájení měření od okamžiku zapnutí napájecího napětí UOPTO. Prodleva se nastavuje v sekundách s rozlišením 0,1 sec. Zpožděné sepnutí napájení lze nastavit v rozsahu 0 až 120 sec.

**Defaultní nastavení:** 0 sec

# 5-3 Varovací úroveň napětí [V]

Nastavení varovací úrovně napájecího napětí UOPTO v jednotkách V. Při poklesu napájecího napětí pod nastavenou úroveň dojde k aktivaci chybového hlášení, které se zobrazí na displeji jednotky a uloží se do tabulky událostí. Seznam všech chybových hlášení je uveden v kapitole [2-5](#page-145-0) Vstup – [bity diagnostiky](#page-145-0) na str. [146.](#page-145-0)

Varovací úroveň napětí lze nastavit v rozsahu 0,1 až 3,8 V DC s rozlišením 0,1 V.

**Defaultní nastavení:** 10,0 V (od HW: 410 včetně)

# 5-4 Varovací úroveň proudu [mA]

Nastavení varovací úrovně proudu odebíraného ze svorek UOPTO v jednotkách mA s rozlišením až 0,1 mA. Při překročení odebíraného proudu nad nastavenou úroveň dojde k aktivaci chybového hlášení, které se zobrazí na displeji jednotky a uloží se do tabulky událostí. Seznam všech chybových hlášení je uveden v kapitole [2-5](#page-145-0) Vstup – [bity diagnostiky](#page-145-0) na str. [146.](#page-145-0)

Varovací úroveň proudu lze nastavit v rozsahu 0,1 až 500 mA s rozlišením 0,1 mA.

**Defaultní nastavení:** 10,0 mA

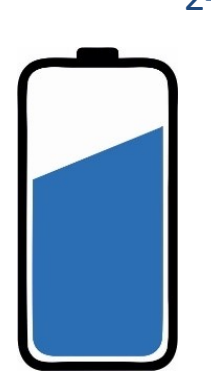

# 2-2-6 Baterie Li-Ion

Toto nastavení se týká pouze jednotek s přípojnou deskou TB2 a TB3, které obsahují napájecí záložní Li-Ion baterii 3,7V / 2600 mAh.

# Povolit měření Li baterie [0/1]

Povolení průběžného sledování a výpočtů zbývající kapacity záložní Li-Ion baterie. Deaktivace tohoto parametru znemožní automatický přechod jednotky do super-úsporného režimu po vybití baterie pod 10 % své kapacity.

**Defaultní nastavení:** Zapnuto

## Varovací kapacita Li baterie [%]

Nastavení kapacity Li-Ion baterie, při které dojde k signalizaci vybití Li-Ion baterie.

Klesne-li kapacita Li-Ion záložní baterie pod nastavenou hodnotu, zobrazí se na displeji symbol signalizující nízkou kapacitu baterie. Varovací kapacita baterie se nastavuje v % porovnání s plně nabitou baterií (=100%). Pokles kapacity baterie pod nastavenou hodnotu aktivuje chybového hlášení, které se zobrazí na displeji jednotky a uloží se do tabulky událostí. Seznam všech chybových hlášení je uveden v kapitole [2-5](#page-145-0) Vstup – [bity diagnostiky](#page-145-0) na str. [146.](#page-145-0)

Varovací úroveň lze nastavit v rozsahu 10 až 100 % s rozlišením 1 %.

**Defaultní nastavení:** 30 %

# 2-2-7 Akumulátor

<span id="page-111-0"></span>Nastavení varovacích mezí pro napětí a odebíraný proud externího napájecího olověného akumulátoru 12 V / 7 až 100 Ah.

# 7-1 Povolit měření AKU [0/1]

Povolení měření napětí a proudu záložního Pb akumulátoru. Deaktivace tohoto parametru znemožní automatický přechod jednotky do super-úsporného režimu po vybití externího napájecího akumulátoru pod pevně nastavenou mezní hodnotu 10.8 V.

**Defaultní nastavení:** Zapnuto

# Varovat při napětí AKU pod [V]

Nastavení minimální velikosti napětí na svorkách externího akumulátoru +AKU (TA4) či EXT AKU (TB1 až TB3). Po poklesu napětí akumulátoru pod tuto mez dojde k aktivaci chybového hlášení, které se zobrazí na displeji jednotky a uloží se do tabulky událostí. Seznam všech chybových hlášení je uveden v kapitole [2-5](#page-145-0) Vstup – [bity diagnostiky](#page-145-0) na str[. 146.](#page-145-0)

Varovací úroveň napětí lze nastavit v rozsahu 5 až 14 V DC s rozlišením 0,1 V.

**Defaultní nastavení:** 11,8 V

# 7-3 Nevarovat při napětí AKU nad [V]

Nastavení vypínací úrovně varování nízkého napětí na svorkách externího akumulátoru +AKU (TA4) či EXT AKU (TB1 až TB3). Po dosažení nastavené úrovně napětí dojde k deaktivaci předchozího varovného hlášení a zároveň se do tabulky událostí uloží hlášení o obnově napájení včetně časové značky.

Varovací úroveň napětí lze nastavit v rozsahu 5 až 14 V DC s rozlišením 0,1 V.

**Defaultní nastavení:** 11,8 V

# 7-4 Proudový limit AKU [A]

Nastavení maximální velikosti proudu odebíraného ze svorek externího akumulátoru +AKU (TA4) či EXT AKU (TB1 až TB3), při kterém dojde k aktivaci varovného hlášení. Proudový limit se nastavuje v A s rozlišením 0,001 A.

Varovací úroveň odebíraného proudu lze nastavit v rozsahu 0 až 5 A.

**Defaultní nastavení:** 1,500 A

# 2-2-8 Externí napájení

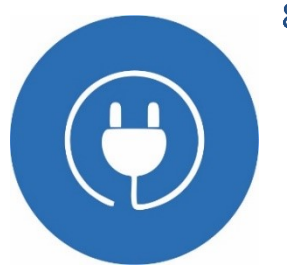

# <span id="page-112-0"></span>8-1 Povolit měření UExt [0/1]

Povoluje měření a sledování stavu externího napájení na svorkách +EXT použité přípojné desky. Pokles velikosti externího napájení pod nastavenou mezní velikost může v závislosti na hodnotě parametru *[1-2](#page-108-2) [Úsporný režim při výpadku napájení](#page-108-2)* vyvolat přechod jednotky do úsporného režimu.

Pokud není externí napájení přivedeno, nastavte tento parametr na hodnotu Vypnuto.

**Defaultní nastavení:** Zapnuto

# 8-2 Varovat při napětí UExt pod [V]

Hodnota tohoto parametru určuje rozhodovací úroveň při měření externího napájecího napětí. Klesne-li externí napětí pod nastavenou úroveň, zobrazí se na displeji symbol signalizující výpadek externího napájecího zdroje, dojde k aktivaci varovného hlášení a zároveň se do tabulky událostí uloží hlášení o výpadku externího napájení včetně časové značky.

Varovací úroveň UExt napětí lze nastavit v rozsahu 0 až 20 V DC s rozlišením 0,1 V.

**Defaultní nastavení:** 11,5 V

## Zpoždění varování UExt [HH:MM:SS]

Délka tohoto časového parametru určuje zpoždění pro nastavení příznaku výpadku externího napájecího napětí. Díky tomuto parametru neodesílá stanice varování při krátkých výpadcích napájecího napětí. Aby byl varovací příznak nastaven, musí výpadek síťového napětí trvat nepřetržitě po nastavenou dobu.

Parametr se používá pro filtraci krátkých výpadků napájení.

*Pozn.: Aktivní proudové výstupy 4-20 mA IOU1 a IOU2 a elektronická relé RE3, RE4 na přípojných deskách TB2 a TB3 provozovaných bez externího olověného akumulátoru jsou napájeny přímo ze zdroje externího napájení, a proto po výpadku tohoto externího napájení dojde k okamžitému přerušení správné funkce těchto proudových výstupů a relé.*

Zpoždění varování UExt lze nastavit rozsahu 0 sec až 16:40:00.

**Defaultní nastavení:** 00:01:00

## 8-4 Prodloužení varování UExt [HH:MM:SS]

Jedná se o obdobu předchozího parametru. Délka tohoto časového parametru určuje zpoždění pro shození příznaku výpadku externího napájecího napětí. Díky tomuto parametru odešle stanice oznámení o ukončení výpadku externího napájení jen 1x i v případě několika krátkých opakovaných výpadků externího napájení.

Parametr se používá pro filtraci krátkých obnovení napájení.

Prodloužení varování UExt lze nastavit rozsahu 0 sec až 16:40:00.

**Defaultní nastavení:** 00:01:00

# 8-5 Proudový limit UExt [A]

Hodnota tohoto parametru je varovací úroveň proudu odebíraného z externího zdroje. Po překročení nataveného proudového limitu dojde k aktivaci varovného hlášení, které se zobrazí na displeji jednotky a zároveň se uloží do tabulky událostí. Seznam všech chybových hlášení je uveden v kapitole [2-5](#page-145-0) Vstup – [bity diagnostiky](#page-145-0) na str[. 146.](#page-145-0)

Proudový limit UExt lze nastavit v rozsahu 0 až 5 A s rozlišením 0,001 A.

**Defaultní nastavení:** 1,500 A

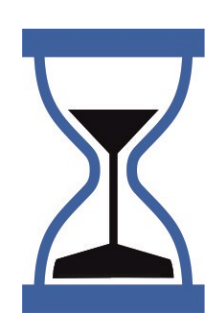

# 2-2-9 Intenzita LED [%]

Nastavení intenzity svitu signalizačních LED diod na předním panelu jednotky v rozsahu 0 až 100 %. Nižší procentuální hodnota parametru prodlužuje životnost napájecí baterie. Nulová hodnota vypíná signalizaci úplně.

**Defaultní nastavení:** 80 %

# 2-2-10 Režim LED

Nastavení režimu indikačních diod umístěných na předním panelu jednotky vlevo od displeje.

**Defaultní nastavení:** Trvalý provoz

## 10-1 Trvalý provoz

Trvalý provoz indikačních diod pulzních vstupů nezávisle na nastaveném režimu napájení.

## Úsporný režim

Úsporný režim indikačních diod pulzních vstupů. Indikační diody jsou vypínány/zapínány společně s displejem jednotky.

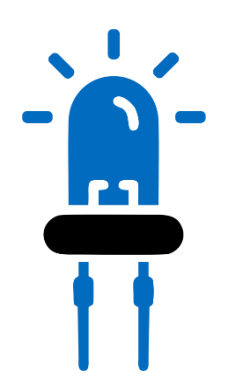

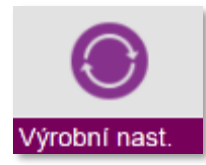

# **2-3 Výrobní nastavení**

Podmenu "Výrobní nastavení" vyžaduje přístup s nejvyšším oprávněním a dovoluje inicializovat jak pracovní parametry přístroje, tak vymazat čítače kumulovaných hodnot i datovou paměť včetně archivovaných hodnot analogových ACH i binárních BCH kanálů.

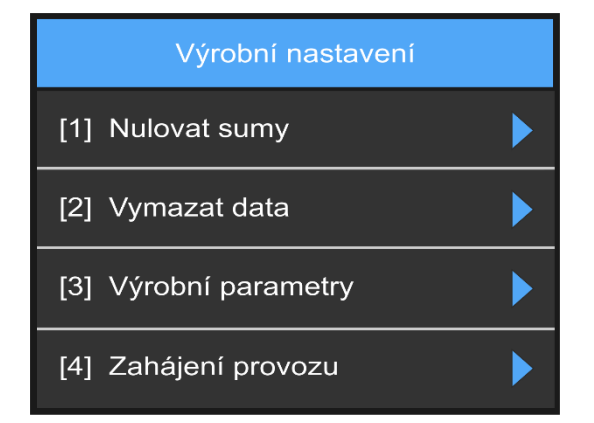

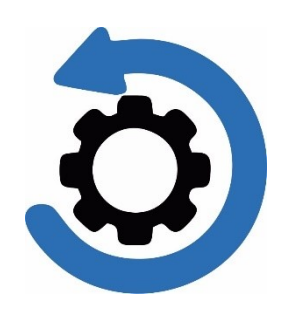

# 2-3-1 Nulovat sumy

Tato volba smaže všechny hodnoty všech čítačů (sumy) v datové paměti. Volba je přístupná jen uživatelům s nejvyšším stupněm oprávnění

# 2-3-2 Vymazat data

Tato volba smaže všechna data archivovaná v datové paměti, tj. záznamy měření všech analogových ACH i všech binárních BCH kanálů. Volba je přístupná jen uživatelům s nejvyšším stupněm oprávnění

# 2-3-3 Výrobní parametry

Tato volba nastavuje všechny parametry přístroje na výchozí defaultní hodnoty, a to včetně ID jednotky. Volba je přístupná jen uživatelům s nejvyšším stupněm oprávnění.

# 2-3-4 Zahájení provozu

Tato volba nastavuje všechny parametry na výchozí defaultní hodnoty, a to včetně ID jednotky. Volba je přístupná jen uživatelům s nejvyšším stupněm oprávnění. [FW-CPU:1.18.44; FW-DISP: 4.1.25]

# Vymaže data a sumy

Tato volba smaže všechna data archivovaná v datové paměti. Volba je přístupná jen uživatelům s nejvyšším stupněm oprávnění

# 4-2 Vynuluie provozní hodiny

Tato volba smaže všechna data archivovaná v datové paměti. Volba je přístupná jen uživatelům s nejvyšším stupněm oprávnění

## Nasatví datum instalace

Tato volba smaže všechna data archivovaná v datové paměti. Volba je přístupná jen uživatelům s nejvyšším stupněm oprávnění

# 4-4 Zahájení provozu

Tato volba smaže všechna data archivovaná v datové paměti. Volba je přístupná jen uživatelům s nejvyšším stupněm oprávnění

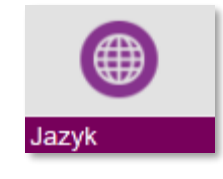

**2-4 Jazyk**

Volba jazykové verze pro všechny názvy a popisy parametrů, oznámení a zprávy zobrazované na displeji přístroje. Některé verze firmware jednotky mohou obsahovat omezený počet jazykových verzí (pouze češtinu a angličtinu).

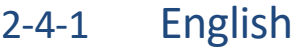

Přepnutí jazykové mutace přístroje do angličtiny.

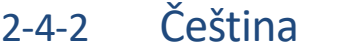

Přepnutí jazykové mutace přístroje do češtiny.

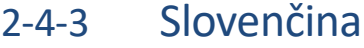

Přepnutí jazykové mutace přístroje do slovenštiny.

# 2-4-4 Deutsch

Přepnutí jazykové mutace přístroje do němčiny.

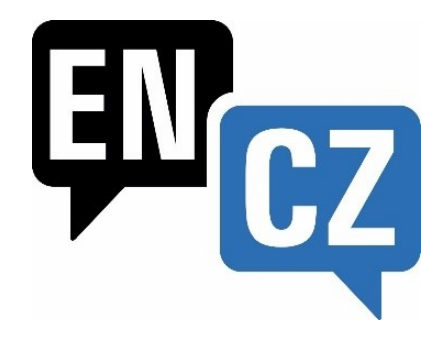

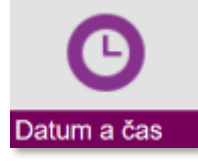

# **2-5 Datum a čas**

Nastavení reálného data a času přístroje. Jednou nastavený čas se může proti reálnému času rozejít max. o 90 s/rok. Je-li v přístroji osazený komunikační modul pro předávání změřených dat na server v internetu, probíhá korekce času automaticky při komunikaci se serverem. Přepínání mezi letním a zimním časem probíhá automaticky a lze je i zakázat.

# 2-5-1 Datum [YYYY/MM/DD]

Nastavení aktuálního data.

2-5-2 Čas [HH:MM:SS]

Nastavení aktuálního času.

# 2-5-3 Časová zóna

Volba časového pásma. Parametr nastavuje posun reálného času jednotky oproti mezinárodnímu času UTC. Pro oblast České republiky nastavte hodnotu tohoto parametru na [14]  $+1h.$ 

**Defaultní nastavení:** +1 hod

# 2-5-4 Letní čas automaticky [0/1]

Povolením se v období platnosti letního času posunou všechny nastavené časy (binární výstupy, odesílání dat atd.) o 60 minut před čas odpovídající zvolenému časovému pásmu.

**Defaultní nastavení:** Zapnuto

# 2-5-5 Posunutí konce dne [HH:MM:SS]

<span id="page-116-0"></span>Parametr posune ukončení dne o nastavený interval po skutečné půlnoci. Na konci dne se provádí např. vyhodnocení denních statistik (součty proteklých objemů, minima, maxima apod.). Všechny denní, měsíční a roční čítače přístroje budou řízeny podle nastavení tohoto parametru.

Další využití může najít tento parametr například při monitorování a řízení u směnných provozů. Pomocí tohoto parametru tak lze sladit začátek dne se začátkem příslušné pracovní směny.

**Defaultní nastavení:** 00:00:00

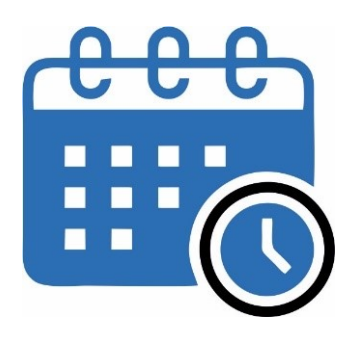

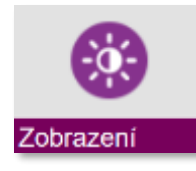

# **2-6****Zobrazení**

Menu pro nastavení globálních parametrů displeje jednotky H7 společných pro všechny nastavené analogové ACH i binární BCH kanály a přehledy čítačů a sum. Patří sem i nastavení časových intervalů pro zobrazování jednotlivých obrazovek v cyklickém režimu, řízení intenzity a podsvětlení displeje a také volba pro vypnutí/zapnutí zvukové signalizace hmatníků klávesnice jednotky.

Vedle parametrů uvedených v této kapitole je možnost nastavit pro jednotlivé analogové ACH kanály ještě upřesňující parametry týkající se převážně cyklického způsobu zobrazování jednotlivých ACH kanálů. Tyto parametry jsou uvedené v kap. *[3-1-11](#page-132-0) [Zobrazení](#page-132-0) ACH* na str. [133.](#page-132-0)

# 2-6-1 Režim displeje

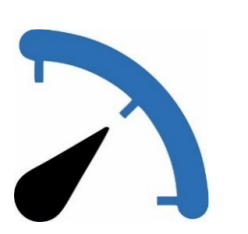

Volba pracovního režimu displeje má zásadní vliv na celkovou proudovou spotřebu přístroje a tím i na celkovou dobu provozu přístroje napájeného pouze z externího olověného akumulátoru nebo interní Li-Pol baterie.

**Defaultní nastavení:** Trvale zapnutý

# 1-1 Trvale zapnutý

Pracovní režim vhodný pouze pro přístroje napájené ze zdroje síťového napětí. Trvalé zapnuté podsvětlení s vysokou hodnotou jasu zkracuje životnost napájecí baterie i samotného displeje.

# 1-2 Snížená spotřeba

Po uplynutí nastavené doby *[2-6-2](#page-117-0)* "*[Čas do snížené spotřeby \[](#page-117-0)HH:MM:SS]*" od posledního stisku klávesy, či dotykového displeje, dojde ke snížení jasu displeje na minimum.

# Úsporný režim

Po uplynutí nastavené doby *[2-6-3](#page-117-1)* "*[Čas do vypnutí displeje \[](#page-117-1)HH:MM:SS*]" od posledního stisku klávesy, či dotykového displeje, dojde k vypnutí displeje.

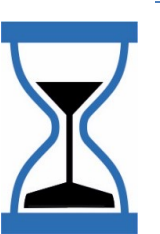

# 2-6-2 Čas do snížené spotřeby [HH:MM:SS]

<span id="page-117-0"></span>Časová prodleva od posledního stisku klávesnice nebo dotyku displeje, po které dojde k přechodu do režimu snížené spotřeby displeje. Tento parametr lze nastavit pouze v režimech displeje "Snížená spotřeba" a "Úsporný režim".

**Defaultní nastavení:** 00:02:00

# 2-6-3 Čas do vypnutí displeje [HH:MM:SS]

<span id="page-117-1"></span>Časová prodleva od posledního stisku klávesnice nebo dotyku displeje, po které dojde k vypnutí napájení displeje. Tento parametr lze nastavit pouze v režimu displeje "Úsporný režim".

**Defaultní nastavení:** 00:05:00

2-6 Zobrazení [1] Režim displeje [2] Čas do snížené spotřeby [3] Čas do vypnutí displeje [4] Výchozí obrazovka ▶ [5] Intenzita podsvětlení [6] Automatické řízení jasu  $\overline{\phantom{0}}$ [7] Stmívání displeje  $\overline{\bullet}$ [8] Manuální vypnutí displeje  $\overline{\mathsf{D}}$ [9] Zvukový signál  $\overline{\mathbf{O}}$ [10] Schovat stavovou lištu  $\overline{\phantom{0}}$ [11] Prodleva menu [12] Obnova analogových hodnot [13] Obnova binárních hodnot

# 2-6-4 Výchozí obrazovka

Nastavení základního zobrazení měřených dat na displeji přístroje. Volba "Výchozí obrazovka" nabízí výběr mezi cyklickým způsobem zobrazování vybraných grafických a přehledových obrazovek nebo mezi statickým způsobem zobrazování jednoho, dvou nebo čtyř vybraných analogových kanálů.

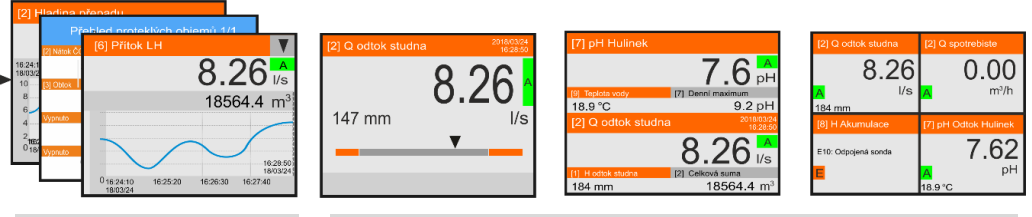

Cyklické zobrazení Statické zobrazení: jeden kanál; dva kanály; čtyři kanály

# Prodleva pro zobrazení v cyklickém režimu

V cyklickém režimu zobrazování jednotlivých obrazovek grafů analogových kanálů, přehledových obrazovek čítačů a dalších veličin lze pomocí hmatníků s šipkami (VLEVO, VPRAVO) nebo (NAHORU, DOLU) dočasně zastavit cyklické rolování obrazovek a pomocí šipek postupně procházet jednotlivé grafické obrazovky měřených kanálů.

Doba, po kterou zůstane vybraná obrazovka ve statickém režimu zobrazení je dána hodnotou tohoto parametru.

Parametr *Prodleva pro zobrazení* lze nastavit na 10 sec, 30 sec, 1 min, 5 min.

<span id="page-118-0"></span>**Defaultní nastavení:** 1 min

# 4-2 Způsob zobrazení

Nastavení typu výchozího zobrazení měřených kanálů.

#### 1 Vypnuto

Na displeji nebude zobrazován žádný měřený kanál. Po zapnutí přístroje nebo po stisku hmatníku ESC bude zobrazena obrazovka hlavního menu.

## 2 Cyklický

Povolení cyklické střídání vybraných obrazovek měřených kanálů. Při cyklickém zobrazování jsou postupně na displeji zobrazovány ale jen ty kanály, které mají zobrazení povoleno v menu nastavení analogových kanálů (kap. [3-1-11](#page-132-0) [Zobrazení](#page-132-0) ACH na str. [133\)](#page-132-0). Zobrazení každého ACH kanálu lze v tomto menu zakázat, povolit, nebo povolit pouze při vyvolání alarmu na tomto kanále.

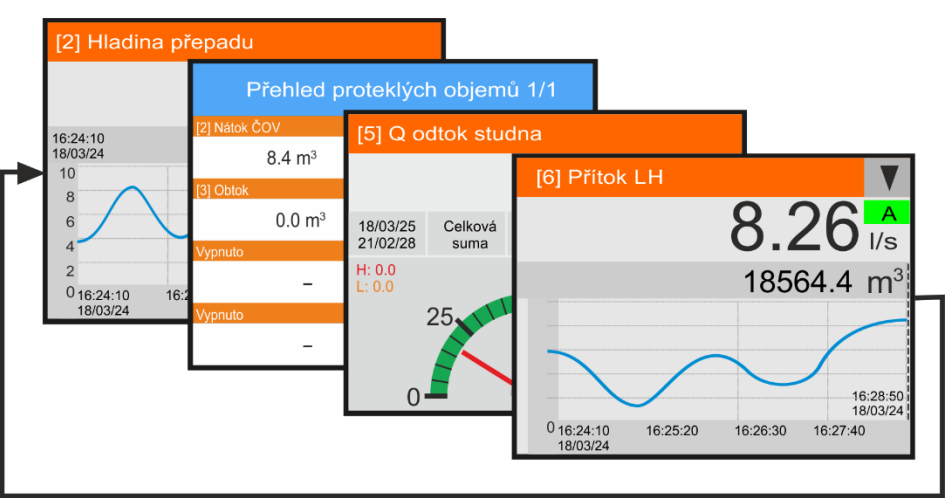

*Příklady zobrazení kanálů a přehledů sum v režimu Výchozí obrazovka->Cyklický*

Doba zobrazení jedné obrazovky na displeji přístroje je dána parametrem [4-3](#page-119-0) [Peri](#page-119-0)[oda cyklu](#page-119-0) [sec] na str. [120.](#page-119-0)

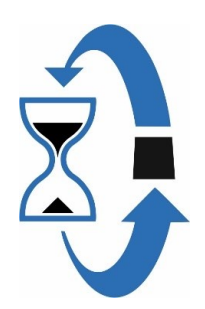

V cyklickém způsobu zobrazování lze zobrazovat pouze obrazovky jednotlivých kanálů v grafickém tvaru nebo ve tvaru ručkového ukazatele (parametr [11-5](#page-132-1) [Režim](#page-132-1)  [zobrazení](#page-132-1) na str[. 133\)](#page-132-1).

V Cyklickém způsobu zobrazování je také možno mezi jednotlivé zobrazované analogové ACH kanály automaticky zařazovat přehledové obrazovky s motohodinami vybraných binárních kanálů nebo obrazovky s celkovými proteklými objemy (sumy) analogových ACH kanálů s povoleným čítačem. *P ř e h l e d o v é o b r a zo v k y*

> Zobrazování požadovaných přehledových obrazovek sumárních dat je nutno nejprve povolit nastavením binárních parametrů [4-5](#page-121-0) až [4-9](#page-121-1) na str. [122.](#page-121-1)

#### **STATICKÉ ZOBRAZOVACÍ REŽIMY**

#### Jeden kanál 3.

Cyklický režim displeje vypnutý. Na displeji bude trvale zobrazován vybraný 1. Hlavní kanál doplněný o jednoduchý bargraf.

Současně s 1. Hlavním kanálem lze zobrazovat menším fontem i hodnotu 1. Vedlejšího kanálu (viz. parametr[y 4-4](#page-120-0) ["Nastavení zobrazovaných](#page-120-0) k[análů"](#page-120-0) na následující stránce).

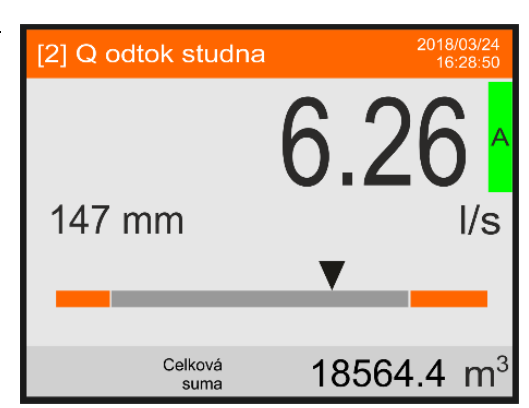

#### 4 Dva kanály

Cyklický režim displeje vypnutý. Na poloviny rozděleném displeji budou trvale zobrazovány měřené hodnoty 1. Hlavního a 2. Hlavního kanálu.

Současně s Hlavními kanály lze zobrazovat menším fontem i hodnoty Vedlejších kanálů (viz. parametry [4-4](#page-120-0) ["Nastavení zobrazovaných](#page-120-0) kanálů" na následující stránce).

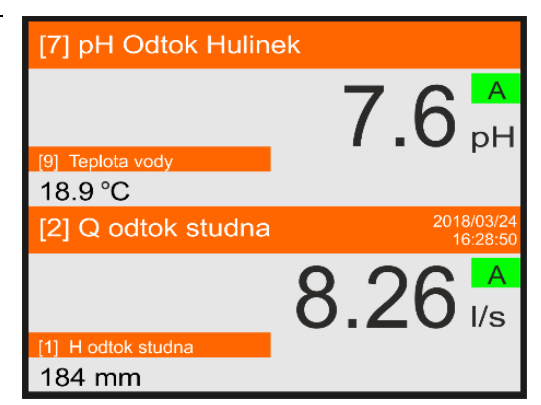

#### $5 -$ Čtyři kanály

Cyklický režim displeje vypnutý. Na čtvrtiny rozděleném displeji budou trvale zobrazovány měřené hodnoty 1., 2., 3. a 4. Hlavního kanálu. Současně s Hlavními kanály lze zobrazovat menším fontem i hodnoty Vedlejších kanálů (viz. parametry [4-4](#page-120-0) ["Nastavení zobrazovaných](#page-120-0) kanálů" na následující stránce).

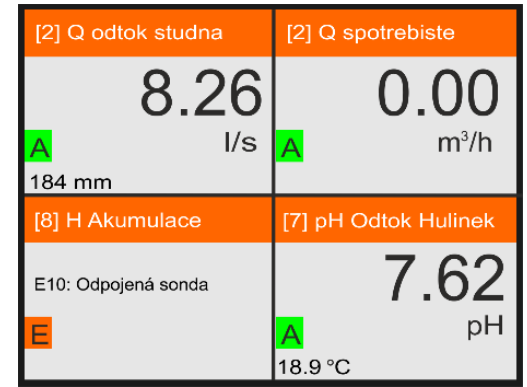

#### **Defaultní nastavení:** Cyklický

## 4-3 Perioda cyklu [sec]

<span id="page-119-0"></span>Nastavení časové periody střídání jednotlivých obrazovek analogových kanálů a přehledových obrazovek sumárních hodnot na displeji jednotky v cyklickém, případně i ve statickém, způsobu zobrazení. Periodu lze nastavit s krokem 1 sec v intervalu od 2 do 20 sec.

**Defaultní nastavení:** 2 sec

# Nastavení zobrazovaných kanálů

2. hlavní 2. vedlejší

<span id="page-120-0"></span>Volba pro přiřazení analogových ACH kanálů jednotky obrazovkámve statickém režimu zobrazování "Jeden kanál", "Dva kanály" nebo "Čtyři kanály". Podle typu statické obrazovky je potřeba určit 1 až 4 hlavní ACH kanály a případně i 1 až 4 vedlejší ACH kanály.

Hlavní kanál má na obrazovce dominantní postavení. Měřená hodnota hlavního kanálu je zobrazena větším fontem než měřená hodnota vedlejšího kanálu a u obrazovky "Jeden kanál" je ještě doplněn jednoduchým bargrafem (viz horní obrázek na předchozí straně)

Nastavení tohoto menu vyžaduje přiřazení vybraných analogových ACH kanálů k těmto parametrům:

- 1. hlavní 2 1. vedlejší 3. hlavní
	- 3. vedlejší
		- 4. hlavní
		- 4. vedlejší  $8<sup>1</sup>$

Nastavení statické obrazovky "Dva kanály" ukazuje následující příklad:

1. hlavní kanál byl přiřazen analogovému kanálu ACH[7] s měřením pH a kanál s teplotou vody ACH[9] byl přiřazen k 1. vedlejšímu kanálu. Obdobně byl kanál s průtokem vody měrným žlabem ACH[2] přiřazen k 2. hlavnímu kanálu a kanál zobrazující výšku vody v tomto žlabu ACH[1] byl přiřazen ke 2. vedlejšímu kanálu.

Dále byl požadavek na zobrazení denní maxima 1. hlavního kanálu (pH) a celkového proteklého objemu (sumy) u 2. hlavního kanálu (Průtok). Toto nastavení již spadá do parametrů jednotlivých analogových kanálů ACH a je popsáno v kap[. 11-6](#page-134-0) [Zobrazení čítače](#page-134-0) na str[. 135.](#page-134-0)

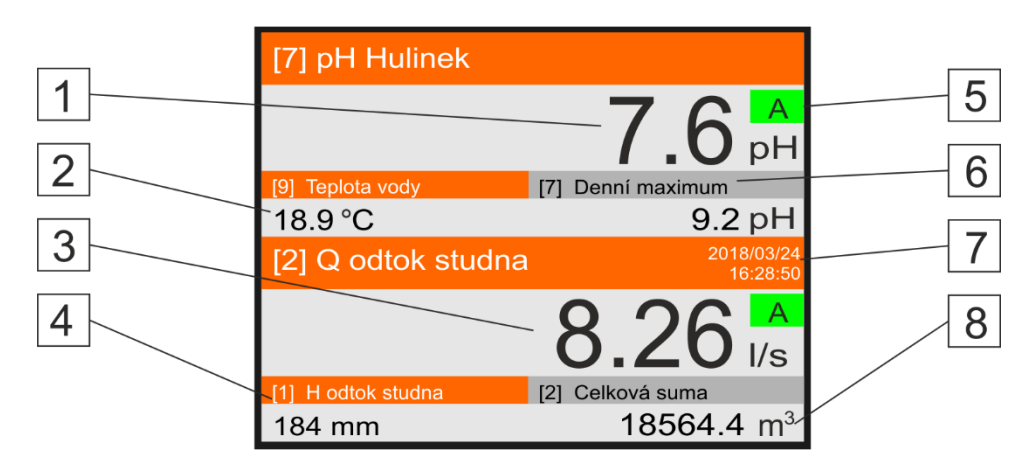

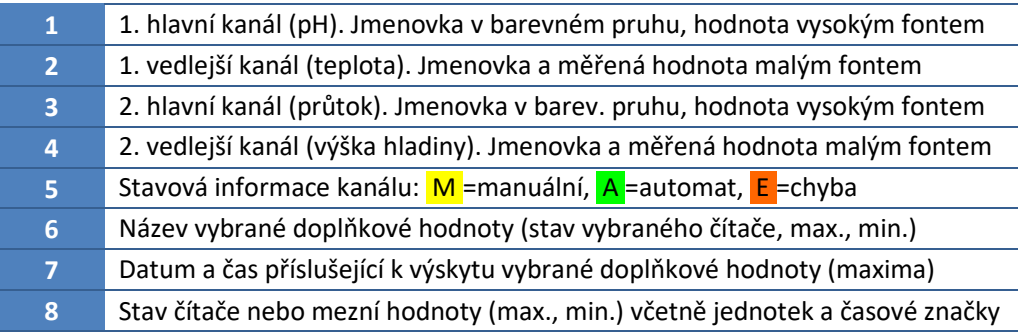

Není-li vedlejší kanál u jakékoliv statické obrazovky přiřazen, bude na obrazovce zobrazována pouze měřená hodnota hlavního kanálu.

 $D$ ů ležité omezení Hlavní i vedlejší kanál musejí být z jedné společné skupiny za sebou jdoucích 16 pořadových čísel ACH kanálů. Pokud je hlavní kanál na pozici ACH5, pak musí být vedlejší kanál v rozmezí ACH1-16. Pokud je hlavní kanál na pozici ACH20, pak musí být vedlejší kanál v rozmezí ACH17-32.

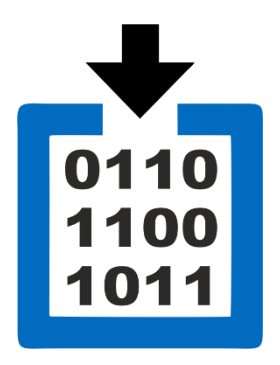

# **ZOBRAZENÍ PŘEHLEDOVÝCH OBRAZOVEK**

Následující volby slouží pro povolení zobrazení vybraných typů přehledových obrazovek jak v cyklickém, tak i ve statickém režimu zobrazování. Na jedné obrazovce je zobrazen aktuální denní stav čítače a další vybraná suma až 4 analogových ACH kanálů s nastaveným čítačem. Celkový počet obrazovek jednoho typu přehledu je dán počtem nastavených ACH kanálů v jednotce (např. dvě přehledové obrazovky 1/2 a 2/2 pro 5 až 8 nastavených ACH kanálů).

- <span id="page-121-0"></span>4-5 Přehled proteklých objemů [0/1]
- 4-6 Přehled motohodin [0/1]
- 4-7 Přehled energií  $[0/1]$
- Přehled srážek [0/1]
- <span id="page-121-1"></span>4-9 Přehled ostatních čítačů [0/1]

Nejčastěji používaná přehledová obrazovka s proteklými objemy je ukázána na následujícím obrázku. Obrazovka obsahuje proteklé objemy pro dva analogové ACH kanály - vždy jeden čítač pro jeden kanál.

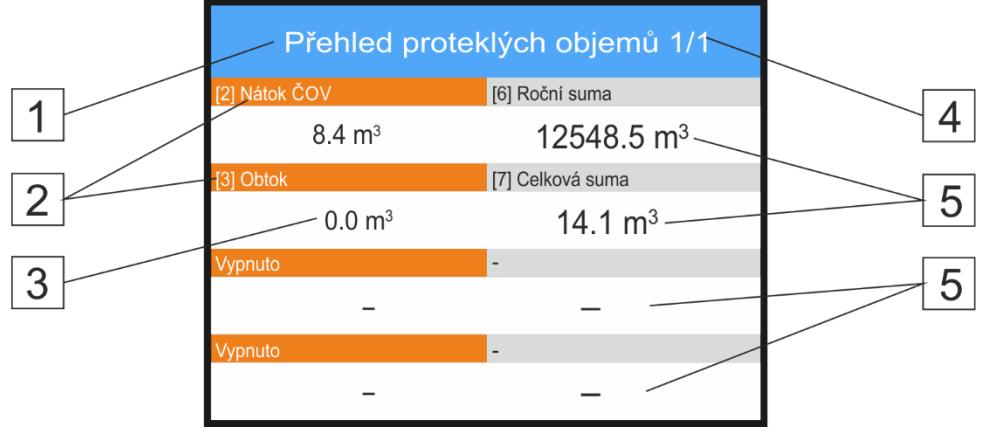

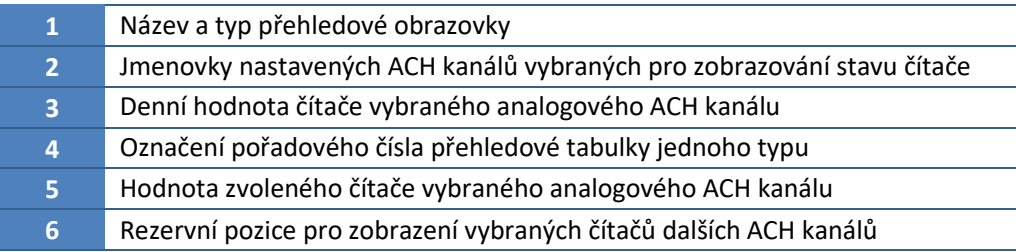

 $N$ astavení Aby byl stav vybraného čítače analozobrazení gového ACH kanálu zobrazen v odpovídajícím přehledové obrazovce, je také potřeba vybrat vhodný režim zobrazení (*[Přehled čítačů](#page-133-0)* nebo *[Graf +](#page-133-1)  [přehled](#page-133-1)*) při nastavování každého jednotlivého ACH kanálu ([11-5](#page-132-1) *[Režim](#page-132-1)  [zobrazení](#page-132-1)* na str. [133\)](#page-132-1).

Periodické střídání Rychlost střídání jednotlivých přehledových obrazovek v základní cyklickém nebo statickém způsobu zobrazení je dán parametrem [4-3](#page-119-0) *[Perioda](#page-119-0)  [cyklu](#page-119-0) [sec]* na str. [120.](#page-119-0)

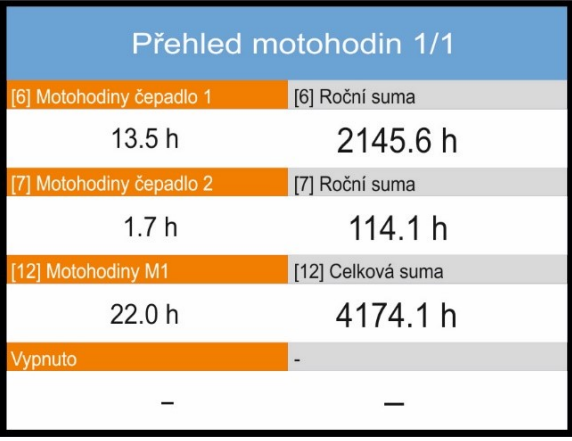

Příklad přehledové obrazovky *"Přehled motohodin"* 

# 2-6-5 Intenzita podsvětlení [%]

<span id="page-122-1"></span>Nastavení Intenzity podsvětlení displeje v rozsahu 10 .. 100%. Hodnotu parametru lze měnit s krokem 10%. Je-li aktivován parametr [2-6-6](#page-122-0) "Automatické [řízení jasu \[0/1\]"](#page-122-0), pozbývá tento parametr na významu. **Defaultní nastavení:** 80%

# 2-6-6 Automatické řízení jasu [0/1]

<span id="page-122-0"></span>Povolení automatického řízení jasu displeje podle intenzity okolního osvětlení. Po aktivaci tohoto parametru má automatické řízení jasu přednost před pevně nastavenou hodnotou jasu danou parametre[m 2-6-5](#page-122-1) ["Intenzita podsvětlení](#page-122-1) [%]".

**Defaultní nastavení:** Zapnuto

# 2-6-7 Stmívání displeje [0/1]

Pokud je displej v Úsporném režimu, nebo v režimu Snížené spotřeby, lze povolit automatické Stmívání displeje. Automatické stmívání displeje může upozornit uživatele na blížící se vypnutí displeje a vyvolat tak jeho reakci (stisk klávesy, dotek displeje) na pokračování práce s jednotkou.

**Defaultní nastavení:** Vypnuto

# 2-6-8 Manuální vypnutí displeje [0/1]

Po povolení tohoto parametru lze displej manuálně vypnout podržením klávesy **ESC**. **Defaultní nastavení: Zapnuto**

# 2-6-9 Zvukový signál [0/1]

Tento parametr vypíná / zapíná zvukový signál doprovázející stisk hmatníků membránové klávesnice nebo dotyk tlačítka displeje. **Defaultní nastavení:** Vypnuto

# 2-6-10 Schovat stavovou lištu [0/1]

Potlačení zobrazování stavové lišty při výskytu události nebo chybového stavu. **Defaultní nastavení:** Vypnuto

# 2-6-11 Prodleva menu [sec]

Časová prodleva v sekundách od posledního stisku klávesnice nebo dotyku displeje, po které dojde k vyskočení z nastavovaného menu. Po nastavené době nečinnosti se na displeji zobrazí obrazovka hlavního menu.

Parametr může nabývat hodnot 30 sec, 1 min, 5 min a 10 min.

**Defaultní nastavení:** 5 min

# 2-6-12 Obnova analogových hodnot [sec]

Nastavení časového intervalu obnovy dat binárních kanálů na displeji stanice

Velikost tohoto parametru má vliv na četnost obnovování zobrazovaných měřených hodnot grafických i statických obrazovek analogových kanálů.

Parametr může nabývat hodnot uvedených v následující tabulce, ve které je vedle nastaveného intervalu obnovy i odpovídající časový úsek vyhrazený grafickému ztvárnění měřeného průběhu. S prodlužující se periodou obnovy dochází i k prodlužování časového úseku zobrazovaného grafu, protože plná grafická obrazovka obsahuje vždy stejný počet 280 posledních zobrazených hodnot.

Je-li nastavený vzorkovací interval kratší než interval archivace dat, bude v grafu zobrazena každá archivovaná hodnota měřené veličiny.

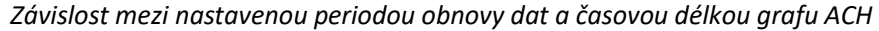

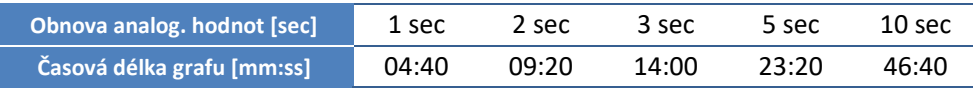

**Defaultní nastavení:** 1 sec

# 2-6-13 Obnova binárních hodnot [sec]

Nastavení časového intervalu obnovy dat binárních kanálů na displeji stanice

Velikost parametru ovlivňuje jak četnost obnovy zobrazovaných hodnot binárních kanálů, tak časovou délku grafu na binárních obrazovce.

Parametr může nabývat hodnot uvedených v následující tabulce, ve které je vedle nastaveného intervalu obnovy i odpovídající časový úsek vyhrazený grafickému ztvárnění měřeného průběhu. S prodlužující se periodou obnovy dochází i k prodlužování časového úseku zobrazovaného grafu, protože plná grafická obrazovka obsahuje vždy stejný počet 140 posledních zobrazených hodnot.

Je-li nastavený vzorkovací interval kratší než interval archivace dat, bude v grafu zobrazena každá archivovaná hodnota měřené veličiny.

*Závislost mezi nastavenou periodou obnovy dat a časovou délkou grafu BCH*

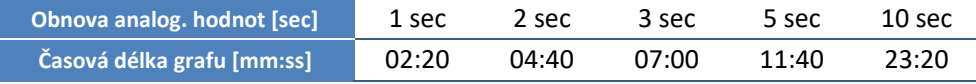

**Defaultní nastavení: 1 sec**

# *Příklad 1.*

#### *Nastavení parametrů zobrazení ACH*

*Analogový kanál ACH1 měří a zaznamenává hladinu, ACH2 okamžitý průtok i proteklý objem. Nastavte zobrazení přístroje tak, aby na displeji byl trvale zobrazován bargraf okamžitého průtoku s informací o výšce hladiny a měsíčním proteklým objemem.* 

#### *Menu: Základní nastavení*

*N a s t a v t e:*

- *Zobrazení -> Režim displeje: trvale zapnutý*
- *Zobrazení -> Výchozí obrazovka -> Způsob zobrazení: Jeden kanál*
- *Zobrazení -> Výchozí obrazovka -> Nastavení zobr. kanálů -> 1. hlavní: 2*
- *Zobrazení -> Výchozí obrazovka -> Nastavení zobr. kanálů -> 1. vedlejší: 1*

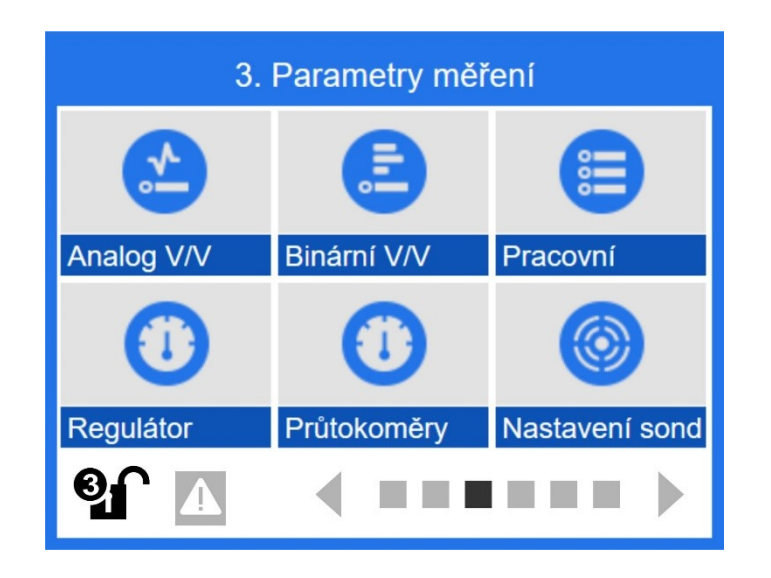

# **11.4. Parametry měření**

Tato rozsáhlá kapitola se věnuje popisu jednotlivých parametrů důležitých pro správné nastavení analogových ACH a binárních BCH kanálů. Samostatné kapitoly jsou určené pro nastavení pracovních parametrů PP, PID regulátorů a až čtyř průtokoměrů. Poslední část kapitoly se věnuje kalibraci připojených sond a snímačů.

# <sup>N</sup>astavení ACH

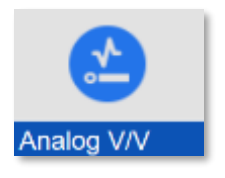

# **3-1 Analogové vstupně/výstupní kanály**

Parametry pro nastavení vybraného analogového kanálu ACH na měření požadované fyzikální veličiny. V prvním kroku je potřeba zvolit z nabídky ACH kanálů číslo vstupního/výstupního kanálu a poté postupně nastavit parametry důležité pro měření požadované fyzikální veličiny.

Pro snazší pochopení jednotlivých parametrů a jejich nastavení je v tabulce měřících metod odkaz na typická, často se opakující nastavení ACH na měření hladiny, teploty, srážek, pH.

# 3-1-1 Měřená veličina

Jednotka H7 obsahuje seznam čtyřiceti předdefinovaných fyzikálních veličin. Tento seznam pod názvem "Měřená veličina" je první volbou při nastavování kteréhokoliv analogového ACH kanálu.

Od výběru konkrétní fyzikální veličiny se odvíjí i následná nabídka měrných jednotek, které se vybírají v men[u 3-1-3](#page-126-0) [Měrné jednotky](#page-126-0) na str[. 127.](#page-126-0)

Není-li požadovaná fyzikální veličina v seznamu "Měřená veličina" obsažena, má uživatel možnost vybrat volbu "17. Volitelná" a následně k ní vybrat stávající měrnou jednotku, popřípadě si sám tuto měrnou jednotku definovat pomocí parametrů [2-1-13](#page-104-0) [Uživatelské jed](#page-104-0)[notky](#page-104-0) [U1] nebo [2-1-14](#page-104-1) [Uživatelské jednotky \[U2\]](#page-104-1).

## *Seznam předdefinovaných fyzikálních veličin a jejich měrných jednotek:*

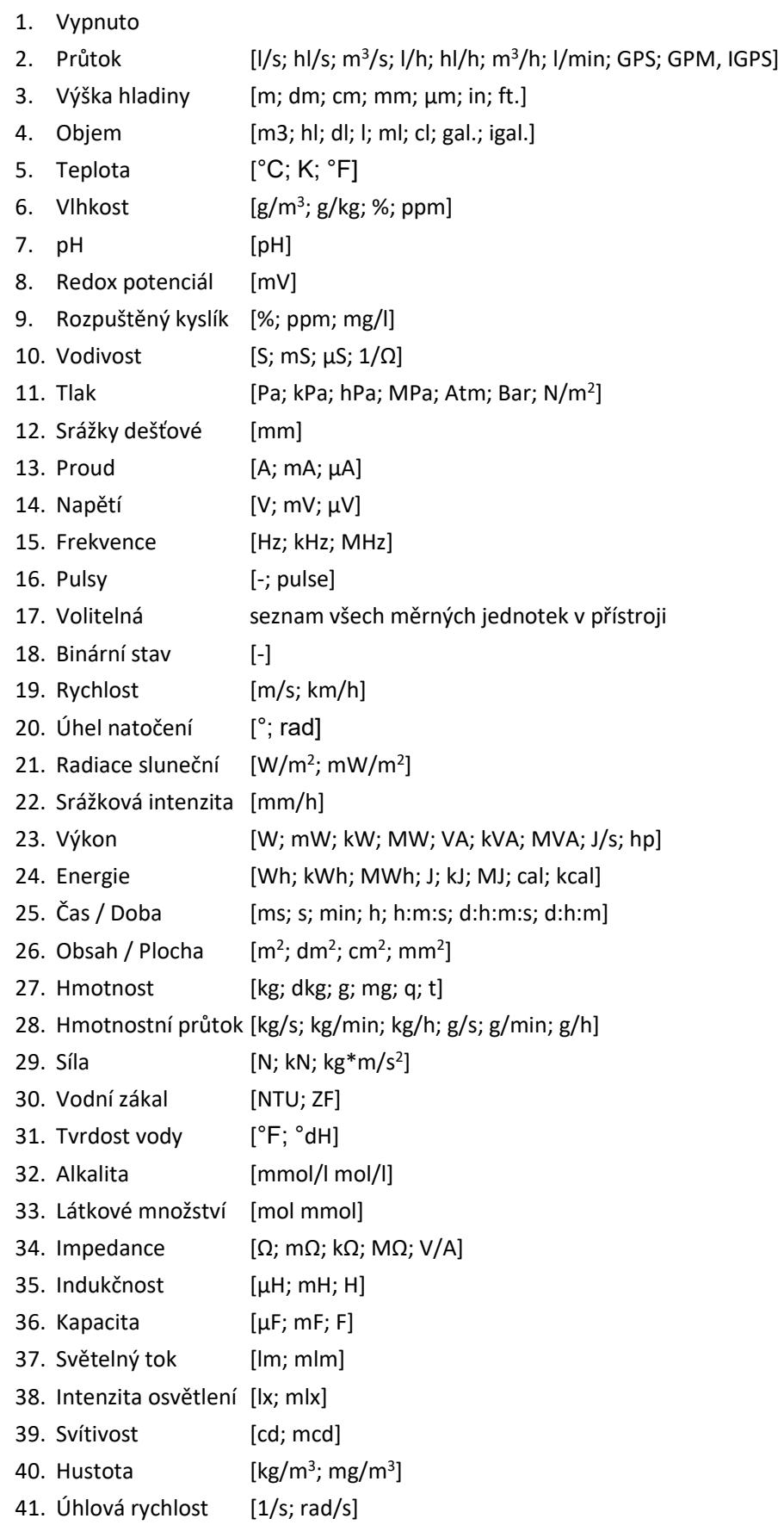

# 3-1-2 Jmenovka ACH

<span id="page-126-2"></span>Pojmenování analogového vstupně/výstupního ACH kanálu se zobrazuje na displeji jednotky, objeví se v textu SMS zprávy a přenáší se spolu se změřenými hodnotami do PC i na server k dalšímu zpracování.

Jmenovka může obsahovat až 25 znaků včetně číslic a speciálních znaků. Přepínání jednotlivých alfanumerických klávesnic se provádí v dolním řádku obrazovky.

# 3-1-3 Měrné jednotky

<span id="page-126-0"></span>Podmenu nabízí seznam předdefinovaných měrných jednotek na základě zvolené měřené veličiny. Některé veličiny, například tlak mají bohatý seznam jednotek, ve kterých lze požadovanou veličinu měřit, archivovat a zobrazovat. Jiné veličiny, jako např. pH, nabízejí pouze jeden typ měrných jednotek.

Speciální měrné jednotky, které nejsou obsaženy v předdefinovaném seznamu jednotek, lze předem zadat pomocí parametrů [2-1-13](#page-104-0) [Uživatelské jednotky](#page-104-0) [U1] nebo [2-1-14](#page-104-1) [Uživa](#page-104-1)[telské jednotky \[U2\]](#page-104-1).

# 3-1-4 Počet desetinných míst

<span id="page-126-1"></span>Uživatelsky nastavitelný počet desetinných míst v rozsahu 0 až 0,000.

Každá unipolární měřená veličina na ACH kanále může nabývat hodnoty v intervalu 0 až 524288 měrných jednotek pro celá čísla a tento rozsah se dekadicky se zmenšuje s rostoucím počtem desetinných míst. Například při volbě 0,000 (3 desetinná místa) se měřící rozsah ACH kanálu zmenší na 0 až 524,288 nastavených měrných jednotek.

Bipolární veličiny, jako jsou teplota nebo napětí, mohou nabývat hodnot od -524288 do +524288 a platí pro ně obdobné snížení měřícího rozsahu při nastavení nenulového počtu desetinných míst jako u výše uvedeného příkladu unipolárních veličin.

# 3-1-5 Měřící metoda

Důležitý parametr jednotky H7 je nazvaný Měřící metoda. Seznam měřících metod zahrnuje všechny možnosti měření a získávání dat pro nastavovaný vstupní kanál a typ výpočtu u kanálů výstupních.

Ze seznamu měřících metod uvedených v následující tabulce je potřeba vybrat tu metodu, která je určena pro připojenou měřící sondu či snímač. Například při měření hladiny ve VDJ ponorným tlakovým snímačem se standardním proudovým výstupem je třeba zvolit Měřící metodou "Proud 4...20 mA". Při měření průtoku vrtulkovým vodoměrem pomocí OPTO nebo REED snímače je to Měřící metoda "Čítač pulzů" atd.

U sond s číslicový výstupem RS485 je potřeba zvolit měřící metodu i vhodný komunikační protokol obsažený v názvu měřící metody za lomítkem. Aby byl výběr měřící metody pro tu kterou aplikaci srozumitelnější, je u každé měřící metody uveden i odkaz na příklad jejího typického použití včetně nastavení dalších důležitých parametrů.

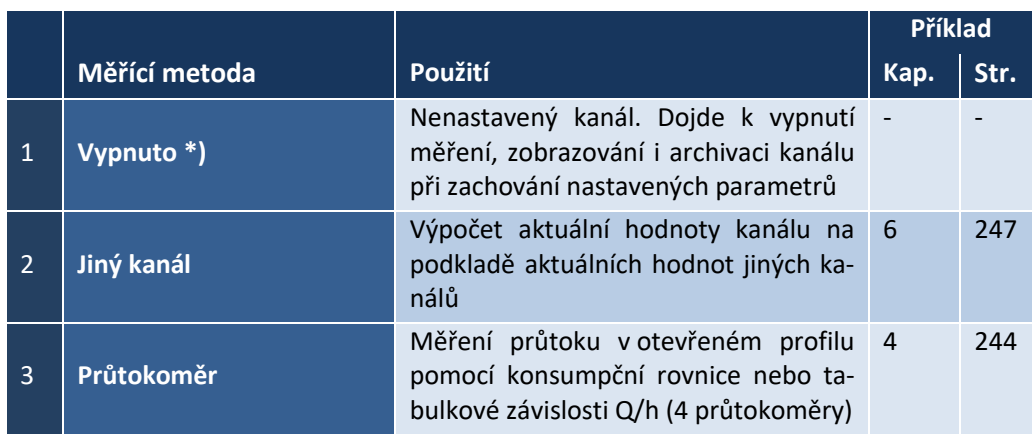

Uvedený přehled příkladů je na konci této příručky a začíná na str. [241.](#page-240-0)

*P ř e h l e d m ě ří c í ch m e t od v p ř í kl a d e c h*

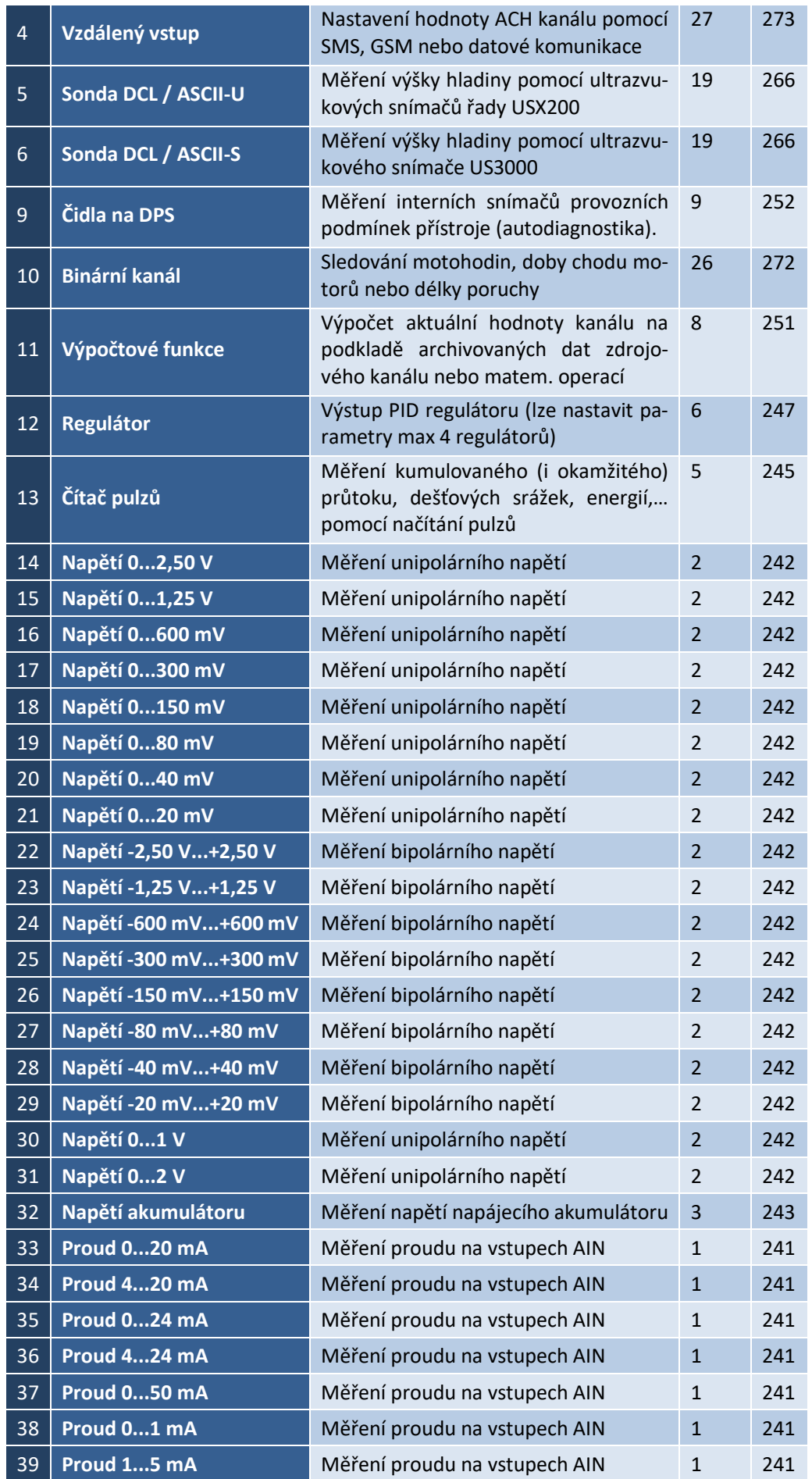

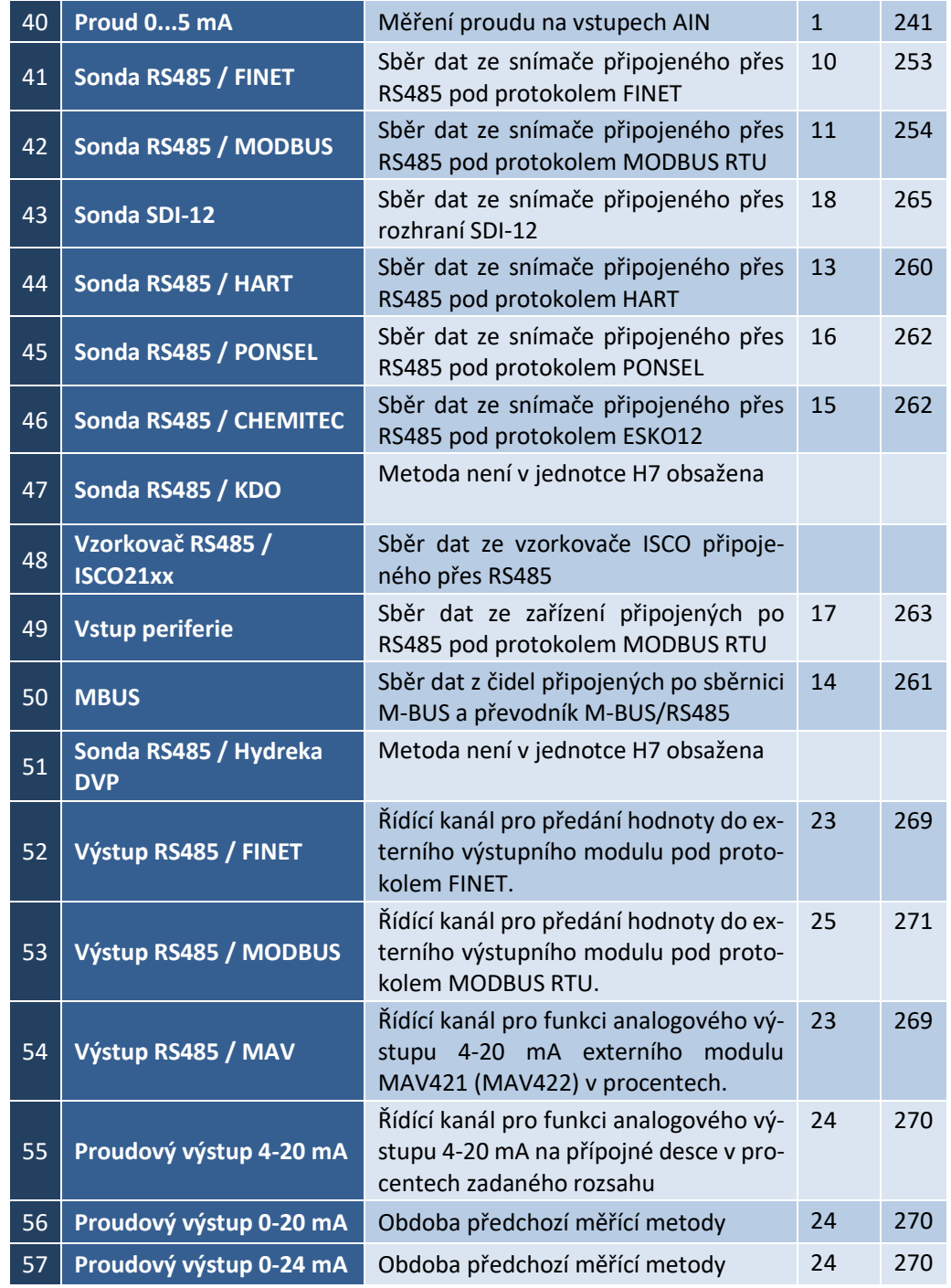

*\*) První měřící metoda "Vypnuto" může sloužit k vypnutí dočasně nevyužívaného analogového kanálu při zachování jeho veškerého dalšího nastavení (například při odpojení nefunkčního snímače od jednotky). Vypnutí nevyužívaného kanálu může zrychlit dobu trvání jedné měřící smyčky a potlačit zobrazování chybového stavu kanálu na obrazovce přístroje*.

# 3-1-6 Bipolární [0/1]

Volba typu měřené veličiny: bipolární [0]; nebo unipolární [1]. Typickou bipolární veličinou je teplota a unipolární veličinou výška hladiny.

Unipolární veličina může nabývat pouze kladných hodnot v rozsahu 0 až 524288 (=2<sup>19</sup>) měrných jednotek, bipolární veličina může nabývat i záporných hodnot v rozsahu -524288 .. +524288 měrných jednotek.

Měrný rozsah nastavovaného ACH kanálu se dekadicky zmenšuje s rostoucím počtem desetinných míst (viz popis parametru [3-1-4](#page-126-1) [Počet desetinných míst](#page-126-1)).

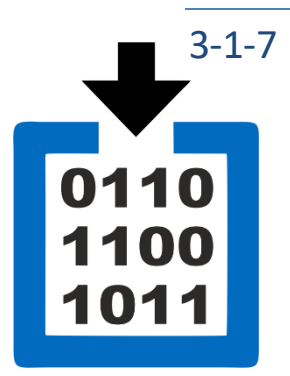

# –<br>3-1-7 Čítač [0/1]

<span id="page-129-1"></span>Čítače slouží pro výpočet objemu integrálních veličin, kterými jsou například množství proteklé vody, plynu, elektřiny nebo souhrn dešťové srážky či energie dopadajícího slunečního záření. Čítač je vždy přiřazen ke konkrétnímu analogovému kanálu. Pokud je volba "Čítač" povolena, zpřístupní se nabídka pro nastavení parametrů čítače.

Jednotka typu H7 dovoluje nastavit funkci Čítač u prvních 64 analogových kanálů. Ostatní typy jednotek mají počet čítačů nižší. Pojem čítač zahrnuje 4 dílčí čítače, které odděleně zaznamenávají denní, měsíční, roční a celkový objem od instalace přístroje a jeden čítač dešťových srážek.

Maximální kapacita každého čítače představuje 9.000.000.000.000.000 měrných jednotek. Tento maximální rozsah se dekadicky zmenšuje s rostoucím počtem desetinných míst (viz parametr [8-2](#page-129-0) [Počet des.](#page-129-0) míst v dalším textu).

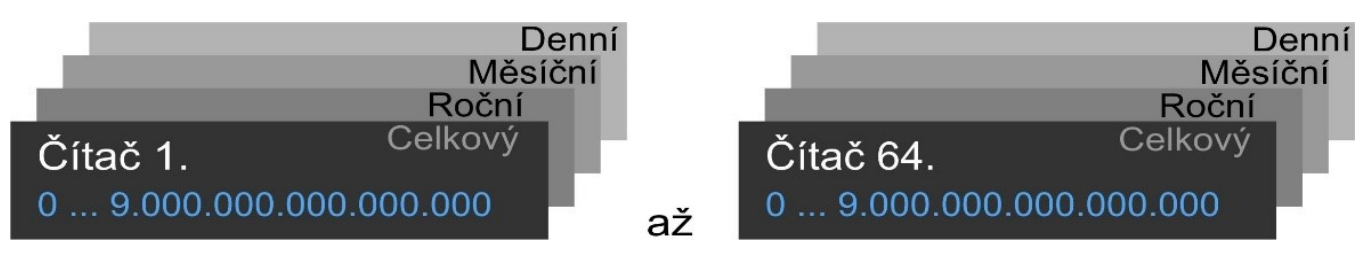

# 3-1-8 Čítač nastavení

Tato volba je přístupná až po povolení čítače (předchozí parametr [3-1-7](#page-129-1) Čítač [\[0/1\]\)](#page-129-1).

# Měrné jednotky čítače

Výběr z přednastavených měrných jednotek. Obvykle se při měření průtoku volí m<sup>3</sup> a pro měření srážek mm.

# 8-2 Počet des. míst

<span id="page-129-0"></span>Nastavení počtu desetinných míst pro zobrazování hodnot čítače ve zvolených měrných jednotkách. Volba dovoluje nastavit 0 až 3 desetinná místa. Celkový rozsah čítače se dekadicky se zmenšuje s rostoucím počtem desetinných míst. Vzhledem k obrovské kapacitě čítačů (9.000.000.000.000.000 měrných jednotek) se obvykle nastavují 3 desetinná místa pro zvýšení rozlišení čítačů i při malých průtocích.

# Nastavení hodnot čítačů

Tato volba je přístupná jen uživatelům s nejvyšším oprávněním přístupu.

- Nastavení celkového čítače Nastavení hodnoty čítače od instalace přístroje. Nastavená hodnota čítače se uloží až po výběru poslední volby "Zapsat změněné hodnoty".
- Nastavení ročního čítače Nastavení hodnoty čítače pro aktuální rok.
- Nastavení měsíčního čítače Nastavení hodnoty čítače pro aktuální měsíc.
- Nastavení denního čítače Nastavení hodnoty čítače pro aktuální den.
- Vynulovat všechny čítače Resetuje stavy všech čítačů daného kanálu. Jako u předchozích voleb tohoto podmenu, i nulování čítačů daného kanálu se provede až po výběru poslední volby "Zapsat změněné hodnoty".

## Zapsat změněné hodnoty

Volba uloží nově nastavené hodnoty čítače daného kanálu do paměti přístroje.

# 3-1-9 Vstupy

Toto podmenu obsahuje několik voleb pro nastavení komunikační adresy nebo čísla vstupu či výstupu na přípojné desce přístroje či externího I/O modulu.

#### 9-1 Interface

Volba typu komunikačního rozhraní pro ty měřící metody, které používají číslicový komunikační protokol. Podmenu obsahuje seznam těchto komunikačních rozhraní:

#### 1 Vypnuto

Volba pro všechny měřící metody, které nepoužívají žádný komunikační protokol (napěťové a proudové vstupní signály, pulzy, …).

- RS485-I
- RS485-II

Výběr sériové komunikační sběrnice RS485-I nebo RS485-II pro sběr dat z přístrojů a sond pomocí měřících metod, které mají v názvu RS485 (Sonda RS485 / FINET, Sonda RS485 / MODBUS, …).

4 SDI12

Volba pro měřící metodu SDI-12.

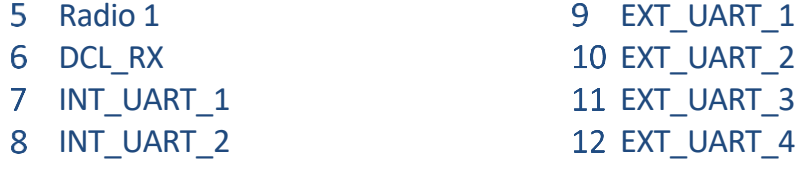

Volby 5 až 12 nejsou používané a tvoří rezervu pro budoucí rozšíření FW přístroje.

#### **Defaultní nastavení:** Vypnuto

#### 9-2 Interface upřesnit

Význam tohoto parametru nabývá mnoha různých podob podle toho, která číslicová Měřící metoda je zvolena. Podrobné nastavení parametru "Interface upřesnit" je uvedeno u popisu Měřící metody. Není-li nastavení u popisu Měřící metody uvedeno, nebo se jedná o analogovou či pulzní Měřící metodu, pak nastavte hodnotu tohoto parametru = 0.

#### **Defaultní nastavení:** 0

#### 9-3 Adresa-A

Nastavení komunikační adresy připojené sondy či snímače. Přehledová tabulka komunikačních adres často používaných sond a snímačů je uvedena v kapitole [6.5.2](#page-42-0) [Přehledová ta](#page-42-0)[bulka často používaných snímačů a sond](#page-42-0) [43.](#page-42-0)

Jiný význam má tento parametr při využití měřících metod, které používají interní softwarový IO Modul (kap. [4-4-2](#page-217-0) [IO Moduly](#page-217-0) na str[. 218\)](#page-217-0), kde parametr *Adresa-A* určuje pořadové číslo 1 až 10 vybraného IO Modulu.

## 9-4 Vstup-A

Číslo AIN vstupu nebo výstupu. Pořadové číslo průtokoměru. Význam záleží na použité měřící metodě. Není-li vstup využíván, nastavte 0.

#### **Defaultní nastavení:** 0

#### 9-5 Vstup-B

Číslo 2. vstupu nebo výstupu. Význam záleží na použité měřící metodě.

#### **Defaultní nastavení:** 0

#### 9-6 Vstup-C

Číslo 3. vstupu nebo výstupu. Význam záleží na použité měřící metodě.

**Defaultní nastavení:** 0

# 3-1-10 Signál

Podmenu obsahuje volby pro úpravu vstupního signálu z připojeného čidla či snímače.

## 10-1 Offset delta\*

Parametr Offset delta je aditivní koeficient určený pro rychlou instalaci těch sond, které měří výšku hladiny nebo vzdálenost. Hodnota koeficientu se přičítá ke změřené hodnotě, a proto je možné Deltu využít pro kompenzaci výškového nastavení sondy. Parametr Delta může nabývat kladné i záporné hodnoty. Pomocí tohoto parametru lze posouvat nulovou hodnotu hladiny. Podobný význam má i aditivní koeficient A0 korekční rovnice (viz dále paramet[r 13-2](#page-139-0) [Koeficient A0\\*\)](#page-139-0).

#### **Defaultní nastavení:** 0

#### 10-2 Zesílení signálu\*

Parametr určuje u analogových měřících metod maximální hodnotu měřené veličiny při maximální intenzitě měřeného signálu. Hodnota parametru se nastavuje ve vybraných měrných jednotkách (předchozí parametr [0\)](#page-126-2).

*Příklad: Při měření hladiny pomocí snímače s rozsahem 0 až 6 m vodního sloupce a proudovým výstupem 4-20 mA, bude hodnota parametru Zesílení signálu = 6000 (měrné jednotky mm).*

#### **Defaultní nastavení:** 1

## 10-3 Reverzace  $[0/1]$

Po zapnutí tohoto binárního parametru bude se vzrůstajícím signálem na vstupu klesat hodnota měřené veličiny od maximální hodnoty k nule.

**Defaultní nastavení:** Vypnuto

## 10-4 Při chybě na nulu  $[0/1]$

Správné nastavení parametru ovlivňuje další regulaci a řízení v případě poruchy. Různé limitní funkce, PID apod. sledují pouze poslední hodnotu ACH kanálu a podle ní se vše řídí. Takže chování přístroje v případě poruchy je určeno právě nastavením tohoto parametru.

**Vypnuto** - při poruše chyba na displeji i datech zůstává, v rámci FW drží poslední platnou hodnotu a jednotka na displeji zobrazuje chybu.

**Zapnuto** - při poruše chyba na displeji i datech zůstává, v rámci FW je poslední platná hodnota nahrazena 0 a jednotka na displeji zobrazuje chybu.

Seznam chybových kódů je uveden v tabulce na str. [285.](#page-283-0)

**Defaultní nastavení:** Vypnuto

#### *Měření hladiny snímačem s výstupem 4-20 mA*

*Příklad 2.*

*Nastavte analogový kanál ACH1 na měření hladiny v jímce v metrech s rozlišením na cm. Signál 4-20 mA z tenzometrického snímače hladiny o rozsahu 0 až 4 m je připojen ke vstupu AIN4 přípojné desky.* 

- *N a s t a v t e ACH1:*
- *Měřená veličina: Výška hladiny*
- *Jmenovka: Hladina v jímce*
- *Měrné jednotky: m*
- *Počet des. míst: 0.00*
- *Měřící metoda: Proud 4..20 mA*
- *Vstupy -> Vstup-A: 4 (vstup AIN4)*
- *Signál -> Zesílení signálu: 1*
- *Signál -> Offset Delta: 0*

# 3-1-11 Zobrazení ACH

<span id="page-132-0"></span>Nastavení podmínek pro zobrazování měřené hodnoty nastavovaného ACH kanálu na displeji přístroje.

# 11-1 Zobrazení vždy [0/1]

<span id="page-132-4"></span>Zapnutí tohoto binárního parametru zařadí obrazovku s aktuální hodnotou analogového kanálu do cyklického zobrazovacího módu přístroje. Na zobrazování hodnoty kanálu ve statickém zobrazovacím režimu tento parametr vliv nemá.

# 11-2 Zobrazení při alarmu [0/1]

Zapnutí binárního parametru zařadí obrazovku s hodnotou kanálu do cyklického módu přístroje za podmínky, že na daném analogovém kanálu došlo k vyvolání limitního nebo strmostního alarmu. Na zobrazování hodnoty kanálu ve statickém zobrazovacím režimu tento parametr vliv nemá.

# 11-3 Dolní limit zobrazení\*

<span id="page-132-2"></span>Nastavení minimální hodnoty na svislé ose Y grafického zobrazení, minimální hodnoty ručkového ukazatele nebo levého okraje bargrafu statické obrazovky.

*Poznámka: Hodnotu tohoto parametru (a některých dalších parametrů) je možno nastavit buď číselně pomocí klávesnice, nebo ji lze vybrat z předdefinovaného seznamu pracovních parametrů. Druhá možnost se obvykle uplatňuje při obsluze jednotky uživatelem s nižším oprávněním, který pak obvykle nemá možnost nastavit parametr na nevhodnou hodnotu.*

*Parametry, které lze měnit pomocí předdefinovaných pracovních parametrů jsou v dalším popisu značeny \*.*

# 11-4 Horní limit zobrazení\*

<span id="page-132-3"></span>Nastavení maximální hodnoty na svislé ose Y grafické obrazovky, maximální hodnoty ručkového ukazatele nebo pravého okraje bargrafu statické obrazovky "Jeden kanál".

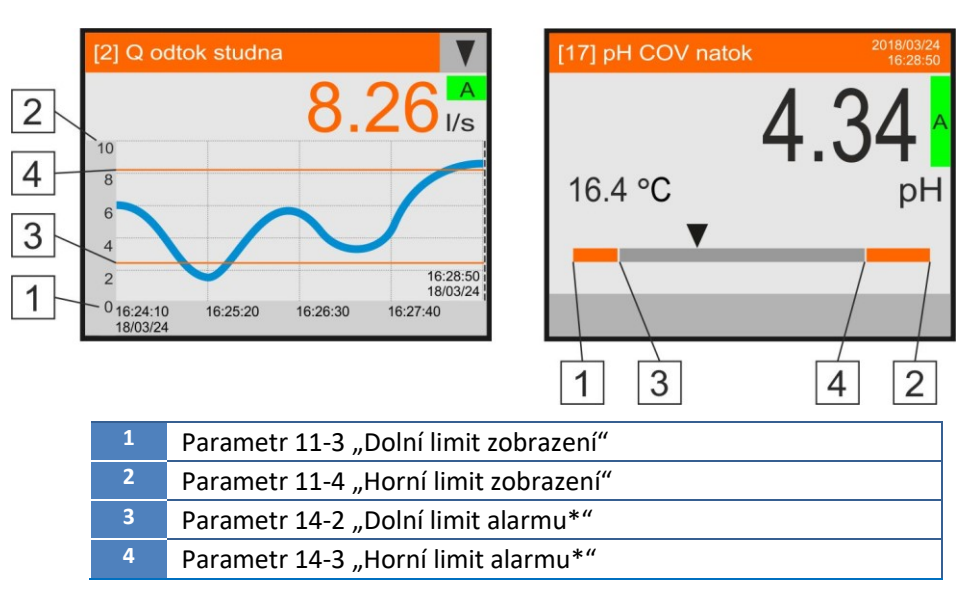

# 11-5 Režim zobrazení

<span id="page-132-1"></span>Volba tohoto parametru určuje, jak bude nastavovaný analogový kanál zobrazován na displeji přístroje v cyklickém způsobu zobrazování.

**Defaultní nastavení:** Grafické zobrazení

#### Grafické zobrazení

Základní typ zobrazení analogového kanálu s vykreslením historického grafu. Nejčastější typ zobrazení hodnoty ACH kanálu v cyklickém způsobu zobrazování.

*Grafické zobrazení* analogového kanálu znázorňuje levá obrazovka předchozího obrázku, kde jsou oranžově znázorněny i linie přednastavených alarmů [3], [4].

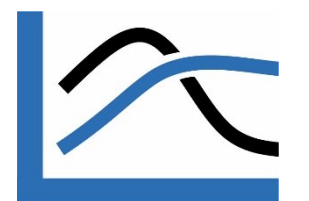

## 2 Ručičkový ukazatel

Alternativní zobrazovací mód umožňuje rychlý náhled velikosti měřené veličiny v nastaveném měřícím rozsahu.

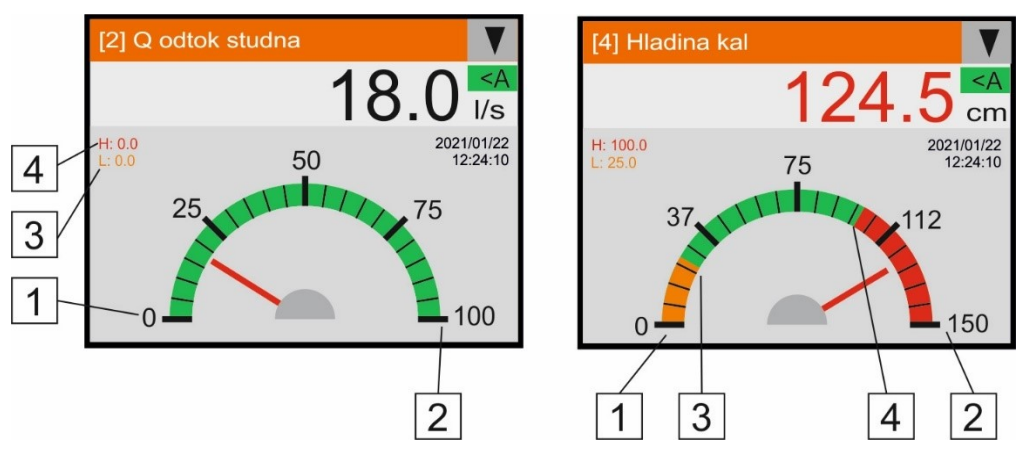

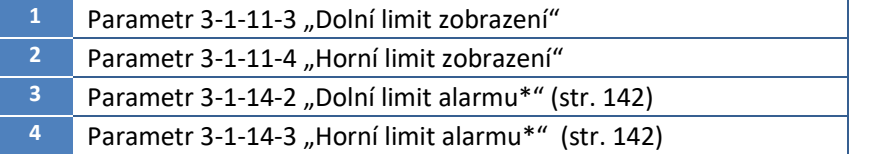

#### *Z o b r az e n í a l a r m u*

Levá obrazovka znázorňuje ručičkový ukazatel bez nastavených mezí limitního alarmu, pravá obrazovka pak s nastavenými mezemi limitního alarmu a měřenou hodnotou nad horním limitem alarmu.

Nastalý alarm signalizuje změna barvy číslic měřené veličiny, která se z černé barvy normálního stavu změní po dobu trvání alarmu na oranžovou barvu pod dolním limitem a na červenou barvu nad horním limitem.

Nastavení dolního a horního limitu alarmu popisuje kapitola [11.4.3-1-14](#page-141-2) na str. [142.](#page-141-2)

#### <span id="page-133-0"></span>Přehled čítačů

Volba pro zobrazení stavu čítače nastavovaného ACH kanálu v přehledové obrazovce. Aby byla přehledová obrazovka aktivní, je potřeba nejprve povolit její zobrazování binárními parametry [4-5](#page-121-0) [Přehled proteklých objemů \[0/1](#page-121-0) až [4-9](#page-121-1) [Přehled](#page-121-1)  [ostatních čítačů \[0/1\]](#page-121-1) na str. [122.](#page-121-0)

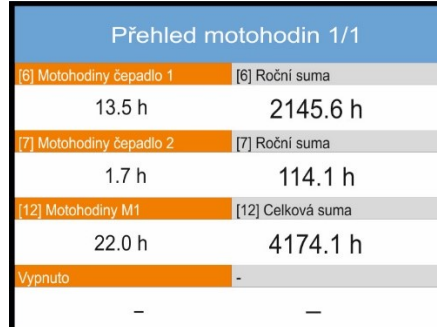

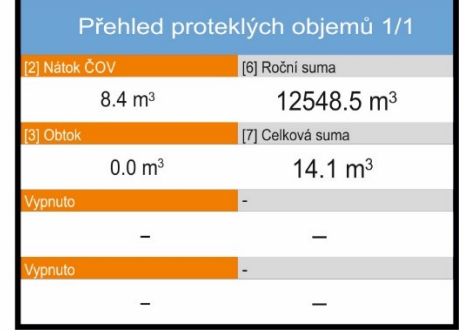

#### <span id="page-133-1"></span>Graf + přehled

Volba pro zobrazení grafické obrazovky nastavovaného ACH kanálu a současně i přehledové obrazovky s vybraným čítačem.

Typ zobrazovaného přehledu (motohodiny, proteklé objemy, ….) se automaticky nastaví podle typu měření veličiny ACH kanálu.

Povolení pro zobrazení příslušné přehledové obrazovky je dáno parametry parametry [4-5](#page-121-0) [Přehled proteklých objemů \[0/1](#page-121-0) až [4-9](#page-121-1) [Přehled ostatních čítačů \[0/1\]](#page-121-1) na str. [122.](#page-121-0)

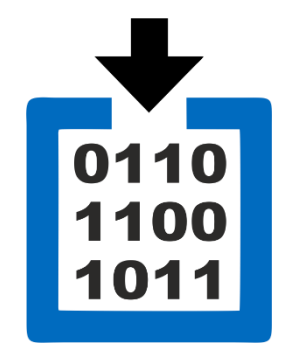

# 11-6 Zobrazení čítače

<span id="page-134-0"></span>Tato volba určuje, zda bude na obrazovce nastavovaného kanálu zobrazován i stav některého z čítačů tohoto kanálu nebo dosažené denní maximum či minimum měřené hodnoty. Vlevo od obrázků zmiňovaný parametr *[4-2](#page-118-0) [Způsob zobrazení](#page-118-0)* byl popsán na str. [119.](#page-118-0)

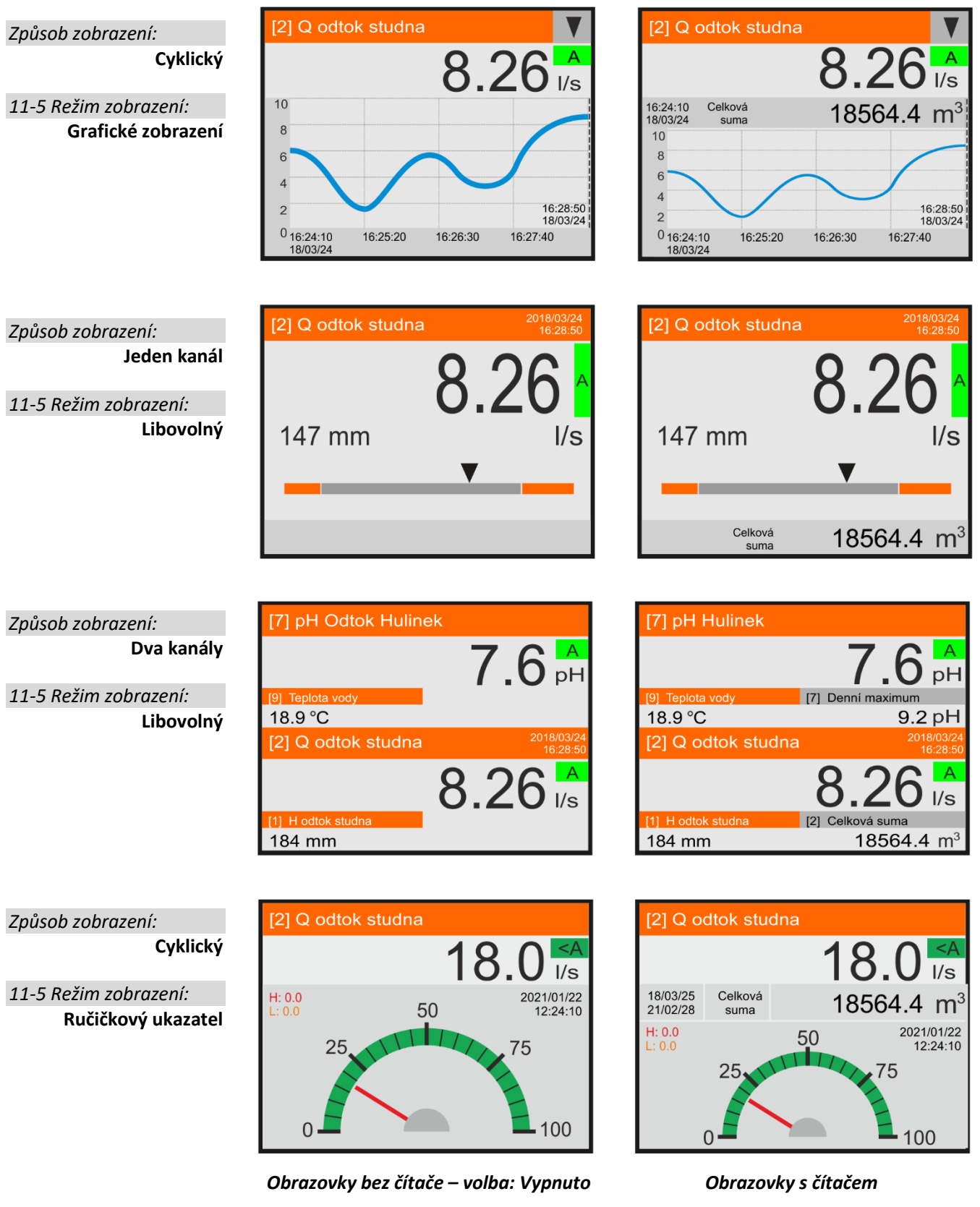

Konec dne, a tedy i počátek dne následujícího, lze měnit parametrem [2-5-5](#page-116-0) [Posunutí konce](#page-116-0)  [dne \[HH:MM:SS\]](#page-116-0) na str. [117](#page-116-0). Uplatnění může tato volba najít při zobrazování denních minim, maxim nebo denních proteklých objemů (sum).

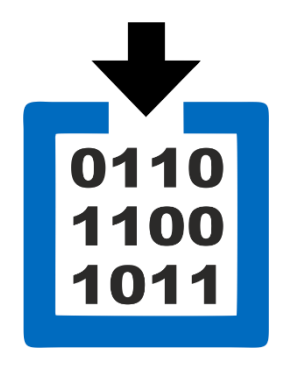

## 1 Vypnuto

Obrazovka analogového kanálu bude obsahovat pouze aktuální měřenou hodnotu.

#### 2 Denní suma

Obrazovka analogového kanálu bude doplněna o zobrazení aktuální hodnoty čítače denní sumy. Počátek dne pro výpočet sumy přitom může být nastaven odlišně od 00:00 (viz paramet[r 2-5-5](#page-116-0) [Posunutí konce dne](#page-116-0) [HH:MM:SS] na str. [117\)](#page-116-0).

#### Měsíční suma

Obrazovka analogového kanálu bude doplněna o zobrazení hodnoty čítače aktuálního měsíce.

#### 4 Roční suma

Obrazovka analogového kanálu bude doplněna o zobrazení hodnoty čítače aktuálního roku.

#### 5 Celková suma

Obrazovka analogového kanálu bude doplněna o zobrazení hodnoty čítače zobrazující celkový proteklý objem nebo změřené dešťové srážky od instalace přístroje.

#### Denní maximum

Obrazovka analogového kanálu bude doplněna o zobrazení maximální dosažené hodnoty měřené veličiny v aktuálním dnu.

#### Denní minimum

Obrazovka analogového kanálu bude doplněna o zobrazení minimální dosažené hodnoty měřené veličiny v aktuálním dnu.

**Defaultní nastavení:** Vypnuto

## 11-7 Typ zobrazení grafu

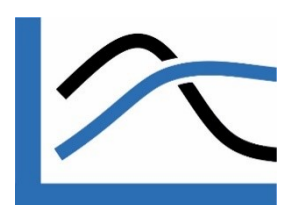

Menu pro výběr typu zobrazení analogového kanálu v grafickém zobrazení. Typ grafu je zřejmý z názvu jednotlivých voleb tohoto parametru. Uživatel tak může volit barvu pozadí grafické obrazovky (bílá, černá) a typ grafu.

- 1 Bílý tenká linka
- Bílý tlustá linka
- Bílý plný perforovaný
- Bílý plný
- Černý tenká linka
- Černý tlustá linka
- Černý Plný perforovaný
- Černý Plný

#### 11-8 Barva grafu

Výběr barvy pro zobrazení křivky grafu nastavovaného analogového kanálu v grafickém zobrazení.

**1-Oranžová, 2-Hnědá, 3-Khaki zelená, 4-Jasně zelená, 5-Světle modrá, 6-Světle fialová, 7-Světle červená, 8-Světle šedá, 9-Světle modrá, 10-Jasně zelená, 11-Žlutá, 12-Oražová, 13-Světle hnědá, 14-Tmavě oranžová, 15-Světle fialová, 16-Světle červená.**

## 11-9 Druhý zobrazovaný kanál

Nastavení pořadového čísla Vedlejšího analogového kanálu pro zobrazení jeho hodnoty na grafické obrazovce Hlavního analogového kanálu.

Typická aplikace: zobrazení výšky vodní hladiny na grafické obrazovce průtokoměru.

# 3-1-12 Archivace

Nastavení podmínek pro archivaci měřených hodnot nastavovaného kanálu.

Každý analogový kanál má dva samostatně nastavitelné režimy archivace, které mohou mít rozdílně nastavené intervaly pro archivaci:

- **Základní archivace** (záznam pravidelného průběhu měřené veličiny)
- **Vedlejší archivace** (obvykle četnější záznam mimořádných událostí)

**Základní archivace** je určena pro záznam měřené hodnoty za normální situace a při nastavování jejího intervalu archivace je možné z nabídky vybrat buď jeden společný interval pro všechny analogové kanály (parametr [2-1-3](#page-102-0) Globální interval měření [\[HH:MM:SS\]\)](#page-102-0), nebo vybrat a nastavit pro každý analogový kanál svůj vlastní Základní interval archivace (parametr [12-2](#page-137-0) Základní interval [archivace \[HH:MM:SS\]\)](#page-137-0).

**Vedlejší archivace** se obvykle používá pro záznam četnější záznam mezních hodnot a jiných zajímavých stavů měřené veličiny. Parametry jednotky umožňují nastavit pro režim Vedlejší archivace ke každému analogovému kanálu svůj vlastní vedlejší interval archivace (paramet[r 12-4](#page-137-1) Vedlejší interval [archivace \[HH:MM:SS\]\)](#page-137-1).

Přechod ze Základní archivace do Vedlejší archivace lze vyvolat limitním alarmem (tj. překročení/podkročením měřené hodnoty nad/pod nastavené meze), strmostním alarmem (rychlý nárůst či pokles měřené hodnoty v čase) a také sepnutím určeného řídícího binárního kanálu. Po odeznění spouštěcí podmínky Vedlejší archivace jednotka automaticky přejde do režimu Základní archivace

Reálný čas archivace je automaticky vypočítán tak, aby, je-li to možné, se kryl se začátkem minuty, hodiny i dne.

**Upozornění:** V úsporném pracovním režimu (kap. [2-2-1](#page-108-3) [Režim napájení](#page-108-3), str. [109](#page-108-3)) nemůže být žádný archivační interval kratší než 1 min.

## 12-1 Základní archivace

<span id="page-136-0"></span>Podmenu pro povolení Základní archivace měřené hodnoty nastavovaného kanálu do paměti přístroje a pro stanovení intervalu archivace.

1 Vypnuto

Měřená hodnota nastavovaného kanálu je pouze zobrazována na displeji (je-li tato volba povolena parametrem *[11-1](#page-132-4) ["Zobrazení vždy](#page-132-4) [0/1]*" na str.[133\)](#page-132-4) a do paměti přístroje se neukládá.

Globální interval

Povolení archivace měřené hodnoty nastavovaného kanálu v časovém intervalu daném parametrem *[2-1-3](#page-102-0) "Globální interval měření* [\[HH:MM:SS\]](#page-102-0)" v sekci Identifikace na str. [103.](#page-102-0)

Základní interval

Povolení archivace měřené hodnoty nastavovaného kanálu v individuálním časovém intervalu daném parametrem *[12-2](#page-137-0) Základní interval [archivace \[HH:MM:SS\]](#page-137-0)*.

Pozn.: Hodnota Základního intervalu archivace může být u každého analogového kanálu nastavena jak na delší interval než je Globální interval (tj. měření a záznam méně důležitých veličin, jako je například napětí napájecího akumulátoru nebo pomalu se měnící teplota), tak i na menší hodnotu = kratší dobu, aby byl četněji měřen zaznamenáván kanál obsahující zajímavou a rychle se měnící veličinu).

#### Spouštění bin. kanálem

Řízení archivace binárním kanálem pracuje tak, že po sepnutí zvoleného BCH (parametr [12-5](#page-137-2) [Řídící kanál archivace\)](#page-137-2) se provede jedna měřící smyčka a uloží výsledek. Pokud sepnutí BCH trvá i po prvním uložení, kanál dál měří, ale nearchivuje. Po dobu vypnutí BCH se zobrazuje chyba 30 (měření pozastaveno). Tak lze docílit spouštění měření zcela nezávisle na nastavených intervalech archivace.

**Defaultní nastavení:** Globální interval

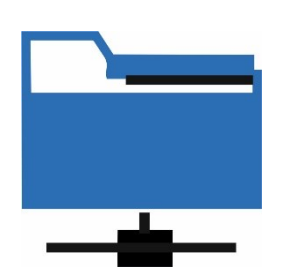

# 12-2 Základní interval archivace [HH:MM:SS]

<span id="page-137-0"></span>Nastavení časového intervalu pro ukládání změřených dat nastavovaného kanálu do paměti přístroje v režimu *[12-1](#page-136-0) Základní [archivace.](#page-136-0)*

## 12-3 Vedlejší archivace

<span id="page-137-3"></span>Jedná se o podmíněný režim archivace kanálu vyvolaný např. strmostním nebo limitním alarmem. Obvykle se vedlejší archivace používá pro četnější záznam mimořádné události, která způsobila nastavení alarmu.

## 1 Vypnuto

Vedlejší interval archivace aktuálního kanálu je trvale neaktivní.

#### 2 Zapnuto

Vedlejší interval archivace aktuálního kanálu je trvale aktivní, tj. je to jediný platný interval archivace nastavovaného kanálu. Parametry Základní archivace jsou po dobu zapnutí této volby potlačeny.

#### Globální alarm

Přepnutí intervalu archivace aktuálního kanálu na vedlejší interval archivace po dobu trvání globálního alarmu.

#### Limitní alarm

Přepnutí intervalu archivace aktuálního kanálu na vedlejší interval archivace po dobu trvání limitního alarmu aktuálně nastavovaného kanálu.

#### 5 Strmostní alarm

Přepnutí intervalu archivace aktuálního kanálu na vedlejší interval archivace po dobu trvání strmostního alarmu aktuálního kanálu.

#### Limitní/Strmostní alarm

Přepnutí intervalu archivace aktuálního kanálu na vedlejší interval po dobu trvání limitního nebo strmostního alarmu aktuálního kanálu.

#### <span id="page-137-4"></span>Spouštění bin. kanálem

Archivace se provede v okamžiku sepnutí binárního kanálu (parametr [12-5](#page-137-2) "Řídící [kanál archivace](#page-137-2)") a pak pravidelně v intervalu "Vedlejší interval archivace".

#### **Defaultní nastavení:** Vypnuto

## 12-4 Vedlejší interval archivace [HH:MM:SS]

<span id="page-137-1"></span>Nastavení intervalu vedlejší archivace. Časový interval vedlejší archivace lze nastavit od 1 sec do 24 hod (od 1 min v úsporném pracovním režimu). Každý I/O kanál může mít nasta-ven svůj vlastní ["Vedlejší interval](#page-137-1) archivace".

**Defaultní nastavení:** 00:10:00

## Řídící kanál archivace

<span id="page-137-2"></span>Archivace změřených hodnot nastavovaného ACH kanálu bude probíhat pouze po dobu sepnutí tohoto BCH binárního kanálu. Podmínkou je nastavení parametru [12-1](#page-136-0) Základní archivace nebo parametr[u 12-3](#page-137-3) [Vedlejší archivace](#page-137-3) na volbu ["Spouštění bin. kanálem"](#page-137-4)).

#### 12-6 Agregace pro archivaci

Volba nastavuje podmínky pro agregaci (= slučování do jedné hodnoty) výsledků měření na konci intervalu archivace.

#### Aritmetický průměr

Do paměti přístroje bude uložena hodnota vypočítaného aritmetického průměru ze všech měření provedených v průběhu intervalu archivace

#### Poslední měření

Bude uložena poslední měřená hodnota a všechna předchozí měření v průběhu intervalu archivace budou ztracena.

*Příklad 3.*

Max. výsledek

Bude uložena maximální změřená hodnota během intervalu archivace.

- Min. výsledek Bude uložena minimální změřená hodnota během intervalu archivace.
- Počet vzorků

Bude uložen počet vzorků použitých pro agregaci.

**Defaultní nastavení:** Aritmetický průměr

#### *Nastavení parametrů měření a archivace ACH*

#### *Nastavte archivaci analogového kanálu ACH2 tak, aby se jednotka každé 2 minuty probouzela z úsporného režimu a provedla měření. Každou 10 minutu pak uložila do paměti (archivovala) průměr z předchozích měření a po překročení měřené veličiny nad nastavenou limitní hodnotu po dobu trvání alarmu měřila a archivovala data v intervalu 1 min.*

*Uvedený příklad ilustruje obrázek na této stránce. Svislé sloupečky v grafu znázorňují zapnutí jednotky a provedení měření. Sloupečky zakončené černým čtverečkem znázorňují archivaci dat.* 

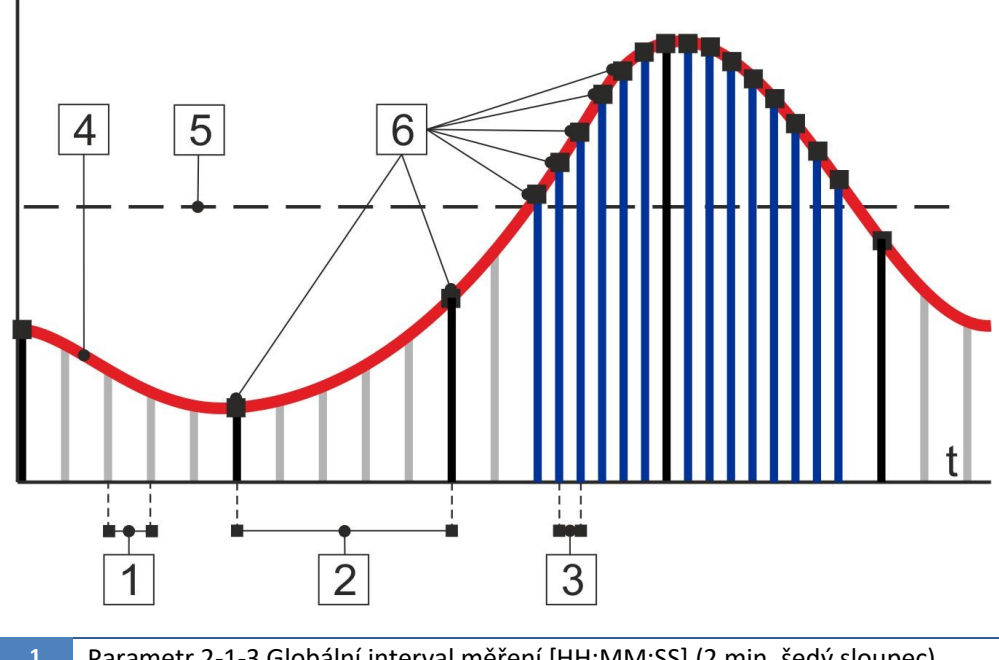

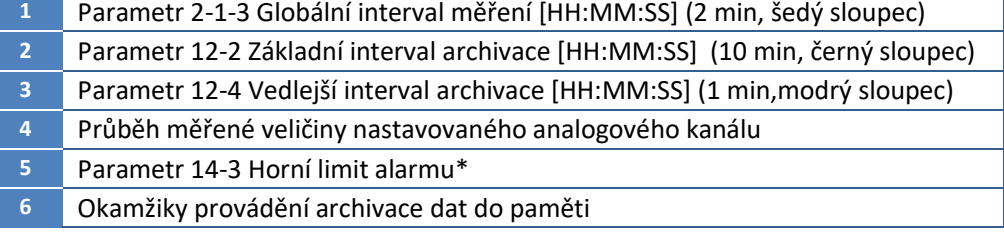

*Menu - Základní nastavení: N a s t a v t e:*

- *Identifikace -> Globální interval měření: 00:02:00*
- *Napájení -> Režim napájení: Úsporný vždy*

*Nastavte ACH2:* 

- *Archivace -> Základní archivace: Základní (archivace každou 10. minutu)*
- *Archivace -> Základní interval archivace: 00:10:00*
- *Archivace -> Vedlejší archivace: Limitní alarm (archivace každou 1. minutu)*
- *Archivace -> Vedlejší interval archivace: 00:01:00*
- *Archivace -> Agregace pro archivaci: Aritmetický průměr*
- *Alarmy -> Limitní alarm: 1 (povolení limitního alarmu nastavovaného kanálu)*
- *Alarmy -> Horní limit alarmu: 50 (nastavená limitní hodnota)*

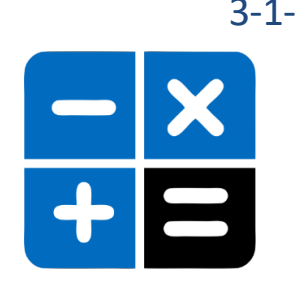

# 3-1-13 Výpočty a filtrace

Koeficienty A0, A1, A2 souvisejí s výpočtem a úpravou změřených hodnot. Kromě průtoku počítaného z hladiny je ve všech ostatních případech možno na tyto parametry nahlížet jako na koeficienty polynomu 2. řádu Y= A0+A1\*X+A2\*X<sup>2</sup> (přednastavený tvar korekční rovnice). Hodnotu vybraného koeficientu lze zadat ručně přes dotykový displej přístroje, nebo jej lze nastavit pomocí pracovního parametru PP, jehož hodnoty bude daný koeficient nabývat.

# 13-1 Nulové pásmo

Velikost parametru určuje hodnotu nulového (mrtvého) pásma, ve kterém bude vstupní signál nuceně udržován na nulové hodnotě. Hodnota parametru se nastavuje v měrných jednotkách nastavovaného analogového kanálu.

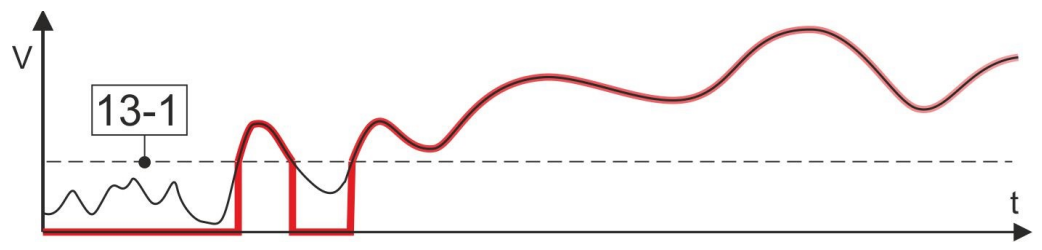

Uplatnění tento parametr nachází například při měření průtoku a proteklého objemu v otevřeném korytě pomocí výpočtu přes konsumpční rovnici z měřené hladiny, kde i malé zanesení měrného žlabu usazeninami může způsobit, při nulovém průtoku a dlouhodobé expozici, nezanedbatelný falešný přírůstek proteklého objemu. Obvyklá hodnota tohoto parametru bývá v těchto případech nastavována v rozsahu od 5 mm do 15 mm.

## 13-2 Koeficient A0\*

<span id="page-139-0"></span>Aditivní koeficientu A0 korekční rovnice. Velikost koeficientu může nabývat i záporných hodnot a nastavuje se v měrných jednotkách nastavovaného kanálu.

#### **Defaultní nastavení:** 0

## 13-3 Koeficient A1\*

Multiplikativní koeficient A1 korekční rovnice.

**Defaultní nastavení:** 1

## 13-4 Koeficient A2\*

Multiplikativní koeficient druhého řádu A2 korekční rovnice. Defaultní hodnota tohoto bezrozměrného koeficientu je 0.

Speciální význam nabývá tento parametr v případech, kdy se v následujícím menu zvolí některá z korekčních rovnice 6. až 13. určených pro filtraci měřené veličiny. Tyto rovnice používají koeficient A2 jako referenční hodnotu pro to, zda má být měřená veličina nahrazena příznakem "Chyba měření" nebo "Poslední platnou hodnotou".

**Defaultní nastavení:** 0

# 13-5 Tvar korekční rovnice

Tato volba obsahuje jak nabídku korekčních rovnic pro úpravu měřené veličiny analogového kanálu, tak korekční rovnice pro filtraci měřené veličiny na základě jejího porovnání s přednastavenou konstantou uloženou do parametru A2.

# **ZÁKLADNÍ KOREKČNÍ ROVNICE**

Základní přednastavená korekční rovnice pro úpravu měřené veličiny:

# 1  $A_0 + A_1 * X + A_2 * X^2$

Jedná se rovnici s polynome 2. řádu: **Y = A<sup>0</sup> + A1\*X + A2\*X<sup>2</sup>** , kde Y je vypočítaná výsledná měřená veličina a X je změřená nebo načtená hodnota vstupního signálu.

Pro obvyklé nastavení koeficientů A0=0, A1=1 a A2=0 nabývá tato první korekční rovnice tvaru Y = X, tj. žádná korekce se neprovádí.

# **KOREKČNÍ ROVNICE VYUŽÍVAJÍCÍ HODNOTU KOREKČNÍHO KANÁLU**

Složitější tvar korekčních rovnice představují položky 2. až 5. tohoto menu, které obsahují vedle koeficientů A0, A1 a A2 ještě číslo analogového korekčního kanálu ACH<sub>corr</sub>. Okamžitá měřená hodnota tohoto korekčního kanálu vstupuje do výpočtu výsledné měřené veličiny jak lineárně, tak exponenciálně nebo logaritmicky podle typu zvolené korekční rovnice.

- 2  $A_0 + A_1 * X * (1 + A_2 * ACH_{corr})$
- $A_0+A_1*X+A_2*ACH_{corr}$
- 4  $A_0+A_1*X*ACH_{corr}^A$
- 5  $A_0+A_1*X*exp(A_2*ACH_{corr})$

Číslo analogového korekčního kanálu ACHcorr se nastavuje pomocí parametru [13-6](#page-140-0) [Ko](#page-140-0)[rekční kanál ACHcorr](#page-140-0) na str. [141.](#page-140-0)

Využití korekčních rovnic 2 až 5 je například při výpočtech teplotní korekce výstupního signálu některých typů snímačů, kde ACH<sub>corr</sub> určuje číslo kanálu měřícího požadovanou teplotu pro korekci.

# **KOREKČNÍ ROVNICE PRO FILTRACI**

Vedle úpravy konečné hodnoty měřené veličiny lze další položky tohoto menu (korekční rovnice 6 až 13) použít i pro případnou filtraci nadlimitních nebo podlimitních měření a zajistit tak, aby se do souboru měřených a v jednotce archivovaných hodnot nedostaly extrémní výkyvy měřené veličiny.

Pro takovouto funkci korekčních rovnic se jako korekční kanál ACH<sub>corr</sub> zvolí stejné číslo, jaké má aktuálně vyhodnocovaný korigovaný kanál (korigovaný i korekční kanál jsou totožné). Jednotka v tomto případě nejprve předběžně vypočte výslednou hodnotu lineární rovnice **A<sup>0</sup> + A1\*X** a tuto hodnotu poté porovná s hodnotou koeficientu A2. Dojde-li k překročení, podkročení, rovnosti nebo nerovnosti tohoto porovnání, bude na základě vybrané korekční rovnice nahrazena aktuální měřená hodnota buď příznakem chyby nebo naposledy platnou měřenou hodnotou. *Tot ož n é k an á l y ACH a A C H corr*

> Ve speciálních případech může být korekční kanál ACHcorr různý od korigovaného kanálu. I v tomto případě se porovnává koeficient A2 korigovaného kanálu s hodnotou korekčního kanálu ACH<sub>corr</sub>.

- Korekční rovnice 6. až 9. umožňují, v případě nesplnění podmínky uvedené v názvu korekční rovnice, nahradit aktuální měřenou hodnotu **A<sup>0</sup>** + A1\*X příznakem chyby Err:23 (překročení mezí číslicového filtru). *P ř í z n a k E r r o r 2 3*
	- IF(ACHcorr>A2; A0+A1\*X; Err23)
	- 7 IF(ACHcorr<A2; A0+A1\*X; Err23)
	- IF(ACHcorr<>A2; A0+A1\*X; Err23)
	- IF(ACHcorr==A2; A0+A1\*X; Err23)

#### Korekční rovnice 10. až 13. umožňují, v případě nesplnění podmínky uvedené v názvu korekční rovnice, nahradit aktuální hodnotu naposledy naměřenou platnou hodnotou. *P o s l e d n í p l at n á h o dn ot a*

- IF(ACHcorr>A2; A0+A1\*X; LAST)
- IF(ACHcorr<A2; A0+A1\*X; LAST)
- IF(ACHcorr<>A2; A0+A1\*X; LAST)
- IF(ACHcorr==A2; A0+A1\*X; LAST)

# 13-6 Korekční kanál ACHcorr

<span id="page-140-0"></span>Parametr představuje číslo analogového korekčního kanálu ACH<sub>corr</sub>, jehož hodnota bude vstupovat do korekčních rovnic 2 až 13. Velikost tohoto parametru ACH<sub>corr</sub> může proto nabývat pouze celočíselných hodnot v rozsahu 0 až 255. Korekčním kanálem ACH<sub>corr</sub> může být i právě nastavovaný analogový ACH kanál (obvyklý případ použití korekčních rovnic 6 až 13).

# 3-1-14 Alarmy

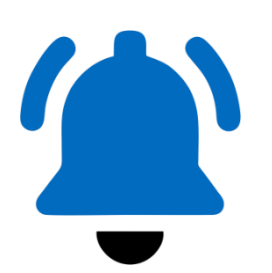

<span id="page-141-2"></span>Nastavení podmínek pro vyvolání limitního a strmostního alarmu u nastavovaného analogového kanálu. Vyhodnocování podmínek strmostního alarmu se provádí vždy na konci každé měřící smyčky.

Vyhodnocování podmínek strmostního alarmu se provádí v intervalu 1 min. Pracuje-li jednotka v úsporném režimu a nastavený interval archivace je delší než 1 minuta, probíhá vyhodnocení strmostního alarmu v intervalu rovném intervalu archivace.

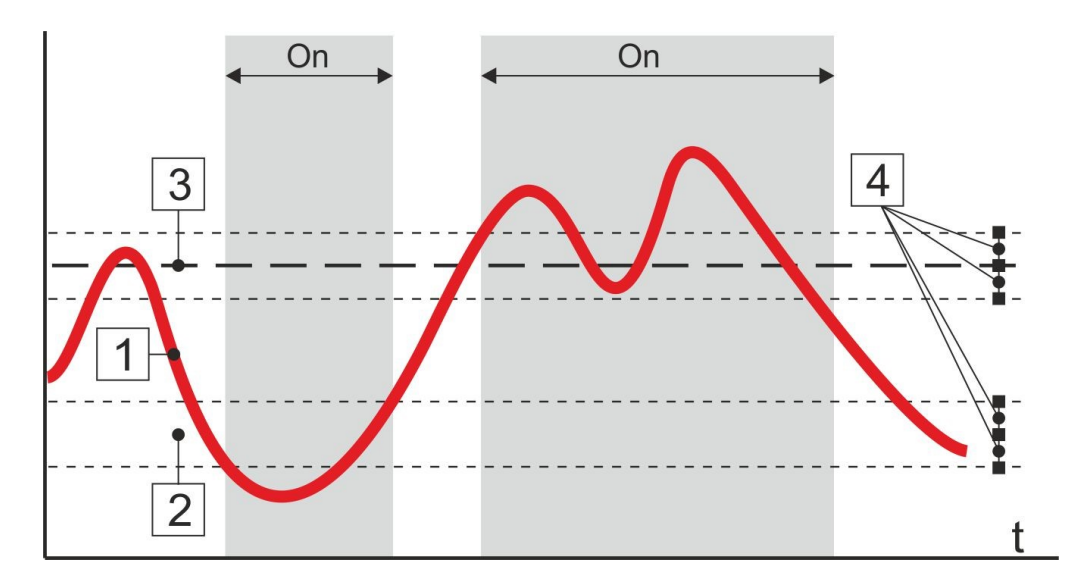

# Limitní alarm [0/1]

Povolení nebo zákaz aktivace limitního alarmu. Nastavené mezní hodnoty a hystereze zůstanou zachovány i po vypnutí tohoto parametru.

<span id="page-141-0"></span>**Defaultní nastavení:** Vypnuto

14-2 Dolní limit alarmu\*

## <span id="page-141-1"></span>14-3 Horní limit alarmu\*

#### 14-4 Hystereze alarmu\*

Meze pro nastavení vymezují oblast, ve které se může měřená hodnota pohybovat. Pokles okamžité hodnoty pod Dolní mez sníženou o Hysterezi nebo naopak nárůst okamžité hodnoty nad Horní mez zvýšenou o Hysterezi způsobí okamžitou aktivaci limitního alarmu.

Zpětné vypnutí alarmu je možné až po návratu okamžité hodnoty do povoleného pásma zúženého z obou stran o hodnotu parametru Hystereze.

## 14-5 Strmostní Alarm [0/1]

Povolení nebo zákaz aktivace strmostního alarmu. Nastavené mezní hodnoty nárůstu nebo poklesu zůstanou zachovány i po vypnutí tohoto parametru.

**Defaultní nastavení:** Vypnuto

## 14-6 Limit pro nárůst\*

## 14-7 Limit pro pokles\*

Hodnota parametrů značí maximální dovolenou změnu sledované veličiny za interval archivace. Dojde-li k překročení některého tohoto parametru, ať vzestupem nebo poklesem měřené veličiny, bude na daném kanále aktivován Strmostní alarm. Vše je vyhodnocováno nezávisle na nastavených parametrech archivace, která může být případně aktivována právě při strmostním alarmu.

# 14-8 Povolit do globálního alarmu [0/1]

Binární parametr, po jehož nastavení se aktivovaný limitní nebo binární alarm nastavovaného analogového kanálu projeví i v aktivaci globálního alarmu přístroje.

# 3-1-15 Tlumení

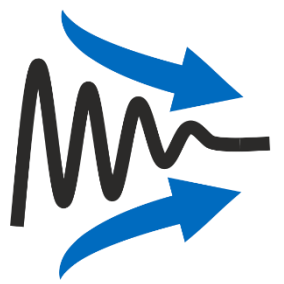

Nastavení parametrů pro omezení rychlých změn měřené veličiny v regulačních procesech nebo pro automatické filtrování mimořádných výkyvů měřené veličiny v procesu zobrazení i archivace.

Typické využití parametru Tlumení je například potlačení rychlých změn měřené hodnoty rozpuštěného kyslíku v aktivačních nádržích po zapnutí dmychadel, kde by bez nastaveného tlumení docházelo k častému zapínání a vypínání dmychadel.

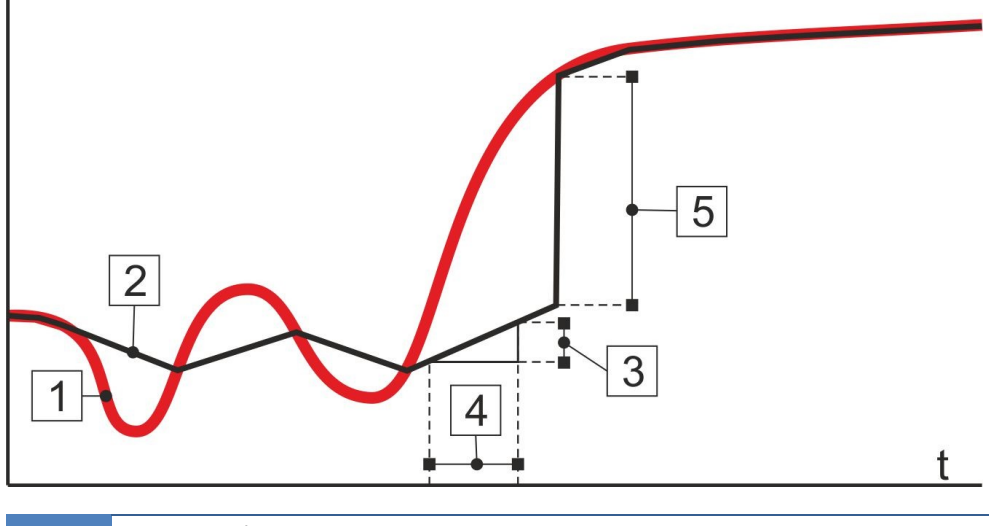

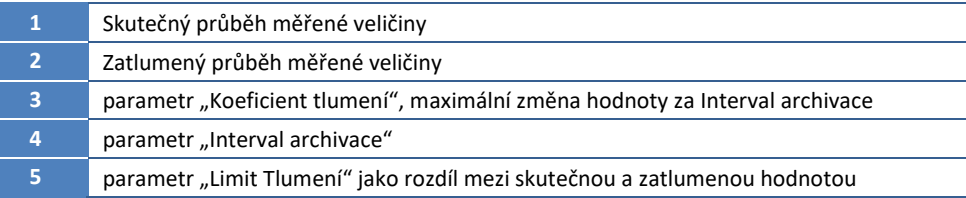

# 15-1 Tlumení povoleno [0/1]

Zákaz/Povolení provádět tlumení rychlých změn měřené veličiny nastavovaného kanálu.

# 15-2 Povolit limit tlumení [0/1]

Zákaz/Povolení provádět filtraci mimořádných výkyvů měřené veličiny nastavovaného kanálu.

#### **Defaultní nastavení:** Vypnuto

## 15-3 Koeficient tlumení\*

Nastavení číselné hodnoty parametru v měrných jednotkách daného kanálu, která stanovuje maximální dovolenou změnu (nárůst, pokles) měřené veličiny za 1 sec.

Bude-li měřená veličina ve skutečnosti růst nebo klesat rychleji než hodnota tohoto parametru, dojde ke zpomalení tohoto růstu či poklesu na hodnotu danou velikostí parametru.

Obvyklá hodnota tohoto parametru u kanálu zaznamenávající hodnotu rozpuštěného kyslíku bývá 0,005 mg/l, tj. povolená změna měřené hodnoty činí 1 mg/l za 200 sec.

# 15-4 Limit tlumení\*

Hodnota parametru stanoví mezní hodnotu mezi skutečnou a zatlumenou veličinou vyjádřenou v měrných jednotkách nastavovaného kanálu, po jejímž dosažení se zatlumená hodnota skokem vyrovná skutečné měřené hodnotě. Nastavení tohoto parametru má význam například při kalibraci snímače ve výše uvedeném příkladu řízení dmychadel podle množství rozpuštěného kyslíku v aktivační nádrži. Kalibrace se provádí většinou na vzdušný kyslík vytažením sondy z aktivační nádrže. Bez nastavení tohoto koeficientu na obvyklou hodnotu 2 až 3 mg/l by vyrovnání měřené a skutečné veličiny trvalo neúměrně dlouho.

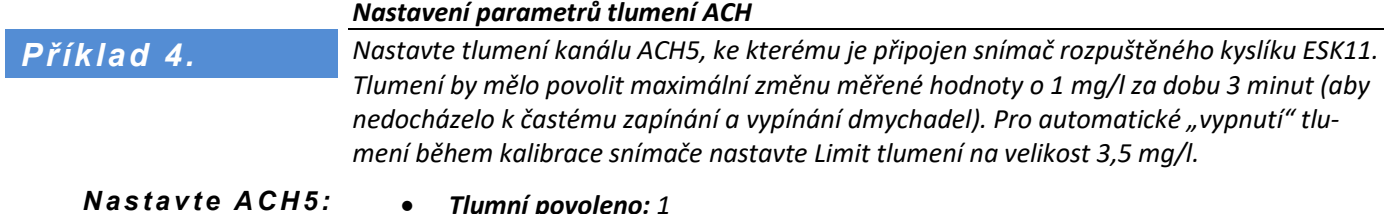

- *Tlumní povoleno: 1*  • *Filtrace výsledku: 0*
- *Koeficient tlumení: 0,005 (1 mg/l / 180 sec = 5,55 -> zaokrouhleno na 0.005)*
- *Limit Tlumení: 3,5*

# 3-1-16 Akce

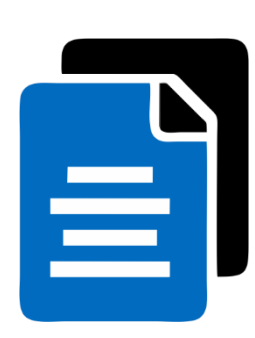

Seznam voleb, které dovolují efektivnější nastavování parametrů záznamových analogových ACH kanálů pomocí jejich přesunu, kopírování nebo vypnutí (= volba [16-1](#page-143-0) [Výrobní na](#page-143-0)[stavení](#page-143-0)).

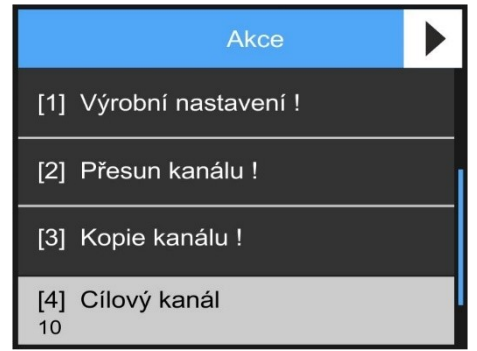

*POZOR – po nastavení nenulové hodnoty do parametru [16-4](#page-143-1) [Cílový kanál](#page-143-1) bude provedena požadovaná akce bez dalších potvrzovacích dotazů.*

## 16-1 Výrobní nastavení !

<span id="page-143-0"></span>Tato volba inicializuje všechny parametry záznamového kanálu a kanál se stane neaktivním (vypne se).

#### 16-2 Přesun kanálu !

Volba přenese veškeré nastavení aktuálního kanálu na pozici cílového kanálu daného parametrem [16-4](#page-143-1) ["Cílový kanál"](#page-143-1). Původní kanál se vypne.

#### 16-3 Kopie kanálu!

Volba přenese veškeré nastavení aktuálního kanálu na pozici cílového kanálu daného parametrem [16-4](#page-143-1) ["Cílový kanál"](#page-143-1). Původní kanál se všemi nastavenými parametry zůstane zachován.

# 16-4 Cílový kanál [ACH]

<span id="page-143-1"></span>Číslo cílového analogového kanálu pro přesun nebo kopii nastavovaného analogového kanálu. Defaultní hodnota tohoto parametru je 0 a před jakoukoliv akcí (přesun kanálu, kopie kanálu, výrobní nastavení kanálu) je potřeba zadat validní hodnotu tohoto parametru.

## 16-5 Zámek nastavení kanálů [0/1]

Binární koeficient, který blokuje změny parametrů nastavovaného kanálu pro uživatele s oprávněním 2 nebo nižším. Aktivaci tohoto parametru může provádět pouze uživatel s oprávněním 3 a vyšším.

# 16-6 Zámek čítače [0/1]

Obdoba předchozího parametru pouze pro blokování nastavení a nulování čítačů.

#### **Defaultní nastavení:** Vypnuto
# <sup>N</sup>astavení BCH

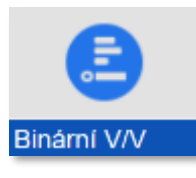

# **3-2 Binární vstupně/výstupní kanály**

Parametry pro nastavení vybraného binárního kanálu BCH.

V prvním kroku je potřeba zvolit číslo vstupně/výstupního binárního kanálu a poté postupně nastavit důležité parametry.

# 3-2-1 Jmenovka bináru

Tento parametr má stejný význam jako u analogových kanálů, tzn. zobrazuje se na displeji, objeví se v textu SMS zprávy a přenáší se spolu se změřenými hodnotami do PC i na server k dalšímu zpracování.

Jmenovka bináru může obsahovat až 25 znaků včetně číslic a speciálních znaků. Přepínání jednotlivých alfanumerických klávesnic se provádí v dolním řádku obrazovky

# 3-2-2 Režim

<span id="page-144-0"></span>Volba požadovaného režimu nastavovaného binárního kanálu.

# 2-1 Vypnuto

Binární kanál je vypnutý. Nastavené parametry zůstávají nastaveny pro pozdější povolení kanálu.

# 2-2 Vstup – Lokální

Vstupní binární kanál přiřazený k některému z PIN vstupů aktuální přípojné desky. Číslo PIN vstupu se nastavuje parametrem [3-2-4](#page-147-0) [Vstup/V](#page-147-0)ýstup na str[. 148](#page-147-0) (viz. [Příklad 5](#page-148-0). na str[. 149\)](#page-148-0).

# 2-3 Vstup – I/O Modul

Vstupní binární kanál přiřazený k některému z binárních vstupů externího modulu (DV2, PLC, jiná jednotka E2, Q2, H7, …). Číslo vstupu externího modulu se nastavuje parametrem [3-2-4](#page-147-0) [Vstup/V](#page-147-0)ýstup na str. [148](#page-147-0) (viz [Příklad 6](#page-148-1). na str[. 149\)](#page-148-1).

# Vstup – Vzdálený

Vstupní binární kanál řízený z textu příchozí SMS, povelem přicházejícím ze serveru nebo pod protokolem MODBUS RTU. Tento režim tedy nastavuje binární kanál jako vstup pro dálkové ovládání. Dálkově ovládaný vstup může vstupovat do dalších binárních kanálů jako součást logické podmínky či jako řídící nebo chybový vstup.

Vstup je trvale v režimu false, pokud je přepnut do automatu. Ignoruje pak parametry Interface, Vstup, Adresu atd. (je jedno, co se do parametrů vyplní).

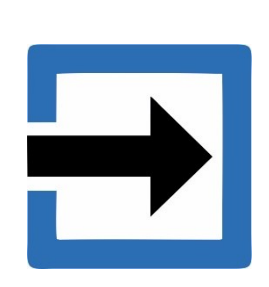

# 2-5 Vstup – bity diagnostiky

Vstupní binární kanál bude řízený některým stavovým bitem autodiagnostiky jednotky. Nastavením čísla vstupu (paramet[r 3-2-4](#page-147-0) [Vstup/V](#page-147-0)ýstup na str[. 148\)](#page-147-0) na hodnotu 0 až 31 (levý sloupec tabulky) lze určit, jaký stav jednotky bude binární kanál sledovat (viz [Příklad 8](#page-148-2). na str. [149\)](#page-148-2).

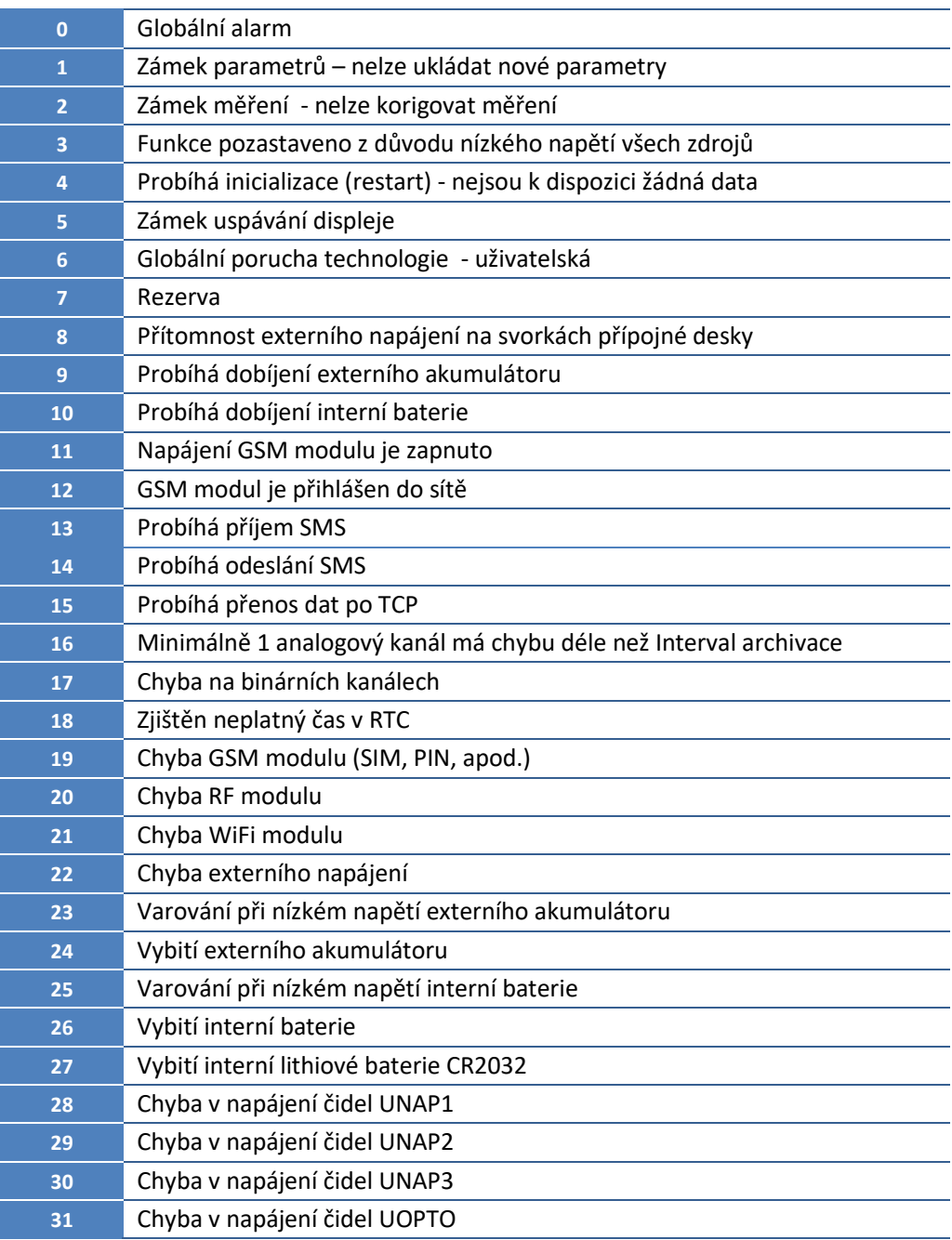

# 2-6 Vstup – bity analog. kanálu

Vstupní binární kanál řízený stavem nebo hodnotou vybraného analogového kanálu jednotky H7.

Paramet[r 3-2-4](#page-147-0) [Vstup/V](#page-147-0)ýstup (str[. 148](#page-147-0)) nastavený na hodnotu levého sloupce tabulky značí číslo bitu nebo stav, který se má sledovat u vybraného analogového kanálu.

Číslo řídícího analogového kanálu se nastavuje pomocí parametru *[3-2-3](#page-147-1) [Adresa-B](#page-147-1)* (str. [148\)](#page-147-1).

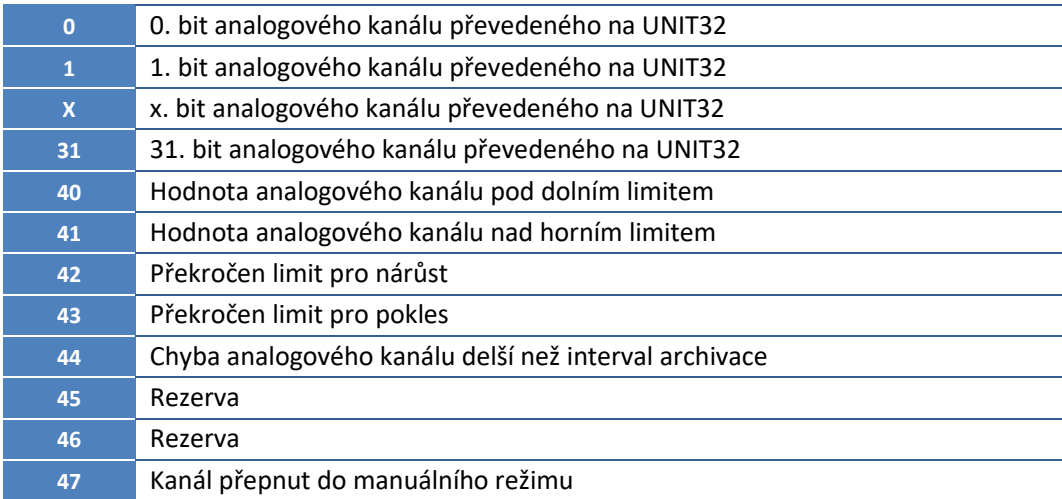

# 2-7 Vstup – bity regulátorů

Současná verze FW tuto volbu neumožňuje.

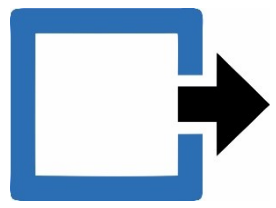

# Vstupní režimy

Výstupní režimy

# Výstup – Lokální (relé)

<span id="page-146-0"></span>Výstupní binární kanál pro řízení binárního výstupu-relé na aktuální přípojné desce.

# Výstup – I/O Modul

Výstupní binární kanál pro ovládání vybraného binárního výstupu-relé v externích modulech DV2, PLC, jiná jednotka E2, Q2, H7, … Pořadové číslo výstupu (relé) v externím modulu se nastavuje parametrem 3-2-4 Vstup/Výstup.

# 2-10 Výstup – SMS/GPRS

Výstupní binární kanál pro přímé řízení vzdáleného přístroje. Tento parametr nemá v současné verzi FW programovou podporu.

# 2-11 Výstup – Virtuální

<span id="page-146-1"></span>Pomocný výstupní binární kanál bez konkrétního napojení na reálný fyzický výstup. Virtuální kanál může být využit například pro zjednodušení složitější logické funkce, kterou lze rozdělit do několika virtuálních BCH a ty následně logicky sloučit do požadovaného výstupu.

# 3-2-3 Adresa-B

<span id="page-147-1"></span>V závislosti na nastavení parametru [3-2-2](#page-144-0) ["Reži](#page-144-0)m" určuje číselná hodnota parametru číslo vstupního analogového kanálu nebo komunikační adresu externího I/O modulu.

Další význam má tento parametr při nastavování interního softwarového IO Modulu (kap. [4-4-2](#page-217-0) [IO Moduly](#page-217-0) na str[. 218\)](#page-217-0), kde parametr *Adresa-B* určuje pořadové číslo 1 až 10 nastavovaného IO Modulu.

<span id="page-147-0"></span>Parametru *Adresa-B* může nabývat hodnoty v rozsahu 0 až 65535.

# 3-2-4 Vstup/Výstup

Číselná hodnota tohoto parametru odpovídá číslu vstupu, výstupu, nebo registru, podle toho, do jakého režimu je přepnut nastavovaný binární kanál.

Parametru Vstup/Výstup může nabývat hodnoty v rozsahu 0 až 255.

# 3-2-5 Archivace [0/1]

Nastavení parametru povoluje archivaci binárního kanálu v datové paměti přístroje. Při archivaci je ukládána každá změna binárního kanálu včetně časové značky s rozlišením 1 sec. Na rozdíl od archivace analogových kanálů neprobíhá archivace binárních kanálů v pravidelných intervalech archivace ale jen při změně stavu.

# 3-2-6 Negace [0/1]

Nastavení parametru způsobí negaci stavu binárního kanálu.

Binární vstup je v normálním stavu neaktivní, tj. logická nula. Po připojení vstupu k zemní svorce (kontaktem relé, otevřeným kolektorem) se vstup aktivuje a binární kanál se nastaví na logickou jedničku. Po skončení sepnutí a návratu vstupu do normálního stavu se logický kanál rovněž deaktivuje a získá hodnotu logické nuly. V některých případech je vhodné vyměnit logické symboly tak, aby se na začátku pulzu uložila logická nula a naopak. Pro tyto případy je k dispozici volba "Negace". Výsledný stav binárního kanálu po negaci může vstupovat do různých řídících procedur nebo logických funkcí a může být také archivován.

# 3-2-7 Vypnout při chybě [0/1]

Parametru určuje, zda má být při chybě hodnota kanálu nastavena na nulu [Vypnout při chybě = 1] nebo si uchovávat poslední hodnotu [Vypnout při chybě = 0].

# 3-2-8 Globální alarm [0/1]

Volba, zda má být stav kanálu zahrnut do Globálního ALARMu stanice.

# 3-2-9 Globální porucha [0/1]

Volba, zda má být stav kanálu zahrnut do Globálního poruchy stanice.

# 3-2-10 Zobrazení při sepnutí [0/1]

<span id="page-147-3"></span>Je-li tento binární parametr zapnutý a následující parametr [3-2-11](#page-147-2) rozepnutý, bude stav binárního kanálu v cyklickém režimu obrazovky zobrazován jen po dobu jeho aktivace (logické jedničky). Stav deaktivovaného kanálu zobrazován nebude.

# 3-2-11 Zobrazení vždy [0/1]

<span id="page-147-2"></span>Zapnutí tohoto parametru způsobí, že bez ohledu na stav předchozího parametru [3-2-10,](#page-147-3) bude v režimu cyklického zobrazení vždy zobrazen i aktuální stav nastavovaného BCH.

<span id="page-148-2"></span><span id="page-148-1"></span><span id="page-148-0"></span>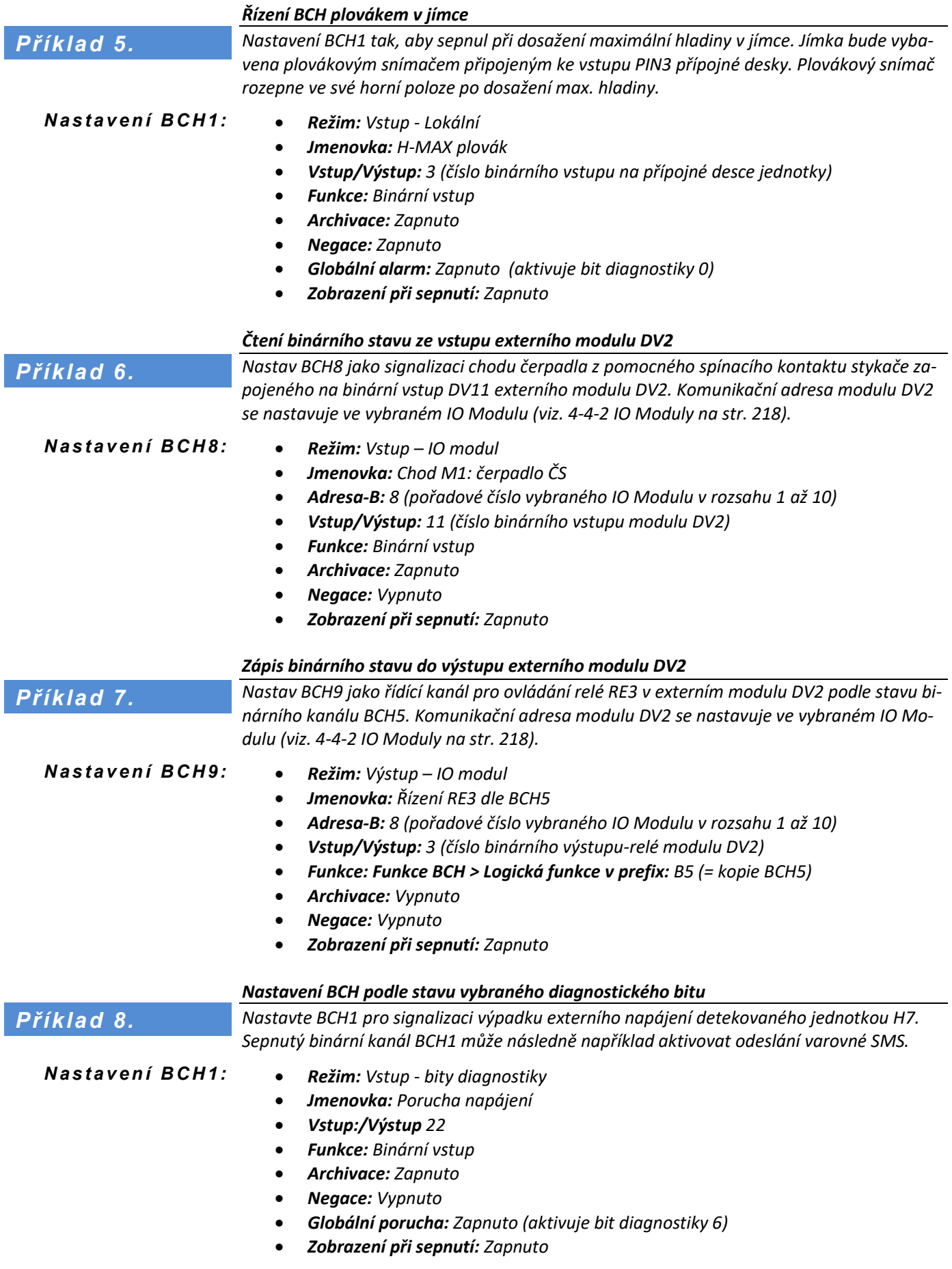

# 3-2-12 Funkce BCH

Rozsáhle menu nabízející výběr 12 různých funkcí nastavovaného binárního kanálu. Pro vstupní *Režim*y je potřeba nastavit menu *Funkce BCH* na první volbu *Binární vstup*. Výstupní *[Reži](#page-144-0)my* (*[2-8](#page-146-0) Výstup – [Lokální](#page-146-0) (relé)* až po *[2-11](#page-146-1) [Výstup –](#page-146-1) Virtuální*) vyžadují nastavení některé z výstupních funkcí 2 až 12 podle přehledu v následující tabulce.

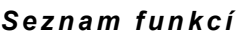

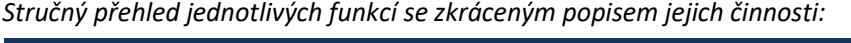

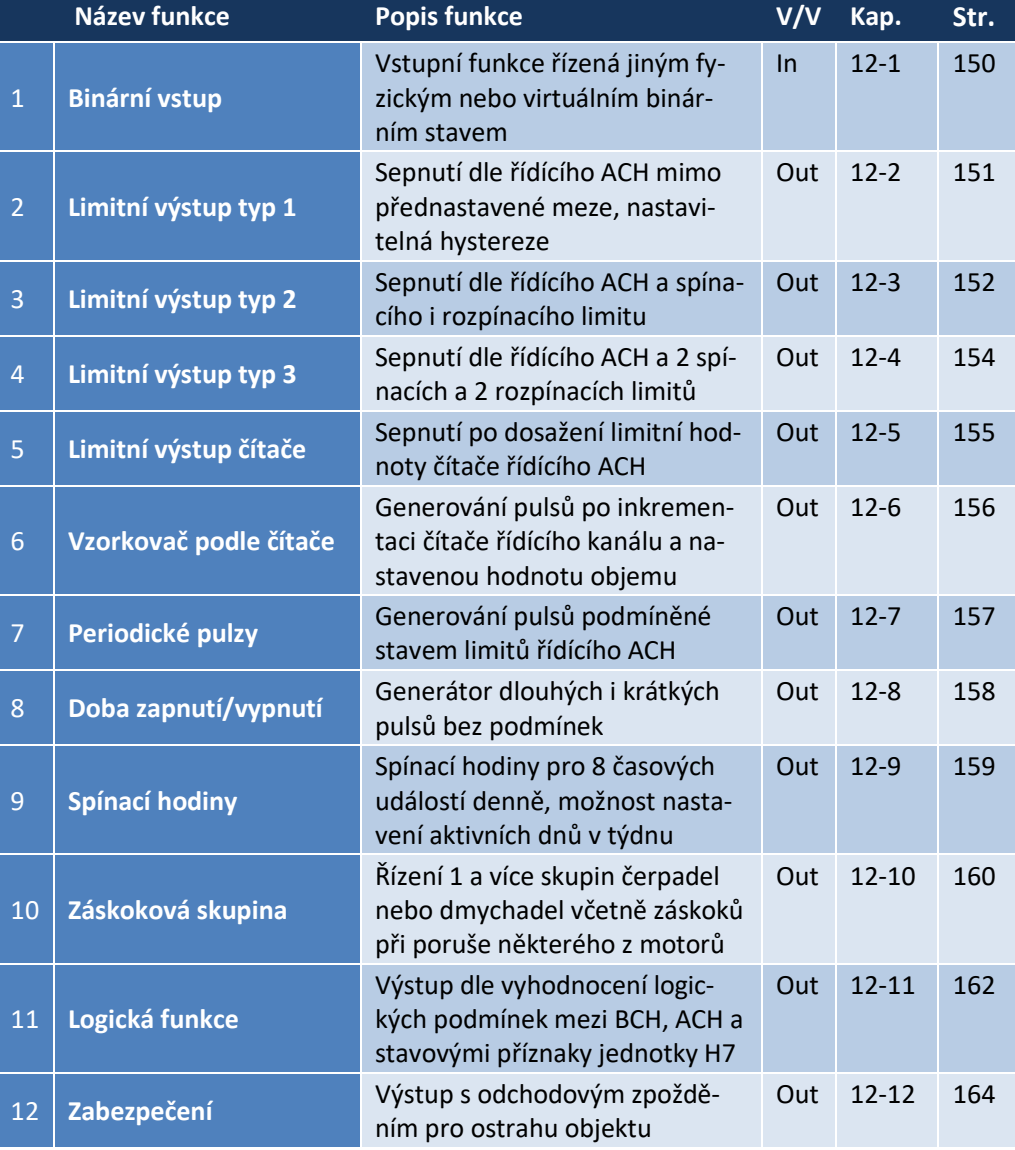

# 12-1 Binární vstup

<span id="page-149-0"></span>Funkce pro vstupní režimy určená ke sledování fyzických i virtuálních logických vstupů.

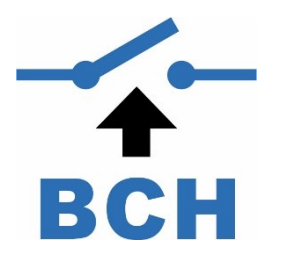

- 1 Kvitovatelná porucha [0/1] Volba připravená pro pozdější rozšíření FW jednotky.
- 2 Zpožděné sepnutí [sec]
- Zpožděné vypnutí [sec]

Parametry pro nastavení požadovaného zpoždění změny binárního vstupu od okamžiku změny řídícího výstupu. Parametry lze nastavit v rozsahu 0 až 86400 sec s rozlišením 0,1 sec.

**Defaultní nastavení:** 0 sec

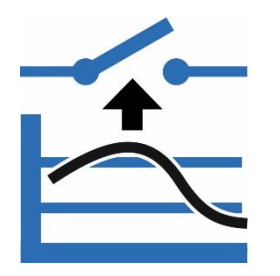

# 12-2 Limitní výstup typ 1

<span id="page-150-0"></span>Binární kanál sepne při hodnotách řídícího analogového kanálu mimo zadané meze s ohledem na nastavenou velikost hystereze (hystereze posouvá meze ve směru pohybu veličiny).

Na následujícím obrázku je aktivní (sepnutý) výstup této funkce vyznačen šedě nad časovou osou grafu (časové úseky označené nápisem On).

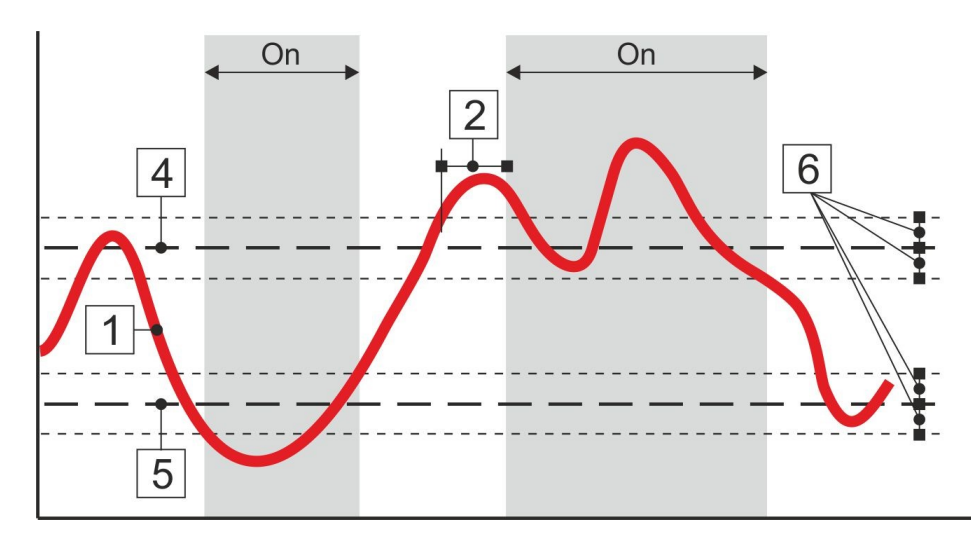

#### Řídící kanál [ACH]  $1 \quad$

Zadání čísla analogového řídícího kanálu. Měřená hodnota tohoto analogového kanálu (křivka 1 na obr.) řídí nastavovaný binární výstupní kanál.

# 2 Zpožděné sepnutí\* [sec]

Nastavení časového zpoždění sepnutí výstupu od okamžiku splnění podmínky vypnutí. Parametr *Zpožděné sepnutí* se nastavuje v sekundách s rozlišením 0,1 sec v intervalu 0 až 86400 sec (1 den).

Různě nastavená krátká zpoždění v řádu sekund mohou snížit zatížení jistících prvků silových rozvodů při zapínání více čerpadel nebo dmychadel současně.

# Zpožděné vypnutí\* [sec]

Nastavení časového zpoždění vypnutí výstupu od okamžiku splnění podmínky vypnutí. Parametr *Zpožděné vypnutí* se nastavuje v sekundách s rozlišením 0,1 sec v intervalu 0 až 86400 sec (1 den).

# 4 Horní limit\*

Hodnota horního limitu zadaná číslem nebo odkazem na pracovní parametr. Pokud hodnota sledovaného analogového kanálu vzroste nad horní mez, výstup bude aktivní. Vyhodnocení horní meze probíhá s ohledem na hysterezi. Pokud sledovaná hodnota roste, výstup sepne při hodnotě horní mez plus hystereze. Pokud sledovaná hodnota klesá, výstup vypne při hodnotě horní mez mínus hystereze.

# 5 Dolní limit\*

Hodnota dolního limitu zadaná číslem nebo odkazem na pracovní parametr. Pokud hodnota sledovaného analogového kanálu klesne pod dolní mez, výstup bude aktivní. Vyhodnocení dolní meze probíhá s ohledem na hysterezi. Pokud sledovaná hodnota klesá, výstup sepne při hodnotě dolní mez mínus hystereze. Pokud sledovaná hodnota roste, výstup vypne při hodnotě dolní mez plus hystereze.

### Hystereze\*

Hystereze zabraňuje častému opakovanému spínání binárního výstupu při pomalé změně hodnoty řídícího kanálu při překračování nastavených limitních hodnot. Limitní hodnoty jsou posunuty o hysterezi ve směru pohybu řídícího kanálu. Hystereze se uplatní při překročení dolního i horního limitu.

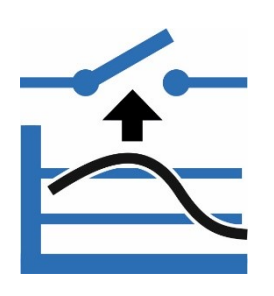

# 12-3 Limitní výstup typ 2

<span id="page-151-0"></span>Spínací a vypínací limity pro rychlé nastavení dvoustavového regulátoru. Pokud je spínací limit menší než vypínací, používá se pro řízení dočerpávání (A na následujícím obrázku). Pokud je spínací limit vyšší jak vypínací, používá se pro řízení odčerpávání (B).

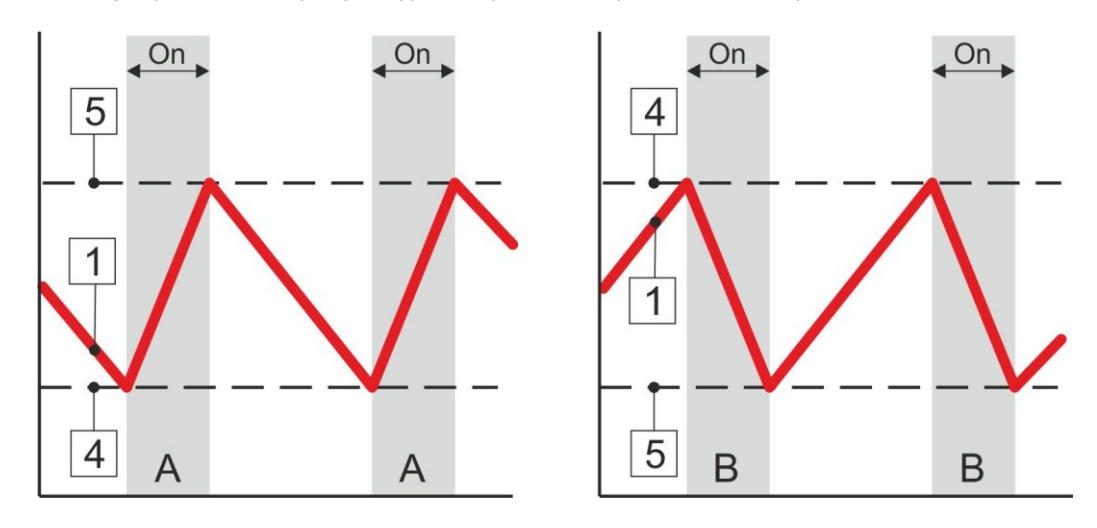

# Řídící kanál [ACH]

Zadání čísla analogového řídícího kanálu. Měřená hodnota tohoto analogového kanálu (křivka 1 na obr.) řídí nastavovaný binární výstupní kanál.

# 2 Zpožděné sepnutí\* [sec]

Nastavení časového zpoždění sepnutí výstupu od okamžiku splnění podmínky vypnutí. Parametr Zpožděné sepnutí se nastavuje v sekundách s rozlišením 0,1 sec v intervalu 0 až 86400 sec (1 den).

Různě nastavená krátká zpoždění v řádu sekund mohou snížit zatížení jistících prvků silových rozvodů při zapínání více motorů, čerpadel nebo dmychadel současně.

# Zpožděné vypnutí\* [sec]

Nastavení časového zpoždění vypnutí výstupu od okamžiku splnění podmínky vypnutí. Parametr Zpožděné vypnutí se nastavuje v sekundách s rozlišením 0,1 sec v intervalu 0 až 86400 sec (1 den).

# 4 Spínací limit\*

Nastavení úrovně pro sepnutí binárního kanálu.

# Vypínací limit\*

Nastavení úrovně pro vypnutí binárního kanálu.

### *Řízení relé na přípojné desce podle hladiny*

*Nastavte binární kanál BCH2 tak, aby jeho výstup řídil přes RELE1 přípojné desky čerpadlo kalové jímky podle hladiny měřené na kanále ACH3 v m. Čerpadlo zapne při hladině 2 m a rozepne při hladině 0,5 m.* 

*N a s t a v e n í BCH2 : ( v ý s t u p r e l e )*

*Příklad 9.*

- *Režim: Výstup-Lokální (rele)*
- *Vstup/Výstup: 1 (RELE1)*
- *Funkce: Limitní výstup typ 2*
- *Řídící kanál: 3 (měření hladiny ACH3)*
- *Spínací limit: 2 (v měrných jednotkách ACH3)*
- *Vypínací limit: 0.5 (v měrných jednotkách ACH3)*

*Obdobný případ popisuje [Příklad 19](#page-166-0). na str. [167](#page-166-0) s využitím pracovních parametrů pro nastavení spínacího a vypínacího limitu.* 

# 6 Faktor zpožděného sepnutí K\*

Tento parametr se uplatní převážně při řízení dmychadel podle množství rozpuštěného kyslíku měřeného v aktivační nádrži ČOV.

**Tento parametr prodlužuje dobu vypnutí** o K-násobek doby, která uplyne od vypnutí dmychadel v okamžiku dosažení vypínací úrovně do dosažení zapínací úrovně. Prodloužení doby vypnutí dmychadel prodlužuje dobu potřebnou pro fázi denitrifikace.

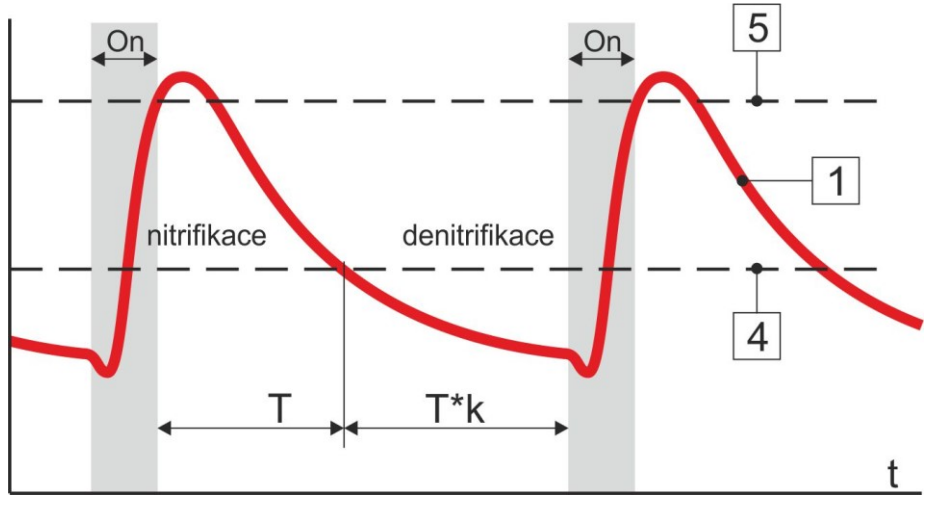

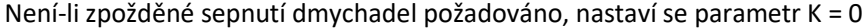

#### **Defaultní nastavení:** 0

#### *Poznámka k obrázku:*

*V procesu čištění odpadních vod je důležitá oxidace amoniakálního dusíku na dusitany a dusičnany (nitrifikace) a následná disimilační redukce denitrifikací dusičnanů na elementární dusík (denitrifikace). Nitrifikace je proces biochemické oxidace amoniaku na dusitany a dále na dusičnany. V oxických podmínkách probíhá bez problémů pomocí nitrifikačních bakterií. Denitrifikace je proces biochemické redukce dusitanů na oxidy dusíku a následně elementární dusík. Denitrifikace by vždy měla následovat za nitrifikací, aby došlo ke konečnému zpracování dusíku, odbouráním dusičnanů. Bez denitrifikace by nedošlo v odpadní vodě k odbourání dusíku, ale jen ke změně formy z amoniakálního na dusičnany. (Věra Jedličková: Řízení procesu nitrifikace a denitrifikace na čistírnách odpadních vod).* 

### *Řízení relé v externím modulu DV2 podle množství rozpuštěného kyslíku*

*Nastavte BCH22 tak, aby jeho výstup řídil přes RELE5 externího modul DV2 (adresa modulu = 1) dmychadlo aktivační nádrže podle hodnoty rozpuštěného kyslíku měřenou na ACH3. Dmychadlo má vypnout při hodnotě 1,8 mg/l a zapnout až po 1,5 násobné době která uplynula od okamžiku vypnutí dmychadla do poklesu hodnoty kyslíku na 1,2 mg/l.* 

*Nastavení parametrů komunikace s DV2: [4-4-2](#page-217-0) [IO Moduly](#page-217-0) na str[. 218](#page-217-0)*

*N a s t a v e n í B C H 2 2 : ( r e l é v D V 2 )*

- *Režim: Výstup-IO Modul*
- *Vstup/Výstup: 5 (RELE5)*
- *Adresa-B: 1 (pořadové číslo vybraného IO Modulu v rozsahu 1 až 10)*
- *Funkce: Limitní výstup typ 2*
- *Řídící kanál: 3 (měření rozp. kyslíku)*
- *Spínací limit: 1.2*
- *Vypínací limit: 1.8*
- *Faktor zpožděného sepnutí K: 0.5*

*Příklad 10.*

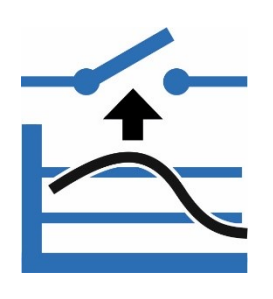

# 12-4 Limitní výstup typ 3

<span id="page-153-0"></span>Limitní relé pro sledování vybočení hodnoty analogového kanálu nad horní zapínací limit nebo pod dolní zapínací limit. Nastavením samostatných vypínacích limitů zabraňuje častému zapínání a vypínání výstupu při pohybu měřené hodnoty řídícího kanálu v blízkosti zapínacích mezí.

Funkce rovněž umožňuje nastavit zpožděné sepnutí i vypnutí.

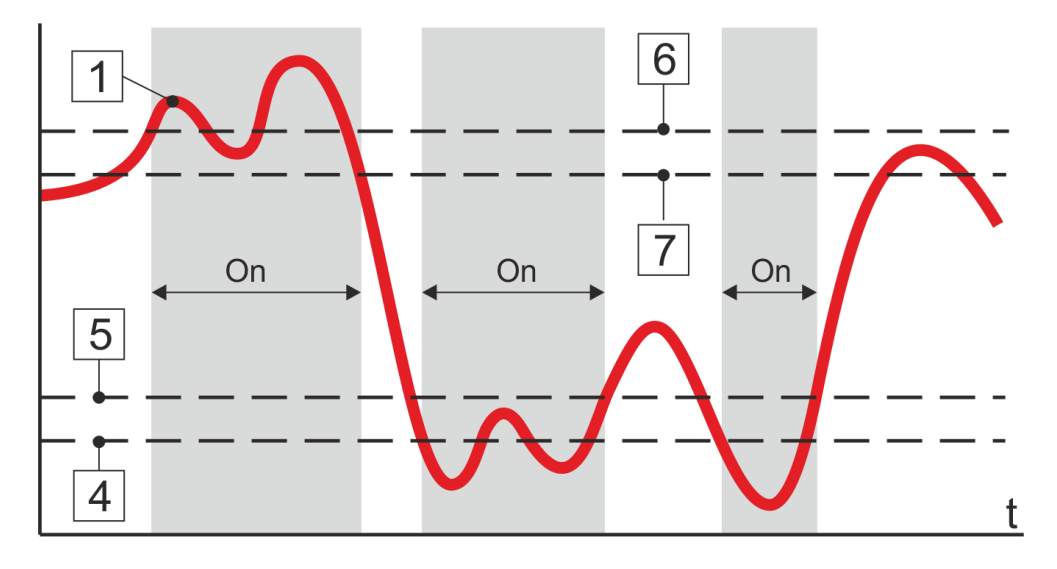

# Řídící kanál [ACH]

Zadání čísla analogového řídícího kanálu. Měřená hodnota tohoto analogového kanálu (křivka 1 na obr.) řídí nastavovaný binární výstupní kanál.

# 2 Zpoždění sepnutí\* [sec]

Nastavení časového zpoždění vypnutí výstupu od okamžiku splnění podmínky vypnutí. Parametr Zpožděné sepnutí se nastavuje v sekundách s rozlišením 0,1 sec v intervalu 0 až 86400 sec (1 den).

# Zpoždění vypnutí\* [sec]

Nastavení časového zpoždění vypnutí výstupu od okamžiku splnění podmínky vypnutí. Parametr Zpožděné vypnutí se nastavuje v sekundách s rozlišením 0,1 sec v intervalu 0 až 86400 sec (1 den).

# 4 Dolní spínací limit\*

Nastavení dolní limitní úrovně pro sepnutí binárního kanálu. Hodnota parametru se nastavuje v jednotkách řídícího kanálu.

# 5 Dolní vypínací limit\*

Nastavení dolní limitní úrovně pro vypnutí binárního kanálu. Hodnota parametru se nastavuje v jednotkách řídícího kanálu.

# Horní spínací limit\*

Nastavení horní limitní úrovně pro vypnutí binárního kanálu. Hodnota parametru se nastavuje v jednotkách řídícího kanálu.

# Horní vypínací limit\*

Nastavení horní limitní úrovně pro sepnutí binárního kanálu. Hodnota parametru se nastavuje v jednotkách řídícího kanálu.

Pro výše uvedené 4 limitní parametry musí platit podmínka:

# **Dolní ZAP limit < Dolní VYP limit < Horní VYP limit < Horní ZAP limit**

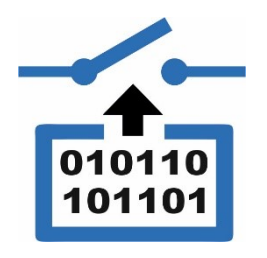

# Limitní výstup čítače

<span id="page-154-0"></span>Sepne při překročení hodnoty zvoleného čítače. Lze zvolit sledování denního, měsíčního nebo ročního čítače vybraného analogového kanálu. Umožňuje zadat zpožděné sepnutí, vypnutí. Tato funkce najde uplatnění při sledování mezních proteklých objemů nebo srážkových úhrnů.

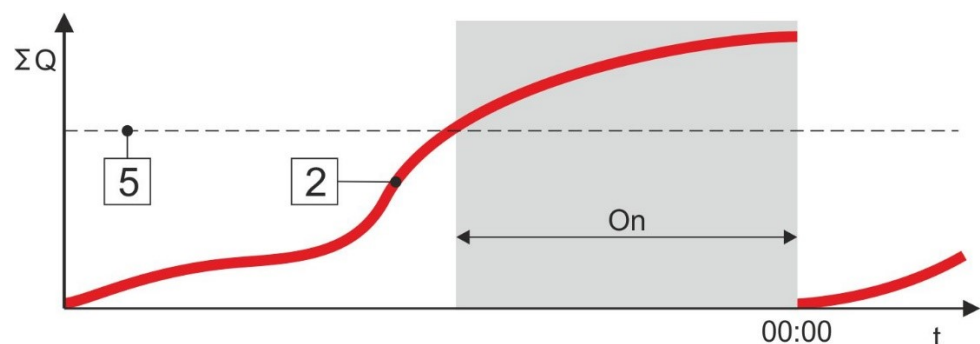

# Řídící kanál [ACH]

Zadání čísla řídícího kanálu čítače. Hodnota čítače přiřazeného k tomuto analogovému kanálu (křivka 1 na obr.) řídí nastavovaný binární výstupní kanál.

# Výběr čítače

- Srážkový čítač
- Denní čítač
- Měsíční čítač
- Roční čítač

# Zpoždění sepnutí\* [sec]

Nastavení časového zpoždění sepnutí výstupu od okamžiku splnění podmínky sepnutí. Parametr Zpožděné sepnutí se nastavuje v sekundách s rozlišením 0,1 sec v intervalu 0 až 86400 sec (1 den).

# Zpoždění vypnutí\* [sec]

K vypnutí binárního výstupu dochází u denních, měsíčních nebo ročních čítačů s přechodem do nového dne nového období. Nastavení parametru umožňuje posunutí toho okamžiku. Parametr Zpožděné vypnutí se nastavuje v sekundách s rozlišením 0,1 sec v intervalu 0 až 86400 sec (1 den).

# Limit čítače\*

Zadání hodnoty čítače řídícího analogového kanálu v odpovídajících měrných jednotkách, po jejímž dosažení dojde k sepnutí nastavovaného binárního výstupu. Hodnotu tohoto parametru lze nastavit v rozsahu 0 až 4 294 967 295 (tj. 0 až  $2^{32}$ ).

### *Aktivace varovné SMS po protečení nastaveného objemu*

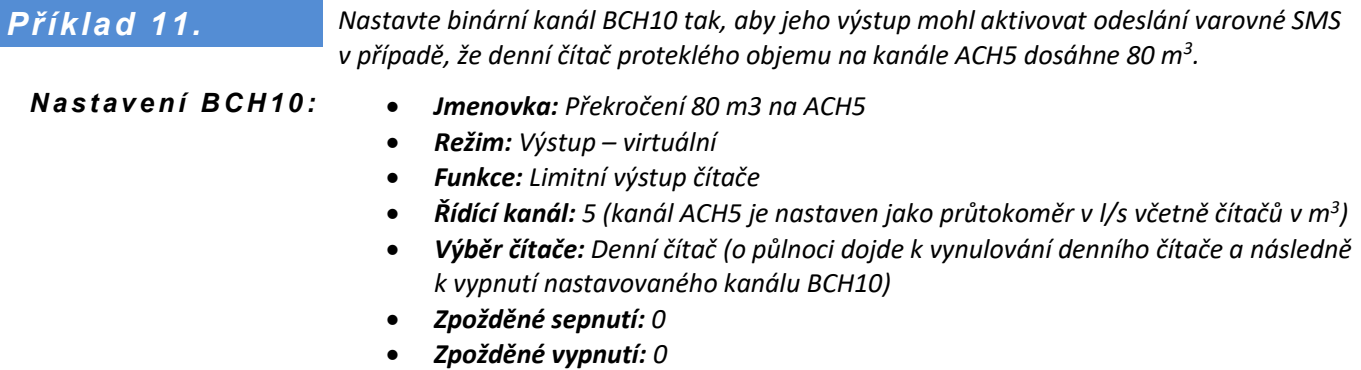

• *Limit čítače: 80*

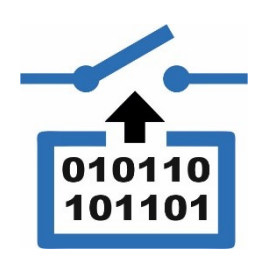

# 12-6 Vzorkovač podle čítače

<span id="page-155-0"></span>Tato volba je určena hlavně předávání informace o proteklém objemu do nadřazeného řídícího systému pomocí pulsů s definovanou vahou (m<sup>3</sup>/puls) nebo pro řízení automatického vzorkovače podle proteklého objemu.

Funkce způsobí sepnutí binárního výstupu po nastavenou dobu (*Délka pulzu*) vždy po zvětšení hodnoty čítače vybraného *Řídícího kanálu* o nastavenou hodnotu (*Objem na jeden pulz*). Lze zadat dolní a horní limit, které vymezují pásmo hodnot sledovaného analogového kanálu, ve kterém je výstup aktivní.

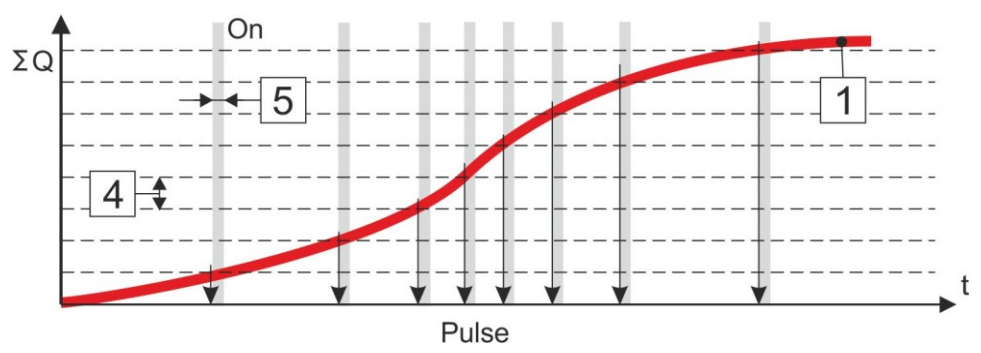

Řídící kanál [ACH]

Zadání čísla analogového řídícího kanálu, ze kterého je brána hodnota čítače.

- Horní limit\*
- Dolní limit\*

Nastavení mezních hodnot na řídícím kanálu, které podmiňují výpočet klouzavého proteklého objemu. Pod Dolním limitem a nad Horním limitem nebude proteklý objem inkrementován (bude potlačeno generování pulzů).

4 Obiem na jeden puls\*

Hodnota přírůstku čítače řídícího analogového kanálu. Po dosažení nastaveného přírůstku se vygeneruje puls.

Délka pulsu\* [sec]

Nastavení doby trvání pulzu (sepnutí kanálu) v sekundách s rozlišením 0,1 sec.

Puls by neměl být delší než polovina doby potřebné pro naplnění nastavené velikosti plovoucího proteklého objemu při největším možném průtoku na řídícím kanále. Minimální doba trvání pulsu je 0,5 sec. Maximální délka pulsu až 86400 sec (1 den). Po každém pulsu je vždy 2 sec prodleva, ve které je výstup v nule (rozepnuto).

- Počáteční datum [YYYY:MM:DD]
- Počáteční čas [HH:MM:SS]

Možnost nastavení časového počátku generování pulzů.

B kanál RESET

Nulování průběžného čítače nastavovaného binárního kanálu. Volba je vhodná např. pro synchronizaci pulsních výstupů.

# *Podmíněné řízení vzorkovače podle proteklého objemu*

*Požadavek na odběr vzorků vody z potoka vždy po protečení 50 m3. Při průtoku menším než 0,8 l/s nebo větším než 20 l/s neodebírat vzorky. Pro odběr vzorku je nutné sepnout relé RELE1 na 2 s. Měření průtoku je nastaveno na ACH5.*

 $N$ astavte BCH: *( ř í z e n í r e l e 1 )*

*Příklad 12.*

- *Režim: Výstup – Místní (relé) Vstup/Výstup: 1 (RELE 1)*
	- *Funkce: Vzorkovač podle čítače Řídící kanál: 5*
	- *Horní limit: 20 (průtok v l/s, nad tímto limitem nebude průtok inkrementován)*
- *Dolní limit: 0,8 (průtok v l/s, pod tímto limitem nebude průtok inkrementován)*
- *Objem na jeden pulz: 50 (v měrných jednotkách čítače, tj. v m<sup>3</sup> )*
- *Délka pulzu: 2 (sec)*

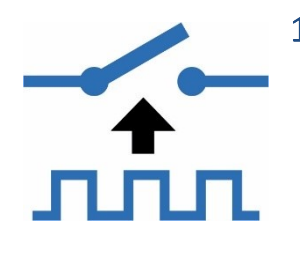

# 12-7 Periodické pulzy

<span id="page-156-0"></span>Sepne výstup na nastavenou dobu sepnutí se zadanou časovou periodou. Lze zadat dolní a horní limit, které vymezují pásmo hodnot sledovaného analogového kanálu, ve kterém je výstup aktivní. Pro synchronizaci s reálným časem lze zadat čas a datum prvního sepnutí.

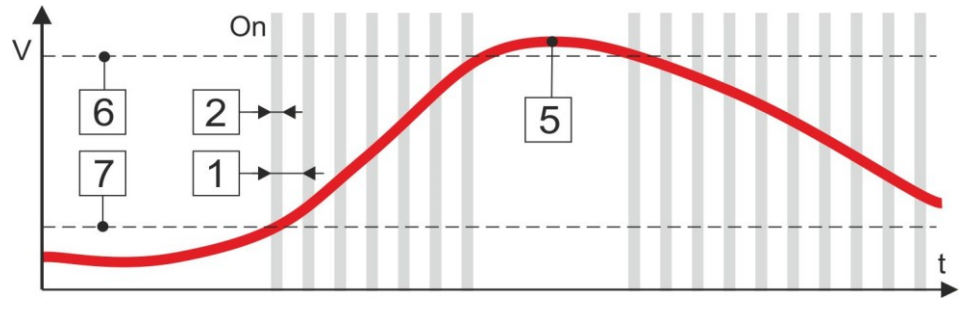

# Perioda pulzů\* [sec]

Nastavení časové periody generovaných pulzů (zahrnuje délku pulzu + mezeru mezi pulzu). Parametr se nastavuje v sec v rozsahu 0 až 2678400 (=31dnů).

2 Délka pulzu\* [sec]

Nastavení doby trvání pulzu (sepnutí kanálu). Parametr se nastavuje v sekundách v rozsahu 0 až 2678400 (=31 dnů).

# Čas pracovním parametrem [0/1]

Povolení změny parametru pomocí pracovního parametru.

Zapnutí tohoto parametru nahradí "Počáteční datum" a "Počáteční čas" pracovním parametrem PP. To umožňuje provádět rychlé změny času obsluhou přístroje.

4 Pracovní parametr

Časový parametr pro možnost rychlé změny času prvního pulzu obsluhou přístroje.

Řídící kanál

Číslo řídícího analogového kanálu pro případné podmínění generování periodických pulzů v závislosti na aktuální hodnotě řídícího kanálu. Nulová hodnota tohoto parametru vypíná limitní podmíněné řízení binárního výstupu.

- 6 Horní limit\*
- 7 Dolní limit\*

Nastavení mezí řídícího analogového kanálu. Uvnitř mezí je generování pulzů povoleno, mimo tyto meze potlačeno.

- Počáteční datum [YYYY:MM:DD]
- Počáteční čas [HH:MM:SS]

Možnost nastavení začátku generování pulzů (prvního sepnutí).

#### *Udržování teploty nad nastavenou mezí funkcí Periodické pulzy*

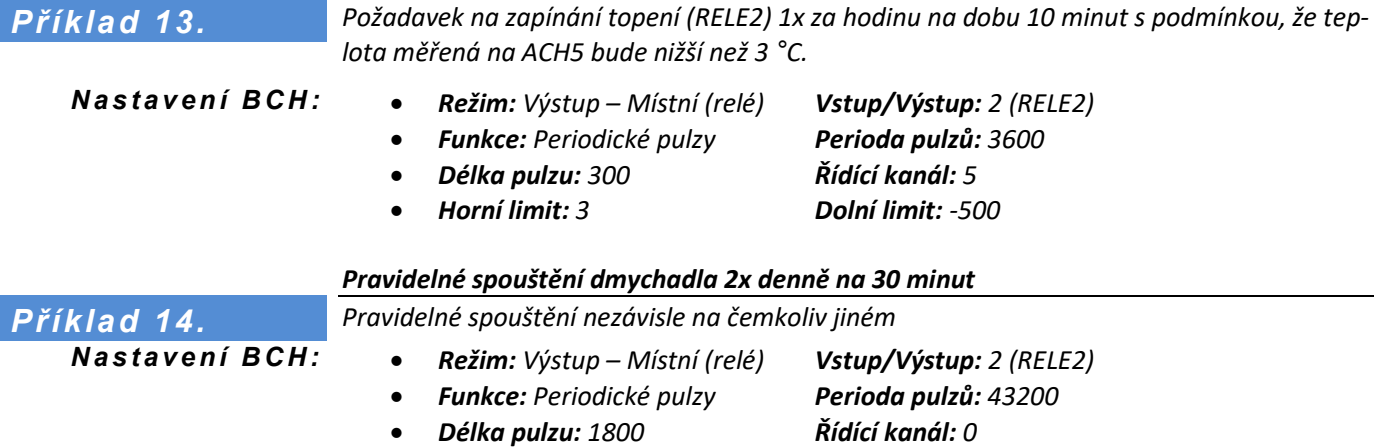

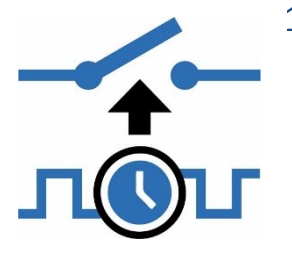

# 12-8 Doba zapnutí/vypnutí

<span id="page-157-0"></span>Funkce pro opakované střídavé spínání a vypínání binárního výstupu dle zadané doby sepnutí a doby vypnutí. Pro synchronizaci s reálným časem lze zadat čas prvního sepnutí.

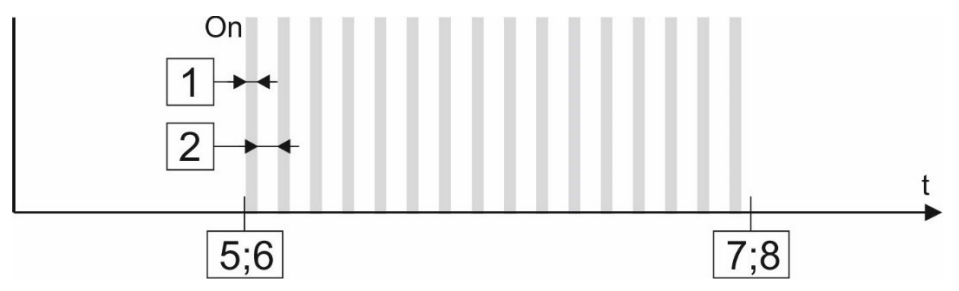

# 1 Doba sepnutí\* [sec]

Nastavení trvání doby sepnutí binárního kanálu v sekundách s rozlišením 1 sec. Hodnota parametru může nabývat hodnoty v rozsahu 0 až 2678400 (=31dnů).

# 2 Doba vypnutí\* [sec]

Nastavení trvání doby vypnutí binárního kanálu v sekundách s rozlišením 1 sec. Hodnota parametru může nabývat hodnoty v rozsahu 0 až 2678400 (=31dnů).

# Čas pracovním parametrem [0/1]

Zapnutí tohoto parametru nahradí "Počáteční datum" a "Počáteční čas" pracovním parametrem PP. To umožňuje provádět rychlé změny času prvního sepnutí binárního výstupu od začátku dne obsluhou přístroje.

# Pracovní parametr PP

Pořadové číslo pracovního parametru PP pro možnost rychlé změny času prvního sepnutí výstupu obsluhou přístroje.

- Počáteční datum [YY:MM:DD] ]
- Počáteční čas [HH:MM:SS]

Možnost nastavení data a času, od kterého bude generování pulzů povoleno.

Pomocí těchto dvou parametrů lze oddálit spuštění generátoru pulsů na požadovaný datum a čas.

### *Časové řízení dmychadla pomocí relé na přípojné desce*

*Nastavte binární kanál BCH13 tak, aby řídil pomocí interního relé 1 provzdušňovací dmychadlo v režimu 10 min chod / 50 min klid. Zapnutí dmychadla má proběhnout vždy v celou hodinu.* 

*N a s t a v t e BCH1 3 :*

*Příklad 15.*

- *Režim: Výstup – Místní relé*
- *Jmenovka: 10zap50vyp*
- *Vstup/Výstup: 1*
- *Archivace: Zapnuto*
- *Funkce: Doba zapnutí/vypnutí*
- *Doba sepnutí: 600 (sec)*
- *Doba vypnutí: 3000 (sec)*
- *Počáteční datum: 01.08.2019*
- *Počáteční čas: 08:00:00*

#### **158** elektronika pro ekologii FIEDLER

# 12-9 Spínací hodiny

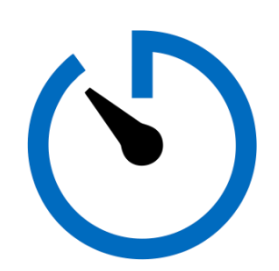

<span id="page-158-0"></span>Nastavení požadovaného stavu výstupu až v osmi nastavených časech za den. Možnost nastavení aktivních dnů v týdnu.

# 1 Aktivní dny

Nastavení jednotlivých dnů v týdnu, kdy má být funkce aktivní.

Nastavení dnů se provede kliknutím na symbol vybraného dne. Po nastavení symbol dne zmodrá a po opuštění této volby se v dolním řádku menu zobrazí přehled nastavených dnů v týdnu ve tvaru:

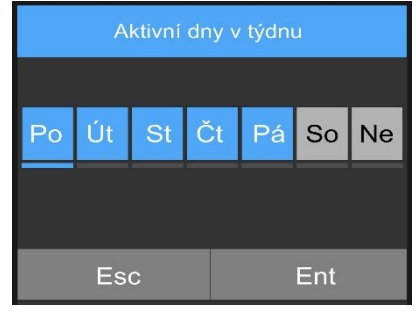

### Po – Út – St – Čt – Pá – - – -

Neaktivní dny budou v tomto přehledu nahrazeny pomlčkou (sobota, neděle).

# 2 1. funkce a čas

# **1. funkce**

Výběr akce, která se má v 1. čas provést nad nastavovaným binárním kanálem.

**1. Vypnuto**

Žádná akce

**2. Změna stavu**

Nastavovaný binární výstup změní stav z Vypnuto na Zapnuto a opačně.

# **3. Vypnutí** Nastavovaný binární výstup Vypne bez ohledu na předchozí stav.

**4. Sepnutí**

Nastavovaný binární výstup Zapne bez ohledu na předchozí stav.

# **2. Čas [HH:MM:SS]**

Nastavení času pro vykonání 1. funkce.

- 2. funkce a čas
- 3. funkce a čas
- 4. funkce a čas
- 5. funkce a čas
- 6. funkce a čas
- 7. funkce a čas
- 8. funkce a čas

### *Řízení vytápění pomocí relé s využitím funkce Spínací hodiny*

*Nastavte BCH1 tak, aby řídil zapnutí vytápění budovy pouze v pracovní dny na 4 hodiny ráno a na 2 hodiny večer. Topení ovládá RELE1 na přípojné desce.*

*N a s t a v e n í B C H 1 : (ř í z e n í R E L E 1 )*

*Příklad 16.*

- *Režim: Výstup – Místní (rele)*
- *Vstup/Výstup: 1 (RELE1)*
- *Funkce: Spínací hodiny*
- *Aktivní dny: Po-Út-St-Čt-Pá-----*
- *1. Funkce: Zapnutí*
- *1. Čas: 05:00:00*
- *2. Funkce: Vypnutí*
- *2. Čas: 09:00:00*
- *3. Funkce: Zapnutí*
- *3. Čas: 17:00:00*
- *4. Funkce: Vypnutí*
- *4. Čas: 19:00:00*

# 12-10 Záskoková skupina

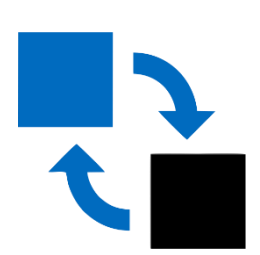

<span id="page-159-0"></span>Režim pro sdružené skupiny výstupů, které se vzájemně střídají na podkladě zadaných časových a logických podmínek. Jednotka H7 dovoluje nastavit až 10 střídacích skupin a v každé skupině řídit počet relé omezený pouze počtem volných BCH.

Typické použití: řízené střídání kalových čerpadel.

# 1 Číslo skupiny

Nastavení stejného čísla pro všechny výstupní binární kanály (relé) zařazené do jedné skupiny, které se vzájemně střídají.

# 2 Střídací vstup

Číslo binárního kanálu, který má řídit postupné střídání relé ve skupině. Střídání relé probíhá v okamžiku sepnutí tohoto binárního kanálu (náběžná hrana).

Sepnutí Střídacího vstupu, tj. povel ke střídání, může být vyvolán vnějším vlivem na PIN vstupu přípojné desky, častěji však časovou funkcí (střídání po dnech) nebo limitní funkcí (střídání po vyčerpání) probíhající na vybraném Střídacím vstupu.

# Následující ve střídání

Číslo binárního výstupního kanálu pro ovládání relé, který má střídat právě nastavovaný výstupní binární kanál.

# 4 1. řídící vstup

Binární kanál pro řízení nastavovaného výstupního kanálu relé. Sepnutí všech nastavených řídících vstupů bude mít za následek sepnutí nastavovaného výstupního kanálu relé v režimu střídání a naopak (rozepnutí vstupu vypne čerpadlo).

Řídící kanál pro 1. řídící vstup bývá jeden pro všechna relé ve skupině a zpravidla je pro jeho řízení použit plovákový spínač hladiny nebo binární kanál v režimu Limitní výstup 2.

# 5 1. chybový vstup

Sepnutí chybového vstupu má za následek vyřazení nastavovaného výstupního kanálu z procedury střídání a namísto relé v poruše dojde k sepnutí dalšího relé ve skupině. Chybový vstup bývá obvykle připojen na poruchové kontakty (přetížení, vniknutí vody, …) ovládacích obvodů čerpadla.

2. řídící vstup

3. řídící vstup

2. chybový vstup

- 
- 9 3. chybový vstup

# 10 4. řídící vstup

Stejnou funkci jako 1. Řídící vstup mají i 2., 3. a 4. Řídící vstup s tím rozdílem, že vstupy 3. a 4. pracují negovaně. Sepnutí všech nastavených řídících vstupů má za následek sepnutí nastavovaného výstupního kanálu relé (logická funkce AND) v režimu střídání. Není-li některý Řídící vstup využíván, je potřeba nastavit 0.

# 11 4. chybový vstup

Stejnou funkci jako 1. Chybový vstup mají i 2., 3. a 4. Chybový vstup s tím rozdílem, že vstupy 3. a 4. pracují negovaně. Sepnutí kteréhokoliv chybového vstupu má za následek vyřazení nastavovaného výstupního kanálu relé ze střídání (logická funkce OR). Není-li některý Chybový vstup využíván, je potřeba nastavit 0.

# 12 Zpožděné sepnutí\* [sec]

# 13 Zpožděné vypnutí\* [sec]

Nastavení časového zpoždění sepnutí nebo vypnutí výstupu od okamžiku splnění podmínky vypnutí. Parametr Zpožděné sepnutí /vypnutí se nastavuje v sekundách s rozlišením 0,1 sec v intervalu 0 až 86400 sec (=1 den).

Typické použití: vřazení prodlevy mezi okamžikem vypnutí a následného zapnutí dalšího čerpadla při střídání (zabránění paralelnímu chodu).

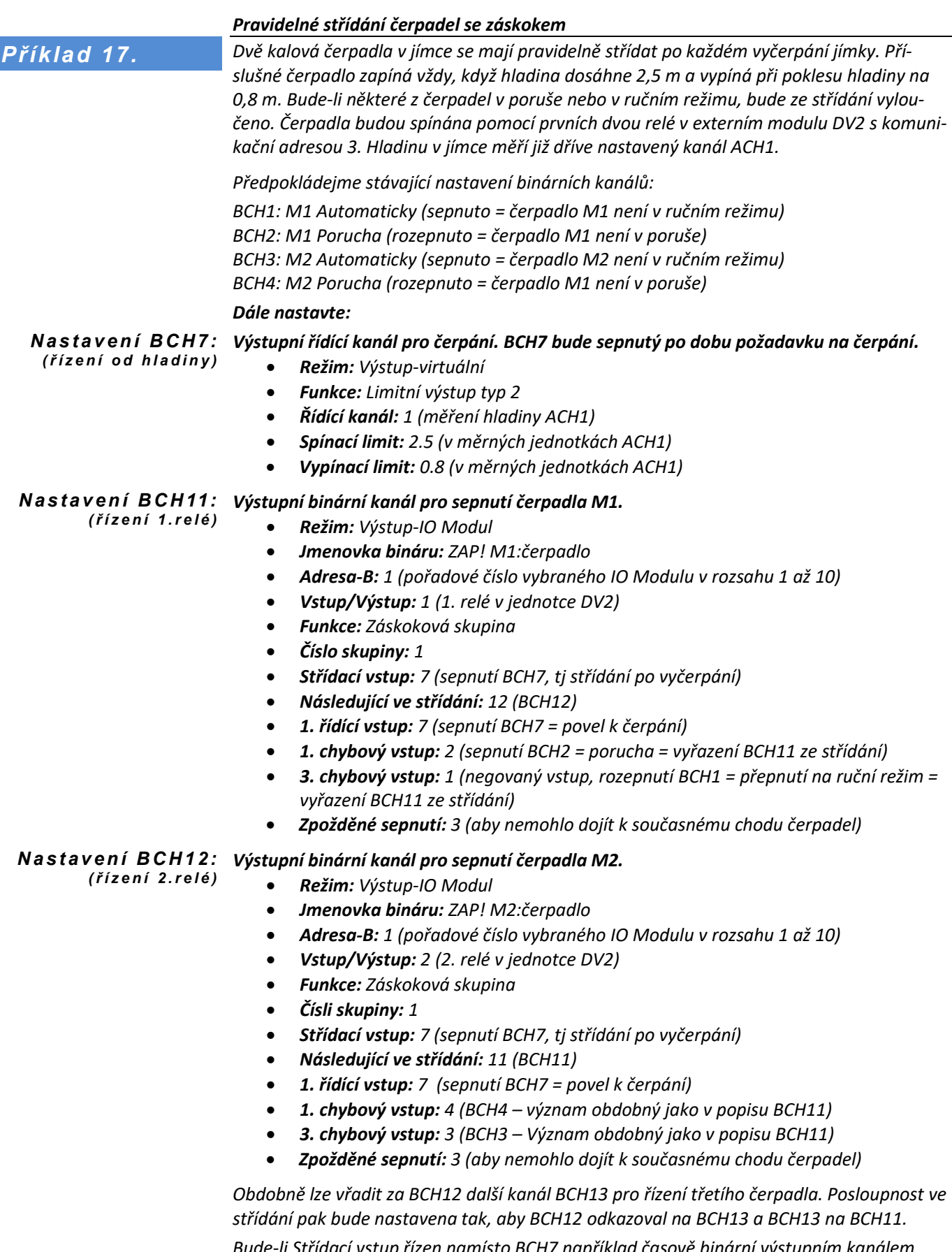

*Bude-li Střídací vstup řízen namísto BCH7 například časově binární výstupním kanálem s periodou spínání 24 hod, bude i střídání jednotlivých čerpadel probíhat s touto periodou.* 

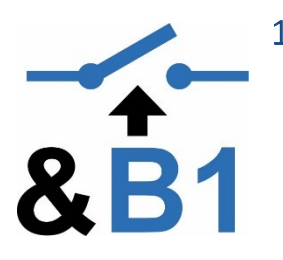

# 12-11 Logická funkce

<span id="page-161-0"></span>Režim výstupu pro vyhodnocování logických podmínek složených z hodnot jiných binárních a analogových kanálů.

# Logická funkce v prefix

Logický výraz parametru Logická funkce je nutno zadávat v PREFIXovém tvaru! Rozdíl mezi známějším INFIXovým a PREFIXovým tvarem logického výrazu objasňuje následující tabulka:

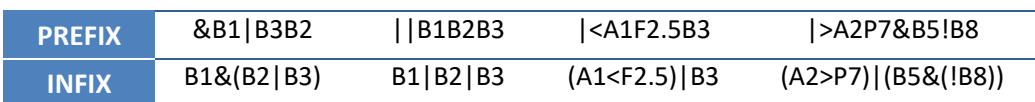

Logický výraz může obsahovat parametry uvedené v následující přehledové tabulce. Maximální délka logického výrazu je omezena na 17 znaků.

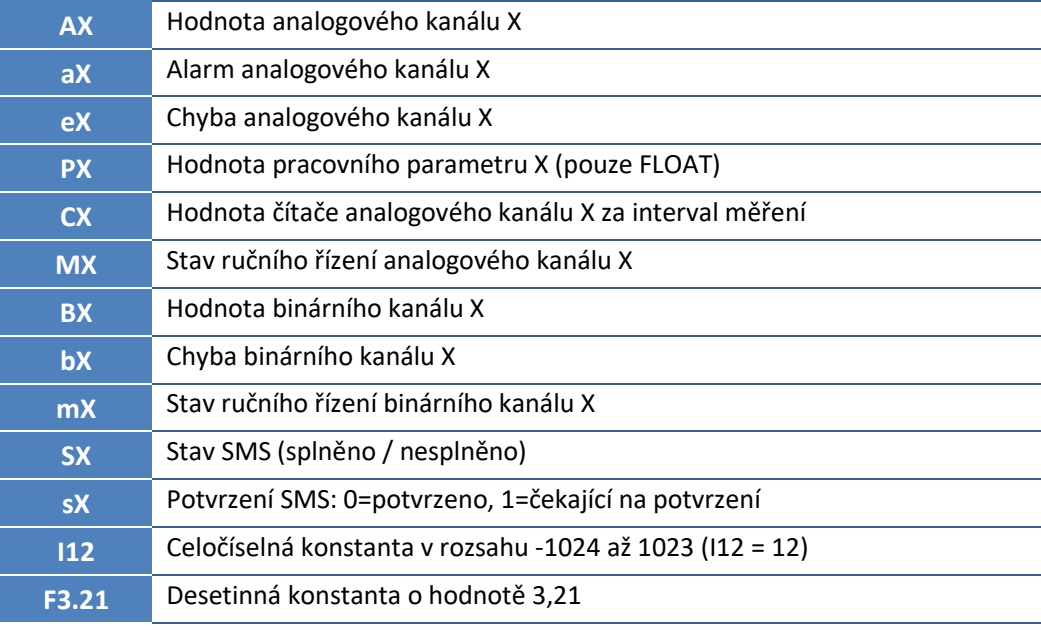

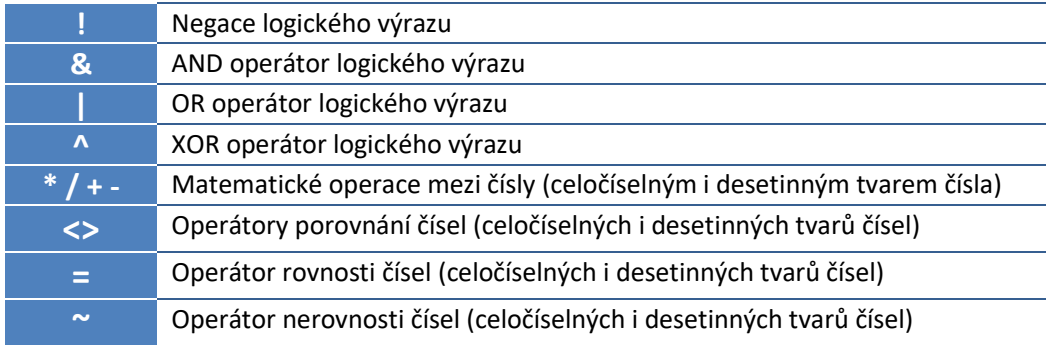

# <span id="page-161-1"></span>2 Funkce výstupu

Nastavení režimu výstupního binárního signálu

- **Přímý**
	- Binární výstup kopíruje vyhodnocení logické funkce.
- **Monostabilní (pulz)**
	- Monostabilní klopný obvod s délkou pulsu danou hodnotou parametru *3-Zpožděné sepnutí* s opakovaným startem od vzestupné hrany vyhodnocované logické funkce.

<span id="page-162-0"></span>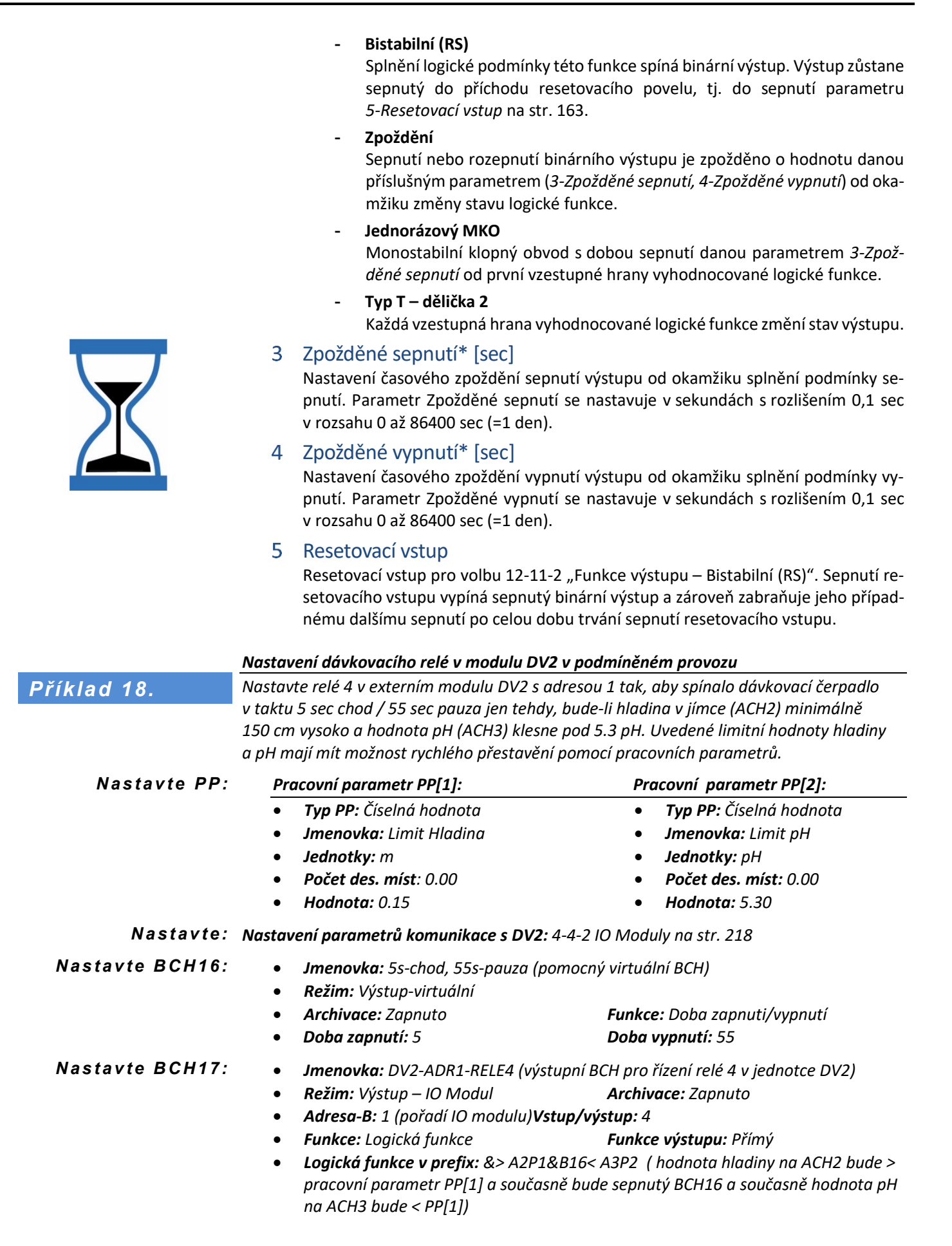

### FIEDLER elektronika pro ekologii **163**

# 12-12 Zabezpečení

<span id="page-163-0"></span>Režim výstupu pro zabezpečení objektu (binární výstup pro vyhlášení alarmu).

Odchodové zpoždění\* [sec]

Odchodové zpoždění blokuje vyhlášení alarmu po dobu potřebnou k opuštění objektu od okamžiku deaktivace blokovacího vstupu. Parametr může nabývat hodnot v intervalu 0 až 86400 sec (=1 den).

Příchodové zpoždění\* [sec] Příchodové zpoždění blokuje vyhlášení alarmu po dobu potřebnou k sepnutí blokovacího vstupu. Parametr může nabývat hodnot v intervalu 0 až 86400 sec (=1 den).

- 3 1. poplachhový vstup
- 4 2. poplachový vstup
- 5 3. poplachový vstup
- 4. poplachový vstup

Logický OR čtyř poplachových vstupů (kterýkoliv sepnutý vstup) aktivuje sepnutí nastavovaného binárního výstupu. Sepnutí výstupu lze dlouhodobě deaktivovat pomocí blokovacího vstupu nebo krátkodobě pomocí nastavení odchodového či příchodového zpoždění.

Blokovací vstup

Po dobu sepnutí blokovacího vstupu nedojde k sepnutí nastavovaného binárního výstupu (vyhlášení alarmu).

# 3-2-13 Akce

Seznam voleb, které dovolují efektivnější nastavování parametrů záznamových binárních kanálů pomocí jejich přesunu, kopírování nebo vypnutí (= volba [13-1](#page-163-1) [Výrobní nastavení !](#page-163-1)).

# **Pozor, všechny následné volby se provádí okamžitě po výběru bez dalších potvrzovacích dotazů.**

# 13-1 Výrobní nastavení !

<span id="page-163-1"></span>Tato volba inicializuje všechny parametry binárního kanálu a kanál se stane neaktivním (vypne se).

# 13-2 Přesun kanálu !

Volba přenese veškeré nastavení aktuálního kanálu na pozici cílového kanálu daného parametrem [13-4](#page-163-2)["Cílový kanál"](#page-163-2). Původní kanál se stane neaktivním (vypne se).

# 13-3 Kopie kanálu !

Volba přenese veškeré nastavení aktuálního kanálu na pozici cílového kanálu daného parametrem [13-4](#page-163-2) ["Cílový kanál"](#page-163-2). Původní kanál se všemi nastavenými parametry zůstane zachován.

# 13-4 Cílový kanál

<span id="page-163-2"></span>Číslo cílového binárního kanálu pro přesun nebo kopii nastavovaného binárního kanálu. Defaultní hodnota tohoto parametru je 0 a před jakoukoliv akcí (přesun kanálu, kopie kanálu, výrobní nastavení kanálu) je potřeba zadat validní hodnotu tohoto parametru.

# 13-5 Zámek nastavení kanálů [0/1]

Binární koeficient, který blokuje změny parametrů nastavovaného kanálu pro uživatele s oprávněním 2 nebo nižším. Aktivaci tohoto parametru může provádět pouze uživatel s oprávněním 3 a vyšším.

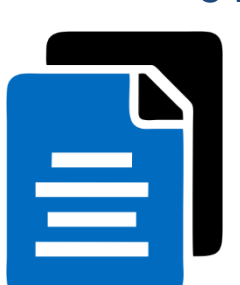

# <sup>N</sup>astavení PP

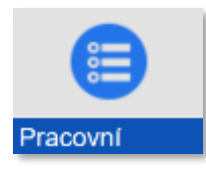

# **3-3 Pracovní parametry PP**

Volba pro prvotní definování až 48 pracovních parametrů.

Aby mohl být pracovní parametr měněn, je nejprve potřeba definovat jeho vlastnosti: typ parametru (desetinné číslo, čas, datum, text), jeho název, měrné jednotky, počet desetinných míst a nastavit prvotní hodnotu definovaného parametru.

Více o pracovních parametrech viz kap. [11.2](#page-100-0) P[racovní parametr](#page-100-0)y PP na str[. 101.](#page-100-0)

# 3-3-1 Pracovní parametry

Výběr jednoho z 48 pracovních parametrů. Jednotlivé pracovní parametry jsou označeny vzestupnou číselnou řadou [1] až [48]. Dosud nedefinované a nepojmenované parametry označuje jmenovka se symbolem (--?--).

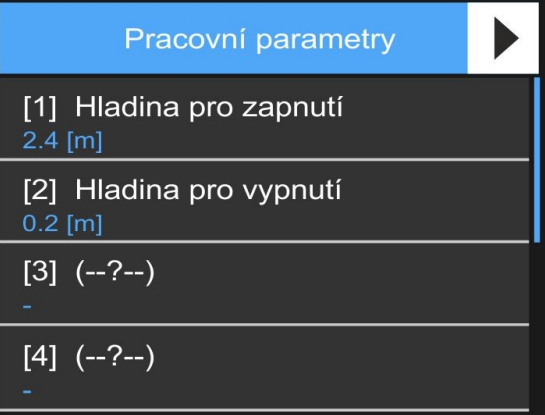

# 1-1 Typ pracovního parametru

Výběr typu parametru.

1 Vypnuto

Deaktivace již jednou nastaveného pracovního parametru. Jmenovka a další volby zůstanou zachovány, pouze nebude možno PP měnit z 1. MENU přístroje.

<span id="page-164-0"></span>Desetinné číslo

Parametr bude měněn a nastavován jako číslo s pevně daným počtem desetinných míst. Počet desetinných míst bude dán nastavením parametru *[1-4](#page-165-0) [Počet des. míst](#page-165-0).* Tato volba je určena i pro změnu časového intervalu zadávaného v sekundách.

<span id="page-164-1"></span>Čas (24h)

Volba pro nastavení pracovního parametru jako časového intervalu. Parametr bude měněn a nastavován ve formátu HH:MM:SS v intervalu od 0 sec až po 24 hod.

<span id="page-164-2"></span>Čas (31d)

Volba pro nastavení pracovního parametru jako časového intervalu. Parametr bude měněn a nastavován ve formátu DD-MM:SS v interval od 0 minut až po 31 dnů.

# <span id="page-165-3"></span>5 Datum a čas

Volba pro nastavení pracovního parametru na konkrétní datum a čas. Parametr bude měněn a nastavován ve formátu YYYY/MM/DD a HH:MM:SS.

# <span id="page-165-2"></span>Binární hodnota

Nastavení 0/1. Parametr použitelný například jako vstup pro logickou podmínku.

### <span id="page-165-1"></span>Vědecký tvar

Parametr bude měněn a nastavován ve vědeckém formátu x.xxxxxE±yy v rozsahu od 3.4E-38 do 3.4E+38.

#### 8 Text

Lze vyplnit pouze jmenovku parametru, která pak slouží například jako oddělovač skupin parametrů v seznamu 48 pracovních parametrů.

### 1-2 Jmenovka pracovního parametru

Název pracovního parametru – až 25 znaků nastavitelných z klávesnice zobrazené na displeji přístroje.

# 1-3 Měrné jednotky

Nastavení měrných jednotek pracovního parametru výběrem ze širokého seznamu více než 160 předdefinovaných měrných jednotek.

Speciální měrné jednotky, které v seznamu nejsou obsaženy, lze zadat nastavením textových parametrů *[2-1-13](#page-104-0) [Uživatelské jednotky](#page-104-0) [U1]* nebo *[2-1-14](#page-104-1) [Uživatelské jednotky \[U2\]](#page-104-1)* na str. [105.](#page-104-1)

# 1-4 Počet des. míst

<span id="page-165-0"></span>Nastavení počtu desetinných míst pracovního parametru výběrem z nabídky 0 až 3 desetinná místa (0; 0.0; 0.00 a 0.000) pro pracovní parametr typu *[2](#page-164-0) [Desetinné číslo](#page-164-0)*.

# 1-5 Hodnota

Nastavení požadované číselné hodnoty pracovního parametru pro typy pracovního parametru *[2-](#page-164-0)[Desetinné číslo](#page-164-0)* nebo *[7-](#page-165-1)[Vědecký tvar](#page-165-1)*.

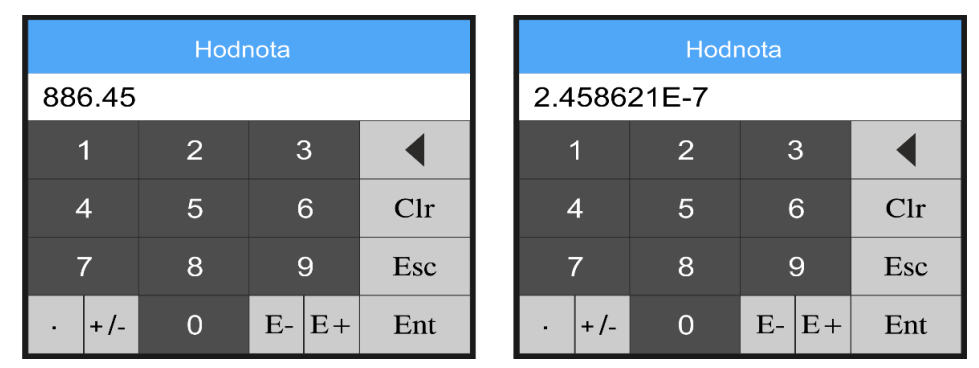

*Okna pro nastavení číselné hodnoty pracovního parametru podle typu parametru.*

- Jestliže je pracovní parametr typu *[2-](#page-164-0)[Desetinné číslo](#page-164-0)*, pak je počet desetinných míst tohoto nastavovaného pracovního parametru dán parametrem *[1-4](#page-165-0) [Počet des. míst](#page-165-0)* a parametr může nabývat hodnoty od 0.000 do 100 000 000 000,000.
- Jestliže je pracovní parametr typu *[7-](#page-165-1)[Vědecký tvar](#page-165-1)*, pak může tento pracovní parametr nabývat hodnoty od 3.4E-38 do 3.4E+38.

# 1-6 Hodnota binární

Nastavení požadované binární hodnoty (0/1) pracovního parametru typu *[6-](#page-165-2)[Binární hod](#page-165-2)[nota](#page-165-2)*.

# Čas (interval 24h) [HH:MM:SS]

Nastavení časového intervalu u pracovního parametru typu *[3-](#page-164-1)[Čas \(24h\)](#page-164-1)* v rozsahu hodin, minut a sekund. Okno pro nastavení hodnoty parametru dovoluje nastavit čas v intervalu od 00:00:00 až po 24:00:00.

# Čas (interval 31d) [DD-HH:MM]

Nastavení časového intervalu u pracovního parametru typu *[4-](#page-164-2)[Čas \(31d\)](#page-164-2)* v rozsahu dnů, hodin a minut. Okno pro nastavení hodnoty parametru dovoluje nastavit čas v interval od 0 minut až po 31 dnů.

# 1-9 Datum [RRRR/MM/DD]

Nastavení datumu pracovního parametru typu *[5-](#page-165-3)[Datum a čas](#page-165-3)*.

# 1-10 Čas [HH:MM:SS]

Nastavení času pracovního parametru typu *[5-](#page-165-3)[Datum a čas](#page-165-3) v rozsahu 00:00:00 až 23:59:59*.

# *Nastavení pracovních parametrů PP*

<span id="page-166-0"></span>*Nastavte binární kanál tak, aby jeho výstup řídil přes RELE1 přípojné desky čerpadlo kalové jímky podle hladiny měřené na kanále ACH3 v metrech. Čerpadlo zapne při hladině dané PP "Hladina pro zapnutí" a vypne při hladině dané PP "Hladina pro vypnutí". Počáteční nastavení těchto dvou PP bude 2,4 m a 0,2 m (viz obr. na předchozí straně). Příklad 19.*

# *Nastavení 1. pracovního parametru: N a s t a v t e P P:*

- *Typ pracovního parametru: Des. číslo*
- *Jmenovka pracovního parametru: Hladina pro zapnutí*
- *Měrné jednotky: m*
- *Počet des. míst: 0.0*
- *Hodnota číslo: 2.4*

### *Nastavení 2. pracovního parametru:*

- *Typ pracovního parametru: Des. číslo*
- *Jmenovka pracovního parametru: Hladina pro vypnutí*
- *Měrné jednotky: m*
- *Počet des. míst: 0.0*
- *Hodnota číslo: 0.2*

### *Nastavení binárního kanálu:*

- *Režim: Výstup – Místní (relé)*
- *Vstup/Výstup: 1 (RELE1)*
- *Funkce: Limitní výstup typ 2*
- *Řídící kanál: 3 (měření hladiny ACH3)*
- *Spínací limit: Ze seznamu: Hladina pro zapnutí*
- *Vypínací limit: Ze seznamu: Hladina pro vypnutí*

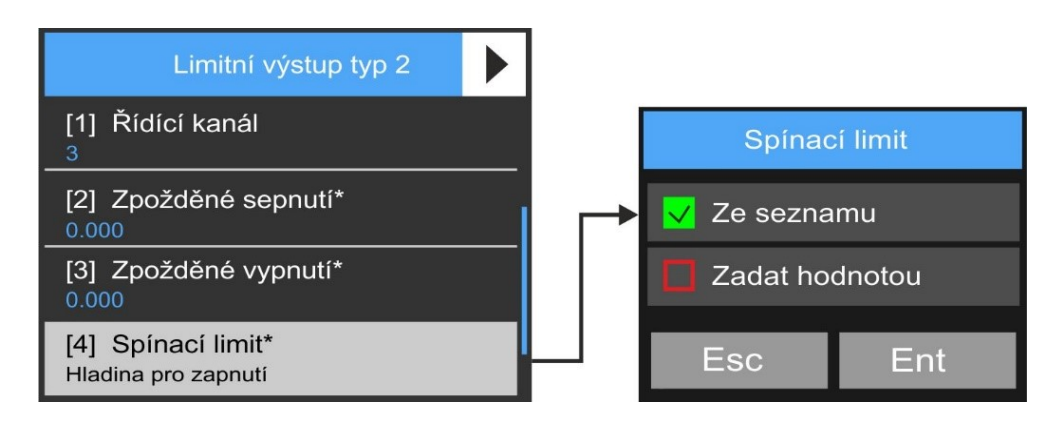

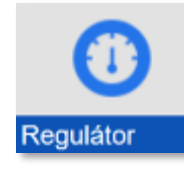

# **3-4 Regulátor**

Programové vybavení jednotky H7 umožňuje nezávislé nastavení parametrů až 4 programovatelných regulátorů. Následný přehled zobrazuje parametry jednoho z regulátorů. Parametry všech 4 regulátorů jsou shodné a nastavitelné nezávisle na sobě.

**PID regulátor** patří mezi spojité regulátory, složený z proporcionální, integrační a derivační části. V systémech řízení se řadí před řízenou soustavu. Do regulátoru vstupuje požadovaná hodnota (parametr "Žádaná hodnota").

Výstupem regulátoru je analogový kanál s nastavenou měřící metodou: Regulátor.

V praxi není vždy nutné nastavovat kompletní PID regulaci, ale mnohdy se vystačí s jednodušší P nebo PI regulací:

P regulátor se obvykle volí pro méně náročné aplikace, kde nevadí trvalá regulační odchylka a preferujeme jednoduché a levné řešení.

PI regulátor patří k nejběžněji používaným regulátorům a volí se pro středně náročné aplikace, u kterých se vyžaduje, aby pracovaly bez trvalé regulační odchylky.

PD regulátor se příliš často nepoužívá; co do trvalé regulační odchylky se chová stejně jako regulátor P, složka D však zesiluje jeho reakci na rychlost změny regulační odchylky, takže se uplatní při nepříliš náročné regulaci rychlých dějů.

PID regulátor je vhodný pro náročné aplikace, pracuje bez trvalé regulační odchylky a je schopen dobře regulovat i rychlé děje.

# **NASTAVENÍ PARAMETRŮ REGULÁTORU PODLE ZIEGLERA A NICHOLSE**

- 1. Vyřadit I a D složku regulátoru (nastavit tyto parametry = 0)
- 2. Postupně zvyšovat zesílení regulátoru (parametr P) tak dlouho, až obvod při reakci na poruchu začne kmitat netlumenými kmity. Takto získané zesílení se nazývá Kritické zesílení P<sup>k</sup>
- 3. Z průběhu regulované veličiny odečíst periodu netlumených kmitů  $T_k$

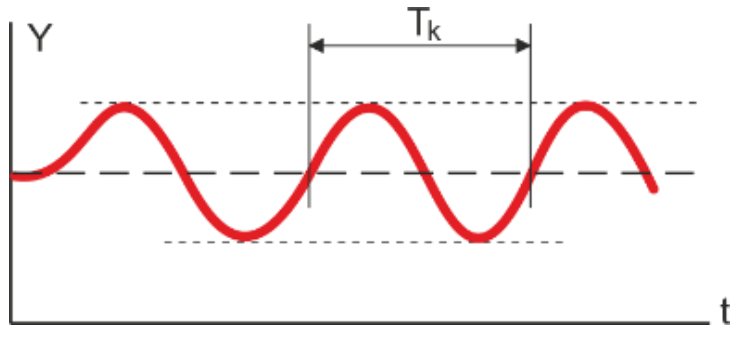

Průběh regulované veličiny s netlumenými kmity pro získání Pk a Tk

- 4. Pomocí  $P_k a T_k v ypočítat z rovnic uvedených v následující tabulce parametry P, I a D$ podle toho, který typ regulátoru bude nastavován (PI regulátor má D parametr=0).
- 5. Vložit takto vypočtené nové P, I, D parametry do parametrů regulátoru v ACH.

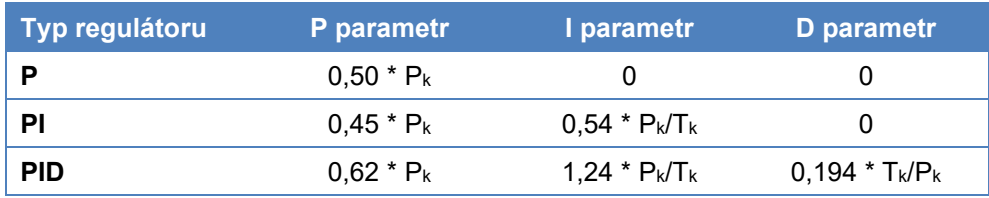

*Empirický zjištěné a často používané konstanty pro výpočet PID parametrů podle ZN*

# 3-4-1 Režim regulátoru

Vypnutí či volba režimu nastavovaného regulátoru.

# 1-1 Vypnuto

Regulátor je vypnutý.

1-2 PID

Výběr PID regulátoru.

# 3-4-2 PID

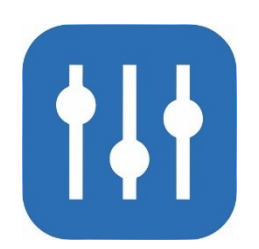

# Žádaná hodnota\*

<span id="page-168-1"></span>Nastavení požadované velikosti regulované veličiny. Parametr může být konkrétní číslo nebo pracovní parametr nebo hodnota z jiného analogového kanálu. Poslední možnost, kdy je regulátor řízen hodnotou daného analogového kanálu, vyžaduje nastavení parametru [2-](#page-168-0) [10](#page-168-0) ["A kanál žádané hodnoty"](#page-168-0).

# 2-2 P parametr\* [%]

Proporcionální parametr regulace, který určuje reakci regulátoru na velikost regulační odchylky. Zvětšování proporcionální konstanty regulátoru zvětšuje zesílení regulátoru, tzn. zmenšuje se regulační odchylka za cenu možné nestability regulátoru.

# 2-3 I parametr\* [sec]

Integrální parametr regulace, který určuje reakci regulátoru na dobu trvání regulační odchylky. Hodnota parametru se nastavuje v sec.

# 2-4 D parametr\* [sec]

Derivační parametr regulace, který určuje reakci regulátoru na rychlost změny regulační odchylky. Hodnota parametru se nastavuje v sec.

# 2-5 Max. I složka

Parametr omezující integrální složku regulátoru. Zadává se jako kladné číslo a jednotka jej upraví na bipolární veličinu (např. při nastavení parametru Max\_I\_složka=100 dojde k omezení integrace při -100 a při +100).

# 2-6 Offset výstupu

Po resetu jednotky je výstup regulátoru nastaven na velikost tohoto parametru. Defaultně je tento parametr = 0.

# 2-7 Zesílení chyby

Zesílení regulační odchylky. Defaultně je tento parametr = 1.

# 2-8 B kanál RESET

Nastavení čísla blokovacího binárního kanálu. Pokud je zadaný binární kanál sepnutý, výstup PID bude nastaven na 0 a dojde zároveň k resetu integrační složky regulátoru.

# 2-9 A kanál zpětné vazby

Výběr analogového kanálu, jehož hodnota se má pomocí regulátorem řízeného procesu rovnat parametru [2-1](#page-168-1) ["Žádaná hodnota](#page-168-1)\*", případně hodnotě řídícího analogového kanálu určeného parametrem [2-10](#page-168-0) ["A kanál žádané hodnoty"](#page-168-0).

# 2-10 A kanál žádané hodnoty

<span id="page-168-0"></span>Výběr analogového kanálu pro řízení PID regulátoru. Velikost analogové hodnoty na tomto kanálu vstupuje do regulace jako žádaná hodnota, kterou má nabývat regulovaná veličina.

Nulová hodnota tohoto parametru vypíná řízení podle hodnoty kanálu a vrací řízení nasta-vovaného regulátoru na hodnotu danou parametrem [2-1](#page-168-1) ["Žádaná hodnota](#page-168-1)\*".

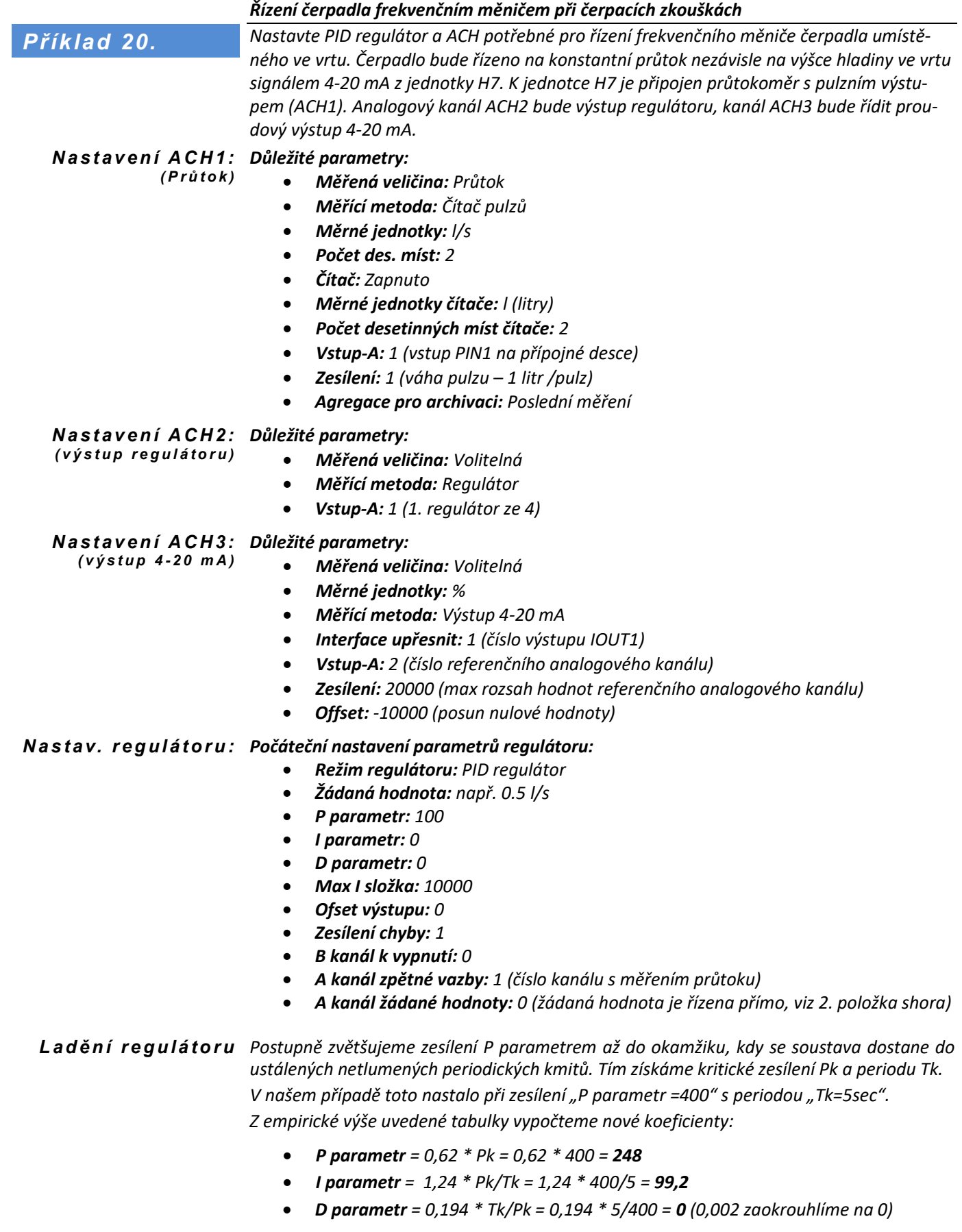

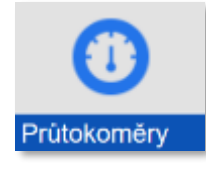

# **3-5 Průtokoměry**

Menu pro nastavení parametrů až 4 průtokoměrů okamžitého průtoku v otevřených profilech nebo v potrubním systému. Nastavitelné parametry průtokoměrů dovolují výpočet průtoku pomocí konsumpční rovnice i rychlostní sondou. Parametry všech 4 průtokoměrů jsou na sobě nezávislé. Následující obrázek znázorňuje nastavení a posloupnost výpočtů jednotlivých analogových kanálů potřebných pro správný výpočet okamžitého průtoku i proteklého objemu.

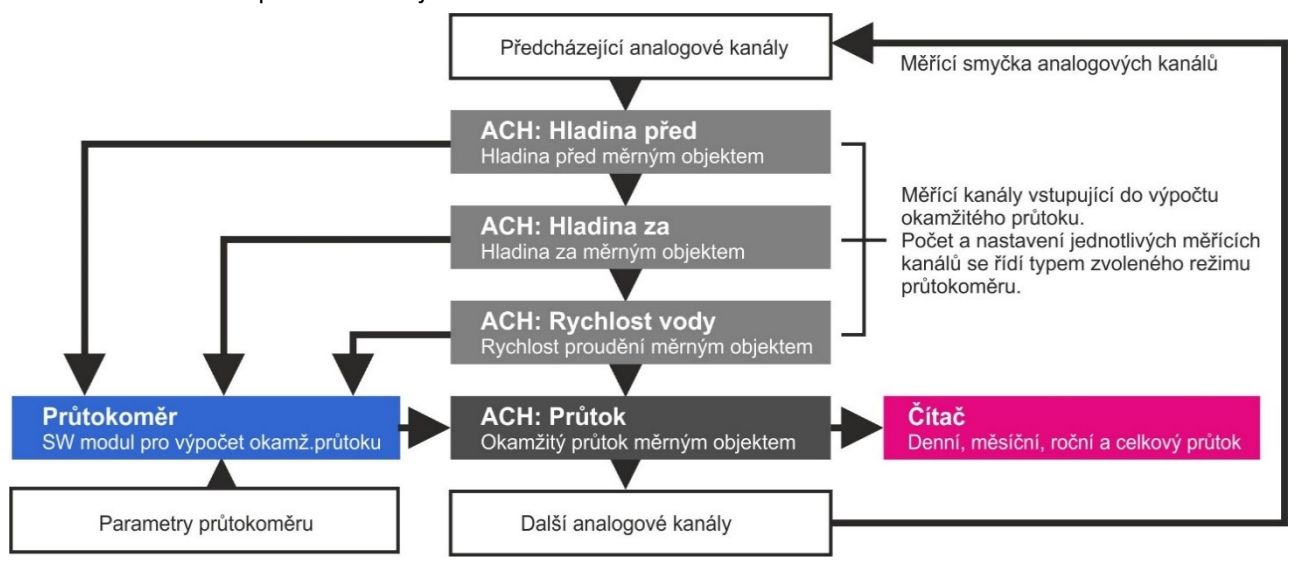

# *Blokové schéma nastavení analogových kanálů při měření průtoku v otevřeném profilu*

Pro správnou funkci průtokoměru je důležité zachovat pořadí, tak aby se nejdříve změřily vstupní hodnoty (hladiny, rychlost) a pak teprve došlo k výpočtu průtoku. Následuje výčet klíčových parametrů jednotlivých měřících kanálů pro správnou funkci průtokoměru.

# **KANÁL PRO VÝPOČET OKAMŽITÉHO PRŮTOKU A PROTEKLÉHO OBJEMU**

Jako Měřená veličina se nastaví Průtok, Měřící metoda se nastaví Průtokoměr. Dále v podmenu Vstup je třeba zadat číslo vstupu podle čísla použitého průtokoměru v rozsahu 1..4. Dokud není průtokoměr kompletně a bezchybně nastaven, zobrazuje analogový kanál průtoku chybu měření.

# 3-5-1 Režim průtokoměru

Výběr způsobu měření okamžitého průtoku jedním ze čtyř nabízených režimů.

# 1-1 Vypnuto

Vybraný průtokoměr bude vypnutý.

# 1-2 Vzdouvací objekt

Výpočet okamžitého průtoku pomocí konsumpčnírovnice z hladiny vody měřené v měrném přelivu nebo žlabu. Metoda obsahuje předdefinované nejčastěji používané Parshallovy a Venturiho měrné žlaby a měrné přelivy.

# 1-3 Plocha – rychlost

Výpočet průtoku jako součin průřezové plochy a průřezové rychlosti proudění.

# $1-4$  KDO

Výpočet okamžitého průtoku pomocí rychlostní sondy a snímače hladiny v definovaném otevřeném nebo potrubním profilu. Tento režim je funkční pouze u jednotky Q2/KDO a i v této jednotce lze nastavit maximálně jeden průtokoměr v režimu KDO.

# 1-5 DVP

Výpočet průtoku jako součin průřezové plochy a průřezové rychlosti proudění měřené DVP.

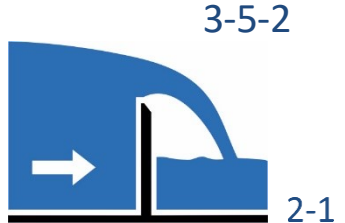

# 3-5-2 Vzdouvací objekt

Režimu průtokoměru Vzdouvací objekt provádí výpočet okamžitého průtoku na podkladě Q/h křivky. Tu je možné zadat pomocí tabulky hodnot s až 50 řádky, jednou z pěti konsumpčních rovnic nebo výběrem typizovaného konkrétního vzdouvacího objektu ze seznamu.

# Kanál hladiny

Nastavení čísla analogového kanálu, který měří výšku hladiny v měrném profilu (ultrazvukový snímač hladiny US1 na vedlejším obrázku).

Kromě ultrazvukového snímače hladiny se rovněž často používá ponorný tenzometrický snímač hladiny s měřícím rozsahem přizpůsobeným výšce měrného

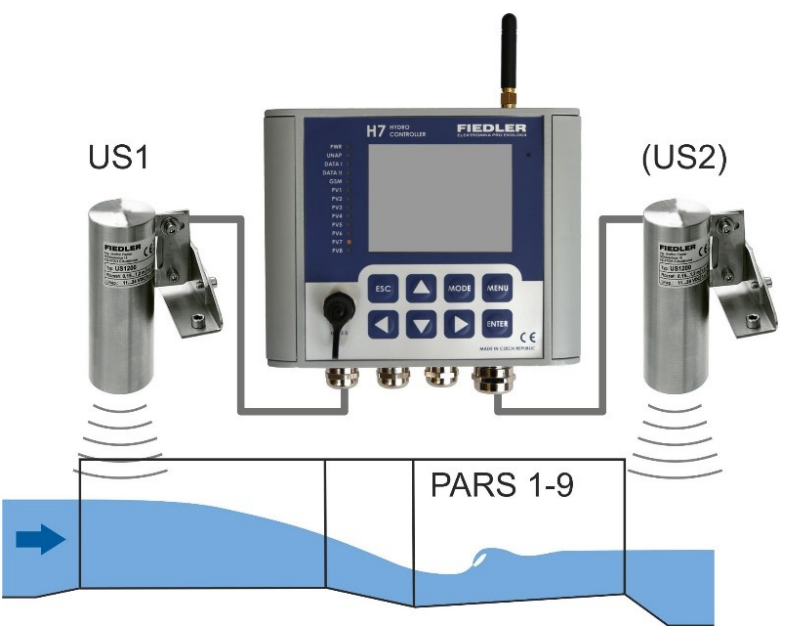

žlabu/přelivu (snímač může mít měrný rozsah: 0,4 m; 0,6 m a 1,0 m).

# 2-2 Korekční kanál

Měření druhé hladiny za měrným profilem (ultrazvukový snímač US2) může eliminovat chybu měření průtoku způsobenou zpětným vzdutím na odtoku z měrného profilu (například při povodních nebo po zanesení odtokového koryta nečistotami) dle ČSN ISO 9826. Ve velké většině instalací není potřeba korekční kanál měřit ani nastavovat. V takovém případě musí být parametr "*Korekční kanál*" = 0. Pro správnou funkci korekce průtoku při nedokonalém přepadu je nutné zadat také koeficienty C1 až C3 (viz popis těchto parametrů v dalším textu).

# 2-3 Typ vzdouvacího objektu

Volba typu konsumpční rovnice, tabulky Q=f(H) nebo předdefinovaného jednoduchého i složeného měrného žlabu/přelivu.

1 Tabulka

Nastavení závislosti mezi hladinou a okamžitým průtokem tabulkovou závislostí o 50 řádcích. Tabulku je možná zadat pouze pomocí programu Most4. Hladina i průtok se nastavují ve vybraných měrných jednotkách jako číslo s plovoucí desetinnou čárkou.

# 2 Volitelný 1

Okamžitý průtok bude průběžně počítán konsumpční rovnicí ve tvaru:

**Q = A1\*(h+A3)A2** [m3/s , m]

Jedná se o nejčastěji používanou rovnici Q=f(H) pro neskládané měrné žlaby a přelivy. Podlé této konsumpční rovnice je počítán průtok u všech předdefinovaných měrných objektů uvedených v tomto seznamu typů vzdouvacích objektů.

# Volitelný 1+2

Volba pro dva složené měrné žlaby nebo přelivy.

Průtok se načítá až do zaplnění dolního měrného objektu o výšce H1 podle konsumpční rovnice uvedené v předchozím bodě (koeficienty A1, A2, A3). Po zaplnění

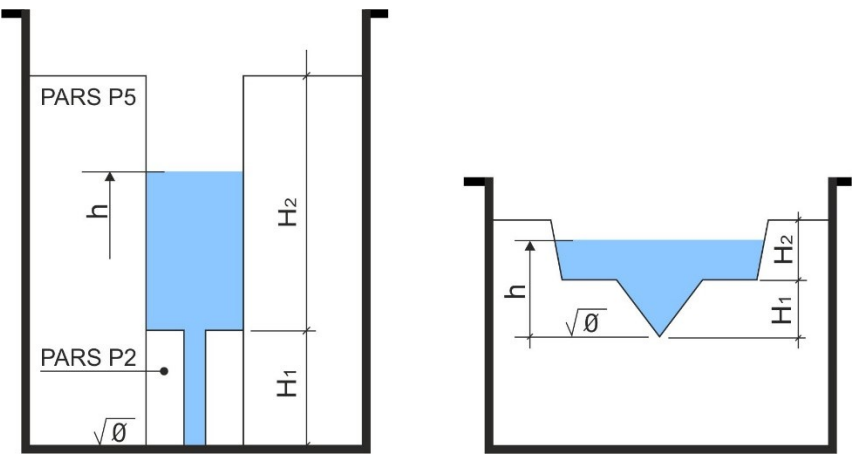

dolního měrného se celkový průtok složeného měrného objektu bude navyšovat o průtok měřený horním měrným objektem (koeficienty A4, A5, A6).

*Příklady dvou kombinovaných měrných objektů. První obrázek znázorňuje Parshalův žlab P2 zabudovaný do většího žlabu P5. Druhý obrázek představuje Cipolettiho přeliv kombinovaný s rovnostranným trojúhelníkovým přelivem.*

Konsumpční rovnicí takovéhoto složeného měrného objektu má tvar:

```
Q=(A1*(h+A3)^A2)+A4*(h-H1+A6)^A5) [m3/s , m]
```
Koeficienty A1 až A6 a H1 se zadávají v podmenu Koeficienty. Pokud je hladina menší jak H1, bere se koeficient A4 nulový.

# Volitelná 1+2+3

Volba pro tři složené měrné žlaby nebo přelivy.

Okamžitý průtok bude průběžně počítán konsumpční rovnicí ve tvaru:

### **Q=(A1\*(h+A3)^A2)+(A4\*(h-H1+A6)^A5)+(A7\*(h-H2+A9)^A8)** [m3/s , m]

Koeficienty A1 až A9 , H1 a H2 se zadávají v podmenu Koeficienty. Pokud je hladina h menší jak H1, bere se koeficient A4 a A7 nulový. Pokud je hladina h menší jak H2, bere se koeficient A7 nulový.

# Volitelný 1|2

Postupné přepínání dvou křivek podle parametru Hladina H1. Okamžitý průtok bude průběžně počítán konsumpčními rovnicemi ve tvaru:

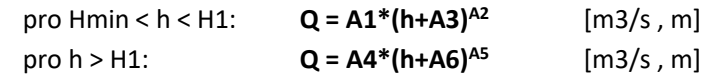

# Volitelný 1|2|3

Postupné přepínání tří křivek podle parametru Hladina H1 a Hladina H2. Okamžitý průtok bude průběžně počítán konsumpční rovnicí ve tvaru:

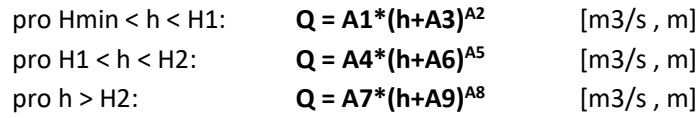

Koeficienty A1 až A9 , H1 a H2 se zadávají v podmenu Koeficienty.

Následující seznam předdefinovaných standardizovaných měrných žlabů a přelivů obsahuje přednastavené koeficienty A1, A2 a A3.

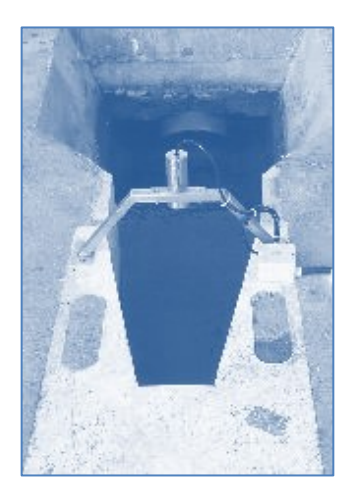

*Příklad 21.*

# **PARSHALLOVY MĚRNÉ ŽLABY**

Měrný Parshallův žlab se řadí mezi žlaby s dlouhým hrdlem a používá se především na lokalitách s vyrovnaným rozsahem průtoků. Při větším rozsahu průtoků je vhodné použít kombinované Parshallovy žlaby.

Výhodou tohoto měrného žlabu je skutečnost, že přepadová hloubka (výška hladiny) se měří v zužujícím se profilu, kde dochází ke zvýšení rychlosti a proudnice jsou stabilnější. Případné sedimentující látky se ukládají na dno koryta ještě před měrným žlabem, a proto tento způsob měření nebývá choulostivý na sedimentaci a při zvýšených průtocích se nerozpuštěné látky odplaví za Parshallův žlab.

Pomocí následující volby [7](#page-173-0) až [15](#page-173-1) se automaticky nastavují koeficienty A1, A2 konsumpční rovnice podle velikosti Parshallova žlabu P1 až P9.

<span id="page-173-0"></span>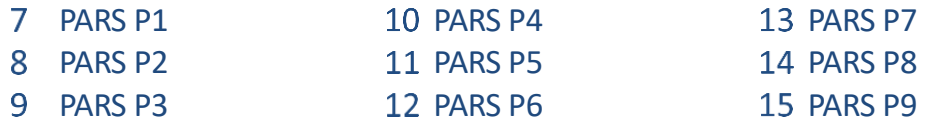

Konsumpční rovnice Parshallova žlabu:

# <span id="page-173-1"></span>**Q=A1\*hA2 [m<sup>3</sup> /s; m]**

Přednastavení koeficienty A1 a A2 jsou určeny pro ultrazvukový snímač hladiny umístěný ve středu žlabu ve směru toku **ve vzdálenosti B'** od začátku hrdla žlabu. V tomto místě je ještě minimální pokles hladiny a odražený ultrazvukový signál se tak správně vrací ke snímači.

Pro snadnou a rychlou instalaci ultrazvukového snímače je možné spolu se snímačem objednat i jeho držák DUP1 až DUP9 přizpůsobený rozměrům Parshallova žlabu a technickým požadavkům ultrazvukového snímače (měřící rozsah snímače , velikost mrtvého pásma, vyzařovací úhel).

### *Nastavení průtokoměru pro Parshallův žlab P2*

*Nastavte analogové kanály pro měření průtoku Parshallový žlabem P2. Výška hladiny bude měřena ultrazvukovým snímačem US1200 připojeným ke vstupu AIN4. Odtokové poměry za žlabem jsou vyhovující, a proto nebude prováděna korekce na zpětné vzdutí.* 

### *Nastavení kanálu ACH5 – Hladina: D ů l e ži t é p a r a m e t r y:*

- *Měřená veličina: Výška hladiny*
- *Jmenovka: Hladina PARS P2*
- *Měrné jednotky: m*
- *Počet des. míst: 0.000*
- *Měřící metoda: Sonda ASCII/U*
- *Vstup-A: 4 (AIN4)*
- *Ofset Delta: dle kalibrace nuly*
- *Základní archivace: Globální*

### *Nastavení Průtokoměru 1:*

- *Režim průtokoměru: Vzdouvací objekt*
- *Kanál hladiny: 5 (ACH5)*
- *Korekční kanál: 0 (neměří se)*
- *Typ vzdouvacího objektu: PARS P2*

### *Nastavení kanálu ACH6 - Průtok:*

- *Měřená veličina: Průtok*
- *Jmenovka: Odtok ČOV*
- *Měrné jednotky: m3*
- *Počet des. míst: 0.000*
- *Měřící metoda: Průtokoměr*
- *Čítač: Zapnut*
- *Měrné jednotky čítače: m<sup>3</sup>*
- *Počet des. míst čítače: 0.0*
- *Vstup-A: 1 (Průtokoměr 1)*

*P a r s h a l l o v y m ě r n é* 

*ž l a b y P 1-P 9 :* 

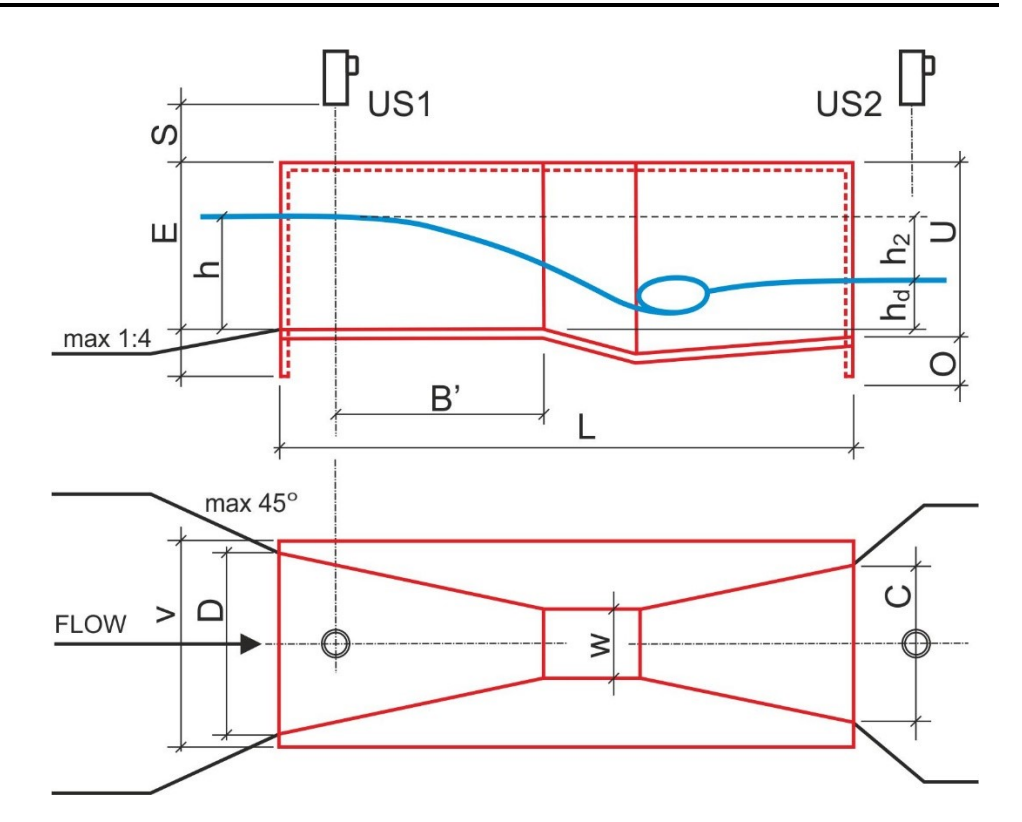

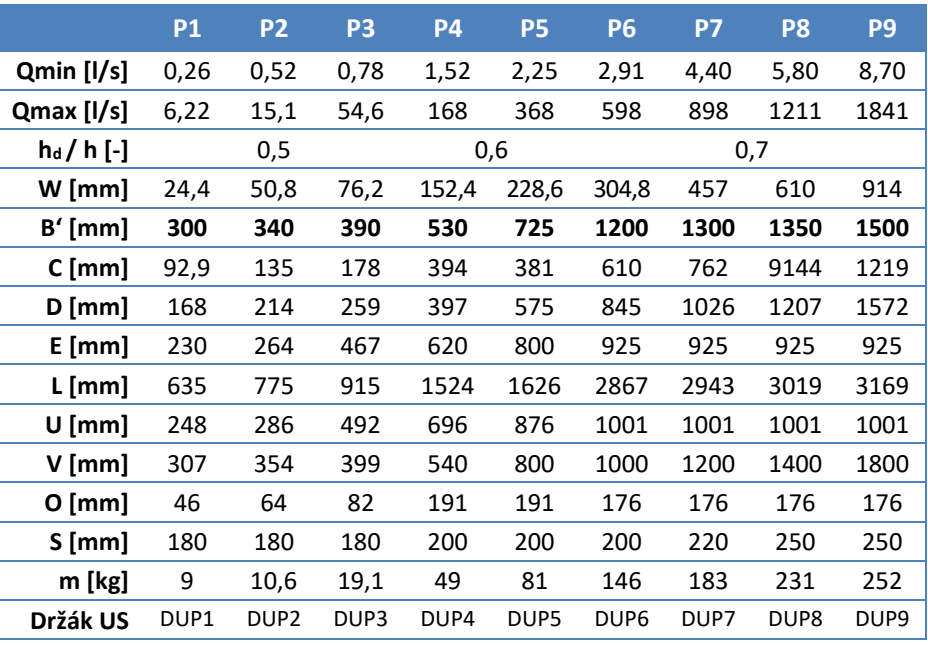

# *R o z m ě ro v á t a b ul k a P 1 -P 9 :*

*L e g e nd a k ob r á z ku*   $a$  *k* tabulce:

**US1** ultrazvukový snímač hladiny vstupující do ACH: Kanál hladiny

**US2** ultrazvukový snímač hladiny vstupující do ACH: Korekční kanál

**Qmin** minimální měřitelný průtok [l/s]

**Qmax** maximální měřitelný průtok [l/s]

**h** hloubka vody ve vzdálenosti B' před hrdlem [mm]

**h<sup>d</sup>** hloubka vody za žlabem (k niveletě dna přední části žlabu) [mm]

**h<sup>d</sup> / h** maximální poměr zatopení spodní vodou [-]

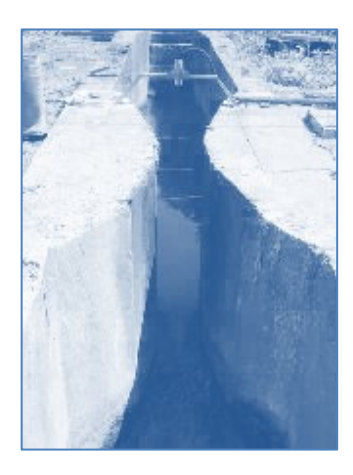

# **MĚRNÉ VENTURIHO ŽLABY**

Venturiho žlaby se řadí mezi žlaby bez hrdla, u kterých je chování proudnice méně stabilní než u žlabů s hrdlem. Měření výšky hladiny na přelivu se umísťuje do větší vzdálenosti před žlab – obvykle do vzdálenosti 3\*h (trojnásobek přepadové hloubky). V zásadě Venturiho žlaby vyžadují delší uklidňovací a přechodové délky než žlaby Parshallovy.

Pomocí následující volby [16](#page-175-0) až [20](#page-175-1) se automaticky nastavují koeficienty A1, A2 konsumpční rovnice podle velikosti Venturiho žlabu od MVŽ10 až po MVŽ40. Číslo v názvu měrného žlabu vyjadřuje jeho šířku v nejužším místě žlabu vyjádřenou v cm.

<span id="page-175-0"></span>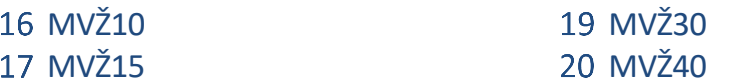

MVŽ20

<span id="page-175-1"></span>

Konsumpční rovnice Venturiho žlabu: **Q=A1\*hA2 [m<sup>3</sup> /s; m]**

Přednastavení koeficienty A1 a A2 jsou určeny pro ultrazvukový snímač hladiny umístěný ve středu žlabu ve směru toku ve vzdálenosti trojnásobku maximální možné výšky hladiny ve žlabu. Vzdálenost snímače od hrdla by tak měla být v rozsahu od 1,5 m do 5 m.

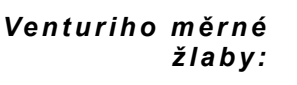

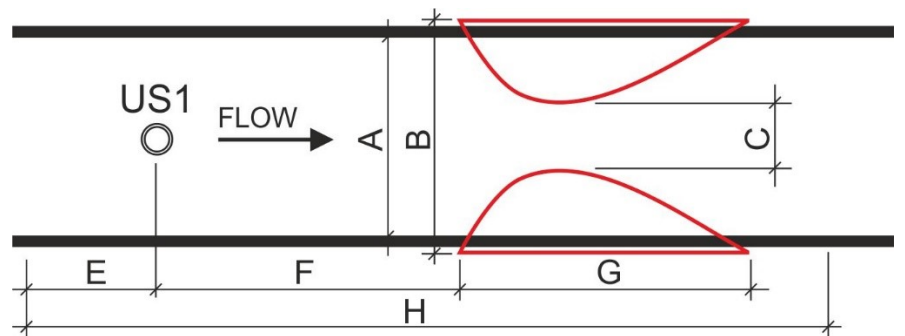

*Rozměry typizovaného měrného Venturiho žlabu.*

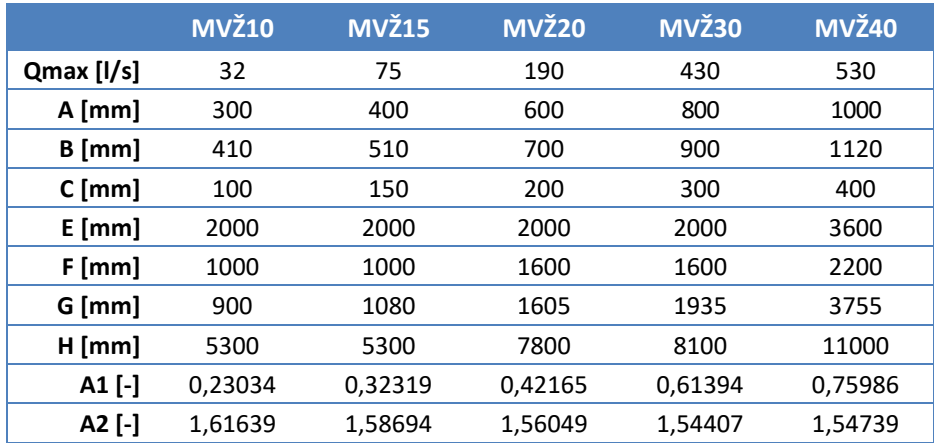

# *R o z m ě ro v á t a b ul k a M V Ž 1 0 – M V Ž 4 0 :*

#### *L e g e nd a k ob r á z ku a k t a bu l c e*

**US1** Ultrazvukový snímač hladiny vstupující do ACH: Kanál hladiny **Qmax** Maximální měřitelný průtok [l/s]

**A, B** Šířka nátokového koryta a stavební šířka Venturiho měrného žlabu [mm]

- **F** Doporučená vzdálenost ultrazvukového snímače před žlabem [mm] **E** Minimální uklidňující délka koryta před bodem měření [mm]
- **H** Celková minimálně požadovaná délka koryta pro umístění MVŽxx [mm]

**A1,A2** Přednastavené koeficienty konsumpční rovnice [-]

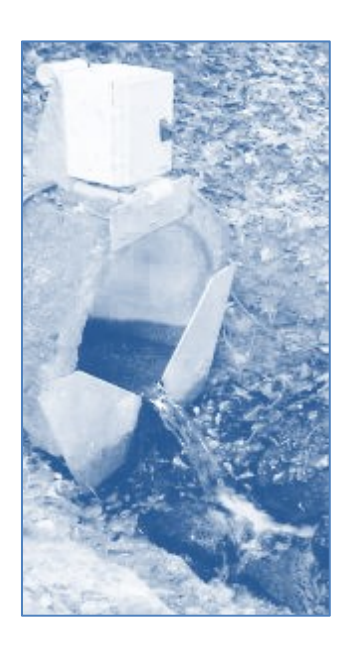

# **MĚRNÉ PŘELIVY S TROJÚHELNÍKOVÝM PRŮŘEZEM**

Ostrohranné trojúhelníkové měrné přelivy se v praxi často používají pro svoji jednoduchost a nízké pořizovací náklady. Obvykle se zhotovují z nerezového plechu a jejich hrana by neměla být širší než 1-2 mm, aby bylo jasně definováno místo odtržení přepadového paprsku.

Přelivy tohoto typu se používají především na lokalitách s velkým rozsahem průtoků. S lineárně rostoucí přepadovou výškou roste kvadraticky průtočná plocha. Přeliv je proto zvýšeně citlivý na správné nastavení výšky měřené hladiny. Chyba v nastavení se projevuje při výpočtu průtoku s mocninou n = 2,5. Při přesném měření přepadové výšky hladiny se trojúhelníkový přeliv řadí mezi nejpřesnější průtokoměry.

Pomocí následující volby až se automaticky nastavují koeficienty A1, A2 konsumpční rovnice podle typu měrného přepadu od MTP90° až po MTP30°. Číslo v názvu měrného žlabu vyjadřuje úhel rovnoramenného trojúhelníku.

# 21 MTP 90°

22 MTP 60°

# 23 MTP 45° 24 MTP 30° 25 Thomson 90°

Výpočtová rovnice měrného trojúhelníkového přelivu: **Q=A1\*hA2** [m<sup>3</sup> /s; m] Konsumpční rovnice platí za předpokladu, že: 0,05 < h < 0,55 m; S > 3h; B > 8h

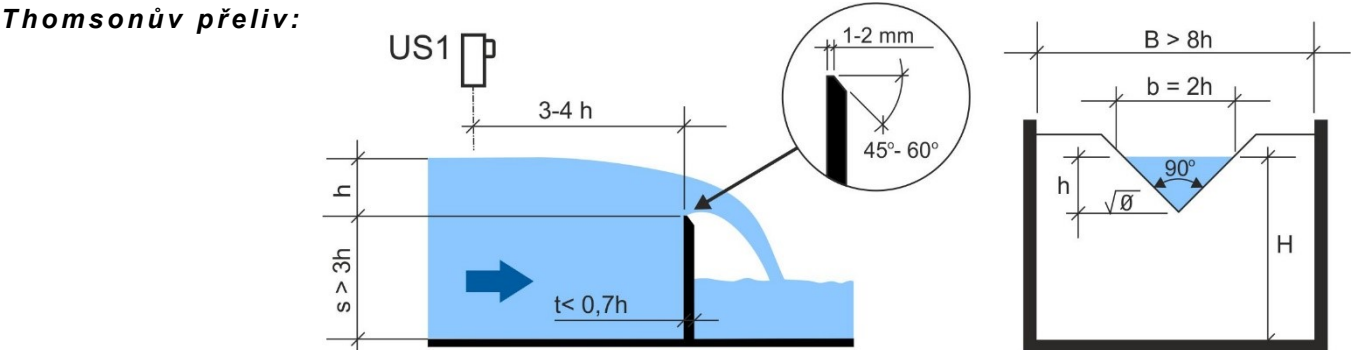

Přelivy s úhlem menším než 90° se používají pro přesné měření menších průtoků.

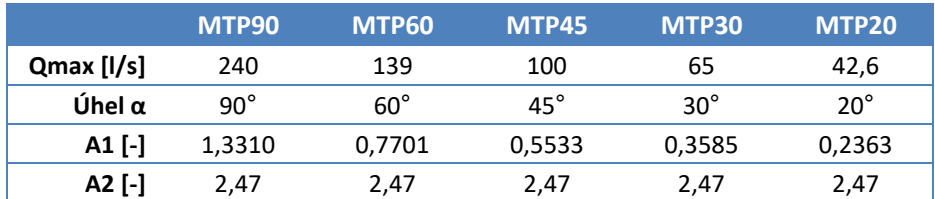

*L e g e nd a k ob r á z ku*  a k tabulce:

**US1** Ultrazvukový snímač hladiny vstupující do ACH: Kanál hladiny

**Qmax** Maximální okamžitý průtok pro H = 0,5 m [l/s]

**h** Změřená výška hladiny od vrcholu trojúhelníku [mm]

**A1,A2** Přednastavené koeficienty konsumpční rovnice [-]

*L i b o vo l n ý v r c h o l o v ý ú h e l:* Konsumpční rovnice pro trojúhelníkový přeliv s libovolný vrcholovým úhlem α v rozmezí od 20° do 120° (podle Graveho):

# **Q= 1.331 \* (tg α/2) 0.996 \* h 2.47** [m<sup>3</sup> /s; m]

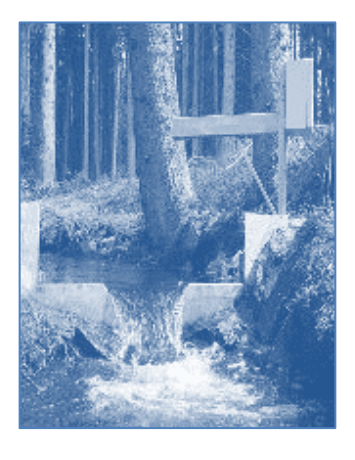

# **LICHOBĚŽNÍKOVÉ A SLOŽENÉ MĚRNÉ PŘELIVY**

Mezi často používané ostrohranné přelivy při monitorování průtoků v otevřených tocích menších potoků a říčních přítoků patří lichoběžníkový Cipolettiho měrný přeliv s bočními stěnami 1:4.

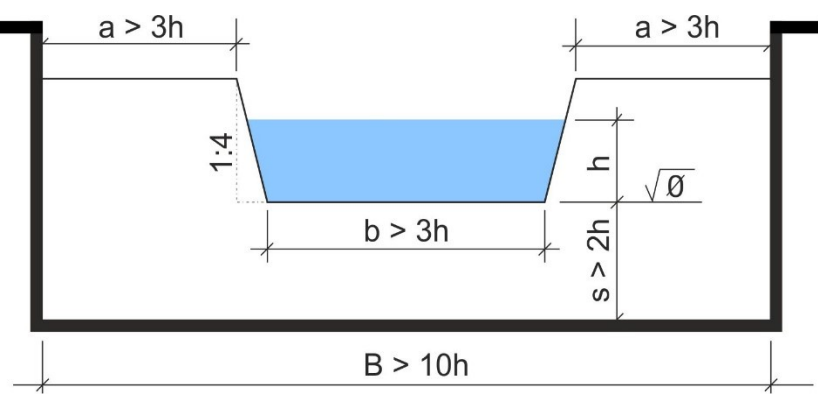

Konsumpční rovnice měrného Cipolettiho přelivu: **Q = 1.86\*b\*h 1.5** [m<sup>3</sup> /s; m] Konsumpční rovnice platí za předpokladu, že: 0,05 < h < 0,55 m; S > 3h; B > 3h

*S l o ž e n ý C i po l et t ih o a T h om s on ů v m ě rn ý p ř e l i v* Pro měření průtoků v širším rozsahu je vhodný složený Cipolettiho přeliv spolu s Thomsonovým trojúhelníkovým přelivem. Thomsonův přeliv slouží pro měření menších a středních průtoků, zatímco navazující Cipolettiho přeliv může pojmout i mimořádný průtok vyvolaný větším přívalovým deštěm.

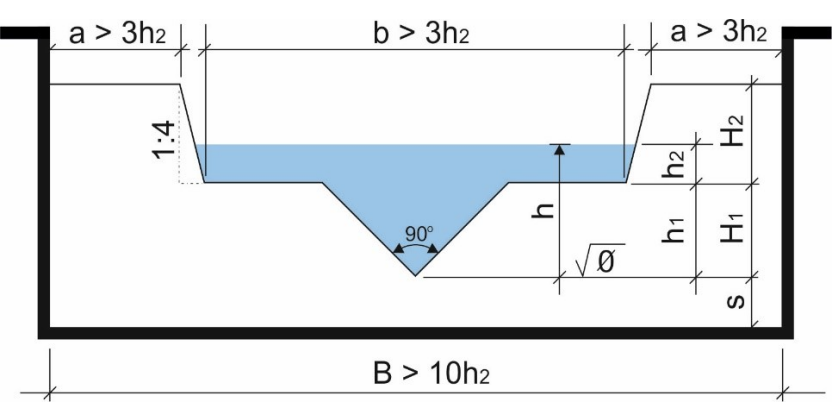

Konsumpční rovnice složeného měrného přelivu:

 $Q = 1.3331*(h \text{ až do H}_1)^{2.47} + 1.86*(h \text{ -H}_1)^{1.5} [m^3/s; m]$ 

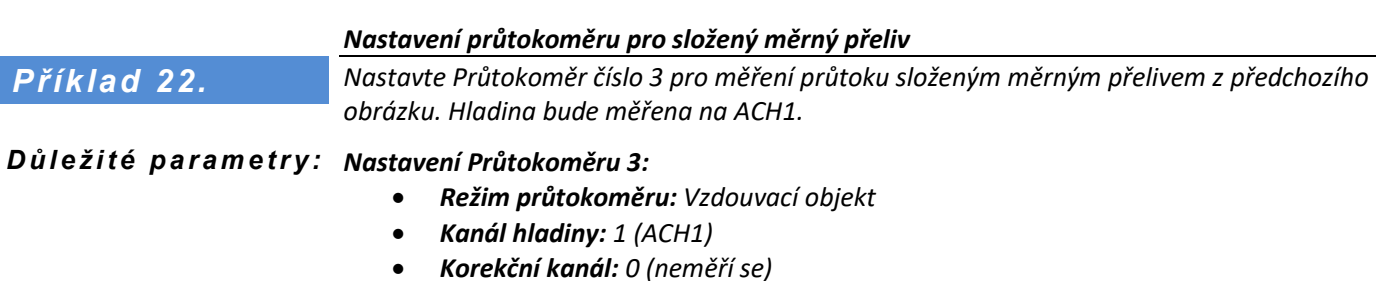

- *Typ vzdouvacího objektu: Volitelný 1+2*
- *H1: H<sup>1</sup> (výška Thoms. přelivu)*
- *A1: 1,3546*
- *A2: 2,4852*
- *A4: 1,86*
- *A5: 1,5*

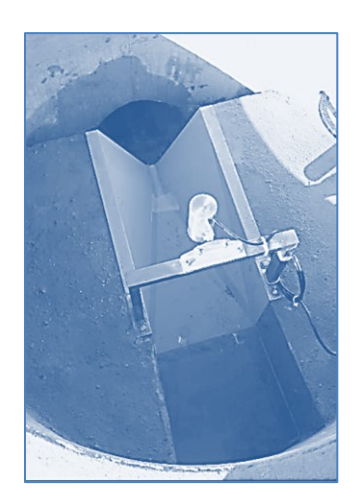

# **MĚRNÝ VESTAVBOVÝ ŽLAB Ž-PVK-1**

Žlab Ž-PVK-1 je určen pro měření průtoků a proteklých objemů surové povrchové, průsakové, srážkové i odpadní vody. Díky své konstrukci a materiálu je vhodný i pro měření vod z chemického průmyslu. Mezi výhody použití tohoto měrného žlabu patří zejména:

- malá ztráta spádu
- možnost měření průtoku i při značném zatopení dolní vodou
- žádná, nebo velmi malá sedimentace před měrným objektem
- schopnost samočištění
- velký rozsah měřených průtoků
- snadná údržba a dlouhá životnost

Měrný žlab Ž-PVK-1 je tvořen vtokovou částí s obdélníkovým průtočným průřezem s šířkou 0,275 m a konstrukční výškou 0,250 m. Obdélníkový průřez prostřednictvím rovinných ploch plynule přechází do lichoběžníkového průřezu hrdla. Délka hrdla je 0,100 m. Hrdlo je u dna široké 0,015 m. Dno žlabu je vodorovné.

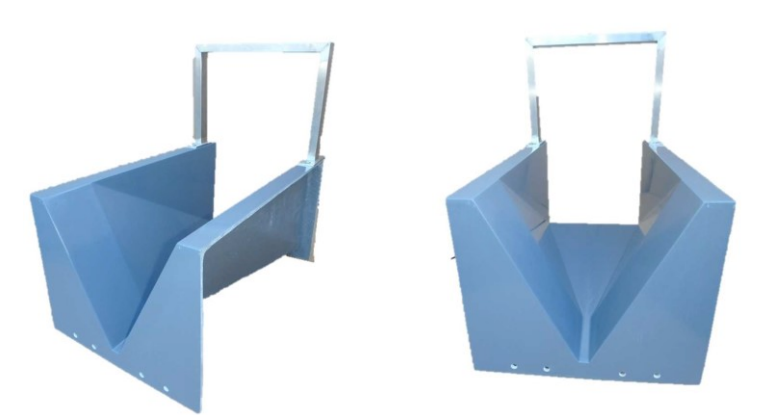

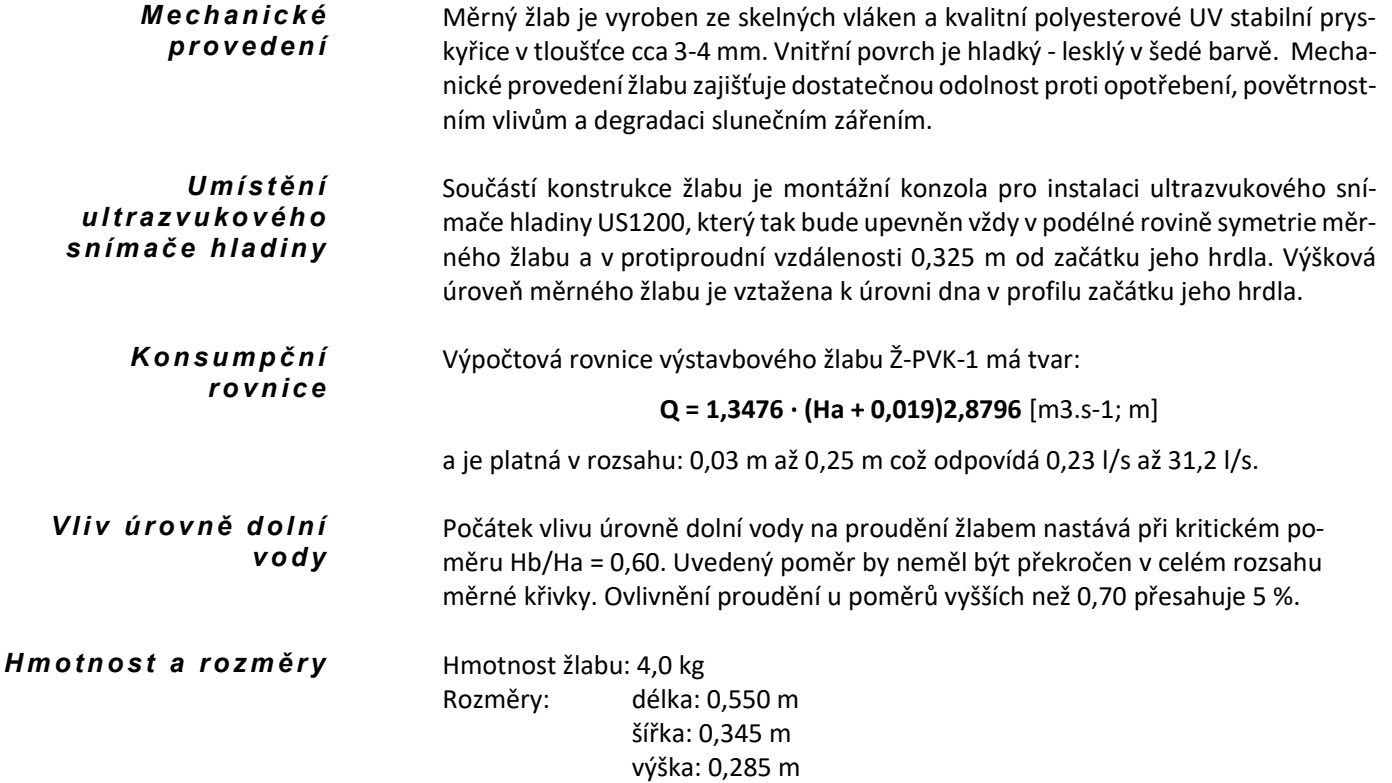

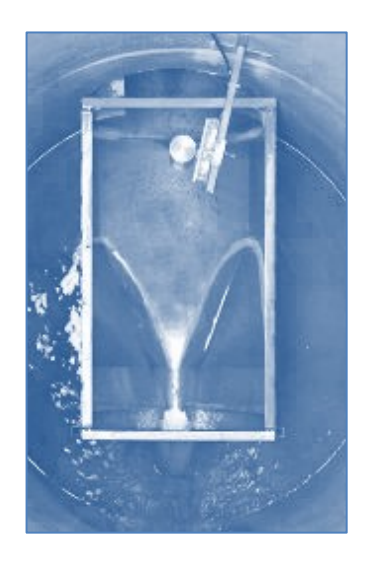

# **MĚRNÉ VESTAVBOVÉ ŽLABY FR, FRP A MŽK**

Tento typ žlabu je určen pro systémy s volnou hladinou s kruhovým profilem ve dnové části nebo pro vyústění potrubí do volné hladiny. Žlab se snadno instaluje do stávajících kanalizačních šachet a na vyústění kruhových potrubí.

Pomocí následující volby až se automaticky nastavují koeficienty A1, A2 a A3 konsumpční rovnice podle typu žlabu.

**26 FR** 

27 FRP

Výpočtová rovnice výstavbového žlabu má tvar:

 **Q=A1\*(h+A3)A2** [m<sup>3</sup> /s; m]

# 2-4 Koeficienty

Nastavení hodnot jednotlivých koeficientů konsumpčních rovnic.

Parametry A1 až A9 slouží k zadání koeficientů Q-h křivky. Ty parametry, které nemají pro zadaný výpočet smysl, se ignorují.

Parametry H1 a H2 slouží k zadání zlomových hladin pro výpočet složitých tvarů Q-h křivky. Zadávají se v metrech.

### 1 H min

Minimální hladina v [m] pro výpočet průtoku.

Parametr H min určuje minimální hladinu v profilu, ze které se bude provádět výpočet. Pokud je hladina menší než tato hodnota, je hodnota průtoku nulová.

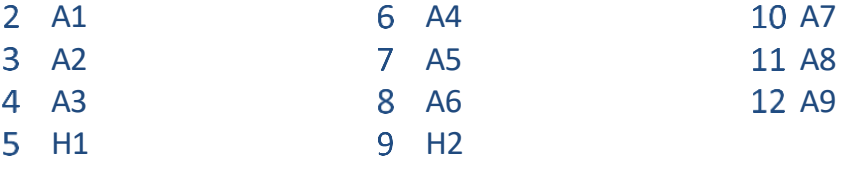

H1, H2 = max. hladina v [m] prvního, druhého stupně kombinovaného žlabu. A1 až A9 = volně nastavitelné bezrozměrné koeficienty konsumpční rovnice.

# 13 C1 [-]

Parametr C1 slouží pro korekci průtoku při nedokonalém přepadu. Zadává se jako poměr dolní k horní hladině, od kterého se začne uplatňovat empirický vztah pro korekci při nedokonalém přepadu dle ČSN ISO 9826. Obvyklá hodnota je 0,5 až 0,8.

# 14 C2 [-]

Parametry C2 slouží pro korekci průtoku při nedokonalém přepadu a zadává se jako poměr dolní k horní hladině, od kterého se přestane uplatňovat empirický vztah pro korekci při nedokonalém přepadu. Hodnota musí být menší jak C1, obvykle o 5 až 10 %.

Pokud bude poměr dolní a horní hladiny vyšší jak zadaná hodnota, není výpočet průtoku možný a začne se signalizovat chyba měření.

# 15 C3 [m]

Parametry C3 slouží pro korekci průtoku při nedokonalém přepadu a zadává se jako šířka hrdla žlabu v metrech. Pokud je **C3 = 0**, tak průtokoměr nekoriguje průtok dle empirického vztahu, ale rovnou jej při překročení poměru zatopení nad **C1** nastaví na nulový průtok. K obnovení měření průtoku dojde po poklesu pod poměr zatopení **C2**.
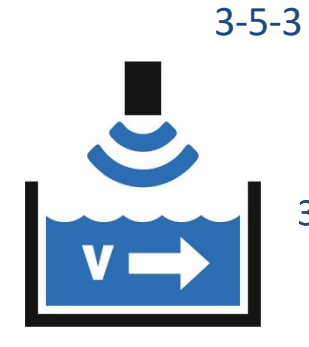

## 3-5-3 Plocha – Rychlost

Režim průtokoměru Plocha - Rychlost provádí výpočet okamžitého průtoku jako násobek průřezové rychlosti a velikosti průřezové plochy. Velikost průřezové plochy se vypočítává na podkladě výšky horní hladiny (H) vybraným způsobem výpočtu nebo tabulkou hladina plocha.

#### $3-1$ Kanál hladiny

Nastavení čísla analogového kanálu, který měří výšku hladiny v měrném profilu. Kanál hladiny může být měřen v libovolných měrných jednotkách a modul průtokoměru si měřenou hodnotu automaticky přepočte na metry.

#### 3-2 Kanál rychlosti

Nastavení čísla analogového kanálu, který měří rychlost proudění vody v měrném profilu. Obdobně jako u kanálu hladiny, i kanál rychlosti může mít nastaveny libovolné měrné jednotky určené pro rychlost a modul průtokoměru si automaticky přepočte měřenou hodnotu na m/s.

#### **KANÁL PRO MĚŘENÍ PRŮŘEZOVÉ RYCHLOSTI**

Nastavuje se pouze při výpočtu průtoku z rychlosti proudění

Jako Měřená veličina se nastaví Rychlost, Měřící metoda se nastaví podle typu sondy a způsobu připojení. Jednotky a Počet des. míst podle potřeby.

Je možné nastavit parametr Nulové pásmo, který potlačí měření hladiny pod jeho hodnotou. Pomocí parametrů korekční rovnice A0, A1 a A2 lze provádět korekci měřené hodnoty rychlosti. Pro automatický výpočet koeficientů A0 a A1 je možné použít menu Nastavení sond. Jinak se nastavuje A0 = 0,0 A1 = 1,0 a A2 = 0,0.

#### 3-3 Tvar profilu

#### 1 Tabulka

Parametry tabulky je možná zadat pouze pomocí programu Most4.

2 Kruh

Výpočet plochy ve tvaru kruhové úseče s výškou H. Průměr kruhového profilu se zadává v podmenu Rozměry jako 1. rozměr.

Obdélník

Obdélník: Výpočet plochy ve tvaru obdélníku s výškou H. Šířka obdélníkového profilu se zadává v následujícím podmenu Rozměry jako parametr [1. rozměr](#page-180-0).

#### 3-4 Rozměry

#### 1 H min

Parametr H min určuje minimální hladinu v profilu, ze které se bude provádět výpočet. Pokud je hladina menší než tato hodnota, je hodnota průtoku nulová.

2 H sedimentu

Parametr H sedimentu určuje výšku sedimentu v profilu. Průřezová plocha se zmenší o plochu sedimentu

- <span id="page-180-0"></span>3 1. rozměr
- 2. rozměr
- 3. rozměr
- 4. rozměr

Parametr 1. rozměr až 4. rozměr se zadávají v metrech a určují rozměry kruhového nebo obdélníkového profilu.

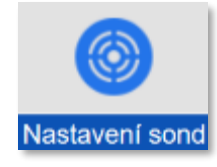

# **3-6 Kalibrace sond**

Menu *Kalibrace sond* pro prvotní nastavení hladinových sond a pravidelné kalibrace připojených elektrochemických nebo optických sond a snímačů.

Speciální funkcí menu *Kalibrace sond* je volba "*Ověření průtokoměru*", která slouží pro ověření správné funkce a nastavení vybraného průtokoměru.

Po výběru menu *Kalibrace sond* se nejprve na displeji jednotky zobrazí přehled všech nastavených analogových kanálů včetně použité měřící metody a měrných jednotek.

V prvním kroku je potřeba vybrat požadovaný analogový kanál pro kalibraci, nastavení výšky hladiny či ověření průtokoměru a poté v podmenu [3-6-1](#page-182-0) [Výběr kalibrace](#page-182-0) (str. [183\)](#page-182-0) zvolit použitý typ sondy z nabízeného seznamu.

#### **JEDNOBODOVÁ A DVOUBODOVÁ KALIBRACE**

Kalibrace připojené sondy může být jednobodová nebo dvoubodová.

Při **jednobodové kalibraci** se sonda vloží do kalibračního pufru nebo se ponechá v místě instalace a jiným přístrojem se změří skutečná hodnota sledované veličiny.

Ve druhém kroku se zadá hodnota pufru nebo požadovaná měřená hodnota nastavovaného analogového kanálu.

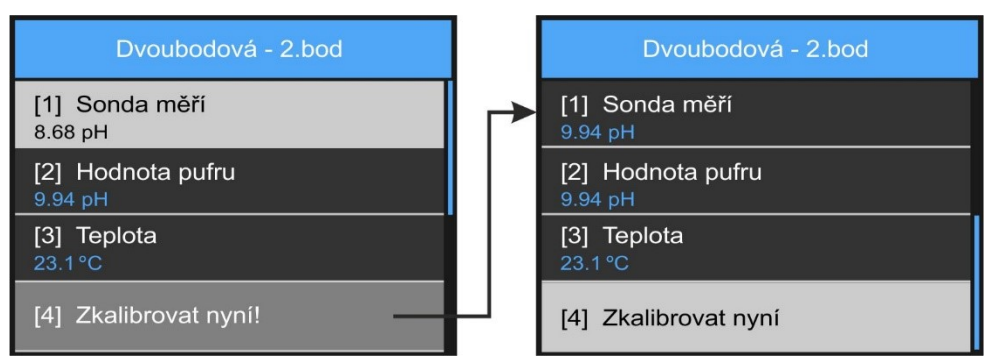

Ve třetím kroku se po stisku tlačítka *Zkalibrovat nyní!* automaticky vypočítá nový aditivní nebo i strmostní koeficient korekční rovnice. Podle typu kalibrované sondy se tento opravený koeficient buď zapíše do kalibrační jednotky (parametry A0-aditivní nebo A1-multiplikativní) nebo se po sběrnici RS485 odešle do inteligentních sond typu PH485, ISE485, ESKO12, ESK11, ESV11, …

Nové koeficienty zůstávají v paměti sondy nebo jednotky uloženy až do příští kalibrace i při odpojení napájecího napětí od přístroje. V následujícím popisu jednotlivých kalibračních procedur bude uvedeno, který typ zápisu opravených koeficientů daná procedura používá.

**Dvoubodová kalibrace** je v podstatě dvakrát opakovaná jednobodová kalibrace ve dvou *D v o u bo do v á*  kalibrace rozdílných bodech měřené veličiny - obvykle ve dvou rozdílných pufrech, přičemž k uložení nových opravených koeficientů korekční rovnice dochází až po ukončení druhé kalibrace stiskem tlačítka Zkalibrovat nyní!

> Na rozdíl o jednobodové kalibrace dvoubodová kalibrace vždy nově nastavuje oba koeficienty korekční rovnice A0 i A1 (posun i strmost).

#### **KALIBRACE A REKALIBRACE**

 $\bm{R}$ ekalibrace a nové Na začátku kalibračního menu u elektrochemických snímačů je volba mezi rekalibrací a kačidlo librací nového čidla. Novým čidlem se rozumí prvotní zkalibrování nového čidla nebo elektrody, zatímco rekalibrace představuje opakovanou kalibraci prováděnou více méně v pravidelných časových intervalech podle potřeby v průběhu stárnutí čidla.

S ledování strmosti Na konci kalibrace se vypočítaná hodnota kalibrační konstanty strmosti uloží do paměti jako vztažná hodnota, se kterou se bude postupně v průběhu prováděných rekalibrací porovnávat nově vypočítaná kalibrační konstanta. Tento poměr je na konci každé rekalibrace zobrazen na displeji kalibrační jednotky jako procentuální změna strmosti a může tak uživatele upozornit na konec života měřící elektrody nebo čidla.

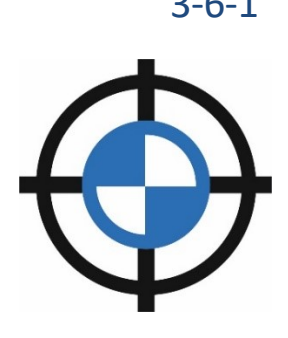

## 3-6-1 Výběr kalibrace

<span id="page-182-0"></span>Menu pro volbu požadovaného typu snímače ke kalibraci. Podle specifikace vybraného analogového kanálu a typu měřící jednotky mohou být některé volby neaktivní. Typ snímače ke kalibraci je obsažen v názvu jednotlivých položek menu.

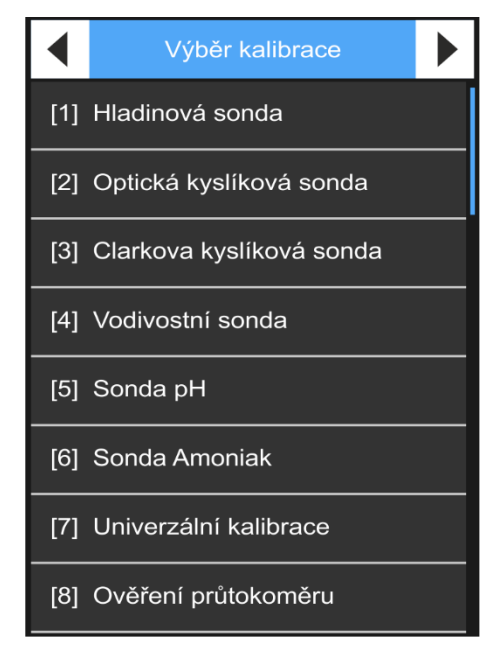

#### 1 Hladinová sonda

Nastavení měřené výšky hladiny na požadovanou hodnotu pomocí aditivního koeficientu A0 v jednotce H7. Tuto kalibrační proceduru lze použít pro všechny tenzometrické, ultrazvukové, plovákové nebo radarové snímače hladiny (TSH22, TSH27, TSH37, LMP307, LMK809, US1200, US3200, VEGAPULS Cx, PILOTREK, …).

- 2 Optická kyslíková sonda Kalibrace optického snímače rozpuštěného kyslíku (ESKO12, S423/C/OP).
- Calrkova kyslíková sonda Kalibrace snímače rozpuštěného kyslíku s Clarkovým čidlem (ESK11).
- Vodivostní sonda Kalibrace snímače vodivosti ESV11.
- 5 pH sonda Kalibraci pH elektrody (PH485, ESP11).
- 6 Sonda Amoniak Kalibraci snímače Amoniová ISE485
- Univerzální kalibrace

Nastavení libovolné měřené veličiny na požadovanou hodnotu pomocí koeficientů jednotky A0 a A1.

Ověření průtokoměru Funkce pro kontrolu správného nastavení vybraného průtokoměru. Funkce neprovádí žádnou změnu v nastavených parametrech, slouží pouze pro zobrazení naměřené výšky hladiny, okamžitého průtoku a proteklého objemu za zvolený časový interval.

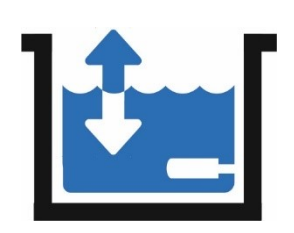

#### $1 - 1$ Hladinová sonda

Podmenu pro nastavení měřené hladiny na požadovanou hodnotu. Po kalibraci dojde k nastavení aditivního parametru *Koeficient A0* v kalibrační jednotce. Do připojeného snímače se nový kalibrační koeficient nezapisuje. Kalibrace hladinové sondy tak vlastně představuje posun měřené nulové hladiny.

Aktuální hladina

Zobrazení aktuální měřené hladiny

2 Nová hladina

Zadejte požadovanou hodnotu hladiny, která má být měřena. Novou hodnotu hladiny je potřeba zadávat v nastavených měrných jednotkách daného kanálu.

#### 3 Zkalibrovat nyní

Po výběru této volby dojde k automatickému přepočtu aditivního koeficientu nastavovaného analogového kanálu tak, aby se aktuální hladina vyrovnala požadované nové hodnotě hladiny.

Kalibrace se provádí pouze posunem měřené hodnoty na požadovanou hodnotu pomocí parametru *Koeficient A0* jednotky H3, H7 nebo Q2. Do připojeného snímače hladiny se nový kalibrační koeficient nezapisuje.

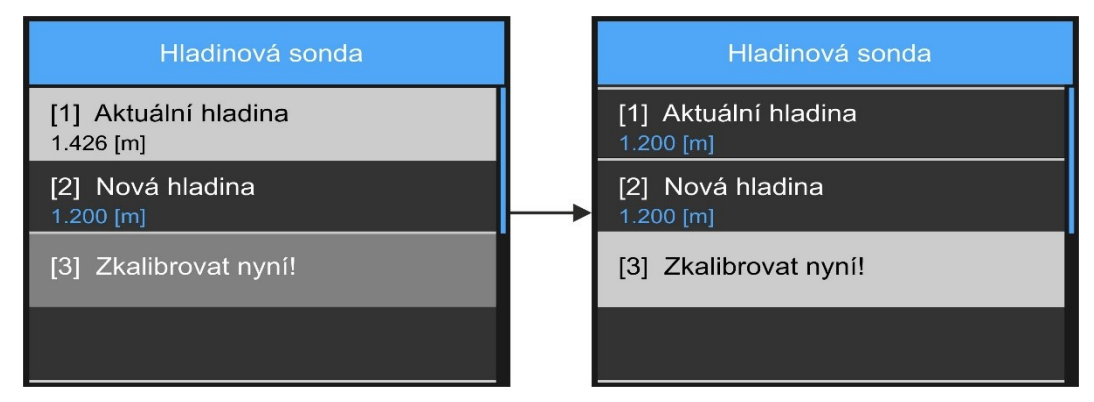

*Průběh kalibrace hladinové sondy na žádanou hodnotu 1,200 m.*

#### **POUŽITÍ:**

Kalibraci "Hladinová sonda" lze použít nejen pro ponorné tenzometrické snímače hladiny ale i pro radarové nebo ultrazvukové sondy, které měřenou hladinu snímají shora odrazem vyslaného pulsu od měřené hladiny. Stejně tak lze touto funkcí srovnat na požadovanou hodnotu i hladinu měřenou plovákovým hladinoměrem PSH30.

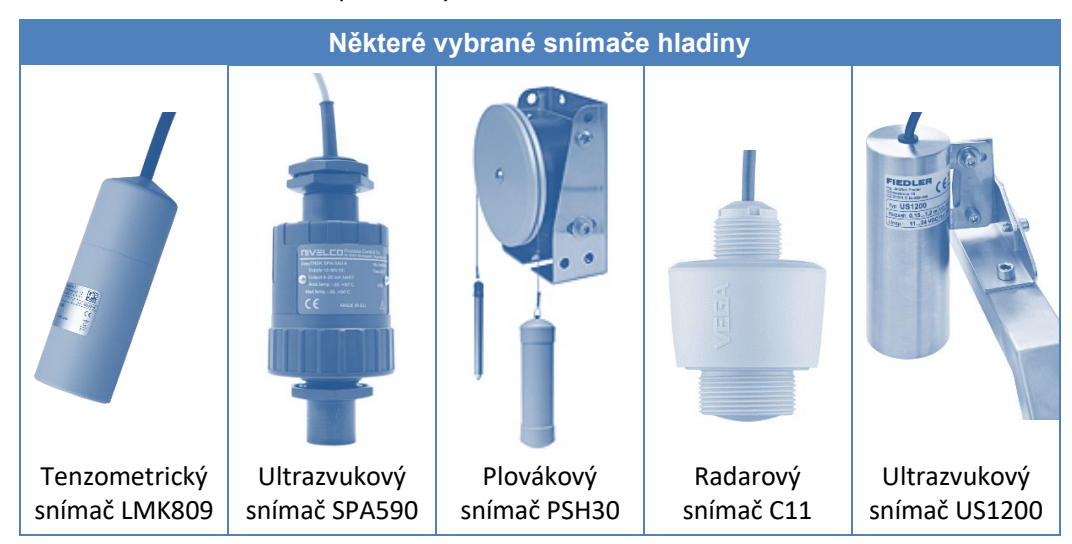

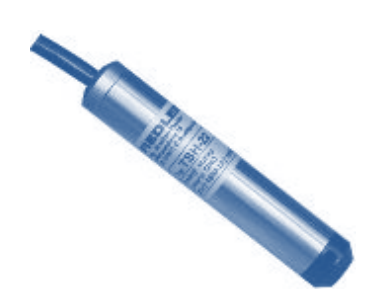

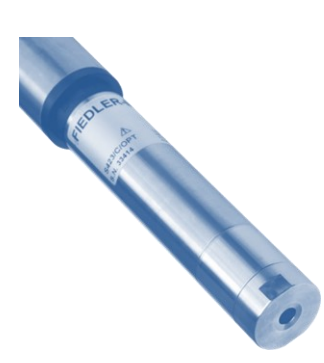

## 1-2 Optická kyslíková sonda

<span id="page-184-0"></span>Optické snímače rozpuštěného kyslíku ESKO12 a S423/C/OPT se kalibrují automaticky vlastní programovou procedurou probíhající uvnitř snímače a nevyžadují tak provádění pravidelných kalibrací uživatelem.

Po 1 až 2 letech provozu a vždy po výměně vyčerpané hlavice CAP423 za hlavici s novým luminoforem je vhodné provést novou kalibraci celého snímače.

#### **KALIBRACE PŘI 100% NASYCENÍ**

Kalibrace může být provedena ve vodě nasycené kyslíkem nebo ve vzduchu nasyceném vodní parou. Vzhledem k vyšší tepelné vodivosti vody je lepší provádět kalibraci ve vodě, protože dojde k rychlejšímu ustálení teploty snímače na teplotě kalibračního média. Z hlediska přesnosti provedené kalibrace jsou obě metody rovnocenné.

Pro informaci jsou v následující tabulce zobrazeny maximálního hodnoty kyslíku rozpuštěného ve vodě v závislosti na teplotě této vody. Z tabulky je zřejmé, že nejvíce kyslíku může být ve vodě při teplotě 0 °C.

*Z á v i s l o st m ez i t e p lo to u vo d y a m a x . m no ž st v í m r o z p. k y s l í k u*

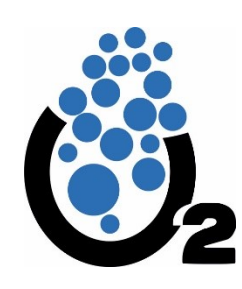

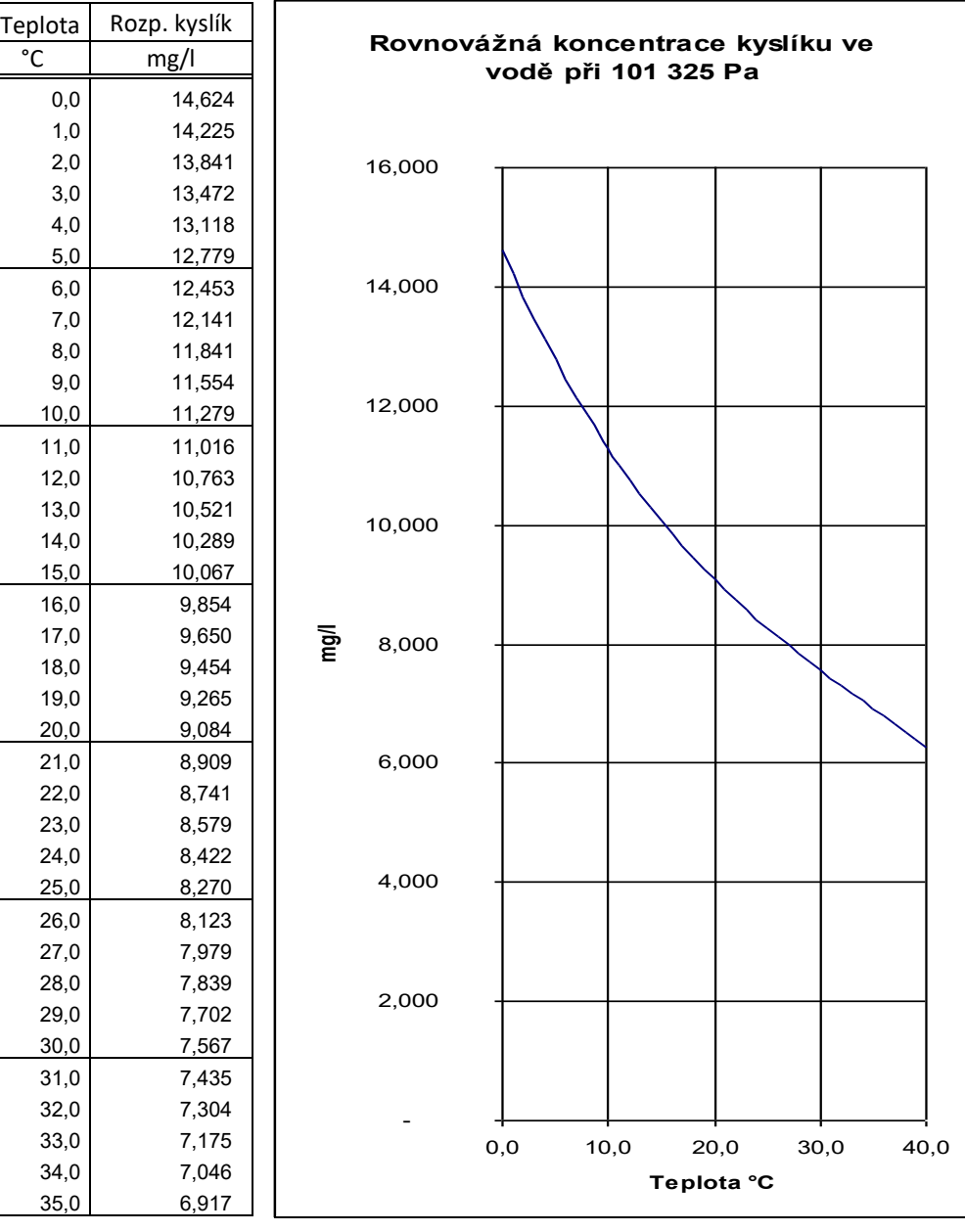

V tabulce uvedené hodnoty rovnovážné koncentrace platí pro atmosférický tlak vzduchu 1013,25 hPa. Se změnou tlaku vzduchu dochází i k proporcionální změně hodnot rozpuštěného kyslíku ve 100% nasycené vodě.

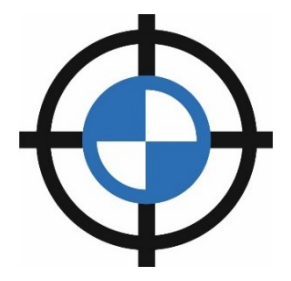

#### **POSTUP PŘI KALIBRACI**

Do kalibrace snímače rozpuštěného kyslíku ESKO12 a S423/C/OPT lze vstoupit, pokud je nastavena **měřící metoda Sonda RS485/CHEMITEC** a parametr **měřená veličina = Rozpuštěný kyslík**.

Defaultně je povolena pouze rekalibrace, tzn, že budou rekalibrovány uživatelské, a ne výrobní parametry připojeného snímače.

Před samotnou rekalibrací snímače proveďte:

- 1. Jemné očištění hlavice snímače od nečistot a usazenin (při čištění terčíku s luminoforem používejte pouze jemný štětec a hadřík tak, aby nedošlo k mechanickému poškození vrstvy luminoforu). Více informací najdete v příručce ke snímači.
- 2. Výběr analogového kanálu určeného ke kalibraci.
- 3. Vstup do podmen[u 1-2](#page-184-0) O[ptická kyslíková](#page-184-0) sonda.
- 4. Zvolte typ a způsob kalibrace podle následujícího popisu:

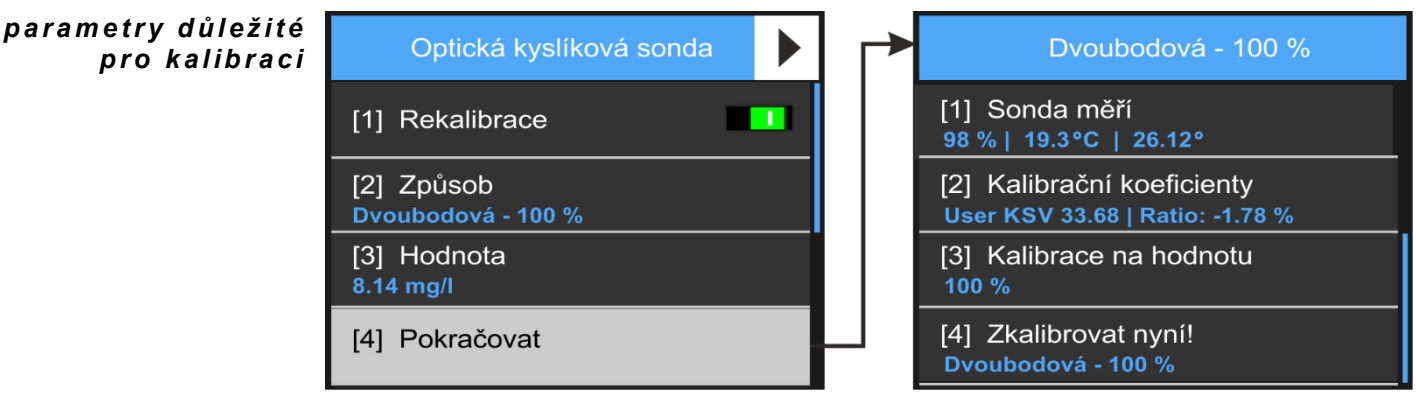

#### 1 Rekalibrace [0/1]

Tento parametr určuje, zda se bude pracovat s uživatelskými kalibračními koeficienty (Rekalibrace = 1) nebo s výrobními kalibračními koeficienty (Rekalibrace = 0) připojeného snímače. Při kalibraci prováděnou uživatelsky nelze parametr Rakalibrace vypnout - to lze uskutečnit pouze pod přístupovými právy výrobce. Rekalibraci nelze provést pro 0 % koncentraci rozpuštěného kyslíku.

#### 2 Způsob

Výběr z nabízených typů kalibrace a rekalibrace:

#### [1] Jednobodová na X

Rychlé a pohodlné provedení potřebné rekalibrace může být provedeno nastavením správné hodnoty koncentrace rozpuštěného kyslíku změřené jiným kalibrovaným oxymetrem. Referenční (žádaná) hodnota rozpuštěného kyslíku nesmí být menší než 1 mg/l.

Při jednobodové rekalibraci proběhne výpočet nového uživatelského kalibračního User KSV koeficientu uvnitř snímače. Připojená jednotka H3/H7 pouze zasílá do připojeného snímače povel ke kalibraci a aktuální hodnotu pufru (hodnotu rozpuštěného kyslíku v roztoku obklopujícím snímač).

#### [2] Dvoubodová – 0 %

Volba přístupná pouze pod přístupovými právy výrobce. Volba umožňuje výpočet pracovního parametru snímače FI0 v prostředí snímače s nulovou hodnotou rozpuštěného kyslíku.

#### [3] Dvoubodová – 100 %

Kalibrace snímače v prostředí 100 % nasyceném rozpuštěným kyslíkem. Při uživatelské kalibraci snímače (parametr Rekalibrace = 1) proběhne ve snímači výpočet nového uživatelského kalibračního User KSV koeficientu.

Pod přístupovými právy výrobce slouží tato volba k výpočtu a k nastavení nové hodnoty parametru snímače FI100.

Tuto volbu dvoubodové 100% kalibrace lze provádět i bez průchodu prvním 0 % bodem.

#### [4] Reset koeficientů

Potvrzením této volby dojde k nastavení uživatelského kalibračního parametru User KSV na jeho výrobní hodnotu Factory KSV.

Poznámky: Uživatelsky nastavitelný kalibrační koeficient User KSV je zobrazován v průběhu kalibrace na displeji jednotky a lze tak vidět po proběhnutí kalibrace jeho změnu a ověřit si tak, že ke kalibrace snímače skutečně došlo. Obdobně lze ověřit i změnu parametrů FI0 a FI100 při kalibraci snímači pod přístupovými právy výrobce.

> Optické snímače rozpuštěného kyslíku ESKO12 a S423/C/OPT se kalibrují vlastní programovou procedurou probíhající uvnitř snímače. Připojená jednotka H3/H7 pouze posílá po sériové lince RS485 připojenému snímači povel k provedení požadované kalibrace/rekalibrace.

#### 3 Hodnota

Zadání referenční hodnoty rozpuštěného kyslíku ve vodě (nebo teploty), na kterou má být sonda nastavena.

#### [1] Volitelný

Tato volba umožňuje ručně zadat jednotce referenční (žádanou) hodnotu rozpuštěného kyslíku změřenou jiným oxymetrem. Pro dosažení dostatečné přesnosti rekalibrace by referenční hodnota rozpuštěného kyslíku neměla být menší než 1 mg/l.

#### [2] 0 %

Nastavení nulové referenční hodnoty rozpuštěného kyslíku.

[3] 100 %

Nastavení 100 % nasycené referenční hodnoty. Maximální hodnoty kyslíku rozpuštěného ve vodě v závislosti na teplotě byly uvedeny v předchozím textu.

#### [4] Teplota

Tato volba umožňuje ručně zadat jednotce referenční (žádanou) hodnotu teploty změřenou jiným přesným teploměrem.

#### Pokračovat

Tlačítko pro vyvolání kalibrační obrazovky.

#### 5 Zkalibrovat nyní!

Automatický výpočet nových kalibračních koeficientů tak, aby se měřená hodnota shodovala s referenční hodnotou a následné uložení kalibračních koeficientů do paměti kalibrované sondy.

#### **MOŽNÁ CHYBOVÁ HLÁŠENÍ ZOBRAZOVANÁ V PRŮBĚHU REKALIBRACE**

*U p oz o r n ěn í n a s t á ř í s n í m a č e*  Jedná se pouze o upozornění a kalibraci lze dokončit. Upozornění na vyčerpání aktivní luminoforové vrstvy měřící hlavice snímače se objeví na obrazovce jednotky v případě, že se parametry FI0 a FI100 liší o méně než 20°.

*O zn á m e n í, ž e k a l i b r a c e n en í p ř í s t up n á* V tomto případě se jedná a chybu a v kalibraci nelze pokračovat.

Mezi důvody vedoucí k této chybě patří:

- Na kanále vybraném ke kalibraci nebyla splněna podmínka požadované měřící metody "Sonda RS485/CHEMITEC" nebo měřené veličiny "Rozpuštěný kyslík".
- Uživatel chce zadat hodnotu pufru, i když je vybrána konkrétní hodnota pufru.
- Nebyl vybrán způsob kalibrace.
- Uživatel v přístupovém módu User chce provést kalibraci na 0 % při současném nastavení parametru Rekalibrace = 1.

#### **OBRAZOVKA UŽIVATELSKÉ KALIBRACE**

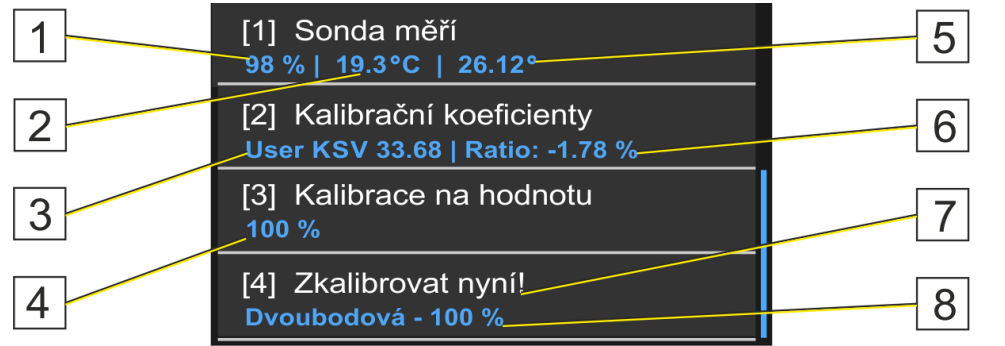

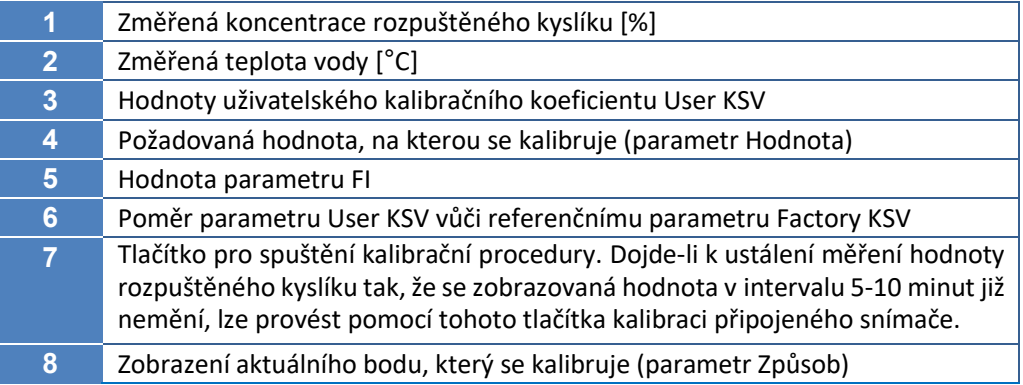

#### **OBRAZOVKA VÝROBNÍ KALIBRACE**

Pro úplnost je dále zobrazena i obrazovka výrobní kalibrace snímačů rozpuštěného kyslíku ESKO12 a S423/C/OPT, jejíž vyvolání je podmíněno použitím výrobního přístupového oprávnění a nastavení parametru Rekalibrace = 0

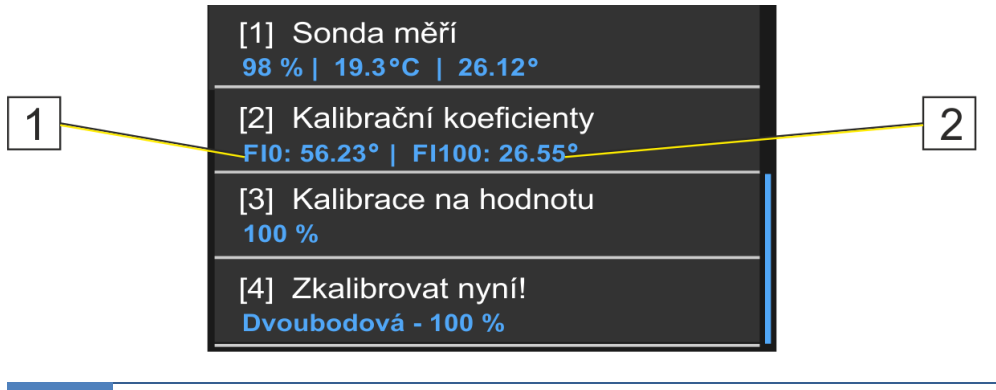

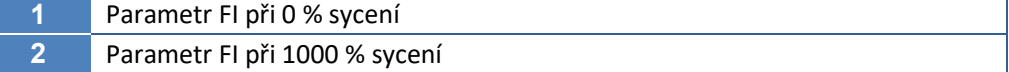

Význam ostatních zobrazených údajů je shodný s výše uvedeným popisem obrazovky uživatelské kalibrace.

### 1-3 Clarkova kyslíková sonda

<span id="page-188-0"></span>Snímač rozpuštěného kyslíku ESK11 s Clarkovým čidlem OC254 vyžaduje provádění pravidelné kalibrace s četností 1 týden až 3 měsíce v závislosti na pracovních podmínkách snímače.

#### **ČIDLO OC254**

Čidlo OC254 je kyslíkové čidlo Clarkova typu, skládající se z polarizované (pracovní) elektrody ve tvaru platinového terčíku na čele čidla a z nepolarizované argentchloridové elektrody (anody). Pracovní elektroda je překryta teflonovou fólií, propustnou pro plyny, která odděluje elektrodový systém od ostatních iontů a adsorptivních nečistot v měřeném roztoku. Mezi obě elektrody je přivedeno polarizační napětí. Kyslíkové molekuly depolarizují pracovní elektrodu, čímž dochází k nárůstu elektrického proudu mezi elektrodami. Velikost proudu je přímo úměrná parciálnímu tlaku kyslíku a v obvyklých měřených roztocích též odvozeně - koncentraci rozpuštěného kyslíku.

Čidlo je vodotěsně zašroubováno přes koaxiální konektor do snímače ESK11.

#### **JEDNOBODOVÁ KALIBRACE**

Kyslíkové čidlo typu OC254 se kalibruje jednobodovou kalibrací, při které je vypočítaná nebo zadaná hodnota kalibračního roztoku porovnávána s měřenou hodnotou. Po ustálení měřené hodnoty se na příkaz uživatele provede automatický výpočet kalibračních konstant tak, aby se nově měřená hodnota shodovala s kalibračním roztokem a tyto nové konstanty se automaticky uloží do paměti snímače ESK11.

Rovnovážná Nejčastěji se kalibrace provádí podle tzv. rovnovážné rovnice. Ta určuje maximální množství kyslíku rozpustného ve vodě pro danou teplotu. Kalibrační jednotka v průběhu kalibrace opakovaně počítá ze změřené teploty tuto maximálně možnou koncentraci kyslíku a na konci kalibrace přepočítá kalibrační konstantu tak, aby změřená hodnota byla rovna vypočítané hodnotě rozpuštěného kyslíku pro právě změřenou teplotu vody. *r o v n i c e*

Kalibrační procedura jednotky M4016 umožňuje kalibraci nejen podle rovnovážné rovnice, ala i na známou hodnotu rozpuštěného kyslíku. Tu je možno předem změřit jiným přesným přístrojem a změřenou hodnotu pak zadat jako hodnotu kalibračního roztoku. *K a l i b r a c e n a z n á mo u h od n ot u*

> Způsob kalibrace na žádanou hodnotu nebo na kyslíkem nasycenou vodu se provádí obdobně jako v předchozí kapitole popsaná kalibrace optického snímače rozpuštěného kyslíku ESKO12.

#### **DŮLEŽITÁ PRAVIDLA KALIBRACE**

Náhradním, ale v praxi nejčastěji se vyskytujícím řešením, je kalibrace na vzdušný kyslík. Při tomto postupu je důležité dodržet tři pravidla, která velkou měrou mohou ovlivnit dosaženou přesnost kalibrace:

- Prvním pravidlem je umístění měrné membrány čidla do prostředí s vysokou vlhkostí. Proto je ke každému čidlu dodávána kalibrační plastová lahvička, která má v sobě molitan nasáknutý pitnou vodou (nebo je sama naplněna cca do čtvrtiny vodou) a musí být alespoň 15 minut temperována na teplotu okolí (vzduchu). Náhradním řešením je umístění čidla těsně nad vodní hladinou, kde je zajištěna rovněž trvale vysoká vlhkost vzduchu. Zároveň je vhodné kalibrované čidlo a teplotní senzor zastínit před slunečním zářením (nejjednodušším řešením je umístit na krycí koš sondy po dobu kalibrace mokrý hadr).
- Druhé pravidlo úspěšné kalibrace spočívá v náklonu sondy od svislé osy pod úhlem 25° až 45°, aby se na membráně čidla nemohla vytvořit z okapávající vody kapička. Vlastní činností čidla při měření by se z této kapičky vody vyčerpal rozpuštěný kyslík a výsledkem takovéto kalibrace by byla velmi hodnota kalibrační konstanty.
- Třetí pravidlo se týká dostatečně dlouhé doby mezi vytažením sondy z vody a povelem ke kalibraci, protože se musí vyrovnat teplota teplotního senzoru umístěného v nerezové trubičce s teplotou vzduchu a stejně tak je třeba vyčkat na vyrovnání se teploty membrány a celého těla kyslíkového čidla s teplotou okolního vzduchu. Vlivem odpařování vody dochází k významnému ochlazování teplotního čidla

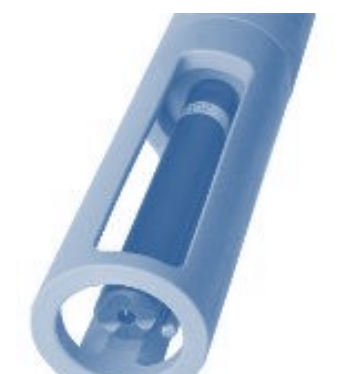

*Snímač ESK 11 s čidlem OC254:* i membrány, a proto je důležité udržovat vysokou vlhkost vzduchu v průběhu kalibrace. Doba mezi vytažení sondy a ukončením kalibrace by neměla být kratší než 15 minut.

#### **PŘÍPRAVA NOVÉHO ČIDLA KE KALIBRACI**

Kyslíkové čidlo OC254 se dodává naplněné a před prvním použitím je potřeba jej pouze zašroubovat do těla snímače pomocí stranového klíče č.19. Dotažení musí být citlivé tak, aby spodní o-kroužek na čidle dosedl pevně na snímač a přitom nedošlo k přetržení plastového těla čidla.

Pro kontrolu správného dotažení čidla do těla snímače je vhodné provádět tuto montáž při připojeném snímači k jednotce, na které je spuštěna kalibrační procedura. Ta totiž na druhém řádku kalibračního menu zobrazuje proud čidla v nanoampérech. Po dotažení čidla se zobrazovaná hodnota proudu skokem změní z nízké hodnoty (0-1 nA) na proud v rozsahu od 10 do 100 nA (přesná hodnota závisí na provedení čidla a na teplotě a vlhkosti vzduchu).

#### **PŘÍPRAVA STARŠÍHO ČIDLA KE KALIBRACI**

Očištění čidla Před každou rekalibrací staršího čidla je nejprve nutno vyjmout snímač z měrného místa a očistit čidlo od usazených nečistot. Přitom je nutné vyvarovat se hrubému čištění pracovní membrány. Po ostříknutí čidla tlakovou vodou je vhodné smýt z membrány poslední nečistoty jejím opláchnutím v čisté vodě.

Větší znečištění Pro odstranění usazených nečistot lze použít následující čistící roztoky :

- **Znečištění mastnotami** lze použít saponáty. Je třeba se vyhnout použití organických rozpouštědel.
- **Znečištění vápníkovými usazeninami** a kovovými hydroxidy 10% kys. chlorovodíková
- **Znečištění sirníky** směs 10% kys. chlorovodíkové nasyceného roztoku thiomočoviny.
- **Znečištění proteiny** směs 10% kyseliny chlorovodíkové a nasyceného roztoku pepsinu.

#### **ÚDRŽBA KYSLÍKOVÉHO ČIDLA**

Výměna membrány U kyslíkového čidla OC254 by se měla jednou ročně vyměnit membrána. Výměnu je nutné provézt i dříve, je-li membrána silně zanesena nebo mechanicky poškozena. Náhradní membrána je dodávaná spolu se šroubovacím nosičem jako jeden celek. Spolu s náhradní membránou je vhodné objednat i elektrolyt. Při výměně membrány postupujte následovně:

- 1. Čidlo se obrátí pracovní částí nahoru, vyšroubuje se nosič s membránou a z čidla se vylije použitý elektrolyt.
- 2. Po opakovaném propláchnutí čidla destilovanou vodou se do jímky, jejíž osou prochází skleněná část čidla, naplní nový elektrolyt až po okraj jímky.
- 3. Poté se našroubuje membránový nosič (nasune se na závit a otáčením se membrána dotáhne, až se její čepička prohne pod tlakem skleného dříku uvnitř čidla).
- 4. Na závěr se čidlo otočí membránou dolů a je připraveno ke kalibraci.

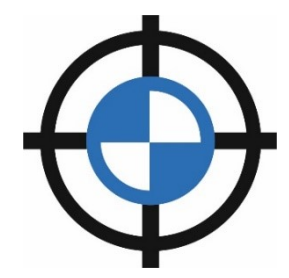

#### **POSTUP PŘI KALIBRACI**

- 1. Jemné očištění hlavice snímače od nečistot a usazenin (při čištění membrány používejte pouze jemný štětec a hadřík tak, aby nedošlo k mechanickému poškození měřící membrány). Více informací najdete v příručce ke snímači.
- 2. Výběr analogového kanálu určeného ke kalibraci
- 3. Vstup do podmen[u 1-3](#page-188-0) Clarkova k[yslíková sonda](#page-188-0).

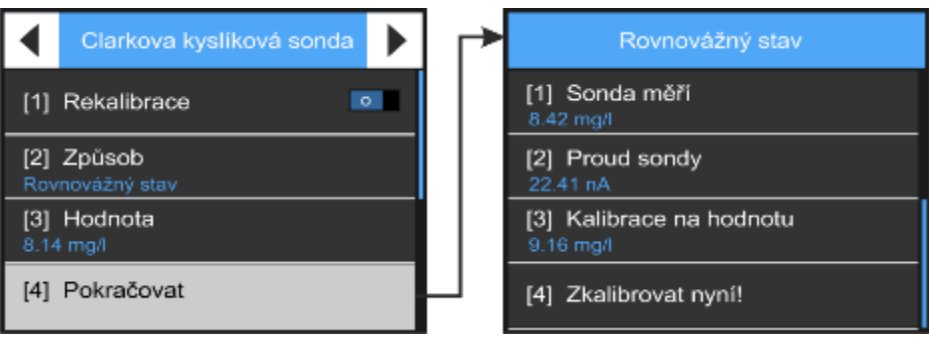

#### 1 Rekalibrace [0/1]

Zapnutí nebo vypnutí rekalibrace má vliv pouze na výpočet informativního koeficientu stárnutí čidla sondy a ne na vlastní kalibraci. Při vypnuté rekalibraci dojde k nastavení koeficientu čidla na 100 % hodnotu, která odpovídá proudu tekoucího čidlem v ustáleném stavu a 100 % nasycení vody kyslíkem.

#### 2 Způsob

Volba referenční hodnoty mezi rovnovážným stavem, tj. 100 % nasycením vody kyslíkem a jednobodovou kalibrací na hodnotu zadanou v mg/l podle jiného měřidla. V tomto podmenu lze rovněž resetovat kalibrační koeficienty sondy.

#### 3 Hodnota

Zadání referenční hodnoty rozpuštěného kyslíku, na kterou má být sonda zkalibrována.

Při předchozí volbě "Rovnovážný stav" se hodnota nastaví automaticky výpočtem z rovnovážné rovnice, která stanoví maximální možné množství rozpuštěného kyslíku v probublávané vodě pro teplotu měřenou sondou.

#### 4 Pokračovat

Kalibrační menu. V prvním řádku "Sonda měří" je zobrazena měřená hodnota rozpuštěného kyslíku v mg/l. Před vlastní kalibrací je potřeba vyčkat na ustálení této měřené hodnoty (obvykle 10-20 min).

Údaj "Proud sondy" vypovídá o stavu membrány Clarkova čidla. Hodnota proudu menší než 5 nA obvykle signalizuje zanesení měřící membrány usazenými nečistotami nebo zestárnutí membrány a požadavek na její výměnu. Proud sondy větší než 40 nA může být způsoben nečistotami v koaxiálním konektoru čidla nebo protržením měřící membrány.

"Kalibrace na hodnotu" zobrazuje nastavenou (jednobodová kalibrace) nebo vypočtenou (rovnovážný stav) referenční hodnotu rozpuštěného kyslíku nastaveno v předchozím bodě tohoto menu.

#### 5 Zkalibrovat nyní!

Automatický výpočet nových kalibračních koeficientů tak, aby se měřená hodnota shodovala s referenční hodnotou a následné uložení kalibračních koeficientů do paměti kalibrované sondy.

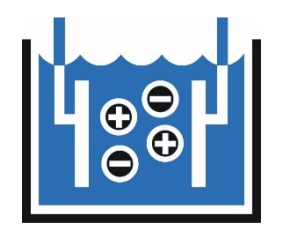

## 1-4 Vodivostní sonda ESV11

Sonda ESV11 je určena pro měření vodivosti (konduktivity) vody a teploty v otevřených povrchových tocích nebo spodní vody ve vrtech a studních. Z tohoto důvodu jednotlivé měřící kanály sondy obsahuji nejen vodivost teplotně kompenzovanou (K2) a nekompenzovanou (K4) ale na kanálu K3 i vodivost nelineárně teplotně kompenzovanou dle normy ČSN EN 27888. Po provedené kalibraci snímače se případná změna měřené hodnoty vodivosti projeví ve všech měřících kanálech.

## **POSTUP PŘI KALIBRACI**

- 1. Očištění elektrod od nečistot a usazenin.
- 2. Výběr analogového kanálu určeného ke kalibraci
- 3. Vstup do podmenu: Vodivostní sonda

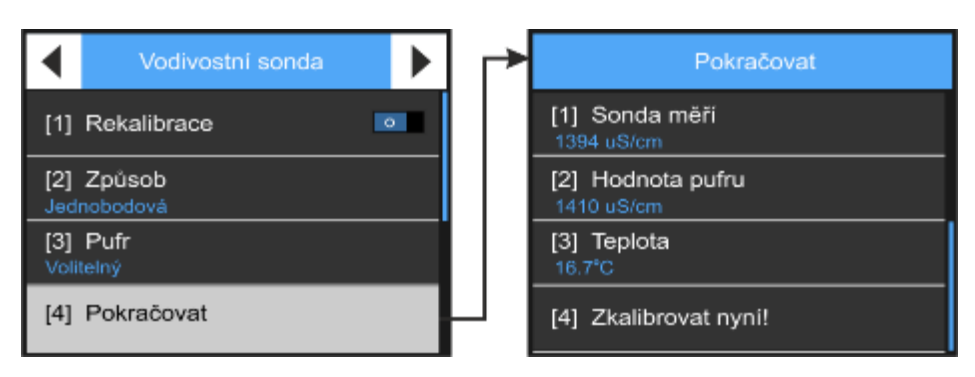

#### 1 Rekalibrace [0/1]

Zapnutí parametru Rekalibrace se použije pro starší elektrodu nebo opakovanou kalibraci nové elektrody. Na závěr každé kalibrace je vždy vypočítán koeficient stárnutí, jehož hodnota v procentech vyjadřuje pokles strmosti zesílení signálu elektrody oproti nové elektrodě (= 100%).

Vypnutí parametru Rekalibrace vyvolá nastavení tohoto koeficientu na 100 %.

#### 2 Způsob

Výběr z nabízených typů kalibrace.

3 Pufr

Výběr z nabízených přednastavených pufrů o definované vodivosti nebo volba pro nastavení volitelného pufru (nastavení na hodnotu změřenou jiným konduktometrem).

#### 4 Zadat volitelný pH pufr

Nastavení hodnoty použité pufru v jednotkách uS/cm.

#### Pokračovat

Tlačítko pro vyvolání vlastní kalibrační obrazovky.

Na jednotlivých řádcích tohoto kalibračního menu je zobrazena aktuální měřená hodnota vodivosti, referenční požadovaná hodnota vodivosti a teplota referenčního roztoku.

Před vyvolání kalibrace tlačítkem "Zkalibrovat nyní !" je potřeba vyčkat na ustálení měřené hodnoty. Po vyvolání kalibrace dojde k automatickému výpočtu nových kalibračních koeficientů tak, aby se měřená hodnota shodovala s referenční hodnotou vodivosti a k následnému uložení kalibračních koeficientů do paměti kalibrované sondy.

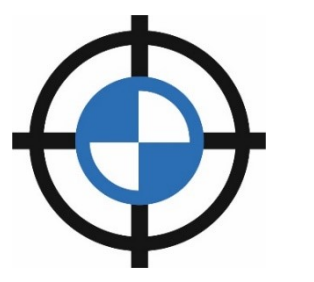

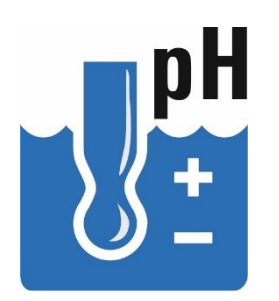

#### 1-5 Sonda pH

<span id="page-192-0"></span>Kombinovaná pH elektroda typu HC253 používaná v sondách PH485 a snímačích ESP11 se kalibruje jednobodovou nebo dvoubodovou kalibrací, při které je zadaná hodnota kalibračního roztoku (pufru) porovnávána s měřenou hodnotou. Po ustálení měřené hodnoty se na příkaz uživatele provede automatický výpočet kalibračních konstant tak, aby se nově měřená hodnota shodovala s kalibračním roztokem.

Při jednobodové kalibraci se vypočítá pouze aditivní kalibrační konstanta, u dvoubodové se zjišťuje i multiplikativní kalibrační konstanta. Nové kalibrační konstanty se automaticky uloží do snímače pro další výpočty správné hodnoty pH. *J e d n o b o d o v á a d v o ub od o v á k a l i br a c e*

> Nejčastěji používaná dvoubodová kalibrace vyžaduje postupné umístění elektrody do zvolených pufrů. Mezi výměnou pufrů je důležité provést opláchnutí elektrody nejprve pitnou vodou a poté ještě vodou destilovanou. U dvoubodové kalibrace bývá obvyklé jako první kalibrační roztok použít pufr s hodnou blíže neutrální hodnotě pH 7.

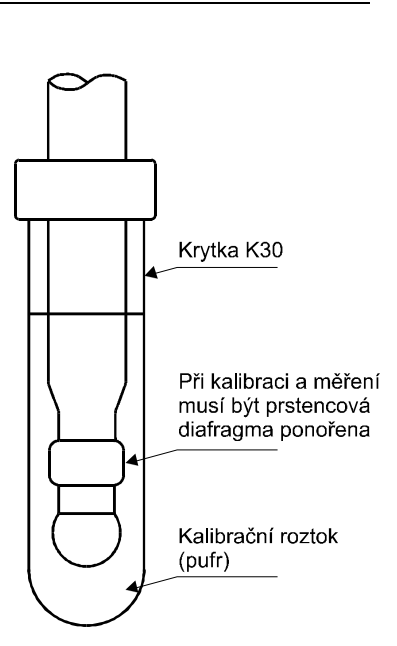

#### *Te p lo tn í k o r e k c e p u f rů*

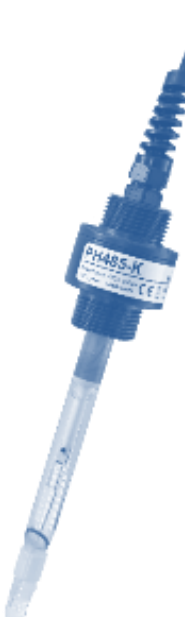

Hodnota pH normalizovaných pufrů závisí na jejich tep-

lotě. Aby nebylo nutno z tabulek vyhledávat pro danou teplotu odpovídající hodnotu pufru, jsou již v kalibrační jednotce M4016 uloženy teplotní závislosti všech běžných pufrů a po zvolení příslušného pufru se v kalibračním okně jednotky zobrazí již teplotně korigovaná hodnota pufru. Teplota je průběžně měřena zabudovaným teplotním čidlem umístěným buď v nerezové trubičce vedle elektrody (ESP11) nebo přímo v těle pH elektrody (PH485).

#### **SONDA PH485**

Sonda PH485 slučuje kombinovanou vysoce přesnou a stabilní pH elektrodu typu HC253 s částečnou samočistící schopností a dlouhou životností s měřící a komunikační elektronikou do jednoho kompaktního celku. Sonda má číslicový výstup dat po sběrnici RS485 pod protokolem MODBUS RTU a lze ji proto přímo připojit k jednotce H3, H7. Kalibrační koeficienty se ukládají do sondy.

#### **SNÍMAČ ESP11**

Snímač ESP11 dovoluje, na rozdíl od sondy PH485, výměnu samotné pH elektrody na konci jejího života. Vlastní měřící elektronika je umístěna odděleně od sondy v horní části snímače. S jednotkou H3, H7 snímač ESP11 rovněž komunikuje pro sběrnici RS485 a z hlediska el. připojení nebo kalibrace elektrody tak není mezi oběma typy sond zásadní rozdíl.

#### **ELEKTRODA HC253C**

*E l e k t r o d a H C 2 5 3 C*

Kombinovaná pH elektroda typu HC253C s čelním uchycením je součástí snímače ESP11 a v pozměněném mechanickém provedení ji obsahuje i sonda PH485. Elektroda sdružuje ve svém těle skleněnou pH elektrodu se zesílenou membránou a referentní argentchloridovou elektrodu, oddělenou od měřeného roztoku prstencovou diafragmou. Elektroda je určena pro provozní kontinuální měření a regulaci pH. Lze ji použít od nejčistších vod až po znečištěné splaškové a odpadní vody. Elektroda má do jisté míry znečištění samočistící účinek.

#### **PŘÍPRAVA NOVÉ ELEKTRODY KE KALIBRACI A K MĚŘENÍ**

elektroda se dodává naplněná referentním elektrolytem. Po sejmutí ochranné části se ponoří na dobu minimálně 15 minut do destilované vody, kterou lze okyselit několika kapkami kyseliny chlorovodíkové, popř. do uchovávacího roztoku. Po uplynutí této doby je elektroda připravena ke kalibraci a k měření.

#### **PŘÍPRAVA POUŽÍVANÉ ELEKTRODY K REKALIBRACI**

Nejprve je nutno vyjmout sondu nebo snímač z měrného místa a očistit elektrodu od usazených nečistot. Po ostříknutí elektrody tlakovou vodou je vhodné smýt z elektrody poslední nečistoty jejím opláchnutím v destilované vodě.

Větší znečištění Pro odstranění usazených nečistot lze použít následující čistící roztoky:

- Znečištění mastnotami lze použít saponáty nebo organická rozpouštědla (nejlépe aceton, pokud je účinný) nebo např. diethylether, do nichž se elektroda včetně diafragmy namočí asi na 30 minut a potom asi na 1 hod. do roztoku KCL o koncentraci 0,5 mol/l popř. do destilované vody.
- Vápníkové usazeniny a kovové hydroxidy 10% kyselina chlorovodíková
- Sirníky směs 10% kyseliny chlorovodíkové nasyceného roztoku thiomočoviny.
- Proteiny směs 10% kyseliny chlorovodíkové a nasyceného roztoku pepsinu.
- Neurčité znečištění diafragmy / neprůchodnost odmaštění pomocí výše uvedených postupů a krátké namočení elektrody do chromsírové směsi.

**Po použití čistícího roztoku je třeba elektrodu alespoň na 3 hodiny namočit do 3M roztoku KCL nebo alespoň do destilované vody.**

#### **VÝMĚNA ELEKTRODY VE SNÍMAČI ESP11**

Zabudovaný koaxiální konektor v čele elektrody spolu s vodotěsným šroubovým spojem značně zjednodušuje případnou výměnu elektrody na konci jejího života. Výměna s provádí po odstranění ochranného koše. Zašroubování elektrody do snímače (sondy) se provádí pomocí stranového klíče č.19. Dotažení musí být citlivé tak, aby spodní o-kroužek na čidle dosedl pevně na snímač a přitom nedošlo k přetažení závitu.

#### **ODSTRANĚNÍ PŘÍPADNÉ NESTABILITY**

Nestabilita elektrody je nejčastěji způsobena jejím znečištěním, které lze odstranit výše uvedenými postupy. Po delším přechovávání nasucho a při vyloučení vrstvy KCL na baničce je třeba elektrodu máčet alespoň 15 minut v pitné vodě, aby došlo k ustálení asymetrie elektrody. V určitých případech může nestabilitu způsobit bublinka vzduchu, setrvávající uvnitř baničky. Bublinku je třeba sklepáním přesunout nad baničku.

Krátkodobou nestabilitu může též vyvolat uchovávání elektrody v destilované vodě, při kterém je ponořena diafragma. V tomto případě lze nestabilitu odstranit namočením celé elektrody včetně diafragmy do roztoku s větší iontovou silou (pitná voda, zředěný neutrální pufr). Nakonec se elektroda krátce nechá ustálit v neutrálním pufru.

#### **PŘECHOVÁVÁNÍ NAMOČENÉ ELEKTRODY**

Je-li potřeba na nějakou dobu přerušit měření, je nutné přechovávat elektrodu zasunutou v krytce K30, naplněné obyčejnou pitnou vodou. Krytka je uzavřena a tím je zaručeno nevysychání uchovávacího roztoku.

Důležitým předpokladem optimální funkce elektrody je přitom nenamočení prstencové diafragmy při přechovávání elektrody, na rozdíl od měření, kdy naopak diafragma musí být ponořena.

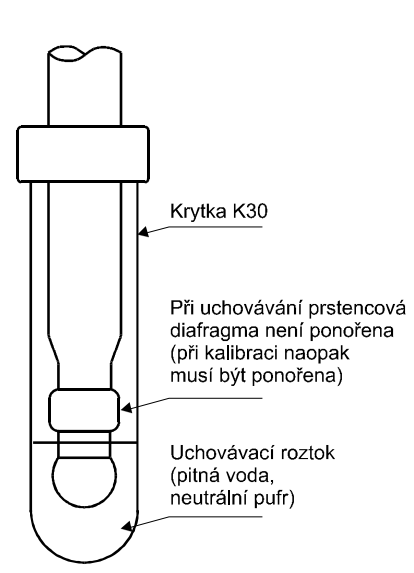

**Kromě lehkého očištění je nutno se vyvarovat jaké-***D ů l e ži t é u po zo r n ě ní***koliv manipulace s prstencovou diafragmou pH elektrody.**

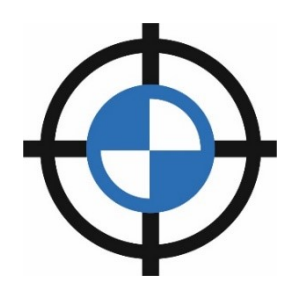

#### **VÝPOČTY PROBÍHAJÍCÍ UVNITŘ PH SONDY**

Při kalibraci pH sond se se v kalibrační jednotce H3/H7 vypočítají pracovní kalibrační koeficienty  $A_0$  a  $A_1$ , které se na konci kalibrace přenesou do samotné pH sondy přes sériovou sběrnici RS485 pod protokolem Modbus RTU.

Vlastní měření a výpočet pH pak následně probíhá již v samotné pH sondě s použitím nových pracovních kalibračních koeficientů na základě změřeného výstupního napětí pH elektrody, uložených výrobních kalibračních koeficientů, změřené teploty pH elektrody a její přednastavené teplotní závislosti.

#### **POSTUP PŘI KALIBRACI PH ELEKTRODY**

Před samotnou rekalibrací snímače proveďte:

- 1. Jemné očištění elektrody od nečistot a usazenin. Více informací najdete v příručce k pH snímači.
- 2. Vyberte analogový kanál určený ke kalibraci (Kalibraci pH sondy lze vyvolat pouze tehdy, je-li na měřícím analogovém kanále nastavena měřící metoda **Sonda RS485/MODBUS** a parametr měřená veličina = **pH**).
- 3. Vstupte do podmenu [1-5](#page-192-0) [Sonda pH.](#page-192-0)
- 4. Zvolte typ a způsob kalibrace podle následujícího popisu.

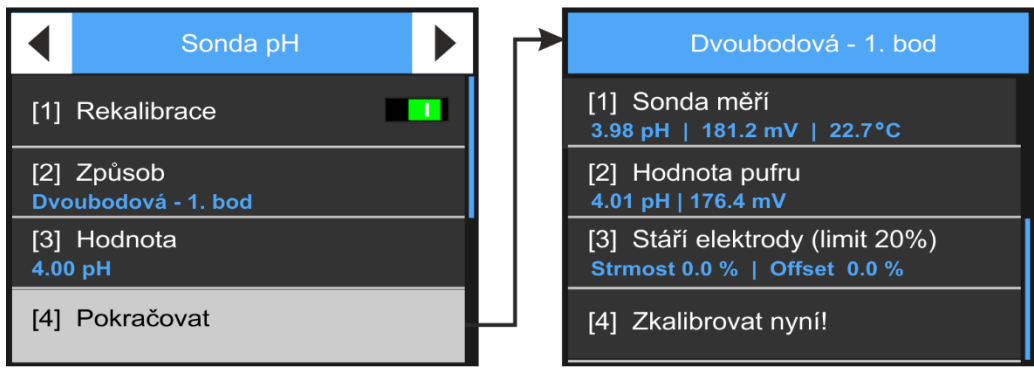

#### 1 Rekalibrace [0/1]

Tento parametr určuje, zda se bude pracovat s uživatelskými kalibračními koeficienty (Rekalibrace = 1) nebo s výrobními kalibračními koeficienty (Rekalibrace = 0) připojené pH sondy.

Defaultně je povolena pouze rekalibrace, tzn, že budou rekalibrovány uživatelské a ne výrobní parametry sondy (při kalibraci prováděnou uživatelsky nelze parametr Rakalibrace vypnout - to lze uskutečnit pouze pod přístupovými právy výrobce).

#### 2 Způsob

Výběr z nabízených typů kalibrace a rekalibrace:

#### [1] Jednobodová

Rychlá, ale méně přesná kalibrace pH sondy, při které se žádané hodnoty pH dosáhne pouze změnou uživatelského aditivního kalibračního koeficientu A<sub>0</sub>.

Uživatelský strmostní kalibrační koeficient  $A_1$  se při tomto způsobu kalibrace nemění, a proto je vhodné provádět jednobodovou kalibraci na hodnotu (pufr), která bude reprezentovat předpokládaný střed pásma, ve kterém se měřená hodnota pH bude pohybovat. Pro zachování vyhovující přesnost měření by toto pásmo nemělo být příliš široké. Nelze-li tyto předpoklady splnit, pak se měla vždy provádět mnohem přesnější dvoubodová kalibrace.

#### [2] Dvoubodová – 1. bod

#### [3] Dvoubodová – 2. bod

Dvoubodová kalibrace vede k výpočtu jak uživatelského aditivního kalibračního koeficientu A<sub>0</sub>, tak uživatelského strmostního kalibračního koeficientu A1.

Dvoubodovou kalibraci je vhodné provádět ve dvou bodech (pufrech) s hodnotou pH v předpokládaném budoucím pracovnímrozsahu pH sondy.

Při dvoubodové kalibraci se nejprve provede kalibrace pH elektrody v bodě 1. (obvykle nižší hodnota pufru) a poté v bodě 2. (vyšší hodnota pufru). Z obou měření se následně vypočítají oba uživatelské kalibrační koeficienty a ty se na závěr kalibrace uloží do elektroniky připojené pH sondy.

Uživatelské kalibrační koeficienty spolu s výrobními kalibračními koeficienty jednoznačně určují rovnici přímky, která tvoří závislost mezi napětím generovaným samotnou pH elektrodou a skutečnou hodnotou pH v prostředí obklopujícím pH elektrodu. Strmost této přímky časem klesá vlivem snižující se citlivosti samotné pH elektrody. Kalibrační jednotka H3/H7 v průběhu kalibrace porovnává aktuální měřenou strmost pH elektrody s původní strmostí nové elektrody a výsledek zobrazuje spolu s dalšími měřenými veličinami v rámci kalibrační procedury. Liší-li se tento poměr o více než 20 %, je žádoucí z důvodu přesnosti měření přistoupit k výměně samotné pH elektrody (snímače ESP11) či celé sondy (sondy PH485).

#### [4] Reset koeficientů

Potvrzením této volby dojde k nastavení uživatelských kalibračních koeficientů na hodnoty A<sub>0</sub>=0 (aditivní kalibrační koeficient) a A<sub>1</sub>=1 (strmostní kalibrační koeficient).

Při standardním uživatelském nastavení parametru Rekalibrace = 1 se nemění nastavení výrobních kalibračních koeficientů. Výpočet hodnoty pH v měřící sondě tak budou po resetu uživatelských kalibračních koeficientů ovlivňovat jen tyto výrobní kalibrační koeficienty získané při prvotní kalibraci pH sondy u výrobce.

Kalibrační jednotky H3/H7 umožňují provést také reset těchto výrobních kalibračních koeficientů uvnitř připojené pH sondy. To je však podmíněno použitím výrobního přístupového oprávnění ke kalibračnímu menu jednotky a nastavením parametru Rekalibrace = 0.

#### 3 Pufr

Nastavení hodnoty kalibračního pufru

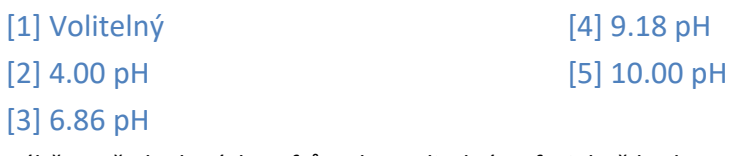

Výběr z předvolených pufrů nebo Volitelný pufr, jehož hodnotu lze ručně zadat. Volba Volitelný předpokládá předchozí referenční měření pH kalibračního roztoku.

Při volbě Volitelný také neprobíhá teplotní kompenzace nastavené referenční hodnoty pH, na rozdíl od standardní pufrů v nabídce, jejichž teplotní závislosti jsou známé a obsažené v programovém vybavení kalibrační jednotky H3/H7.

#### Pokračovat

Tlačítko pro vyvolání kalibrační obrazovky. Ta je zobrazena na následujícím obrázku spolu s vysvětlením významu jednotlivých zobrazovaných údajů.

#### **OBRAZOVKA UŽIVATELSKÉ KALIBRACE PH SONDY**

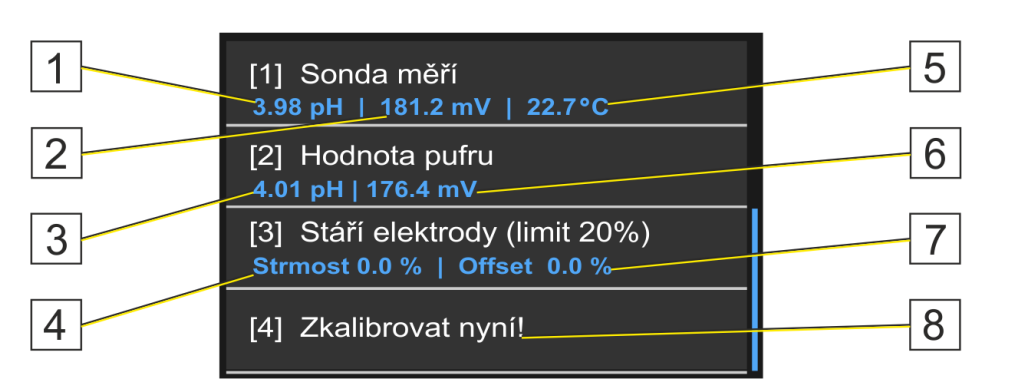

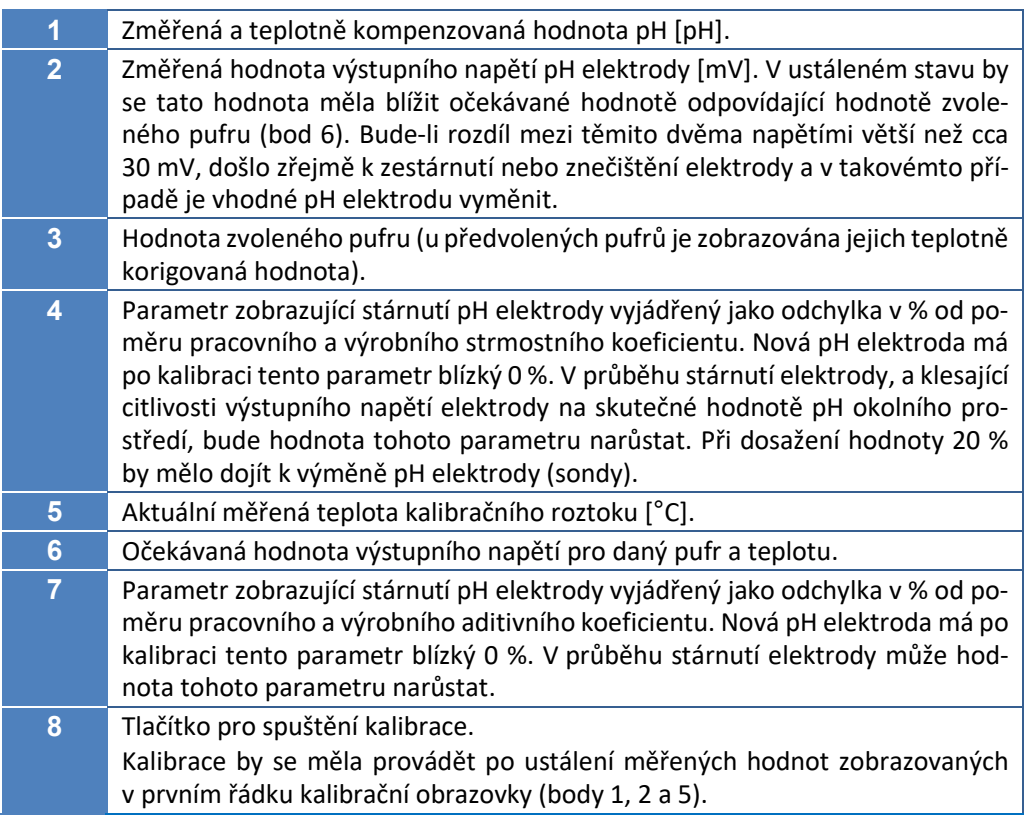

Vy v o lání kalibrace Po ustálení měřených hodnot zobrazených menším modrým písmem v prvním řádku kalibrační obrazovky lze přistoupit k vyvolání samotné kalibrace stiskem posledního tlačítka kalibrační obrazovky "Zkalibrovat nyní!".

> Jednotka H3/H7 následně vypočítá nové uživatelské kalibrační koeficienty A<sub>0</sub>, A<sub>1</sub> a odešle je přes rozhraní RS485 do připojené sondy/snímače, ve kterých budou archivovány a používány k výpočtům správné hodnoty pH, a to až do doby nové kalibrace. Samotná jednotka H3/H7 po ukončení kalibrace kalibrační koeficienty  $A_0$ ,  $A_1$  dále nijak neeviduje.

*O zn á m e n í, ž e k a l i b r a c e n en í p ř í s t up n á*

# **MOŽNÁ CHYBOVÁ HLÁŠENÍ ZOBRAZOVANÁ V PRŮBĚHU KALIBRACE**

Jedná se o chybu a v kalibraci nelze pokračovat. Mezi důvody vedoucí k této chybě patří:

- Na kanále vybraném ke kalibraci nebyla splněna podmínka požadované měřící metody "Sonda RS485/Modbus" nebo měřené veličiny "pH".
- Uživatel chce zadat hodnotu pufru, i když je vybrána konkrétní hodnota pufru.
- Nebyl vybrán způsob kalibrace.
- Nebyl řádně proveden 1. bod dvoubodové kalibrace.

### 1-6 Sonda Amoniová ISE485

Neaktivní volby pro tento typ přístroje

### Univerzální kalibrace

Podmenu pro nastavení libovolné měřené veličiny na požadovanou hodnotu. Po kalibraci dojde k výpočtu nového aditivního parametru *Koeficient A0* nebo multiplikativního parametru *Koeficient A1* a jeho uložení do paměti jednotky H3, H7. Kalibrace tak vlastně představuje posun nebo změnu zesílení měřené veličiny.

Do připojeného snímače se nový kalibrační koeficient nezapisuje, a tak lze tímto způsobem kalibrovat hodnotu jakéhokoliv měřeného kanálu nezávisle na typu měřící metody.

#### **ADITIVNÍ NEBO STRMOSTNÍ KALIBRACE**

Po výběru kanálu s kalibrovanou měřenou veličinou je potřeba určit, který typ kalibrace bude požadován:

- **Aditvní kalibrace**
- **Strmostní kalibrace**

A ditivní kalibrace Po Aditivní kalibraci se do paměti jednotky uloží pouze změněný koeficient A0 a koeficient A1 zůstane beze změny. Obdobně při Strmostní kalibraci se mění pouze koeficient A1. je-li potřeba nastavit oba koeficienty na výchozí defaultní podobu (A0=0, A1=1), pak vyberte volbu Reset koeficientů.

Strmostní kalibrace Je-li požadováno nastavení obou koeficientů A1 i A0, pak je potřeba provést kalibraci dvakrát – jednou Aditivní s nastavením A0 a podruhé Strmostní, která nastaví koeficient A1.

#### **POSTUP PŘI KALIBRACI**

Po výběru typu kalibrace se nabídne obrazovka:

- Aktuální hodnota Zobrazení aktuální měřené veličiny
- 2 Nová hodnota

Zadejte požadovanou hodnotu měřené veličiny, která má být měřena. Novou hodnotu je potřeba zadávat v nastavených měrných jednotkách daného kanálu.

3 Zkalibrovat nyní

Po výběru této volby dojde k automatickému přepočtu aditivního koeficientu nastavovaného analogového kanálu tak, aby se aktuální měřená hodnota vyrovnala požadované nové hodnotě měřené veličiny. Kalibrace se provádí pouze posunem měřené hodnoty na požadovanou hodnotu pomocí parametru *Koeficient A0* jednotky H3, H7. Do připojeného snímače měřené veličiny se nový kalibrační koeficient nezapisuje.

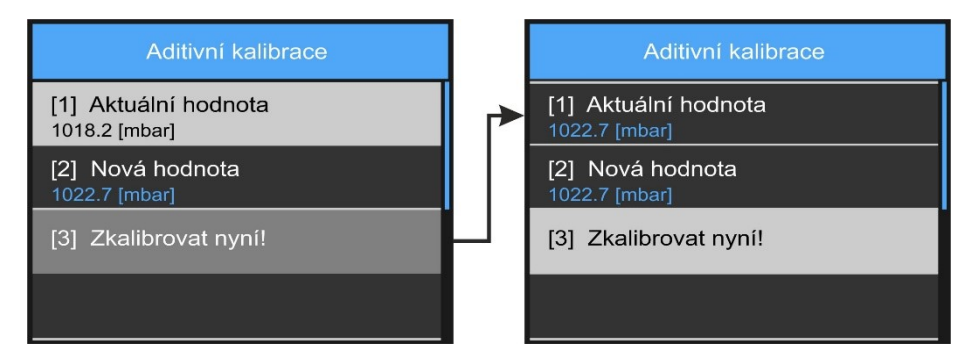

*Průběh kalibrace kanálu měřící atmosférický tlak vzduchu na žádanou hodnotu*

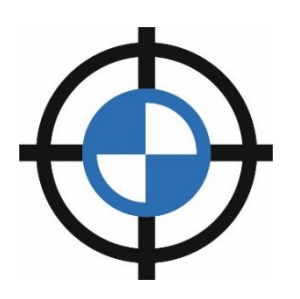

## Ověření průtokoměru

Přehledová obrazovka pro snadné a rychlé ověření správné funkce vybraného průtokoměru jednotky Q2. Tato procedura nenastavuje ani nemění žádné parametry jednotky a neovlivňuje ani celkové proteklé objemy nastavených průtokoměrů.

Volba *Ověření průtokoměru* je aktivní pouze po výběru řídícího analogového kanálu s přiřazeným průtokoměrem.

Kromě zobrazení měřené hladiny a okamžitého průtoku toto menu dovoluje také spustit, a po uplynutí požadovaného časového intervalu i zastavit, funkci načítání kumulovaného proteklého objemu a ověřit tak i funkčnost správně nastavené integrace celkového proteklého objemu kontrolovaného průtokoměru.

Vlastní čítač proteklého objemu v jednotce Q2 není touto ověřovací procedurou nijak ovlivňován.

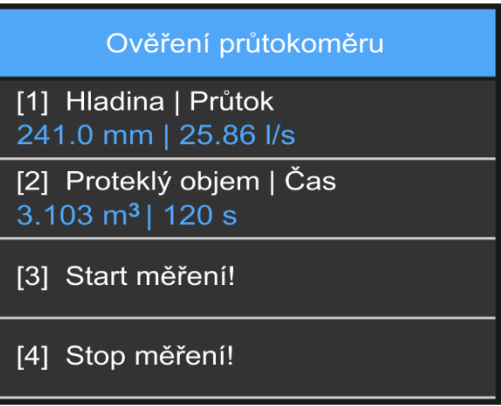

#### 1 Hladina | Průtok

Informační řádek pro zobrazení měřené výšky hladiny a tomu odpovídajícího okamžitého průtoku modrým fontem v dolní polovině informačního řádku. Měrné jednotky a počet desetinných míst jsou převzaty z nastavení kontrolovaného průtokoměru přístroje.

Měrné jednotky zobrazované výšky hladiny a okamžitého průtoku včetně počtu desetinných míst se přebírají z nastavení analogových kanálů ([3-1-8](#page-129-0) [Čítač nastavení](#page-129-0), str. [130](#page-129-0)

Jestliže je ověřována funkce indukčního nebo ultrazvukového průtokoměru bez snímače hladiny, bude zobrazovaná velikost hladiny trvale =0.

#### Proteklý objem | Čas

Informační řádek pro zobrazení proteklého objemu vybraného průtokoměru od okamžiku odstartování ověřovacího měření tlačítkem "Start měření !". Zároveň s proteklým objemem je průběžně zobrazován i čas integrace v sec od začátku měření kumulovaného průtoku.

Měrné jednotky proteklého objemu včetně zobrazovaného počtu desetinných míst se přebírají z nastavení ověřovaného průtokoměru ([3-1-8](#page-129-0) [Čítač nastavení](#page-129-0), str[. 130\)](#page-129-0).

#### 3 Start měření!

Tlačítko pro vynulování proteklého objemu i času integrace a pro spuštění nového kontrolního měření.

#### Stop měření

Tlačítko pro zastavení kontrolního měření.

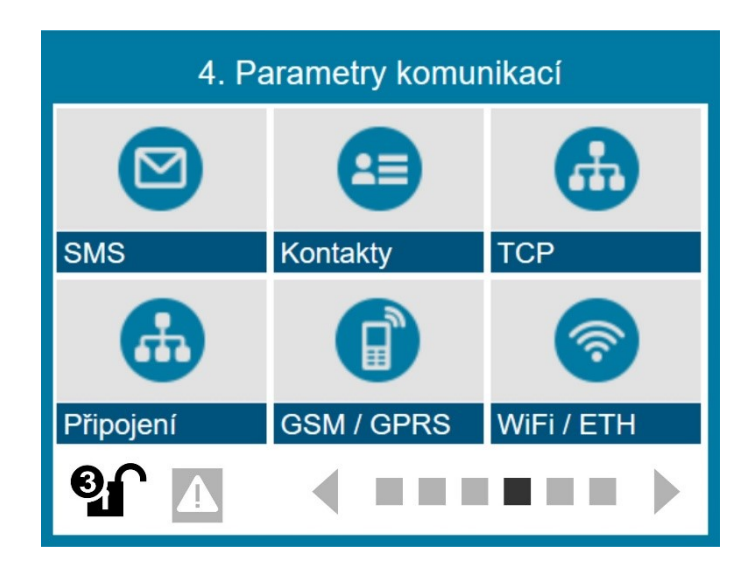

## **11.5. Parametry komunikací**

Obrazovka Parametry komunikací zpřístupňuje nastavení šesti skupin komunikačních parametrů jednotky. Ty jsou členěny tak, aby bylo možno v jedné skupině obsáhnou vždy parametry zaměřené na jednu společnou oblast: nastavení SMS, vytváření adresáře kontaktů, nastavení komunikačních portů, nastavení parametrů GSM nebo WiFi/Ethernet komunikačního modulu atd. Každé skupině je věnována jedna z následujících kapitol.

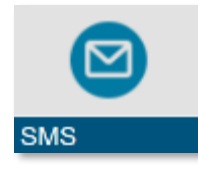

## **4-1 SMS**

Volba pro nastavení parametrů až 48 různých varovných a informativních SMS, které jednotka, po splnění aktivačních podmínek, může automaticky odesílat na vybrané adresáty ze seznamu Kontakty.

Všechny jednotlivé parametry týkající se SMS zpráv jsou přístupné až po výběru pořadového čísla zvolené SMS. Následují obrázek v první okně zobrazuje první čtyři SMS zprávy z celkového počtu 48 zpráv, které je možno uživatelsky nastavit. Okno se otevře po stisku tlačítka SMS na obrazovce přístroje.

*Z o b r az e n í*  **SMS SMS** *j e d n ot l i v ý ch S M S z e s e zn a mu 1 až 4 8* [1] skupina l [1] Režim sepnuté BCH Sepnutí BCH [2] skupina IV [2] Řídící kanál Překročéní ACH [3] 3. Obsluha PK [3] Upřesnit Ь Limitní alarm zap. [4] Komu odeslat  $[4]$ skupina l Vypnuto

> Z předchozího levého okna je patrné, že v přístroji jsou nastaveny 1., 2. a 3. SMS. SMS č. 4 dosud nebyla nastavená. Po stisknutí řádku s pořadovým číslem SMS se otevře pravé okno předchozího obrázku, přes které se lze dostat k jednotlivým parametrům nastavované SMS zprávy. Podrobný popis jednotlivých parametrů SMS je uveden v následují kapitole [4-1-1](#page-200-0) na následující stránce.

#### *P ř í k a z o v é a d o t azo v é S M S*

Kromě SMS odesílaných ze stanice danému adresátovi, nebo rovnou celé skupině adresátů, patří do kapitoly SMS i popis příkazů, které naopak odesílá uživatel ze svého mobilu (nebo jiná protější stanice) do stanice – tzv. dotazové a příkazové SMS.

## 4-1-1 Odchozí varovné a informativní SMS

<span id="page-200-0"></span>Odchozí SMS jsou připraveny v parametrech jednotky a jejich odeslání na zadané telefonní číslo probíhá automaticky po splnění nastavené aktivační podmínky. Jedná se většinou o informativní a varovné SMS.

Odchozí SMS ale může být také povelem (řídící SMS) pro jinou stanici pomocí protokolu FMD.

#### 1-1 Režim

<span id="page-200-4"></span>Nastavení podmínek pro aktivaci SMS.

#### 1 Vypnuto

Deaktivace SMS. Předchozí nastavené parametry zůstávají uložené v paměti přístroje a danou SMS tak lze kdykoliv později rychle opět povolit.

#### 2 Sepnutí BCH

Aktivace SMS sepnutím řídícího binárního kanálu.

#### Vypnutí BCH

Aktivace SMS vypnutím řídícího binárního kanálu.

#### <span id="page-200-1"></span>Překročení ACH

Aktivace SMS po překročení měřené veličiny řídícího analogového kanálu nad limitní hodnotu.

#### <span id="page-200-2"></span>5 Pokles ACH

Aktivace SMS po podkročení měřené veličiny řídícího analogového kanálu pod limitní hodnotu.

#### <span id="page-200-3"></span>Překročení čítače

Aktivace SMS po překročení velikosti čítače měřené veličiny řídícího analogového kanálu nad limitní hodnotu.

#### 7 Chyba ACH

Aktivace SMS po detekci chyby měření řídícího analogového kanálu.

#### Limitní alarm zap.

Aktivace SMS na počátku limitního alarmu řídícího analogového kanálu.

- Limitní alarm vyp. Aktivace SMS na konci limitního alarmu řídícího analogového kanálu.
- 10 Strmostní alarm zap. Aktivace SMS na počátku strmostního alarmu řídícího analogového kanálu.
- 11 Strmostní alarm vyp. Aktivace SMS na konci strmostního alarmu řídícího analogového kanálu.

#### 1-2 Řídící kanál

<span id="page-200-5"></span>Nastavení čísla binárního nebo analogového řídícího kanálu.

#### 1-3 Upřesnit

Binární parametry pro nastavení vlastností odesílaných SMS.

Nevkládat identifikaci [0/1] Povolení/Zákaz vkládat do textu SMS Jmenovku stanice. [1]=nevkládat Jmenovku, [0]=vkládat Jmenovku

#### Nevkládat čas [0/1]

Povolení/Zákaz vkládat do textu SMS reálný čas v okamžiku jejího odeslání [1]=nevkládat reálný čas, [0]=vkládat reálný čas

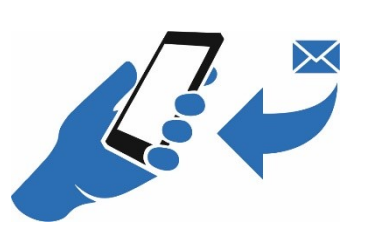

#### Neodesílat bez napájení [0/1]

Povolení/Zákaz odesílat SMS pouze po dobu přítomnosti externího napájení.

[1]=neodesílat při výpadku externího napájení, [0]=odesílat i při výpadku ext. nap.

#### 4 Neodesílat bez GSM [0/1]

Povolení/Zákaz odesílat SMS pouze v době zapnutí GSM modulu

[1]=neodesílat při vypnutém GSM modulu, [0]=odesílat SMS kdykoliv (dojde k zapnutí GSM modulu na dobu potřebnou k odeslání GSM)

#### 1-4 Komu odeslat

Nastavení adresáta SMS. Jednotliví adresáti a jejich řazení do skupin se provádí v pod-menu [4-2-1](#page-208-0) "[Kontakt](#page-208-0)".

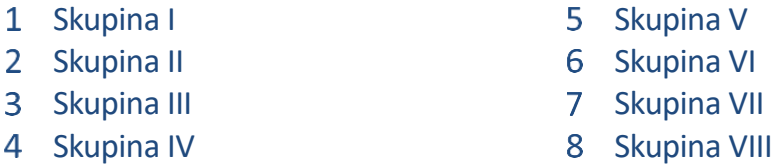

Nastavení skupiny adresátů, kterým bude SMS po její aktivaci odeslána.

#### 9 SMS poslat zpět

Touto volbou pošle jednotka SMS sama sobě. Může si tak poslat povel obsažený v SMS na základě sledované události. Například po odeslání dat na server, při překročení alarmu, po sepnutí binárního vstupu, výpadku externího napájení apod.

#### Výběr z 48 telefonních čísel kontaktů

Výběr jednoho z přednastavených kontaktů.

#### 1-5 Prodleva [HH:MM:SS]

<span id="page-201-0"></span>Doba, po kterou musí být nepřetržitě splněna aktivační podmínka na řídícím kanálu, aby došlo k odeslání SMS. Obvyklá velikost tohoto parametru v řádu desítek sekund může eliminovat krátkodobá překročení spouštěcích podmínek na řídícím kanálu.

#### 1-6 Limit

Nastavení limitní hodnoty analogového kanálu pro volby [4](#page-200-1) ["Překročení ACH"](#page-200-1), [5](#page-200-2) "Pokles [ACH](#page-200-2)" nebo [6](#page-200-3) ["Překročení čítače"](#page-200-3) z volby [1-1](#page-200-4) ["Režim"](#page-200-4). Parametr Limit se nastavuje v měrných jednotkách Řídícího kanálu.

#### 1-7 Hystereze

Nastavení hodnoty hystereze, která může potlačit opakované odesílání SMS při pohybu měřené veličiny v blízkosti nastavené limitní hodnoty. Parametr Hystereze se nastavuje v měrných jednotkách Řídícího kanálu.

V režimu [4](#page-200-1) ["Překročení ACH"](#page-200-1) dojde k odeslání SMS po aktivaci spouštěcí podmínky a po vypršení parametru [1-5](#page-201-0) "[Prodleva \[HH:MM:SS\]](#page-201-0)". K dalšímu odeslání SMS dojde až po poklesu měřené hodnoty o velikost parametru Hystereze a po následném opětovném překro-čení Limitní hodnoty. Obdobně se parametr hystereze uplatňuje i v režimu [5](#page-200-2) "[Pokles ACH](#page-200-2)".

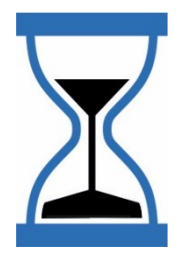

#### 1-8 Text SMS

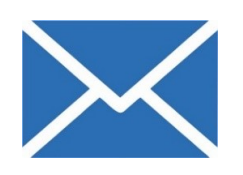

Libovolný uživatelsky nastavitelný text o délce až 79 znaků. Před text může přístroj vložit Jmenovku přístroje a čas odeslání SMS v závislosti na nastavení parametrů [1-3](#page-200-5) ["Upřesnit"](#page-200-5).

Do textu odesílané SMS lze také vložit aktuální hodnotu analogového nebo binárního kanálu, instalační sumu nebo pracovní parametr. pomocí znaku "#", za kterým následuje znak "V" nebo "v" (Value) a číslo ACH kanálu.

*Ř e t ě z c e p r o v k l á d á n í d o t e x tu S M S :* 

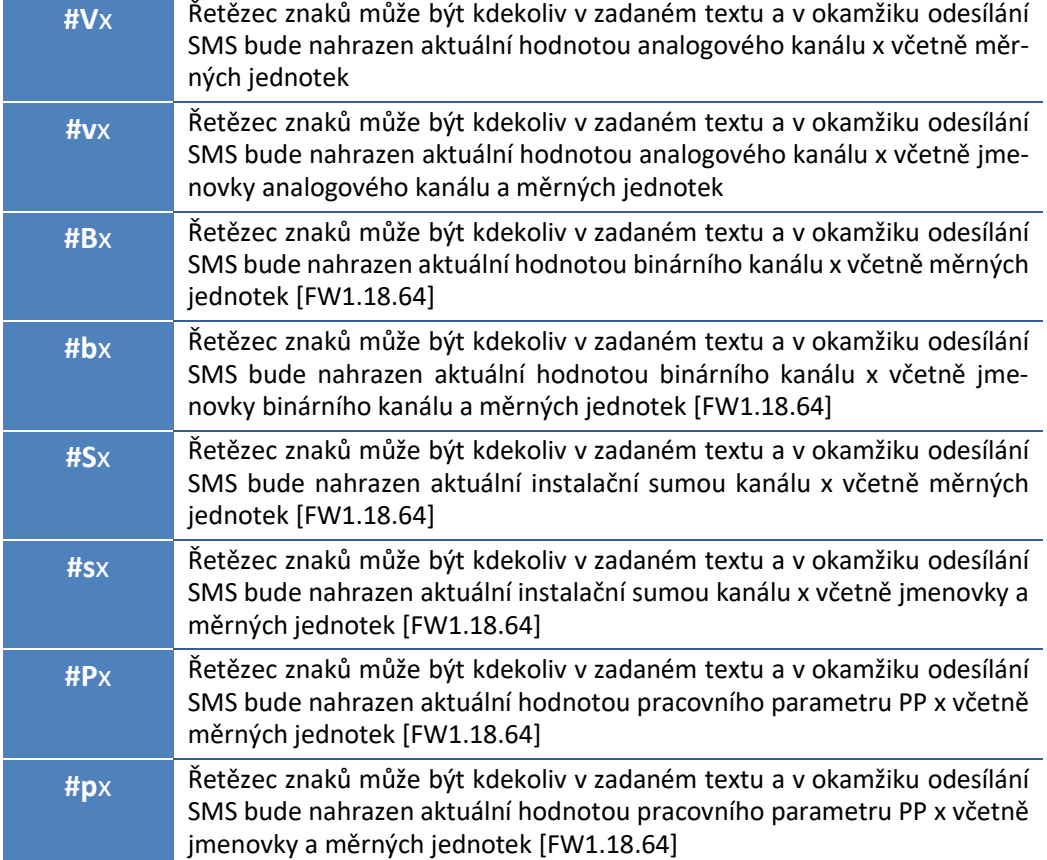

#### 1-9 Akce

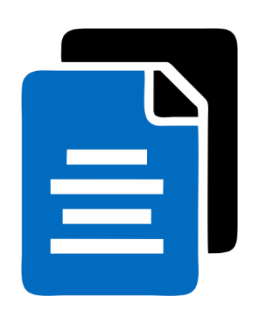

Seznam voleb, které dovolují efektivnější nastavování parametrů SMS pomocí jejich přesunu nebo kopírování. Jako první krok je potřeba vyplnit parametr Cílová SMS a až poté lze provést vybranou akci (Přesun SMS, Kopírování SMS nebo Výrobní nastavení (smazání).

#### Výrobní nastavení

Tato volba inicializuje všechny parametry SMS a ta se stane neaktivním (vypne se). Pozor, SMS se inicializuje okamžitě po výběru této volby bez dalších dotazů.

#### Přesun SMS

Volba přenese veškeré nastavení aktuální SMS na pozici cílové SMS dané parame-trem [4](#page-202-0) ["Cílová SMS"](#page-202-0). Původní SMS se stane neaktivní (vypne se).

#### 3 Kopie SMS

Volba přenese veškeré nastavení aktuální SMS na pozici cílové SMS dané parame-trem [4](#page-202-0) ["Cílová SMS"](#page-202-0). Původní SMS zůstane zachována.

#### <span id="page-202-0"></span>4 Cílová SMS

Pořadové číslo cílové SMS pro přesun nebo kopii parametrů aktuální SMS.

#### **PŘÍKLADY ODCHOZÍCH SMS**

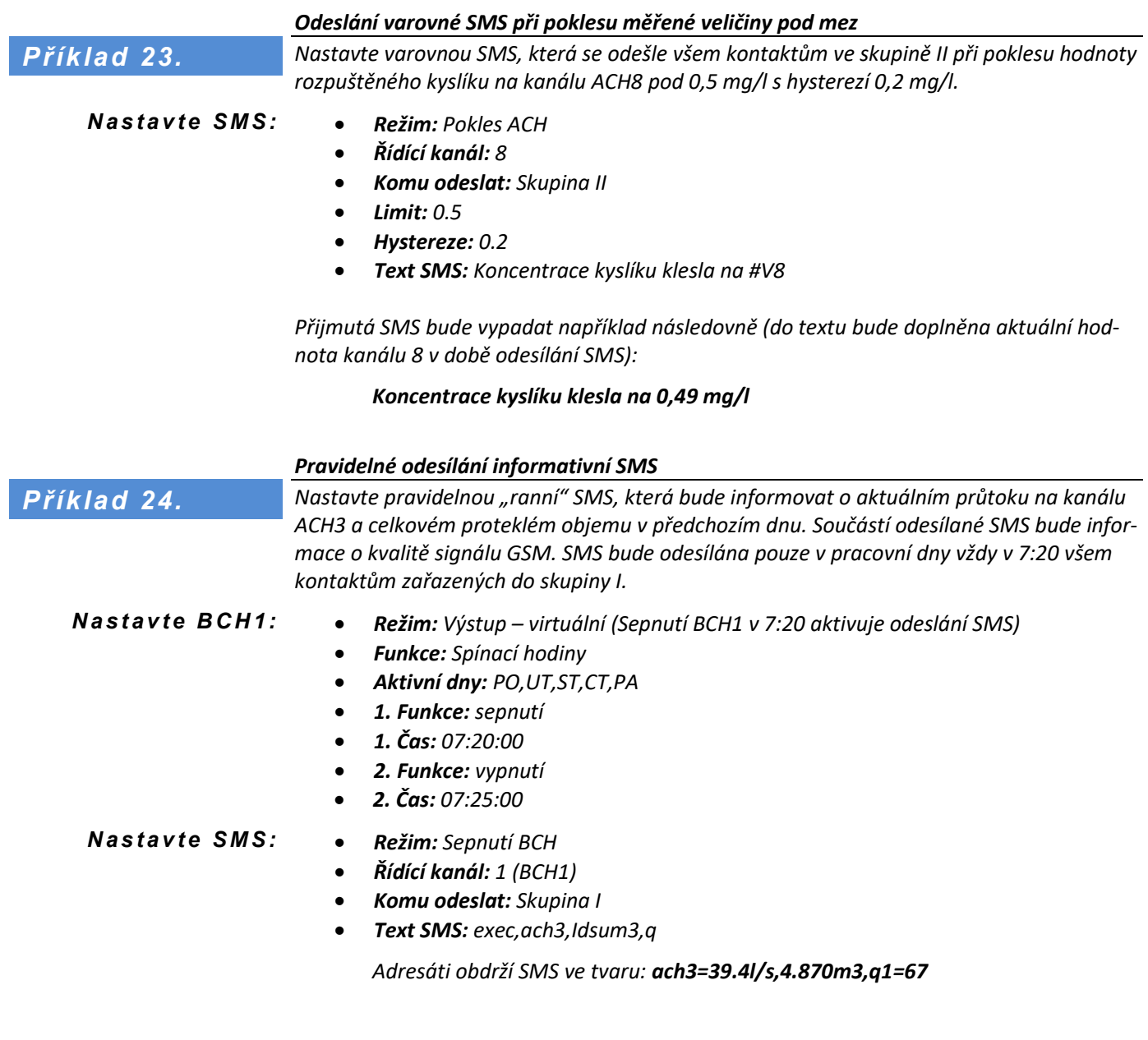

## 4-1-2 Dotazové SMS

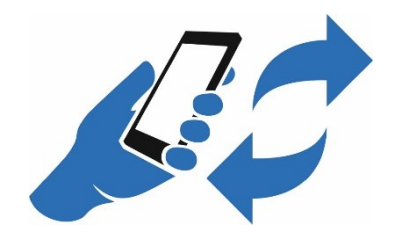

Pomocí dotazové SMS lze na dálku zjišťovat aktuální měřené hodnoty, stavy čítačů a některé další veličiny. Dotazová SMS se na tel. číslo stanice odesílá ve tvaru Heslo1,povel1,povel2 atd.

**Formát dotazové SMS:** Heslo1,povel,povel2,…

Heslo rozlišuje velikost písmen. Povel velikost písmen ignoruje. Oddělovačem hesla i povelů je znak čárka ',' a znak mezera ' '.

Neobsahuje-li do dotazová SMS povel "NA" (No Acknowledgment = nepotvrzovat), odpoví stanice adresátovi dotazové SMS zprávou sestavenou podle typu a počtu dotazových povelů. Neexistující povel se zkopíruje do odpovědi. Toho lze využít a doplnit tak odpověď ze stanice o vlastní text.

Parametr **Heslo1** se nastavuje v men[u 4-5](#page-225-0) GSM / [GPRS](#page-225-0) (str. [226\)](#page-225-0).

*S e z n a m p o v e lů p ro dotazové SMS:* 

| <b>IDT</b>               | Identifikační údaje o jednotce (Jmenovka, ID)                                                                                                    |
|--------------------------|----------------------------------------------------------------------------------------------------|
| <b>GPS</b>               | Přečtení GPS souřadnic zjištěných modemem                                                                                                    |
| Q                        | Síla pole v rozsahu 0 až 100 %                                                                                                    |
| <b>ACHx</b>              | Stav analogového kanálu x s tečkou jako desetinným oddělovačem<br>Příklad odpovědi bez chyby: ach11=152 mm, odpověď s chybou: ach11=E10                                                                                                    |
| <b>ACHx=C</b>            | Stav analogového kanálu x s čárkou jako desetinným oddělovačem                                                                                                    |
| <b>ACHx=U0</b>           | Stav analogového kanálu x bez měrných jednotek na konci a s tečkou jako<br>desetinným oddělovačem                                                                                                    |
| <b>ACHx=U0C</b>          | Stav analogového kanálu x bez měrných jednotek a s čárkou jako desetin-<br>ným oddělovačem                                                                                                    |
| <b>BCH</b> x             | Stav binárního kanálu x                                                                                                    |
| <b>ISUM</b> <sub>x</sub> | Stav celkového čítače analogového kanálu x                                                                                                    |
| <b>DSUM</b> <sub>x</sub> | Stav denního čítače analogového kanálu x                                                                                                    |
| <b>MSUM</b> x            | Stav měsíčního čítače kanálu x                                                                                                    |
| <b>LDSUMx</b>            | Stav denního čítače kanálu x za předchozí den                                                                                                    |
| <b>LMSUMx</b>            | Stav měsíčního čítače kanálu x za předchozí měsíc                                                                                                    |
| <b>DMINx</b>             | Minimální hodnota na analogovém kanálu x v rámci aktuálního dne<br>[FW1.18.66]                                                                                                    |
| <b>DMAXx</b>             | Maximální hodnota na analogovém kanálu x v rámci aktuálního dne<br>[FW1.18.66]                                                                                                    |
| <b>LDMINx</b>            | Minimální hodnota na analogovém kanálu x za minulý den [FW1.18.66]                                                                                                    |
| <b>LDMAXx</b>            | Maximální hodnota na analogovém kanálu x za minulý den [FW1.18.66]                                                                                                    |
| $ = C$                   | Stav vybraného čítače nebo mezní hodnoty () s čárkou jako desetinným<br>oddělovačem (obdoba ACHx=C)                                                                                                    |
| $=U0$                    | Stav vybraného čítače nebo mezní hodnoty () bez měrných jednotek na<br>konci a s tečkou jako desetinným oddělovačem (obdoba ACHx=U0)                                                                                                    |
| $$ =U0C                  | Stav vybraného čítače nebo mezní hodnoty () bez měrných jednotek<br>a čárkou jako desetinným oddělovačem (obdoba ACHx=UOC)                                                                                                    |
| $DEL = "X"$              | Nastavení oddělovače mezi jednotlivými povely na X pro příchozí i odchozí<br>SMS. Oddělovač bude v jednotce nastaven na X v okamžiku vyhodnocení<br>tohoto povelu, a proto i případný zbytek řídící SMS za tímto povelem již<br>musí obsahovat oddělovače X [FW1.18.66] |
| TXT="text"               | Vloží do odpovědi uživatelem nastavený text [FW1.18.66]                                                                                                    |

Poznámka: Defaultně je zobrazení měřených hodnot nastaveno včetně měrných jednotek a s tečkou jako desetinným oddělovačem.

*P ř í k l a d y d o t azo v ý c h S M S*

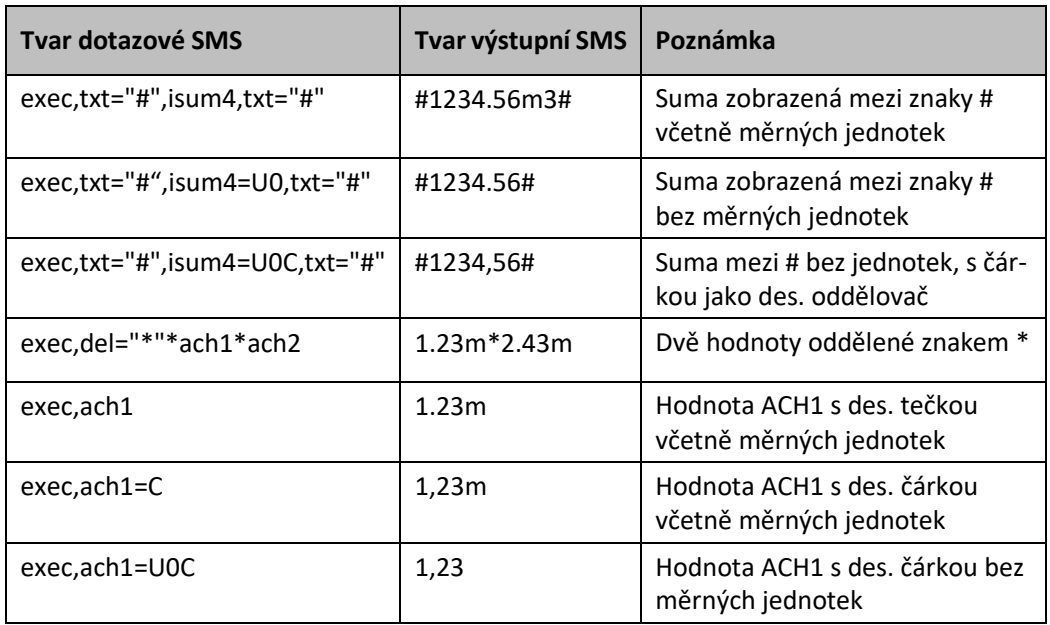

## 4-1-3 Zkrácená dotazová SMS

Uživatel má možnost pomocí programu MOST4, CloudFM nebo parametru [1-21](#page-227-0) [Odpo](#page-227-0)věď [na INFO/STATUS SMS](#page-227-0) na str. [228,](#page-227-0) uložit do parametrů jednotky dotazový řetězec skládající se z vybraných povelů pro dotazové SMS (viz předchozí tabulka). Na začátku tohoto řetězce povelů je potřeba jako první vložit povel EXEC.

Následně lze kdykoliv jednoslovním povelem INFO nebo STATUS v samostatné SMS vyvolat odpověď stanice, která bude složena z odpovědí na uložený dotazový řetězec povelů. Povel INFO nebo STATUS nerozlišuje velká nebo malá písmena a posílá se na stanici bez hesla.

#### **Formát zkrácené dotazové SMS:** info

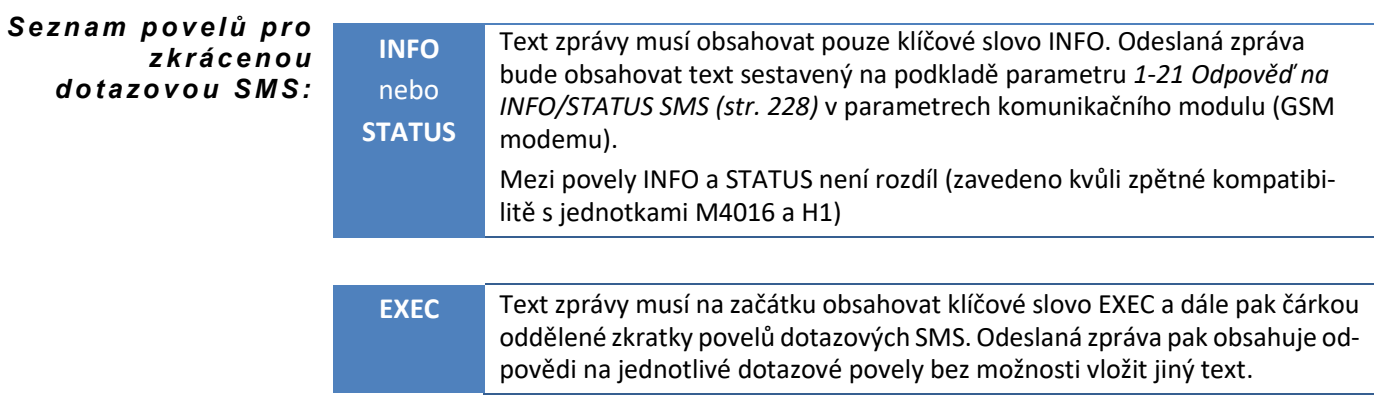

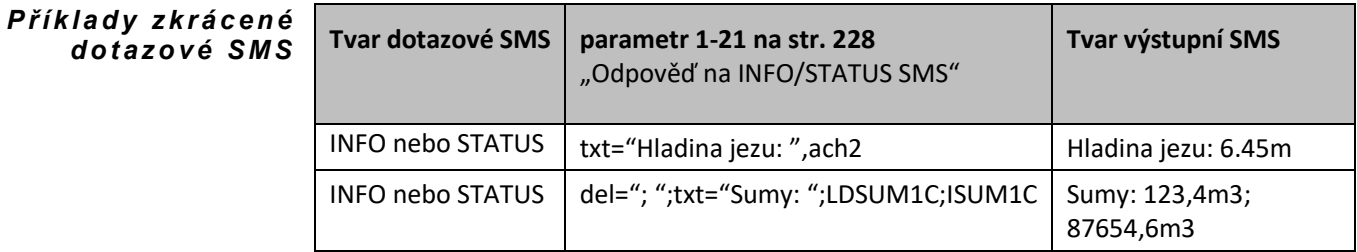

## 4-1-4 Příkazové a řídící SMS

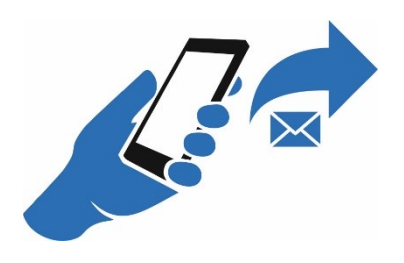

Uživatel může pomocí příkazové SMS na dálku ovládat některé funkce přístroje. Příkazová SMS musí obsahovat **Heslo2** a jeden nebo více povelů oddělených čárkou. V příkazové SMS lze kombinovat dotazové příkazy uvedené v předchozí kapitole s příkazy této kapitoly.

Formát povelové SMS: Heslo2,povel1,povel2 atd.

Heslo rozlišuje velikost písmen. Povel velikost písmen ignoruje. Oddělovačem hesla i povelů je znak čárka ',' nebo znak mezera ' '.

Parametr **Heslo2** se nastavuje v men[u 4-5](#page-225-0) GSM / [GPRS,](#page-225-0) par. [1-19](#page-227-1) [SMS Heslo 2](#page-227-1) (str[.228\)](#page-227-1).

Stanice odpovídá adresátovi SMS zprávou sestavenou podle typu a počtu příkazových povelů. Neexistující povel se zkopíruje do odpovědi. Toho lze využít a doplnit tak odpověď ze stanice o vlastní text.

Neobsahuje-li příkazová SMS povel "Na" (No Acknowledgment=neodpovídat), odpoví stanice adresátovi SMS zprávou sestavenou podle typu a počtu řídících povelů.

#### *Se z n a m p o v e lů p ro příkazové SMS:*

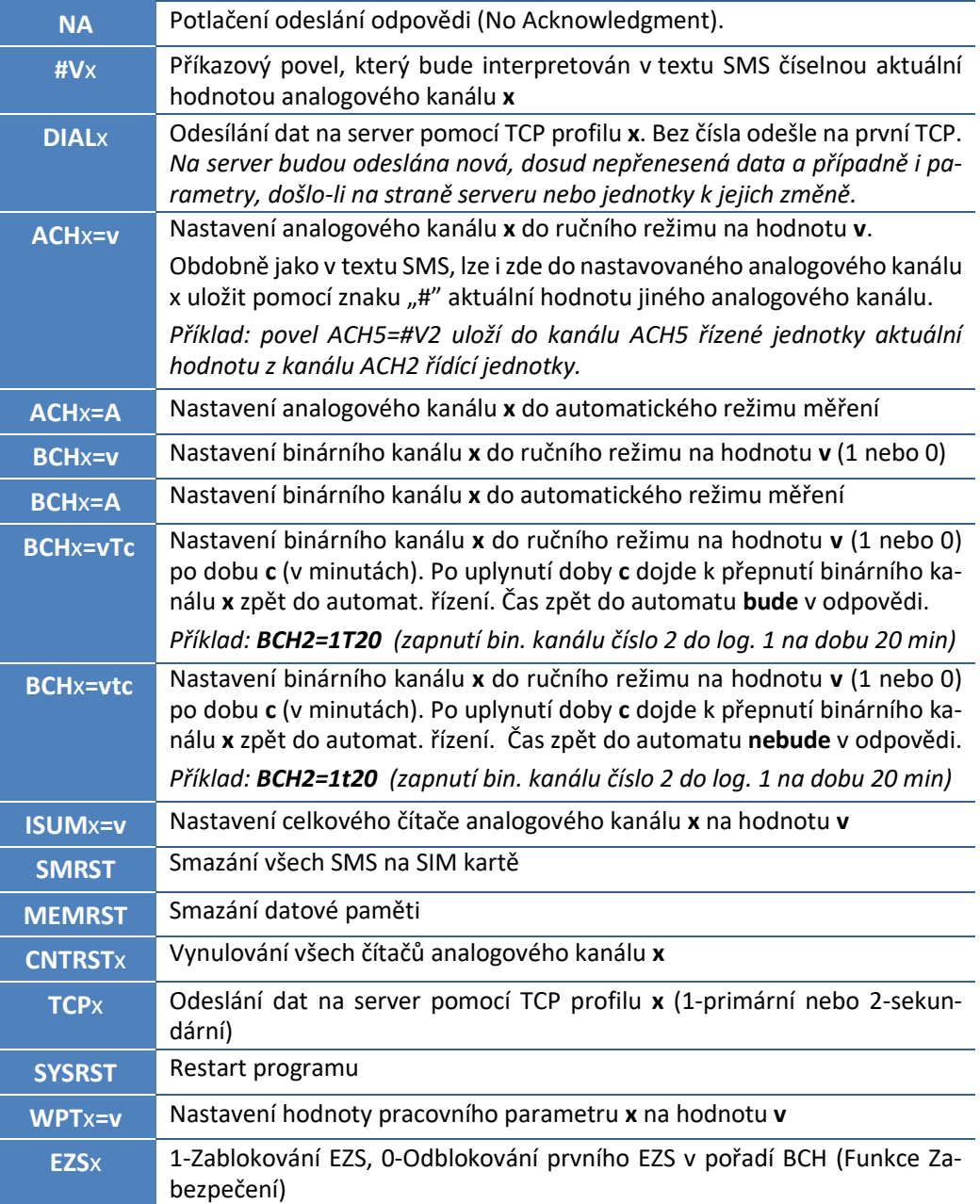

*Na příkazovou SMS: HESLO,TCP1,ACH2 jednotka odpoví SMS: TPC1=ok, ach2=1082mm. P ř í k l a d :*

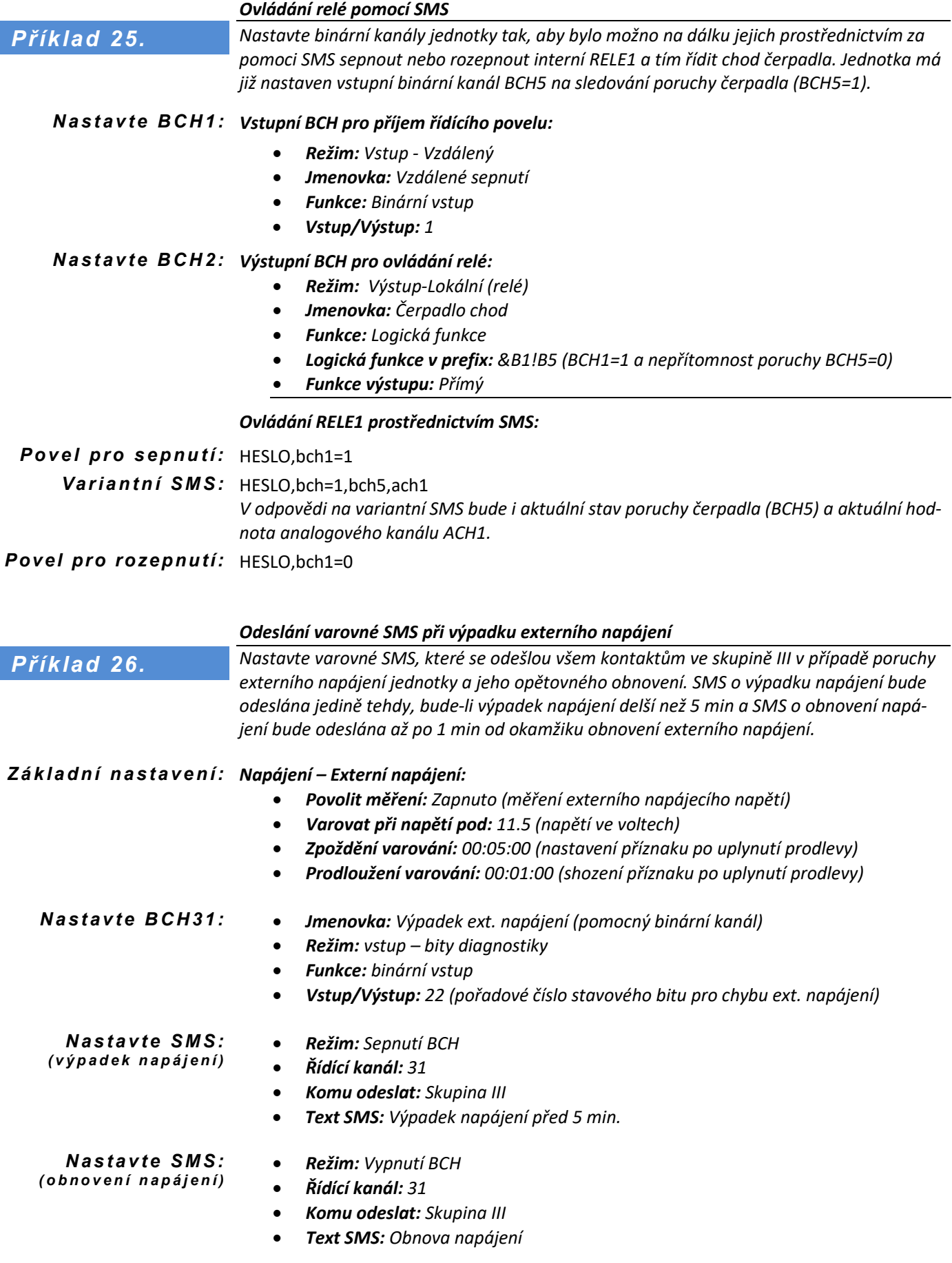

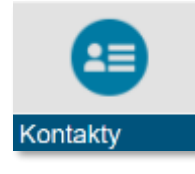

# **4-2 Kontakty**

Nastavení až 32 jmen adresátů včetně jejich telefonních čísel nebo e-mailových adres. Každý z adresátů může mít navíc nastavena práva pro ovládání přístroje pomocí dotazových a řídících SMS.

## 4-2-1 Kontakt

<span id="page-208-0"></span>Výběr jedné z až 32 kontaktních osob pro nastavení nebo editaci.

#### 1-1 Režim

Povolení/Zákaz editovaného kontaktu.

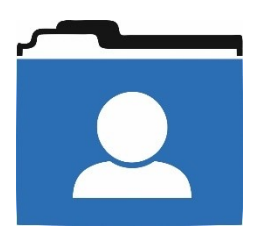

#### 1 Vypnuto

Nastavený kontakt bude neaktivní. Jméno, telefonní číslo i práva zůstanou v paměti přístroje nastavena a kontakt tak bude možno v budoucnu kdykoliv snadno obnovit (aktivovat).

#### 2 Zapnuto

Editovaný kontakt bude aktivní.

#### Neaktivní

Kontakt je uložen v paměti jednotky, ale odesílání SMS na tento Neaktivní kontakt je blokováno. Režim je vhodný pro přípravu parametrů během oživování stanice, kdy není žádoucí odesílat varovné SMS.

4 ID

Nastavení identifikačního čísla ID jiné "protější" stanice, na kterou jednotka může posílat povely přes webový server namísto SMS.

#### 5 IP

Nastavení IP adresy jiné "protější" stanice, na kterou jednotka může posílat povely přes webový server namísto SMS.

#### 6 Email

E-mailová adresa pro zaslání varovné zprávy. Varovná zpráva se neodesílá přímo ze stanice ale virtuálně prostřednictvím služby CloudFM.

#### 1-2 Jméno

Jméno kontaktní osoby o délce až 15 znaků.

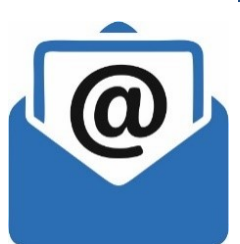

## 1-3 Číslo / e-mail

Telefonní číslo nebo e-mailová adresa kontaktní osoby o délce až 29 znaků. Číslo lze zadávat s prefixem státu (+420) i bez prefixu. Mezery nejsou dovoleny.

Tento parametr může také obsahovat identifikační číslo protější stanice ve tvaru IDxxx. Takovéto nastavení se použije při mezi-přístrojové komunikaci dvou stanic prostřednictvím serveru. Příkladem může být sestava stanic na vodojemu a v úpravně vody, kdy je vodojem plněn z úpravny na základě aktuálně předávané hodnoty o výšce hladiny ve VDJ.

Má-li být SMS s informací o hladině odeslána na kontakt s vyplněným ID, odešle stanice namísto SMS požadovanou informaci o výšce hladiny prostřednictvím GPRS komunikace na server, kde se uloží a následně předá cílové stanici, jakmile se tato cílová stanice přihlásí k serveru.

### 1-4 Upřesnit

Binární přepínače pro nastavení práva ovládat přístroj pomocí dotazových a řídících SMS.

# Přijímat dotazy [0/1]

Zapnutí parametru opravňuje nastavovaný kontakt získávat informace o stavu přístroje pomocí dotazových SMS.

#### Přijímat povely [0/1] Zapnutí parametru opravňuje nastavovaný kontakt ovládat přístroj pomocí řídících SMS.

## 1-5 Členství ve skupině

V této volbě lze přiřadit nastavovanému kontaktu členství ve vybraných skupinách I. až VIII. pro jednodušší rozesílání vybraných SMS na více kontaktů.

#### 1-6 Oprávnění

Volba přiřazující oprávnění danému uživateli pro přihlašování uživatele ke stanici

- 1 Údržba
- 2 Správce
- 3 Kalibrace

#### 1-7 Změnit heslo

Volba pro změnu hesla vybrané kontaktní osoby

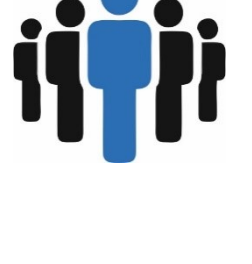

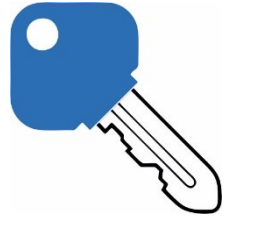

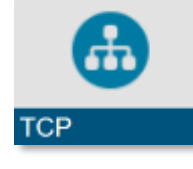

## **4-3 TCP**

Nastavení parametrů pro řízené předávání změřených dat až na dva servery v internetu. Druhým serverem může být například záložní databáze provozovaná jiným poskytovatelem nebo systém SCADA pro lokální vizualizaci měřených dat.

Jsou-li v jednotce obsaženy dva komunikační moduly (GSM modul na slotu 0 a WiFi modul na slotu 2), pak je potřeba také nastavit pro každý modul vlastní TCP komunikaci. Oba moduly mohou používat FCSP protokol a mohou též komunikovat i se stejným serverem.

## 4-3-1 Primární datový server

Nastavení parametrů primárního datového serveru.

#### 1-1 Protokol

Volba typu použitého komunikačního protokolu.

#### 1 Vypnuto

Komunikace se serverem bude vypnutá.

#### FMD

Starší verze komunikačního protokolu pro GSM modul.

#### FMDv2

Obvyklé nastavení komunikační protokol pro GSM modul. Je-li v komunikačním slotu jednotky umístěn i radiový nebo WiFi modul pracující pod FCSP protokolem, pak je vhodné nastavit FCSP protokol i pro modul GSM.

#### 4 FCSP

Komunikační protokol vhodný pro realtime komunikaci. Obvyklé nastavení komunikačního protokolu pro WiFi modul.

#### 5 FCSPv2

Komunikační protokol vhodný pro realtime komunikaci. Obvyklé nastavení komunikačního protokolu pro WiFi modul nebo modul Ethernetu.

Protokol FCSPv2 podporuje live data v dashboradech na cloudFM. Při kliknutí na konkrétní obrazovku na CloudFM se vyvolá spojení přímo na stanici a jsou z ní vyčítány aktualní hodnoty přímo do grafu v intervalu 5 sec mimo interval archivace. Tato volba je tedy vhodná pro online monitoring stavů a vzdálené SCADA obrazovky.

#### **Defaultní nastavení:** FMFv2

#### 1-2 Výběr APN

Zadání typu komunikačního modulu a jeho pozice - umístění modulu na interních slotech jednotky značených EXTER.-0 až EXTER.-2. Přitom GSM komunikační modul může být umístěn pouze ve slotu EXTER.-0

#### Primární GSM  $1 -$

Volba primárního APN pro GSM modul umístěný ve slotu 0.

2 Sekundární GSM

Volba primárního APN pro GSM modul umístěný ve slotu 0.

- Primární na Ext1
- 4 Sekundární na Ext1 \*)
- 5 Primární na Ext2 Volba APN pro WiFi modul umístěný ve slotu 2
- 6 Sekundární na Ext2 \*)

\*) Tato volba nemá v současném programovém vybavení jednotky uplatnění.

#### **Defaultní nastavení:** Primární GSM

 $1-3$  URL

Nastavení URL primárního serveru o délce až 25 znaků.

**Defaultní nastavení:** default.4envi.com

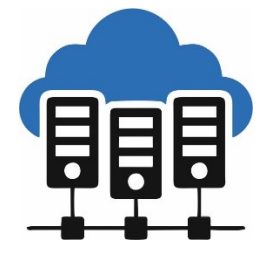

#### 1-4 Port

Nastavení komunikačního portu serveru. **Defaultní nastavení:** 12553

## 1-5 Datum prvního odeslání [YYYY/MM/DD]

Nastavení data pro začátek předávání změřených dat na server. Nechcete-li předávání dat dočasně blokovat, nastavte aktuální nebo historický datum.

#### Čas prvního odeslání [HH:MM:SS]

Nastavení času pro pravidelné odesílání dat na server. Další odesílání dat bude následovat po tomto čase v intervalech daných parametry [1-8](#page-211-0) ["Základní interval"](#page-211-0) Nebo [1-9](#page-211-1) ["Mimořádný interval"](#page-211-1).

Při instalaci více přístrojů u jednoho provozovatele je vhodné nastavit u každého přístroje jiný parametr Čas prvního odeslání s rozdílem v desítkách sekund, aby se přístroje k serveru přihlašovaly postupně a ne všechny naráz. Postupný sběr dat zkrátí dobu potřebnou k přenesení dat a tím i prodlouží životnost napájecí baterie/akumulátoru.

**Defaultní nastavení:** 2015/01/01

### 1-7 Aktivní dny v týdnu

Tato volba má význam především u bateriově napájených přístrojů, kde může významně prodloužit provozní dobu přístroje bez výměny napájecí baterie/akumulátoru.

Výběrem omezeného počtu aktivních dnů v týdnu lze zkrátit nejen celkovou týdenní dobu potřebnou pro logování přístroje do sítě, ale i čas potřebný pro přenos změřených dat, protože odpadá každodenní přenášení režijních dat komunikačního protokolu.

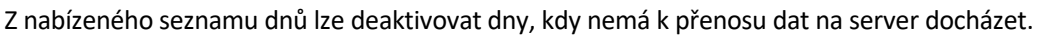

#### 1-8 Základní interval [DD-HH:MM]

<span id="page-211-0"></span>Základní časový interval pro nastavení četnosti datových přenosů na server za normálního provozního stavu přístroje.

Základní interval lze nastavit v rozsahu od 1 minuty do 31 dnů. Obvyklé nastavení tohoto parametru bývá 1 hod až 1 den. Častější předávání dat než 1x za hodinu zdražuje náklady na přenosy, zkracuje životnost napájecí baterie přístroje a zatěžuje přijímací server.

**Defaultní nastavení:** 01 – 00:00

#### Mimořádný interval [DD-HH:MM]

<span id="page-211-1"></span>Mimořádný časový interval pro nastavení četnosti datových přenosů na server po dobu trvání události.

Mimořádný interval bývá obvykle nastaven na kratší dobu než Základní interval a uplatňuje se po celou dobu trvání mimořádné události (nastavení některého z limitních nebo strmostních alarmů), kdy zajišťuje častější datové přenosy na server než v době normálního provozu stanice. Po skončení mimořádné události (vy-

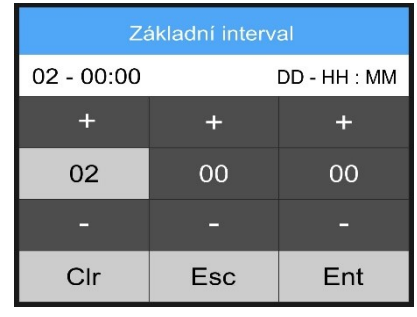

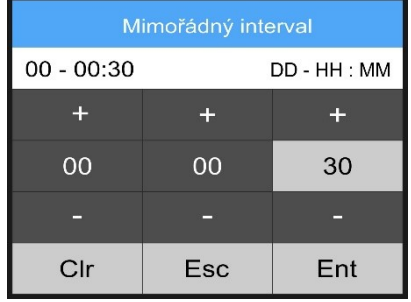

pnutí alarmu) dojde k automatickému přechodu zpět na Základní interval datových relací na server.

**Defaultní nastavení:** 02 – 00:00

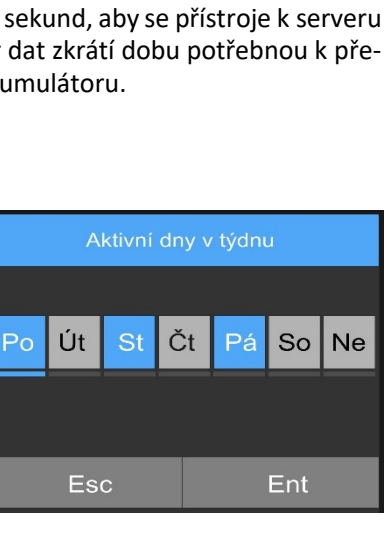

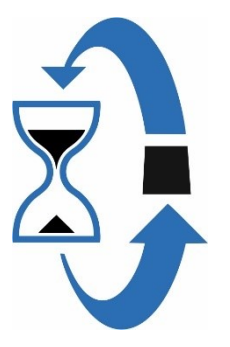

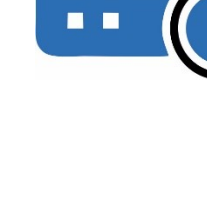

## 1-10 Interval čtení povelů [HH:MM:SS]

Časový parametr pro nastavení četnosti čtení řídících povelů ze serveru. Obvykle se hodnota tohoto parametru nastavuje v jednotkách až desítkách minut.

Typickým příkladem využití tohoto parametru je přes server řízená sestava "Čerpací stanice – Vodojem", ve kterém se řízená stanice instalovaná v čerpací stanici dotazuje serveru, zda má zahájit čerpání vody do vodojemu.

**Defaultní nastavení:** 00:00:00

#### 1-11 Počet opakování

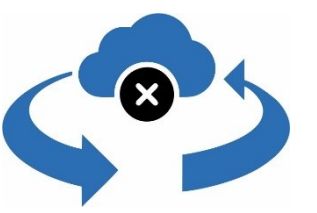

Parametr, který určuje počet pokusů při neúspěšném předání změřených dat na server nebo neúspěšném načtení řídících povelů ze serveru. Před dalším pokusem o datovou relaci proběhne časová prodleva daná parametrem [1-12](#page-212-0) ["Prodleva před opakováním"](#page-212-0).

Parametr může nabývat hodnoty 0 až 255.

**Defaultní nastavení:** 2

#### Prodleva před opakováním [HH:MM:SS]

<span id="page-212-0"></span>Časová prodleva mezi opakováním pokusů o předání dat na server nebo načtením povelů ze serveru.

**Defaultní nastavení:** 00:00:30

#### Max. doba na připojení [HH:MM:SS]

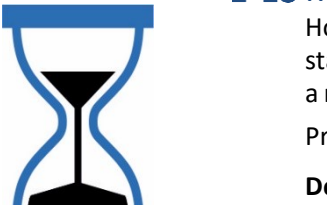

Hodnota parametru nastavuje maximální přípustnou dobu pro trvání jedné datové relace stanice se serverem. Tento parametr zabraňuje chybovému trvalému datovému propojení a může omezit i velikost přenášených dat při nevhodně nastavených parametrech přístroje.

Pro FCSP (resp UDP) protokol tento parametr nemá význam.

**Defaultní nastavení:** 00:01:30

#### 1-14 Obnovovací interval [HH:MM:SS]

Parameter pro nastavení intervalu v sec pro odesílání dat při trvalém spojení pod FCSPv2 protokolem.

**Defaultní nastavení:** 12:00:00

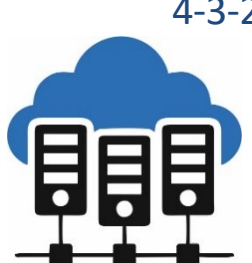

## 4-3-2 Sekundární datový server

Parametry Sekundárního datového serveru mají stejnou strukturu a složení jako parametry Primárního datového serveru a při jejich nastavování postupujte podle výše uvedených pokynů.

**Defaultní nastavení:** Vypnuto

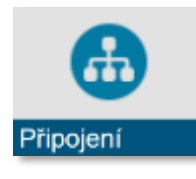

# **4-4 Připojení**

Menu *Připojení* nabízí pouze 2 volby:

- *Porty* pro nastavení parametrů fyzické vrstvy 4 komunikačních portů Port-0 až Port-3 včetně volby jejich komunikačních protokolů.
- *IO Moduly* pro parametrizaci až 10 ti softwarových IO Modulů, skrze které může jednotka H7 sériově komunikovat s externími vstupně/výstupními moduly.

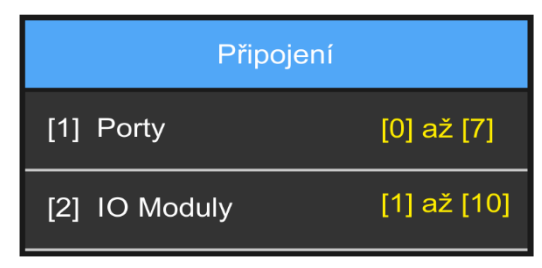

#### 4-4-1 Porty

Nastavení portů kromě jiného určuje, pod jakým protokolem a jakou přenosovou rychlostí bude probíhat komunikace po sériových sběrnicích jednotky H7, tj. po linkách RS485-I nebo RS485-II.

První čtyři porty mají z výroby přednastavené parametry tak, aby je bylo možno přímo použít pro řízení datové komunikace s připojenými snímači pod protokoly FINET a MODBUS\_RTU.

Z výroby je nastavena základní parametrizace portů a jejich pevné přiřazení výše uvedeným sériovým sběrnicím.

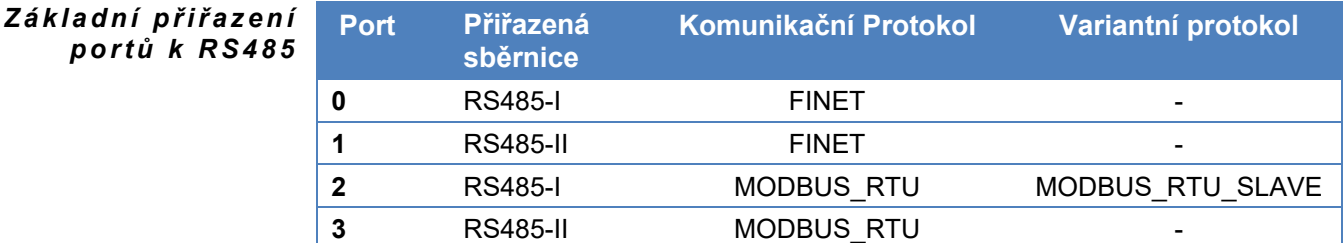

Menu *Porty* jednotky H7 obsahuje ještě další 4 porty Port-4 až Port-7, které v současné verzi FW nemají uplatnění.

#### **OMEZENÍ PRO REŽIM MODBUS\_SLAVE**

Z předchozí tabulky vyplývá, že má-li jednotka pracovat jako podřízená stanice a předávat na vyžádání data do nadřazeného systému pod protokolem MODBUS\_RTU\_SLAVE, pak je potřeba použít pro tuto komunikaci sériovou linku RS485-I a Port-2. Na tuto linku již není možno připojit žádná jiná zařízení a měřící sondy, které vyžadují pro řízení a sběr dat masterovou komunikaci ze strany jednotky. Při volbě tohoto pracovního režimu je potřeba nastavit parametry podle [Příklad 27](#page-216-0). na str[. 217.](#page-216-0)

Další omezení, které z tabulky vyplývá, je skutečnost, že na jedné sériové lince RS485 mohou pracovat pod jedním komunikačním protokolem jen zařízení s nastavenými shodnými komunikačními parametry (přenosová rychlost, parita, stop bity, řízení toku,..).

Mají-li se k jedné jednotce připojit např. 2 zařízení s rozdílnou komunikační rychlostí pracující pod stejným komunikačním protokolem, pak je nutno každé ze zařízení připojit k jiné sériové lince RS485 a změnit nastavení parametrů příslušného Portu.

Na druhou stranu je možné k jedné lince RS485 připojit zařízení pracující pod komunikačními protokoly FINET i MODBUS\_RTU. Řídící jednotka si pro komunikaci s tím kterým snímačem nebo I/O modulem automaticky nastaví příslušný port podle zvolené měřící metody (parametr [3-1-5](#page-126-0) ["Měřící metoda"](#page-126-0)) daného analogového kanálu. V tomto případě ale doporučujeme používat pro komunikační protokoly rozdílnou přenosovou rychlost. Následující přehled stručně shrnuje výše uvedená omezení:

#### **SPRÁVNÉ A CHYBNÉ POUŽÍTÍ SBĚRNIC RS485-I A RS485-II**

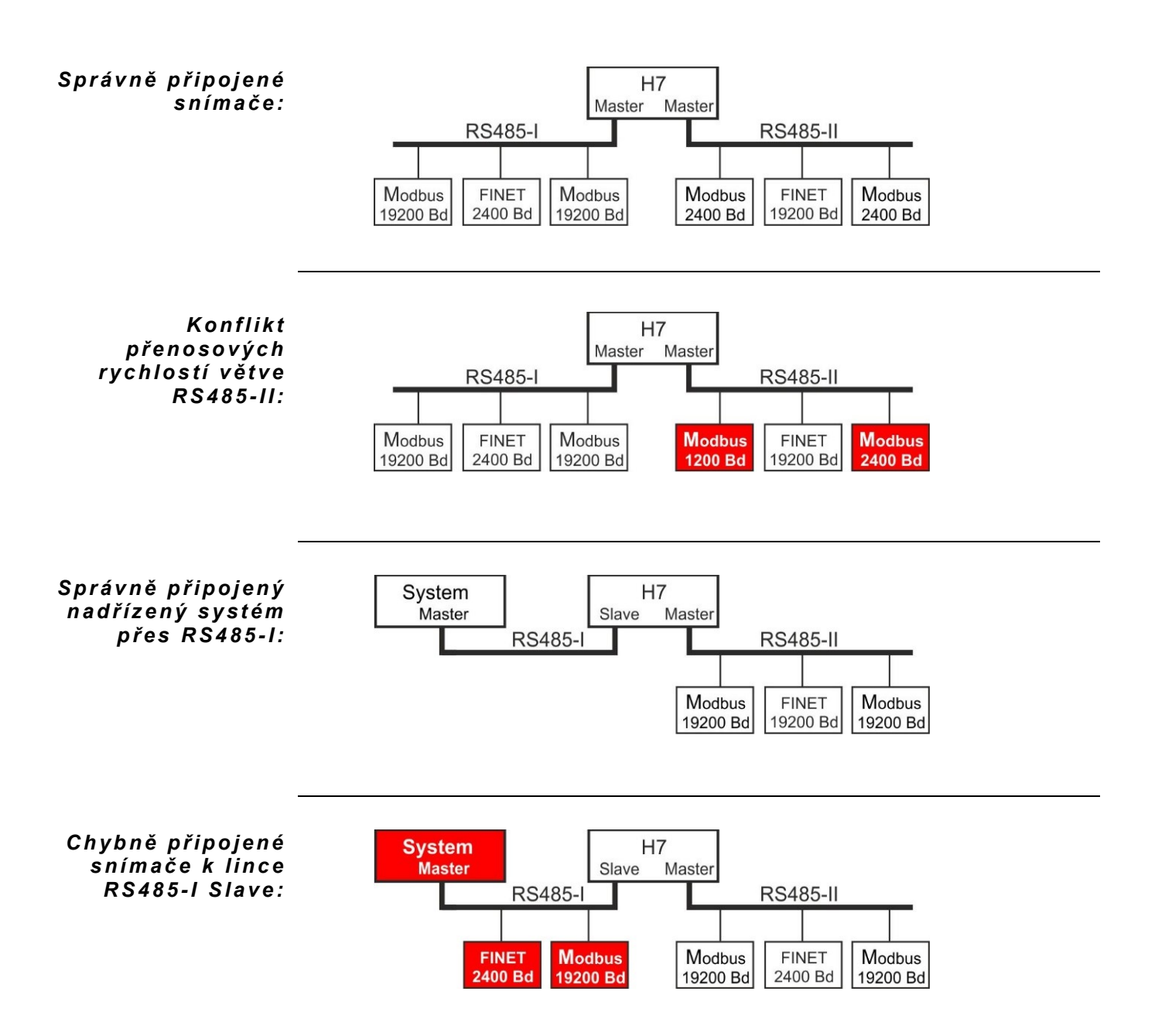

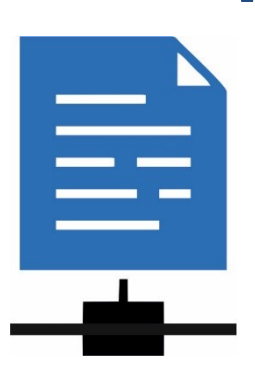

#### Port 0 (RS485-I, FINET, 19200, žádná, 1 stop bit, žádné, 111, 80 ms, 3x)  $1-1$

V následujícím přehledu je rozepsáno nastavení parametrů pro Port-0. nastavení zbývajících portů Port-1 až Port-3 má stejnou strukturu a složení parametrů jako níže rozepsaný Port-0. Porty Port-4 až Port-7 nejsou ve stávající verzi FW používány.

#### **Přednastavené parametry portu jsou uvedeny v závorce v názvu této kapitoly.**

- Režim
	- Vypnuto
	- **FINET**
	- MODBUS RTU
	- MODBUS\_RTU\_SLAVE
- 2 Rychlost
	- 1200 Bd
	- 2400 Bd
	- 9600 Bd
	- **19200 Bd**
	- 38400 Bd
	- 57600 Bd
	- 115200 Bd
- 3 Parita
	- **Žádná**
	- Lichá
	- Sudá
- 4 Stop bits
	- 1 stop bit
	- 2 stop bits
- Řízení toku 5.
	- **Žádné**
	- CTS/RTS

#### Adresa-P

Nastavení komunikační adresy Portu. Komunikační adresa portu může nabývat rozsahu 0 až 65535, přičemž limitujícím faktorem je použitý komunikační protokol. Protokol FINET dovoluje nastavení adresy v rozsahu 1 až 255, protokol MODBUS\_RTU dovoluje nastavení komunikační adresy v rozsahu 1 až 65535.

#### **Defaultní nastavení:** 111

Max. čas na odpověď

Nastavitelný parametr v ms, který stanovuje délku čekací doby na odpověď osloveného zařízení. Obvyklá hodnota parametru = 50 až 250 ms.

#### Počet opakování

Parametr pro nastavení počtu opakování komunikace, nedojde-li k přenesení dat. **Defaultní nastavení:** 3x

#### 9 Timeout neplatných dat [sec]

Nastavení doby, po kterou má jednotka v režimu master čekat na odpověď dotazované sondy po sběrnici RS485. Vyšší hodnota tohoto parametru zpomaluje měřící smyčku a prodlužuje celkovou dobu měření v případě, že jedna nebo více sond budou v poruše nebo odpojené.

**Defaultní nastavení: 5 sec**
Poznámka Volba sériové sběrnice RS485-I nebo RS485-II se nenastavuje a je pevně dána výběrem parametru *Port* podle předchozí tabulky na str. [216.](#page-214-0)

- Port 1 (RS485-II, Modbus RTU, 19200, žádná, 1 stop bit, žádné, 111, 80 ms, 3x) Parametry portu Port 1 mají stejnou strukturu jako výše uvedené parametry portu Port 0.
- Port 2 (RS485-I, Modbus RTU, 19200, žádná, 1 stop bit, žádné, 0, 80 ms, 3x) Parametry portu Port 2 mají stejnou strukturu jako výše uvedené parametry portu Port 0.
- Port 3 (RS485-II, Modbus RTU, 9600, žádná, 1 stop bit, žádné, 0, 80 ms, 3x) Parametry portu Port 3 mají stejnou strukturu jako výše uvedené parametry portu Port 0.

Modbus RTU Slave Z tabulky na str. [214](#page-213-0) vyplývá, že pouze Port 2 může pracovat v režimu Modbus RTU Slave. Při volbě tohoto pracovního režimu je potřeba nastavit parametry podle [Příklad 27](#page-216-0) na str. [217.](#page-216-0)

- Registrová mapa Mapa registrů pracovního režimu Modbus RTU Slave je uvedena v příloze na str. [292.](#page-291-0)
	- 1-5 Port4 (Vypnuto)
	- 1-6 Port5 (Vypnuto)
	- 1-7 Port6 (Vypnuto)
	- 1-8 Port7 (Vypnuto)

Parametry portů Port-4 až Port-5 se ve stávající verzi programového vybavení přístroje nepoužívají.

### <span id="page-216-0"></span>*Příklad 27.*

#### *Nastavení H7 do režimu MODBUS RTU SLAVE*

*Nastavte jednotku H7 tak, aby pracovala v režimu MODBUS\_RTU\_SLAVE s rychlostí 9600 Bd, 1 Stop bit, žádná parita, komunikační adresa: 111.*

#### *Parametry komunikací -> Připojení: N a s t a v t e:*

- *Porty: Port-2*
- *Režim: MODBUS\_RTU\_SLAVE*
- *Rychlost: 9600 Bd*
- *Parita: Žádná*
- *Stop bits: 1*
- *Řízení toku: Žádné*
- *Adresa-P: 111*

*Poznámka: režim MODBUS\_RTU\_SLAVE lze nastavit pouze na RS485-I (Port-2). Pokud je tento režim aktivní, nelze na linku RS485-I připojit žádný senzor ani externí modul (DV2).*

#### *Nastavení Port-3 do režimu MODBUS RTU MASTER*

*Příklad 28.*

*Nastavte jednotku H7 tak, aby pracovala v režimu MODBUS\_RTU\_MASTER s rychlostí 19200 Bd, 1 Stop bit, žádná parita, komunikační adresa: 10.*

### *Parametry komunikací -> Připojení: N a s t a v t e:*

- *Porty: Port-3*
- *Režim: MODBUS\_RTU*
- *Rychlost: 19200 Bd*
- *Parita: Žádná*
- *Stop bits: 1*
- *Řízení toku: Žádné*
- *Adresa-P: 10*

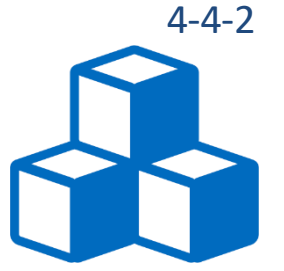

# 4-4-2 IO Moduly

Uživatelsky nastavitelná skupina parametrů pro konfiguraci až 10 ti softwarových IO Modulů, skrze které lze pod komunikačním protokolem (obvykle MODBUS RTU nebo FINET pro DV2) komunikovat s fyzickými vstupně-výstupními jednotkami a přístroji (PLC, DV2, DV3, jiná jednotka H7, E2 nebo Q2, …) připojenými k sériovým sběrnicím jednotky H7.

Součástí každého z deseti IO Modulů je také buffer pro uložení dat načtených přes sériovou sběrnici z fyzického externího V/V modulu nebo dat připravených pro zápis do fyzického V/V modulu. Buffer umožňuje uložit obsah až 32 registrů typu float, které lze vyčítat do ACH kanálu pomocí parametru [9-4](#page-130-0) [Vstup-A](#page-130-0) (str. [131\)](#page-130-0).

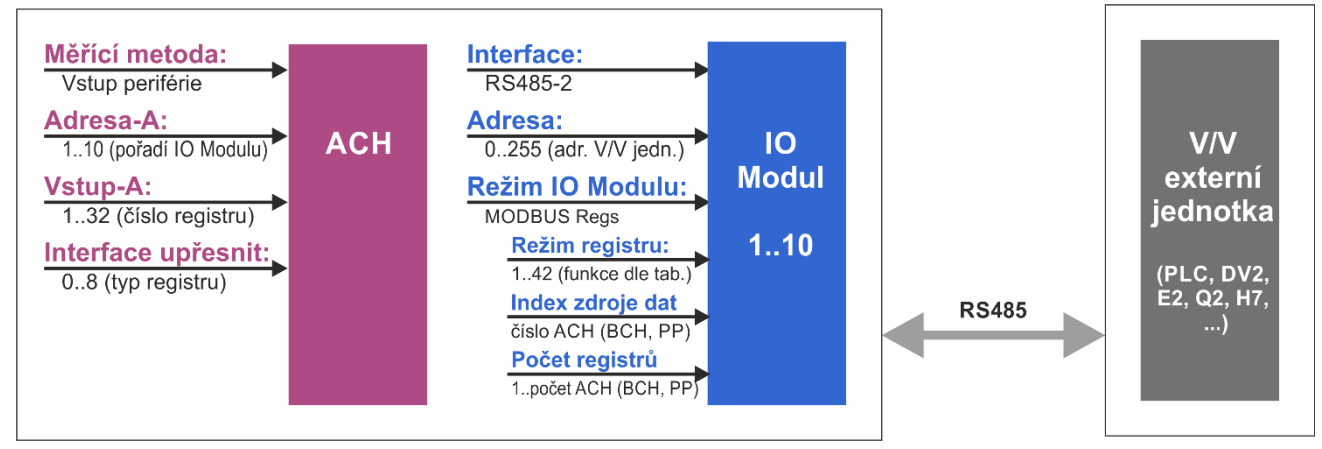

*Příklad vybraných parametrů pro nastavení ACH metodou Vstup periférie.*

Měřící metoda Měřící metoda, která pracuje s IO Moduly, se nazývá "Vstup periférie" a její popis včetně příkladu je uveden v kap[. 17-](#page-262-0)[Měřící metoda:](#page-262-0) Vstup periferie na str[. 263.](#page-262-0)

A dresa IO Modulu Výběr jednoho z deseti IO Modulů se provádí nastavením parametru [9-3](#page-130-1) [Adresa-A](#page-130-1) (str. [131\)](#page-130-1) pro čtení/zápis analogových kanálů ACH nebo nastavením parametru [3-2-3](#page-147-0) [Adresa-B](#page-147-0) (str. [148\)](#page-147-0) pro čtení/zápis binárních kanálů BCH, na hodnotu 1 až 10.

# Režim IO modulu

<span id="page-217-1"></span>Nastavení typu IO Modulu.

1 Vypnuto

IO Modul je vypnutý. Pro další parametrizaci vybraného softwarového IO Modulu je potřeba nastavit některou z následujících voleb 2-DV2 až 5-MODBUS Regs.

<span id="page-217-0"></span>2 DV2

Nastaven IO Modulu pro komunikaci s externím vstupně/výstupním modulem DV2. Tato volba zajistí výběr potřebného komunikačního protokolu pro DV2 (FINET, 19200 Bd, žádná parita, 1 Stop bit) a alokuje buffer jednotky pro načtení až 16 binárních vstupů a řízení 6 binárních výstupů (relé) modulu DV.

Protože jednotka H7 obsahuje celkem 10 softwarových IO Modulů, lze k ní proto teoreticky připojit až 10 externích DV2 modulů.

### <span id="page-217-2"></span>3 DV3

Nastaven IO Modulu pro komunikaci s externím vstupně/výstupním modulem DV3. Na rozdíl od modulu DV2 má modul DV3 menší počet binárních vstupů (6) a výstupů (3). Ostatní skutečnosti uvedené v předchozí volbě 2-DV2 zůstávají beze změny.

<span id="page-217-3"></span>MODBUS Coils

### <span id="page-217-4"></span>5 MODBUS Regs

Nastavení IO Modulu na komunikaci pod protokolem MODBUS RTU. Podrobněji je této problematice věnována následující kapitol[a 2-7](#page-219-0) [MODBUS Registers](#page-219-0) na str[. 220,](#page-219-0) včetně přehledové tabulky MODBUS registrů.

**Defaultní nastavení:** Vypnuto

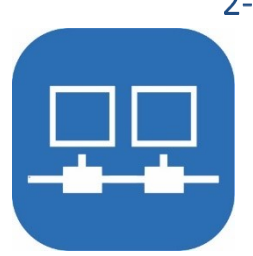

### 2-2 Interface

Nastavení typu sériové komunikační linky mezi jednotkou a externím vstupně/výstupním modulem. Výběr vhodného typu komunikační linky závisí na komunikačním rozhraní připojovaného V/V modulu (nejčastěji to bývá linka RS485).

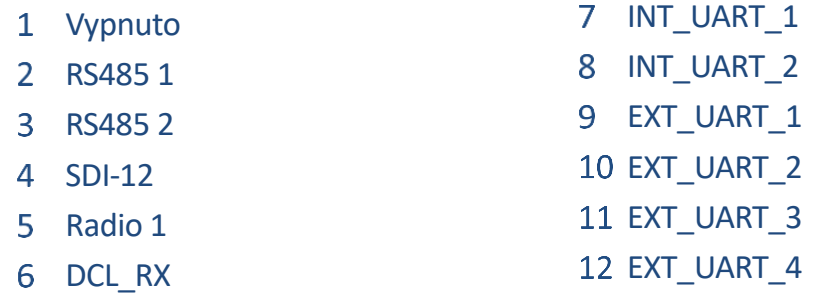

**Defaultní nastavení:** Vypnuto

### **AUTOMATICKÝ VÝBĚR PORTU**

Pro nejčastěji používanou sběrnice RS485 bude na základě vybrané komunikační linky (RS485-I nebo RS485-II) a měřící metody (ta obsahuje pevně daný komunikační protokol) jednotkou H7 automaticky vybrán příslušný komunikační port podle tabulky na str. [214.](#page-213-0)

### 2-3 Adresa

Nastavení komunikační adresy fyzického slave zařízení (PLC, E2, Q2, externího I/O modulu). Adresa externího I/O modulu může nabývat hodnoty rozsahu 0 až 255. Standardně používané adresy externích I/O modulů jsou uvedeny v popisu těchto zařízení v kapitole *[9. Roz](#page-71-0)šiřující I/O [moduly](#page-71-0)* na str. [72.](#page-71-0)

### **Defaultní nastavení:** 0

### 2-4 Modul DV2

Tato volba je povolena pouze při výběru položky [DV2](#page-217-0) v podmen[u 2-1](#page-217-1) R[ežim IO modu](#page-217-1)lu.

### Interval čtení DV2

Interval čtení DV2 se nastavuje v sec s rozlišením na setiny a jeho velikost určuje četnost čtení či zápisu dat z/do externího modulu DV2 v porovnání s četností měření ostatních analogových kanálů. Komunikace s modulem DV2 je vždy proložena měřením alespoň jednoho dalšího analogového kanálu (je-li nastaven).

Jednotka Q2 komunikuje s modulem DV2 pouze tehdy, jestliže od poslední komunikace uběhl nastavený interval. Jestliže dosud ne, proběhne měření dalšího analogového kanálu a poté se opět testuje, zda již lze komunikovat s DV2 (zda již uběhl Interval čtení DV2).

Interval čtení DV2 může nabývat i nulové hodnoty – pak je každá komunikace s modulem DV proložena měřením jen jednoho dalšího analogového kanálu.

Protože v jednotce Q2 je pevně definován jako komunikační protokol (FINET, 19200 Bd, žádná parita, 1 Stop bit), tak počet vstupně výstupních binárních kanálů, není potřeba uživatelsky nastavovat žádné další upřesňují parametry pro komunikaci jednotky s tímto V/V externím modulem.

# 2-5 Modul DV3

Tato volba je povolena pouze při výběru položky [DV3](#page-217-2) v podmen[u 2-1](#page-217-1) R[ežim IO modu](#page-217-1)lu.

### Interval čtení DV3

Interval čtení DV3 se nastavuje stejně jako Interval čtení DV2 v sec a má i stejný význam jako tento výše popsaný parametr (četnost komunikace s modulem DV3).

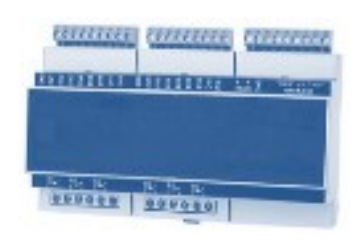

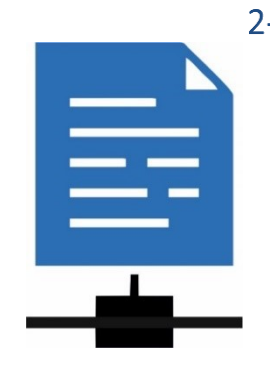

# 2-6 MODBUS Coil

Menu pro nastavení adres a počtů vstupních i výstupních coil. Tato volba je povolena pouze při výběru položky [MODBUS Coils](#page-217-3) v podmenu [2-1](#page-217-1) R[ežim IO modu](#page-217-1)lu (str[. 218\)](#page-217-1).

### Interval čtení Coils

Četnost komunikace – pokud je nastaveno více povelů/kanálů najednou, vykonává se čtení/zápis postupně v tomto intervalu.

### Počet vstupních coils Parametr nastavitelný v rozsahu 0 až 64

### Adresa vstupních coils

Adresa první čtené coil. Například při čtení stavu binárních kanálů BCH z jiné jednotky H3, H7, Q2, E2, se nastavuje adresa požadovaného prvního čteného BCH dle registrové mapy (pro BCH[1] bude parametr *Adresa vstupních coil* = 1000).

Parametr je nastavitelný v rozsahu 0 až 65535

- Počet výstupních coils Parametr nastavitelný v rozsahu 0 až 64
- 5 Adresa výstupních coils Parametr nastavitelný v rozsahu 0 až 65535

# 2-7 MODBUS Registers

<span id="page-219-0"></span>Menu pro nastavení upřesňujících parametrů IO Modulu pro komunikaci pod protokolem MODBUS RTU. Tato volba je povolena pouze při výběru položky [MODBUS Regs](#page-217-4) v podmenu [2-1](#page-217-1) R[ežim IO modu](#page-217-1)lu na str[. 218.](#page-217-1)

### Interval čtení regs [s]

Četnost komunikace – pokud je nastaveno více povelů/kanálů najednou, vykonává se čtení/zápis postupně v tomto intervalu.

### 2 Režim registru

Parametr nastavitelný v rozsahu 0 až 255 podle přehledu v tabulce na následující straně. Režim registru je stěžejní parametr umístěný v prvním sloupci této tabulky. Hodnoty tohoto parametru 1 a 2 jsou určeny pro čtení skupiny dat jako UINT16. Hodnoty parametru od 16 do 20 včetně definují typy zápisu do jednoho registru. Hodnoty tohoto parametru vyšší než 30 jsou určeny pro zápis do více registrů najednou.

### Index zdroje dat

Číslo analogového kanálu ACH, binárního kanálu BCH nebo pracovního parametru PP, který má být zapsán. Je-li nastaven režim registru na zápis více registrů najednou, pak Index zdroje dat představuje číslo ACH, BCH či PP, který má být zapsán jako první.

### Počet registrů

Počet zapisovaných registrů v režimu pracujících s více registry najednou.

### Adresa 1

Číslo registru nebo coil, kam se bude zapisovat

### Adresa 2

Parametr nastavitelný v rozsahu 0 až 65535, v současné verzi FW nevyužíván.

### 7 Data 1

Parametr nastavitelný v rozsahu 0 až 65535, v současné verzi FW nevyužíván.

### 8 Data 2

Parametr nastavitelný v rozsahu 0 až 65535, v současné verzi FW nevyužíván.

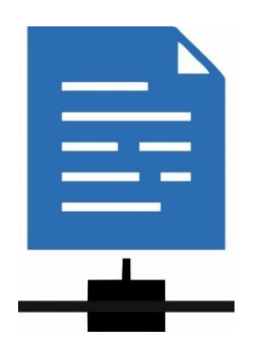

**Přehledová tabulka povelů pro čtení a zápis z/do MODBUS registrů. Mapa registrů jednotky H7 je v příloze na str. [300.](#page-299-0) Povely pro čtení skupiny registrů:**

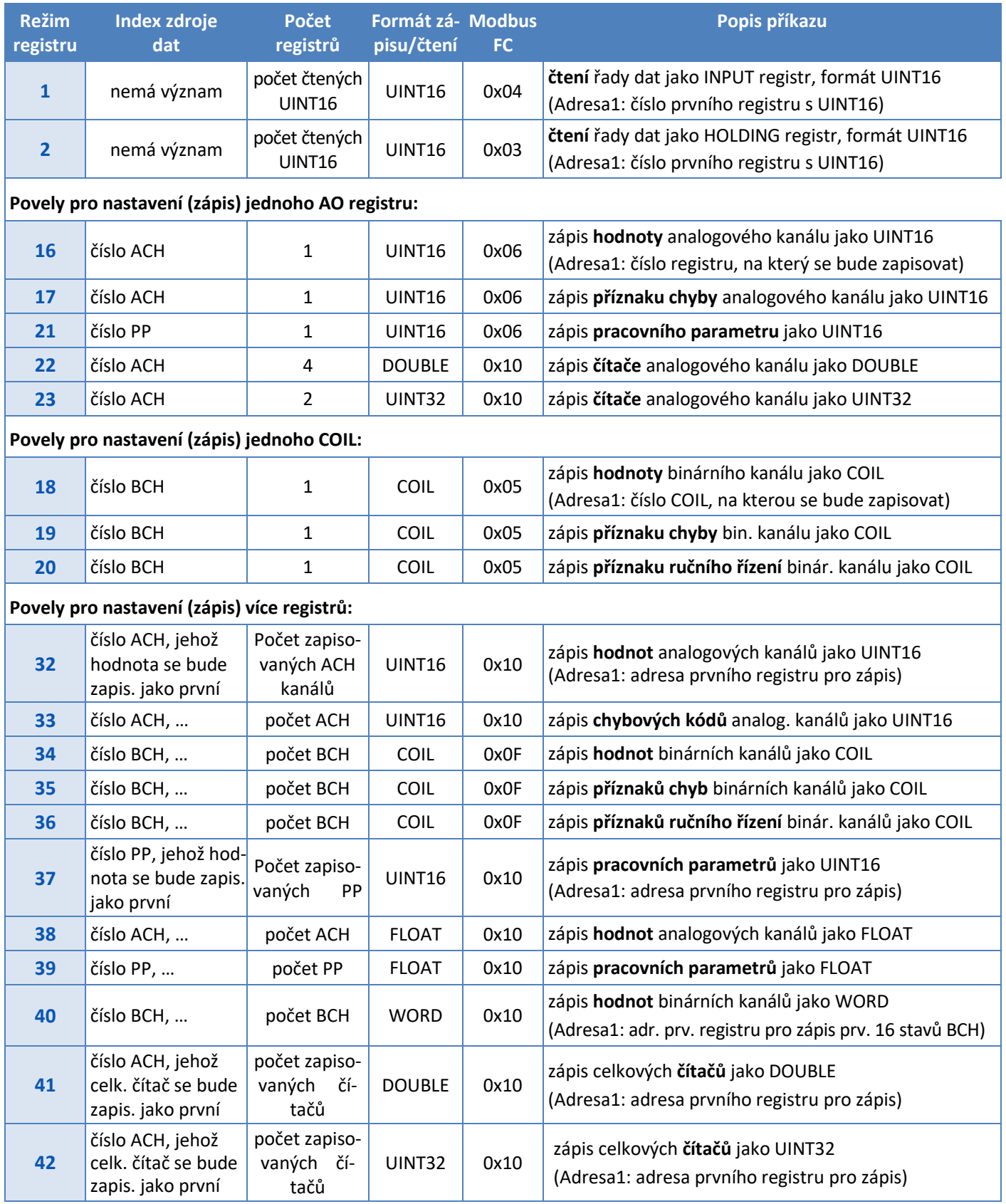

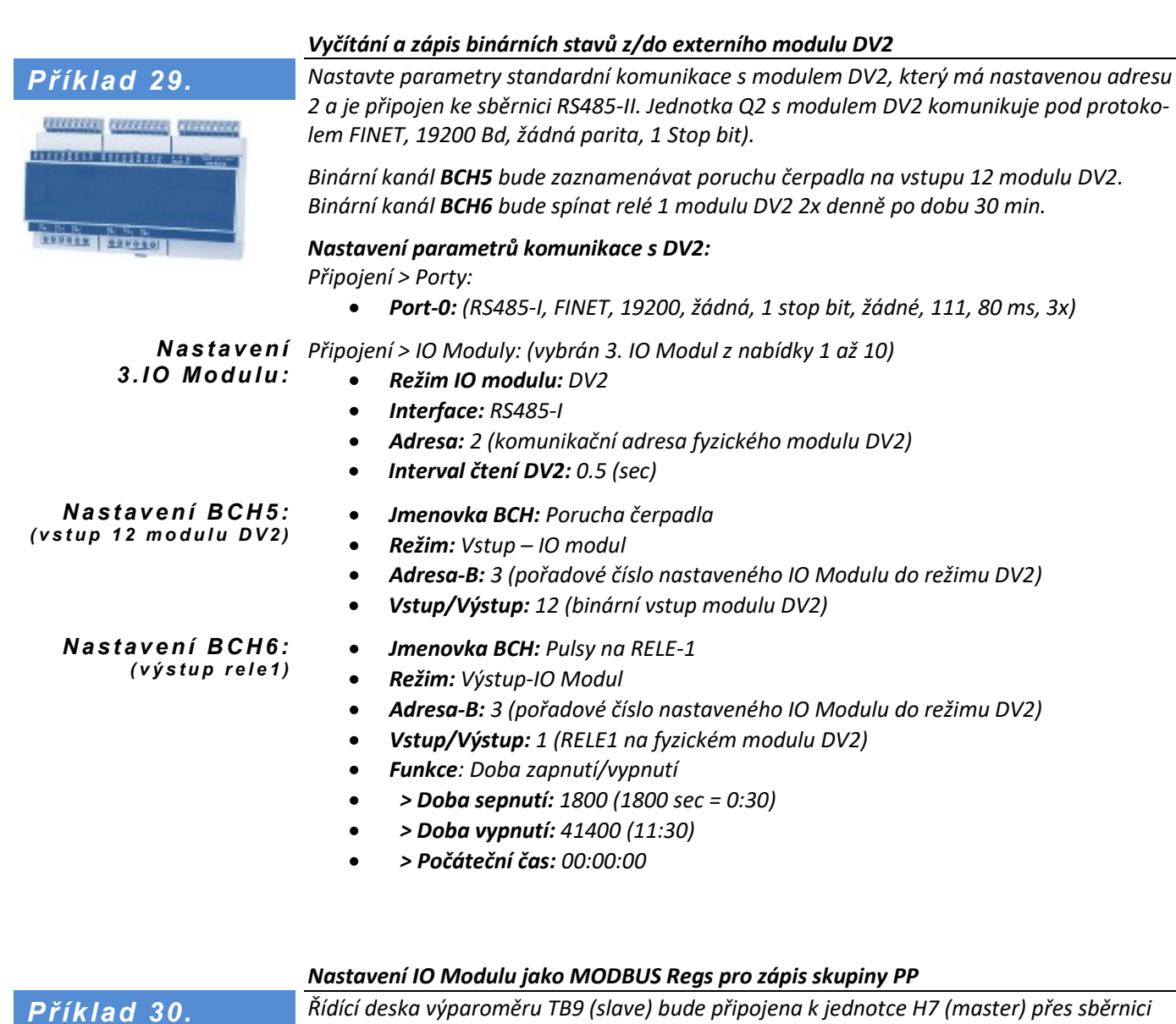

*Řídící deska výparoměru TB9 (slave) bude připojena k jednotce H7 (master) přes sběrnici RS485-I. Pracovní parametry PP1 až PP8 mají být z jednotky H7 propsány do registrů typu holding řídící desky TB9 od adresy 4500 jako UINT16.* 

#### *Nastavení parametrů komunikace s TB9 po RS485-I:*

*Připojení > Porty:*

• *Port-0: (RS485-I, FINET, 19200, žádná, 1 stop bit, žádné, 111, 80 ms, 3x)*

*Připojení > IO Moduly: (vybrán 2. IO Modul z nabídky 1 až 10) N a s t a v e n í I O Mo d ulu :*

- *Režim IO modulu: MODBUS Regs*
- *Interface: RS485-I*
- *Adresa: 98 (default komunikační adresa desky TB9)*
- *Modbus Reg. > Interval: 60 (v sec, interval pro zápis hodnot PP do TB9)*
- *Modbus Reg. > Režim registru: 37 (zápis PP jako UINT16 – viz předch. tab.)*
- *Modbus Reg. > Index zdroje dat: 1 (číslo PP, jehož hodnota se bude zapisovat jako první)*
- *Modbus Reg. > Počet registrů: 8 (počet zapisovaných PP)*
- *Modbus Reg. > Adresa 1: 4500 (adresa prvního holding registru desky TB9)*

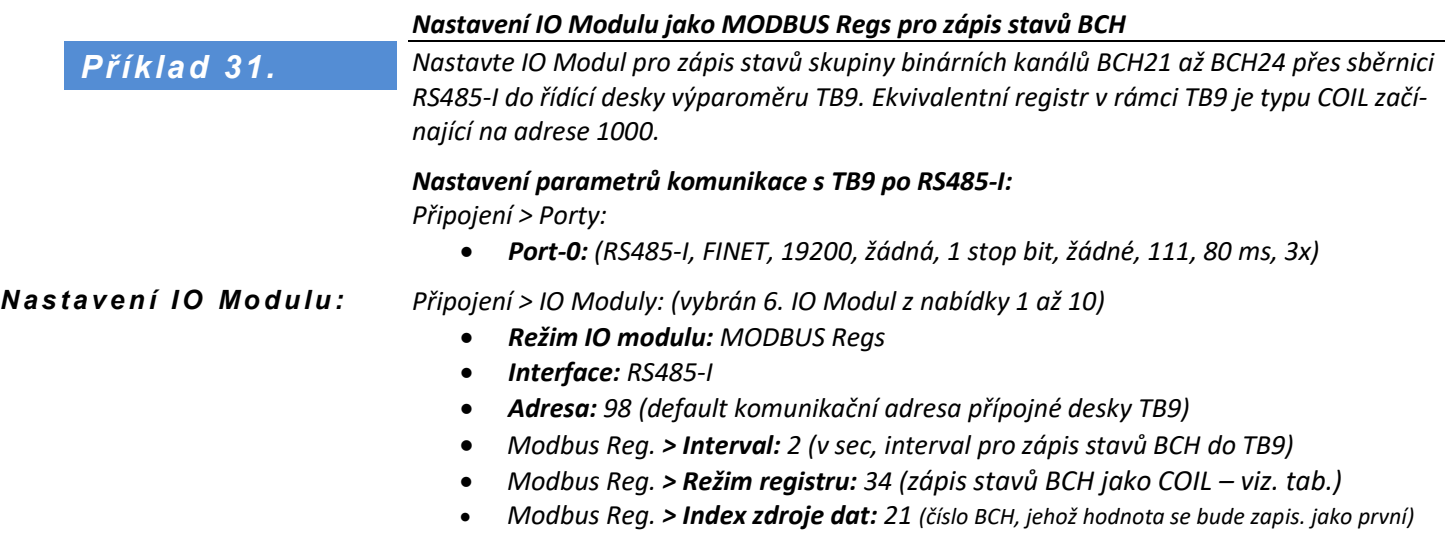

- *Modbus Reg. > Počet registrů: 4 (počet zapisovaných BCH kanálů)*
- *Modbus Reg. > Adresa 1: 1000 (adresa první COIL)*

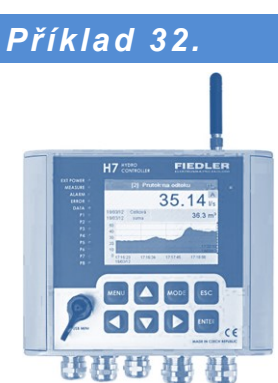

#### *Vyčítání a zápis hodnot ACH a BCH mezi H7 (master) a Q2 (slave)*

*Nastavte parametry komunikace po MODBUS RTU mezi jednotkami H7 a Q2 na vyčítání/zápis analogových i binárních kanálů podle zadání v následující tabulce:*

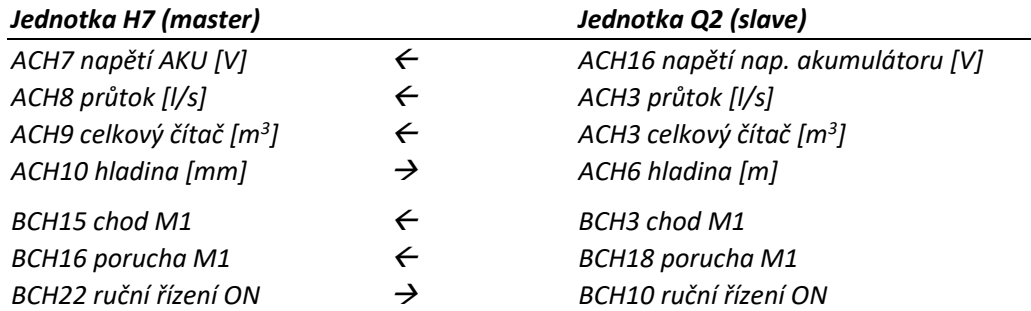

Tento příklad při použití pouze IO Modulů vyžaduje nastavení celkem 4 IO Modulů (3x MODBUS Regs. a 1x MODBUS Coil):

- MODBUS Regs: Čtení napětí (z ACH16) a okamžitého průtoku v l/s (z ACH3)
- MODBUS Regs: Čtení čítače m<sup>3</sup> (z ACH3)
- MODBUS Regs: Zápis hladina (do ACH6)
- MODBUS Coil: Čtení Chod M1 (z BCH3); čtení Porucha M1 (z BCH18); zápis Ruční řízení (do BCH10)

Poznámka pro takovéto a podobná zadání se v některých případech jeví vhodnější použít pro nastavení analogových ACH kanálů měřící metody:

- Sonda RS485 / MODBUS (nastavení ACH10; viz [Příklad 51](#page-255-0), str[. 256\)](#page-255-0)
- Výstup RS485 / MODBUS (zápis do ACH10 z Q2; [Příklad 70](#page-273-0). str[. 274\)](#page-273-0)

*Připojení > Porty: N a s t a v e n í p o rt ů:*

- *H7: Port-3: (RS485-II, MODBUS\_RTU, 19200, žádná, 1 stop bit, adresa 100)*
- *Q2: Port-2: (RS485-I, MODBUS\_RTU\_SLAVE, 19200, žádná, 1 stop bit, adresa 25)*

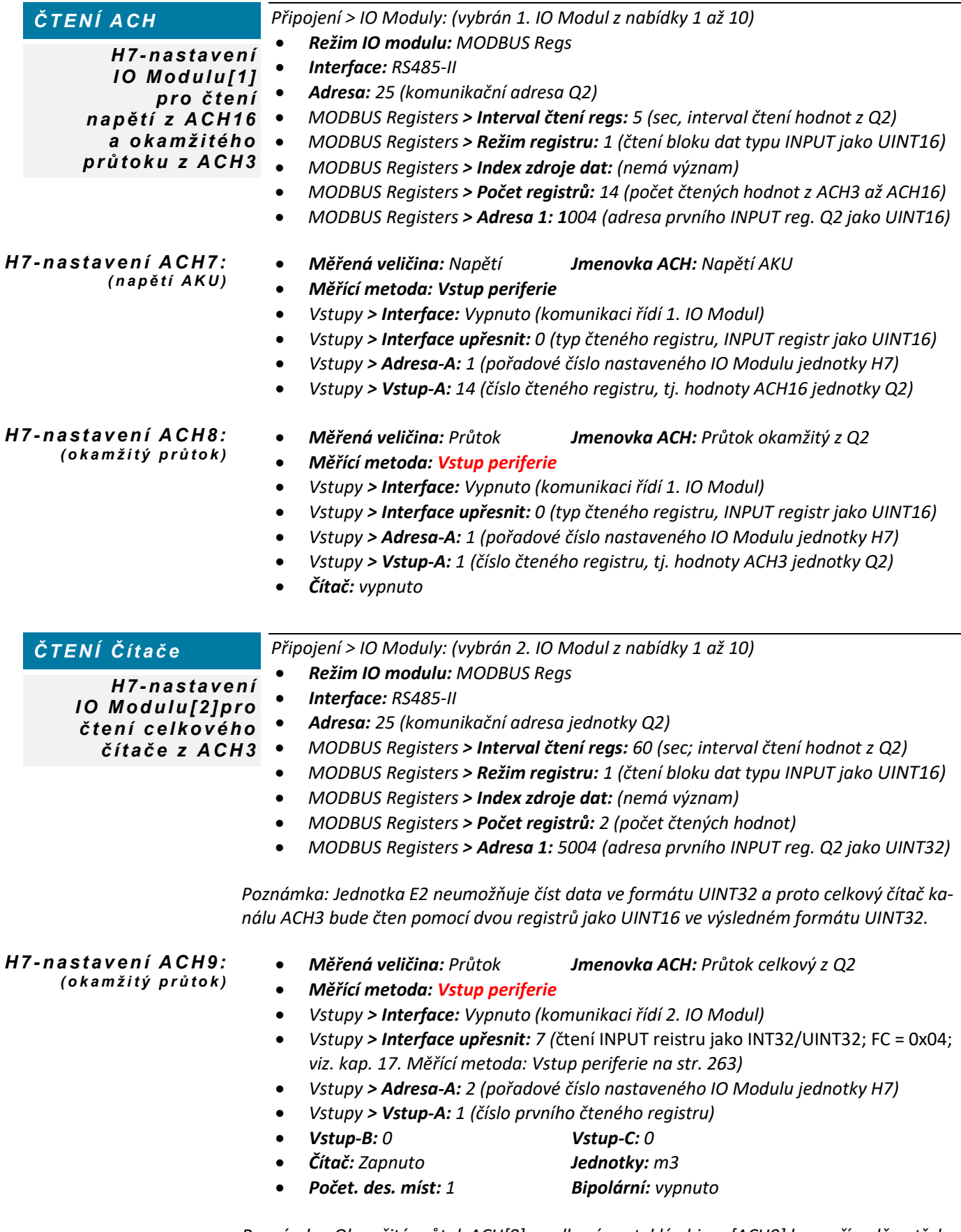

*Poznámka: Okamžitý průtok ACH[8] a celkový proteklý objem [ACH9] lze v případě potřeby sloučit do jednoho společného ACH kanálu pomocí měřící metody: Jiný kanál (vi[z Příklad](#page-255-0)  [51.](#page-255-0)* [Čtení aktuální a kumulované hodnoty průtoku](#page-255-1) z Q2 (slave) do H7 (master) *na str[. 256.](#page-255-1)*

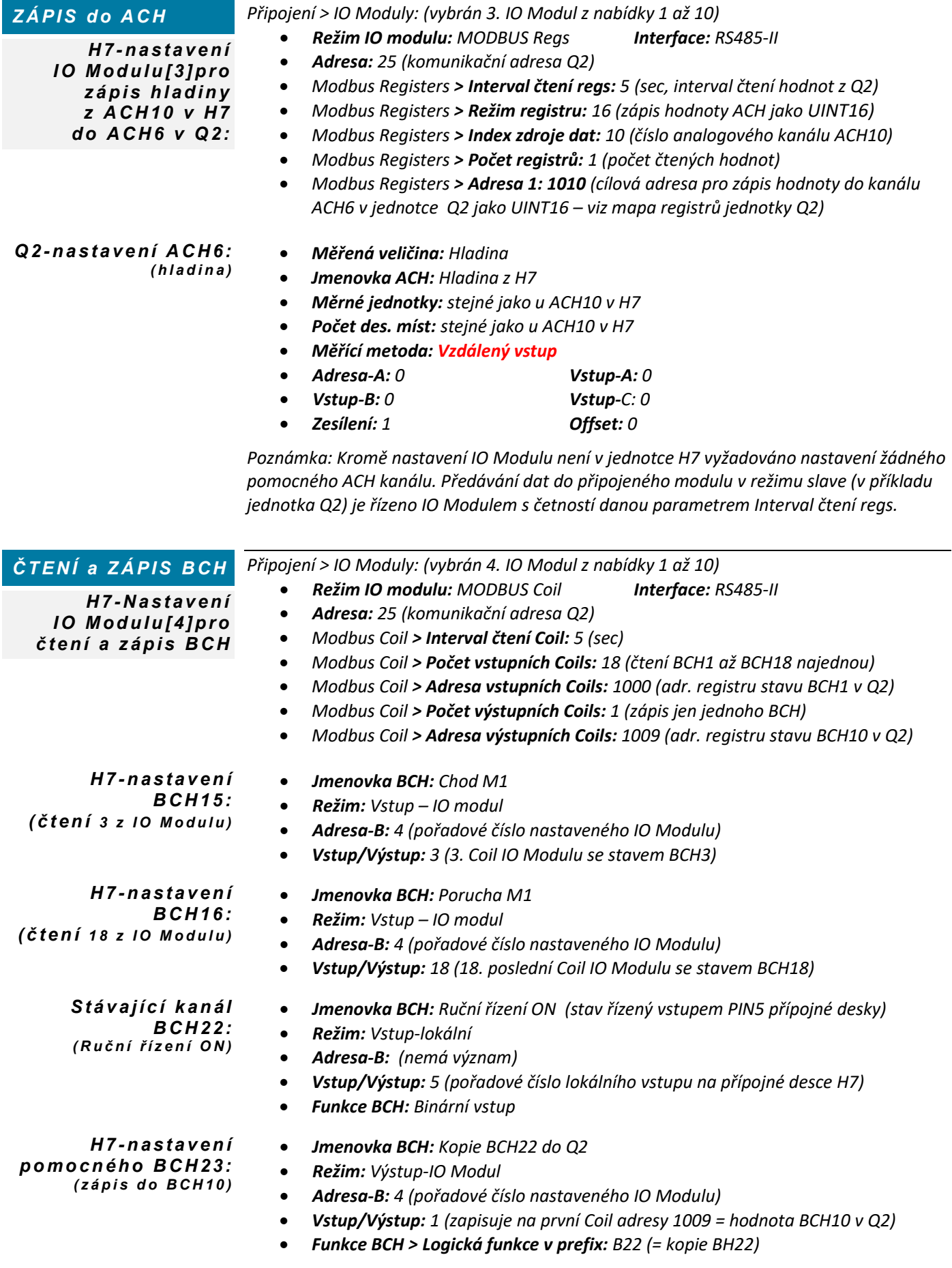

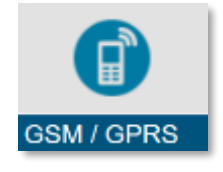

# **4-5 GSM / GPRS**

Nastavení parametrů pro řízení provozu GSM komunikačního modulu.

# 1-1 Režim napájení

Volba napájecího režimu GSM komunikačního modulu.

Trvale zapnutý GSM modul v režimu Trvalého provozu zajišťuje prakticky okamžitý příjem řídících a povelových SMS. Na druhou stranu však podstatně zatěžuje svým trvalým odběrem zdroj napájecího napětí. Proto se obvykle trvalý provoz nastavuje jen u stanic vybavených externím napájecím napětím. Příjem řídících nebo dotazových SMS od operátora je v úsporném režimu vykonáván pouze v době zapnutí modemu.

### 1 Trvalý provoz

Napájení GSM modulu je trvale zapnuté až do okamžiku vybití zdroje napájecího napětí. Po celou dobu Trvalého provozu je GSM modul trvale na příjmu a přístroj tak může bezprostředně reagovat na příchozí ovládací nebo dotazové SMS.

# Úsporný při výpadku napájení

Napájení GSM modulu je zapnuté po dobu trvání externího napájecího napětí. Po dobu trvání výpadku externího napájení dojde k řízenému vypnutí GSM modulu. GSM modul bude krátkodobě zapínán pouze při požadavku na vykonání datové relace ze stanice na server podle právě aktuálního časového intervalu pro odesílání dat nebo při požadavku na odeslání varovné SMS.

### Úsporný při nízkém napětí aku

Napájení GSM modulu je trvale zapnuté až do poklesu napájecího napětí akumulátoru pod nastavenou varovací úroveň (parametr [11.3.2-27-2](#page-111-0) [Varovat při napětí](#page-111-0)  [AKU pod \[V\]\)](#page-111-0).

Poté bude GSM modul krátkodobě zapínán pouze při požadavku na vykonání datové relace ze stanice na server nebo při požadavku na odeslání varovné SMS.

### Úsporný podle bin. kanálu

Napájení GSM modulu je trvale zapnuté po dobu rozepnutí řídícího binárního kanálu. Sepnutím binárního kanálu dojde k aktivaci úsporného režimu napájení GSM modulu.

V úsporném režimu bude GSM modul krátkodobě zapínán pouze při požadavku na vykonání datové relace ze stanice na server nebo při požadavku na odeslání varovné SMS.

### Úsporný vždy

GSM modul bude trvale provozován v úsporném režimu napájení, při kterém bude krátkodobě zapínán pouze při požadavku na vykonání datové relace ze stanice na server nebo při požadavku na odeslání varovné SMS.

**Defaultní nastavení:** Trvalý provoz

# 1-2 Řídící bin. kanál [BCH]

Nastavení čísla binárního kanálu pro řízení 4. volby Režimu napájení GSM modulu.

**Defaultní nastavení:** Vypnuto

# 1-3 Prodleva napájení [HH:MM:SS]

Nastavení doby v úsporném provozním režimu GSM modulu, po kterou zůstane GSM modul zapnutý po vykonání poslední datové relace na server či po odeslání poslední SMS. Po dobu zapnutí modemu lze s jednotkou vzdáleně "komunikovat" pomocí příkazových nebo dotazových SMS.

**Defaultní nastavení: 00:01:00**

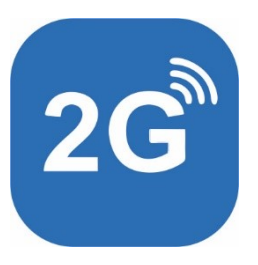

# Příchozí SMS [0/1]

Zákaz/Povolení přijímat příchozí povelové nebo řídící SMS.

**Defaultní nastavení:** Zapnuto (příjem příchozích SMS povolen)

# 1-5 Odchozí SMS [0/1]

Zákaz/Povolení odesílat varovné nebo informativní SMS.

Počet odeslaných SMS v průběhu jednoho dne lze omezit nastavením parametru [1-16](#page-227-0) [Max.](#page-227-0)  [počet SMS za den](#page-227-0) (str[. 228\)](#page-227-0).

**Defaultní nastavení:** Zapnuto (odesílání odchozích SMS povoleno)

# GPRS roaming [0/1]

Zákaz/Povolení datového roamingu.

**Defaultní nastavení:** Zapnuto

### 1-7 SIM PIN

Parametr pro zadání PINu do přístroje vložené SIM karty. Modem komunikačního modulu ověřuje, zda vložená SIM požaduje PIN a jestliže ano (PIN nebyl trvale vypnut například v mobilním telefonu), pokusí se SIM odblokovat pomocí PINu zadaného tímto parametrem.

Pokud se odblokování SIM nepodaří, bude do deníku chybových kódu ve stanici uložena informace a neplatném PINu a modem komunikačního modulu bude nefunkční.

Zadaný čtyřciferný PIN je na displeji jednotky skrytý pod znaky ####.

### 1-8 Cena SMS

Nastavení ceny za odeslanou SMS.

### 1-9 Mena

Nastavení měny pro výpočet provolané částky.

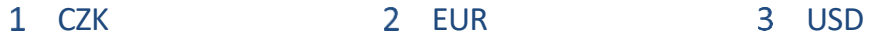

# Limit kreditu

Nastavení velikosti kreditu ve zvolené měně, po jehož vyčerpání dojde k zákazu odesílat SMS nebo přenášet data na server. Velikost kreditu je možné nastavit v rozsahu 0 až 255. **Defaultní nastavení**: 50

# 1-11 Přeposlat nezprac. SMS [0/1]

Nastavení tohoto parametru aktivuje funkci pro automatické přeposílání těch příchozích SMS, které nesplňují požadavky na řídící nebo informativní SMS (neobsahují Heslo, neobsahují srozumitelné povely nebo příkazy).

**Defaultní nastavení**: Vypnuto

# 1-12 Komu přeposlat

Výběr adresáta přeposlané SMS z přednastavených kontaktů.

# 1-13 APN 1 (primární)

Nastavení primárního APN. Parametry Jméno a Heslo se nastavují jen ve speciálních případech, jsou-li poskytovatelem internetového připojení vyžadovány. V ostatních případech mohou zůstat tyto dva parametry nenastaveny.

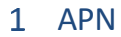

LIMIT: 25 znaků. Častá hodnota tohoto parametru = internet **Defaultní nastavení**: internet

- 2 Jméno
	- LIMIT: 20 znaků
- 3 Heslo
- LIMIT: 8 znaků

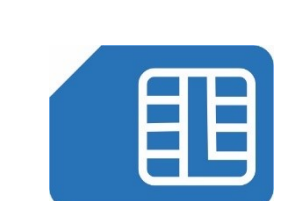

# 1-14 APN 2 (sekundární)

Nastavení sekundárního APN.

- 1 APN
	- LIMIT: 25 znaků

**Defaultní nastavení**: internet.t-mobile.cz

- 2 Jméno LIMIT: 20 znaků
- 3 Heslo LIMIT: 8 znaků

# Max. doba vytáčeného spojení [HH:MM]

Nastavení maximální doby pro vytáčené spojení, po jejímž uplynutí dojde k ukončení datového spojení GSM modulu s volajícím modemem. Parametr funguje jako pojistka proti možné chybě datového volání. Platnost tohoto parametru určuje typ použitého komunikačního GSM modulu (zda podporuje či nepodporuje datové volání).

### **Defaultní nastavení: 01:00:00**

### Max. počet SMS za den

<span id="page-227-0"></span>Nastavení maximálního počtu odeslaných SMS v průběhu aktuálního dne. Parametr funguje jako pojistka proti možné chybě zacyklení jednotky při odesílání SMS.

### **Defaultní nastavení: 50**

### 1-17 Max. počet odpovědí za den

Nastavení maximálního počtu odpovědí na dotazové SMS v průběhu aktuálního dne. Parametr funguje jako pojistka proti možné chybě zacyklení jednotky při odesílání SMS.

### **Defaultní nastavení: 200**

### 1-18 SMS Heslo 1

Nastavení Hesla pro odesílání dotazových SMS. Heslo 1 může obsahovat až 15 znaků.

# 1-19 SMS Heslo 2

Nastavení Hesla pro odesílání řídících a příkazových SMS.

Heslo 2 může obsahovat až 15 znaků.

V odůvodněných případech lze obě Hesla nastavit stejně.

### Počet pokusů pro přihlášení do GSM

Parametr určuje počet pokusů pro přihlášení komunikačního modemu jednotky H7 do GSM sítě. Po vyčerpání přednastaveného počtu pokusů dojde k resetu modemu. Interval mezi jednotlivým pokusy o přihlášení trvá přibližně 1 sec.

### **Defaultní nastavení: 30**

# 1-21 Odpověď na INFO/STATUS SMS

Zde je možno vytvořit příkazový řetězec, který jednotka použije pro vytvoření SMS jako odpovědi na zkrácenou dotazovou SMS ve tvaru INFO nebo STATUS. Viz kap. [4-1-3](#page-205-0) [Zkrácená](#page-205-0)  [dotazová SMS](#page-205-0) na str. [206.](#page-205-0)

*Jednotka H7 přítomnost komunikačního GSM modulu sama automaticky detekuje a přidává P o z n á m k a:do parametrů. Kromě volby požadovaného režimu napájení a nastavení HESLA pro příjem SMS se nedoporučuje výrobní parametry pro GSM komunikaci uživatelsky měnit.*

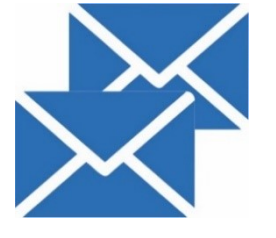

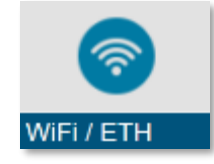

# **4-6 WiFi / Ethernet**

Nastavení parametrů pro řízení provozu WiFi modulu nebo Ethernetového komunikačního modulu.

Před nastavením parametrů WiFi komunikace je potřeba mít ve slotu 2 jednotky osazen WiFi komunikační modul s připojenou anténou.

Pro připojení jednotky k existující WiFi síti stačí nastavit parametry:

- [1-4](#page-229-0) [Režim DHCP](#page-229-0) -> [Dynamický](#page-229-1)
- [1-10](#page-229-2) [Identifikace sítě](#page-229-2) (SSID), tj. jméno sítě
- [1-13](#page-230-0) [Bezpečnostní klíč,](#page-230-0) tj. heslo sítě

Většina ostatních parametrů slouží pro případ, kdy má jednotka vytvářet vlastní WiFi síť. Stav WiFi modulu lze sledovat na displeji jednotky v sekci "Ruční řízení -> Stav WiFi".

### 1-1 Režim napájení

Volba napájecího režimu komunikačního modulu.

Trvale zapnutý komunikační modul v režimu Trvalého provozu zajišťuje prakticky okamžitý příjem řídících povelů a příkazů. Na druhou stranu však podstatně zatěžuje svým trvalým odběrem zdroj napájecího napětí. Proto se obvykle trvalý provoz nastavuje jen u stanic vybavených externím napájecím napětím.

### 1 Trvalý provoz

Napájení komunikačního modulu je trvale zapnuté až do okamžiku vybití zdroje napájecího napětí. Po celou dobu Trvalého provozu je komunikační modul trvale na příjmu a přístroj tak může bezprostředně reagovat na příchozí povely a příkazy.

### Úsporný při výpadku napájení

Napájení komunikačního modulu je zapnuté po dobu trvání externího napájecího napětí. Po dobu trvání výpadku externího napájení dojde k řízenému vypnutí komunikačního modulu a ten bude krátkodobě zapínán pouze při požadavku na vykonání datové relace ze stanice na server podle právě aktuálního časové intervalu pro odesílání dat.

### Úsporný při nízkém napětí

Napájení komunikačního modulu je trvale zapnuté až do poklesu napájecího napětí pod nastavenou varovací úroveň (parametr úroveň (parametr [11.3.2-27-2](#page-111-0) [Varovat](#page-111-0)  při napětí [AKU pod \[V\]\)](#page-111-0).

Poté bude komunikační modul krátkodobě zapínán pouze při požadavku na vykonání datové relace ze stanice na server.

### Úsporný podle bin. kanálu

Napájení komunikačního modulu je trvale zapnuté po dobu rozepnutí řídícího binárního kanálu. Sepnutím binárního kanálu dojde k aktivaci úsporného režimu napájení komunikačního modulu.

V úsporném režimu bude komunikační modul krátkodobě zapínán pouze při požadavku na vykonání datové relace ze stanice na server.

### Úsporný vždy

Komunikační modul bude trvale provozován v úsporném režimu napájení, při kterém bude krátkodobě zapínán pouze při požadavku na vykonání datové relace ze stanice na server.

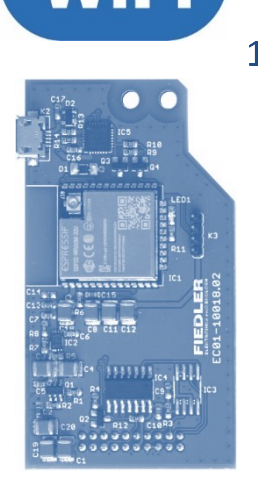

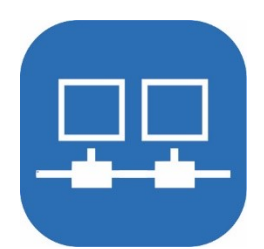

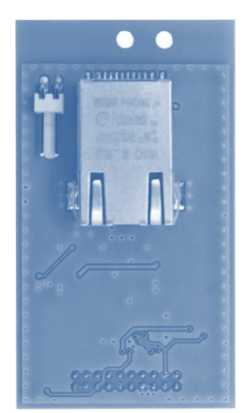

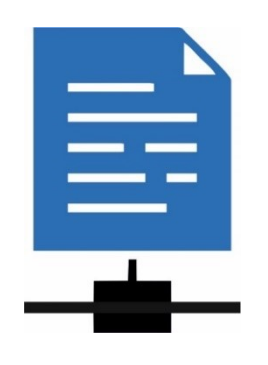

# 1-2 Řídící bin. kanál [BCH]

Nastavení čísla binárního kanálu pro řízení 4. volby Režimu napájení komunikačního modulu.

**Defaultní nastavení:** Vypnuto

# 1-3 Prodleva napájení [HH:MM:SS]

Nastavení doby v úsporném provozním režimu komunikačního modulu, po kterou zůstane modul zapnutý i po vykonání datové relace na server.

**Defaultní nastavení:** 00:00:00

### 1-4 Režim DHCP

### <span id="page-229-0"></span>Volba DHCP protokolu.

Protokol pro automatickou konfiguraci nejen nově připojovaných zařízení do sítě (Dynamic Host Configuration Protocol). Výběr režimu záleží na konfiguraci místní sítě, do které je jednotka připojována, tj. pokud síť neposkytuje nastavení sítě (dynamické DHCP), musí být zvolena ruční konfigurace (statický režim DHCP)

1 Vypnuto

### <span id="page-229-1"></span>2 Dynamický

Nejčastější volba režimu DHCP. Potřebné parametry přiřadí nadřazený síťový prvek (Parametry 1-5 až 1-9 budou nastaveny automaticky).

### 3 Statický

Při této volbě režimu DHCP je potřeba zadat všechny parametry sítě ručně v nastavení jednotky, tj. parametr ""komunikace" "Brána", "Maska sítě" a případně také "DNS server".

**Defaultní nastavení:** Vypnuto

### 1-5 IP adresa

LIMIT: 16 znaků

Komunikační IP adresa pro jednotku musí být unikátní v celé síti a ze stejné podsítě jako je adresa výchozí brány.

### 1-6 Brána

LIMIT: 16 znaků

IP adresa výchozí brány je IP adresa, přes kterou může jednotka komunikovat s dalšími sítěmi, tj. internetem a cloudem.

### 1-7 Maska sítě

LIMIT: 16 znaků

Definuje velikost podsítě, ve které se jednotka nachází.

### 1-8 Adresa prvního DNS

LIMIT: 16 znaků

IP adresa primárního DNS serveru, který má jednotka v síti používat. DNS server slouží jako služba pro překlad FQDN jmen (např. [www.google.com](http://www.google.com/)) na IP adresu (např. 8.8.8.8).

### 1-9 Adresa druhého DNS

LIMIT: 16 znaků

IP adresa záložního/druhého DNS serveru.

<span id="page-229-2"></span>V Dynamickém režimu DHCP budou výše uvedené parametry nastaveny automaticky.

# 1-10 Identifikace sítě (SSID)

LIMIT: 32 znaků Nastavení jména WiFi sítě

### WiFi kanál

LIMIT: 0 – počet bin. kanálů

Uplatní se při použití Wifi modulu v režimu server. Definuje číslo rádiového kanálu, na kterém se má vytvořit WiFi síť.

### 1-12 Zabezpečení

Nastavení zabezpečovacího protokolu použitého při komunikace přes WiFi sítě. Je doporučeno používat pouze zabezpečení pomocí WPA2. Ostatní metody zabezpečení jako jsou jsou již překonané/zastaralé, snadno prolomitelné a nelze je považovat za bezpečné. Striktně se nedoporučuje je používat v produkčním prostředí a v nastavení jednotky jsou nabízeny pouze z důvodu zpětné kompatibility.

- 1 None
- $\overline{2}$ WPA2
- 3 WPA
- 4 WEP

**Defaultní nastavení:** None

# 1-13 Bezpečnostní klíč

*ve SLOT-2.*

<span id="page-230-0"></span>LIMIT: 64 znaků

Zadání přístupového hesla do WiFi sítě

### *Nastavení komunikaci se serverem pomocí Ethernetu*

*Příklad 33.*

*N a s t a v t e:*

• *Výběr APN: Primární Ext2 (výběr slotu 2 – viz. kap[. 4-3](#page-210-0)* [TCP](#page-210-0) *na str[. 211\)](#page-210-0)*

*Nastavte komunikaci se serverem pomocí připojeného ethernetového modulu umístěného* 

• *Režim DHCP: Dynamický (parametry jako IP adresa, Brána, Maska sítě a Adresa DNS budou nastaveny automaticky*

*Parametry "Režim napájení", "Řídící bin. kanál" a "Prodleva napájení" mohou nabývat hodnot dle požadavků provozu a způsobu napájení jednotky H7. Je-li v jednotce obsažen ve slotu 0 i GSM komunikační modul, obvykle se tyto parametry nastavují shodně u obou komunikačních modulů.*

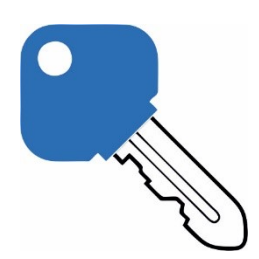

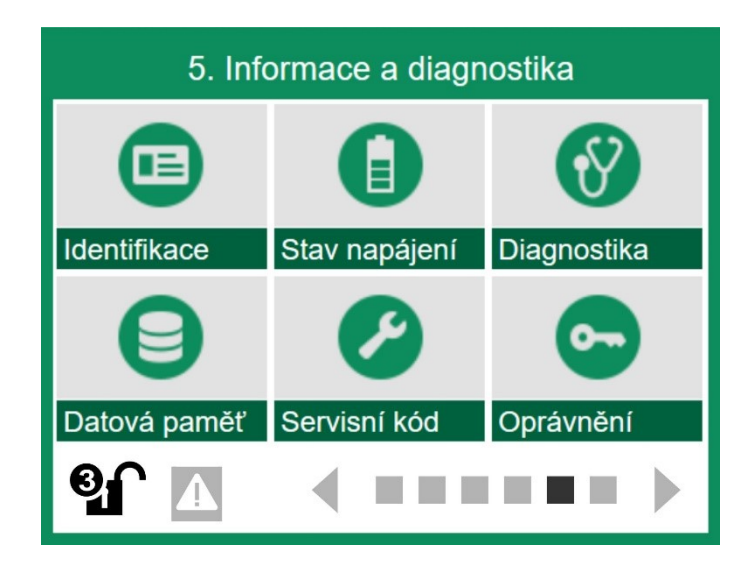

# **11.6. Informace a diagnostika**

Tato zelená 5. skupina položek hlavního menu zobrazuje výrobní informace, aktuální stav a aktuální nastavení přístroje. Význam jednotlivých položek tohoto menu je zřejmý z jejich názvu.

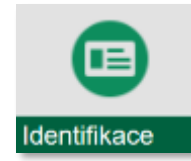

# **5-1 Identifikace**

Zobrazení výrobních verzí SW i HW přístroje i použité přípojné desky, hodnoty nastavených základních identifikačních parametrů a data prvotní instalace přístroje.

Toto menu pouze zobrazuje požadované údaje bez možnosti jejich změny nebo resetování.

- 1 Typ přístroje H7 (H3, E2, Q2)
- 2 Verze HW Verze HW jednotky / typ přípojné desky.
- Verze SW DISP: x.x.xx x|CPU: x.xx.xx x
- Typ modemu xxx | -|-
- Výrobní číslo 8 místné výrobní číslo přístroje
- Jmenovka Uživatelsky nastavená jmenovka přístroje
- 7 ID přístroje Identifikační číslo přístroje (jedinečné až 10 místné číslo)
- 8 Datum instalace YYYY/MM/DD (počátek měření a výpočtů obsahu čítačů)

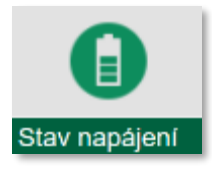

# **5-2 Stav napájení**

Zobrazení aktuální měřené velikosti napájecích napětí a odebíraných proudů, zobrazení stavu napájecích větví pro připojené sondy a snímače.

Ext. Napájení

Velikost externího napájecího napětí.

- Napětí a proud akumulátoru Velikost napětí akumulátoru a odebíraný/dodávaný proud z/do akumulátoru.
- Nabití a baterie Aktuální kapacita Li-Ion dobíjecí baterie v % a odebíraný/dodávaný proud.
- Napětí a proud Unap1 Zobrazení velikosti napájecího napětí 1. větve a proudu odebíraného připojenými snímači.
- 5 Napětí a proud Unap2

Zobrazení velikosti napájecího napětí 2. větve a proudu odebíraného připojenými snímači.

Napětí a proud Uopto

Zobrazení velikosti napětí a proudu odebíraného ze svorky UOPTO.

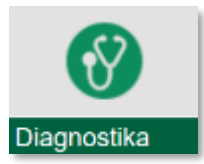

# **5-3 Diagnostika**

Zobrazení stavu mnoha chybových zásobníků a chybových hlášení zobrazovaných na diagnostické obrazovce. Podrobně jsou v přehledu zobrazeny celkové počty komunikačních chyb jednotlivých sériových rozhraní.

# 1-1 Chybová hlášení

Přehled chybových zpráv. Po kliknutí na tuto volbu se zobrazí diagnostická obrazovka obsahující seznam chybových hlášení.

- Počet chybových hlášení Po stisku se otevře seznam chybových hlášení
- 2 Reset!

Nulování chybových hlášení diagnostické obrazovky

# 1-2 Diagnostika komunikací

- 1 Chyby komunikace celkem:
- Chyby komunikace RS485:
	- 1 Chyby komunikace RS485 vše
	- 2 Chyby komunikace RS485-I
	- 3 Chyby komunikace RS485-II
- Chyby komunikace MODBUS:
- Chyby komunikace FINET:
- Chyby komunikace SDI-12:
- Chyby komunikace DCL:
- 7 Chyby komunikace MBUS:
- Chyby komunikace HART:
- Chyby komunikace TB:
- 10 Reset diagnostiky komunikací
- 11 Tovární diagnostika

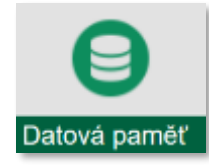

# **5-4 Datová paměť**

- Velikost paměti Velikost celkové datové paměti jednotky v kB.
- Volná paměť Zobrazení velikosti zbývající kapacity datové paměti pro ukládání změřených dat.
- Datum smazání paměti Datum posledního vymazání datové paměti.
- 4 Doba provozu Zobrazení celkové doba provozu jednotky.
- 5 Doba provozu s chybou
	- Zobrazení celkové doby provozu jednotky s detekovanou chybou.
- Doba vypnutí Zobrazení celkové doby vypnutí jednotky. Po tuto dobu neprobíhalo žádné měření.
- 7 Datum instalace

Zobrazení data a času instalace jednotky. Počátek měření a výpočtů obsahu čítačů.

### Provoz průtokoměrů

Celková doba provozu prvního průtokoměru a celková doba provozu prvního až čtvrtého průtokoměru s detekovanou chybou.

- 1 Provoz 1. průtokoměru
- 2 Chyba 1. průtokoměru
- 3 Provoz 2. průtokoměru
- 4 Chyba 2. průtokoměru
- 5 Provoz 3. průtokoměru
- 6 Chyba 3. průtokoměru
- 7 Provoz 4. průtokoměru
- 8 Chyba 4. průtokoměru

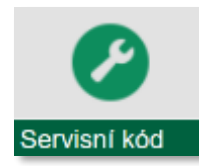

# **5-5 Servisní kód**

Toto menu slouží při instalaci jednotky k rychlému nastavení požadovaných parametrů a pro uživatelskou obsluhu přístroje nemá uplatnění ani oprávnění. Menu je přístupné pouze uživatelům s oprávněním 3 a vyšším.

- 1 Zadat povel
- 2 Odeslat !

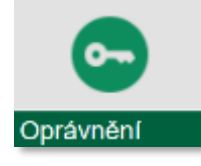

# **5-6 Oprávnění**

Jednotka disponuje čtyřúrovňovým systémem oprávnění. Nejnižší úroveň nula je signalizována ikonou zamčeného zámku v levém dolní okraji displeje a zabraňuje jakékoliv změně v nastavení parametrů přístroje.

Úrovně oprávnění 1 až 3 dovolují změnu parametrů a jsou proto chráněny heslem.

Podrobně je celá problematika ohledně přístupových práv podrobně popsána v kapitole [10.1.1](#page-82-0) [Oprávnění přístupu](#page-82-0) na str[. 83.](#page-82-0)

# 1-1 Změna hesla

Heslo se zadává jako celočíselný údaj o délce 1 až 15 číslic. Hodnota 0 je také platné heslo o délce jednoho znaku. Vypnutí příslušného hesla se provede úplným vymazáním veškerých znaků v zadávací obrazovce hesla.

Následující volby slouží pro nastavení hesel jednotlivých přístupových úrovní. Hesla lze nastavit postupně od nejvyššího oprávnění po nejnižší. Nelze tak zadat heslo pro Obsluhu (úroveň 1), aniž by se předtím zadalo heslo pro Správu (úroveň 2).

Dvě nebo všechna 3 hesla mohou být stejná – pak se po zadání hesla přístroj "odemyká" do vyšší úrovně oprávnění.

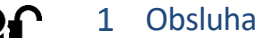

Úroveň oprávnění

Prohlížení aktuálních měřených hodnot a pracovních parametrů.

#### $\overline{2}$ Správa

Úroveň oprávnění

Prohlížení aktuálních měřených hodnot a pracovních parametrů, změna parametrů přístroje s výjimkou kalibrace analogových kanálů.

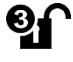

#### $\mathbf{R}$ Kalibrace a servis

Úroveň oprávnění

Změna a nastavování parametrů i ovládání veškerých funkcí přístroje bez omezení.

# 1-2 Automatické odhlášení [0/1]

Binární parametr "Automatického odhlášení" slouží pro povolení automatického uzamčení přístroje po uplynutí přednastavené doby od posledního doteku klávesnice nebo displeje.

**Defaultní nastavení:** Vypnuto

# Doba přihlášení [HH:MM:SS]

Časový parametr pro funkci Automatické odhlášení (uzamčení) přístroje. Po uplynutí nastavené doby od posledního stisku klávesy nebo doteku displeje dojde k automatickému uzamčení přístroje.

**Defaultní nastavení:** 00:05:00

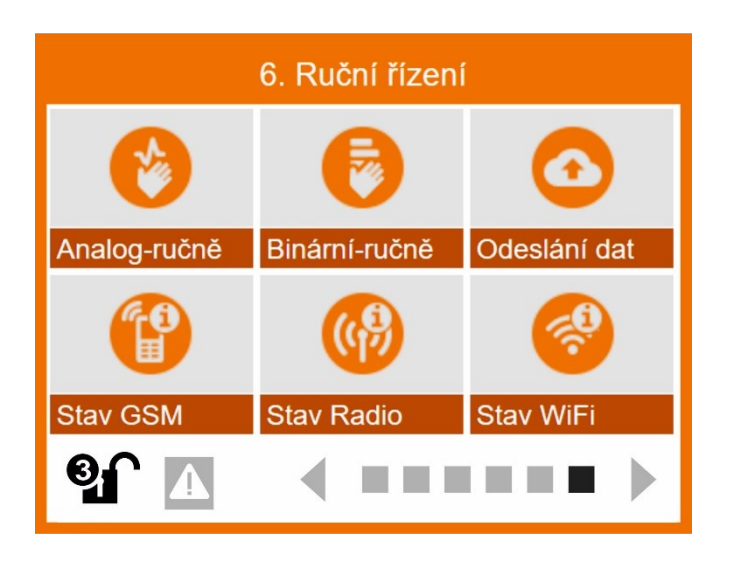

# **11.7. Ruční řízení**

Poslední oranžové okno hlavního menu umožňuje vnutit analogovému nebo binárnímu kanálu žádanou hodnotu. Povely ručního řízení lze zadávat i vzdáleným přístupem.

Přístup do ručního řízení je možno podmínit znalostí hesla a zabránit tak změnám výstupních hodnot důležitých pro provoz okolních zařízení.

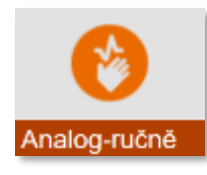

# **6-1 Analog-ručně**

Menu "Analog-ručně" slouží k ručnímu nastavení hodnoty vybraného analogového kanálu ACH. Po stisku tlačítka tohoto menu je nutno ze zobrazeného seznamu nastavených analogových kanálů nejprve vybrat požadovaný ACH kanál.

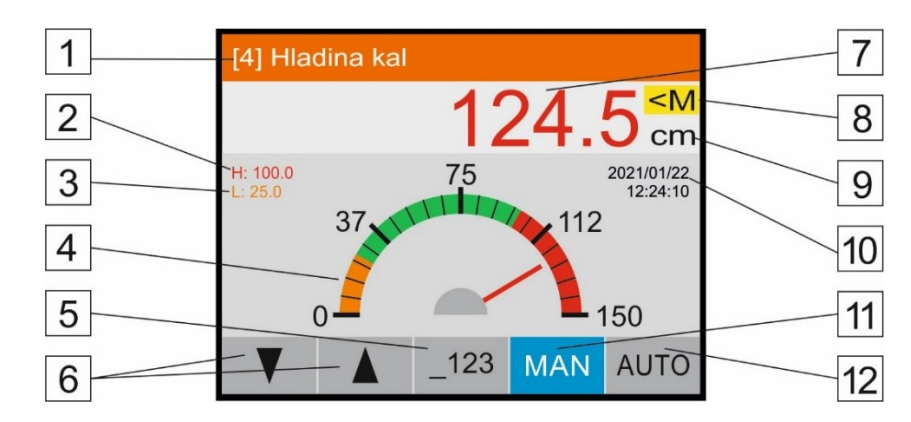

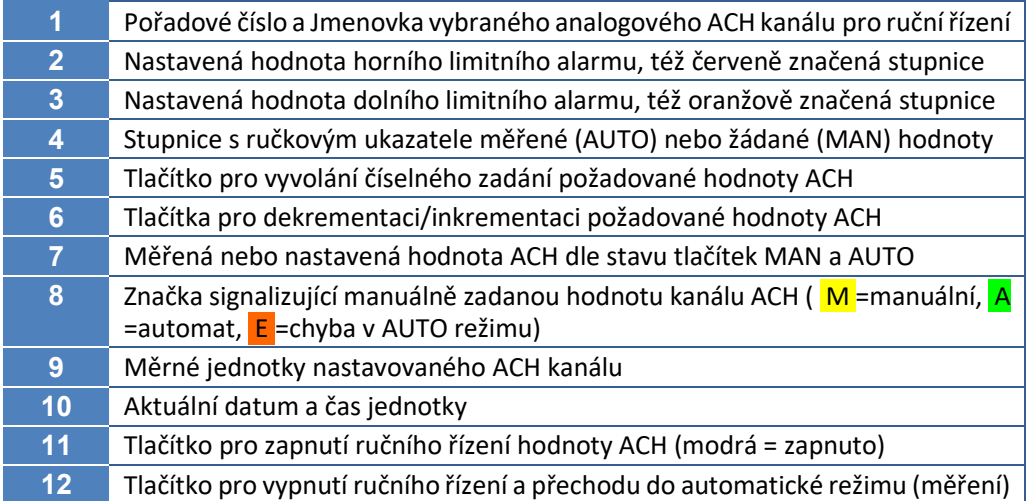

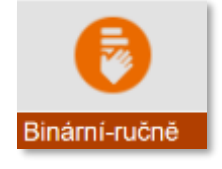

# **6-2 Binární-ručně**

Tato volba vyvolá zobrazení přehledu všech nastavených binárních kanálů v přístroji včetně informací o jejich nastavení na automatické nebo ruční řízení. Zároveň lze pomocí této obrazovky jednotlivé binární kanály přepínat mezi automatickým a ručním řízením včetně vnucení požadované hodnoty (0/1) v režimu ručního řízení.

Po stisku tlačítka "Binární-ručně" a po vybrání některého z nabízených binárních kanálů jednotka automaticky přejde do tabulky zobrazující binární hodnotu vybraného kanálu a až 7 dalších sousedních kanálů.

Vybraný binární kanál má světle šedé podbarvení jmenovky [3]. Výběr jiného binárního kanálu lze provést pomocí šipek NAHORU a DOLU nebo po stisku některého z tlačíte dvou pravých sloupců obrazovky [5], [6].

- Barevné značení jednotlivých binárních kanálů je stejné jak pro nastavení kanálů v režimu "Binání-ručně", tak pro zobrazení aktuálních i archivovaných hodnot binárních kanálů. Binární kanály v režimu ručního řízení tak mají žluté podbarvení tlačítka [5] včetně jmenovky a ukazatele okamžité hodnoty, binární kanály v režimu automatického řízení jsou podbarveny zeleně a červeně jsou označeny binární kanály v poruše. *B a r e v n é zn a č e n í BCH*
	- Tlačítka ve sloupci tabulky vpravo od jmenovky BCH [5] mohou být buď označeny příznakem AUT (automaticky nastavovaný stav BCH) nebo MAN (manuálně/ručně nastavený stav BCH). Změnu příznaku provedete kliknutím na tlačítko obrazovky [6], [7] nebo pomocí hmatníku ENTER. *A U T / M A N*
		- 0 / 1 Změnu stavu ručně řízeného binárního kanálu lze provést stiskem tlačítka v pravém sloupci jednotky [6] u vybraného binárního kanálu nebo pomocí šipek VPRAVO (nastavuje 1) a VLEVO (nastavuje 0).

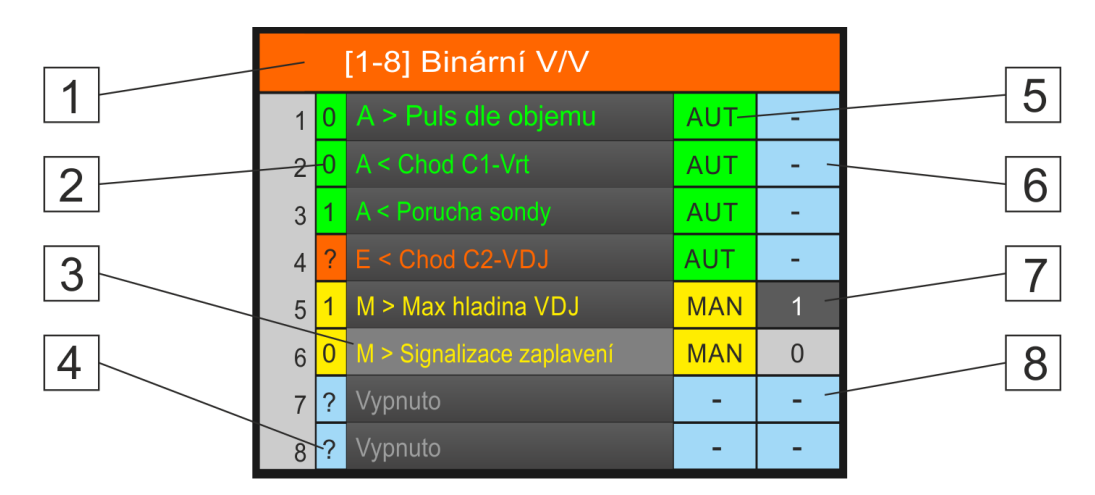

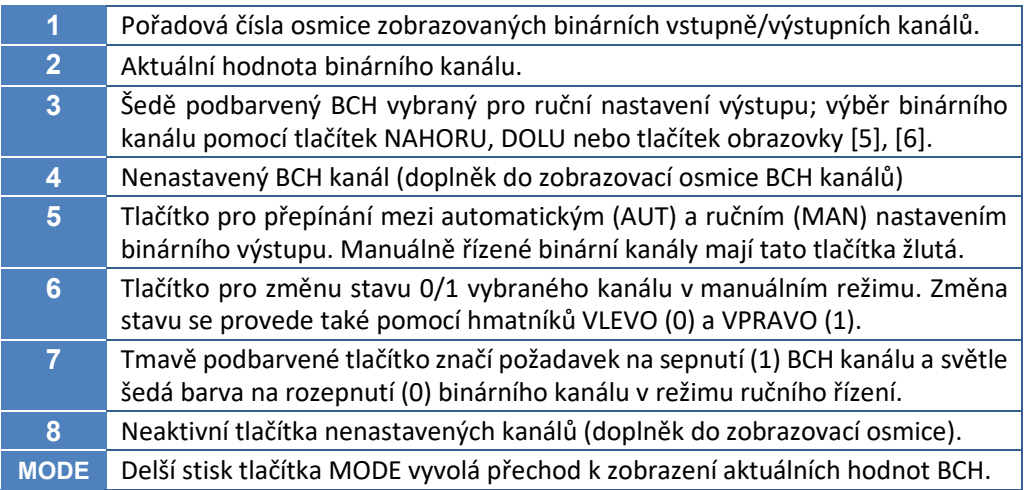

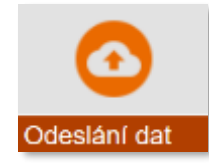

# <span id="page-237-0"></span>**6-3 Odeslání dat**

Menu s povelovým tlačítkem pro manuální vynucené odeslání dat na server mimo pravidelný interval komunikace se serverem. V položce menu "Stav odesílání" je zobrazen stav odesílání dat, tj. jestli se data odesílají a zda už byla odeslána. Přístroj zároveň zobrazuje v kB celkové množství již odeslaných a přijatých dat. Při kliknutí na tlačítko "Odeslat data" se data odešlou na server.

# 1-1 Stav odesílání

Oznámení, v jakém pracovním režimu se právě nachází proces odesílání dat na server a případně i stažení pokynů, parametrů či FW ze serveru. B klidu je zobrazeno oznámení "Vypnuto".

# 1-2 Odeslaná data

### 1-3 Přijatá data

Přehled o odeslaných a přijatých datech v kB v rámci probíhající datové relace se serverem.

### 1-4 Odeslat data !

Povelové tlačítko pro zahájení procesu předávání změřených dat na server prostřednictvím komunikačního modulu umístěného ve slotu 0 (GSM/GPRS).

### 1-5 Odeslat data -2!

Povelové tlačítko pro zahájení procesu předávání změřených dat na server prostřednictvím komunikačního modulu umístěného ve slotu 2 (WiFi nebo Ethernet).

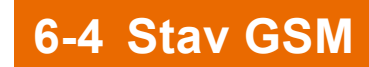

Zobrazení aktuálního stavu GSM modemu: napájení modemu ZAP/VYP, jméno operátora, síla signálu, zbývající kredit a počet odeslaných i přijatých SMS.

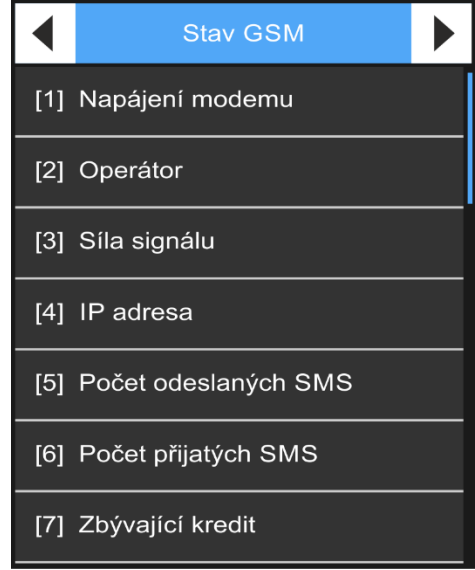

Toto informační menu se obvykle spouští při instalaci GSM antény a zapnutí modemu popsaném v předchozí kapitole [6-3](#page-237-0) [Odeslání dat.](#page-237-0) Informace o síle signálu může být důležitá z hlediska výběru optimálního umístění antény.

# 1-1 Napájení modemu

Informace o aktuální stavu napájení modemu. Je-li aktuální stav modemu vypnutý, nemusí se jednat o chybu. Vypnutý stav může být způsoben nastavením parametrů (modem se má zapínat pouze při odesílání dat v předem určených časech na určitou dobu), nebo poklesem napětí napájecího akumulátoru, či výpadkem externího napájení (a současně při povolení vypnutí modemu v těchto případech).

### 1-2 Operátor

Informace se jménem operátor, ke kterému se stanice přihlásila do sítě.

### 1-3 Síla signálu

Informace o intenzitě pole v místě GSM antény. Síla signálu může nabývat hodnoty o 0 do 100 %. Čím vyšší číslo, tím lepší podmínky pro datovou komunikaci stanice se serverem.

Minimální síla signálu pro GPRS komunikaci bývá 25 % a 15 % pro příjem a odesílání SMS.

### 1-4 IP adresa

Aktuální IP adresa komunikačního modulu. [FW-CPU:1.18.39; FW-DISP: 4.1.23]

### 1-5 Počet odeslaných SMS

### 1-6 Počet přijatých SMS

Celkové počty odeslaných a přijatých SMS v rámci jednoho aktuálního dne.

### 1-7 Zbývající kredit

Hodnota zbývající kreditu při používání předplacených SIM karet.

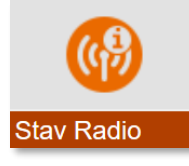

# **6-5 Stav Radio**

Volba Stav Radio není v současné verzi programového vybavení jednotky podporována.

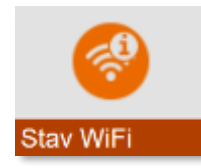

# **6-6 Stav WiFi**

Pouze informační menu zobrazující aktuální stav komunikačního WiFi nebo Ethernet modulu včetně informace o nastavení některých důležitých parametrů.

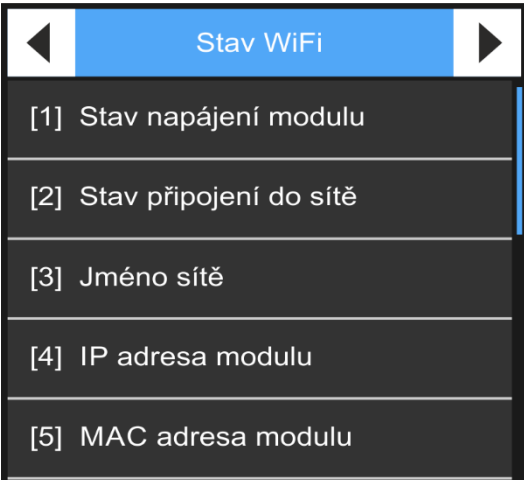

# 1-1 Stav napájení modulu

Informace o aktuální stavu napájení modemu. Je-li aktuální stav modemu vypnutý, nemusí se jednat o chybu. Vypnutý stav může být způsoben nastavením parametrů (modem se má zapínat pouze při odesílání dat v předem určených časech na určitou dobu), nebo poklesem napětí napájecího akumulátoru, či výpadkem externího napájení (a současně při povolení vypnutí modemu v těchto případech).

# 1-2 Stav připojení do sítě

Informace o Připojení/Odpojení jednotky.

### 1-3 Jméno sítě

Zobrazení názvu sítě nastavené v parametrech komunikačního WiFi modulu.

### 1-4 IP adresa modulu

Zobrazení statické IP adresy z nastavených parametrů nebo případně zobrazení automaticky přiřazené IP adresy pomocí DCHP.

### MAC adresa modulu

Zobrazení v parametrech nastavení MAC adresy komunikačního modulu.

# **12. Měřící metody v příkladech**

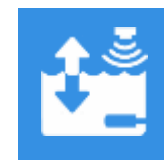

# **Měření Proudu**

Měření fyzikálních veličin snímači s proudovým výstupem

# **1. Měřící metoda: Proud 4..20 mA, 0..20 mA, 1..5 mA, …**

Měřící metody pro měření proudu tekoucího do AIN vstupu přípojné desky. Podle rozsahu měřeného proudu se zvolí vhodná měřící metoda.

Proudové vstupy AIN1 až AIN6 obsahují před AD převodníkem přesné a teplotně stabilní měřící rezistory 100 R připojené k zemní svorce AGND. Mají-li se pro měření proudu použít i vstupy AIN7 a AIN8 na přípojné desce TA4, pak je potřeba zapojit takovéto přesné rezistory vně mezi svorku AIN7, AIN8 a AGND.

Analogová zem Aktivní proudové signály napájené ze zdroje mimo jednotku H7 se připojují ke svorkám AIN a AGND. *A G N D*

Důležité parametry Měřící metoda:

**Proud 0…20 mA Proud 4…20 mA Proud 0...24 mA Proud 4...24 mA**

**Proud 1…5 mA Proud 0…5 mA Proud 0…1 mA** 

**Vstup-A:** 1 až 6 pro vstupy AIN1 až AIN6

### **Měřená veličina:**

Proud: výsledek přímo odpovídá hodnotě z AD převodníku

Ostatní veličiny: výsledek je nutno upravit pomocí parametrů Zesílení a Offset.

### **Měřící rozsahy a chybové kódy ERR25 a ERR10 měřící metody pro měření proudu:**

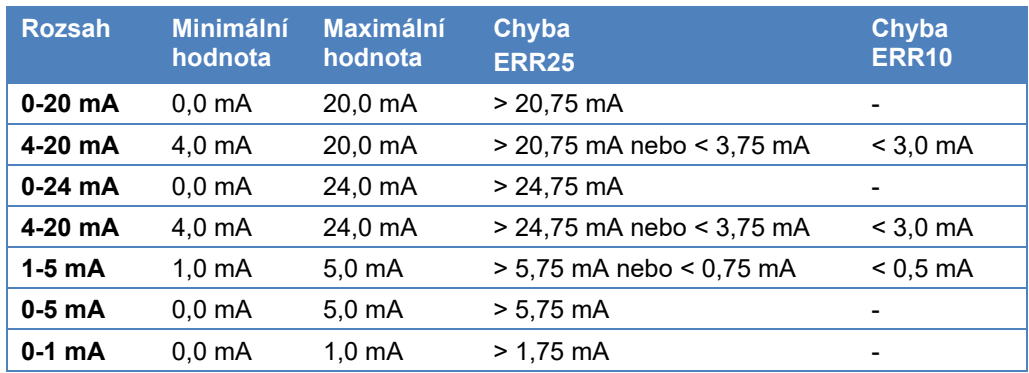

**Zesílení:** Rozsah měřené veličiny v měrných jednotkách **Offset:** Případný posun v měrných jednotkách

### *Měření hladiny snímačem s výstupem 4-20 mA*

### *Příklad 34.*

*Nastavit analogový kanál ACH1 na měření výšky hladiny ze sondy, která má proudový výstup 4-20 mA a tomu odpovídající měřící rozsah 0 až 25 m. Výstup sondy bude připojen ke svorce AIN3.* 

 $Nastavte ACH1:$ 

- *Měřená veličina: Výška hladiny*
- *Měrné jednotky: m*
- *Počet des. míst: 3*
- *Měřící metoda: Proud 4-20 mA*
- *Vstup-A: 3 (AIN3)*
- *Zesílení: 25 (měřící rozsah 0 až 25 m)*
- *Offset: 0 (posun nuly)*

*Příklad připojení 2-vodičových a 3-vodičových snímačů s proudovým výstupem k přípojné desce TA4 jednotky H7:*

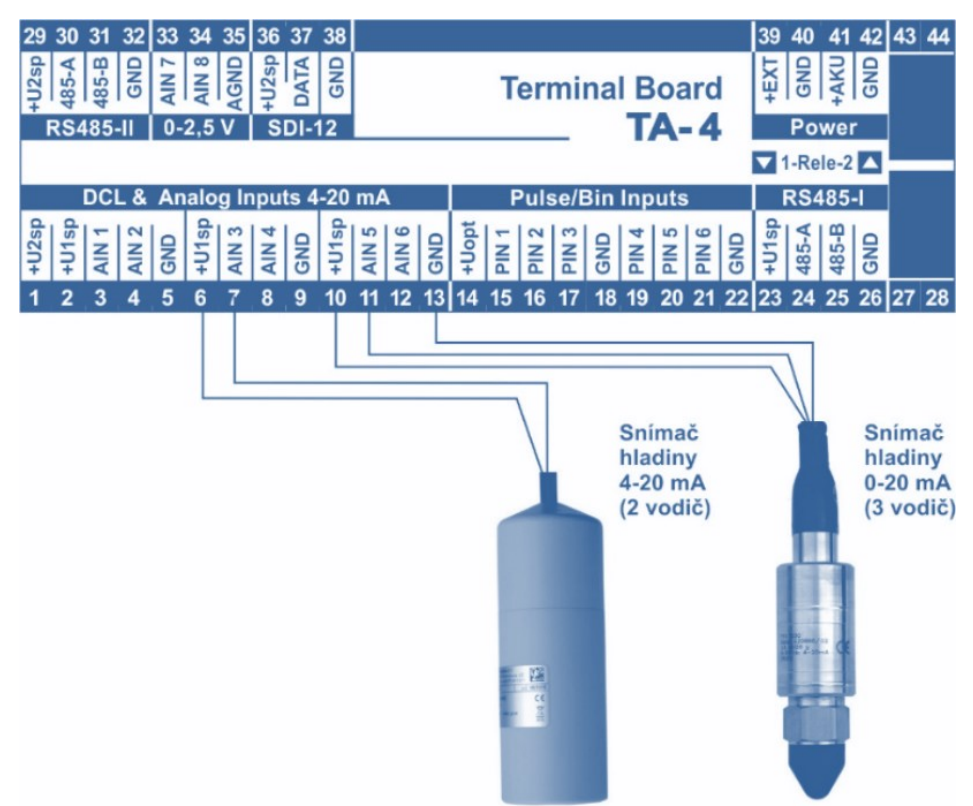

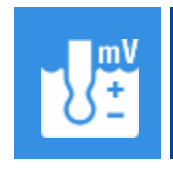

# **Měření napětí**

Měření fyzikálních veličin snímači s napěťovým výstupem

# **2. Měřící metoda: Napětí**

Měřící metody pro měření napětí na dvou vstupech AIN7 a AIN8 vhodné přípojné desky. Podle rozsahu měřeného napětí se zvolí měřící metoda. Unipolární napětí přivedené ke vstupu AIN7 až AIN8 se měří vždy proti společné zemní svorce AGND. Diferenciální bipolární napětí se měří pouze mezi vstupy AIN7 a AIN8, přičemž napětí proti zemní svorce AGND na každém z těchto dvou vstupů se musí pohybovat v rozsahu od 0 V do max 4 V.

*Pozn.: Vstupy AIN1 až AIN6 obsahují interní měřící rezistory 100R zapojené mezi vstupy a zemní AGND svorku, a proto je pro měření napětí nelze použít.* 

### **Měřící metoda:** *D ů l e ži t é p a r a m e t r y*

### **Unipolární napětí:**

Napětí 0...2,5 V Napětí 0...1,25 V Napětí 0...600 mV Napětí 0...300 mV Napětí 0...150 mV

Napětí 0...80 mV Napětí 0...40 mV Napětí 0...20 mV Napětí 0…1 V Napětí 0…2 V

#### **Bipolární napětí:**

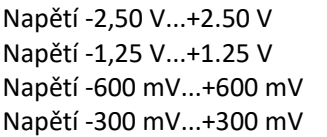

Napětí -150 mV...+150 mV Napětí -80 mV...+80 mV Napětí -40 mV...+40 mV Napětí -20 mV...+20 mV

#### **Vstup-A:**

1 až 8 pro unipolární napětí vůči AGND na vstupu AIN1 až AIN8 (standardně osazené vstupy AIN1 až AIN6 jsou připojeny přes snímací rezistoru 100R k GND).

101-108 pro bipolární napětí na vstupech AIN7(+) - AIN8(-)

#### **Měřená veličina:**

Napětí: výsledek přímo odpovídá hodnotě z AD převodníku

Ostatní veličiny: výsledek je nutno upravit pomocí parametrů Zesílení a Offset.

**Zesílení:** Rozsah měřené veličiny v měrných jednotkách / rozsah výstupního napětí sondy **Offset:** Případný posun v měrných jednotkách

#### *Měření teploty pomocí snímače s napěťovým výstupem 0-2 V*

*Nastavte analogový kanál ACH7 na měření teploty ze snímače, který má výstupní napětí v rozsahu 0.0 až 2.0 V a tomu odpovídající měřící rozsah -20 až +60 °C. Výstupní napětí snímače bude připojeno ke svorkám AIN8 a AGND.* 

#### *N a s t a v e n í A C H 7 :*

*Příklad 35.*

- *Měřená veličina: Teplota*
- *Měrné jednotky: °C*
- *Počet des. míst: 2*
- *Měřící metoda: Napětí 0 .. 2,5 V*
- *Vstup-A: 8*
- *Zesílení: 40 (=poměr 80°C/2V kde 80°C je měřící rozsah max-min: 60°C-(-20°C))*
- *Offset: -20 (posun o 20°C)*

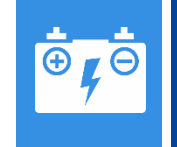

# **Napětí akumulátoru**

Měření napájecího napětí akumulátoru

# **3. Měřící metoda: Napětí akumulátoru**

Velikost napájecího napětí akumulátoru má svoji samostatnou měřící metodu a nastavení důležitých parametrů je zřejmé z následujícího příkladu.

#### *Měření napětí napájecího akumulátoru:*

*Nastavte analogový kanál ACH8 na měření napětí napájecího akumulátoru.* 

#### *N a s t a v e n í A C H 8 :*

*Příklad 36.*

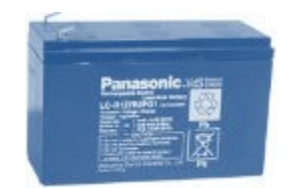

- *Měřená veličina: Napětí*
- *Jmenovka: Napětí AKU*
- *Měrné jednotky: V*
- *Počet des. míst: 1*
- *Měřící metoda: Napětí akumulátoru*
- *Vstup-A: 1*
- *Zesílení: 1*
- *Ofset: 0*

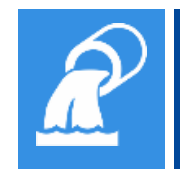

# **Průtok v otevřeném profilu**

Měření průtoku ve vzdouvacím objektu pomocí metody Průtokoměr

# **4. Měřící metoda: Průtokoměr**

Jednotka H7 obsahuje 4 nezávislé SW bloky Průtokoměr-1. až Průtokoměr-4. Parametry Průtokoměrů a jejich nastavení je popsáno v kap. [3-5](#page-170-0) [Průtokoměry](#page-170-0) na str[.171.](#page-170-0)

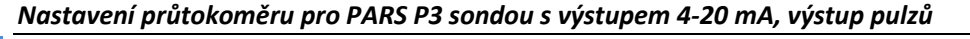

*Nastavte parametry průtokoměru a potřebných analogových kanálů v jednotce H7 pro měření okamžitého průtoku i proteklého objemu Parshallovým žlabem P3. Hladina před žlabem bude měřena ultrazvukovým snímačem hladiny US1200 připojeným před DCL výstup a bude přístupná na kanále ACH1, vypočítaný okamžitý průtok na kanále ACH2.* 

*Do nadřazeného systému bude hodnota okamžitého průtoku přenášena prostřednictvím proudového výstupu 4-20 mA v rozsahu 0 až 30 l/s (ACH5) a proteklý objem pomocí RELE1 jako 2 sec dlouhé pulzy s váhou 0,1 m<sup>3</sup> (BCH1).* 

*N a s t a v e n í A C H 1: ( H l a d i n a )* 

*Příklad 37.*

- *Měřená veličina: Výška hladiny*
- *Měrné jednotky: mm*
	- *Měřící metoda: Sonda DCL ASCII-U*
- *Měrné jednotky: l/s*
- *Počet des. míst: 2*

• *Měřená veličina: Průtok N a s t a v e n í A C H 2: ( P r ů t o k )*

- *Měrné jednotky: l/s*
- *Měřící metoda: Průtokoměr*
- *Čítač: Zapnutý*
- *Měrné jednotky čítače: m<sup>3</sup>*
- *Počet des. míst čítače: 0.000*
- *Vstup-A: 1 (1. průtokoměr ze 4)*
- *N a s t a v e n í A C H 5: ( v ý s t u p 4 - 2 0 m A )*
- *Měřená veličina: Volitelná*
- *Měrné jednotky: %*
- *Měřící metoda: Výstup 4-20 mA*
- *Interface upřesnit: 1 (číslo výstupu IOUT1)*
- *Vstup-A: 2 (číslo řídícího analogového kanálu)*
- *Zesílení: 30 (max rozsah analogového kanálu v l/s pro 20 mA)*

*N a s t a v e n í B C H 1 :* 

• *Režim: Výstup – Místní (relé)*

*( v ý s t u p R E L E 1 )* 

- *Vstup/Výstup: 1 (RELE 1)*
- *Funkce: Vzorkovač podle čítače*
- *Řídící kanál: 2 (ACH2)*
- *Horní limit: 999999 (vysoké číslo průtoku, které v praxi nemůže být překročeno)*
- *Dolní limit: 0*
- *Objem na jeden pulz: 0,1 (v měrných jednotkách čítače, tj. v m<sup>3</sup> )*
- *Délka pulzu: 2*
- *Průtokoměry: 1 (1. průtokoměr ze 4)*

*N a s t a v e n í P r ů t o k om ě r u* 

- - *Režim průtokoměru: Vzdouvací objekt*
	- *Kanál hladiny: 1*
	- *Typ vzdouvacího objektu: PARS P3*

**Čítač pulzů** 

Měření okamžitého průtoku, proteklého objemu, energií a srážek

# **5. Měřící metoda: Čítač pulzů**

Tato měřící metoda je určena pro měření průtoku nebo objemu pomocí pulzů.

Je možné zadat jeden společný kanál pro měření průtoku i proteklého objemu nebo dva samostatné kanály - jeden pro okamžitý průtok bez sumy a druhý pro registraci proteklého objemu s čítačem. Nastavení analogového kanálu pro vyhodnocování okamžitého průtoku i proteklého objemu je omezeno maximálním počtem analogových kanálů s čítačem (jednotka H7 má 64 čítačů na prvních 64 analogových kanálech).

#### **Měřená veličina:** *D ů l e ži t é p a r a m e t r y*

**Průtok** pro okamžitý průtok s nebo bez sumy. Okamžitý průtok je počítán z váhy pulzu a z četnosti pulzů za 10 sec.

**Objem** pro čítač proteklého objemu se sumou.

**Dešťové srážky** pro záznam srážkových úhrnů (sum).

### **Měřící metoda:**

Čítač pulzů

### **Vstup-A:**

číslo pulzního PIN vstupu na přípojné desce v rozsahu 1 až 8. Jeden vstup může být použit pro více kanálů.

### **Vstup-B**

číslo pulzního PIN vstupu pro řízení směru (zpětný tok). Dovolený rozsah parametru 1 až 8. Při sepnutém vstupu se přičítá na kanálu se zapnutou **Reverzací**. Při rozepnutém vstupu se přičítá na kanálu s vypnutou **Reverzací**.

*Poznámka: Platí do FW 1.17.49 : Fyzický vstup pro volbu směru je vstup následující za vstupem zadaným v parametru Číslo vstupu. Při rozepnutém vstupu se čítá na kanálu se zapnutou Reverzací. Při sepnutém vstupu se čítá na kanálu s vypnutou Reverzací. Od FW 1.17.50 viz.Vstup-B.*

### **Měrné jednotky:**

Zadání potřebných jednotek okamžitého průtoku i objemu je libovolné. V případě měření proteklého objemu s čítačem je nutné nastavit jednotky kanálu i čítače na stejné jednotky. Obvykle se okamžitý průtok nastavuje v I/s a proteklý objem v m<sup>3</sup>.

### **Počet des. míst:**

V případě měření proteklého objemu s čítačem je nutné nastavit jednotky kanálu i čítače na stejný počet des. míst.

### **Zesílení signálu:**

Zadává se objem na jeden pulz v jednotkách čítače (váha pulzu).

### **Reverzace:**

Pro pulsní snímače s rozlišením směru se nastavuje kanál pro měření směru vpřed s vypnutým parametrem Reverzace a pro měření zpětného směru se parametr Reverzace zapne.

### **Nulové pásmo:**

Pro správnou funkci výpočtu okamžitého průtoku z doby mezi pulzy a z váhy jednoho pulzu je nutné zadat minimální registrovanou hodnotu průtoku ve zvolených jednotkách průtoku. Čím nižší hodnota se zadá, tím déle trvá vyhodnocování okamžitého průtoku. Vyšší hodnota zrychluje reakci aktuální hodnoty průtoku, ale může docházet k přeskakování mezi nulovým průtokem a hodnotou průtoku, který odpovídá hodnotě mezi dvěma posledními pulzy.

### **Agregace pro archivaci:**

Měřící metoda vyžaduje nastavení volby Poslední měření.

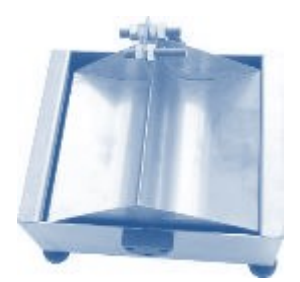

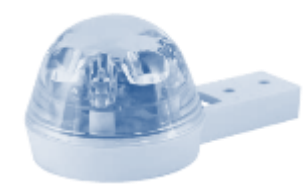

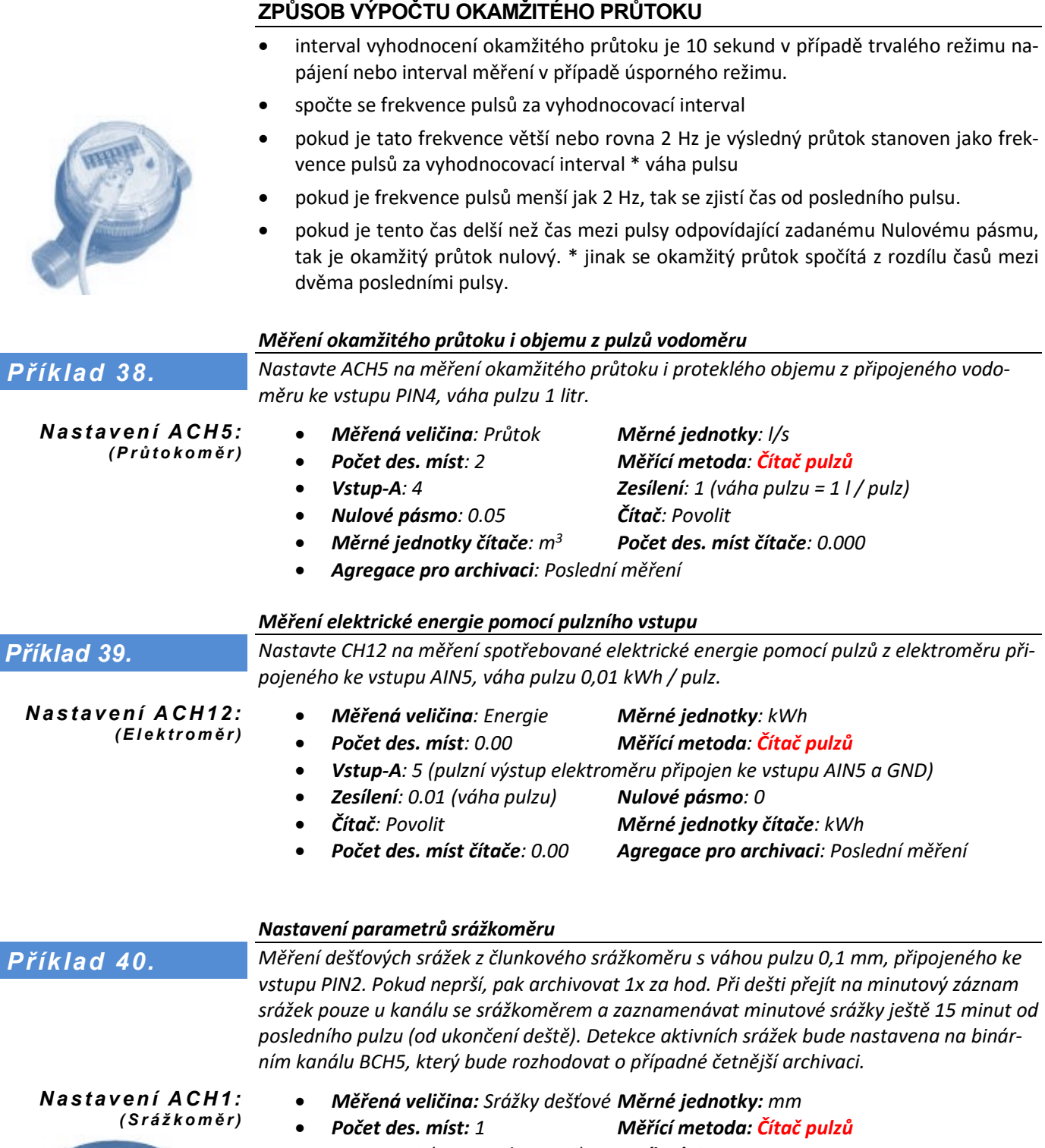

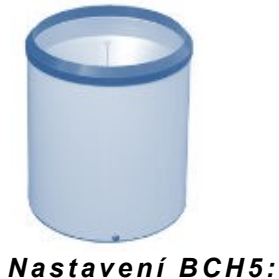

*( d e t e k c e d e š t ě )*

- *Vstup-A: 2 (vstup pulzu PIN2) Zesílení: 0.1*
- *Čítač: Povolit Měrné jednotky čítače: mm*
- *Počet des. míst čítače: 1 Základní archivace: Základní interval*
	-
	- *Základní interval arch.: 60 min Vedlejší archivace: Spouštění bin. kanálem*
- *Vedlejší interval arch.: 1 min Řídící kanál archivace: 5*
- 
- *Režim: Vstup – Lokální Vstup: 2 (vstup pulzů PIN2)*
- *Archivace: zapnuto Funkce: Binární vstup*
- *Zpoždění vypnutí: 900 (900 sec = 15 minut)*

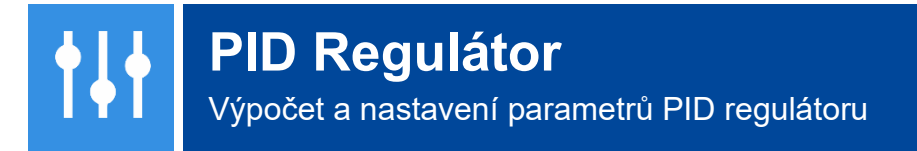

# **6. Měřící metoda: Regulátor [Příklad 20.](#page-169-0) na str. [170](#page-169-0)**

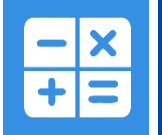

# **Výpočty z okamžitých dat jiných ACH**

Kopírování, hradlování a matematické operace mezi ACH kanály

# **7. Měřící metoda: Jiný kanál**

Výpočet aktuální hodnoty analogového kanálu na podkladě aktuálních hodnot jiných dvou analogových kanálů.

**Měřící metoda:** Jiný kanál *D ů l e ži t é p a r a m e t r y*

**Vstup-A:** číslo 1. analogového kanálu pro výpočet.

**Vstup-B:** číslo 2. analogového kanálu pro výpočet.

**Vstup-C:** číslo 3. analogového kanálu nebo číslo binárního kanálu pro řízené přepínání mezi dvěma analogovými kanály.

**Interface:** nastavit na vypnuto.

**Interface upřesnit:** hodnota parametru udává způsob výpočtu:

- **1** … **Kopie** kanálu ACH[Vstup-A] včetně kódů chyby. [FW1.17.20]
- **2** … **Absolutní hodnota** kanálu ACH[Vstup-A] včetně kódů chyby. [FW1.17.20]

**3** … **Integrace** hodnoty ACH[Vstup-A] v čase. Hodnota vstupního kanálu se vynásobí časem v sekundách a zesílením. Výsledek se uloží do inkrementu čítače. Při chybě vstupního kanálu se nic nepřičítá. [FW1.17.40]

**4** … **Virtuální výstup v %**, přepočet hodnoty ACH na 0-100 % dle parametrů Zesílení a Offset. Jedná se o podpůrnou funkci pro různé algoritmy řízení. [FW1.18.13]

- **Vstup-A:** číslo ACH, který řídí virtuální analogový kanál
- **Zesílení:** hodnota pro 100 % analog. výstupu v jednotkách řídícího kanálu
- **Offset:** Posun nuly analog. výstupu v jednotkách řídícího kanálu
- **Reverzace:** Pokud je parametr nastaven, je analogový výstup nepřímo úměrný hodnotě řídícího kanálu

**5 … Změna hodnoty čítače** ACH[Vstup-A] v čase. Hodnota celkového čítače vstupního kanálu se v minutovém intervalu porovnává s předchozí hodnotou. Rozdíl stavu čítače se pak násobí zesílením kvůli přepočtu jednotek. Při chybě vstupního kanálu se chyba kopíruje. Kopíruje se i stav celkového čítače. [FW1.18.10]

**6 … Přepočet hladiny na dočerpaný/odčerpaný objem** dle sepnutého čerpadla a plochy nádrže. [FW1.18.22]

### **Důležité parametry:**

- **Vstup-A:** číslo ACH kanálu s hladinou v metrech
- **Vstup-B:** číslo BCH kanálu indikující chod čerpadla
- **Zesílení:** plocha nádrže v m2
- **Interface upřesnit:** 6
- **Bipolární:** 1 Odčerpávání, 0 Dočerpávání
- **Nulové pásmo:** minimální změna hladiny, kterou započítat

**7 … Zaokrouhlená kopie kanálu ACH**[Vstup-A] včetně kódu chyby. [FW1.18.50] Zaokrouhlení se provádí podle hodnoty parametru Zesílení. Výsledné hodnoty této funkce uvádí na dvou příkladech následující tabulka:

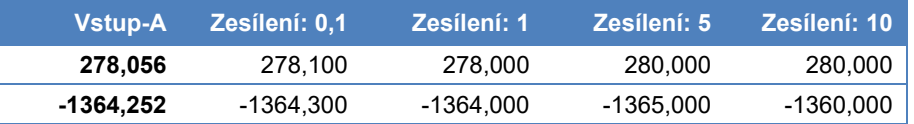

**11** … **Součet** okamžitých hodnot dvou kanálů ACH[Vstup-A] + ACH[Vstup-B]. V případě, že jeden nebo oba vstupní kanály signalizují chybu měření, probíhá výpočet s poslední platnou hodnotou nebo nulou (podle parametru při chybě nastavit na nulu zdrojového kanálu). [FW1.17.0]

**12** … **Rozdíl** okamžitých hodnot dvou kanálů ACH[Vstup-A] - ACH[Vstup-B]. V případě, že jeden nebo oba vstupní kanály signalizují chybu měření, probíhá výpočet s poslední platnou hodnotou nebo nulou (podle parametru při chybě nastavit na nulu zdrojového kanálu). [FW1.17.0]

**13** … **Průměr** okamžitých hodnot dvou kanálů ACH[Vstup-A] a ACH[Vstup-B]. V případě, že jeden vstupní kanál signalizuje chybu měření, je výsledek roven hodnotě vstupního kanálu, který nemá chybu. V případě chyby na obou kanálech je signalizována chyba výpočtu (15). [FW1.17.0]

**14** … **Podíl** okamžitých hodnot dvou kanálů ACH[Vstup-A] / ACH[Vstup-B]. Pokud jeden ze vstupních kanálů měří s chybou nebo je hodnota kanálu ACH[Vstup2] nulová, je signalizována chyba výpočtu (15). [FW1.17.13]

**15 … Součet 3 kanálů.** Obdoba bodu 11. [FW1.17.41]

**16 … Minimální hodnota** na analogovém kanálu ACH[Vstup-A] v rámci aktuálního dne [FW1.19.21]

**17 … Maximální hodnota** na analogovém kanálu ACH[Vstup-A] v rámci aktuálního dne [FW1.19.21]

**18 … Minimální hodnota** na analogovém kanálu ACH[Vstup-A] za minulý den [FW1.19.21]

**19 … Maximální hodnota** na analogovém kanálu ACH[Vstup-A] za minulý den [FW1.19.21]

**21** … **Přepíná hodnotu** dvou kanálů ACH[Vstup-A] a ACH[Vstup-B]. Pokud je BCH[Vstup-C] ve vypnuto, kopíruje ACH[Vstup-A], pokud je BCH[Vstup-C] v zapnuto kopíruje ACH[Vstup-B]. Kopírování probíhá včetně kódu chyby.

**22** … **Přepíná hodnotu** (s preferencí nechybového kanálu) dvou kanálů ACH[Vstup-A] a ACH[Vstup-B] stejně jako předchozí volba 21. s tím rozdílem, že pokud měří jeden ze vstupních kanálů s chybou, ignoruje se stav přepínacího vstupu a výsledek kopíruje hodnotu nechybového vstupního kanálu. [FW1.17.11]

**23 … Nižší hodnota.** Kopie kanálu ACH[Vstup-A] nebo ACH[Vstup-B] o nižší hodnotě. [FW1.17.49]

**24 … Vyšší hodnota.** Kopie kanálu ACH[Vstup-A] nebo ACH[Vstup-B] o vyšší hodnotě. [FW1.17.49]

**25 … Sloučení aktuální hodnoty ACH[Vstup-A] a celkového čítače z ACH[Vstup-B]** do jednoho kanálu. Příkladem může být sloučení okamžitého průtoku 4-20 mA na ACH1 a celkové sumy zaznamenávané jako pulsní vstup na ACH5 do jednoho kanálu ACH2. Podobný příklad je vyčítání průtoku a sumy po MODBUS, které musí být řešeno pomocí dvou kanálů. Tyto dva kanály lze touto funkcí opět sjednotit a archivovat již pouze jeden sjednocený kanál. [FW1.18.40]

**31 … Rosný bod** z okamžité hodnoty teploty ACH[Vstup-A] a okamžité relativní vlhkosti vzduchu ACH[Vstup-B]. Vstupem je teplota T [°C] a relativní vlhkost V [%]. Vzorec obsahuje empiricky stanovené konstanty. Za běžných podmínek je přesnost výsledku do 1 %. [FW1.18.29]

$$
T_{dp}=\frac{243,5\ln(\frac{V}{100}\cdot e^{\frac{17,67\cdot T}{243,5+T}})}{17,67-\ln(\frac{V}{100}\cdot e^{\frac{17,67\cdot T}{243,5+T}})}
$$

Více viz [Wiki.](https://cs.wikipedia.org/wiki/Rosn%C3%BD_bod)

**32 … Pocitová teplota** vypočtená z okamžité hodnoty teploty ACH[Vstup-A], okamžité relativní vlhkosti vzduchu ACH[Vstup-B] a rychlosti větru ACH[Vstup-C]. Výpočet probíhá podle vzorce:

 $T_A = T + 0.33 * e - 0.7 * v - 4$ 

kde *T* je teplota vzduchu [°C], *v* je rychlost větru [m/s] a *e* je tlak vodní páry [hPa]. Tlak vodní páry *e* se vypočte dle vzorce:

$$
e = (H_R / 100) * 6,105 * exp((17,27 * T) / (237,7 + T))
$$

ve kterém *H<sup>R</sup>* je relativní vlhkost vzduchu [%], *T* teplota vzduchu [°C] a *exp* je exponenciální funkce. (Metoda výpočtu: Australian Apparent Temperature, viz. [Po](https://hvezdarnaub.cz/co-je-pocitova-teplota/)[citová teplota](https://hvezdarnaub.cz/co-je-pocitova-teplota/)). [FW1.18.29]

**33 … Převod na fyzikální jednotky.** Funkce převádí naměřenou hodnotu analogového kanálu (4-20 mA) na fyzikální jednotky dle převodní rovnice a koeficientů z kalibračního listu konkrétní sondy/snímače. Převodní koeficienty je potřeba uložit do skupiny pracovních parametrů PP podle typu zvolené převodní rovnice (zatím pouze polynomiální rovnice). [FW1.18.47]

- **Vstup-A:** číslo ACH, který chceme převádět
- Vstup-B: (rezerva)
- **Vstup-C:** číslo 1.PP skupiny s převodními koeficienty, významy PP ve skupině:
- **1.PP ve skupině:** typ převodní rovnice (1.PP=0 … Ax^3 + Bx^2 + C\*x + D)
- **2.PP:** měření absolutně (0) / přírůstkově (1) vzhledem k referenční hodnotě
- **3. PP:** převodní koeficient A (ve tvaru -x.xxxxE-xx) dle kalibrač. listu sondy
- **4. PP:** převodní koeficient B (ve tvaru -x.xxxxE-xx) dle kalibrač. listu sondy
- **5. PP:** převodní koeficient C (ve tvaru -x.xxxxE-xx) dle kalibrač. listu sondy
- **6. PP:** převodní koeficient D (ve tvaru -x.xxxxE-xx) dle kalibrač. listu sondy
- **7. PP:** referenční hodnota pro přírůstkové měření

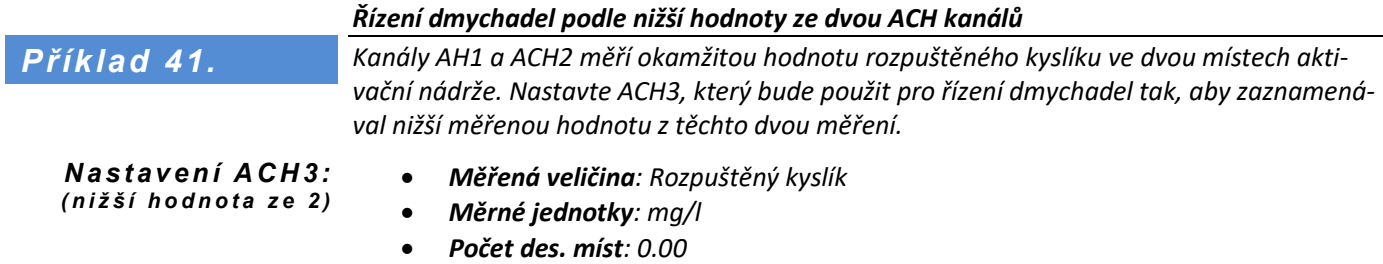

- *Měřící metoda: Jiný kanál*
- *Interface upřesnit: 23 (výběr funkce nižší hodnota)*
- *Vstup-A: 1 (ACH1)*
- *Vstup-B: 2 (ACH2)*

#### *Sledování čerpaného objemu ze změny výšky hladiny*

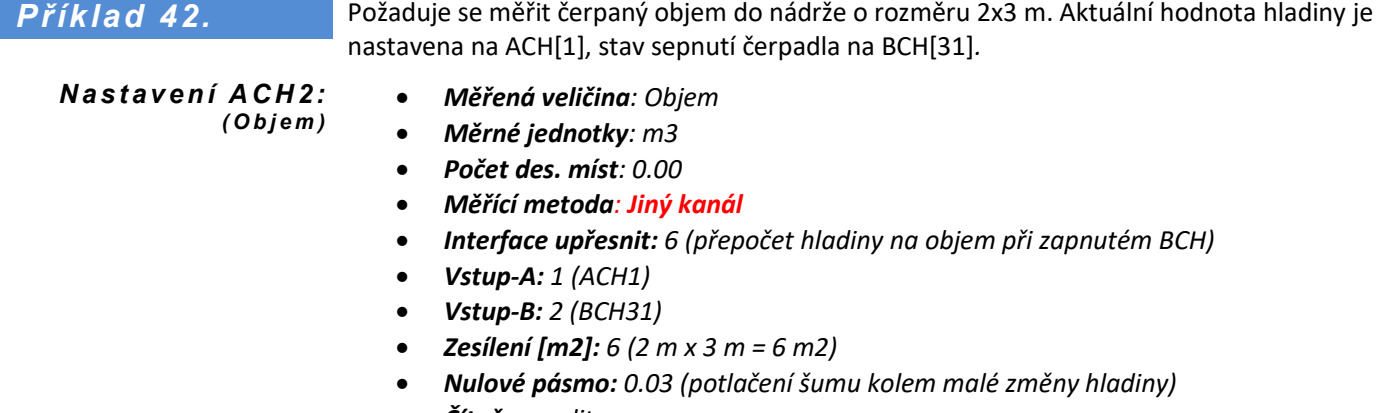

- *Čítač: povolit*
- *Měrné jednotky čítače: m3*
- 

#### *Průtok a objem v rámci jednoho ACH*

### Požadavek na sloučení do jednoho ACH kanálu **aktuální průtok** ACH[6] a **proteklý objem** ACH[7]. Hodnoty obou kanálů jsou čteny z připojeného PLC – viz [Příklad 50](#page-254-0) na str. [255.](#page-254-0)

*N a s t a v e n í A C H 1: ( O k a m ž i t ý p r ů t o k i p r o t e k l ý o b j e m )*

*Příklad 43.* 

- *Měřená veličina: Průtok*
- *Měrné jednotky: l/s*
- *Počet des. míst: 0.00*
- *Měřící metoda: Jiný kanál*
- *Interface upřesnit: 25*
- *Vstup-A: 6 (ACH6)*
- *Vstup-B: 7 (ACH7)*
- *Čítač: povolit*
- *Měrné jednotky čítače: m3*
- *Počet des. míst čítače: 0.00*
- 
- 
- *Počet des. míst čítače: 0.00*

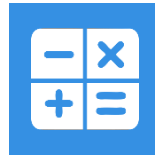

# **Výpočty z archivovaných dat**

Výpočet aktuální hodnoty ACH na podkladě dat z jiných kanálů

# **8. Měřící metoda: Výpočtové funkce**

Výpočet aktuální hodnoty kanálu na podkladě archivovaných dat zdrojového kanálu. Výpočtová hodnota prochází archivovaná data zdrojového kanálu zpětně za zadaný interval a vyhledává platná měření (chybový kód = 0). Tyto hodnoty pak statisticky vyhodnocuje. Počátek a konec intervalu vyhledávání dat je zaokrouhlen na celé minuty dolů.

#### **Měřící metoda:** Výpočtové funkce *D ů l e ži t é p a r a m e t r y*

**Vstup-A:** číslo analogového kanálu, z jehož archivovaných dat se provádí výpočet. **Zesílení:** udává dobu vyhodnocovacího intervalu v minutách. **Interface:** nastavit na vypnuto.

**Interface upřesnit:** hodnota parametru udává způsob výpočtu:

**1** .. klouzavý součet z archivovaných dat za zadaný interval. V případě, že má zdrojový kanál povolený čítač, sčítají se inkrementální hodnoty zdrojového kanálu.

- **2** .. klouzavý průměr archivovaných dat za zadaný interval
- **3** .. minimální archivovaná hodnota za zadaný interval
- **4** .. maximální archivovaná hodnota za zadaný interval
- **5** .. nejstarší archivovaná hodnota za zadaný interval
- **6** .. nejnovější archivovaná hodnota za zadaný interval
- **7** .. rozdíl nejnovější a nejstarší archivované hodnoty za zadaný interval
- **8** .. rozdíl aktuální a nejstarší archivované hodnoty za zadaný interval
- **9** .. rozdíl aktuální a nejnovější archivované hodnoty za zadaný interval
- **10**..predikce nové hodnoty v aktuálním čase + Offset v minutách [FW:1.18.53]

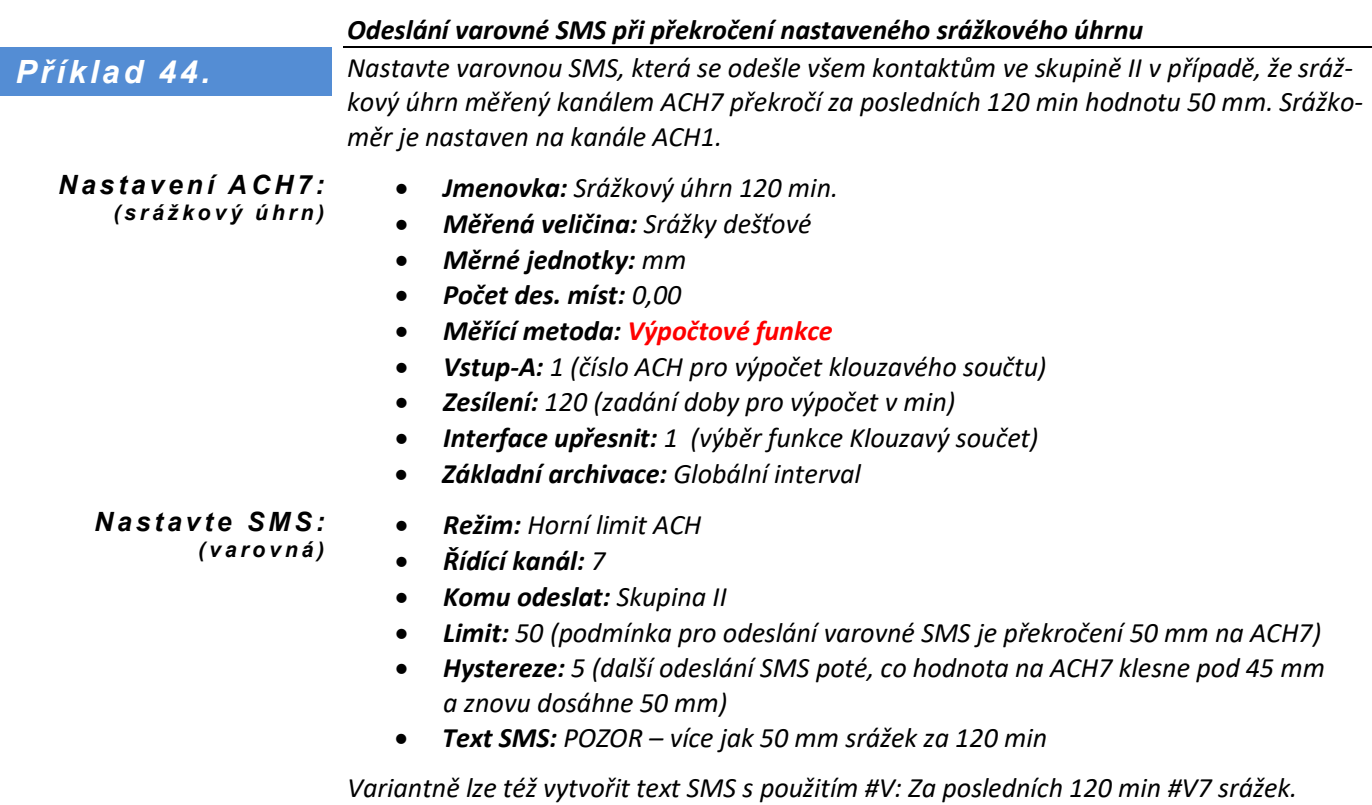

*Adresát pak obdrží SMS: Za posledních 120 min ACH7=50.1 mm srážek.*

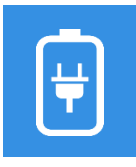

# **Autodiagnostika H3, H7**

Měření napájecích napětí, proudů, teplot a dalších údajů

# **9. Měřící metoda: Čidla na DPS**

Použití: Tato měřící metoda slouží pro měření interních snímačů provozních podmínek přístroje. Měřenou veličinu určuje hodnota parametru **Vstup-A** (levý sloupec tabulky):

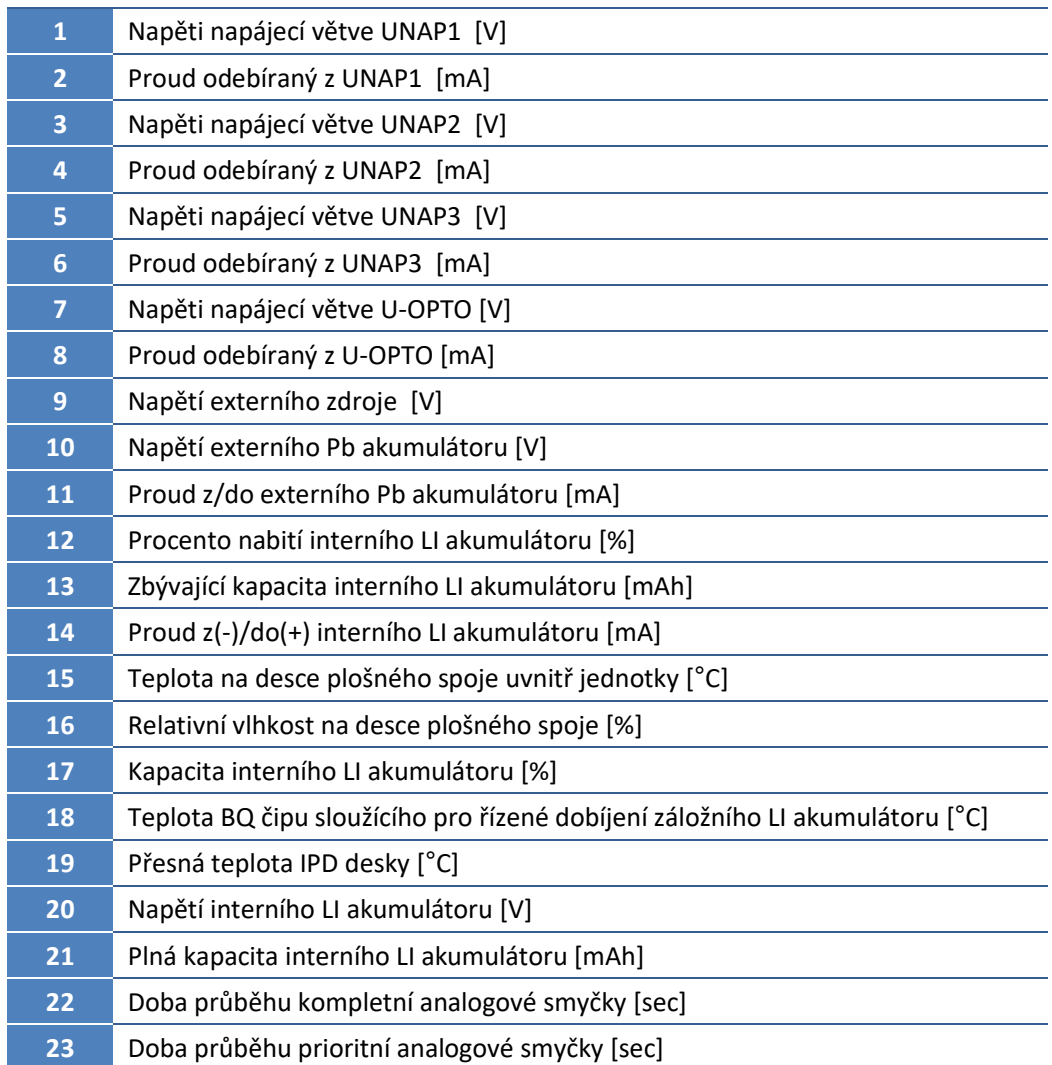

### Použití měřící metody "Čidla na DPS"

*Nastavení ACH25 na měření relativní vlhkosti interním čidlem umístěným na desce plošného spoje uvnitř jednotky.* 

*N a s t a v e n í A C H 2 5: ( v l h k o s t v j e d n o t c e )*

*Příklad 45.*

- *Měřená veličina: Vlhkost*
- *Měrné jednotky: %*
- *Počet des. míst: 0.0*
- *Měřící metoda: Čidla na DPS*
- *Vstup-A: 16*
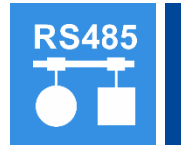

## **Sběr dat přes RS485 – FINET**

Čtení dat ze sond pod protokolem FINET

#### **10. Měřící metoda: Sonda RS485 / FINET**

Čtení dat ze sond připojených ke sběrnici RS485 pod protokolem FINET.

**Měřící metoda:** Sonda RS485 / FINET *D ů l e ži t é p a r a m e t r y*

**Interface:** RS485-I nebo RS485-II dle skutečného připojení sondy

**Adresa-A:** adresa připojené sondy

**Vstup-A:** číslo měřícího kanálu sondy

<span id="page-252-1"></span>Komunikační protokol FINET automaticky přebírá nastavení parametrů z Portu 0 nebo Portu 1 podle toho, ke které sběrnici RS485 je zařízení připojeno.

<span id="page-252-0"></span>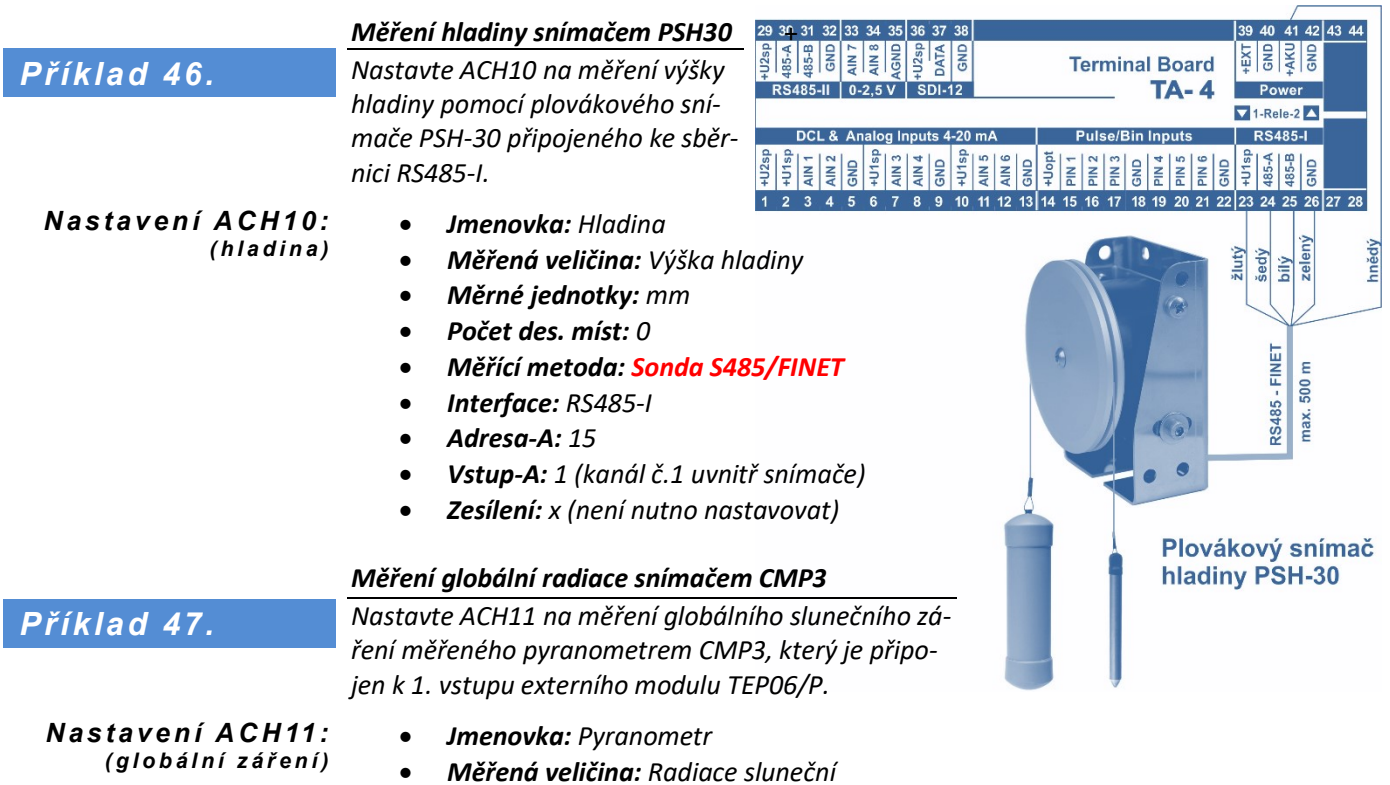

<span id="page-252-2"></span>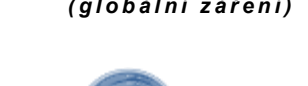

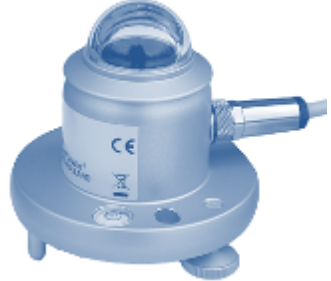

- <span id="page-252-3"></span>
- *Měrné jednotky: W/m<sup>2</sup>*
- *Počet des. míst: 0.000*
- *Měřící metoda: Sonda RS485/FINET (komunikační protokol převodníku TEP06/P)*
- *Interface: RS485-I (výběr podle toho, ke které sběrnici RS485 je připojen TEP06/P)*
- *Adresa-A: 4 (komunikační adresa modulu TEP06/P)*
- *Vstup-A: 1 (kanál č.1 uvnitř převodníku TEP06/P)*
- *Zesílení: x (není nutno nastavovat, uplatňuje se pouze u analogových signálů)*
- *A1: nastavit na hodnotu: 1000* µ*V / kalibrační koeficient pyranometru [*µ*V/W] \*)*
- *Tvar korekční rovnice: A0+A1\*X+A2\*X^2 (defaultní nastavení)*

\*) *Hodnota změřená převodníkem TEP06/P je v mV. Kalibrační koeficient je od výrobce Kipp&Zonen zaznamenám v kalibračním listě dodávaným společně s pyranometrem CMP3. Např. 25,69 µV/(W/m2). Rovnice přepočtu je Radiace [W/m2]= UTEP06[mV] / 0,02569[mV/(W/m<sup>2</sup> )] = UTEP06[mV] \* (1/0,02569[mV/(W/m<sup>2</sup> )] = UTEP06[mV] \* 38,926*. Koeficient A1 je tedy 38,925.

*D ů l e ži t é p a r a m e t r y*

## **Sběr dat přes RS485 – Modbus RTU**

Čtení dat ze sond pod protokolem MODBUS RTU

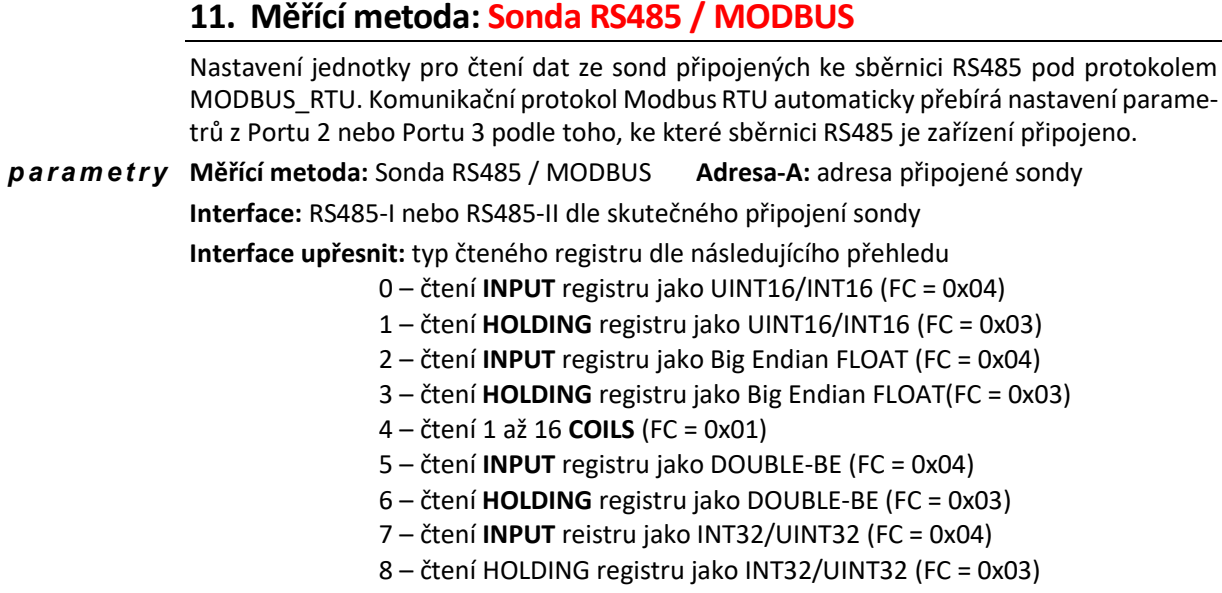

Pro FC=0x01 je parameter **Vstup-B** počet čtených COIL 1-16 (mimo rozsah chyba konfig.).

Parametr **REVESE** prohazuje WORD u FLOAT/DOUBLE/U/INT16

**Vstup-A:** číslo registru sondy **Vstup-B:** počet čtených Coil v řadě, max 16

**Zesílení:** Zesílení přenesené hodnoty **Offset:** Posun přenesené hodnoty ze sondy

Čtení vzdáleného Porovnává se čtená hodnota na Modbus s hodnotou celkového čítače na kanálu jednotky čítače: a pokud se liší, je celkový stav čítače nastaven na hodnotu čtenou přes Modbus RTU.

#### <span id="page-253-1"></span>*Čtení dat ze snímače WS103 pod protokolem MODBUS RTU*

*Nastavte kanály ACH30 a ACH31 na měření průměrované rychlosti větru a maximální hodnoty větrných poryvů pomocí snímače WS103, který je připojen k rozhraní RS485-II.* 

- *Jmenovka: Rychlost větru - průměr Měřená veličina: Rychlost*
- *Měrné jednotky: m/s Počet des. míst: 0.00*
- 
- *Měřící metoda: Sonda RS485 / MODBUS*
- *Interface: RS485-II*
- *Interface upřesnit: 0*
- *Adresa-A: 8*
- *Vstup-A: 1 (vnitřní kanál snímače WS103 měřící průměrnou rychlostí větru)*
- *Zesílení: 0.01*
- *Základní archivace: Globální interval*
- *Jmenovka: Rychlost větru-poryvy Měřená veličina: rychlost*
	-

• *Měrné jednotky: m/s Počet des. míst: 0.00*

- *Měřící metoda: Sonda RS485 / MODBUS*
- *Interface: RS485-II*
- *Interface upřesnit: 0*
- *Adresa-A: 8*
- *Vstup-A: 3 (vnitřní kanál snímače WS103 měřící větrné poryvy)*
- *Zesílení: 0.01*
- *Základní archivace: Globální interval*

*( p r ů m . r y c h l o s t v ě t r u ) Nastavení ACH31: ( v ě t r n é p o r y v y )*

 $N$ astavení ACH30:

<span id="page-253-0"></span>*Příklad 48.*

<span id="page-254-1"></span><span id="page-254-0"></span>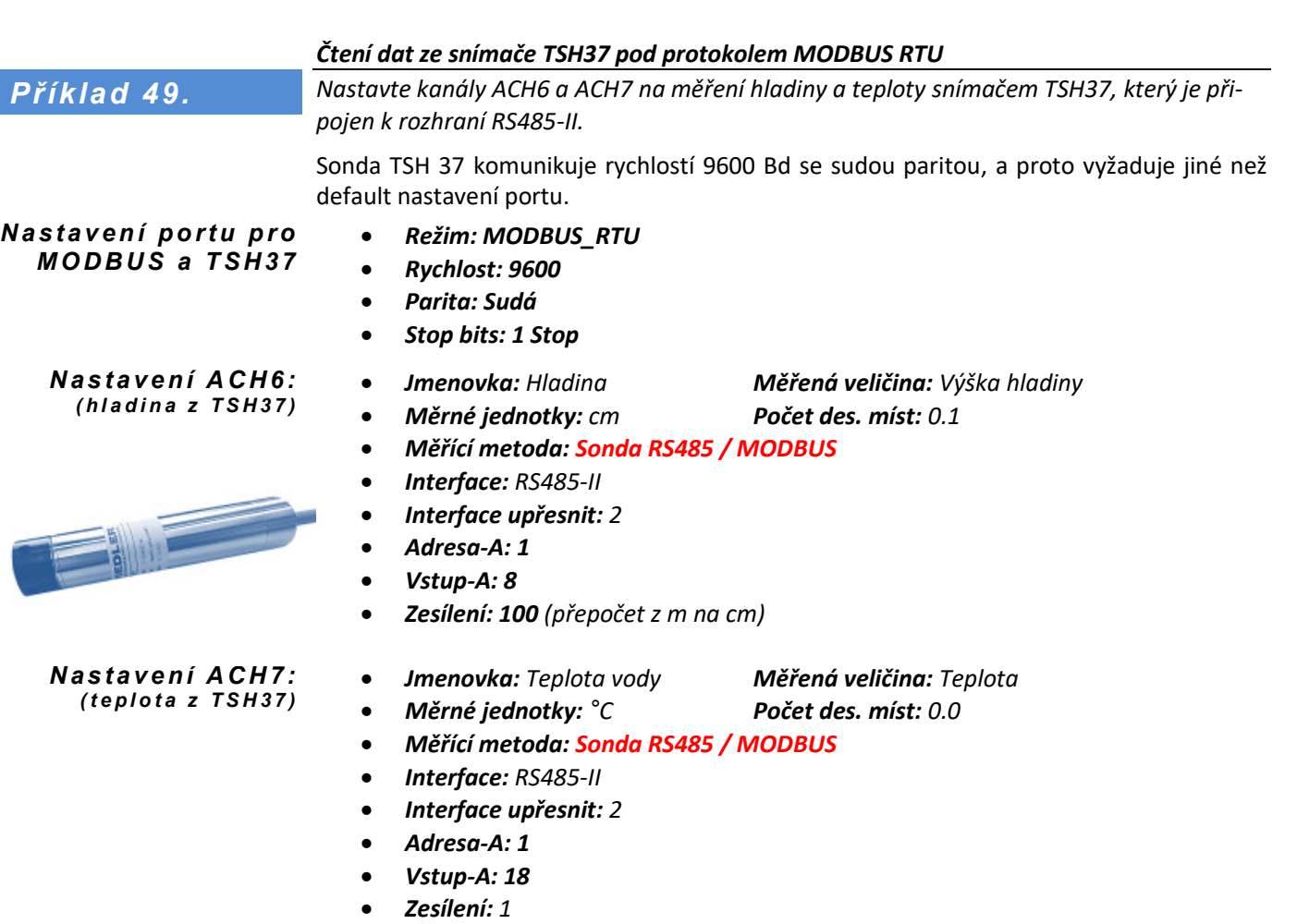

#### <span id="page-254-3"></span>*Čtení aktuální a kumulované hodnoty z připojeného PLC*

<span id="page-254-2"></span>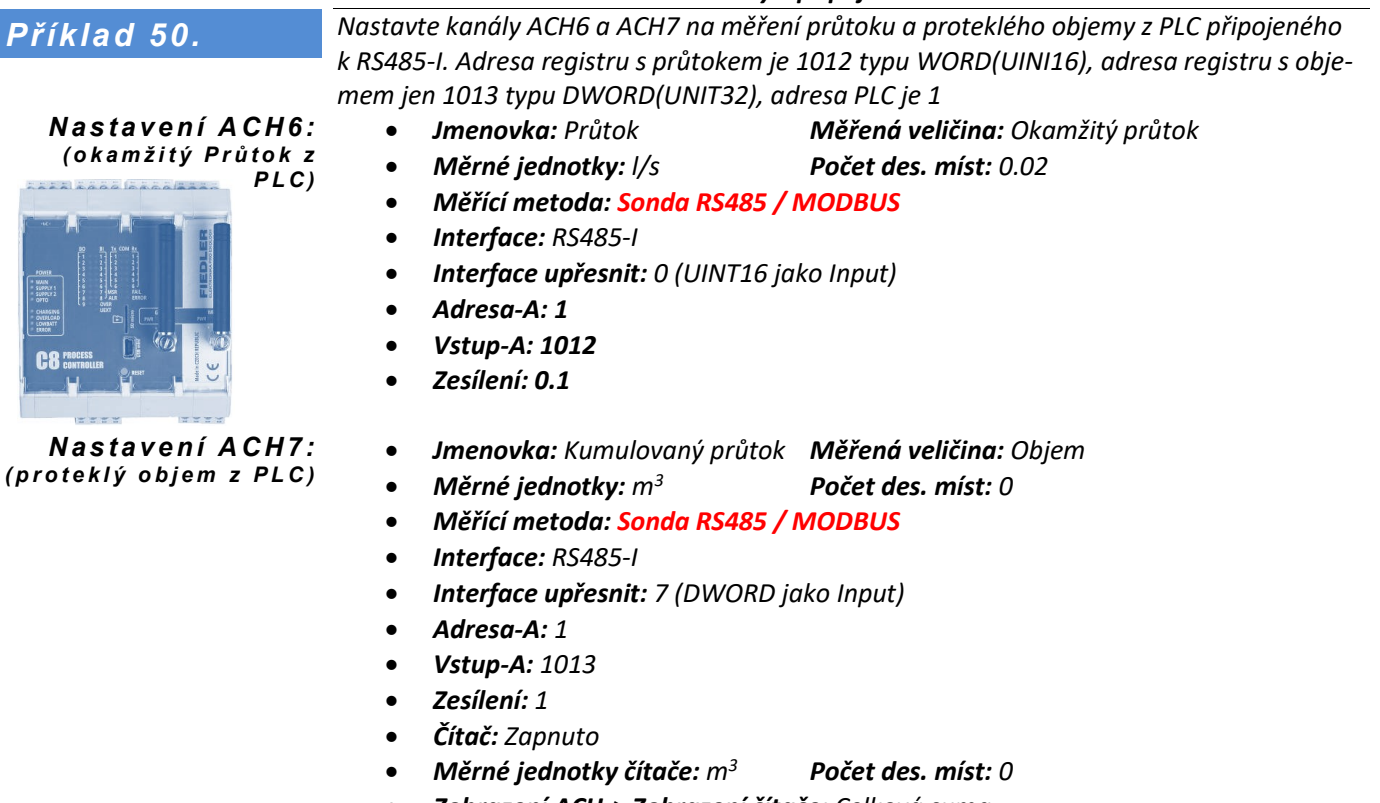

- *Zobrazení ACH-> Zobrazení čítače: Celková suma*
- *Zobrazení ACH-> Režim zobrazení: Graf+přehled nebo Přehled čítačů*

<span id="page-255-1"></span><span id="page-255-0"></span>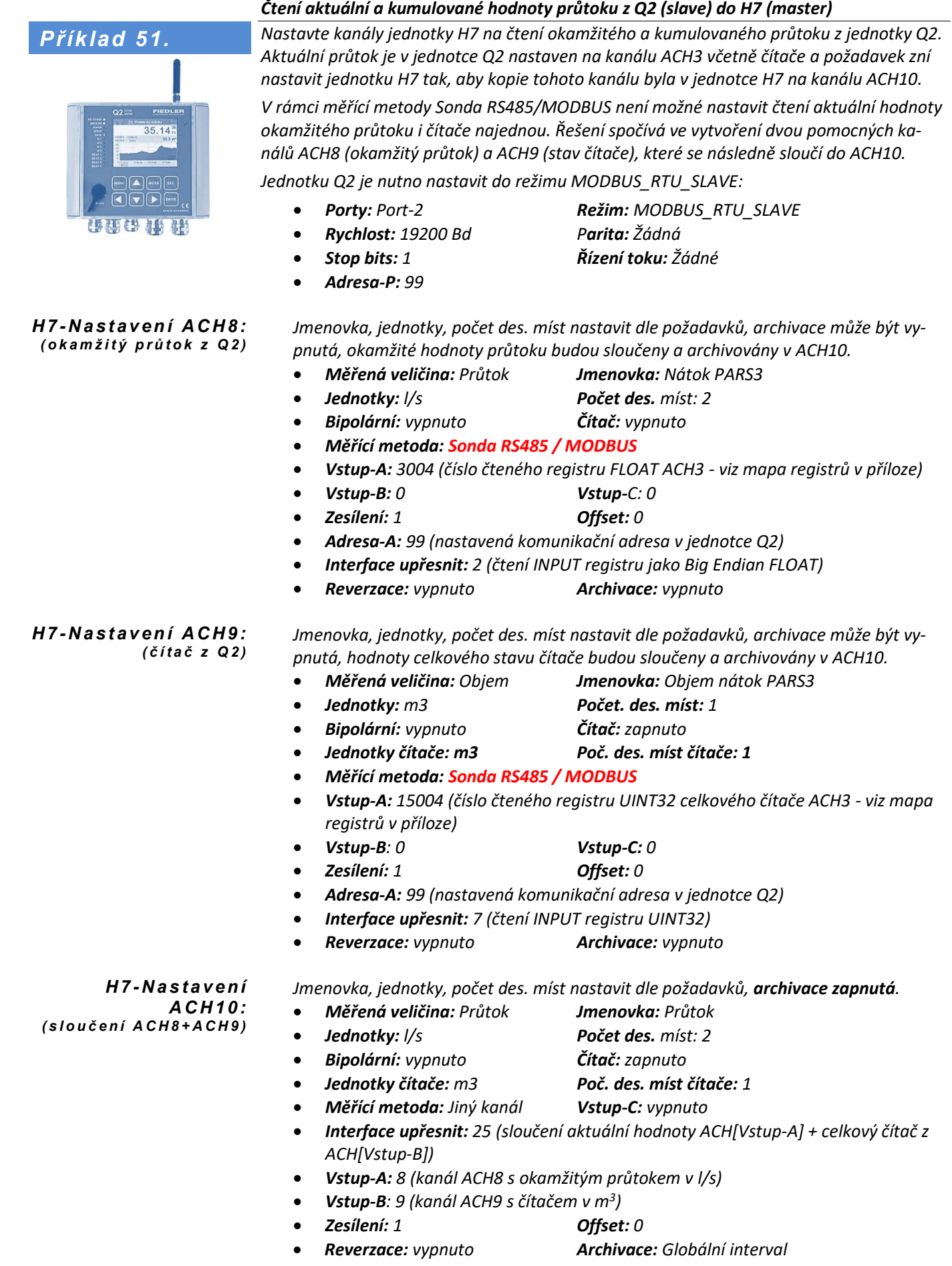

# **TA4E – měření teploty (Pt100-XM)**

Měření teploty z čidel Pt100 pomocí převodníku na desce TA4E

#### **12. Měřící metoda: Sonda RS485 / MODBUS**

*Expandér TA4E pro přípojnou desku TA4 je určen hlavně pro přesné měření teplot z čtyřvodičově připojených snímačů teploty Pt100-XM. Vedle toho lze expandér TA4E použít i pro zvýšení počtu výstupních relé desky TA4 nebo pro zvýšení počtu přípojných svorek sběrnice RS485. Popis desky TA4E je uveden v kap. [4.1.5](#page-28-0)* [Přípojná deska TA4](#page-28-0)E *na str[. 29.](#page-28-0)*

*P ř í p o j n á d e s k a TA 4 s n a s a z en ý m e x p a n d é r e m TA 4 E a d v ě m a p ř ip o j en ý m i s n í m a č i P t 1 0 0*

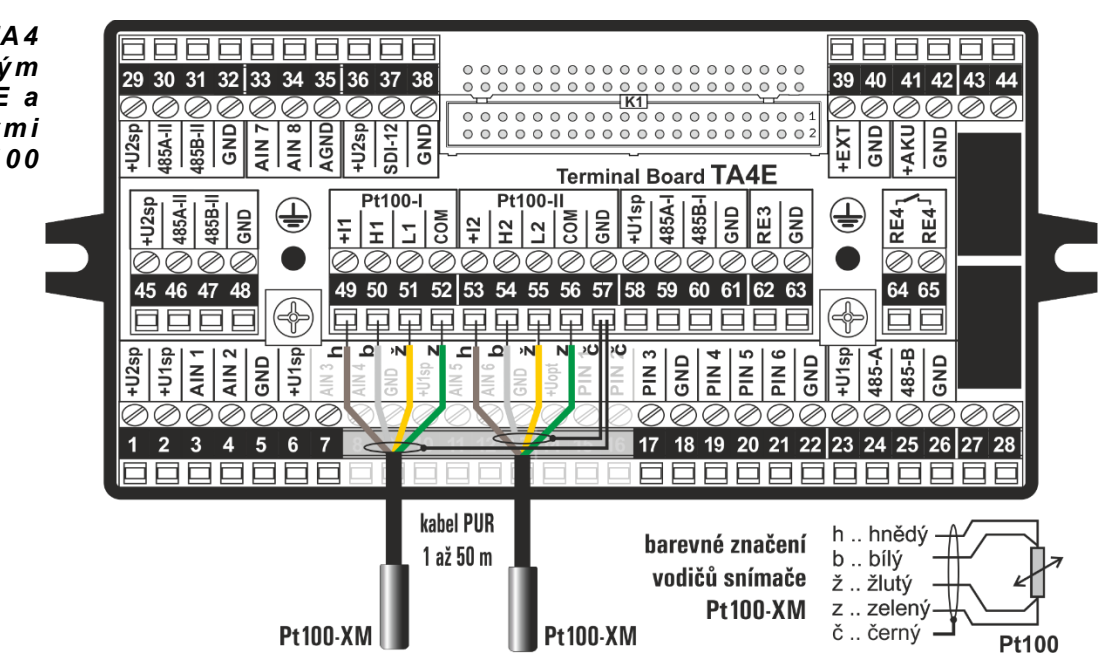

Parametry Expandér TA4E obsahuje vlastní AD převodník s procesorem, který provádí měření a výpokomunikace čet teploty a s řídící jednotkou H7 (H3) komunikuje po sběrnici RS485-II pomocí protokolu **MODBUS RTU** v režimu slave s těmito parametry:

**Adresa:** 0 .. 247 (defaultně **27**)

**Baudová rychlost:** 1: 1200 bps; 2: 2400 bps; 3: 4800 bps; 4: 9600 bps; 5: 19200 bps; 6: 38400 bps; (defaultně **5: 19200 bps**)

#### **Počet datových bitů:** 8

**Parita:** 0: žádná; 1: lichá; 2: sudá (defaultně: **0: žádná**)

#### **Stop bit:** 1

Napájení TE4E Napájení převodníku desky TA4E je zajištěno z nastavitelného zdroje napětí UNAP2 řídící jednotky H7 (H3) v rozsahu napětí od 5 V DC do 24 VDC. Vlastní proudová spotřeba převodníku po dobu měření nepřesahuje 20 mA (15 mA pro Unap2 = 12 VDC).

#### Parametry TA4E Nastavení převodníku na desce TA4E:

Převodník na desce TA4E je plně parametrizovatelný pomocí protokolu MODBUS RTU z řídící jednotky dataloggeru H7 (H3) a umožňuje nastavení těchto základních parametrů:

- Parametry komunikačního připojení (adresa, komunikační rychlost, parita)
- Perioda měření [ms], (def.: **3** s)
- Počet měřících kanálů Pt100 (0 .. 2; def.: **2**)
- Počet vzorků k zahození po přepnutí kanálu (0 .. 255; def.: **2**)
- Počet vzorků jednoho měření (0 .. 255; def.: **10**)
- Měřící metoda Pt100 (do 100 °C; nad 100 °C (def.: **do 100 °C**)
- Korekční adaptivní koeficienty (def.: **0**) multiplikativní koeficienty (def.: **1**)

#### **Vyčtení hodnoty z převodníku do analogového kanálu jednotky:**

 $\boldsymbol{A}$  u to ma ti c ké  $\,$  Aktivací měření analogového kanálu jednotky H7 (H3), nastaveného na vyčítání dat  $\bm{z}$ a $\bm{p}$ nutí převodníku z převodníku přípojné desky expandéru TA4E, dojde k automatickému zapnutí měřícího převodníku. Po inicializaci začne převodník vykonávat základní měřící cyklus. Vyčtení hodnoty Vyčtení změřené hodnoty z převodníku do jednotky H7 (H3) probíhá podle schéanalogového kanálu matu:

- Ze status registru vyčte jednotka H7 (H3) hodnotu chybového kódu daného vstupu (0: platná data bez chyb; 11: AD převodník na desce TA4E nekomunikuje; 42: snímač Pt100 odpojen (přerušen vodič v připojovacím kabelu); 43: snímač Pt100 zkrat).
- Pokud má převodník platná data, vyčte jednotka hodnotu datového registru a ukončí obsluhu daného analogového kanálu.

Adresa Status registru se zadává v parametru *Vstup-C.*

Registrová mapa TA4E Naměřené hodnoty odporů snímačů Pt100 a tomu odpovídající vypočtené hodnoty teploty na jednotlivých vstupech přípojní desku TA4E včetně chybových kódů měření a status registrů převodníku, jsou ukládány do vstupních registrů (tab. A: Input registers).

Uživatelské nastavení a nastavení komunikace převodníku lze provést přes zápis do uchovávacích registrů (Tab. B: Holding Registers).

Stavové příznaky a povely jsou reprezentované jako cívky (Tab. C: Coils).

#### *Tab. C: Coils (FC = 0x01 .. Read Coils; FC = 0x0F .. Write Multiple Coils)*

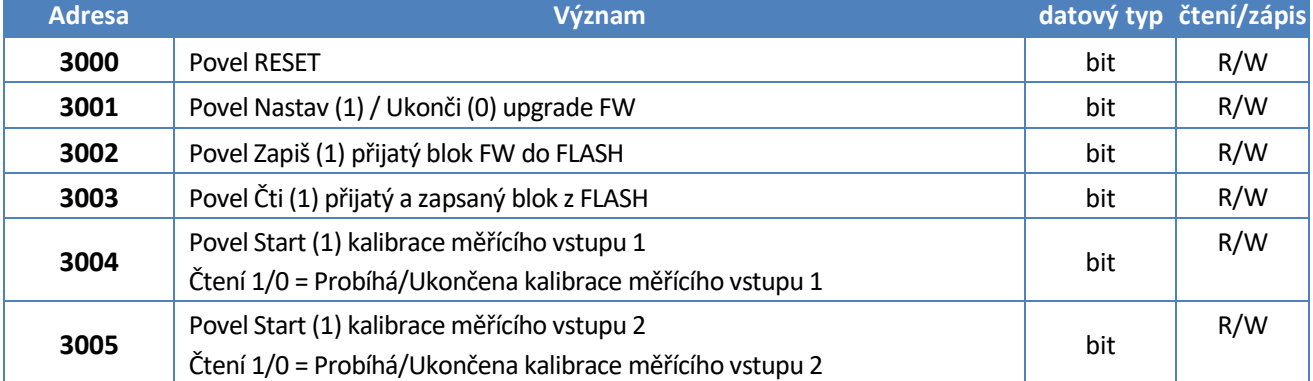

#### *Tab. A: Input Registers (FC = 0x04 .. Read Input Register)*

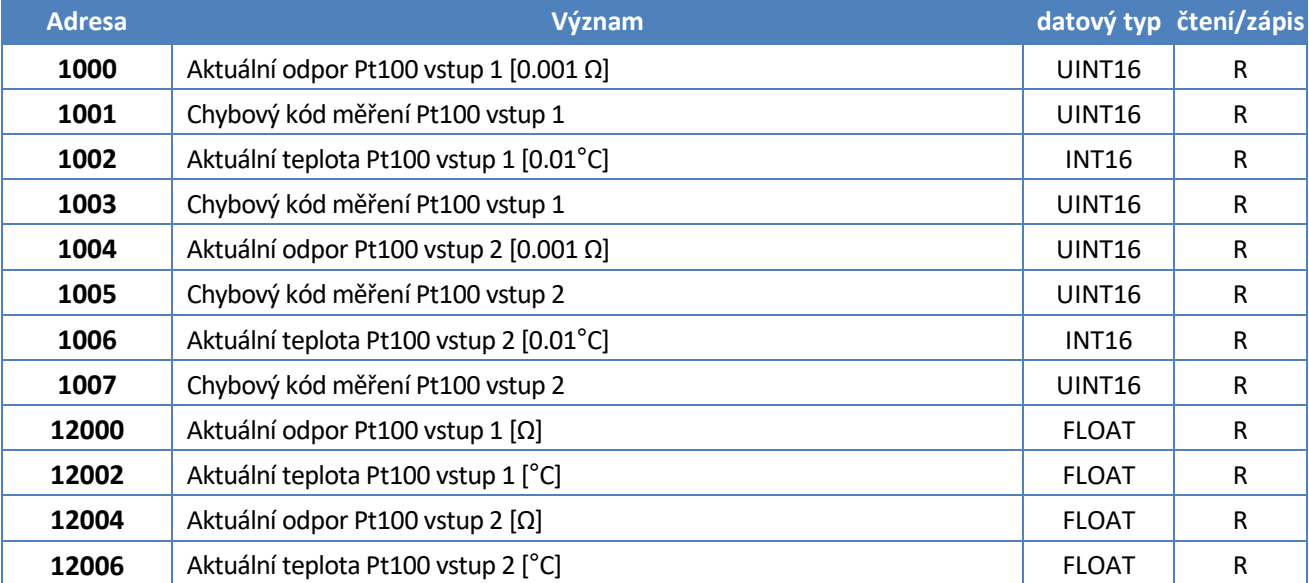

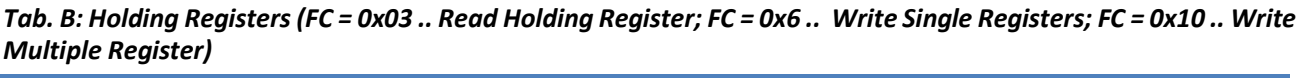

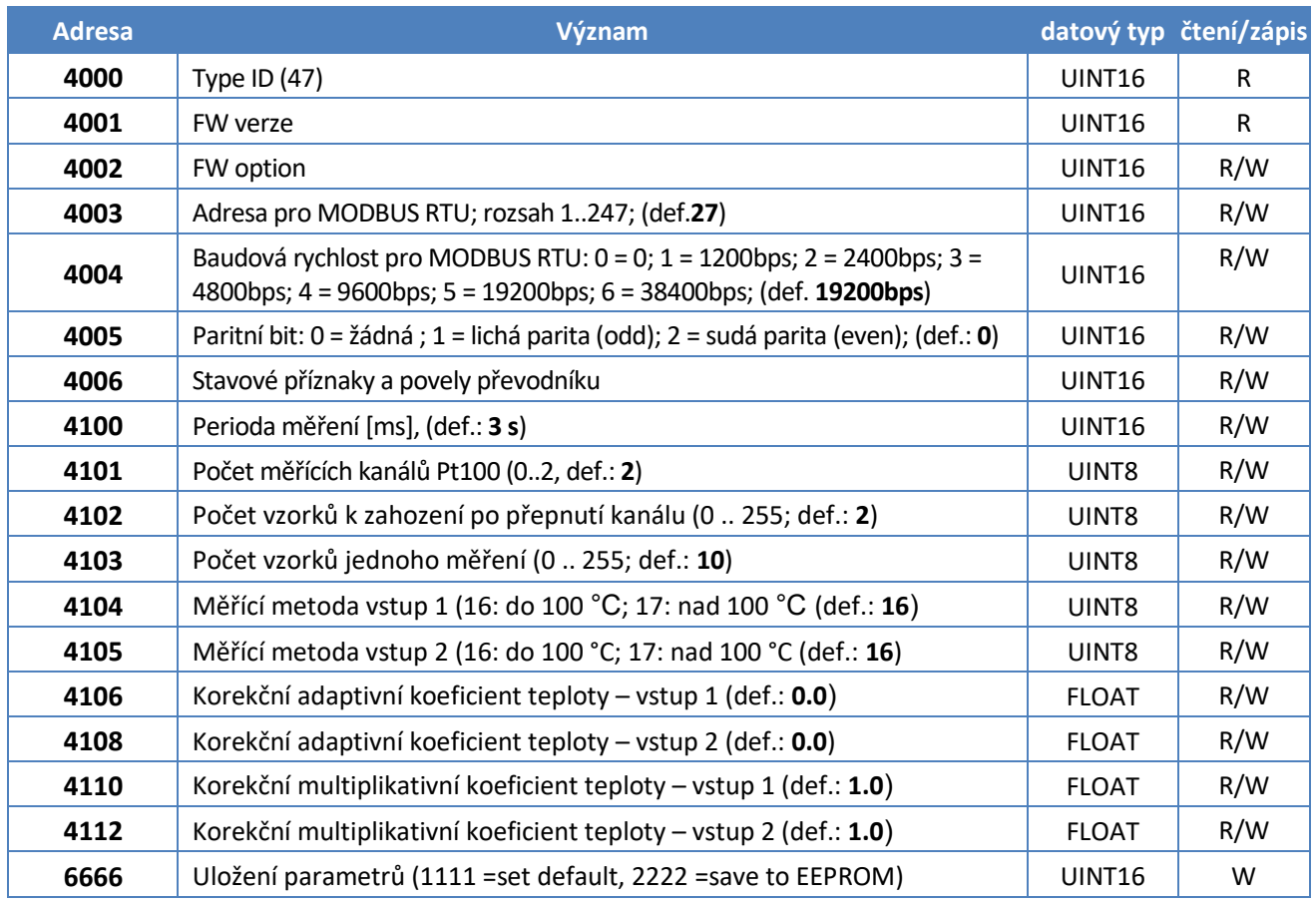

#### <span id="page-258-2"></span><span id="page-258-1"></span>*Čtení teploty ve FLOAT z 1. vstupu přípojné desky TA4E*

<span id="page-258-3"></span><span id="page-258-0"></span>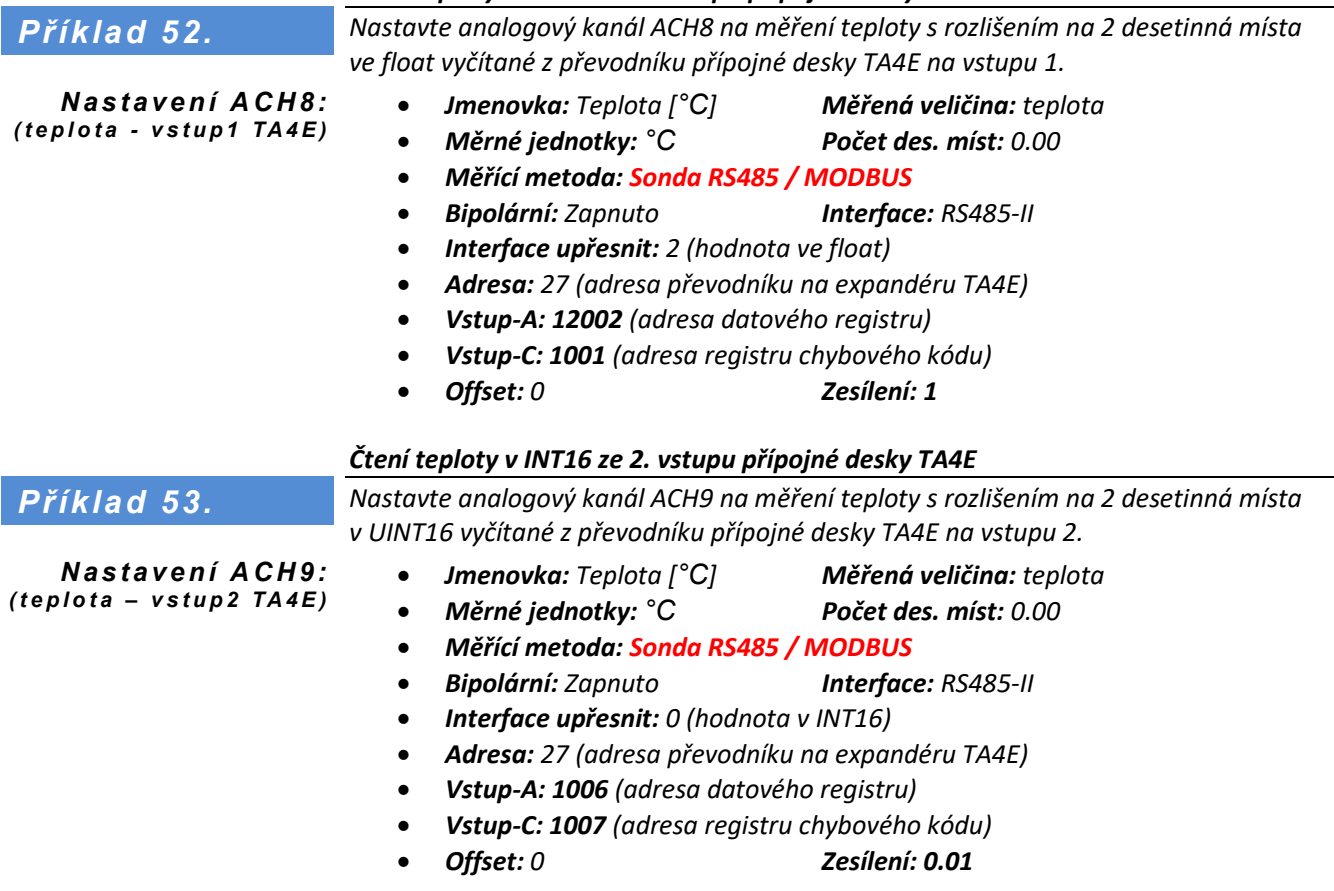

## **Sběr dat přes RS485 / HART** Čtení dat ze snímačů a sond pod protokolem HART

#### **13. Měřící metoda: Sonda RS485 / HART**

Komunikační protokol HART bývá často používán u tenzometrických a i jiných snímačů výšky hladiny. Typickým představitelem může být ponorná sonda od společnosti BD Sensors s.r.o.

#### **Měřící metoda:** Sonda RS485 / HART *D ů l e ži t é p a r a m e t r y*

**Adresa-A:** 32 bitová adresa připojené sondy. Pro sondy BD Sensors je to výrobní číslo sondy. Pokud je nastavena Adresa-A = 0, použije se autodetekce adresy sondy. V takovém případě lze ale připojit jen jedinou sondu s tímto protokolem na jednu sběrnici RS485.

**Interface:** RS485-I nebo RS485-II dle skutečného připojení sondy

**Interface upřesnit:** určuje komunikační rychlost sondy:

- 0 … komunikační rychlost 2400 Bd (sudá parita, 1 Stop bit)
- 1 … komunikační rychlost 1200 Bd (sudá parita, 1 Stop bit)
- **Vstup-A:** pořadí čtené hodnoty v odpovědi sondy (většinou 1)

**Vstup-B:** kód výrobce. Pro BD Sensor je to 185 (0xB9). Pokud je nastaveno 0, použije se defaultní hodnota 185.

**Vstup-C:** typ sondy. Pro BD Sensor LMP je to 126 (0x7E). Pokud je nastaveno 0, použije se defaultní hodnota 126.

- Stávající implementace této měřící metody násobí první čtenou hodnotu (**Vstup-A**=1) koeficientem 1000, tedy jedná se o **pevný přepočet mm na m**. *P o z n á m k a p r o F W* 
	- Parametry Zesílení a Offset nejsou funkční. Případnou korekci čtené hodnoty je proto potřeba dělat přes koeficienty **A1** a **A0**.
- Zrušen pevný násobící koeficient 1000 a do úpravy signálu jsou zapojeny parametry **Zesílení** a **Offset.** *P o z n á m k a p r o F W o d 1 . 1 8 . 4 4*

#### <span id="page-259-1"></span>*Připojení hladinové sondy LMP307i/HART s výstupem RS485*

Sonda LMP307i s nastaveným protokolem HART bude připojena k rozhraní RS485-I a hodnota hladiny má být měřena na kanálu číslo 1. Nastavení v uvedeném příkladu je platné pro jednotky s FW1.18.44 a vyšším.

- *Měřená veličina: Výška hladiny*
- *Měrné jednotky: m*
- *Počet des. míst: 0.0*
- *Měřící metoda: Sonda RS485/HART*
- *Interface: RS485-I*
- *Interface upřesnit: 0*
- *Adresa-A: 0*
- *Vstup-A: 1*
- *Zesílení: 1*
- *Offset: 0*
- *Základní archivace: Globální*

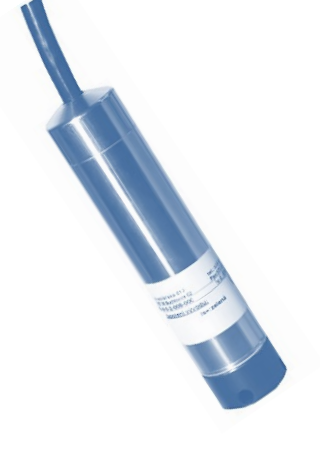

*d o 1 . 1 8 . 4 3*

<span id="page-259-0"></span>*Příklad 54.*

*N a s t a v e n í ACH 1: ( v ý š k a h l a d i n y )*

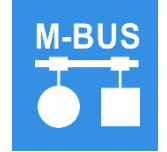

## **Sběr dat přes sběrnici M-BUS**

Čtení vodoměrů, elektroměrů a dalších měřidel přes M-BUS

#### **14. Měřící metoda: Sběrnice M-BUS**

Jednotka umožňuje komunikaci po M-Bus sběrnici pouze přes externí převodník fyzické vrstvy RS485/M-Bus komunikační rychlostí 2400 Bd/8E1.

#### **ZÁKLADNÍ NASTAVENÍ MĚŘÍCÍHO KANÁLU**

**Měřící metoda:** Sběrnice M-Bus **Adresa-A:** adresa měřidla na sběrnici (primární nebo sekundární) **Vstup-A:** pořadí čtené hodnoty v telegramu **Interface:** RS485-I nebo RS485-II dle skutečného připojení převodníku RS485/M-Bus **Zesílení:** násobící koeficient pro přepočet měrných jednotek

*A d r e s a S l a v e n a l i n c e M -B u s*

- 1. Vlastní primární adresa v rozsahu 0..250. Při více měřidlech na sběrnici je nutné u každého nastavit jedinečnou adresu.
- 2. Hromadná adresa 254 pro jediné měřidlo na sběrnici s neznámou adresou
- 3. Sekundární adresa měřidla v podobě 8 místného ID čísla ID číslo většinou odpovídá výrobnímu číslu měřidla

Čtení vzdáleného Porovnává se čtená hodnota na M-Bus s hodnotou celkového čítače na kanálu jednotky čítače: a pokud se liší, je celkový stav čítače nastaven na hodnotu čtenou přes M-Bus.

#### **ČTENÍ VZDÁLENÉHO ČÍTAČE PODROBNĚ (STAV VODOMĚRU)**

- Povolit čítač
- Nastavit požadované jednotky čítače a počet desetinných míst
- Potřebné parametry (**Vstup-A** a **Zesílení**) lze zjistit z dokumentace měřidla nebo připojením k SW pro zobrazení M-Bus telegramu (free SW k načtení dat měřidla a zjištění odečitatelných veličin lze najít např. na [https://www-m-bus.de/soft](https://www-m-bus.de/software.html)[ware.html](https://www-m-bus.de/software.html)
- Automatické mapování prvků telegramu podle zvolené veličiny není podporováno
- Nastavit denní a měsíční čítač dle potřeby
- Stav celkového čítače nelze nastavit na jinou hodnotu, než je čtená z měřidla, a případný offset se musí řešit přímo na měřidle.

#### **VÝPOČET OKAMŽITÉHO PRŮTOKU ZE ZMĚNY STAVU VODOMĚRU**

- Jeden ACH nastavit na čtení stavu vodoměru s příslušnými jednotkami a nastaveným čítačem.
- Následující kanál nastavit jako Virtuální kanál s parametrem Interface upřesnit=5 (změna hodnoty čítače ACH[Vstup1] v čase).
- Kanál okamžitého průtoku nemusí mít povolený čítač. Musí ale být nastaven na kanále, který nastavení čítače umožňuje (u H7: 1..64), protože jej vnitřně používá.
- Parametr Zesílení kanálu okamžitého průtoku musí být nastaven na správný přepočet jednotek. Např. pokud je čítač v m3 a okamžitý průtok v l/s, musí být parametr Zesílení na hodnotu 1000.

## **Sběr dat přes RS485 / CHEMITEC**

Čtení dat z optického snímače rozpuštěného kyslíku ESKO12

#### **15. Měřící metoda: Sonda RS485/ CHEMITEC**

Měřící metoda určená pro komunikaci s optickým snímače rozpuštěného kyslíku ESKO12 (S485) po sběrnici RS485 pod protokolem MODBUS\_RTU.

Komunikační protokol Modbus RTU automaticky přebírá nastavení parametrů z Portu 2 nebo Portu 3 podle toho, ke které sběrnici RS485 je zařízení připojeno.

#### **Měřící metoda:** Sonda RS485 / CHEMITEC *D ů l e ži t é p a r a m e t r y*

**Adresa-A:** adresa připojené sondy ESKO12. Tovární nastavení ESKO12 má adresu 10. **Interface:** RS485-I nebo RS485-II dle skutečného připojení sondy. Sonda vyžaduje nastavení parametrů vybraného portu na komunikační rychlost 9600 Bd, žádnou paritu a 1 Stop bit. Parametr Interface upřesnit nemá význam.

**Vstup-A:** pořadí čtené hodnoty z odpovědi sondy:

- 1. Teplota [*°*C]
- 2. Koncentrace rozpuštěného kyslíku [mg/l]
- 3. Koncentrace rozpuštěného kyslíku [%]

Příklad Příklad pro zápis hodnoty do vybraného ACH kanálu v připojené jednotce Q2 (slave) používající metodu **Sonda RS485 / CHEMITEC** je [Příklad 70](#page-273-0).: Zápis [aktuální hodnoty rozpuště](#page-273-1)ného kyslíku z [H7 \(master\) do](#page-273-1) Q2 (slave) na str. [274.](#page-273-1)

## **Sběr dat přes RS485 / PONSEL**

Čtení dat z optického snímače zákalu firmy Ponsel

#### **16. Měřící metoda: Sonda RS485/ PONSEL**

Měřící metoda určená pro komunikaci s optickým snímače zákalu ESKZ11 po sběrnici RS485 pod protokolem MODBUS\_RTU.

Komunikační protokol Modbus RTU automaticky přebírá nastavení parametrů z Portu 2 nebo Portu 3 podle toho, ke které sběrnici RS485 je zařízení připojeno.

#### **Měřící metoda:** Sonda RS485 / PONSEL *D ů l e ži t é p a r a m e t r y*

**Adresa-A:** adresa připojeného snímače ESKZ11. Tovární nastavení snímače má adresu 40. **Interface:** RS485-I nebo RS485-II dle skutečného připojení sondy. Sonda vyžaduje nastavení parametrů vybraného portu na komunikační rychlost 9600 Bd, žádnou paritu a 1 Stop bit.

Parametr Interface upřesnit nemá význam.

**Vstup-A:** pořadí čtené hodnoty z odpovědi sondy:

- 42. Teplota [*°*C]
- 43. 1. sledovaný parametr zákalu [NTU]
- 44. 2. sledovaný parametr zákalu [FNU]
- 45. 3. sledovaný parametr zákalu [mg/l]

Zákaloměr PONSEL lze připojit i přes sběrnici SDI-12. V obou případech je ale potřeba omezit velikost napájecího napětí snímače na **max. 12 V DC**. *! !! P oz n á m k a !! !:*

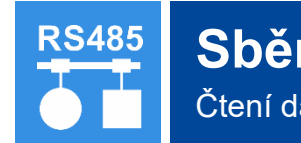

## **Sběr dat přes RS485 / periferie**

Čtení dat z připojeného IO modulu po RS485

#### **17. Měřící metoda: Vstup periferie**

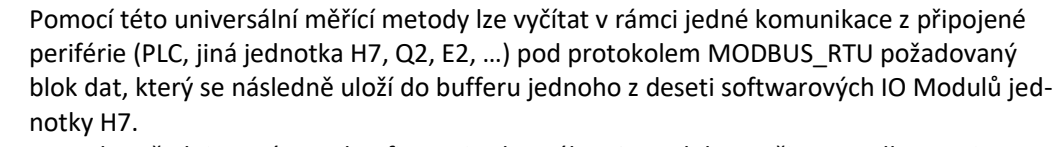

Metoda vyžaduje správnou konfiguraci vybraného IO Modulu v režimu Modbus registers (kap. [2-1](#page-217-0) R[ežim IO modu](#page-217-0)lu na str. [218\)](#page-217-1).

Každý softwarový IO Modul obsahuje až 32 hodnot – registrů typu float, které lze následně vyčítat do analogových ACH nebo binárních BCH kanálů, čítačů nebo PP pracovních parametrů.

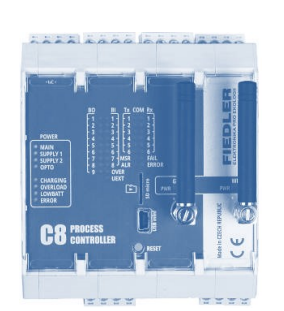

#### **Měřící metoda:** Vstup periferie *D ů l e ži t é p a r a m e t r y*

**IO Modul:** nastavení parametrů vybraného IO Modulu ([2-1](#page-217-0) R[ežim IO modu](#page-217-0)lu, str[. 218\)](#page-217-1).

**Adresa-A:** pořadové číslo [1 až 10] IO Modulu, přes který bude probíhat komunikace s externím V/V modulem.

**Vstup-A**: číslo čteného registru 1..32 zvolené periférie

**Vstup-B:** číslo čteného registru 1..32 zvolené periférie se stavovým registrem ukládaným jako kód chyby.

**Interface:** nastavit na Vypnuto

**Interface upřesnit:** typ čteného registru dle následujícího přehledu

- 0 čtení **INPUT** registru jako UINT16/INT16 (FC = 0x04)
- 1 čtení **HOLDING** registru jako UINT16/INT16 (FC = 0x03)
- 2 čtení **INPUT** registru jako Big Endian FLOAT (FC = 0x04)
- 3 čtení **HOLDING** registru jako Big Endian FLOAT(FC = 0x03)
- 4 čtení 1 až 16 **COILS** (FC = 0x01)
- 5 čtení **INPUT** registru jako DOUBLE-BE (FC = 0x04)
- 6 čtení **HOLDING** registru jako DOUBLE-BE (FC = 0x03)
- 7 čtení **INPUT** reistru jako INT32/UINT32 (FC = 0x04)
- 8 čtení HOLDING registru jako INT32/UINT32 (FC = 0x03)

#### *Nastavení komunikace MODBUS\_RTU pro čtení skupiny ACH kanálů*

*Příklad 55.*

*Řídící deska výparoměru TB9 bude připojena k jednotce H7 přes sběrnici RS485-I. Analogové kanály ACH1 až ACH17 jednotky H7 mají být plněny aktuálními hodnotami měřenými řídící deskou TB9. Ty jsou uloženy v registrech typu INPUT desky TB9 s počáteční adresou 1000 ve formátu UINT16.* 

#### *Nastavení parametrů komunikace s TB9 po RS485-I:*

*Připojení > Porty:*

• *Port-0: (RS485-I, MODBUS\_RTU, 19200, žádná, 1 stop bit, žádné, 111, 80 ms, 3x)*

*N a s t a v e n í I O Mo d ulu :*

- *Připojení > IO Moduly: (vybrán 2. IO Modul z nabídky 1 až 10)*
	- *Režim IO modulu: MODBUS Register*
	- *Interface: RS485-I*
	- *Adresa: 98 (default komunikační adresa desky TB9)*
	- *Modbus Reg. > Interval: 2 (v sec, interval pro čtení hodnot z TB9)*
	- *Modbus Reg. > Režim registru: 1 (čtení bloku dat typu INPUT jako UINT16)*
	- *Modbus Reg. > Index zdroje dat: 1 (nemá význam)*
	- *Modbus Reg. > Počet registrů: 17 (počet čtených hodnot)*
	- *Modbus Registers > Adresa 1: 1000 (adresa prvního INPUT registru desky TB9)*

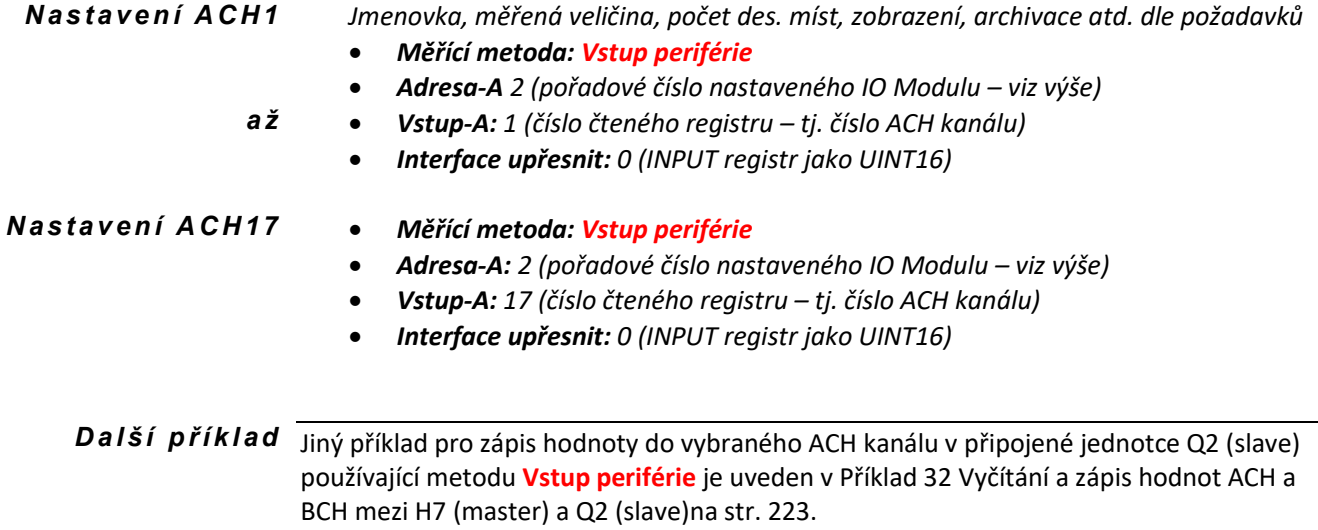

# **Sběr dat přes SDI-12**

Čtení dat ze sond připojenýc přes rozhraní SDI-12

#### **18. Měřící metoda: Sonda SDI-12**

Sondy SDI-12 vyžadují napájecí napětí 12V. Tato hodnota se musí nastavit jako výstupní napětí UNAP1 nebo UNAP2.

Pro rychlejší čtení dat z připojených sond po SDI-12 je vhodné v jednotce nastavit za sebou ty analogové kanály, které budou obsazeny měřenými hodnotami z jedné sondy (adresy) čtené jedním povelem (Interface upřesnit). Jednotka pak bude se sondou komunikovat pouze při čtení prvního kanálu a ostatní hodnoty pro další kanály v pořadí se vyčtou z mezipaměti pro SDI-12.

#### **Měřící metoda:** Sonda SDI-12 *D ů l e ži t é p a r a m e t r y:*

**Vstup-A:** pořadí čtené hodnoty z odpovědi sondy (1..n), nebo nová adresa v případě povelu pro změnu adresy.

**Adresa-A:** adresa připojené sondy. Nastavením parametru Adresa-A = 0 lze adresovat pouze jedinou sondu na sběrnici bez ohledu na její skutečnou adresu.

**Interface upřesnit:** typ čtecího povelu dle specifikace SDI-12

- 0: Start Measurement Command (aM!)
- 1: Additional Measurement Command (aM1!)
- :
- 9: Additional Measurement Command (aM9!)
- 10: Concurrent Measurement Command (aC!)
- 11: Additional Concurrent Measurement Command (aC1!)
	-

: 19: Additional Concurrent Measurement Command (aC9!)

100: Continuous Measurement Command (aR0!)

- : 109: Continuous Measurement Command (aR9!)
- 255: Change Address Command (aAb!)

#### <span id="page-264-1"></span>*Čtení dat ze snímače půdní vlhkosti CS650 protokolem SDI-12*

#### <span id="page-264-0"></span>*Příklad 56.*

*Nastavte kanály ACH40 a ACH41 na měření objemové půdní vlhkosti a teploty pomocí sondy CS650 připojeného ke sběrnici SDI-12 s adresou 21. Snímač CS650 má měřené hodnoty uložené v pořadí: objemová půdní vlhkost, konduktivita půdy a teplota půdy.* 

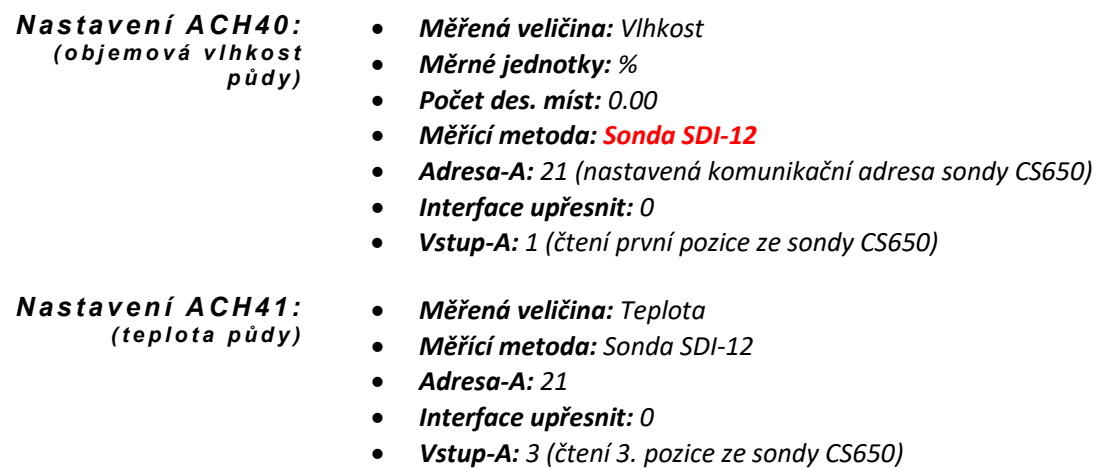

<span id="page-265-0"></span>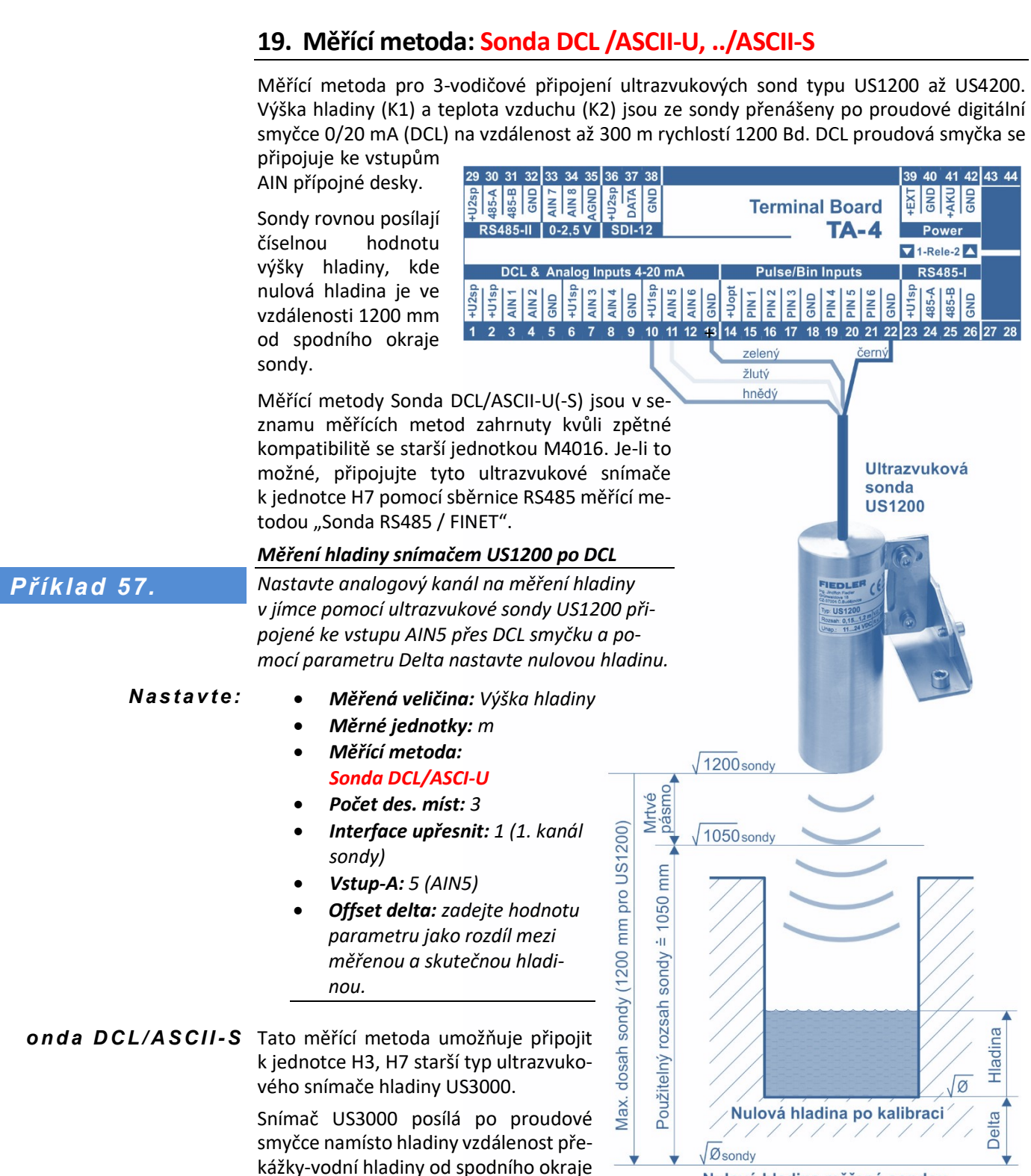

sondy (se stoupající hladinou klesá

vzdálenost).

**Sběr dat přes DCL**

<span id="page-265-1"></span>Čtení dat ze sond USx200 připojených přes rozhraní DCL

Nulová hladina měřená sondou

**266** elektronika pro ekologii **FIEDLER** 

<span id="page-266-3"></span><span id="page-266-2"></span><span id="page-266-1"></span><span id="page-266-0"></span>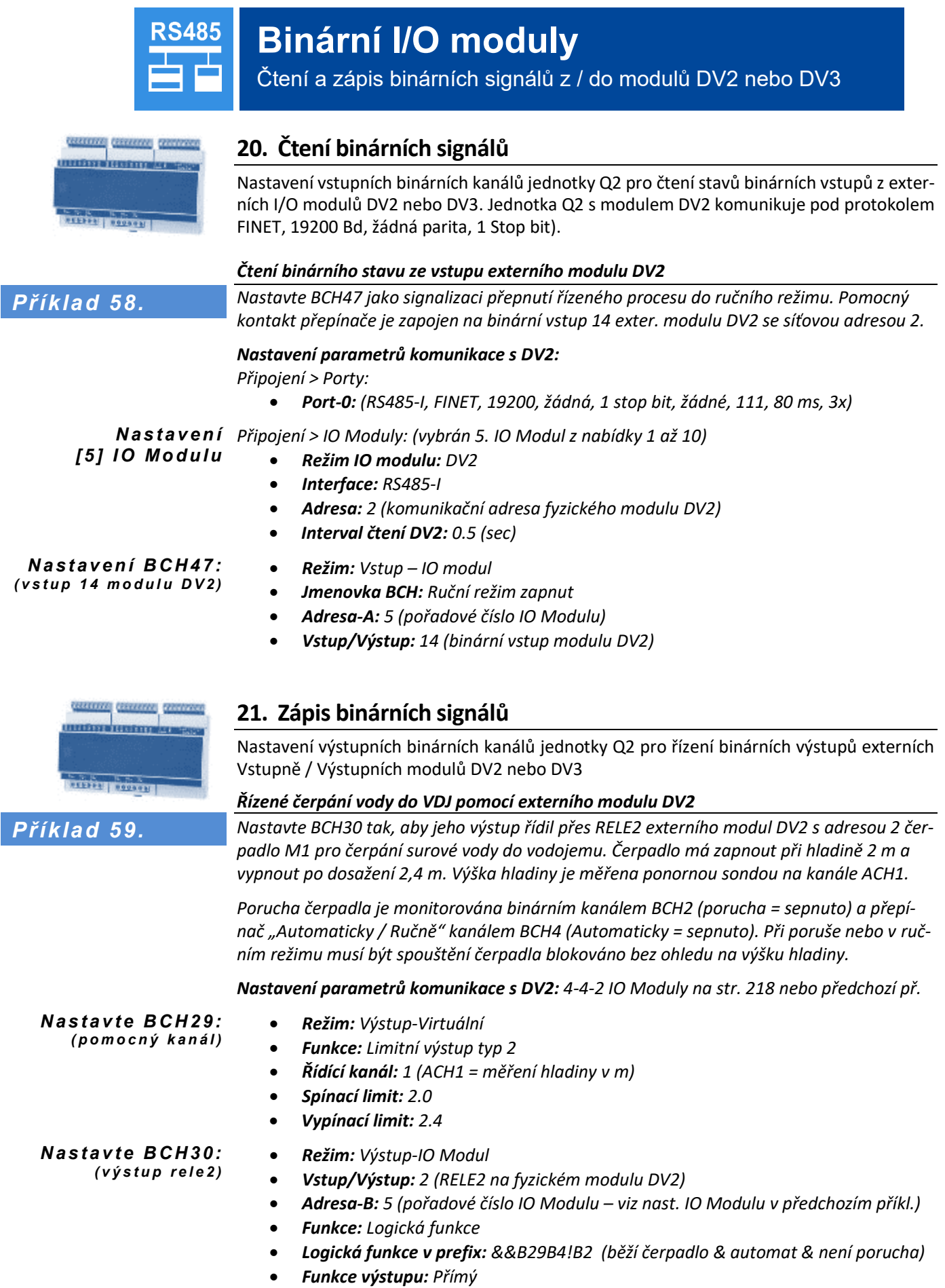

 $0000$ 

....

sana

**CRIME**<br>Users vice

**BLAK**<br>HIMADA

**AME15** 

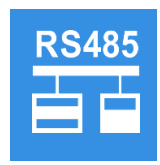

 $0000$ 

 $0000$ 

**Louis** 

China

191.000-<br>1914 101 AMERC

## **Analogové vstupní moduly**

Čtení hodnot měřených externími moduly AIM600, AIM615

#### **22. Čtení změřených hodnot z modulů AIM600, AIM615**

Externí moduly typu AIM600 nebo AIM615 slouží pro měření analogových signálů 4-20 mA (0-20 mA) a jejich převod na RS485 pod protokolem FINET. Každý modul má 6 proudových vstupů, které převádí na 6 analogových kanálů K1 až K6 v rozsahu 0..100 % (odpovídá rozsahu 4-20 mA).

**Adresa-A**: adresa připojeného modulu v rozsahu 60 až 75. **Vstup-A:** číslo měřícího kanálu 1 až 6 odpovídá vstupům IN1 až IN6 modulu AIM. **Interface:** nastavit podle fyzického připojení modulu (RS485-I nebo RS485-II) **Zesílení:** nastavení rozsahu připojeného snímače k modulu AIM **Offset:** posun měřené hodnoty v měrných jednotkách nastavovaného ACH kanálu

#### <span id="page-267-1"></span>*Čtení analogové hodnoty tlaku z externího modulu AIM600*

*Nastav ACH8 na měření tlaku ze snímače připojeného ke vstupu AI6 modulu AIM600, který má nastavenou adresu 60, komunikuje rychlostí 19200 Bd pod protokolem FINET a je připojen k RS485-I. Snímač tlaku má výstup 4-20 mA a tomu odpovídající měřící rozsah 0 až 6 MPa.* 

*N a s t a v e n í A C H 8: ( t l a k z A I M 6 0 0 )*

<span id="page-267-0"></span>*Příklad 60.*

- *Měřená veličina: Tlak*
- *Měrné jednotky: MPa*
- *Počet des. míst: 0.00*
- *Měřící metoda: Sonda RS485 / FINET*
- *Adresa-A: 60*
- *Vstup-A: 6 (číslo vstupu AIM modulu)*
- *Zesílení: 6 (modul pro 20 mA předává hodnotu 100 % = 1)*
- *Offset: 0*
- *Základní archivace: Globální interval*

#### <span id="page-267-2"></span>*Příklad 61.*

<span id="page-267-3"></span>*Čtení analogové hodnoty hladiny z externího modulu AIM615 Nastav ACH1 na měří výšky hladiny ze snímače s rozsahem 0..2 m vodního sloupce, který je připojen ke vstupu AI4 modulu AIM615 s adresou 60 na sběrnici RS485-I.* 

- *N a s t a v e n í A C H 1: ( h l a d i n a z A I M 6 0 0 )*
- *Měřená veličina: Výška hladiny*
- *Měrné jednotky: mm*
- *Počet des. míst: 0*
- *Měřící metoda: Sonda RS485 / FINET*
- *Adresa-A: 60*
- *Vstup-A: 4 (číslo vstupu AIM modulu)*
- *Zesílení: 2000 (modul pro 20 mA předává hodnotu 100 % = 1)*
- *Offset: 0*
- *Základní archivace: Globální interval*

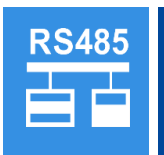

## **Analogové výstupní moduly**

Zápis dat do proudových výstupních modulů MAV421, MAV422

#### **23. Měřící metoda: Výstup RS485/MAV**

#### **Měřící veličina:** Volitelná *D ů l e ži t é p a r a m e t r y*

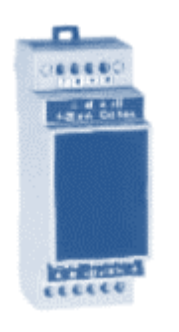

**Měrné jednotky:** % (*kanál nastavený pro funkci analogového výstupu měří v procentech*  zadaného rozsahu. Případný přepočet například na proud pro zobrazení je třeba udělat v ko*pii tohoto kanálu pomocí koeficientů A0 a A1)*

**Vstup-A**: Číslo analogového kanálu, který řídí analogový výstup.

**Zesílení**: Udává 100 % analogového výstupu. Zadává se v jednotkách řídícího kanálu.

**Offset**: Udává posun nuly analogového výstupu. Zadává se v jednotkách řídícího kanálu.

**Reverzace:** Pokud je tento binární parametr nastaven, bude analogový výstup nepřímo úměrný hodnotě řídícího kanálu.

#### **Výstupy na externím modulu MAV421 nebo MAV422:**

Parametr **Měřící metoda** se musí nastavit na Výstup RS485/MAV.

Parametr **Interface** se nastaví podle připojení modulu na RS485-I nebo RS485-II.

Parametr **Interface upřesnit** udává pořadové číslo výstupu na modulu (1 nebo 2). Parametr **Adresa-A** udává adresu modulu MAV42x. Ta je podle nastavení DIP přepínače na modulu v rozsahu 121 až 136.

#### <span id="page-268-1"></span>*Řízení proudového výstupu 4-20 mA externího modulu MAV422*

*Nastavte analogový kanál ACH17 pro řízení 2. proudového výstupu modulu MAV422 tak, aby výstup 4-20 mA byl řízen teplotou ze vstupu ACH10 v rozsahu -40°C až +60°C (-40°C = 4 mA, +60°C =20 mA). Komunikační adresa modulu MAV byla nastavena na 121.* 

- *Jmenovka: Řízení MAVu tepl. z ACH10*
- *Měřená veličina: Volitelná*
- *Měrné jednotky: %*
- *Počet des. míst: 0.00*
- *Měřící metoda: Výstup RS485/MAV*
- *Adresa-A: 121*
- *Interface: RS485-I (nebo RS485-II podle fyzického připojení modulu)*
- *Interface upřesnit: 2 (číslo proudového výstupu modulu MAV422)*
- *Vstup-A: 10 (řídící analogový kanál teploty ACH10)*
- *Zesílení: 100 (nastavení rozsahu pro 100 % v měrných jednotkách řídícího kanálu, tj. v tomto případě max-min= 60°C-(-40°C)=100°C )*
- *Offset: -40 (parametr pro posunutí rozsahu v měrných jednotkách řídícího kanálu)*
- *Reverzace: Vypnuto (zapnutí vyvolá "otočení" proudového výstupu = max. hodnota bude odpovídat výstupnímu proudu 4 mA a minimální hodnota proudu 20 mA).*

<span id="page-268-0"></span>*Příklad 62.*

*N a s t a v e n í A C H 1 7: ( v ý s t u p 4 - 2 0 m A )*

## **Výstup 4-20 mA**

Řízení proudových výstupů desek TB2 a TB3

#### **24. Měřící metody: Výstup 4-20 mA, 0-20 mA, 0-24 mA**

#### Důležité parametry Měřící veličina: Volitelná

**Měrné jednotky:** % (*kanál nastavený pro funkci analogového výstupu měří v procentech zadaného rozsahu. Případný přepočet například na proud pro zobrazení je třeba udělat pomocí koeficientů A0 a A1)*

**Vstup-A**: Číslo analogového kanálu, který řídí analogový výstup.

**Zesílení**: Udává 100 % analogového výstupu. Zadává se v jednotkách řídícího kanálu.

**Offset**: Udává posun nuly analogového výstupu. Zadává se v jednotkách řídícího kanálu.

**Reverzace:** Pokud je tento binární parametr nastaven, bude analogový výstup nepřímo úměrný hodnotě řídícího kanálu.

#### **Výstupy na přípojné desce TB2 a TB3:**

Parametr **Měřící metoda** se musí nastavit podle požadovaného rozsahu výstupu na (Výstup 4-20mA, Výstup 0-20mA nebo Výstup 0-24mA)

Parametr **Interface** se nijak nezohledňuje, nastavuje se na hodnotu Vypnuto.

Parametr **Interface upřesnit** udává číslo proudového výstupu na přípojné desce (1 pro +I1, 2 pro +I2).

#### <span id="page-269-1"></span>*Výstupu 4-20 mA řízený hladinou*

*Nastavte analogový kanál ACH3 pro řízení výstupu IOUT2 na přípojné desce TB3 tak, aby výstup 4-20 mA byl řízen hladinou z ACH5 v rozsahu 0 – 6 m (0 m=4 mA, 6 m=20 mA).* 

- *Měřená veličina: Volitelná*
- *Měrné jednotky: %*
- *Počet des. míst: 2*
- *Měřící metoda: Výstup 4-20 mA*
- *Interface upřesnit: 2 (číslo proudového výstupu na přípojné desce)*
- *Vstup-A: 5 (řídící analogový kanál ACH5)*
- *Zesílení: 6 (nastavení rozsahu pro 100 % v měrných jednotkách řídícího kanálu)*
- *Offset: 0 (parametr pro posunutí rozsahu v měrných jednotkách řídícího kanálu)*
- *Reverzace: Vypnuto (zapnutí vyvolá "otočení" proudového výstupu = max. hodnota bude odpovídat výstupnímu proudu 4 mA a minimální hodnota proudu 20 mA).*

#### <span id="page-269-3"></span>*Výstupu 4-20 mA řízený teplotou*

*Nastavte analogový kanál ACH3 pro řízení výstupu IOUT2 na přípojné desce TB3 tak, aby výstup 4-20 mA byl řízen teplotou z ACH5 v rozsahu -50°C až +80°C (-50°C =4 mA, +80°C = 20 mA).* 

#### *Parametry až na Zesílení a offset budou totožné s předchozím příkladem*

*N a s t a v e n í A C H 3: ( v ý s t u p 4 - 2 0 m A )*

- *Zesílení: 130 (nastavení rozsahu pro 100 % v měrných jednotkách řídícího kanálu, max tep. – min. tep = +80 - (-50 ) = 130)*
- *Offset: 50 (parametr pro posunutí rozsahu v měrných jednotkách řídícího kanálu)*

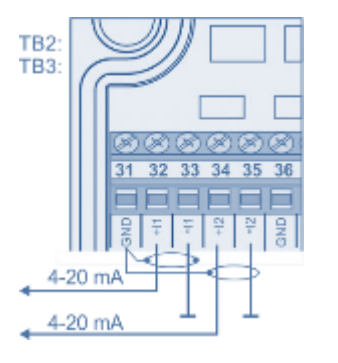

<span id="page-269-0"></span>*Příklad 63.*

<span id="page-269-2"></span>*Příklad 64.*

*N a s t a v e n í ACH3: ( v ý s t u p 4 - 2 0 m A )*

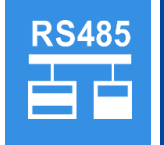

## **Výstup RS485 / ModBus (master)**

Předávání dat do nadřazeného systému pro RS485 od 0 do 100%

#### **25. Měřící metoda: Výstup RS485 / MODBUS**

Měřící metoda pro zápis měřené hodnoty do připojeného ovládaného zařízení.

Výstupní analogový kanál s nastavenou měřící metodou "Výstup RS485 / MODBUS" měří v procentech zadaného rozsahu, přičemž 100 % představuje číselná hodnota 65535. Do připojeného zařízení je tak po sběrnici RS485 zapisována hodnota 0 až 65535 pomocí protokolu MODBUS a funkce 0x06 - WRITE\_REGISTER.

<span id="page-270-1"></span><span id="page-270-0"></span>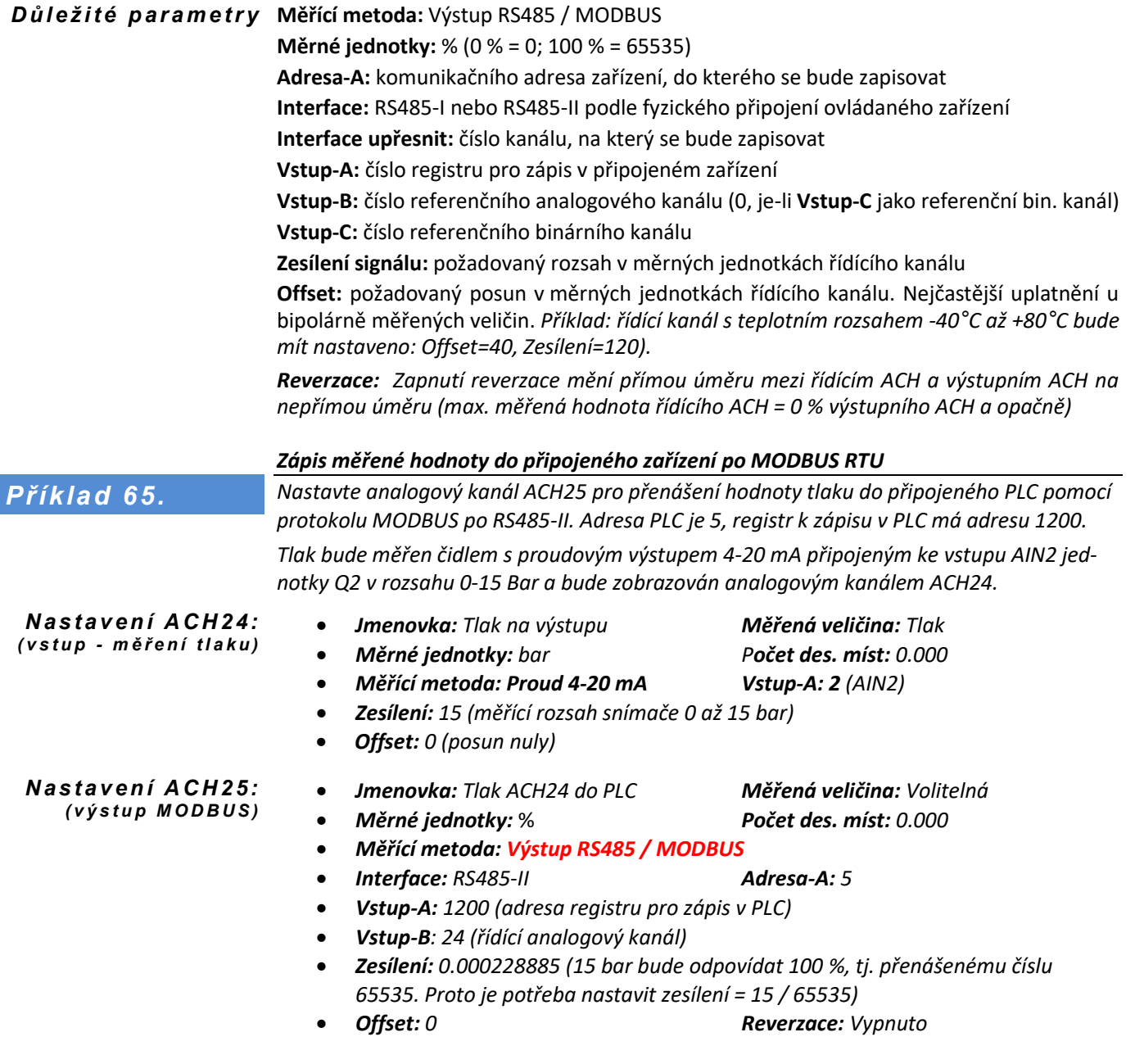

Další příklad Jiný příklad pro zápis hodnoty do vybraného ACH kanálu v připojené jednotce Q2 (slave) používající metodu **Výstup RS485 / MODBUS** je [Příklad 51](#page-255-0).: [Čtení aktuální a kumulované](#page-255-1)  [hodnoty průtoku](#page-255-1) z Q2 (slave) do H7 (master) na str[. 256.](#page-255-1)

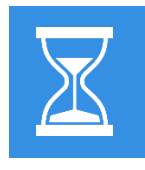

## **Sledování doby chodu nebo poruchy**

Sledování celkové doby zapnutí binárního kanálu

#### **26. Měřící metoda: Binární kanál**

#### **Měřená veličina:** Čas / Doba *D ů l e ř i t é p a r a m et r y*

Tato měřící metoda je určena pro sledování doby sepnutí vybraného binárního kanálu. Tento binární kanál obvykle přímo řídí spínání čerpadla, dmychadla nebo obecně jakýkoliv jiný technologický prvek, jehož dobu provozu (zapnutí) je potřeba sledovat. Motohodiny jsou zaznamenávány čítačem analogového kanálu, který je potřeba pro toto sledování nastavit.

#### <span id="page-271-1"></span>*Nastavení ACH pro sledování motohodin čerpadla*

*N a s t a v e n í A C H 11: ( m o t o h o d i n y č e r p a d l a )*

<span id="page-271-0"></span>*Příklad 66.*

*Nastavte analogový kanál ACH11 pro sledování motohodin čerpadla, které je řízení binárním kanálem BCH28:* 

- *Jmenovka: Motohodiny čerpadla*
- *Měřená veličina: Čas/Doba*
- *Měrné jednotky:* h (hodiny) *Počet des. míst: 0.00*
- *Měřící metoda: Binární kanál*
- *Čítač: Zapnuto*
- *Měrné jednotky čítače: h Počet des. míst: 0.0*
- *Vstup-A: 28 (číslo řídící binárního kanálu)*
- *Základní archivace: Základní interval (rozdílná archivace od ostatních ACH)*
- *Základní interval: 12:00:00 (12 hod. interval šetří datovou paměť)*
- *Agregace pro archivaci: Poslední měření*
- *Zobrazení ACH: Zobrazení čítače: Celková suma*
- <span id="page-271-4"></span><span id="page-271-3"></span>• *Zobrazení ACH: Režim zobrazení: Graf+přehled nebo Přehled čítačů*

<span id="page-271-2"></span>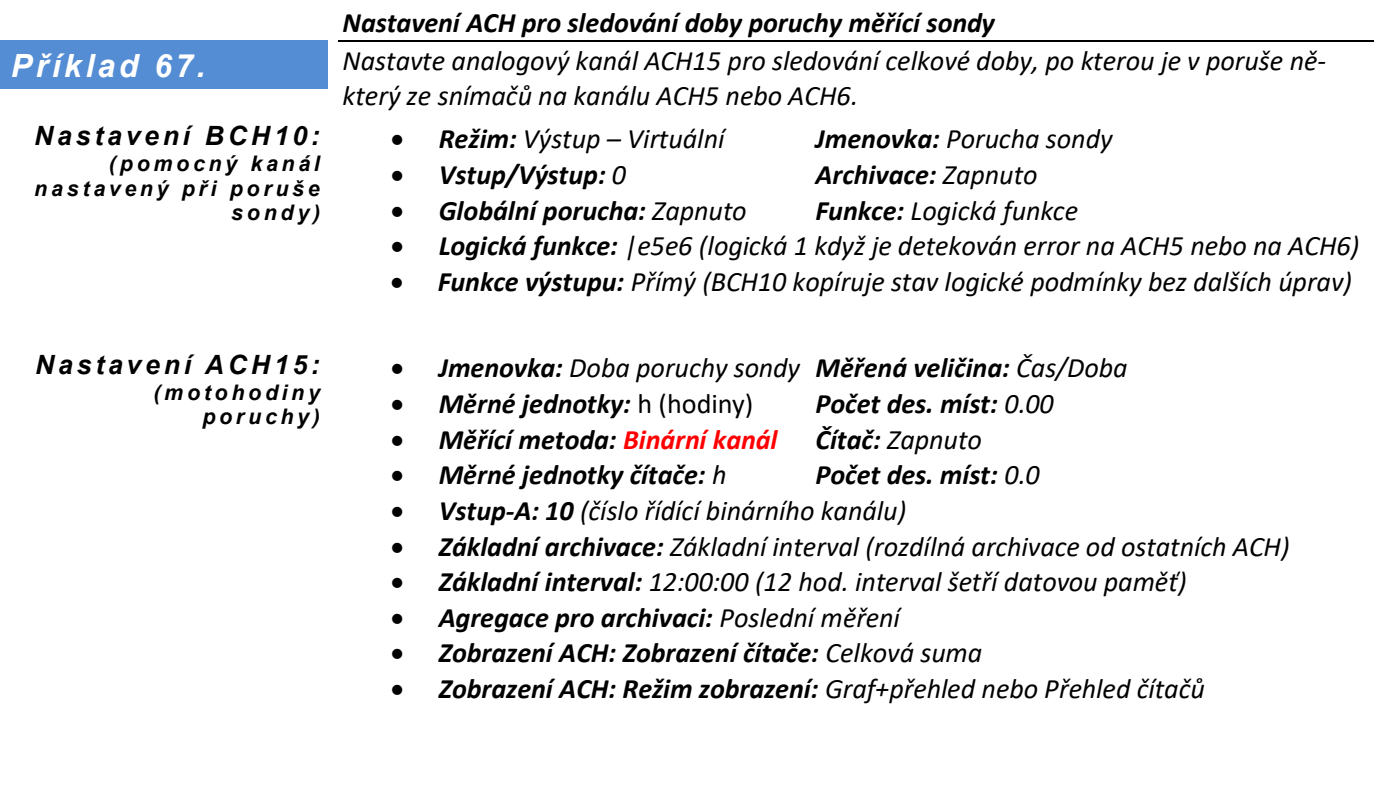

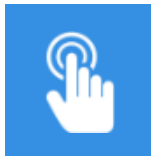

## **Vzdálené povelování**

<span id="page-272-1"></span>Nastavení ACH vzdáleným povelem před SMS nebo GPRS

<span id="page-272-3"></span><span id="page-272-2"></span><span id="page-272-0"></span>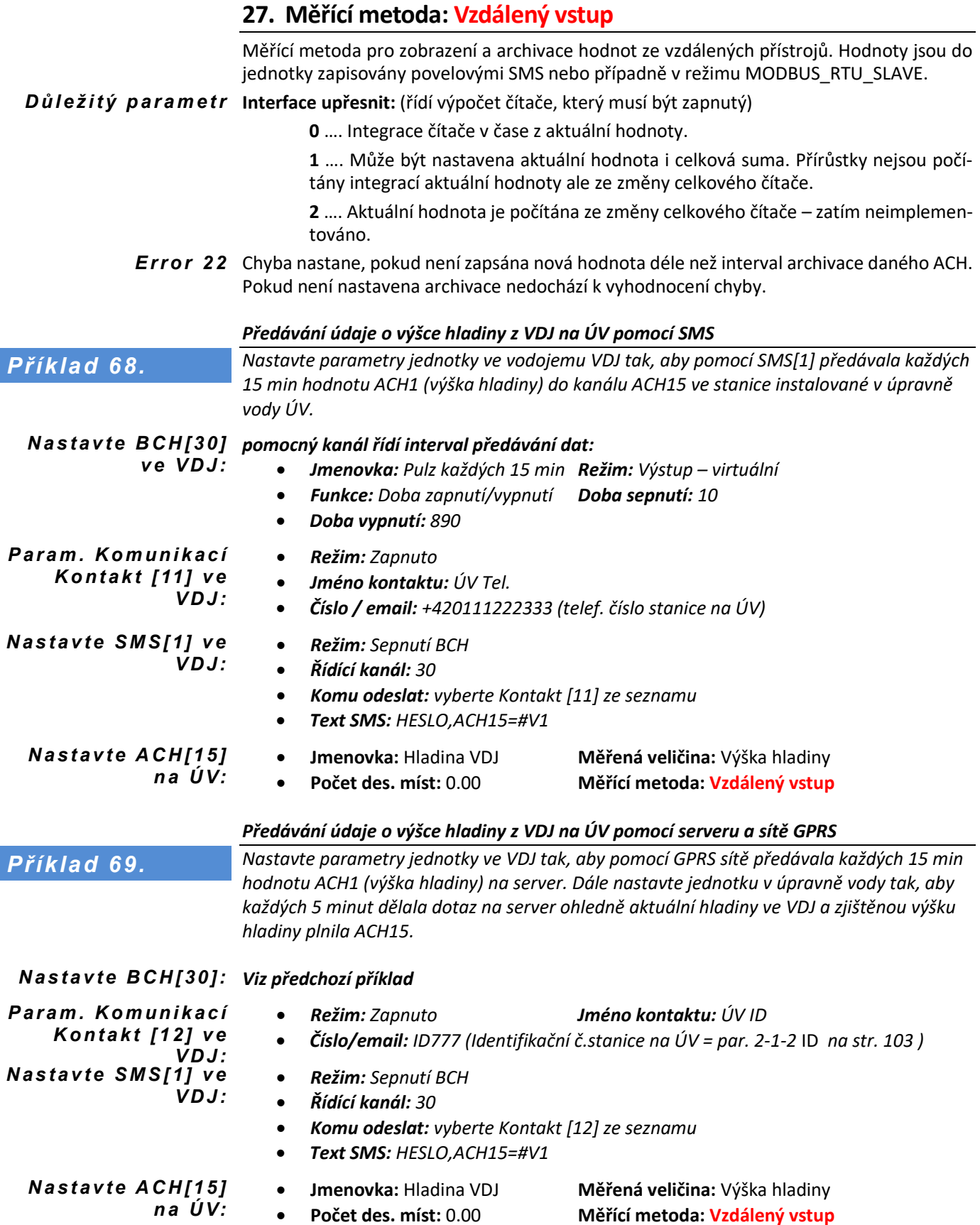

<span id="page-273-1"></span><span id="page-273-0"></span>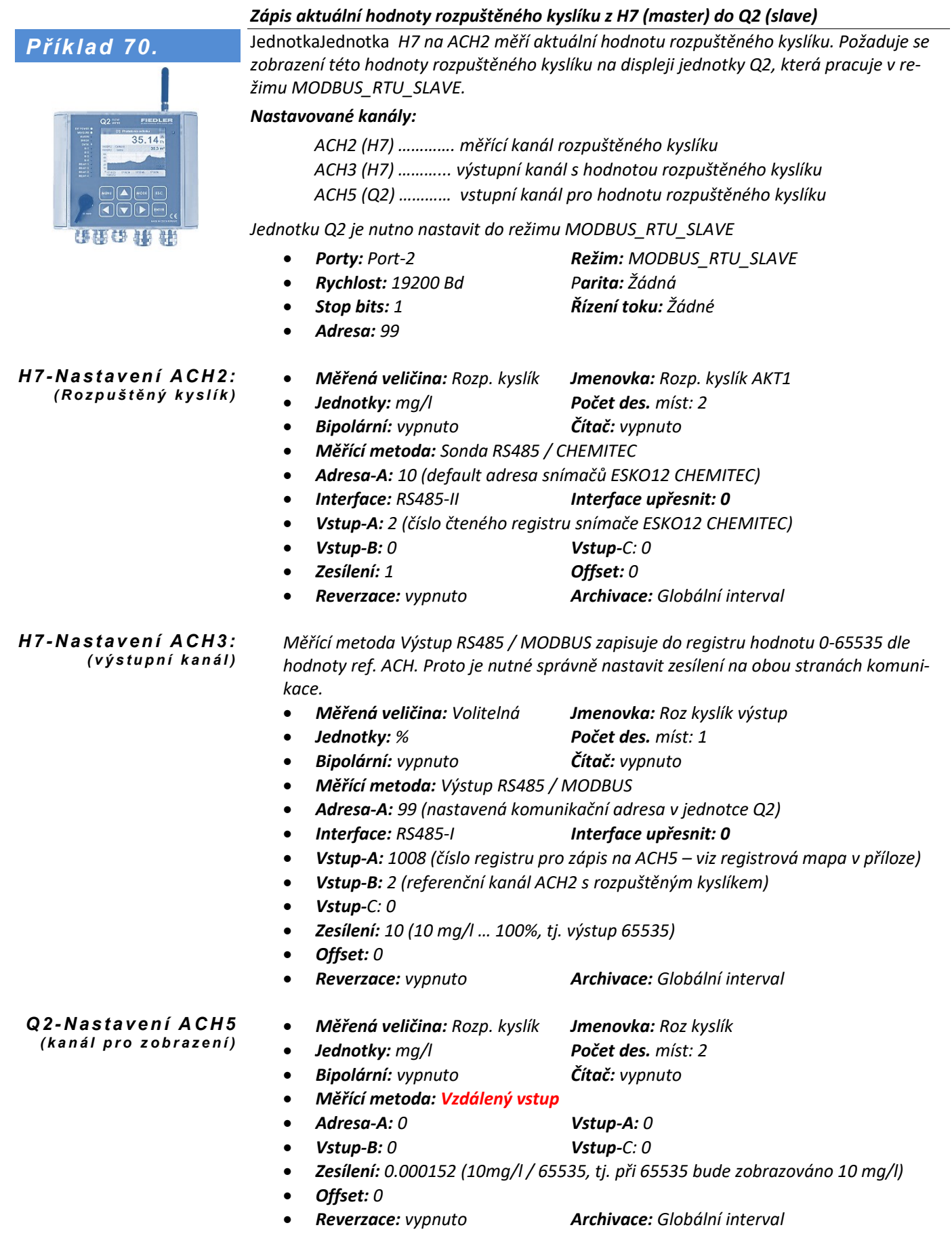

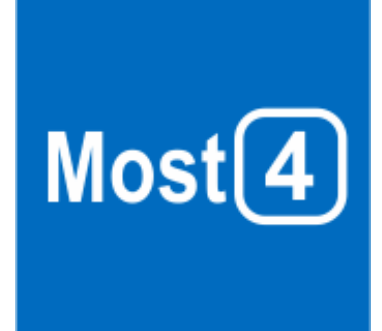

# **14**

# **13. Software MOST4**

Vedle ručního nastavení všech parametrů jednotky H7 lze konfiguraci jednotky provést přehledněji a rychleji pomocí softwarového nástroje MOST4.

## **13.1. Základní popis**

Společnost FIEDLER AMS nabízí pro prohlížení dat a parametrizaci vlastních jednotek program MOST4 (MOnitorovací STanice). Tuto aplikaci mohou využívat majitelé a další oprávnění uživatelé jednotek FIEDLER. Aplikace umožňuje konfigurovat všechny typy jednotek nové platformy, mezi něž patří i stanice H3 a H7.

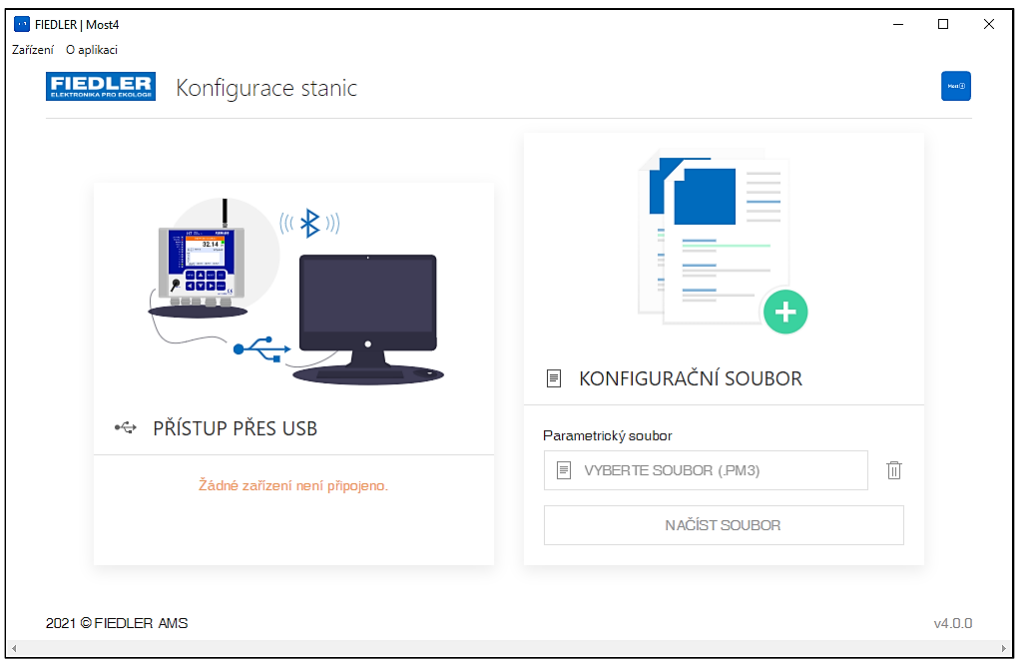

Aplikace je primárně určena pro používání v cloudovém prostředí, uživatel nemusí instalovat žádný software, stačí si otevřít webový prohlížeč a přihlásit se do cloudu. Pro zařízení FIEDLER instalované v nedostupných lokalitách, nebo z jiného důvodu bez dostupné konektivity, lze použít lokální offline verzi, která se instaluje na operační systém Windows nebo Linux jako tradiční desktopová aplikace.

S jednotkou lze pak komunikovat lokálně např. přes USB kabel a provést přímou parametrizaci jednotek. Online verze je realizována formou modulu na platformě CloudFM. Aplikace umožňuje také prohlížet naměřená data ve formě vizualizace pomocí grafů a tabulek.

#### **APLIKACE MOST 4 KROMĚ JINÉHO UMOŽŇUJE:**

- Připojení k fyzickému zařízení přes USB kabel i Bluetooth
- Plnou parametrizaci připojeného přístroje i vytváření a správu samostatných parametrických pm3 souborů
- Práci ve více oknech současně
- Pracovat s více připojenými stanicemi současně
- Sledovat aktuální data analogových i binárních kanálů
- Sledovat aktuální log událostí zaznamenávaných stanicí
- Stahovat historická (měřená) data ze stanice a následně je export do csv nebo datového dt3 souboru
- Provádět upgrade programového vybavení připojeného přístroje
- Automatické stahování aktualizací Most4 ze serveru

*O k n o a p l i k a c e M O S T 4 s e s e z n a m em m o žn ý c h n a s t a v en í a f un k c í* 

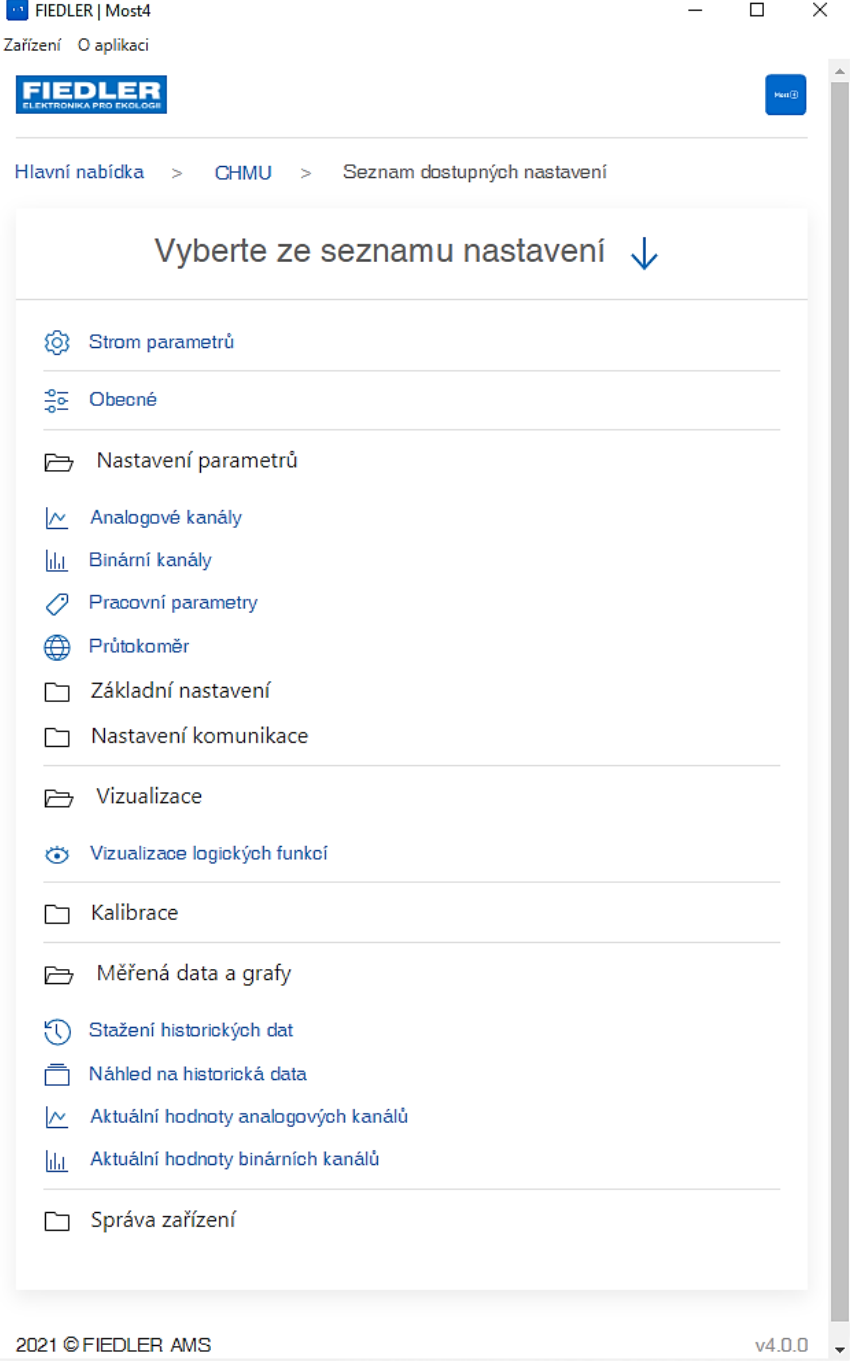

Uživatelské prostředí aplikace MOST4 je navrženo s ohledem na použití aplikace jak zkušenými odborníky a profesionály, tak i běžnými uživateli bez podrobné znalosti struktur jednotlivých skupin parametrů přístroje.

Prostředí pro správu parametrů stanice lze zobrazit ve dvou základních režimech vizualizace dle zkušeností uživatele:

#### **13.1.1. Režim stromové struktury**

Režim vhodný pro odborníky a neomezenou konfiguraci. Parametry jsou zobrazeny ve formě stromové struktury, přehledně rozvrženy do složek podobně jako soubory na disky osobního počítače. Stromová struktura nabízí rychlý přístup k dostupným parametrům jednotky. Pro komplexní řídící jednotky H7 může být stromová struktura rozsáhlá a složitá.

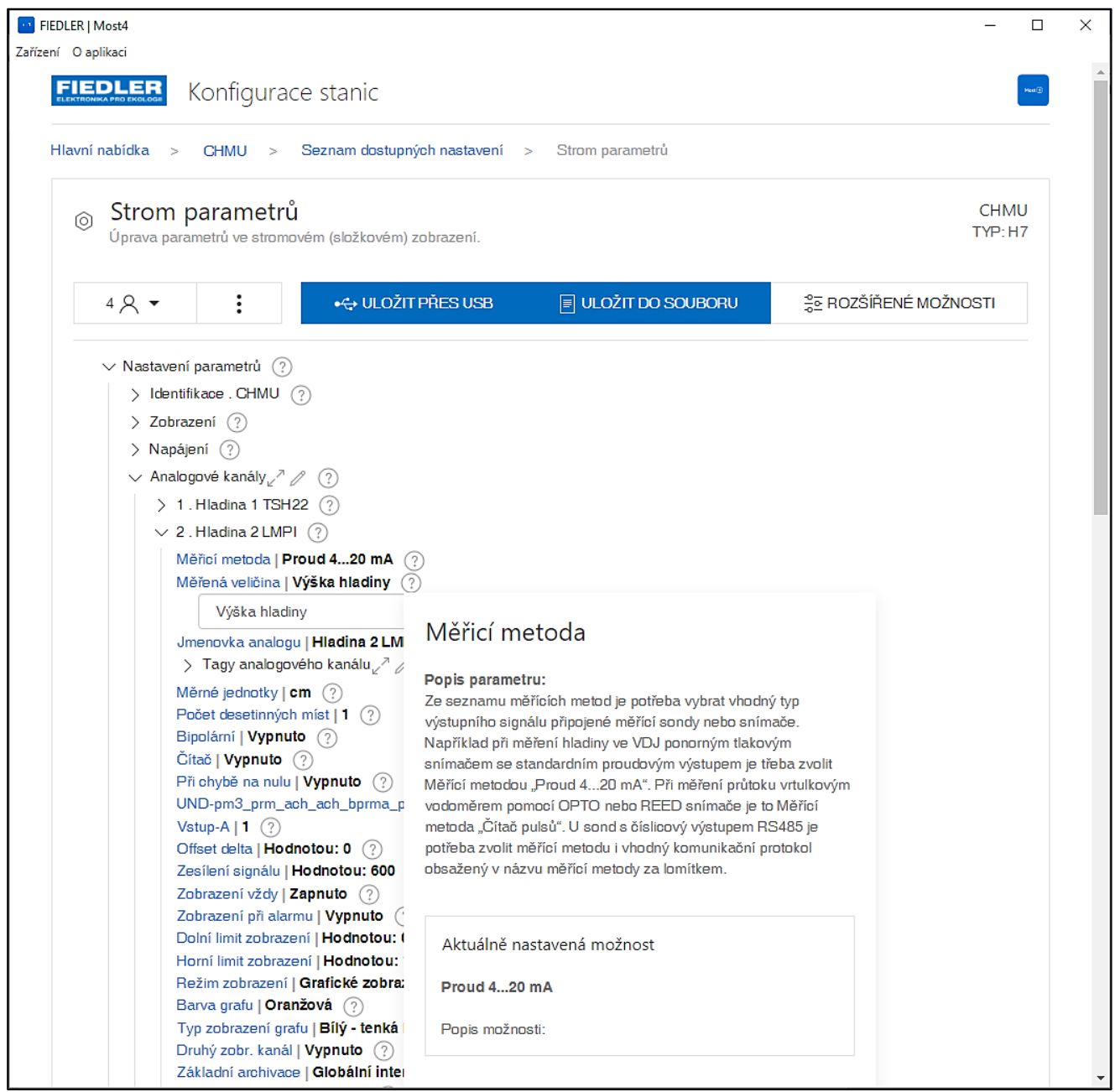

Parametry se nastavují buď zadáním číselné hodnoty nebo výběrem z nabízeného seznamu a zapnutím/vypnutím tlačítka u binárních parametrů.

Nápověda Ke každému parametru lze otevřít okno s nápovědou, která vysvětluje význam parametru

#### **13.1.2. Režim obecného nastavení**

Režim vhodný pro běžné uživatele jednotek H7 bez hlubších znalostí celkové parametrické struktury přístroje. Přehledné seskupení parametrů do tematických skupin a oken dovoluje kompletní nastavení přístroje nebo provádění i drobných změn v nastavení jednoduše a přehledně.

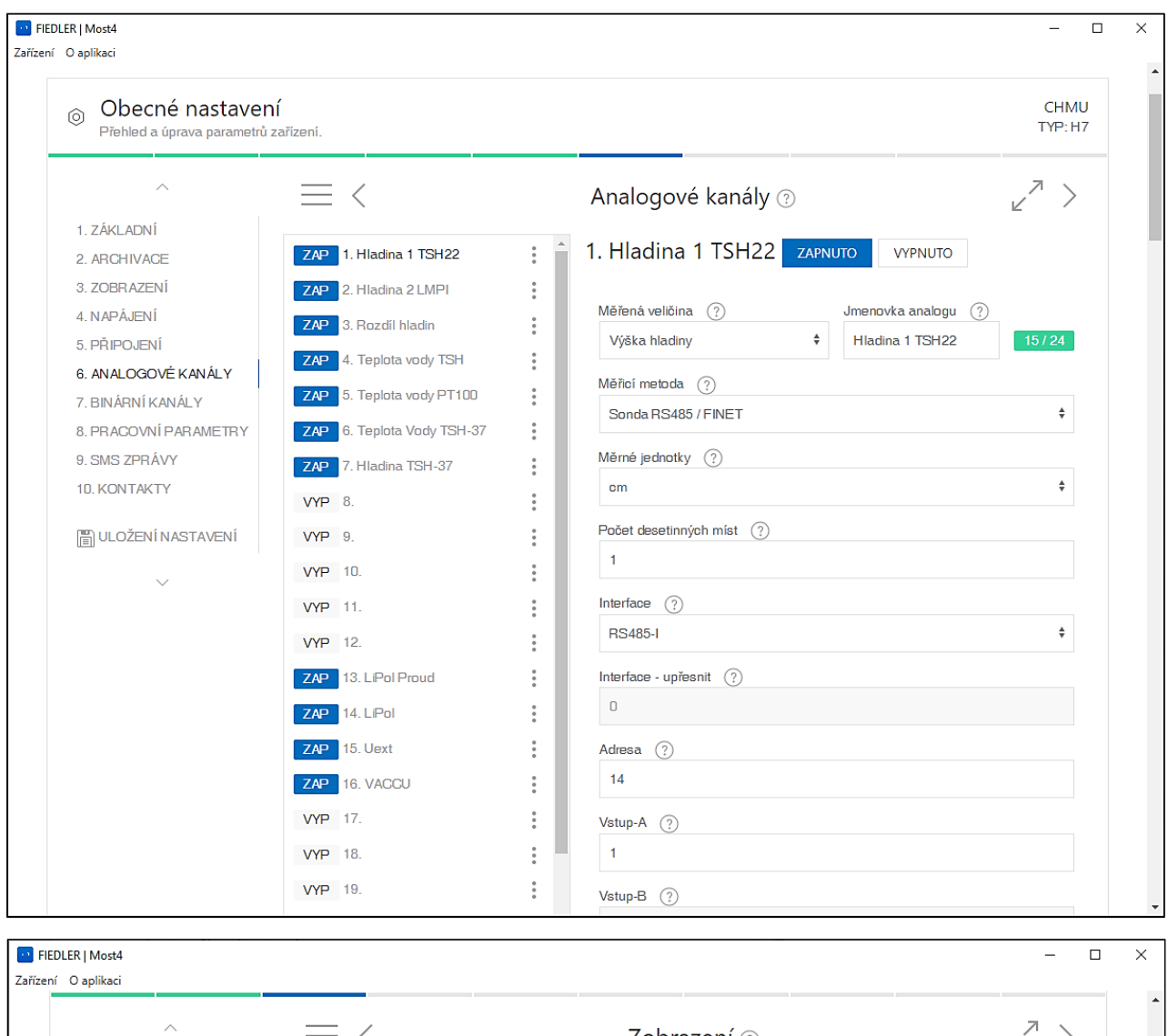

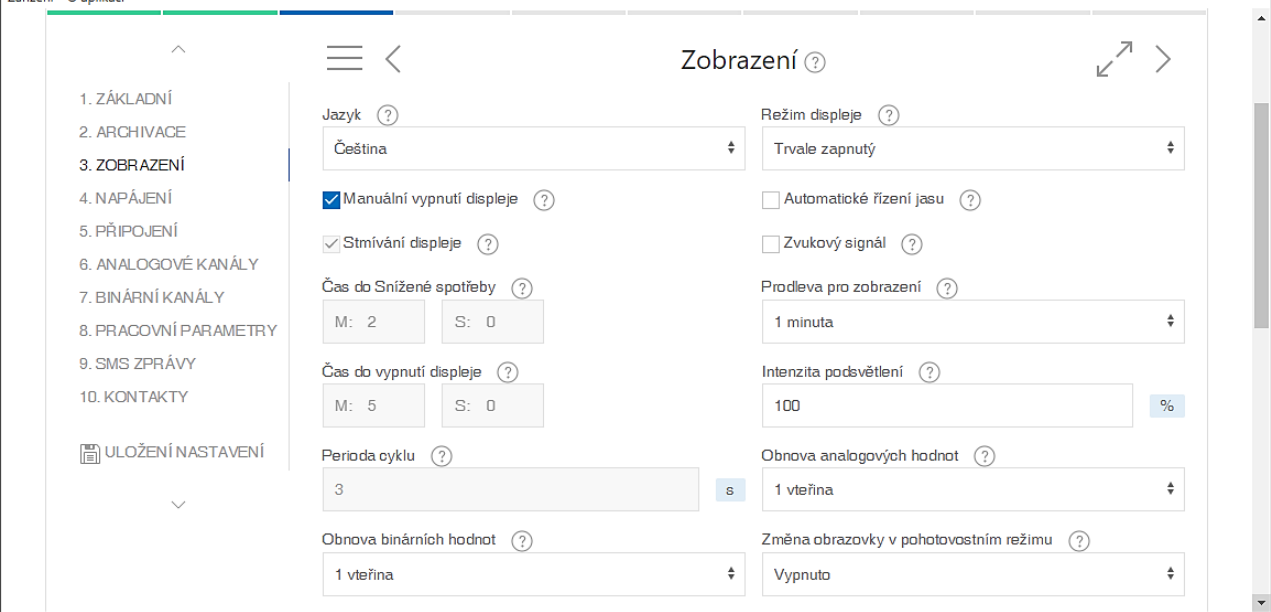

## **13.2. Možnosti připojení**

Aplikace je propojena cloudem a díky této synergii lze snadno přenášet konfigurace mezi libovolnými jednotkami jednoho typu. Uživatel snadno načte konfiguraci a parametry z jednotky, ke které má oprávnění, v aplikaci pak parametry upraví dle potřeby, a přes zabezpečené spojení je odešle do stejné nebo jiné stanice ať již ležící vedle něho na stole nebo vzdálené stovky kilometrů.

#### **MOŽNOSTI NAČTENÍ PARAMETRIZACE:**

- lokálně přes USB komunikační kabel nebo Bluetooth
- z parametrizační souboru z disku
- vzdáleně přes cloud
- z jiné jednotky z cloudu

Připojení k jednotce kabelem umožňuje okamžité provedení změny v nastavení jednotky. U vzdálených jednotek, které jsou připojeny v úsporném režimu, tj. většinu času pracují bez konektivity a připojují se pouze jednou za čas, se změny v konfiguraci projeví až po spojení jednotky s cloudem.

Mimo standardní práci s celkovým obrazem parametrů jedné stanice lze pracovat i jen s podčástí parametrů. Uživatelé mají možnost provádět např. jen částečné změny vybraných parametrů, které lze zálohovat a aplikovat pak později. Stejně tak je možné tyto částečné změny aplikovat na jiné stanice bez ovlivnění ostatních parametrů.

Aplikace MOST také umožňuje diagnostiku zařízení a test konektivity jednotek.

#### **13.3. Hromadná konfigurace**

Webová služba CloudFM MOST4 poskytuje plnohodnotnou vzdálenou konfiguraci stanic a něco navíc. Pomocí vzdáleného přístupu lze provádět hromadné konfigurace více zařízení najednou. Pokud je potřeba např. změnit čas odesílání několika stanic, stačí připravit změnový soubor a ten pak jednoduše poslat na jednotky ze seznamu uživatele. Vše probíhá vzdáleně online v jednotném prostředí CloudFM MOST4, odkud uživatel může spravovat všechna svá zařízení ať už se jedná o dataloggery či jednoduché senzory společnosti.

#### **13.4. Jak získat MOST4**

Online verze služby CloudFM MOST4 je dostupná uživatelům zařízení FIEDLER přes webový portál CloudFM. Pro přístup na tento portál musí mít uživatel nejprve zřízený účet na cloudu. Po přihlášení jsou zde uživateli zobrazeny jednotky, ke kterým má přidělena přístupová práva.

Offline verze je dostupná v centru pro stahování software na stránkách výrobce.

#### **13.5. Kompatibilita se zařízeními**

Softwarový nástroj MOST je dostupný ve dvou verzích.

Pro starší jednotky FIEDLER je určen program MOST2 (jednotky typu M4016, M2001, H1, H2, H40, STELA a další).

Pro nové řady jednotek s produktovým označením H11, H7, H3, C8, Q2, E2 je určen program MOST4, kompatibilní s touto novou řadou telemetrických jednotek a dataloggerů FIEDLER AMS.

Program MOST4 není součástí standardní dodávky stanice.

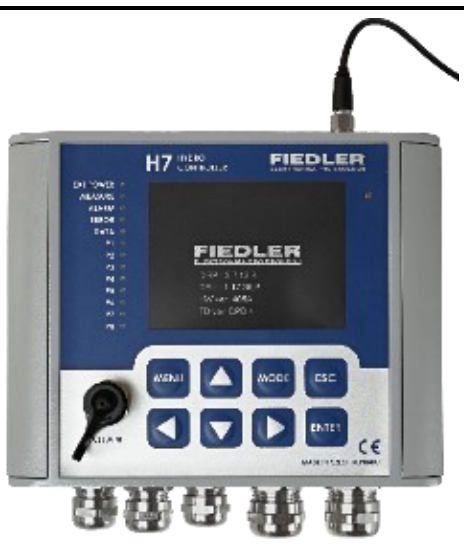

# **15**

## **14. Servis a údržba**

Přístroj instalovaný v interiéru v suchém bezprašném prostředí nevyžaduje, kromě občasného vyčištění, žádnou pravidelnou údržbu ani servis.

Pro zvýšení spolehlivosti provozu přístroje instalovaného ve venkovním nebo ve vlhkém vnitřním prostředí doporučujeme provádět alespoň 1x ročně kontrolu těsnosti kabelových vývodek, gumového těsnění skříně včetně jeho ošetření vhodným silikonovým přípravkem a kontrolu systému napájení.

V případě, že je stanice vybavena gelovým bezúdržbovým akumulátorem, je potřeba zabezpečit, aby napájecí akumulátor byl co možno nejčastěji dobíjen, nejlépe trvale ze síťového zdroje. Gelový bezúdržbový akumulátor je, z hlediska jeho životnosti a kapacity, vhodné nevybíjet příliš hluboko.

#### **ČIŠTĚNÍ PŘÍSTROJE**

Před tím, než začnete přístroj čistit, jej bezpečně odpojte od zdroje síťového napětí.

## |<br>|-<br>|

**Před čištěním přístroje se ubezpečte, že je odpojen přívod síťového napájecího napětí.** 

Při čistění přístroje používejte pouze hadřík namočený ve vlažné vodě, do které lze přidat vhodný saponát. Silně znečištěné části je možné vyčistit lihem.

Použití acetonových ani žádných jiných podobně agresivních rozpouštědel a čističů není pro čištění jednotky přípustné.

#### **VÝMĚNA SÍŤOVÉ POJISTKY**

Napájecí napětí jednotky opatřené přípojnou deskou TB3 je jištěno tavnou pojistkou T1 / 400 mA.

## **|**

**Před výměnou pojistky se ubezpečte, že je odpojen přívod napájecího napětí.** 

Opakovaná výměna pojistky signalizuje vážnou technickou závadu a v tomto případě je potřeba objednat servisní zásah u dodavatele přístroje.

# **15. Technické parametry**

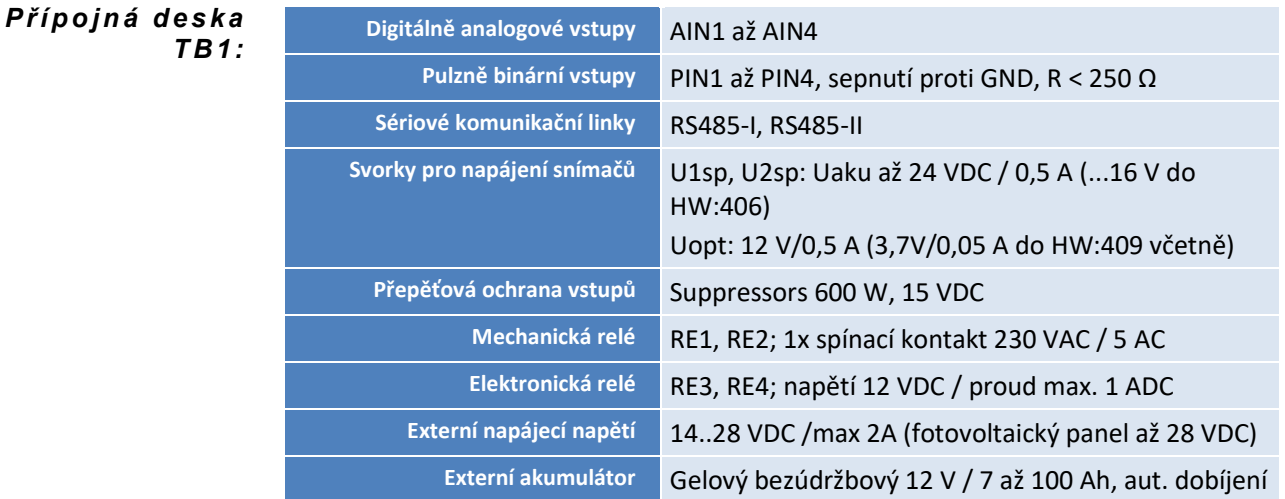

*P ř í p o j n á d e s k a T B 2 :*

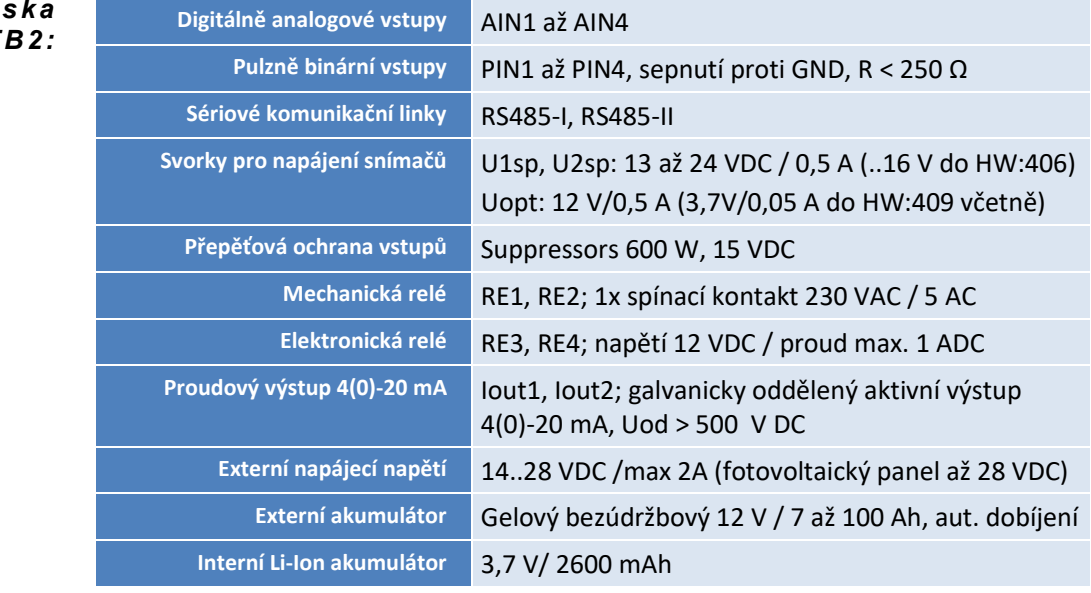

*P ř í p o j n á d e s k a T B 3 :*

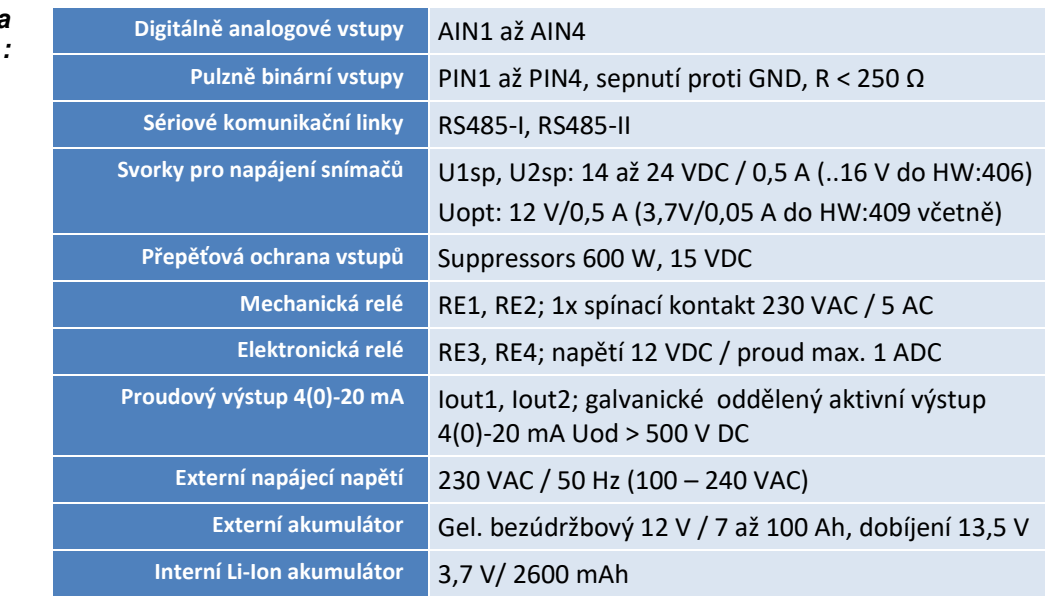

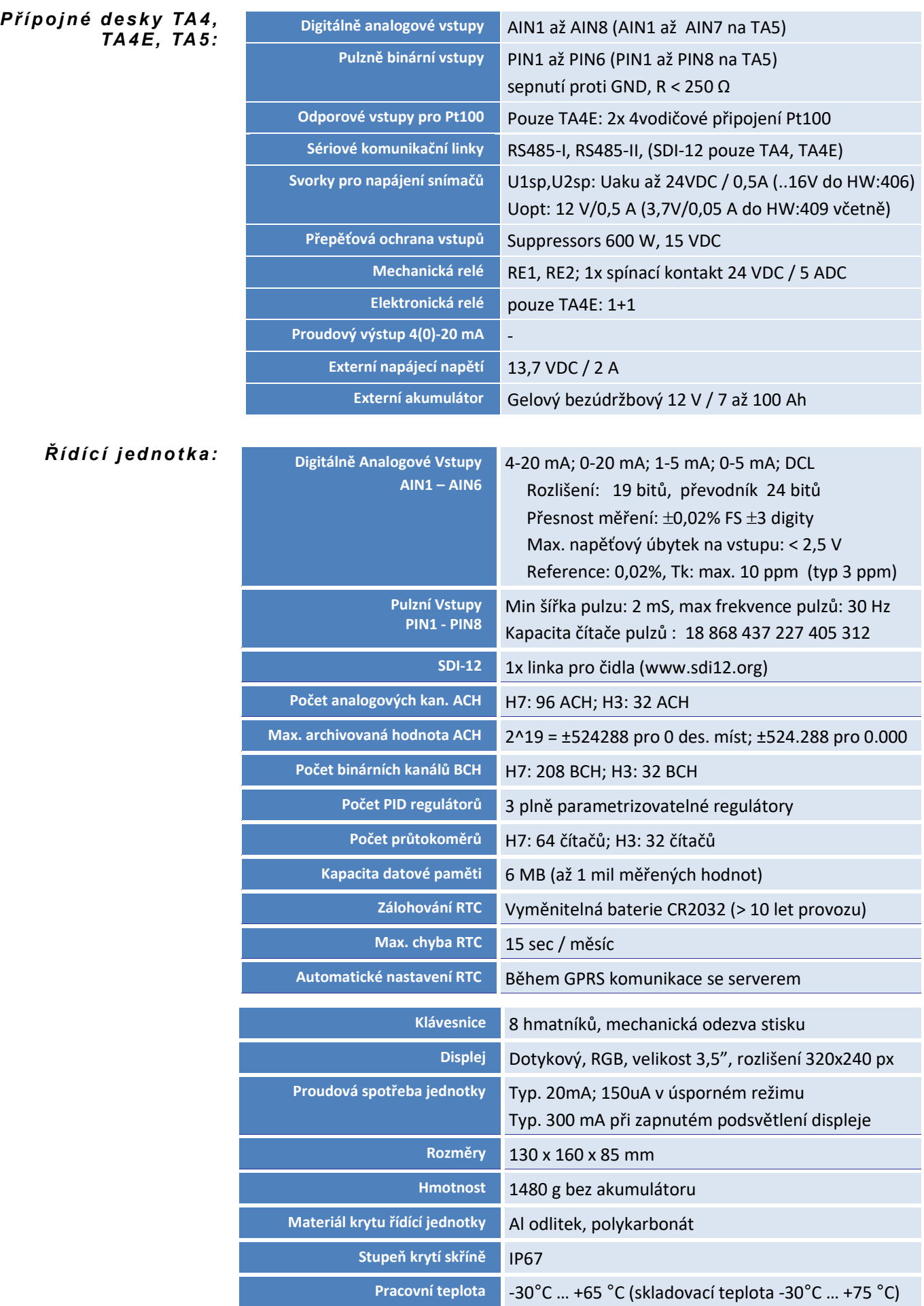

#### *G S M k o m un i k a č ní m o du l*

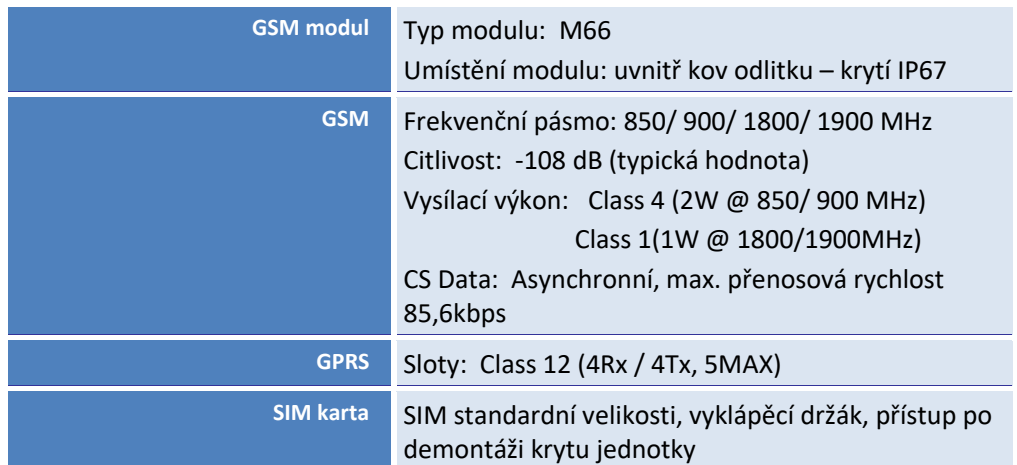

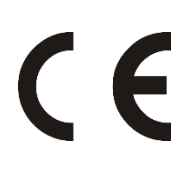

#### **Provedení CE**

Přístroje uvedené v této uživatelské příručce jsou v souladu se směrnicemi elektromagnetické kompatibility 89/336/EU včetně jejich doplňků, tak s normami EN 61326-1:98 včetně doplňků.

#### **Upozornění**

Upotřebený olověný akumulátor i záložní lithiovou baterii je možné předat zpět jejich dovozci (FULGUR-BATTMAN s.r.o., Svitavská 39, 614 00 Brno) nebo výrobci jednotek (FIEDLER AMS s.r.o., Lipová 1789/9, 370 05 České Budějovice), který má s dovozcem uzavřenu smlouvu o zpětném odběru upotřebených akumulátorů. Nesprávnou likvidací upotřebených akumulátorů a baterií by mohlo dojít k poškození životního prostředí.

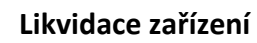

Výrobce má uzavřenu smlouvu o zpětném odběru tohoto přístroje se společností ASEKOL a.s. Přehled sběrných míst ve Vašem okolí najdete na [www.asekol.cz.](http://www.asekol.cz/)

**Montáž podle této uživatelské příručky mohou provádět pouze pracovníci alespoň znalí dle § 5 vyhlášky 50/1978 Sb., nebo 51/1978 Sb.**

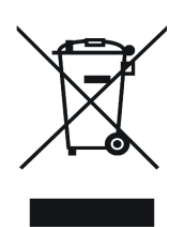

## **16. Přílohy**

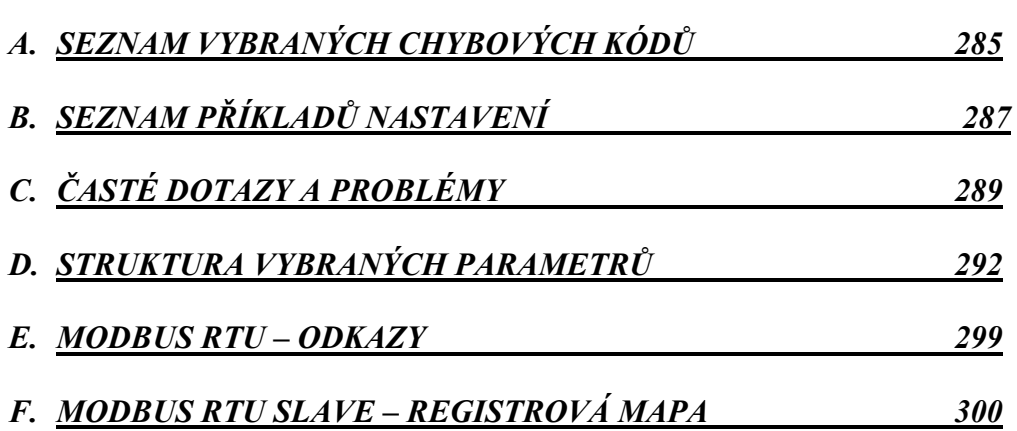

### **16.1. Seznam vybraných chybových kódů**

<span id="page-284-0"></span>*Kódy chyb zobrazované na displeji jednotky*

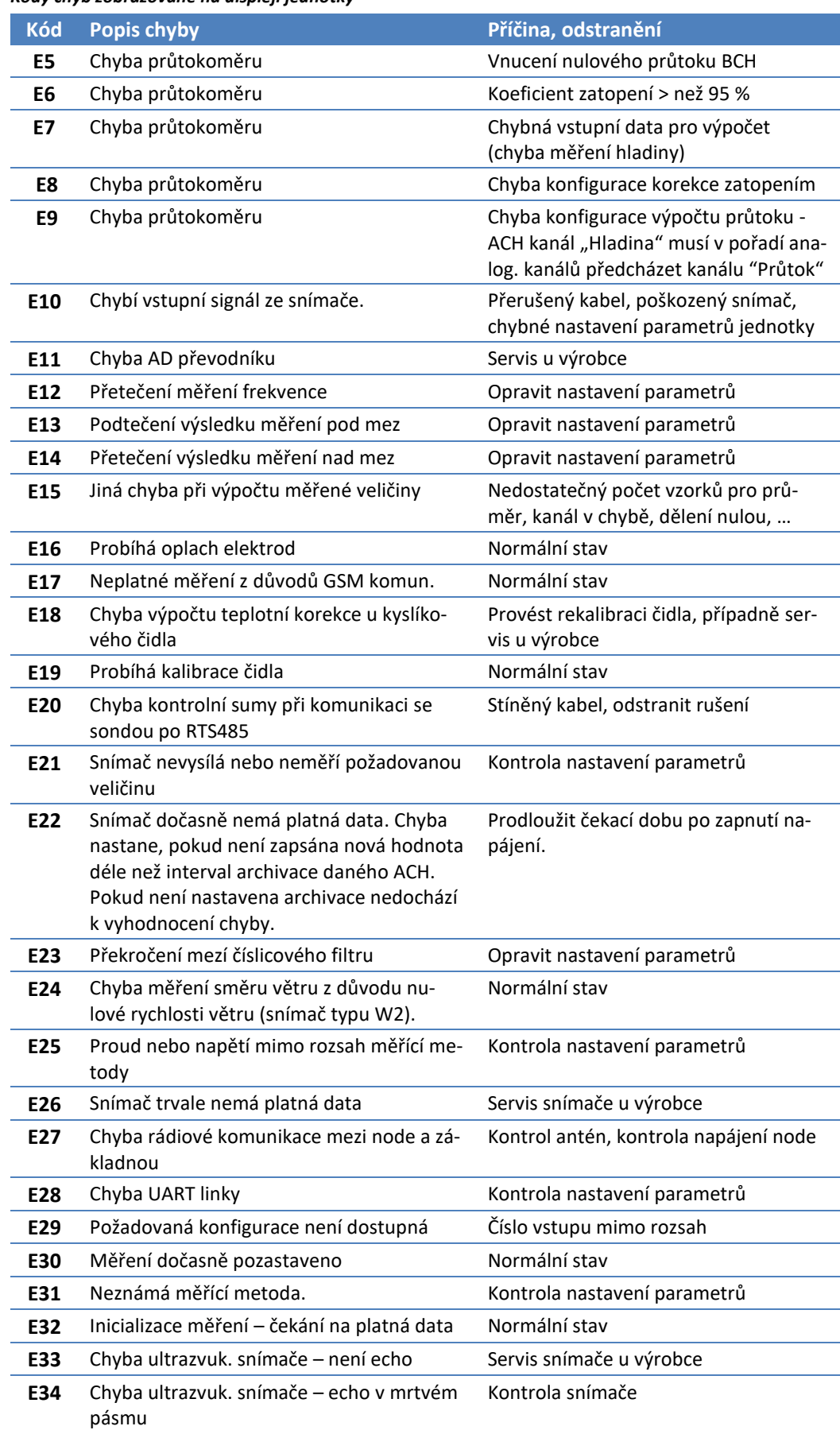

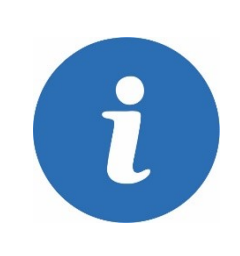

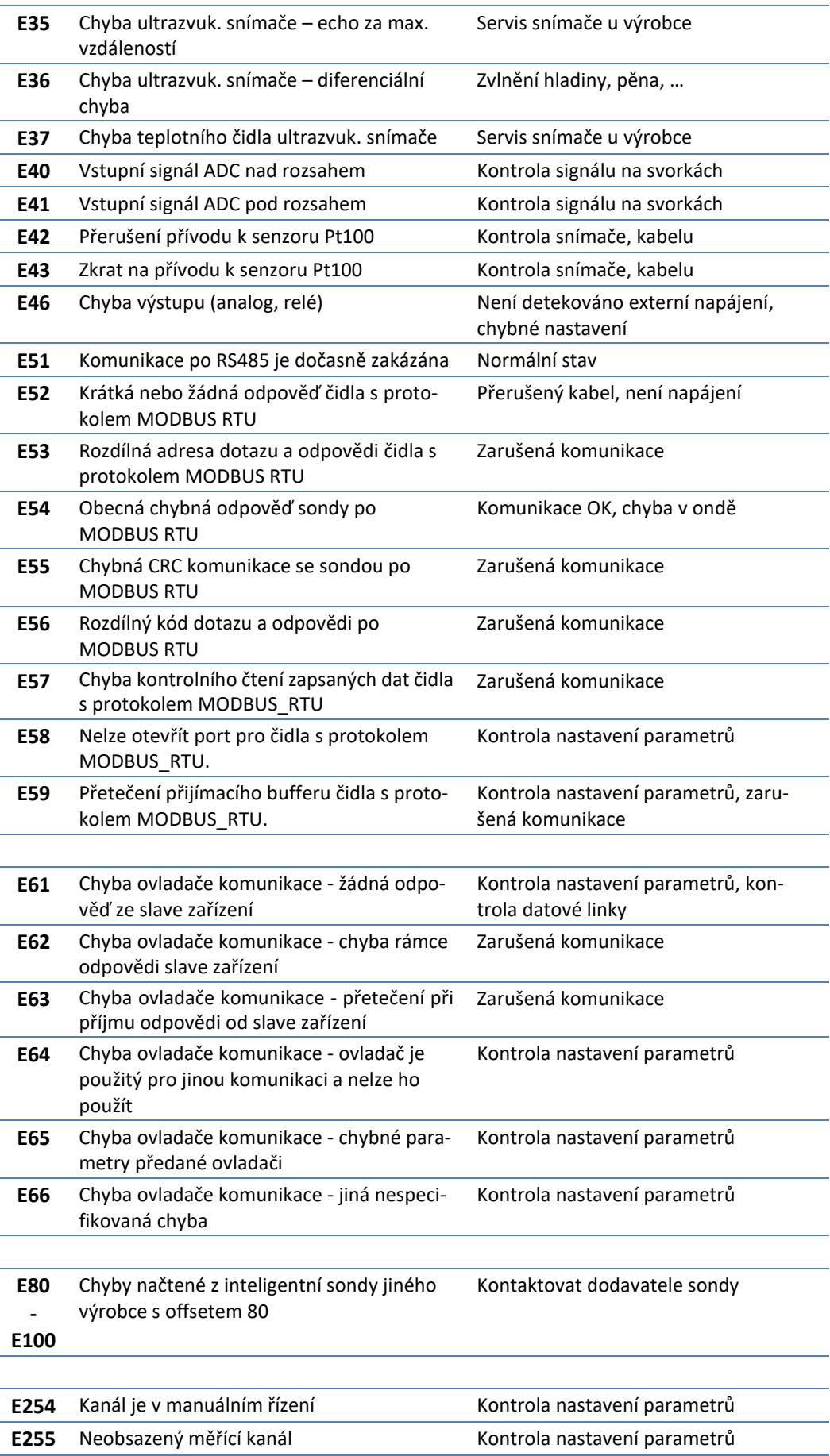

## <span id="page-286-0"></span>**16.2. Seznam příkladů nastavení**

*Seznam příkladů nastavení parametrů, které jsou uvedeny v této uživatelské příručce*

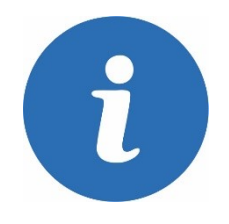

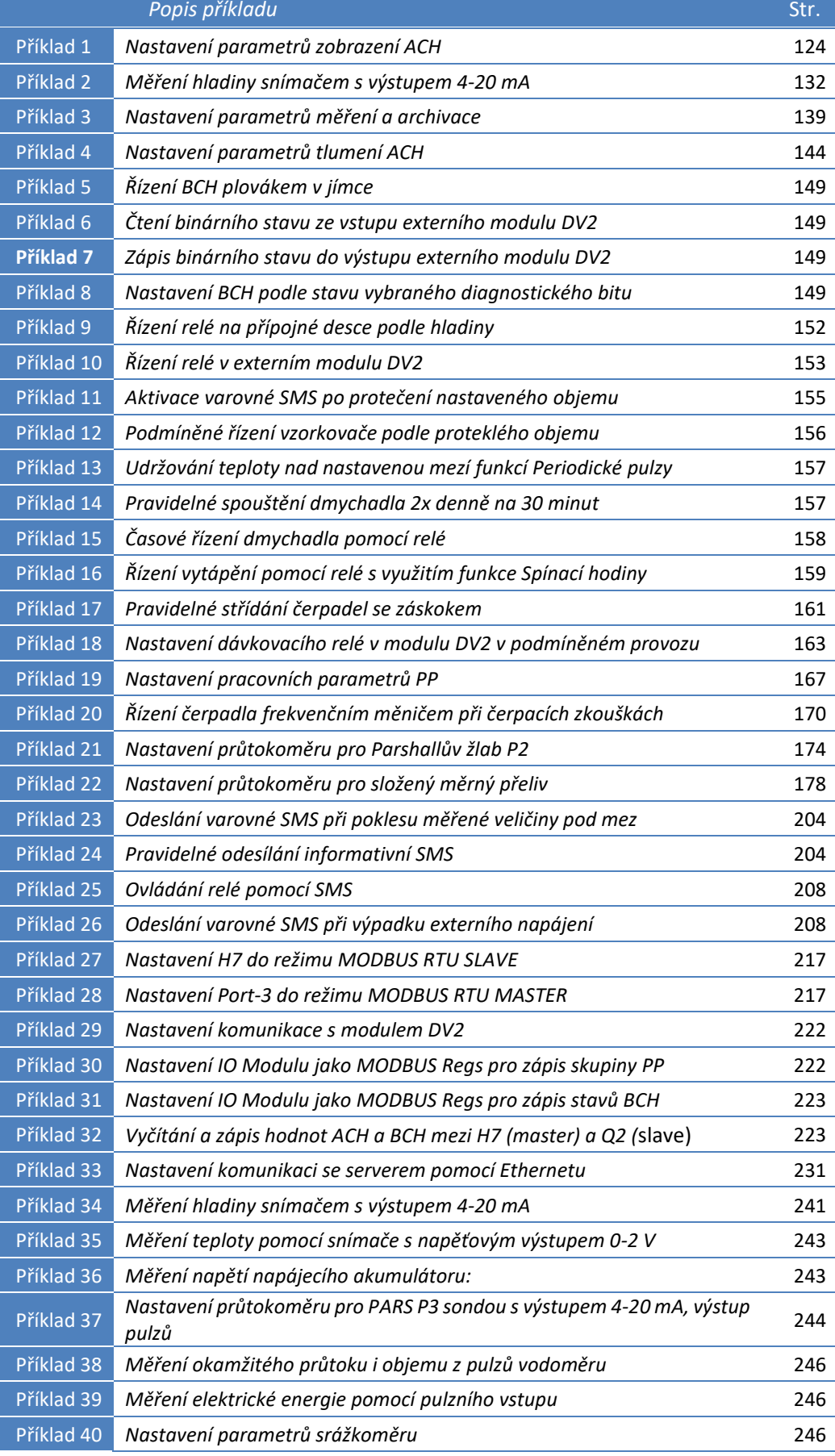

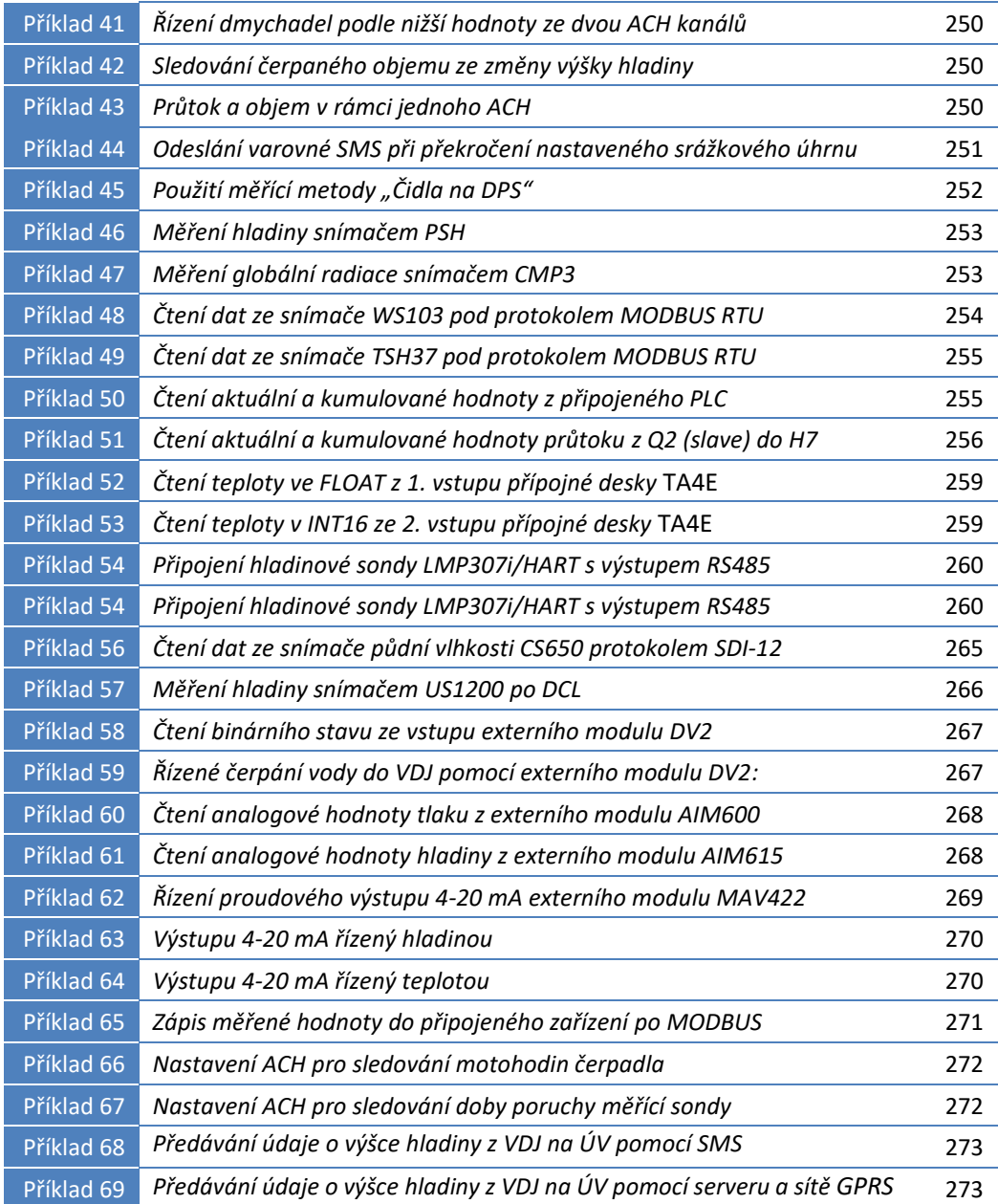
# **16.3. Časté dotazy a problémy**

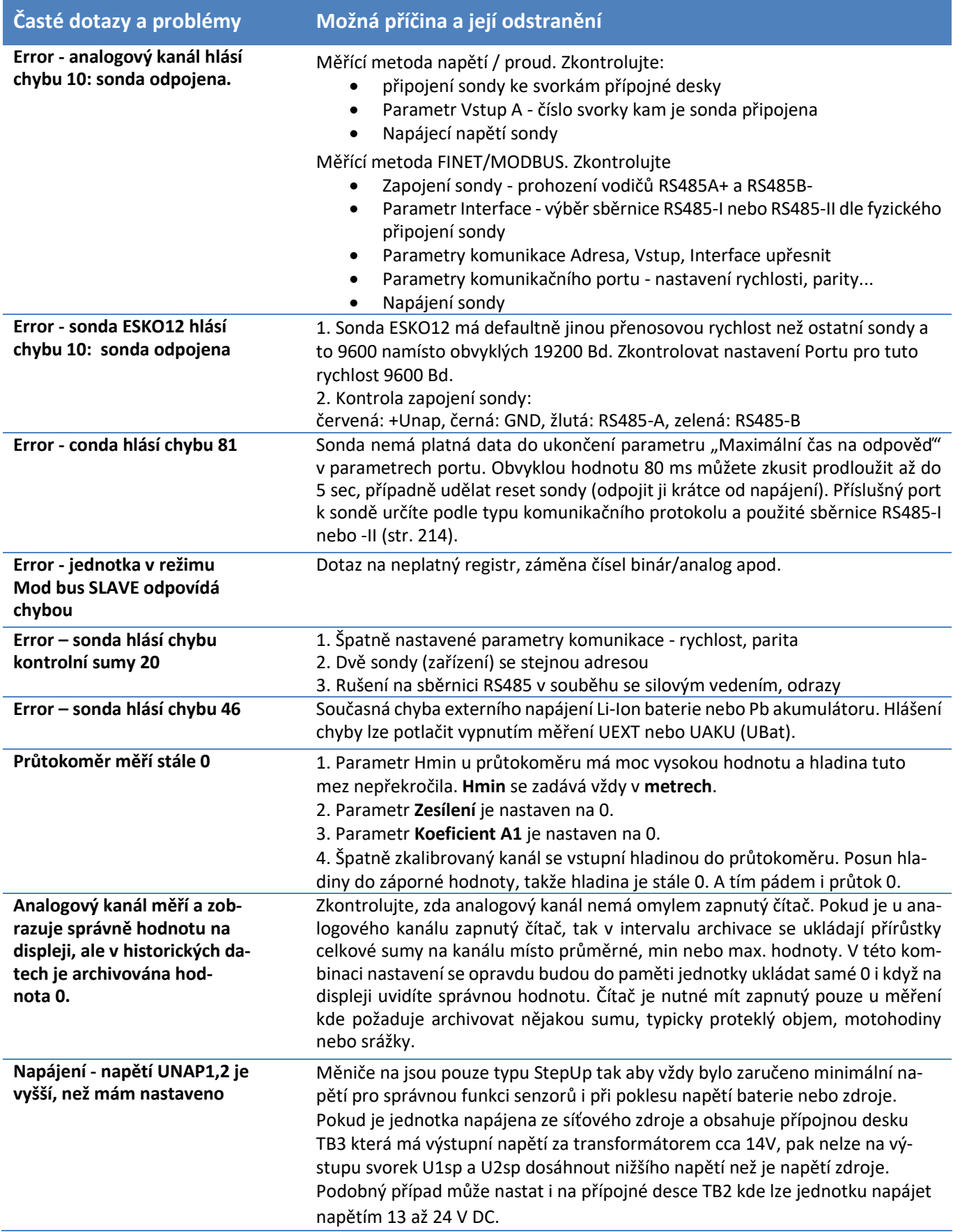

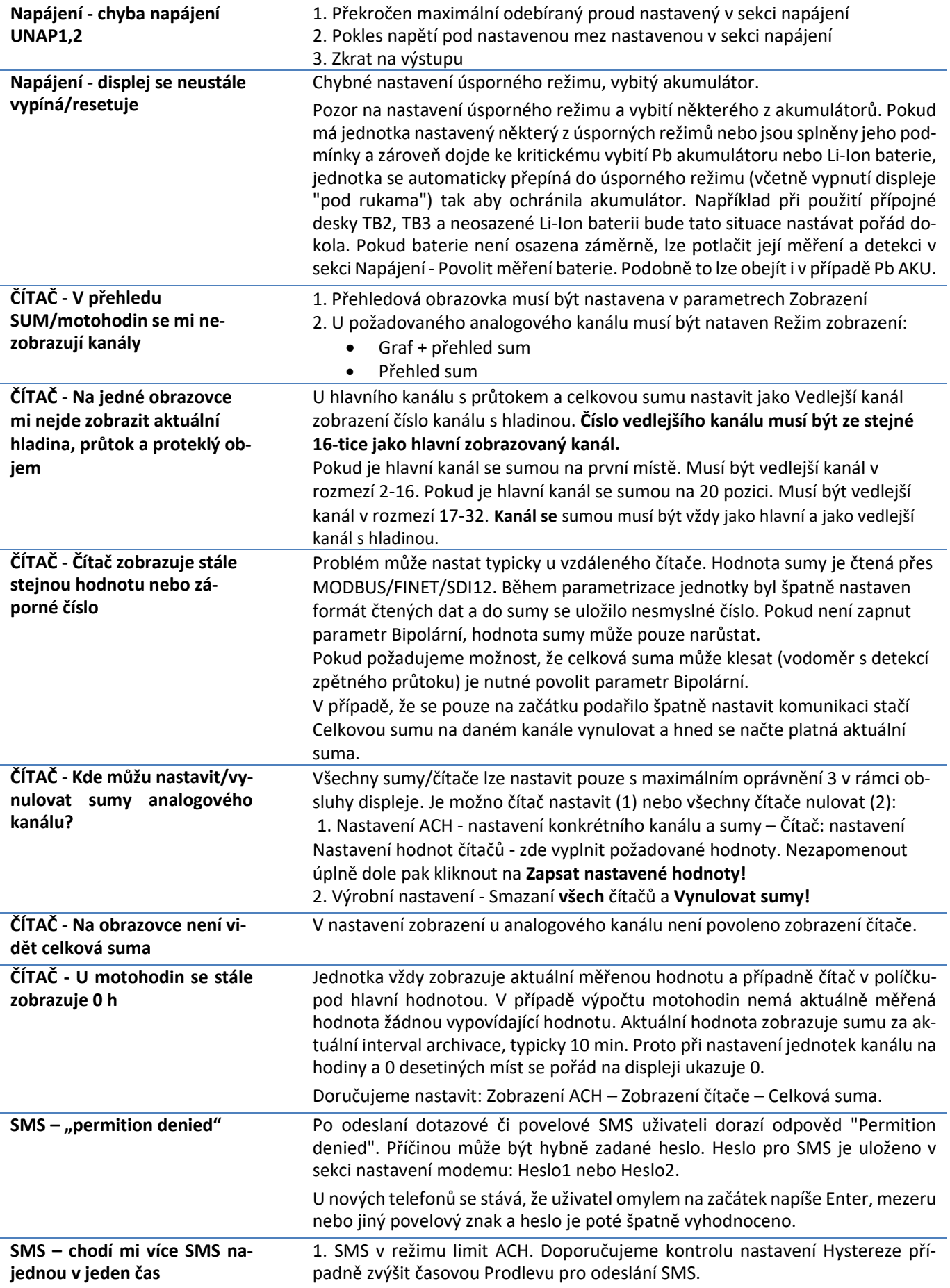

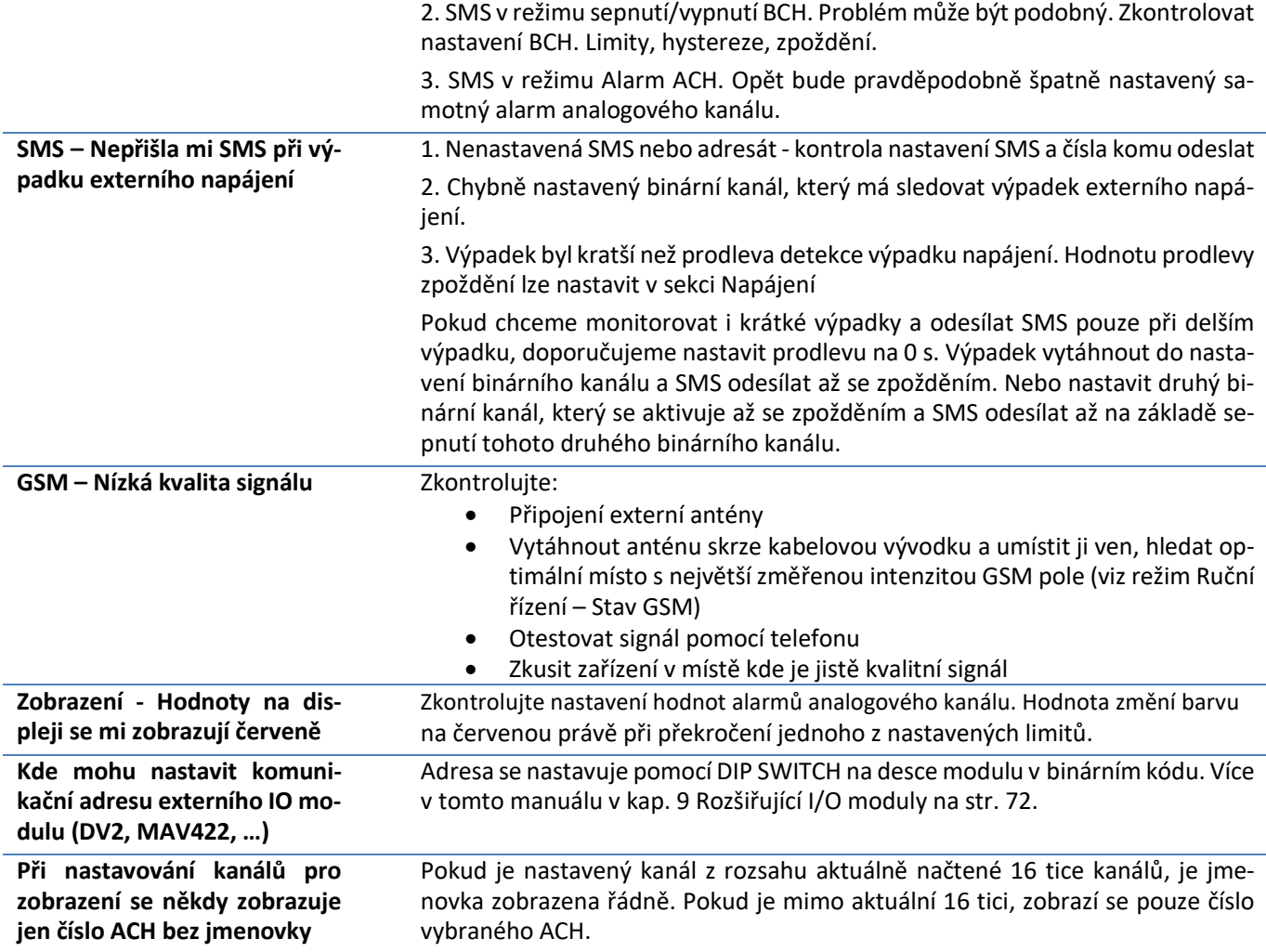

# **16.4. Struktura vybraných parametrů**

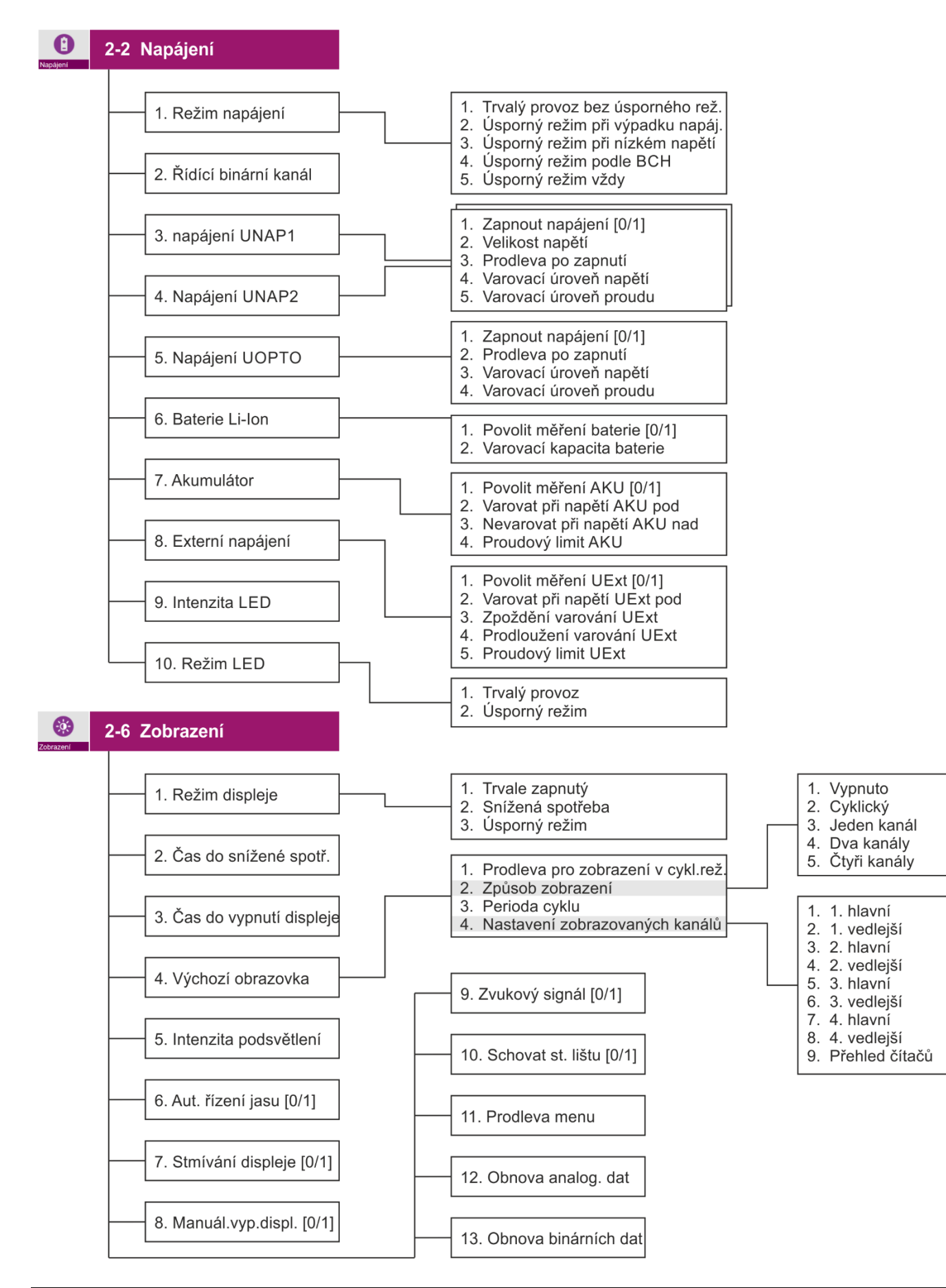

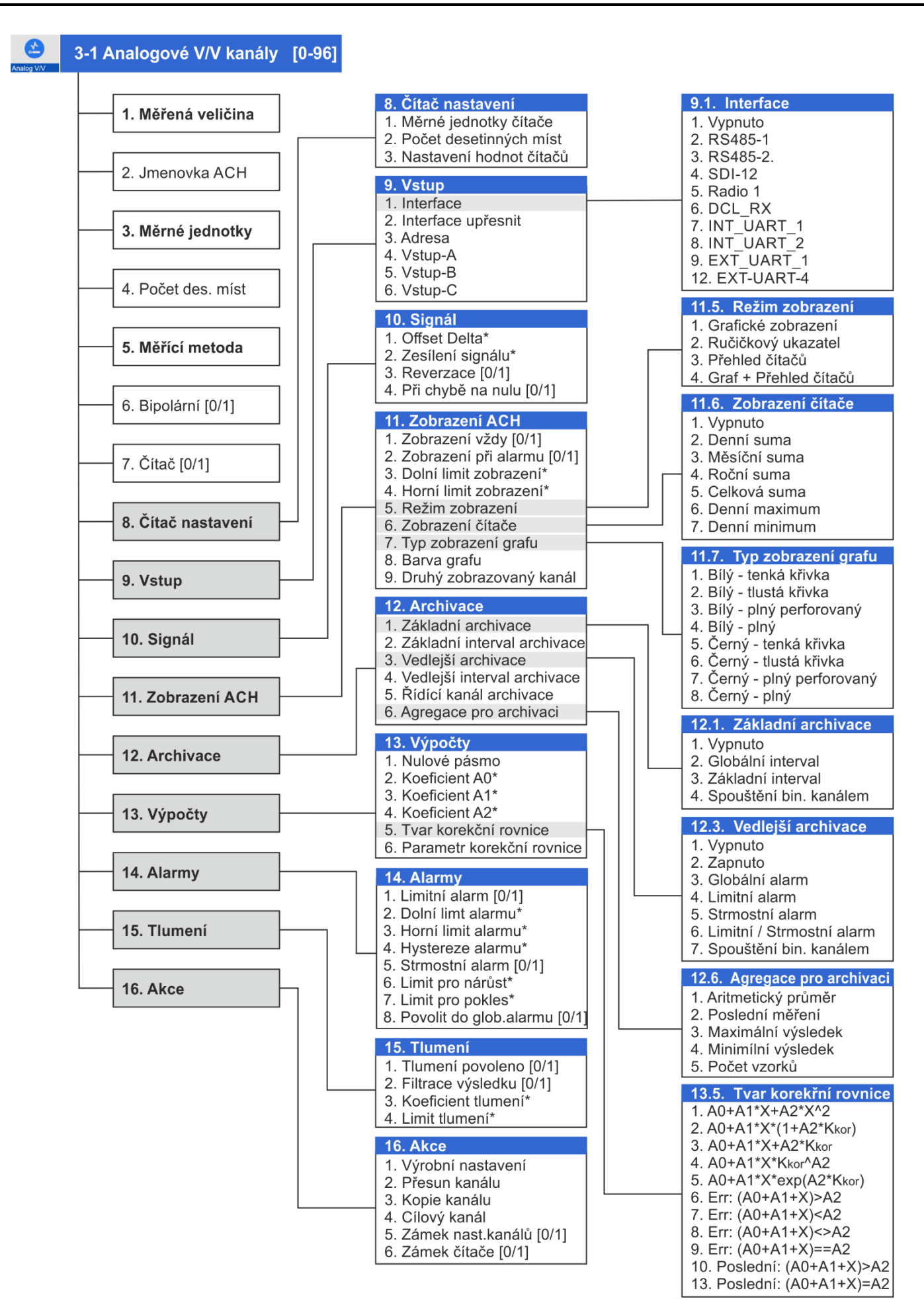

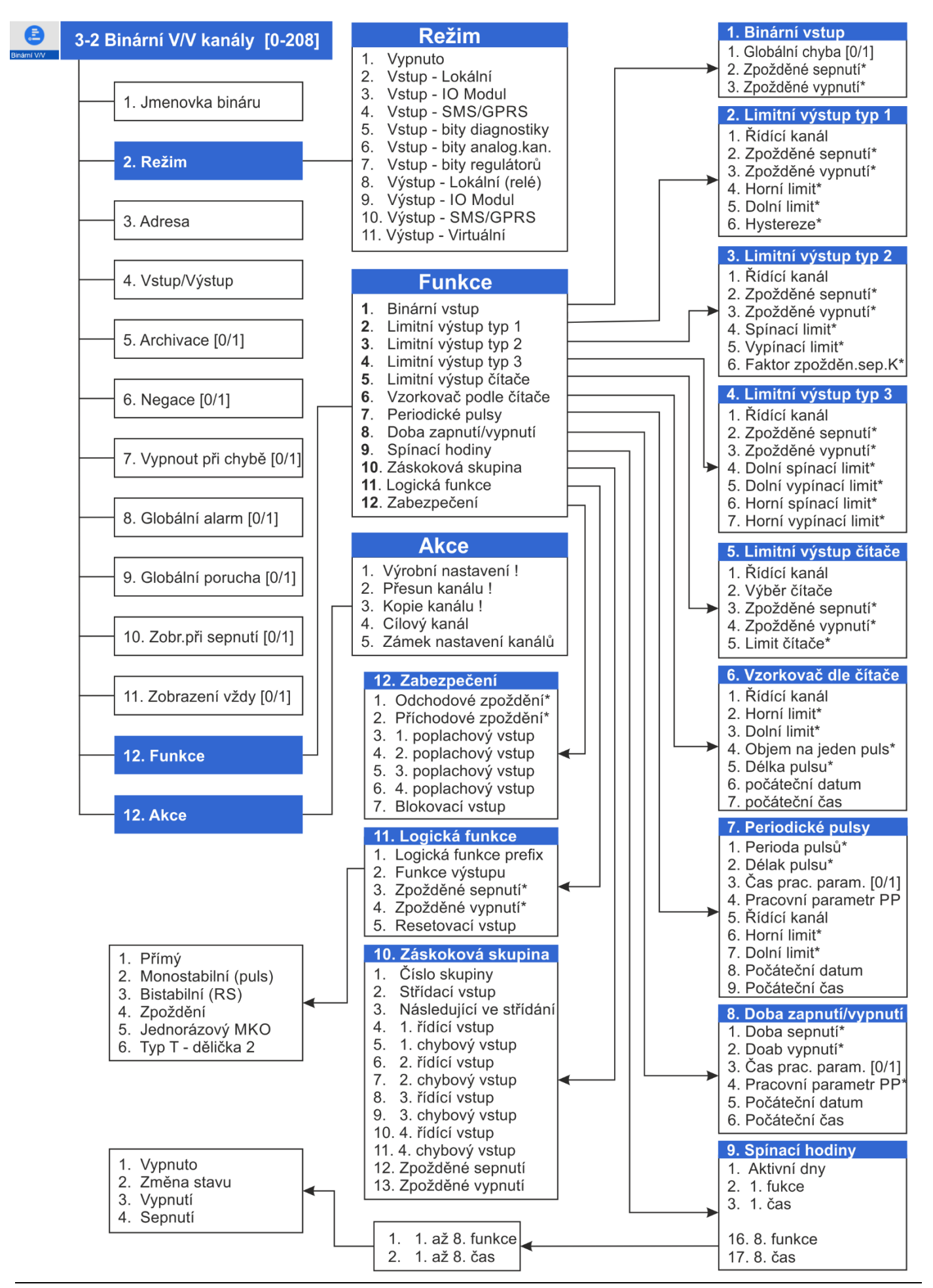

#### *Registrační a řídící jednotka H7 Uživatelská příručka*

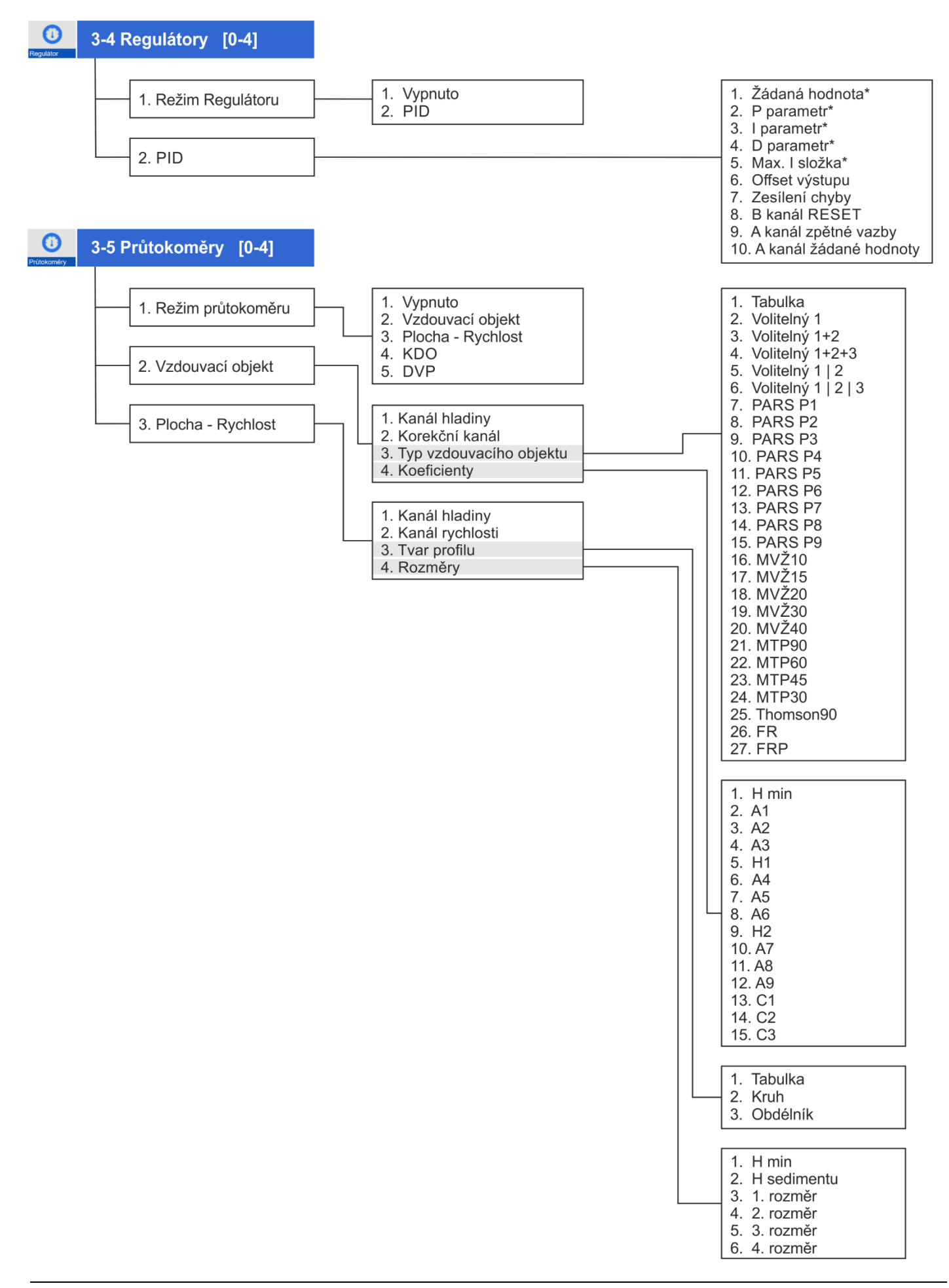

3-6 Kalibrace sond 1. Aktuální hladina 1. Jednobodová 1. Hladinová sonda 2. Nová hladina 2. Dvoubodová - 1.bod 3. Zkalibrovat nyní 3. Dvoubodová - 2.bod 4. Reset koeficientů 1. Rekalibrace [0/1] 1. Volitelný 2. Optická kyslíková sonda 2. Způsob 2. 4.00 pH 3. 6.86 pH 3. Pufr 4. Zadat volitelný pH pufr 4. 9.18 pH 5. Pokračovat 5. 10.00 pH 1. Sonda měří 2. Hodnota pufru 3. Teplota 1. Rekalibrace [0/1] 4. Zkalibrovat nyní 3. Clarkova kvslíková sonda 2. Způsob 3. Pufr 1. Jednobodová 4. Zadat volitelný pH pufr 2. Dvoubodová - 1.bod 5. Pokračovat 3. Dvoubodová - 2.bod 4. Reset koeficientů 1. Volitelný 2. 4.00 pH 3. 6.86 pH 4. 9.18 pH 5. 10.00 pH 1. Sonda měří 2. Hodnota pufru 1. Rekalibrace [0/1] 3. Teplota 2. Způsob 4. Zkalibrovat nyní 4. pH, ORP a ISE sonda 3. Pufr 4. Zadat volitelný pH pufr 1. Jednobodová 5. Pokračovat Dvoubodová - 1.bod 2. 3. Dvoubodová - 2.bod 4. Reset koeficientů 1. Rekalibrace [0/1] 5. Vodivostní sonda 1. Volitelný 2. Způsob 2. 4.00 pH 3. Pufr  $3.6.86$  pH 4. Zadat volitelný pH pufr 5. Pokračovat 4. 9.18 pH 5. 10.00 pH 6. Sonda amoniak 1. Sonda měří 2. Hodnota pufru 3. Teplota 4. Zkalibrovat nyní 1. Aditivní kalibrace [A0] 7. Univerzální kalibrace 2. Strmostní kalibrace [A1] 1. Aktuální hodnota 2. Nová hodnota 3. Zkalibrovat nyní 1. Hladina / Průtok 8. Ověření průtokoměru 2. Proteklý objem / Čas 1. Aktuální hodnota 3. Start měření 2. Nová hodnota 4. Stop měření 3. Zkalibrovat nyní

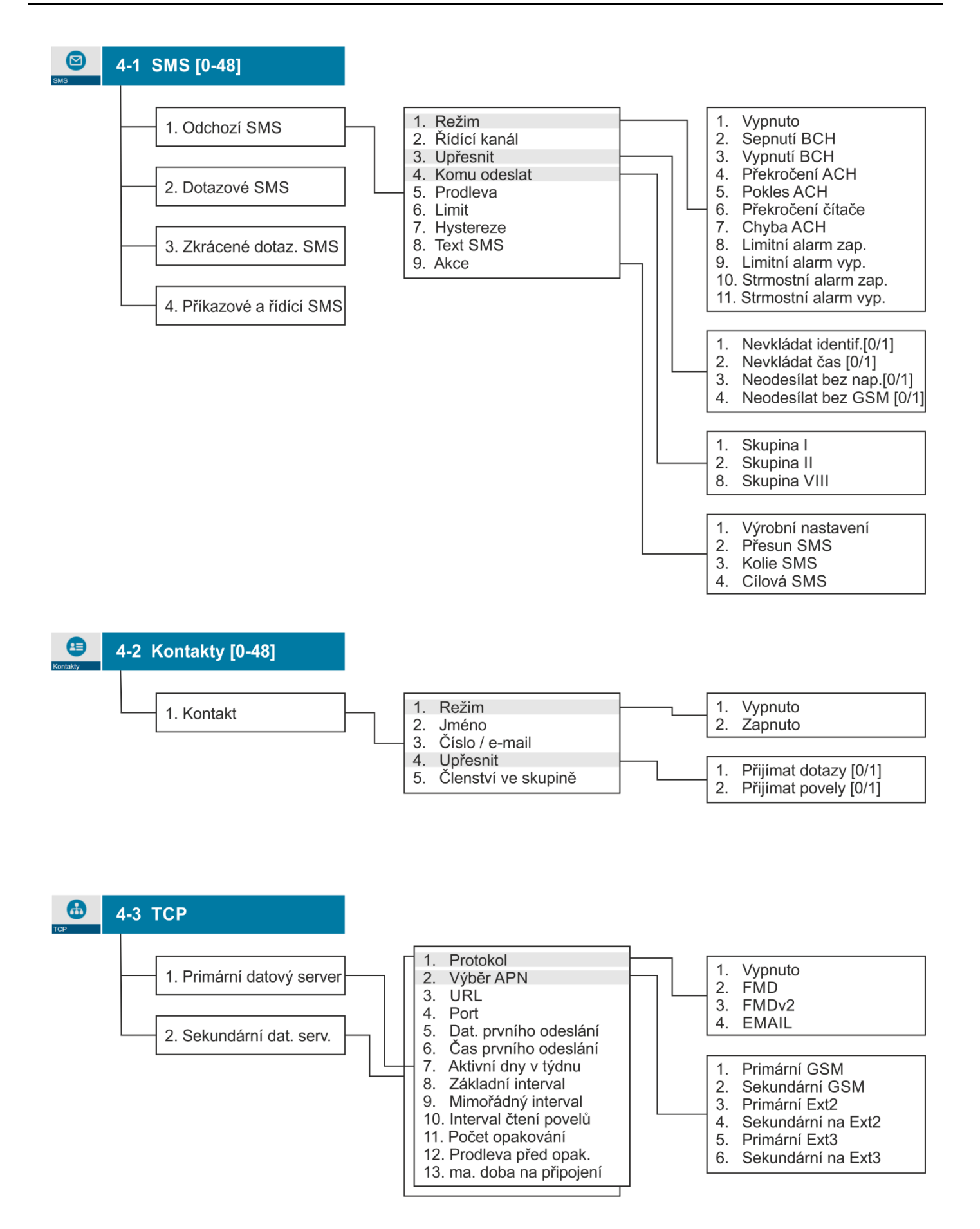

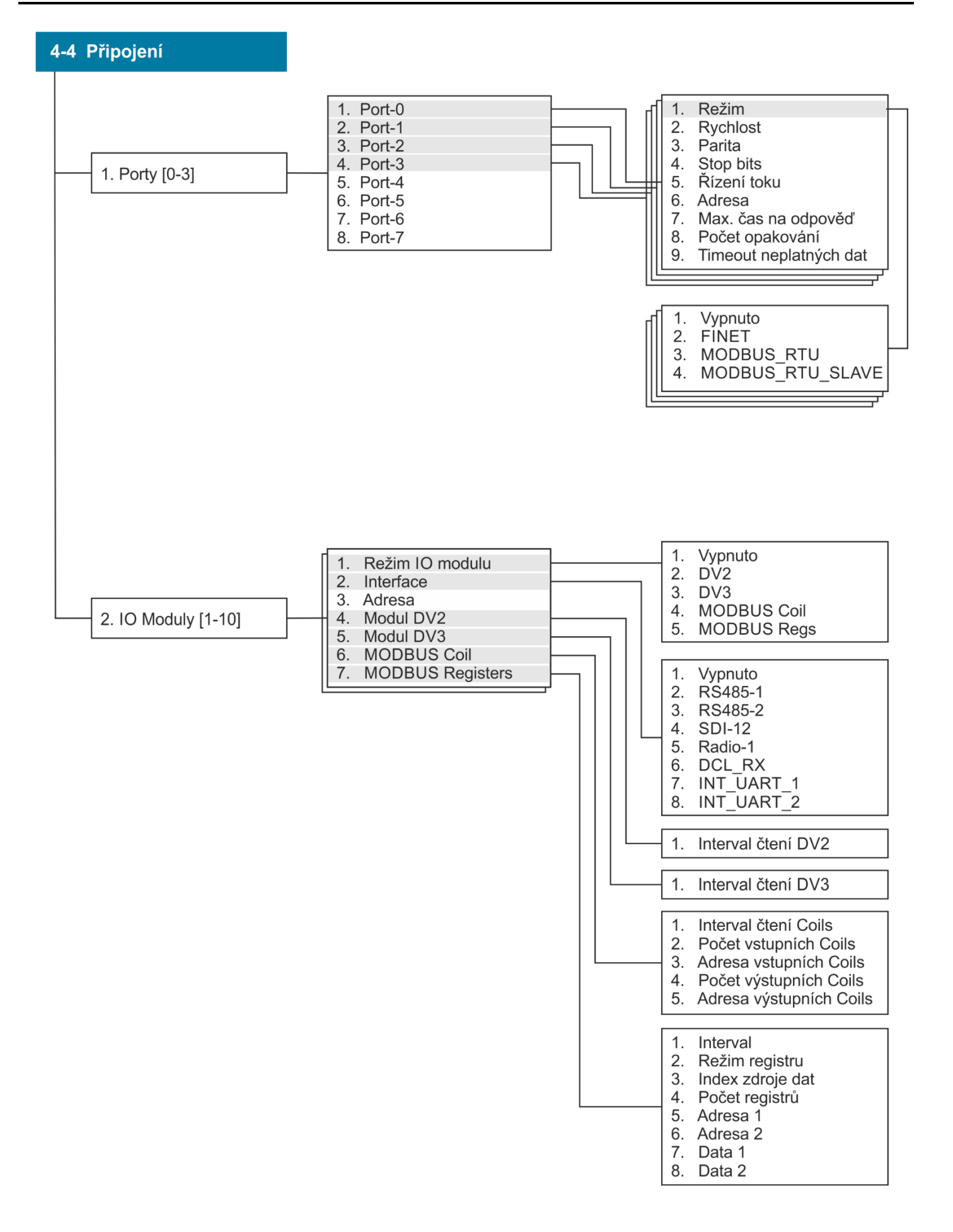

# **16.5. MODBUS RTU – odkazy**

#### **MODBUS RTU – SBĚRNICE RS485**

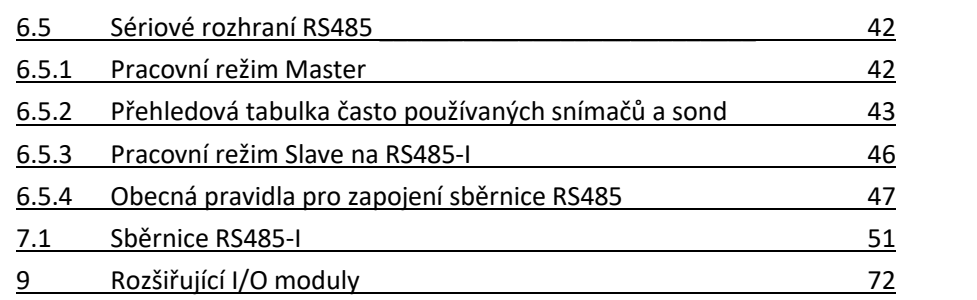

#### **MODBUS RTU - PARAMETRIZACE**

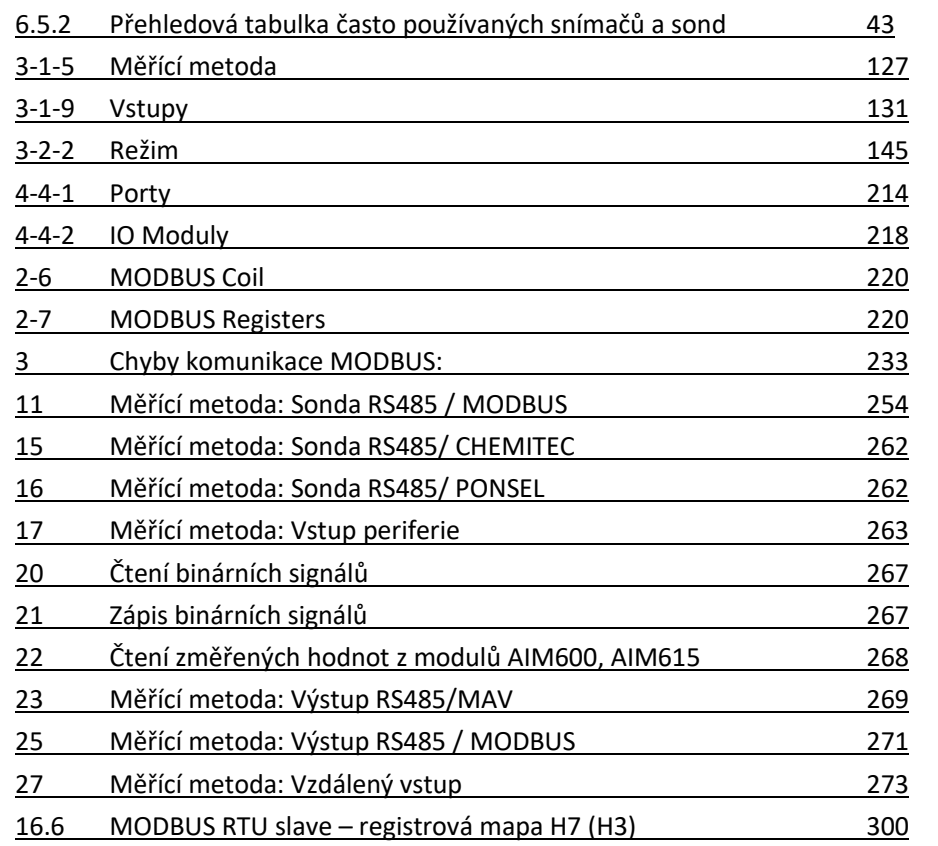

# <span id="page-299-0"></span>**16.6. MODBUS RTU slave – registrová mapa H7 (H3)**

#### *H7: 96 ACH; H3: 32 ACH*

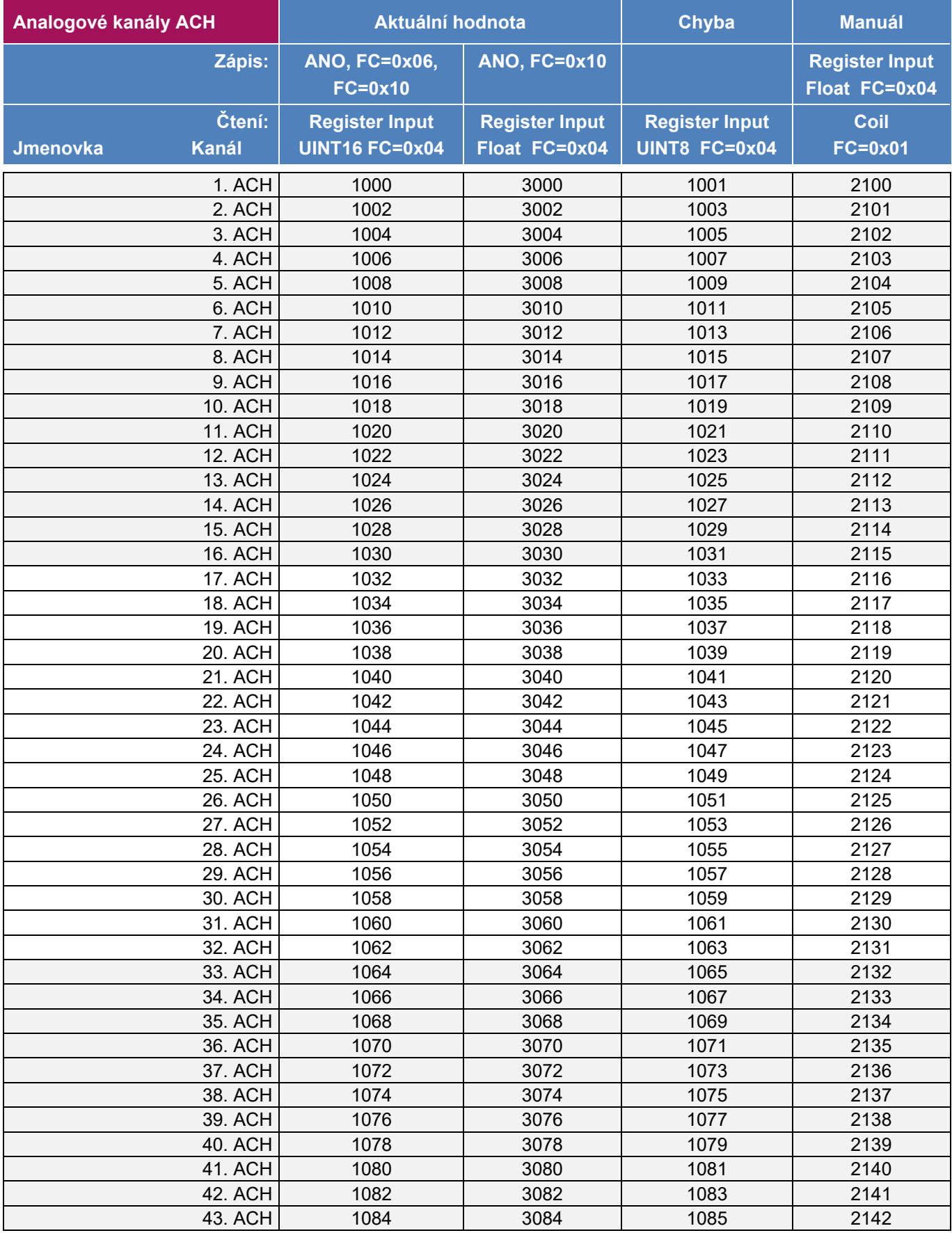

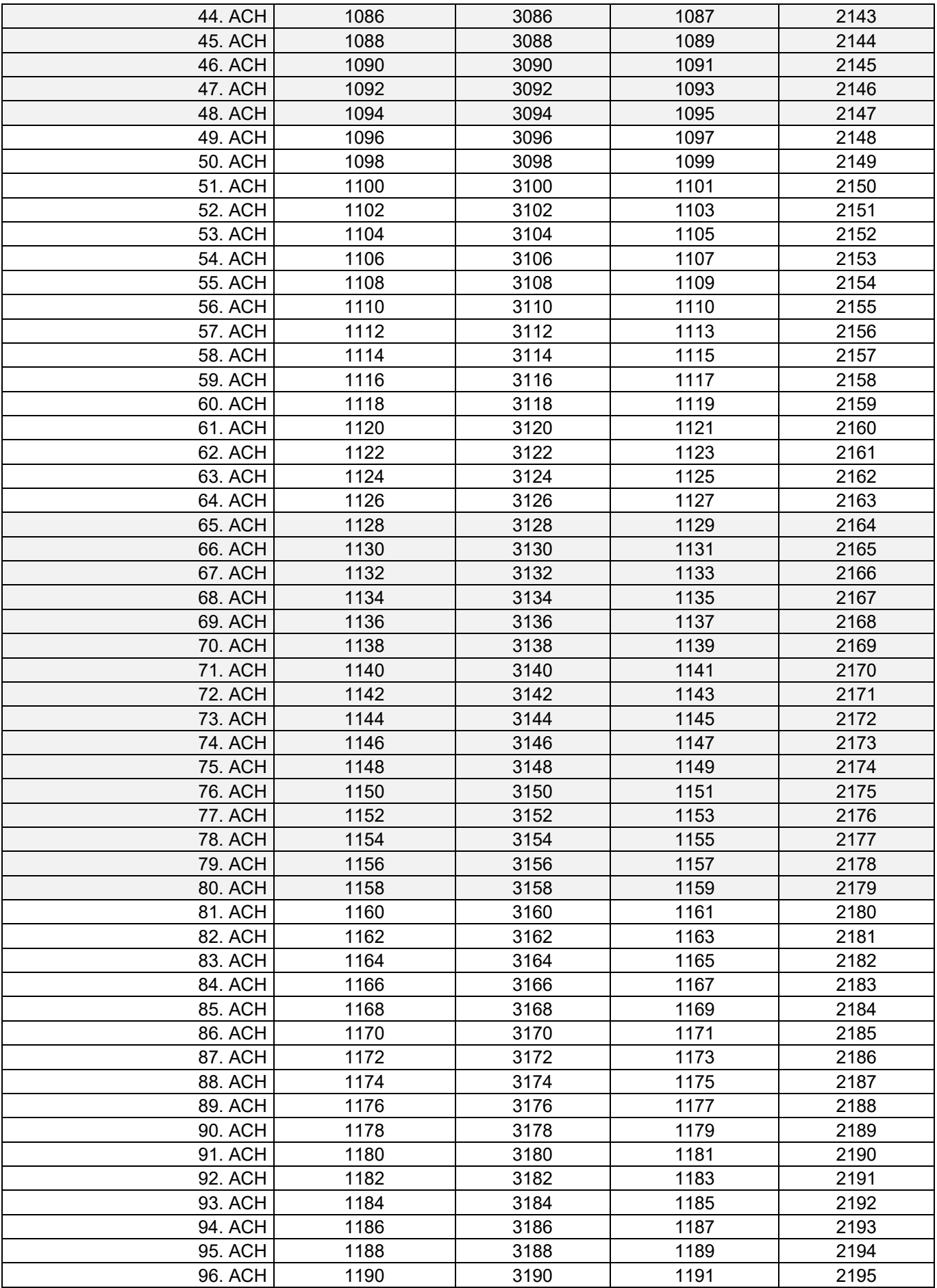

#### *H7: prvních 64 ACH s čítačem; H3: prvních 32 ACH s čítačem*

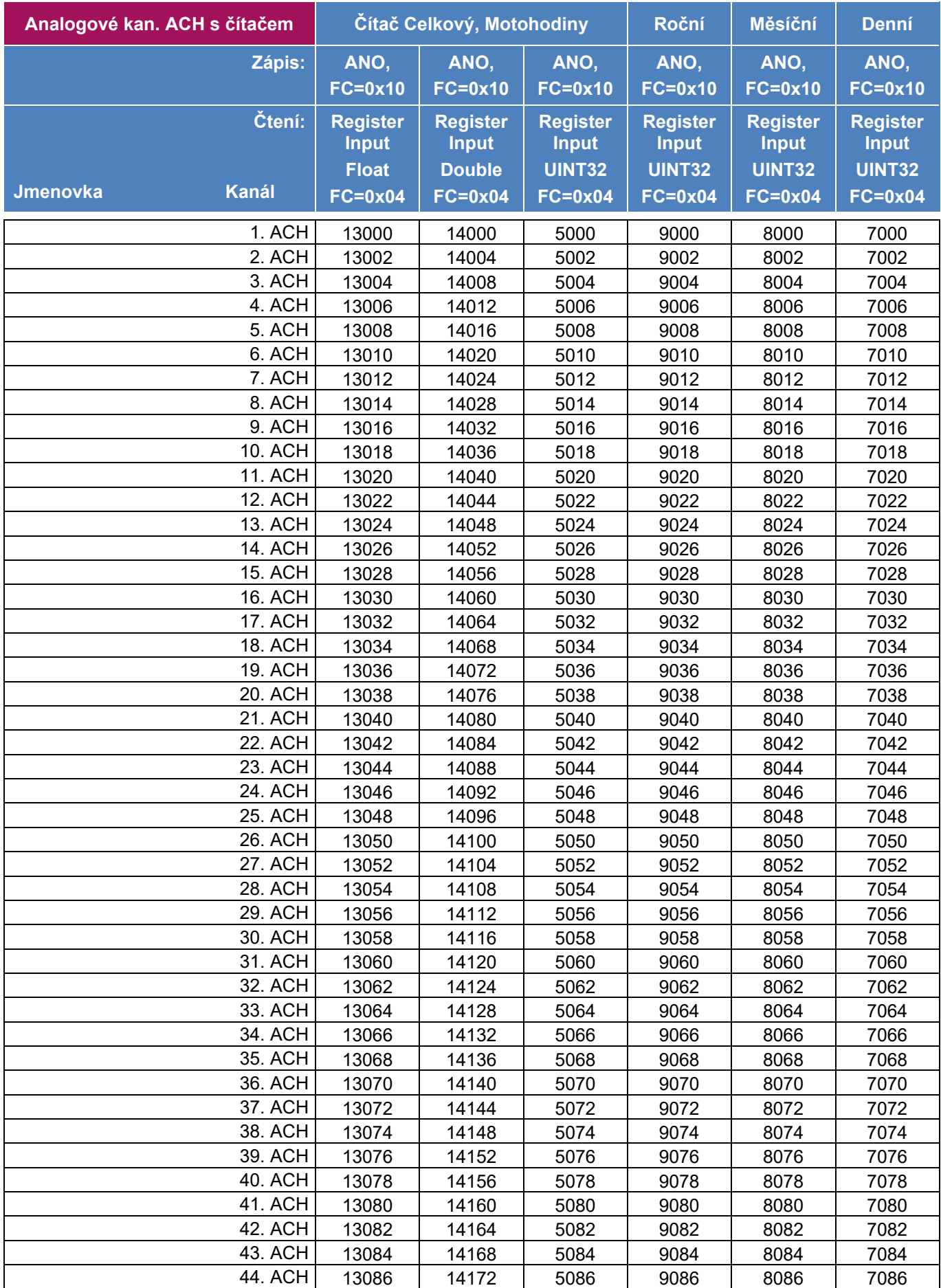

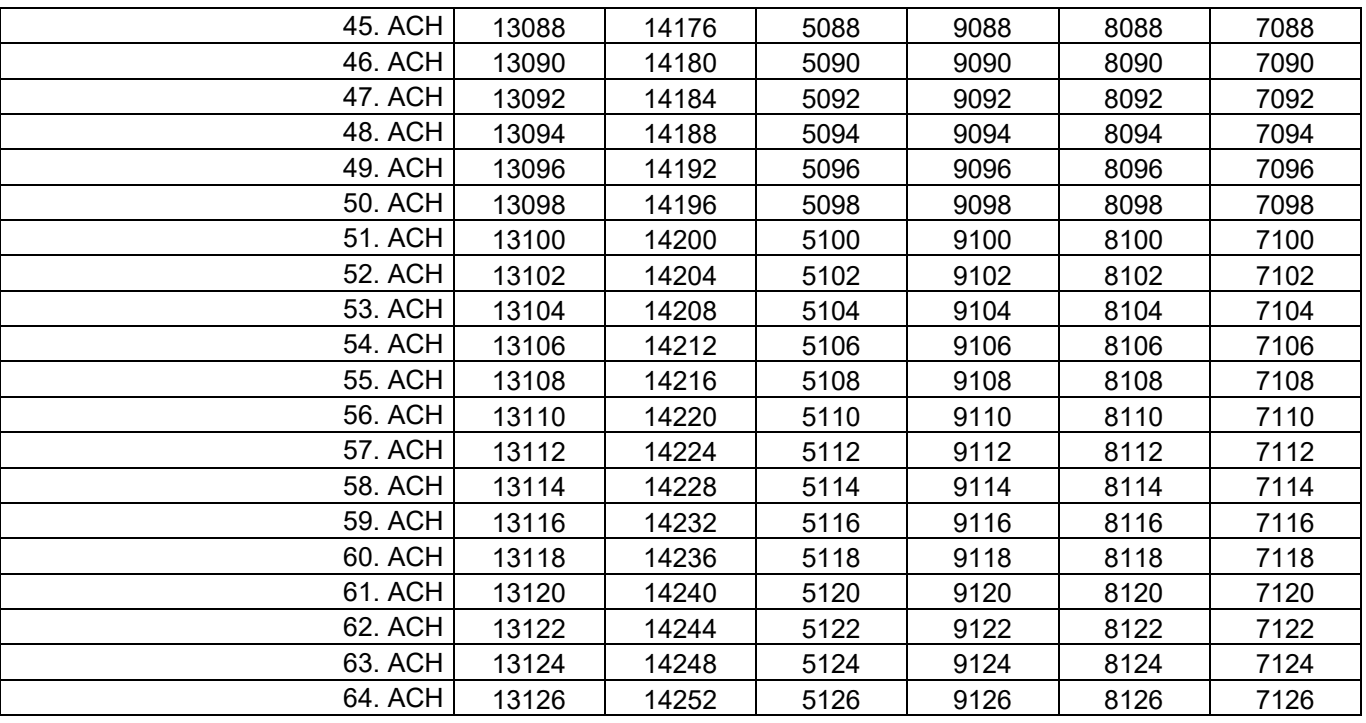

#### *Pracovní parametry PP* [1] .. PP [48]: H7: 48 PP; H3:48 PP

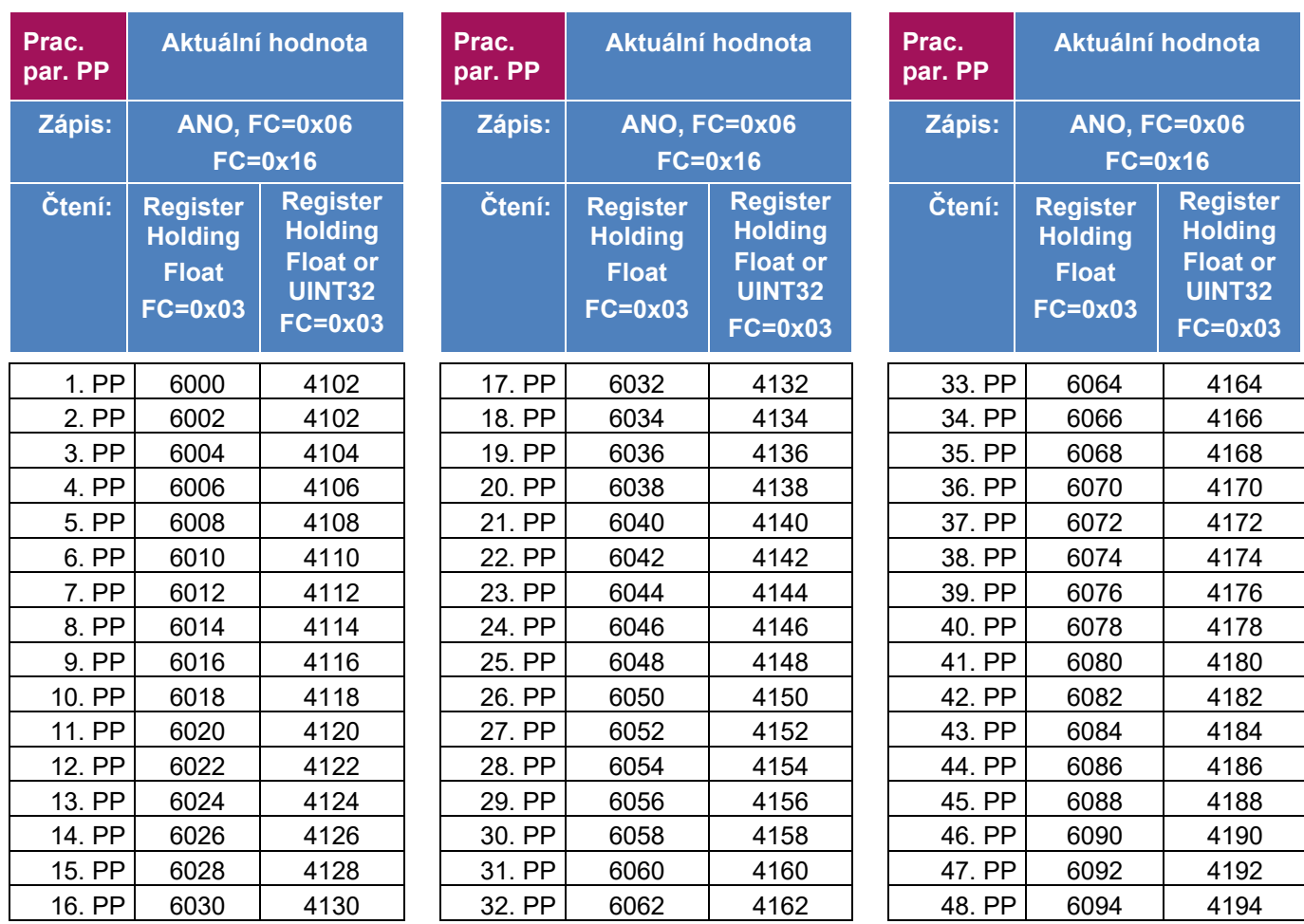

UINIT32 a UINT16 moznost oboje + kontrola dle typu PP (UNIT32 pro časy, float pro čísla)

#### *H7: 206 BCH; H3: 64 BCH BCH [1] .. BCH [103]: BCH [104] .. BCH [206]:*

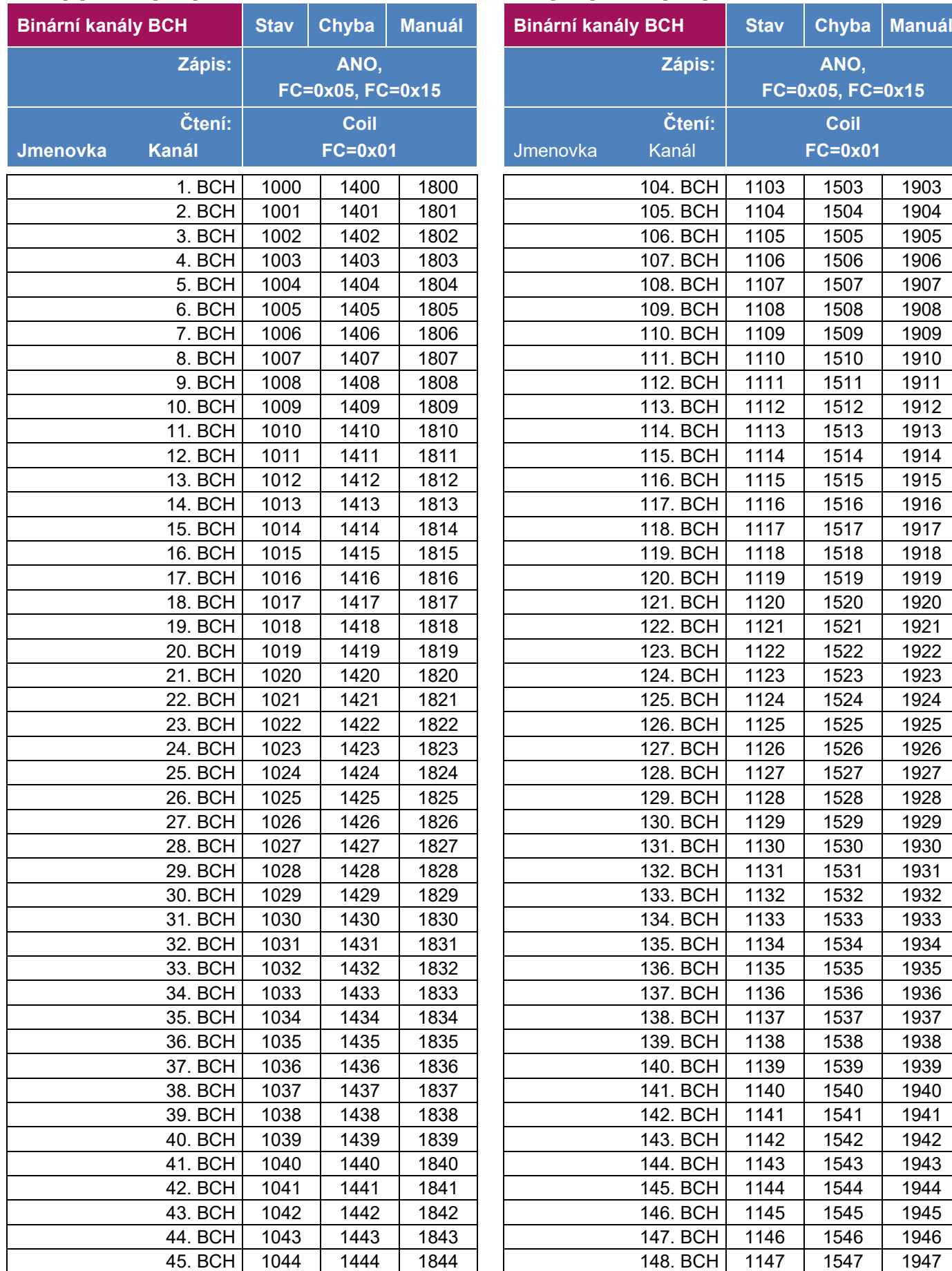

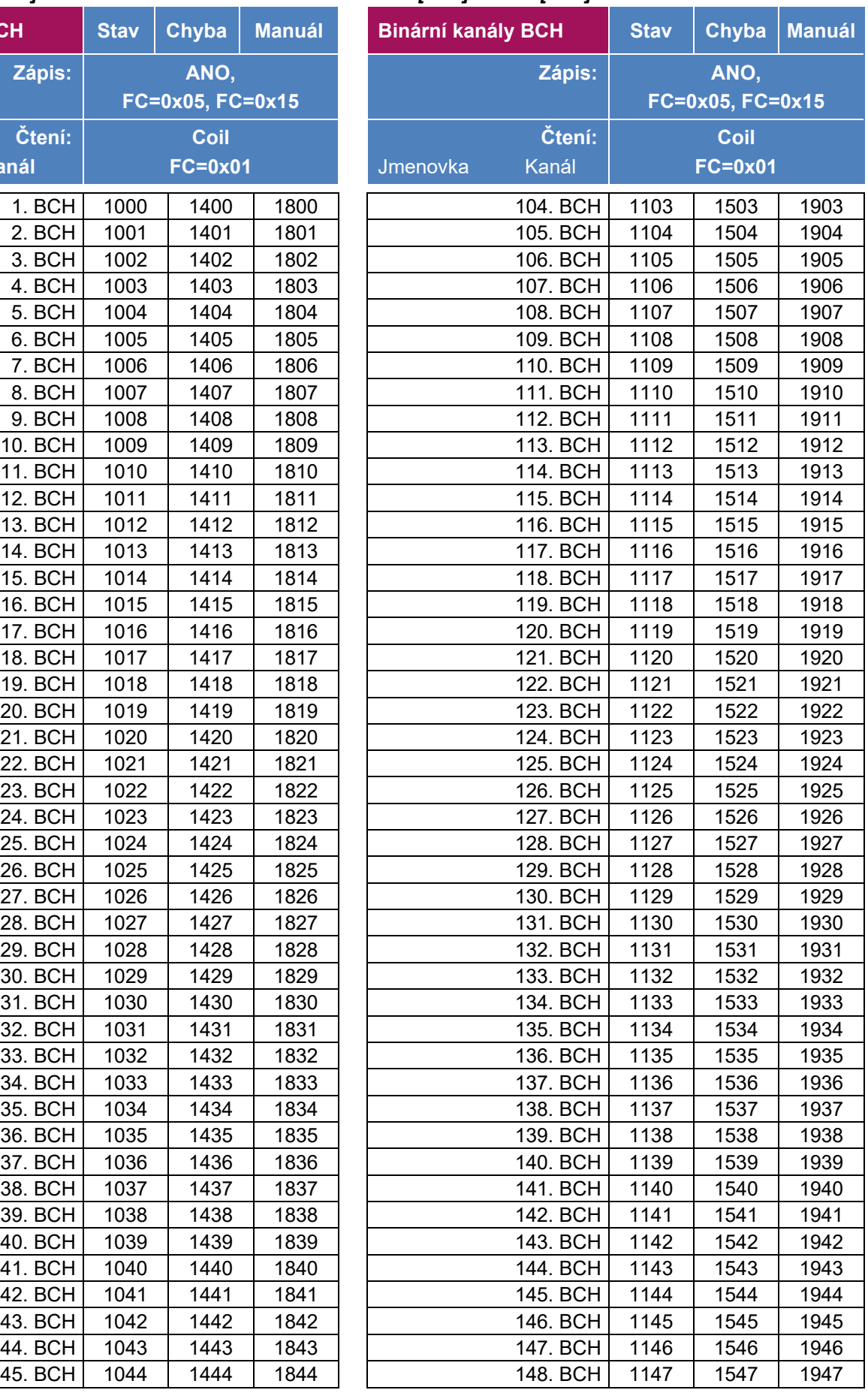

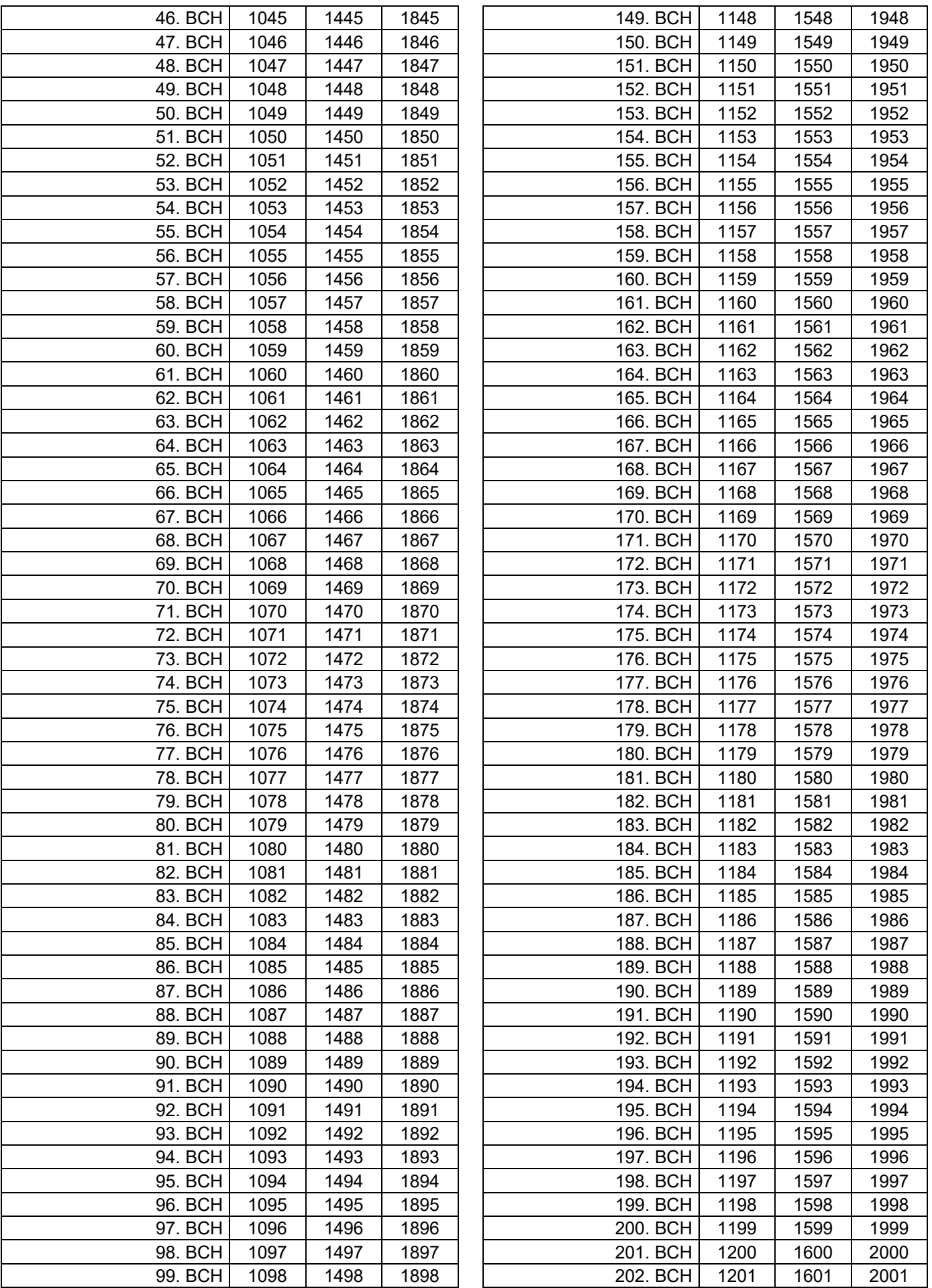

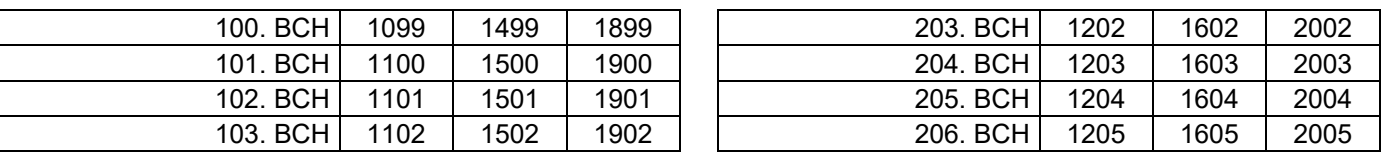

# *Význam parametru "Interface upřesnit" BYTE (A.. least significant byte)*

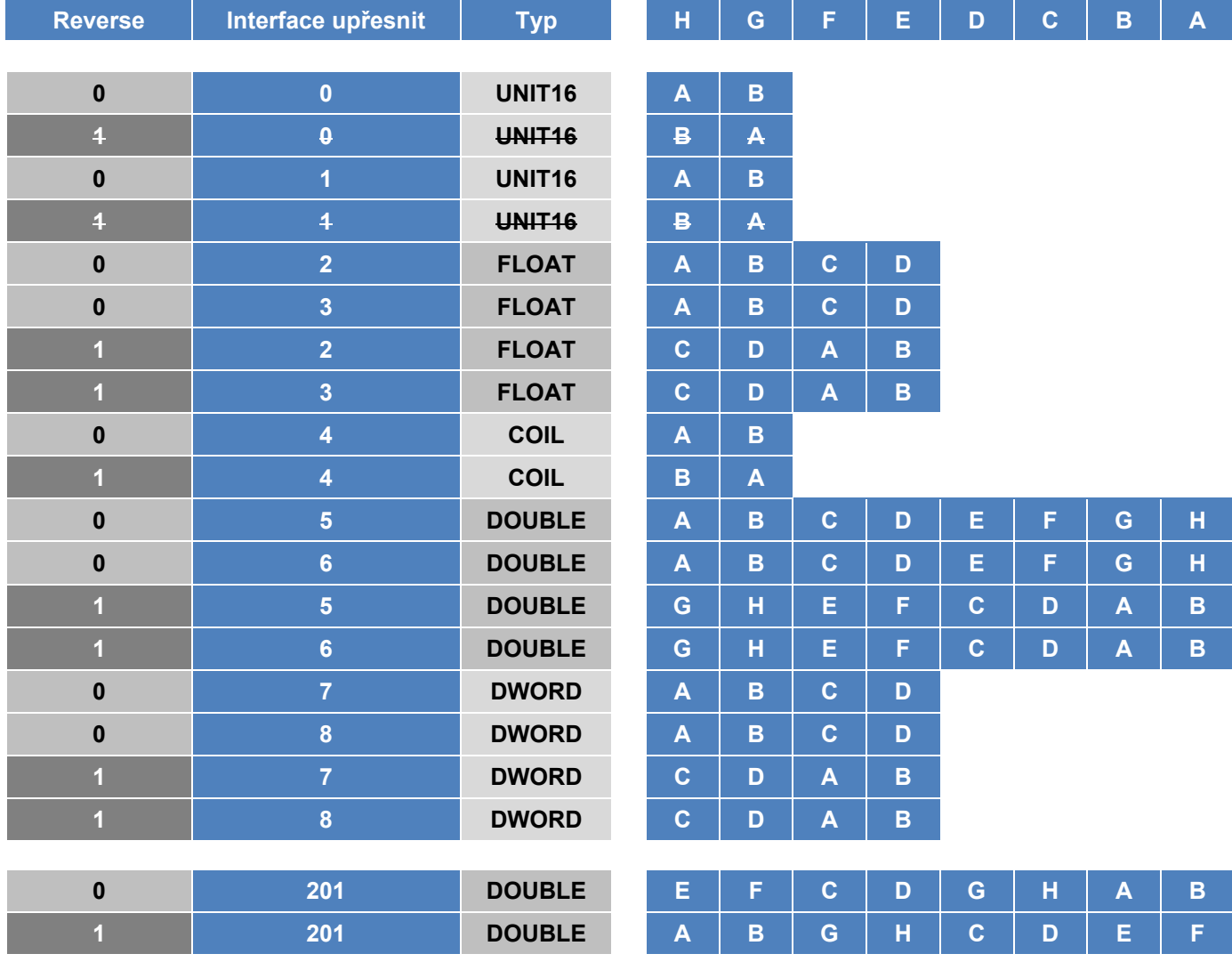

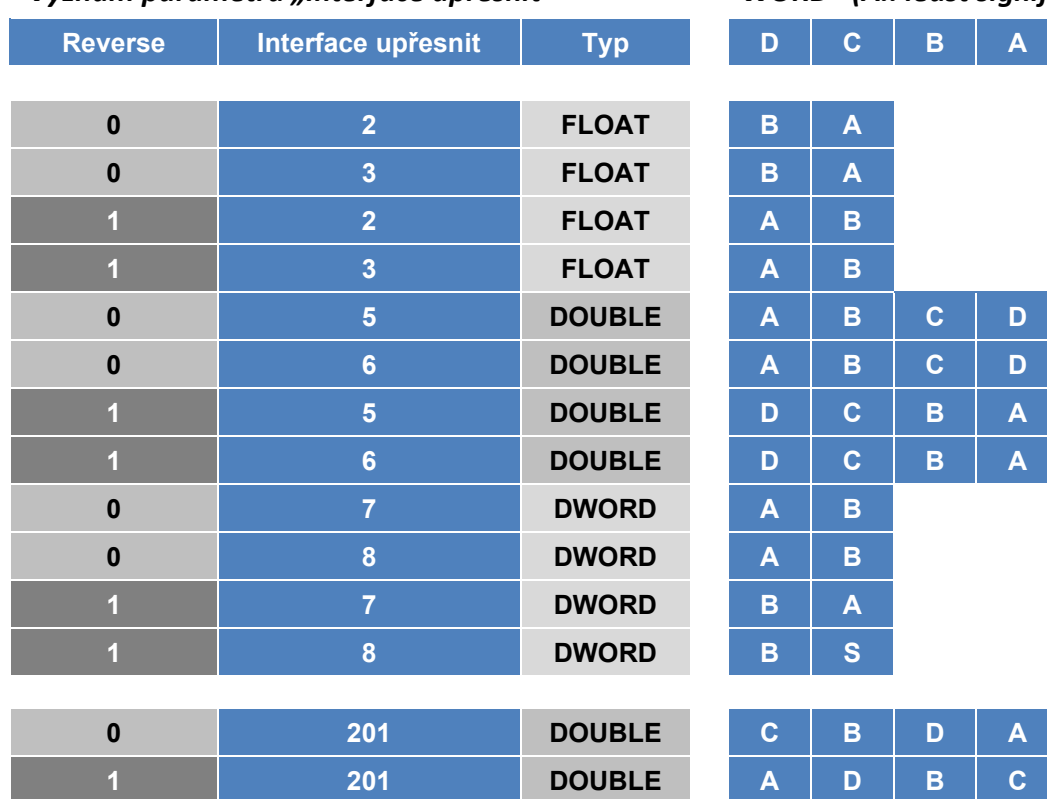

#### *Význam parametru "Interface upřesnit" WORD (A.. least significant byte)*

#### **PŘEPOČET AKTUÁLNÍ HODNOTY ANALOGOVÉHO KANÁLU NA REGISTER WORD:**

#### **WORD=AKT \* 10PD**

**PD** ... počet desetinných míst **AKT** … aktuální hodnota Float **WORD** ... hodnota odeslaná přes Modbus Pokud je parametr Bipolární zapnutý, rozsah hodnot je -32768 až 32768 a WORD je uložen jako INT16 Pokud je zapnutý Bipolární vypnutý, rozsah hodnot je 0 až 65535 a WORD je uložen jako UINT16

*Příklad: Na analogovém kanálu se měří bipolárně teplota na 2 desetinná místa, aktuální hodnota je -12,36 <sup>o</sup>C.*

*PD = 2; AKT= -12,36*  $WORD = -12,36 * 10^2 = -1236$ 

*Bipolarita zapnutá, proto se WORD uloží jako INT16: WORD=0xFB2C*

# *Rejstřík:*

# *A*

adresa · 47, 253 Adresa-A · 147 adresa-B · 170 Adresa-B · 252 adresa-P · 250 agregace aritmetický průměr · 157 maximum · 158 minimum · 158 poslední měření · 158 akumulátor · 18, 28, 125 bezúdržbový · 24, 30 dobíjení · 167 Li-Ion  $\cdot$  30 varování · 167 vybití · 167 alarm · 7 dolní limit · 162 globální · 94, 167, 170 horní limit · 162 hystereze · 162 limitní · 157, 162 meze · 162 spouštění BCH · 157 strmostní · 157, 162 analogový kanál ACH · 7, 94, 139 anténa instalace · 72 prodlužovací kabel · 72 přehledová tabulka · 71 umístění · 71, 74 archivace ACH agregace · 157 globální · 156 při alarmu · 157 řídící kanál · 157 vedlejší · 157 vedlejší interval · 157 základní · 156 základní interval · 157 archivace BCH povolení · 170 archivace čítačů o půlnoci · 120 archivace čítačů v intervalech · 120 archivace chyb · 118 archivace ladění · 118 archivace odchozích SMS · 118 archivace povelů · 119

archivace příchozích SMS · 118 archivace varování · 118 autodiagnostika · 26, 28, 30 automatické nastavování času · 7

## *B*

baterie CR2032 · 167 dobíjení · 167 varování · 167 vybití · 167 baterie Li-Ion · 125 povolit měření · 125 varovací kapacita · 125 varovací úroveň · 125 binární kanál BCH · 7, 94 bipolární veličina · 144 box · 6

# *C*

CloudFM · 64, 65, 321 cyklické měření · 121

# *Č*

čas Instalace · 120 čas letní · 130 čas na odpověď · 250 časová zóna · 130 čítač · 94, 181, 183 celkový · 145 denní · 145 měrné jednotky · 145 měsíční · 145 nastavení · 145 nastavení hodnot · 145 nulování · 145 počet čítačů · 145 počet des. míst · 145 roční · 145

# *D*

datahosting  $\cdot$  6, 63, 65 datová paměť · 6 datum a čas · 130 datum instalace · 120

defaultní nastavení · 95 délka pulsu · 183 deník událostí · 6 denní maximum · 154 denní minimum · 154 DHCP protokol · 267 diagnostika · 269 Počet chybových hlášení · 271 displej · 126 automat. stmívání · 137 čas do vypnutí · 132 intenzita podsvětlení · 137 manuální vypnutí · 137 pracovní režim · 131 řízení jasu · 137 snížená spotřeba · 131 trvale zapnutý · 131 úsporný režim · 91, 131 doba vypnutí · 185 zapnutí · 185 dotykový displej · 91 držák DSS-2 · 18 držák KRH-2 · 13 držák KRV-2 · 13 DV2 · 252

# *E*

Ethernet · 67, 76, 266 IP adresa · 267 nastavení · 77 parametry · 266 režim napájení · 266 externí modul adresa · 253 AIM600, AIM615 · 79, 87 DV2 · 59, 79, 83, 253 komunikační adresa · 82, 85, 88, 89 MAV421, MAV422 · 61, 89 MAV421. MAV422 · 79 napájení · 82 parametry · 252 příklad · 258, 259, 308 připojení · 82 externí napájecí napětí · 121 parametry · 126 povolit · 126 prodloužení varování · 126 proudový limit · 127 varovat při UExt pod · 126

zpožděné varování · 126 externí napájení · 167

#### *F*

faktor zpožděného sepnutí · 178 funkce binární vstup · 173 doba zapnutí/vypnutí · 185 limitní výstup · 175, 177, 180 limitní výstup čítače · 181 logická funkce · 191 periodické pulsy · 184 přehledová tabulka · 173 spínací hodiny · 187 vzorkovač podle čítače · 183 zabezpečení · 193 záskoková skupina · 188

# *G*

globální interval měření · 117, 118, 121, 122, 156, 158 GSM/GPRS · 67, 69, 262, 278 APN · 264 chyba komunikačního modulu · 167  $modul·167$ parametry · 262

# *H*

heslo · 7, 243, 273 úroveň · 273 změna · 273 hlavní menu · 95, 105 hmatníky · 91 hystereze · 176

# *Ch*

chybová hlášení · 93 bity diagnostiky · 167, 168 chybové kódy · 334

# *I*

I/O modul · 94, 165, *viz* externí modul ID přístroje · 117 Identifikace · 117 Informace · 269 datová paměť · 272

diagnostika · 271 Identifikace · 269 oprávnění · 273 servisní kód · 272 stav napájení · 271 inicializace · 167 instalace na sloup · 18 interface · 147 interface upřesnit · 147 IO Moduly · 252 IP adresa · 67, 78, 267

## *J*

jazyk volba · 129 jednotka  $E2 \cdot 9$  $H3.9$  $H7.9$  $O2 \cdot 9$ srovnávací tabulka · 9 technické parametry · 330 jmenovka · 142, 165, 195 jmenovka přístroje · 117

### *K*

kalibrace Clarkova sonda · 220 dvoubodová · 214 hladina · 217 jednobodová · 214 optický kyslík · 218 pH · 224 postup · 219, 220, 222, 223, 225, 226 průtokoměru · 228 rekalibrace · 214 rovnovážná rovnice · 218 sond · 214 sond universální · 227 strmost · 214 vodivosti ESV11 · 223 výběr metody · 216 kanál kopie · 164, 193 přesun · 164, 193 výrobní nastavení · 164, 193 zámek · 164, 194 kanál BCH adresa-B · 170 archivace · 170 negace · 170 KDO průtokoměr · 203 koeficienty · 159

komunikace GSM/GPRS APN · 264 komu přeposlat SMS · 263 max.počet SMS za den · 264 parametry · 262 PIN · 263 počet pokusů o přihlášení · 265 příchozí SMS · 263 úsporný režim napájení · 262 kontakty členství ve skupině · 243 heslo · 243 jméno a telefonní číslo · 241 parametry · 241 parametry · 229 připojení adresa · 250 I/O moduly · 252 interface · 253 MODBUS Coil · 255 MODBUS registers · 255 modul DV2 · 253 parametry · 248 porty · 248 SMS dotazové SMS · 236 parametry · 229 podmínky aktivace SMS · 230 přesun a kopie SMS · 233 příkazové SMS · 238 TCP parametry · 244 WiFi/Ethernet parametry · 266 komunikační modul · 6, 9, 62 Ethernet  $\cdot$  62, 76  $GSM/GPRS \cdot 62, 69$ instalace · 68 WiFi · 62, 74 komunikační protokol FINET · 47, 250 MODBUS RTU · 47, 250, 251, 255 komunikační rychlost · 250 konsumpční rovnice · 7, 94, 204, 205, 206, 208, 209, 210, 211, 212 kontakty email · 241 heslo · 243 parametry · 241 skupiny · 243 telef.číslo · 241 korekce průtoku · 7 korekční kanál · 204

FIEDLER elektronika pro ekologii **309** 

korekční rovnice · 160

#### *L*

LED intezita · 127 LED režim · 127 limit čítače · 181 dolní · 168, 175, 183, 184 dolní spínací · 180 dolní vypínací · 180 horní · 168, 175, 183, 184 horní spínací · 180 horní vypínací · 180 nárůst · 168 pokles · 168 spínací · 177 vypínací · 177 logická funkce přehled parametrů · 191 příklad · 85, 192, 336

# *M*

mechanické provedení · 9 Al box  $\cdot$  12 ARIA32 · 17 držáky a kryty · 13 nerezová skříň · 22 přehled · 11 přenosné · 20 SCHNEIDER skříň · 21 skříně · 11, 15 stojany · 16 vestavné · 14 menu 1. Aktuální a historické grafy · 95, 105 2. Základní nastavení · 96, 117 3. Parametry měření · 98, 139 4. Parametry komunikací · 100, 229 5. Informace a diagnostika · 101, 269 6. Ruční řízení · 103, 274 menu aktuální a historické grafy pracovní parametry · 95 zobrazení aktuálních ACH · 95, 105 zobrazení aktuálních BCH · 95, 106 zobrazení historických ACH · 96, 107 zobrazení historických BCH · 96, 108

zobrazení sum · 96, 110 menu informace a diagnostika datová paměť · 101, 272 diagnostika · 101, 271 identifikace · 269 informace · 101 oprávnění · 102, 273 servisní kód · 101, 272 stav napájení · 101, 271 menu parametry komunikací GSM/GPRS · 100, 262 kontakty · 100, 241 připojení · 100, 248 SMS · 100, 229 TCP · 100, 244 WiFi/Ethernet · 100, 266 menu parametry měření analogové kanály ACH · 98, 139 binární kanály BCH · 98, 165 kalibrace sond · 99, 214 pracovní parametry PP · 98, 194 průtokoměr · 202 regulátor · 98 regulátor PID · 98, 198 menu ruční řízení analogové ACH ručně · 103, 274 binární BCH ručně · 103, 275 odeslání dat · 103, 276 stav GSM · 103, 278 stav WiFi · 104, 279 menu základní nastavení datum a čas · 97, 130 Identifikace · 96, 117 jazyk · 97, 129 napájení · 96, 121 výrobní nastavení · 97, 128 zobrazení · 97 měrné jednotky · 142, 195 měrný přeliv · 209, 210 měrný žlab · 204 měřící cyklus · 121 měřící metoda · 142 přehledová tabulka · 142 příklady · 280 **Modbus** Adresa · 253, 255 Index zdroje dat · 255 IO Moduly · 252 mapa · 302, 349 odkazy · 348 příklad Modbus Coils · 259 příklad Modbus Regs · 259 Režim registru · 255 MODBUS porty · 248, 249, 250

Modbus Coil · 255, 256 Modbus Regs · 255, 256 Modbus RTU · 250, 255 Modbus RTU - odkazy · 348 modul DV2 · 252 MOST4 CloudFM · 327 hromadná konfigurace · 327 kompatibilita s přístroji · 327 připojení · 327 režim obecného nastavení · 325 režim stromové struktury · 324 základní popis · 321, 322

### *N*

napájecí napětí UNAP1 chyba napájení čidel · 167 parametry · 122 prodleva po zapnutí · 123 varovací úroveň napětí · 123 varovací úroveň proudu · 123 velikost · 123 zapnout · 123 napájecí napětí UNAP2 · 124 chyba napájení čidel · 167 napájecí napětí UOPTO chyba napájení čidel · 167 parametry · 124 prodleva po zapnutí · 124 varovací úroveň napětí · 124 varovací úroveň proudu · 124 napájení parametry · 121 trvalý provoz · 121 četnost měření · 121 úsporný režim · 121 archivace dat · 121 četnost měření · 121 probuzení uživatelem · 122 proudové výstupy · 121 relé · 121 výstupy · 121 napájení akumulátor parametry · 125 povolit měření · 125 proudový limit · 126 varovat při UAKU nad · 125 varovat při UKAU pod · 125  $NB$ -IoT $\cdot$  67 nulování sum · 128 nulové pásmo · 159

#### *O*

objem na puls · 183 odeslání dat mimořádné · 7 odeslat data na server · 276 ofset delta · 149 operátor · 278 oprávnění · 273 odhlášení · 273 změna hesla · 273 ověření průtokoměru · 228 ovládání cyklické zobrazování · 93 dotykový displej · 91 heslo · 92 hmatníky · 91 chybová hlášení · 93 oprávnění přísttupu · 92 statické zobrazování · 93 zámek · 92

### *P*

parametrický soubor · 7 parametrizace ze serveru · 7 parametry parametr\* s hvězdičkou · 94 zadání parametru hodnotou · 94 zadání parametru odkazem · 95 parita · 250 Parshallův žlab · 205, 206 PID regulátor · 7, 94 kanál zpětné vazby · 199 kanál žádané hodnoty · 199 nastavení · 198 ofset výstupu · 199 parametry · 199 popis · 198 příklad · 200 režim · 199 zesílení · 199 žádaná hodnota · 199 počet analogových kanálů · 119 počet binárních kanálů · 119 počet des. míst · 142 počet opakování · 250 porty nastavení · 248, 250 parametry · 250 příklad · 251 porucha globální · 94, 167, 170 posunutí konce dne · 130 povolit měření aku · 125 pracovní parametr

jmenovka · 195 typy PP · 194 pracovní parametry PP · 8, 94, 115, 194 prodloužení varování · 126 proteklý objem · 183 proudové výstupy · 121 proudový limit · 126, 127 provozní deník · 7 průtok okamžitý · 204 okamžitý průtok · 202 proteklý objem · 202 průtokoměr · 7, 94  $KDO \cdot 203$ nastavení · 202 ověření · 228 plocha · 202, 203, 213 popis · 202 režim · 202 rychlost · 202, 203, 213 vzdouvací objekt · 202 přeliv · 209, 210 přepěťová ochrana PO2D · 43 přepěťová ochrana vstupů · 42 příklady · 280 archivace nastavení · 158 autodiagnostika · 294 čítač pulsů · 285 čtení dat z AIM600 · 314 čtení dat z DV2 · 313 čtení po RS485 · 295, 297, 299, 301, 307 čtení proteklého objemu · 299, 300, 320 čtení průtoku · 299, 300, 320 čtení z DV2 · 172 DCL metoda · 312 diagnostika · 172 jiný kanál · 288 logická funkce · 192 logický výraz · 193 měření energie · 286 měření hladiny · 149, 284, 299 měření napětí · 281 měření napětí AKU · 282 měření proteklého objemu · 285 měření proudu · 149, 280 měření průtoku · 284 měření radiace · 295 měření rychlosti větru · 297 měření srážek · 286 měření srážkového úhrnu · 292 měření teploty · 299, 303 měření teploty pomocí TA4E · 303

měření teploty půdy · 304, 310 měření vlhkosti půdy · 304, 310 Modbus Coils · 259 Modbus regs · 258, 259 nastavení komunikace s DV2 · 258, 259, 308 nastavení RS485 master · 251 nastavení RS485 slave · 251 nastavení varovné SMS · 292 periodické pulsy · 185 plovákový spínač · 172 pracovní parametry · 192, 196 průtokoměr · 210 průtokoměr nastavení · 206 regulátor nastavení · 200 řízení dmychadel · 290, 291 řízení DV2 · 192 řízení pomocí GPRS · 319 řízení pomocí SMS · 319 řízení relé · 177, 178, 184, 185, 187, 190 seznam příkladů · 336 sledování doby chodu · 318 sledování doby poruchy · 318 sledování motohodin · 318 SMS dotazové · 235 SMS informativní · 235 SMS příkazové · 239 SMS varovné · 181, 239 sonda SDI-12 · 306, 307, 310 spínací hodiny · 187 tlumení · 164 výpočtové funkce · 292 výstup 4-20 mA · 315, 316 výstup dat po RS485 · 317 vzorkovač nastavení · 183, 184 zápis dat do DV2 · 313 zápis do DV2 · 172, 178 zápis do MAV421 · 315 záskoky čerpadel · 190 zobrazení · 138 připojení parametry · 248 porty · 248 přípojná deska · 6, 9, 11, 60  $DPD-I.36$ DPD-III · 36 napájení · 24, 27, 29, 31, 32, 33, 38, 39, 59, 61 síťový zdroj · 40 solární panel · 41 napájení čidel · 43 napětí U1sp · 43 napětí U2sp · 43 napětí Uopto · 43 propojovací kabel · 23 přehled přípojných desek · 23

FIEDLER elektronika pro ekologii **311** 

 $SDI-12 \cdot 56$ TA4 · 23, 31, 38, 40, 59, 61 TA4E · 23, 32, 38, 40, 59, 301 TA5 · 23, 33, 38, 40, 59, 61 TB1 · 12, 23, 24, 38, 59, 61 TB2 · 12, 23, 27, 38, 59, 61, 125 TB3 · 12, 23, 29, 38, 59, 61, 125 technické parametry · 329, 330 pulsy délka · 184 nastavení · 184 periodické · 184

#### *R*

relé · 94, 168 elektronická · 60, 122 mechanická · 59, 122 nastavení · 178 režim BCH · 165 vstup bity diagnostiky · 167 vstup bity regulátorů · 168 vstup I/O modul · 165 vstup lokální · 165 vstup Vzdálený · 166 vstupy analogového kanálu · 168 výstup I/O modul · 168 výstup lokální (relé) · 168 výstup SMS/GPRS · 168 výstup virtuální · 168 režim napájení parametry · 122 trvalý provoz · 122 úsporný režim · 122 rovnice konsumpční · 204, 205, 206, 208, 209, 210, 211, 212 rozpuštěný kyslík · 178 RS485 · 47, 52 adresa · 47, 147 adresa komunikační · 47 FINET · 47, 248 galvanické oddělení · 54 interface nastavit · 147 master · 47, 248, 251 MODBUS RTU · 47, 248 porty · 248 pravidla instalace · 53 rozbočovač MIG485 · 54 slave · 52, 248, 251 topologie · 55 ruční řízení · *viz* menu ruční řízení analogové kanály · 274 binární kanály · 275 stav GSM · 278

stav WiFi · 279 Ruční řízení Odeslání dat · 276

# *Ř*

řídící binární kanál · 122 řídící kanál · 175, 181 řízení dmychadel · 178

### *S*

SDI-12 · 9, 42, 147, 306, 307, 310 servis a údržba · 328 čištění · 328 výměna pojistky · 328 servisní kód · 272 seznam chybových kódů · 334 signál · 149 signál reverzace · 149 signál zesílení · 149 síla signálu · 278  $SIM·69.70$ aktivace · 70 odblokování · 70 vložení · 70 zapůjčení · 67 síťový zdroj · 41 skříň · 6 ARIA32 · 17 instalace na sloup · 18 nerezová · 22 polopropustný filtr · 11 Schneider · 21 SMS dotazové příklad · 235, 236 seznam povelů · 236, 237 heslo · 264 informativní · 7, 235 odeslání · 167 parametry komu odeslat · 232 upřesnit · 231 PIN · 263 počet odeslaných · 278 počet přijatých · 278 povelové · 7 přeposlat · 263 příchozí · 263 příjem · 167 příkazové příklad · 238, 239 seznam povelů · 233, 238 příklad · 235

software MOST4 · 321 solární panel · 24, 25, 41 spínací hodiny aktivní dny · 187 nastavení · 187 stanice · 6 stojan ST2 · 18 stojan ST3 · 16 Stop bit · 250 stožár STO\_MET-02 · 18 sumy · 110 denní · 154 měsíční · 154 roční · 154 sumyelková · 154

# *Š*

šifrované datové přenosy · 7

### *T*

tabulka událostí · 123, 126 **TCP**  $APN \cdot 244$ čas odeslání · 245 doba na připojení · 246 intervl čtení povelů · 246 parametry · 244 protokol · 244 tlumení · 163 koeficient · 163 limit · 163 výstupního signálu · 163 trvalý provoz · 121, 127

# *U*

úrovně oprávnění · 8 úsporný režim · 6, 121, 122, 127 uživatelské jednotky · 119, 140, 142, 195

# *V*

varovací úroveň napětí · 124, 125, 126 varovný systém · 7 virtuální výstup · 168 vstup · 170 bity analogového kanálu · 168 bity diagnostiky · 167

bity regulátoru · 168  $I/O$  modul  $\cdot$  165 lokální · 165 vzdálený · 166 Vstup/Výstup · 170 vstup-A · 147 vstup-B · 147 vstup-C · 147 vstupy · 6, 25, 32, 42 AIN · 23, 32, 42, 45 binární · 46  $DCL \cdot 45$ PIN · 23, 42, 46 Pt100 · 23, 32, 42 pulsní · 46 RS485 · 23, 32, 47 SDI-12 · 23 Vstupy · 147 vymazat data · 128 výpadek externího napájení · 126 vypínací úroveň · 125 vypnout při chybě · 170 výpočtové funkce · 7 výpočty koeficienty · 159 korekční rovnice · 160 nulové pásmo · 159 výrobní parametry · 128 výstup · 170  $I/O$  modul  $\cdot$  168 lokální · 168 SMS/GPRS · 168 virtuální · 168 výstupy · 6, 23, 25, 57  $4 - 20$  mA  $\cdot$  61, 89 relé · 23, 58 RS485 · 57 vzdouvací objekt · 202, 204 vzorkovač · 183

#### *W*

WiFi · 67, 74, 244, 266, 279 chyba WiFi modulu · 167 parametry · 75, 266 režim napájení · 266 zabezpečení · 268

## *Z*

Zabezpečení poplachové vstupy · 193 zpoždění odhodové · 193 příchodové · 193 zámek měření · 167 parametry · 167 záskoková skupina chybový vstup · 188 nastavení · 188 příklad · 190 řídící vstup · 188 střídací vstup · 188 zdroj síťového napětí · 121 zeměpisná délka · 119 zeměpisná šířka · 119 zobrazení aktualizace grafu · 137 aktuálních ACH · 105 aktuálních BCH · 106 barva grafu · 154 cyklické · 132 čtyři kanály · 134 dva kanály · 133 historické BCH · 107, 108 jeden kanál · 133

kanál BCH · 171 nastavení kanálů · 134 perioda cyklu · 134 prodleva · 132 prodleva menu · 137 přehled čítačů · 136, 151 přehled motohodin · 136, 151 přehled proteklých objemů · 136 přehled srážek · 136 sumy  $\cdot$  110 typ grafu · 154 výběr barev grafu · 154 výchozí obrazovka · 132 zobrazení ACH dolní limit · 150 graf+přehled · 152 grafické zobrazení · 151 horní limit · 150 při alarmu · 150 režim zobrazení · 150 ručkový ukazatel · 151 suma $\cdot$  154 vždy · 150 zobrazení čítače · 153 zpoždění varování · 126 zvukový signál · 137

# *Ž*

žlab měrný · 211, 212 MŽK · 212 Parshallův · 206 PVK · 211 Venturiho · 208 vestavbový · 211, 212

# Poznámky

TXP171023.121 H3, H7

#### Výrobce:

**FIEDLER AMS s.r.o. Lipová 1789/9 370 05 České Budějovice**

**316** elektronika pro ekologii FIEDLER **Tel.: +420 386 358 274** *[www.fiedler.company](http://www.fiedler.company/)*